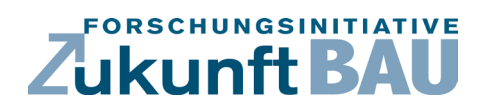

**F 3198**

Reinhard Harte, Kirsten Stopp, Nils Müller

**Konzeption und Aufbau einer standardisierten Beispieldatenbank für softwaregestützte Tragwerksberechnung in Anlehnung an VDI 6201 für den Einsatz von Statik-Software in BIM-basierten Prozessketten**

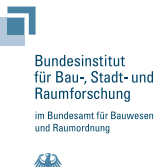

**Fraunhofer IRB Verlag**

# F 3198

Bei dieser Veröffentlichung handelt es sich um die Kopie des Abschlussberichtes einer vom Bundesinstitut für Bau-, Stadt- und Raumforschung (BBSR) im Bundesamt für Bauwesen und Raumordnung (BBR) im Rahmen der Forschungsinitiative »Zukunft Bau« geförderten Forschungsarbeit. Die in dieser Forschungsarbeit enthaltenen Darstellungen und Empfehlungen geben die fachlichen Auffassungen der Verfasser wieder. Diese werden hier unverändert wiedergegeben, sie geben nicht unbedingt die Meinung des Zuwendungsgebers oder des Herausgebers wieder.

Dieser Forschungsbericht wurde mit modernsten Hochleistungskopierern auf Einzelanfrage hergestellt.

Die Originalmanuskripte wurden reprotechnisch, jedoch nicht inhaltlich überarbeitet. Die Druckqualität hängt von der reprotechnischen Eignung des Originalmanuskriptes ab, das uns vom Autor bzw. von der Forschungsstelle zur Verfügung gestellt wurde.

© by Fraunhofer IRB Verlag

2020

ISBN 978-3-7388-0502-4

Vervielfältigung, auch auszugsweise, nur mit ausdrücklicher Zustimmung des Verlages.

Fraunhofer IRB Verlag Fraunhofer-Informationszentrum Raum und Bau

Postfach 80 04 69 70504 Stuttgart

Nobelstraße 12 70569 Stuttgart

Telefon 07 11 9 70 - 25 00 Telefax 07 11 9 70 - 25 08

E-Mail irb@irb.fraunhofer.de

www.baufachinformation.de

www.irb.fraunhofer.de/bauforschung

# BERGISCHE UNIVERSITÄT WUPPERTAL

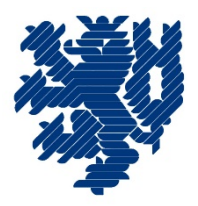

Forschungsbericht SDT 01/2019

**Endbericht** 

Konzeption und Aufbau einer standardisierten Beispieldatenbank für softwaregestützte Tragwerksberechnung in Anlehnung an VDI 6201 für den Einsatz von Statik-Software in BIM-basierten Prozessketten

Der Forschungsbericht wurde mit Mitteln der Forschungsinitiative Zukunft Bau des Bundesinstituts für Bau-, Stadt- und Raumforschung gefördert. (Aktenzeichen SWD-10.08.18.7-16.06)

Die Verantwortung für den Inhalt des Berichts liegt beim Autor.

Prof. Dr.-Ing. R. Harte Dr.-Ing. K. Stopp Nils Müller M.Sc.

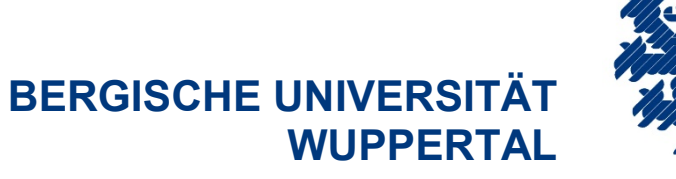

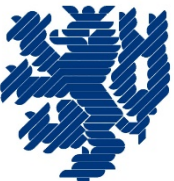

# FORSCHUNGSBERICHT SDT 01/2019

# Endbericht

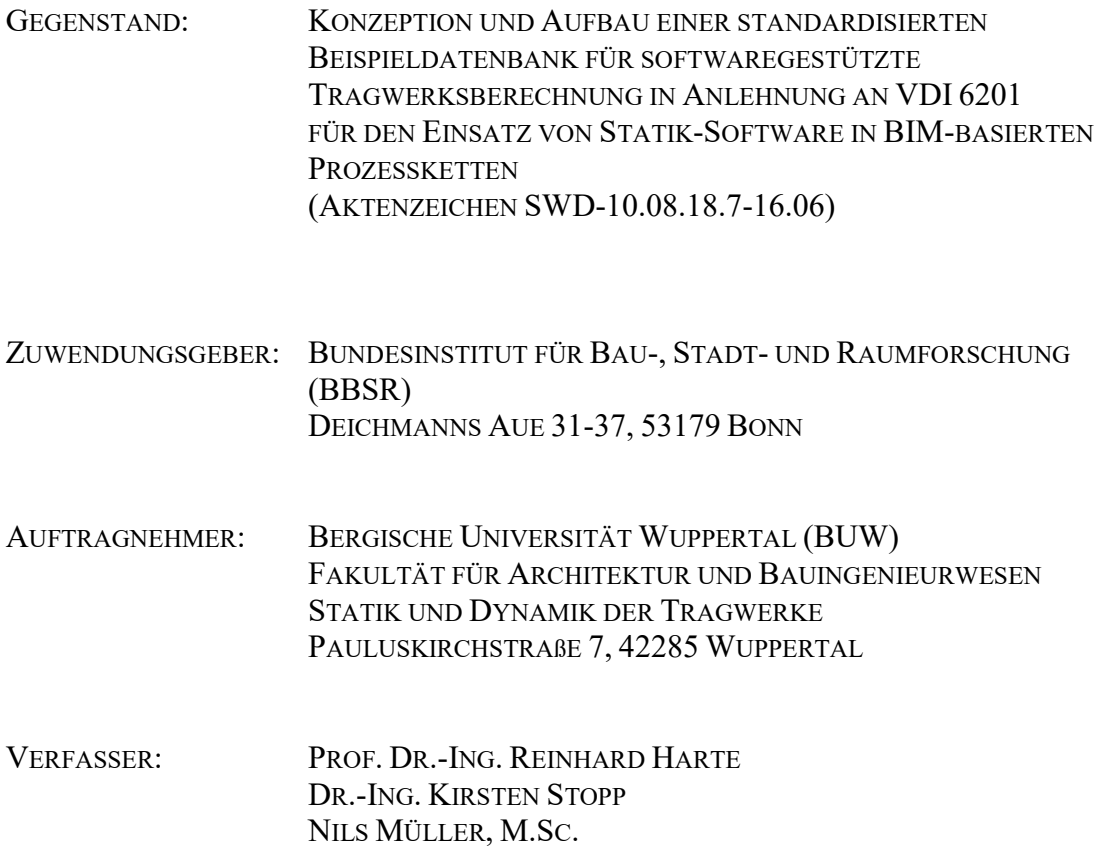

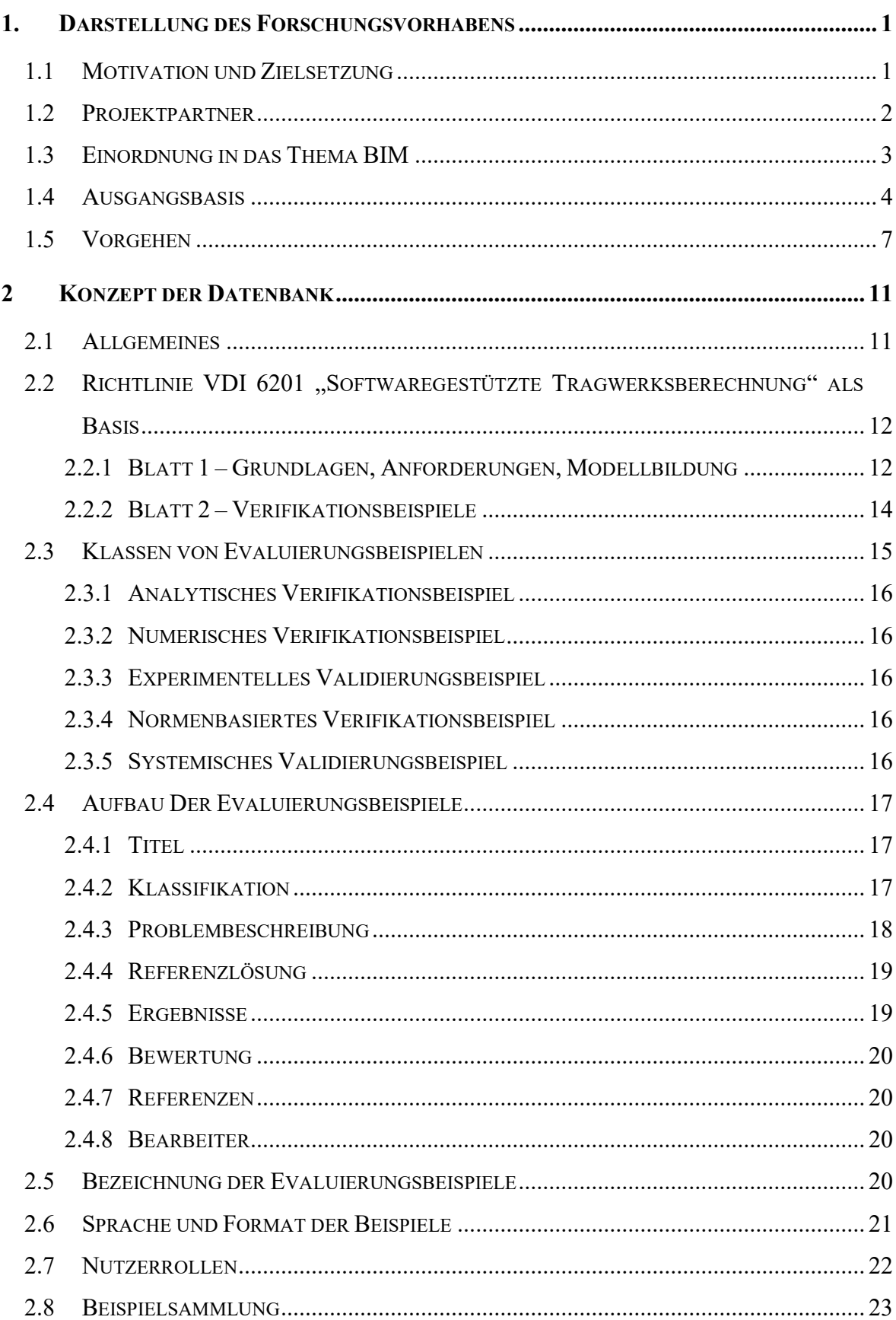

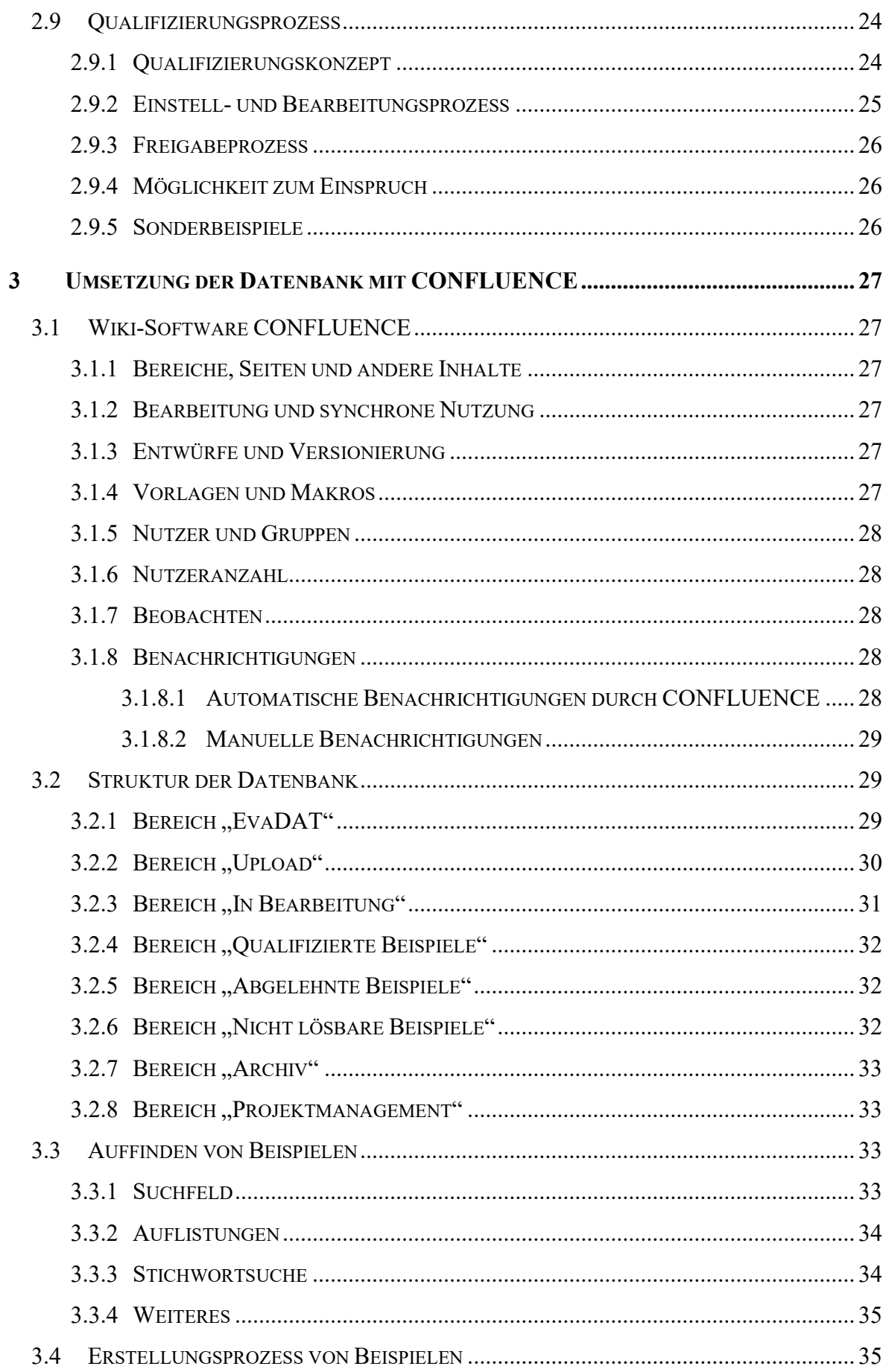

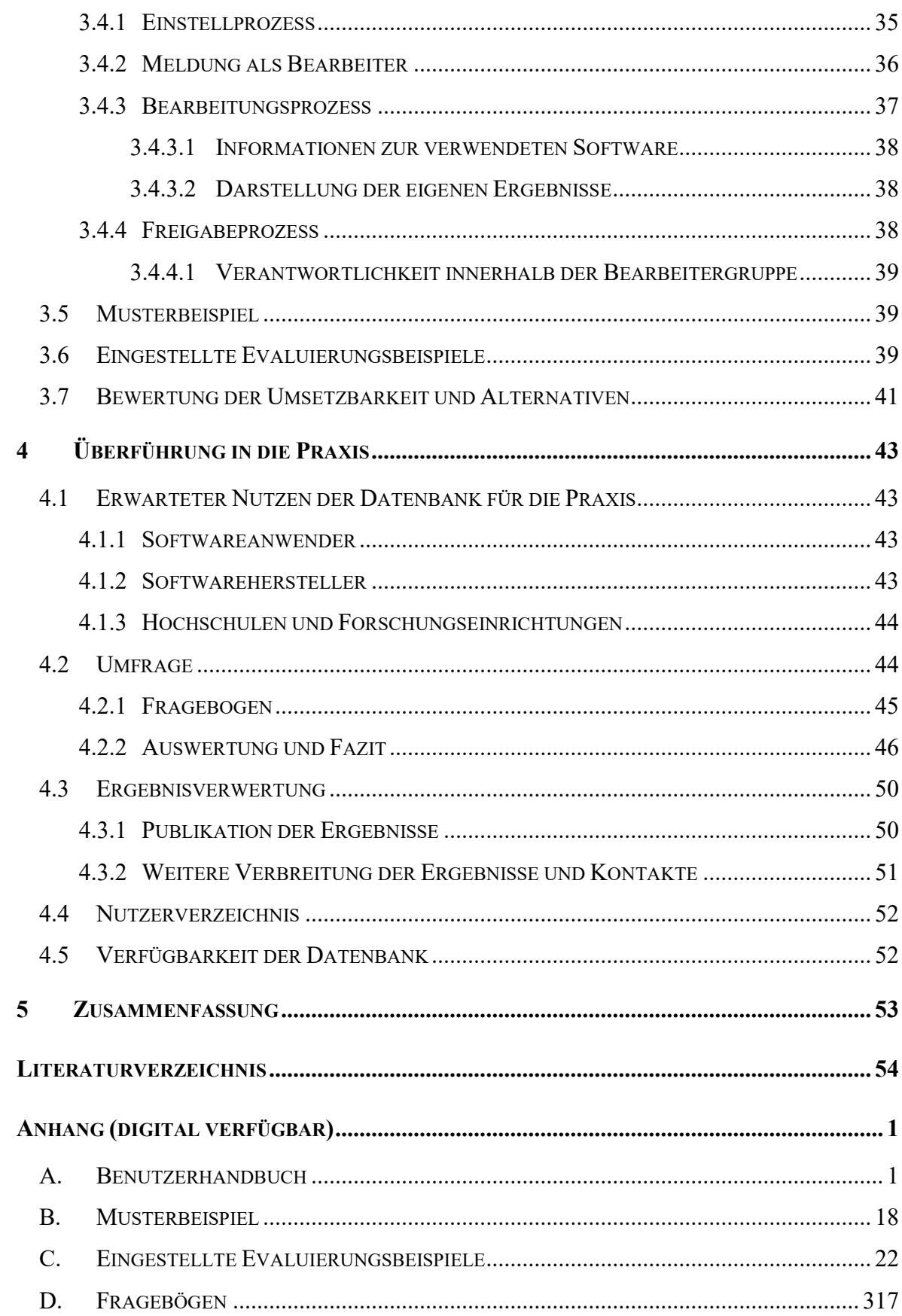

# **1. DARSTELLUNG DES FORSCHUNGSVORHABENS**

# **1.1 MOTIVATION UND ZIELSETZUNG**

Planungsprozesse im Bauwesen werden zukünftig fast ausschließlich softwaregestützt ablaufen. Die fortschreitende Digitalisierung erfordert eine klare Standardisierung der eingesetzten Software im Hinblick auf ihren verlässlichen Einsatz in einer automatisierten BIM-Prozesskette.

Bisher sind Entwicklungen und Anwendungen von Software für die Tragwerksplanung kaum geregelt. In Deutschland kann Statik-Software von jedermann auf den Markt gebracht werden und ebenfalls von jedermann angewendet werden. Für die Qualitätssicherung bestehen weder auf Hersteller- noch auf Anwenderseite spezifische Vorgaben oder gar Regeln. Die unübersichtlichen Datenflüsse bei komplexen, ganzheitlichen Gebäudemodellen, wie sie bei einer durchgängigen BIM-Planung unvermeidlich sind, werden in Zukunft die Bewertung und Prüfung softwaregestützter Tragwerksberechnungen erheblich erschweren.

Durch das vorliegende Forschungsprojekt "Konzeption und Aufbau einer standardisierten Beispieldatenbank für softwaregestützte Tragwerksberechnung in Anlehnung an VDI 6201 für den Einsatz von Statik-Software in BIM-basierten Prozessketten" soll anhand von Evaluierungsbeispielen eine Qualitätssicherung von Statik-Software zukünftig möglich sein. 19 Forschungsbeteiligte sorgen für die Entwicklung einer praxistauglichen Beispieldatenbank.

VDI 6201 Blatt 2 gibt Hinweise zur Gestaltung dieser Evaluierungsbeispiele. Es sollen Beispiele gewählt werden, "für die sich Fehlerschranken für die Lösung angeben lassen, deren Überschreiten eine fehlerhafte Software vermuten lässt bzw. die aufzeigen sollen, ob ein bestimmtes Leistungsmerkmal (z. B. Berücksichtigung der Schubverformungen) in einer Software enthalten ist".

Die Tragwerksplanung stellt nur einen kleinen Teil der Prozessketten im Lebenszyklus eines Bauwerks dar. Allerdings gehört sie neben dem Brandschutz zu den sicherheitsrelevanten Planungsprozessen. Die Zielvorstellung des BIM-basierten Bauens setzt die Digitalisierung sämtlicher Planungsprozesse voraus, damit auch die für die Genehmigungsplanung erforderliche Tragwerksberechnung als wesentlicher Teil der Tragwerksplanung.

Andererseits wird die Digitalisierung auch die Automatisierung der Planungsprozesse und die Vernetzung und Interaktion der Prozessschritte vorantreiben. Damit kommt der Verlässlichkeit der Statik-Software zukünftig eine noch größere Bedeutung zu, wie auch der Unabhängigkeit der Softwarelösung auf Seiten des Prüfenden im Sinne des Vier-Augen-Prinzips.

Es ist daher ein Hauptanliegen des Forschungsprojekts, mit der Beispieldatenbank ein Werkzeug bereitzustellen, mit dem die Qualität von Statik-Software für die jeweilige Problemstellung beurteilt werden kann. Neben diesem übergeordneten Ziel der Qualitätssicherung soll der Softwareanwender als Kunde des Softwareherstellers in die Lage versetzt werden, sich mit unabhängigen Evaluierungsbeispielen von der Qualität des Softwareprodukts und dessen Eignung für seinen Anwendungsfall zu überzeugen.

Weitere Ziele der Softwarehersteller und der Bauindustrie bestehen zudem in der besseren Akzeptanz deutscher Software im Ausland. Durch Übereinstimmung mit Evaluierungsbeispielen aufbauend auf einer anerkannten VDI-Richtlinie kann die Qualität deutscher Statik-Software auch ausländischen Auftraggebern besser vermittelt werden.

# **1.2 PROJEKTPARTNER**

Im Hinblick auf Praxistauglichkeit und Akzeptanz der Datenbank wurde bei der Auswahl der Projektpartner darauf geachtet, dass Vertreter aus allen Bereichen der Softwareherstellung und Softwareanwendung involviert sind. Besonders bedeutsam ist die Beteiligung der namhaften Softwarehäuser Dlubal, FRILO, RIB und SOFiSTiK sowie der Ingenieurverbände Deutscher Beton- und Bautechnik Verein DBV, Verein Deutscher Ingenieure VDI und Vereinigung der Prüfingenieure VPI, vertreten durch die Landesvereinigung Nordrhein-Westfalen. Neben Vertretern der Bauindustrie wie Schöck und Züblin wirken zudem neun Tragwerksplanungsbüros mit, in denen zum Teil auch Prüfingenieure tätig sind, die ein besonderes Interesse an der Qualitätssicherung von Statik-Software haben (Bild 1.1).

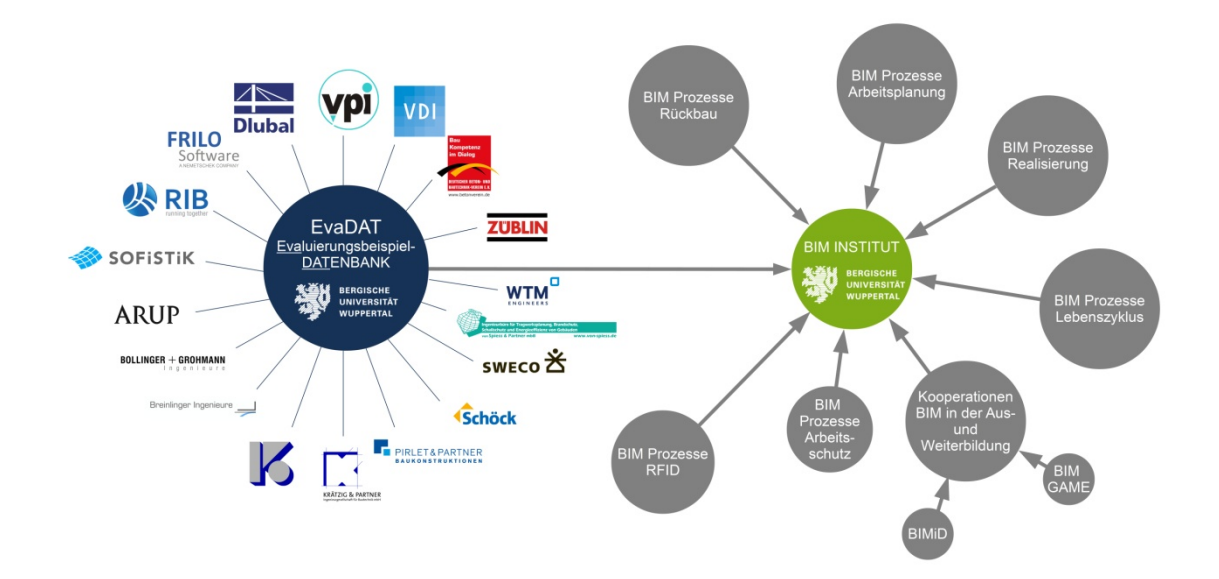

**Bild 1.1: Projektpartner und Anbindung an das BIM-Institut der Bergischen Universität Wuppertal (BUW)**

Um dabei den unterschiedlichen bauaufsichtlichen Regelungen zur Prüfstatik in den verschiedenen Bundesländern gerecht zu werden, wurde auf eine deutschlandweite Verteilung der Projektpartner geachtet. Beantragt wurde das Forschungsprojekt von der Bergischen Universität Wuppertal (BUW), Fakultät für Architektur und Bauingenieurwesen, Lehrgebiet Statik und Dynamik der Tragwerke, Prof. Dr.-Ing. Reinhard Harte. Das Projekt ist angedockt an das BIM-Institut der BUW unter Leitung von Prof. Dr.-Ing Manfred Helmus, in dem verschiedene nationale BIM-Cluster und BIM-Forschungsprojekte organisiert sind.

Die 18 Projektpartner sind im Einzelnen:

#### **Vereine:**

Deutscher Beton- und Bautechnik-Verein e.V., Berlin (DBV) Landesvereinigung der Prüfingenieure für Baustatik NW e.V., Köln (VPI NRW) Verein Deutscher Ingenieure e.V., Düsseldorf (VDI)

#### **Softwarehersteller:**

Dlubal Software GmbH, Tiefenbach Frilo Software GmbH, Stuttgart RIB Software SE, Stuttgart SOFiSTiK AG, Oberschleißheim

#### **Softwareanwender:**

Arup Deutschland GmbH, Berlin B+G Ingenieure Bollinger und Grohmann GmbH, Frankfurt Breinlinger Ingenieure Hoch- und Tiefbau GmbH, Tuttlingen Ed. Züblin AG, Stuttgart Ingenieurbüro v.Spiess & Partner mbB, Dortmund Kempen-Krause Ingenieure GmbH, Aachen Krätzig & Partner Ingenieurgesellschaft für Bautechnik mbH, Bochum Pirlet & Partner Ingenieurgesellschaft mbH, Köln Schöck Bauteile GmbH, Baden-Baden Sweco GmbH, Hannover WTM Engineers GmbH, Hamburg

# **1.3 EINORDNUNG IN DAS THEMA BIM**

Die zunehmende Digitalisierung der Planungsprozesse im Bauwesen wird zwangsläufig auch deren zunehmende Automatisierung auslösen. Dies betrifft insbesondere die Vereinheitlichung des Datentransfers und der Dokumentation im Rahmen des Building Information Modelling (BIM). Sicherheitsrelevante Bereiche wie die Tragwerksberechnung müssen dann davor geschützt werden, dass es ohne Wissen des verantwortlichen Tragwerksplaners durch barrierefreie Datentransfers in das numerische Tragwerksmodell hinein zu ungewollten Veränderungen der Standsicherheit der betroffenen Bauteile bzw. des Gesamtbauwerks kommen könnte. Dies würde schlimmstenfalls Schäden oder gar Einstürze bewirken. Hier sind vor allem die Softwarehersteller gefordert, ihre Statik-Software robust auszulegen bzw. verlässliche Fehlerindikatoren zu implementieren. Die Anwender dieser Software, die letztlich für die Standsicherheit eines Bauwerks verantwortlich sind, müssen sich hingegen von der Verlässlichkeit der eingesetzten Software-Tools überzeugen können.

Daher sind sowohl Regelungen erforderlich, an denen sich die Softwarehersteller und anwender orientieren können, als auch Werkzeuge, die eine Qualitätssicherung im statisch-konstruktiven Planungsprozess ermöglichen. Die Regelungen wurden mit Einführung der [VDI 6201 Blatt 1 2015] und [VDI 6201 Blatt 2 2019] geschaffen.

Im vorliegenden Forschungsprojekt wird daher eine standardisierte Beispieldatenbank für softwaregestützte Tragwerksberechnung in Anlehnung an VDI 6201 konzipiert und aufgebaut, die Softwareherstellern und Softwareanwendern als interaktives Instrument zur Evaluierung von Softwareprodukten zur Verfügung stehen soll und damit der Qualitätssicherung im statisch-konstruktiven Planungsprozess dient. Ein solches Instrument ist im Kontext der Digitalisierung der Planungs- und Herstellungsprozesse im Bauwesen zu sehen und damit ein Baustein der BIM-Prozesskette, die sich über den Lebenszyklus eines Bauwerks aus planenden, herstellenden und erhaltenden Prozessschritten zusammensetzt. Es dient als Teilprojekt einer ganzheitlich betrachteten BIM-Prozesskette, in dem ein Beitrag zur Schließung der Prozesslücke "Tragwerksplanung" geleistet wird (Bild 1.2).

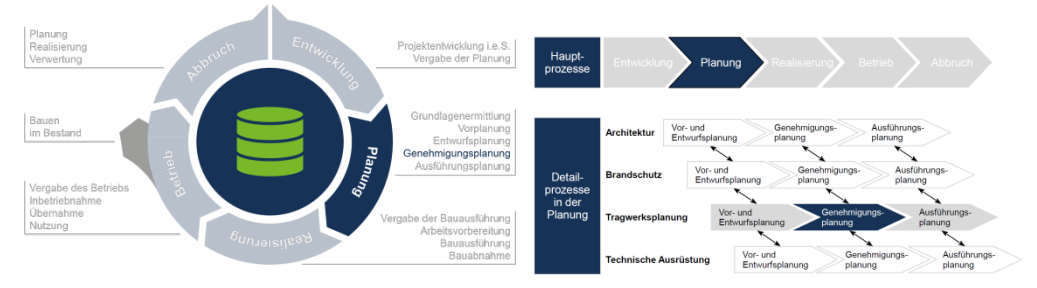

**Bild 1.2: Einordnung des Forschungsprojekts in einen BIM-basierten Planungsprozess in Anlehnung an [Helmus et al. 2018]**

Nur wenn Statik-Software einwandfrei und zuverlässig arbeitet, kann sie als Teil einer BIM-Prozesskette im Sinne einer Black-Box verantwortungsvoll eingesetzt werden und nur dann kann das derzeit hohe Sicherheitsniveau beim Bau erhalten werden. Die konzeptionelle Entwicklung eines Rahmens, in dem Evaluierungsbeispiele für Statik-Software im Sinne der Richtlinie VDI 6201 eingestellt, überprüft und legitimiert werden können, soll zur Einrichtung einer Beispieldatenbank führen, die der Fachöffentlichkeit frei zugänglich zur Verfügung gestellt werden soll. Auf diese Weise lassen sich die in der BIM-Prozesskette für den Prozessbaustein "Tragwerksplanung" zu verwendenden Software-Produkte evaluieren und im Hinblick auf ihren Anwendungsbereich klassifizieren.

# **1.4 AUSGANGSBASIS**

Bereits im Jahr 2011 wurde der Richtlinienausschuss VDI 6201 "Softwaregestützte Tragwerksberechnung" ins Leben gerufen, um Qualitätsstandards für Statik-Software zu definieren und damit deren Verlässlichkeit zu steigern. [VDI 6201 Blatt 1 2015] befasst sich mit den Grundlagen, Begriffen und der Modellbildung. [VDI 6201 Blatt 2 2019] definiert die Anforderungen an Evaluierungsbeispiele, die der Validierung und Verifizierung der Berechnungs- und Bemessungsinhalte einer Statik-Software dienen sollen. Der gedruckte Richtlinientext kann zwar die Kriterien und damit die Spielregeln für derartige Evaluierungsbeispiele formulieren, in ihm kann jedoch keine umfassende Sammlung von Evaluierungsbeispielen angelegt werden.

Der folgerichtig nächste Schritt ist damit die Konzeption und Einrichtung einer digitalen Beispieldatenbank auf Basis der VDI 6201. Bei den etablierten Softwarehäusern bestehen umfangreiche Beispielsammlungen, die den Anwendungsbereich der eigenen Softwareprodukte belegen sollen. Diese Beispiele sind jedoch auf den Leistungsumfang der angebotenen Software ausgelegt und dienen somit nur bedingt einer unabhängigen Evaluierung und Qualitätssicherung. Dennoch können diese Beispielsammlungen wie auch Benchmarks unabhängiger Einrichtungen als Ausgangsbasis für die beabsichtigte Forschungs- und Entwicklungsarbeit dienen.

Die BIM-Methode ist international durch COBIM – "Common BIM Requirements 2012" standardisiert, die mittlerweile auch in deutscher Übersetzung vorliegen [Bredehorn & Oltmanns 2014]. In Teil 5 der COBIM sind Anforderungen an die Tragwerksplanung formuliert und die Schnittstellen zum architektonischen Gebäudemodell und zu den benachbarten fachlichen Prozessen der Gründungsplanung, Brandschutzplanung, TGA-Planung etc. spezifiziert. Dagegen werden Ansprüche an die Qualität der verwendeten Software und deren Evaluierung in COBIM nicht erhoben.

Der VDI-Koordinierungskreis BIM hat sich in seiner Agenda [VDI-Agenda 2014] zur Einrichtung einer Richtlinienreihe VDI 2552 bis VDI 2559 entschlossen mit den Themen: Begriffe, Mengen / Controlling, Datenaustausch, Datenmanagement. Aktuelle Informationen über die entsprechenden Projekte finden sich auf www.vdi.de/bim. Zudem sollen die bereits bestehenden relevanten VDI-Richtlinien identifiziert und in die BIM-Prozesskette integriert werden. Hierzu gehört auch die Richtlinie VDI 6201 - Softwaregestützte Tragwerksberechnung -, wie in Bild 1.3 aus [VDI-Agenda 2014] dargestellt.

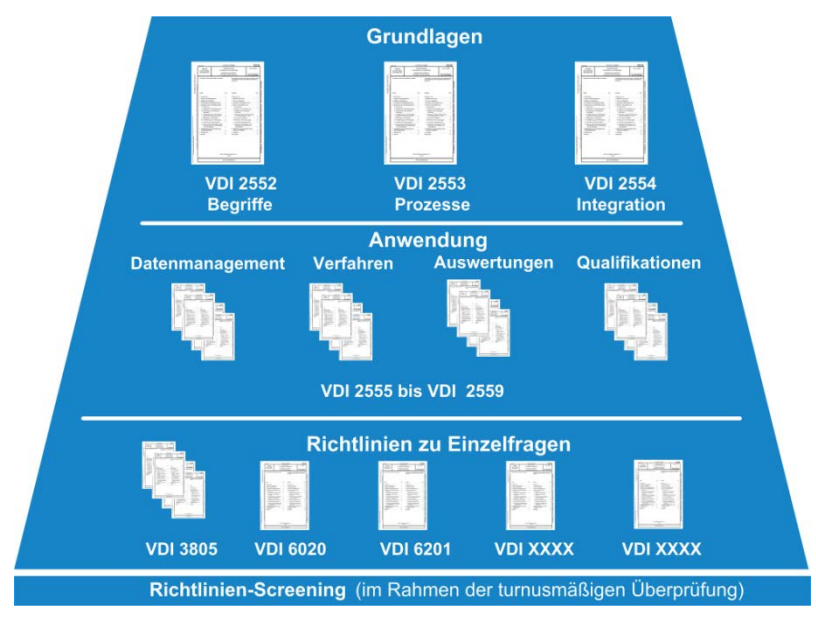

**Bild 1.3. VDI-Richtlinienprojekte mit Bezug zu BIM [VDI-Agenda 2014]**

Im Ausland existiert bereits eine umfangreiche Beispielsammlung bei NAFEMS, der "National Agency for Finite Element Methods and Standards", die ihren Hauptsitz in Großbritannien und eine Vertretung für die D-A-CH-Staaten in Deutschland hat (http://www.nafems.org/about/regional/dach/). Sie ist neutral und von Software- und Hardwareanbietern unabhängig, jedoch wegen ihrer bisher internationalen Ausrichtung für Aufgaben der deutschen Bauwirtschaft nur eingeschränkt geeignet. Zudem orientieren sich die dortigen Referenzbeispiele vorrangig an Softwarelösungen nach der Finite-Elemente-Methode.

Vereinzelt bestehen Insellösungen in spezifischen Fachgebieten des Bauingenieurwesens, wie in der Geotechnik die Empfehlungen des Arbeitskreises "Numerik in der Geotechnik" – EANG der Deutschen Gesellschaft für Geotechnik, und für die Brandschutzbemessung die Beispiele der DIN EN 1991-1-2/NA:2010-12 – Anhang CC.

Die im ZukunftBAU-Forschungsprojekt "Tragwerk-FMEA" [Eisfeld, Hartmann et al. 2012] erarbeitete Methodik zur Qualitätssicherung zielt auf eine die Tragwerksberechnung begleitende bzw. der Tragwerksberechnung nachlaufende Fehler- und Einflussanalyse und erfordert den direkten Einsatz der beteiligten Tragwerksplaner. Sowohl die Auswahl der prüfrelevanten Bereiche eines Tragwerks als auch die Bewertung der resultierenden Risiken erfolgen über Formblätter quasi-manuell auf der Basis individueller Erfahrungen. Sie sind insofern nur bedingt einer automatisierten Methodik zuführbar.

Das Grundproblem jeder Simulationsmethode liegt in der korrekten Übertragung realer Bauwerke in geeignete Modelle, die durch Verkürzung der Gesamtheit der Bauwerkseigenschaften auf die für den jeweiligen Betrachtungsfall maßgeblichen Eigenschaften entstehen. So werden die Entwurfsmodelle des Architekten vom Tragwerksplaner in statische Modelle (statische Systeme) überführt, die dann übertragen werden in Bemessungsmodelle, die den Grenzzustandsbedingungen der Baustoffnormen genügen.

Die Stufen der Modellbildung sind in der Literatur bisher unterschiedlich eingeführt worden [Wunderlich et al. 1994; Bischoff 2011]. Ziel der Arbeit an der Richtlinie VDI 6201 war es u. a., Begriffe und technische Sprachregelungen zu harmonisieren. Dabei wurde jeder Benennung nach Möglichkeit nur ein Bedeutungsinhalt (Definition) zugewiesen. Abgesehen von den baustofforientierten Bemessungsmodellen, lassen sich die für die Tragwerksberechnung relevanten Modelle wie folgt einstufen und benennen:

*Strukturmodell:* Abbild des wirklichen Bauwerks, das auf die tragverhaltensrelevanten Komponenten verkürzt wurde; das Strukturmodell kann das Tragwerk in Teilstrukturen oder als Gesamtstruktur abbilden.

*Mechanisches Modell:* Wahl geeigneter mechanischer Abstraktionen/Grundgleichungen für die Bearbeitung des Strukturmodells im Hinblick auf die Bestimmung einer wirklichkeitsnahen Tragwerksantwort unter den gegebenen Einwirkungen.

*Numerisches Modell:* Wahl geeigneter Rechenalgorithmen für die Lösung des Mechanischen Modells, z. B. bei der Finite-Elemente-Methode die Diskretisierung der kontinuierlichen Informationen des Mechanischen Modells in den diskreten Knotenpunkten.

Bei komplexeren Tragstrukturen im Zuge eines BIM-Prozesses ist eine weitgehend automatisierte Überführung in ein numerisches Rechenmodell mit geeigneten mechanischen und mathematischen Algorithmen erforderlich. Die bei dieser Überführung und bei der Interpretation der resultierenden Ergebnisse entstehenden Fehlermöglichkeiten sind bereits verschiedentlich thematisiert worden [Barth & Rustler 2000; Rombach 2008; Gensichen 2010; Bischoff und Kimmich 2011; Katz 2011; Hohberg 2013]. Die in der Beispieldatenbank eingepflegten Referenzbeispiele sollen nun dazu dienen, die Anwendbarkeit des Numerischen Modells für die im Mechanischen Modell definierte Problemstellung zu validieren und die Richtigkeit der Ergebnisse zu verifizieren. Auf diesem Wege soll die Zuverlässigkeit einer automatisierten, softwaregestützten Tragwerksberechnung gewährleistet werden.

# **1.5 VORGEHEN**

Die Strukturierung der Arbeiten orientiert sich an den Arbeitspaketen nach Bild 1.4, wobei diese nicht nacheinander, sondern mit Ausnahme der Durchführung der Testphasen in den Paketen 3 und 4 überlappend bearbeitet werden.

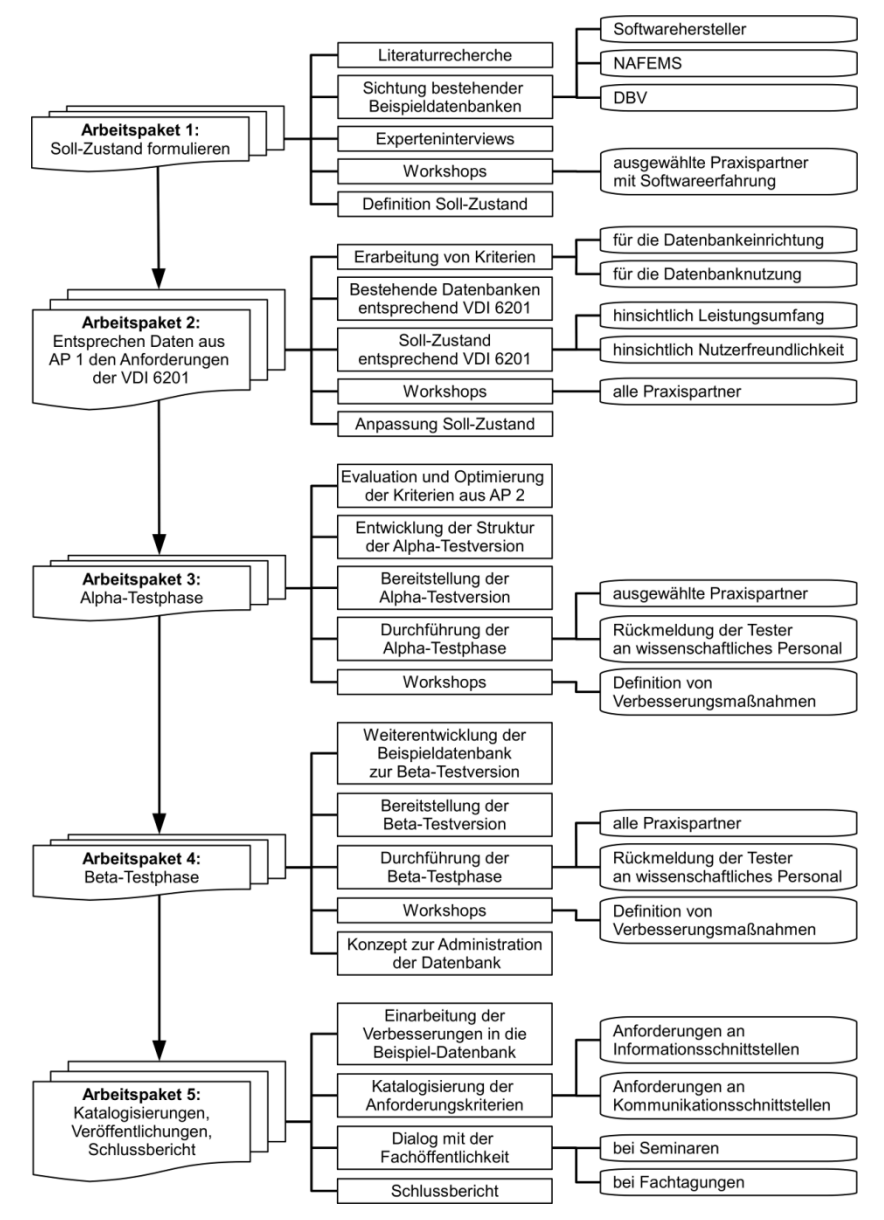

**Bild 1.4: Gesamtablauf des Forschungsvorhabens**

Da das Ziel des Forschungsprojekts die Konzeption und der Aufbau der Datenbank ist, werden lediglich einige exemplarische Evaluierungsbeispiele entwickelt, um die Datenbank und ihre Anwendung zu testen. Die Anlage einer Sammlung von Evaluierungsbeispielen ist der späteren Nutzungsphase vorbehalten.

#### **Konzeptionierung der Datenbank**

Für die Konzeptionierung werden in einem ersten Schritt Experteninterviews mit Vertretern der Projektpartner geführt, hauptsächlich um unterschiedliche Motivationsgründe für die Nutzung der Datenbank zu sammeln und die Entwicklung der Datenbank hierauf auszurichten.

Bestehende Datenbanken werden gesichtet und eine Literaturrecherche betrieben, wobei eine Datenbank, wie sie hier zu entwickeln ist, noch nicht existiert. Grundlage bilden somit in der Hauptsache die Vorgaben aus der Richtlinie VDI 6201 Blatt 2. Sammlungen von Evaluierungsbeispielen sind bei diversen Softwareherstellern vorhanden, allerdings sind diese auf die jeweilige Software zugeschnitten.

Eine neutrale Sichtweise, wie sie die Datenbank einnehmen muss, ist ebenso beispielsweise bei NAFEMS vorhanden. NAFEMS ist eine internationale Organisation, die sich der Förderung einer sicheren und zuverlässigen Anwendung von Simulationsmethoden wie der Finite-Element-Methode (FEM) annimmt. Im Gegensatz zu NAFEMS ist die zu entwickelnde Datenbank jedoch auf das Bauwesen ausgerichtet und soll darüber hinaus einen Normenbezug widerspiegeln und damit einen deutlich stärkeren Praxisbezug für Bauingenieure erhalten.

Für die spätere Einstellung in die Datenbank werden parallel zur Entwicklung der Datenbank mögliche Evaluierungsbeispiele gesammelt, gesichtet und bewertet. Ausgewählt werden sollen Beispiele angelehnt an die Klassifikation, von einfach nach schwierig. Zunächst sollten möglichst einfache Beispiele gefunden werden. Hierbei könnte auch ein Beispiel ausgewählt werden, welches dann mit verschiedenen Baustoffen als Variation berechnet wird. Diese Sammlung wird kontinuierlich weitergeführt. Darüber hinaus besteht die Möglichkeit, die Aufgaben aus der "NAFEMS Benchmark Challenge" von Herrn Angus Ramsay PhD für die Beispielsammlung im Rahmen des Projekts zu nutzen [NAFEMS 2019].

Ein Konzept für die Nutzerrollen wird entwickelt. Hierbei wird zwischen einer aktiven und passiven Nutzung der Datenbank unterschieden. Unter einer aktiven Nutzung der Beispieldatenbank wird die Einstellung und Bearbeitung von Beispielen verstanden, unter einer passiven Nutzung die Verwendung der vorhanden Beispiele zur Evaluation der eigenen Software.

#### **Aufbau der Datenbank**

Da sich die Stelle eines wissenschaftlichen Mitarbeiters mit IT-Ausrichtung nicht besetzen ließ, wird der Aufbau der Datenbank mit Hilfe der kommerziellen Wiki-Software CONFLUENCE der Firma Atlassian vorgenommen.

Die Software bietet die Möglichkeit, eine webbasierte Datenbank nach Baukastenprinzip aufzubauen. Hierdurch bedingt kann das Konzept schnell umgesetzt und erprobt werden, was sonst erst nach längerer Programmierzeit zu erwarten gewesen wäre. Dies geschieht zusätzlich zu den angesetzten Testphasen in einem vorweggenommenen Planspiel unter der Teilnahme lediglich einzelner Projektpartner (hauptsächlich die Softwarehersteller). Hierfür sind einfache Beispiele vorgesehen, um das Augenmerk auf den Prozess der Einstellung und Qualifizierung richten zu können. Die Datenbank wird in dieser Phase in einer Cloud-Version betrieben.

#### **Alpha-Testphase**

In der ersten Testphase wird die bestehende Datenbank von einem ausgewählten Kreis der Projektpartner getestet. Dieser setzt sich zusammen aus denjenigen Projektpartnern, die bereits im Richtlinienausschuss VDI 6201 mitgearbeitet haben und mit den Grundzügen des Datenbankkonzepts vertraut sind. Die Ergebnisse dienen parallel der Weiterentwicklung der Datenbank. Darüber hinaus erfolgt die Überführung der Datenbank in eine Server-Version, wodurch der Funktionsumfang individueller auf die Bedürfnisse der Evaluierungsbeispieldatenbank abgestimmt werden kann.

#### **Beta-Testphase**

Anschließend wird die Datenbank mit ihren Mechanismen der Einstellung, Bearbeitung und Freigabe der Beispiele auch von den Projektpartnern geprüft, die innerhalb der Alpha-Testphase involviert waren. Dies sind insbesondere die beteiligten Ingenieurbüros. Diese sind mit den Prozessabläufen weniger vertraut, so dass abgeklärt werden kann, inwiefern die Datenbank bereits selbsterklärend ist. Die Verbesserung der Nutzerfreundlichkeit steht in dieser Phase im Vordergrund.

#### **Veröffentlichungen und Fortführung Datenbank**

Zur Verbreitung der Ergebnisse werden Publikationen verfasst und die Datenbank auf Tagungen und Seminaren vorgestellt (siehe Kapitel 4.3.1). Ein Konzept zur Administration der standardisierten Beispieldatenbank über das Forschungsprojekt hinaus ist zu entwickeln.

#### **Workshops**

Zu den Arbeitspaketen 1 bis 4 wird jeweils ein Workshop durchgeführt, um hier die erarbeiteten Ergebnisse abschließend mit ausgewählten Projektpartnern zu spiegeln, ggf. zu überarbeiten und dann abzuschließen. Darüber hinaus finden weitere Treffen oder Telefonkonferenzen innerhalb des jeweiligen Arbeitspakets zur Erarbeitung von Teilinhalten statt. In einem letzten Workshop 5 wird die Datenbank dann abschließend von allen Projektpartnern in der vorliegenden Fassung freigegeben.

■ Workshop 1 (Stuttgart, RIB, 24.02.2017):

Gegenstand ist das gegenseitige Kennenlernen der Projektpartner, sofern sich diese nicht bereits durch den Richtlinienausschuss VDI 6201 kennen, sowie die Abstimmung des Vorgehens und die Besprechung des Zeitplans.

Workshop 2 (Düsseldorf, VDI, 13.11.2017):

Gegenstand ist das bisher erarbeitete Konzept der Datenbank abzustimmen und die mit der Software CONFLUENCE umgesetzte Version der Datenbank vorzustellen. Darüber hinaus soll schon ein Ausblick auf die bevorstehende Alpha-Testphase gegeben werden im Hinblick auf die Rollenverteilung und die anstehenden Arbeitsleistungen der beteiligten Projektpartner.

Workshop 3 (München, SOFiSTiK, 16.05.2018):

Gegenstand ist neben der Präsentation der wesentlichen Änderungen, die seit der Planspielphase in der Datenbank vorgenommen worden sind, vor allem der Erfahrungsaustausch zur Alpha-Testphase sowie die Diskussion von Verbesserungsmöglichkeiten.

■ Workshop 4 (Wuppertal, BUW, 01.08.2018):

Gegenstand ist ein erstes Feedback aus der Beta-Testphase zu erhalten sowie gleichzeitig einen Anstoß zum letzten Abschnitt der Testung der Datenbank zu geben. Die Diskussion der Einstellungs- und Qualifizierungsphase erfolgt jeweils mittels eines Live-Tests.

Workshop 5 (Wuppertal, BUW, 11.12.2018):

Gegenstand ist zum einen, die restlichen Anmerkungen aus der Beta-Testphase entgegenzunehmen und zum anderen, eine Abschlussbesprechung für das Forschungsprojekt durchzuführen.

# **2 KONZEPT DER DATENBANK**

Die zu entwickelnde Datenbank im vorliegenden Forschungsprojekt wird unter dem Akronym EvaDAT (Evaluierungsbeispieldatenbank) geführt.

# **2.1 ALLGEMEINES**

Bei der Entwicklung der Beispieldatenbank sind vor allem folgende Merkmale zu beachten:

- *Standardisierung* Form und Inhalt der Evaluierungsbeispiele sollen den Vorgaben der VDI 6201, Blatt 2 folgen.
- *Unabhängigkeit* Entwicklung und Administration der Beispieldatenbank soll frei sein von Liefer- und Leistungsinteressen sowohl der Softwarehäuser als auch der Bauindustrie.
- *Freie Zugänglichkeit* Die interaktive Nutzung der Beispieldatenbank soll der breiten Fachöffentlichkeit möglich sein, sofern die Kosten der Administration der Datenbank langfristig gedeckt werden können.
- *Interaktivität* Die Beispieldatenbank soll webbasiert so angelegt werden, dass sie eine permanente Erweiterung und Verbesserung durch die beteiligten Nutzer erfährt.

Gerade das letzte Merkmal eröffnet gegenüber den meist erfolglosen Benchmarking-Ansätzen aus der Vergangenheit einen neuen Weg: Die Beispieldatenbank wird so angelegt, dass neue Evaluierungsbeispiele von den Nutzern selbst eingestellt werden können. Eine "Legitimation" der Beispiele erfolgt, indem jedes Beispiel durch drei Nutzer qualifiziert berechnet wird, die mit unabhängigen Lösungswegen zu vergleichbaren Ergebnissen kommen.

In die standardisierte Beispieldatenbank sollen sowohl die Softwarehersteller als auch die Softwareanwender geeignete Evaluierungsbeispiele einstellen können. Hierbei muss differenziert werden zwischen einer *aktiven* und einer *passiven Nutzung* der Datenbank:

- Unter einer *aktiven Nutzung* der Beispieldatenbank wird die Einstellung von Beispielen bzw. die Überprüfung von bereits eingestellten Beispielen verstanden, mit dem Ziel, sie durch Bestätigung der Ergebnisse zu legitimieren und der Fachöffentlichkeit zuverlässige Lösungen zur Verfügung zu stellen. Aktive Nutzer werden insofern vorrangig die Softwarehersteller sein, die bereits über eine breite Palette an Beispielen verfügen. Aber auch die mit Software-Anwendungen befassten Mitarbeiter in Ingenieurbüros und Baufirmen können sich an diesem aktiven Prozess der Bereitstellung und Legitimation von Beispielen beteiligen.
- Unter einer *passiven Nutzung* der Beispieldatenbank wird die Nutzung der Bespiele zur Evaluation der eigenen Softwarelösungen im Sinne von Benchmarks verstanden. Dies werden vorrangig die Software-Anwender nutzen.

Um einem Missbrauch vorzubeugen, soll es notwendig sein, dass sich sowohl die aktiven als auch die passiven Nutzer mit ihrem Namen registrieren und bei zukünftiger Nutzung anmelden müssen. Ein Bezug zu einem Unternehmen sollte nach Möglichkeit vorhanden sein. Ausnahme hiervon bildet der Webseiten-Besucher mit lediglich eingeschränkten Zugriffsrechten.

# **2.2 RICHTLINIE VDI 6201 "SOFTWAREGESTÜTZTE TRAGWERKSBE-RECHNUNG" ALS BASIS**

Die in Kapitel 1.1 erläuterte Problematik hat den VDI bereits 2011 zur Bildung eines Richtlinienausschusses veranlasst. Hieraus ist die Richtlinie VDI 6201 "Softwaregestützte Tragwerksberechnung" hervorgegangen, die aus zwei Teilen besteht. Hierzu gehört zunächst das im Dezember 2015 im Weißdruck veröffentlichte Blatt 1 [VDI 6201 Blatt 1 2015], in dem die Grundlagen, die Anforderungen und die Modellbildung zur softwaregestützten Tragwerksberechnung geregelt werden. Weiterhin wird in Kürze Blatt 2 [VDI 6201 Blatt 2 2019] erscheinen, in dem Form und Inhalt von Evaluierungsbeispielen geregelt und exemplarisch dargestellt werden. Blatt 2 liegt bereits im Gründruck vor [VDI 6201 Blatt 2 2017].

#### **2.2.1 BLATT 1 – GRUNDLAGEN, ANFORDERUNGEN, MODELLBILDUNG**

In Blatt 1 werden zunächst Begriffe definiert. Wichtig hierbei ist vor dem Hintergrund der Beispieldatenbank die Unterscheidung von *Validierung und Verifikation*: Eine Software-Eigenschaft ist dann *validiert*, wenn sie für eine konkrete Aufgabenstellung geeignet ist, d. h., wenn die Übertragung des Strukturmodells und des Mechanischen Modells in das Numerische Modell überhaupt sinnvoll ist. Ob das Mechanische Modell korrekt in das Software-Produkt implementiert ist, d. h. ob richtig programmiert worden ist, lässt sich durch Vergleich der erzielten Ergebnisse mit Referenzlösungen *verifizieren*.

Die Anforderungen an Form und Inhalt einer softwaregestützten Tragwerksberechnung werden präzisiert, wie Darstellung und Dokumentation der Ein- und Ausgabedaten, durchzuführende Kontrollen, Beschreibung der Programminhalte und Verwendung neutraler Evaluierungsbeispiele. Auf der anderen Seite wird aber auch der Softwareanwender in die Pflicht genommen, sich aus- und weiterzubilden und an Schulungen der Softwarehäuser teilzunehmen, um fachlich in der Lage zu sein, die Ergebnisse der Softwareprodukte korrekt werten zu können. Für den Prüfenden verbleibt es bei der bereits in [Ri-EDV-AP-2001] und den Verordnungen der Länder, z. B. in Nr. 28.332 VV BauPrüfVO NRW [VV BauPrüfVO NRW 2000], geforderten Prüfung mit unabhängigen Vergleichsberechnungen: "Wird der rechnerische Standsicherheitsnachweis mit Hilfe von EDV-Anlagen erstellt, muss in der statischen Berechnung dargelegt werden, in welcher Form, mit welchen Prüfprogrammen oder Systemkontrollen und mit welchen Ergebnisabweichungen die Prüfung durchgeführt wurde. Für die Prüfung und Aufstellung der Standsicherheitsnachweise sind unterschiedliche Programme zu verwenden." [VV BauPrüfVO NRW 2000]. Nach Meinung des Richtlinienausschusses bedeutet das nicht zwingend die Verwendung eines anderen Software-Produkts, sondern kann auch durch eine unabhängige Software-Lösung erreicht werden, d. h. innerhalb desselben Programmsystems, aber auf einem anderen Lösungspfad (z. B. anderer Algorithmus, anderer Elementtyp, andere Vernetzung).

An der Frage der Haftung für konkrete, projektbezogene Tragwerksberechnungen ändert sich mit der VDI 6201 Blatt 1 nichts gegenüber der bisherigen Rechtsauffassung. Die Verantwortung für die Anwendbarkeit des bei der Tragwerksplanung verwendeten Softwareprodukts sowie für die Vollständigkeit und Richtigkeit seiner Berechnungsund Bemessungsergebnisse verbleibt allein beim Tragwerksplaner respektive Softwareanwender: "Da der Softwarehersteller keine Möglichkeit hat, die konkrete Anwendung der Software zu überprüfen, beschränkt sich seine Haftung auf die im Allgemeinen übliche Sorgfalt bei der Entwicklung von Software und den individuell zugesicherten Eigenschaften. Die Angaben im Referenzhandbuch definieren daher noch keine zugesicherten Eigenschaften im juristischen Sinne, sondern nur solche Eigenschaften, die bei Nichterfüllung entsprechende Ansprüche auf Nachbesserung auslösen." [VDI 6201 Blatt 1 2015]. Gleiches gilt für den prüfenden Softwareanwender: "... verbleibt die Verantwortung für die Anwendbarkeit des für die Prüfung verwendeten Softwareprodukts sowie für die Unabhängigkeit und Richtigkeit der Ergebnisse beim Prüfenden." [VDI 6201 Blatt 1 2015].

Für die Zertifizierung eines Softwareherstellers sind die heute gebräuchlichen Zertifizierungssysteme aufgrund der Komplexität und des hohen Innovationsgrades der Prozessabläufe bei der Softwareentwicklung nicht geeignet [VDI 6201 Blatt 1 2015; Funke et al. 2000]. Der Richtlinienausschuss hat sich zudem gegen eine generelle Zertifizierung der Software oder Softwareversion entschieden, da eine absolute Fehlerfreiheit nicht ausgeschlossen werden kann und darüber hinaus dem Softwareanwender nur die trügerische Sicherheit vermittelt würde, die Software könne bedenkenlos angewendet werden [VDI 6201 Blatt 1 2015]. Dies soll unter allen Umständen vermieden werden.

Als Instrument der Qualitätssicherung ist deshalb eine Selbstverpflichtungserklärung sowohl des Softwareherstellers als auch des Softwareanwenders vorgesehen, aus welcher die jeweilige Bereitschaft und Befähigung hervorgehen sollte, die Anforderungen der Richtlinie einzuhalten. Form und Inhalt einer solchen Erklärung ist beispielhaft für den Softwarehersteller in Bild 2.1 wiedergegeben.

# Selbstverpflichtungserklärung Softwareherstellung für die Tragwerksberechnung gemäß Richtlinie VDI 6201 Blatt 1

Die Richtlinie VDI 6201 Blatt1 "Softwaregestützte Tragwerksberechnung" fordert von Herstellern und Anwendern von Software in der Tragwerksberechnung besonderes Verantwortungsbewusstsein und beschreibt Maßnahmen, mit denen die Qualität sowohl bei der Entwicklung als auch bei der Anwendung der Software zur Tragwerksplanung und -prüfung sichergestellt werden soll.

Die Herstellung von Software für die Tragwerksberechnung bedarf wegen ihrer Komplexität und ihres hohen Innovationsgrads besonderer Maßnahmen zur Qualitätssicherung. Um ein möglichst hohes Maß an Qualität der Software zu erreichen, muss besonderer Wert auf die einzelnen Verfahren und Prozesse bei der Entwicklung und bei der Betreuung der Software gelegt werden. Dies erfordert die Einhaltung der in der Richtlinie VDI 6201 Blatt1 vorgesehenen Maßnahmen.

Als verantwortungsbewusstes Unternehmen bekennen wir uns zu den in Abschnitt 4 der Richtlinie VDI 6201 Blatt1 beschriebenen und geforderten Maßnahmen an die Herstellung von Software für die Tragwerksberechnung.

Wir erklären hiermit, dass wir die nachstehend markierten Maßnahmen einhalten:

- Darstellung der Grundlagen der Software  $\Box$
- Bereitstellung von Evaluierungsbeispielen für den Softwareanwender  $\pm 1$
- $\Box$ Internes System für die Qualitätssicherung
- Systematische Fehlerverfolgung und -berichterstattung  $\pm$
- $\Box$ Aus- und Weiterbildung der Mitarbeiter
- $\Box$ Einhaltung minimaler Ein- und Ausgabestandards
- Angebot von Schulungen und Anwenderberatung

Ort, Datum

Firmenname, Anschrift, Firmenstempel

Unterschrift Geschäftsführer. verantwortliche Person

#### **Bild 2.1: Selbstverpflichtungserklärung für Softwarehersteller (Beispiel) – Auszug aus [VDI 6201 Blatt 1 2015]**

#### **2.2.2 BLATT 2 – VERIFIKATIONSBEISPIELE**

Blatt 2 gibt Hinweise zur Gestaltung von Evaluierungsbeispielen. Es sollen Beispiele gewählt werden, "für die sich Fehlerschranken für die Lösung angeben lassen und deren Überschreiten eine fehlerhafte Software vermuten lässt" bzw. "die aufzeigen sollen, ob ein bestimmtes Leistungsmerkmal (z. B. Berücksichtigung der Schubverformungen) in einer Software enthalten ist" [VDI 6201 Blatt 2 2019].

Referenzlösungen müssen den allgemein anerkannten Regeln der Technik entsprechen, d. h. es muss nicht zwingend die bestmögliche wissenschaftliche Theorie und damit die wirklichkeitsnächste Lösung zugrunde gelegt werden, sondern der dem anerkannten

Stand der Technik entsprechende Berechnungsweg [Ri-EDV-AP-2001]. Den Softwareherstellern und ihren Softwareentwicklern sollen die Verifikationsbeispiele helfen, eigene konzeptionelle Fehler aufzudecken. Den Softwareanwendern sollen sie ermöglichen, die Eignung eines Software-Produktes für ihre konkrete Problemstellung festzustellen.

Es werden fünf Klassen von Evaluierungsbeispielen definiert, zu denen jeweils ein Musterbeispiel angeführt wird [VDI 6201 Blatt 2 2019]:

- Analytisches Verifikationsbeispiel
- Numerisches Verifikationsbeispiel
- Experimentelles Validierungsbeispiel
- Normenbasiertes Verifikationsbeispiel
- Systemisches Validierungsbeispiel

Für jede der fünf Klassen ist in VDI 6201 Blatt 2 ein Evaluierungsbeispiel angegeben (Bild 2.2), aus dem jeweils Form und Inhalt zukünftiger Beispiele sowie die Erwartung an die bereitgestellte Referenzlösung ersichtlich werden. Für jedes Evaluierungsbeispiel ist zudem zwecks Zuordnung eine Klassifikation nach Tragwerkstyp, Mechanik, Materialgesetz, Baustoff und Nachweisformat anzugeben [VDI 6201 Blatt 2 2019].

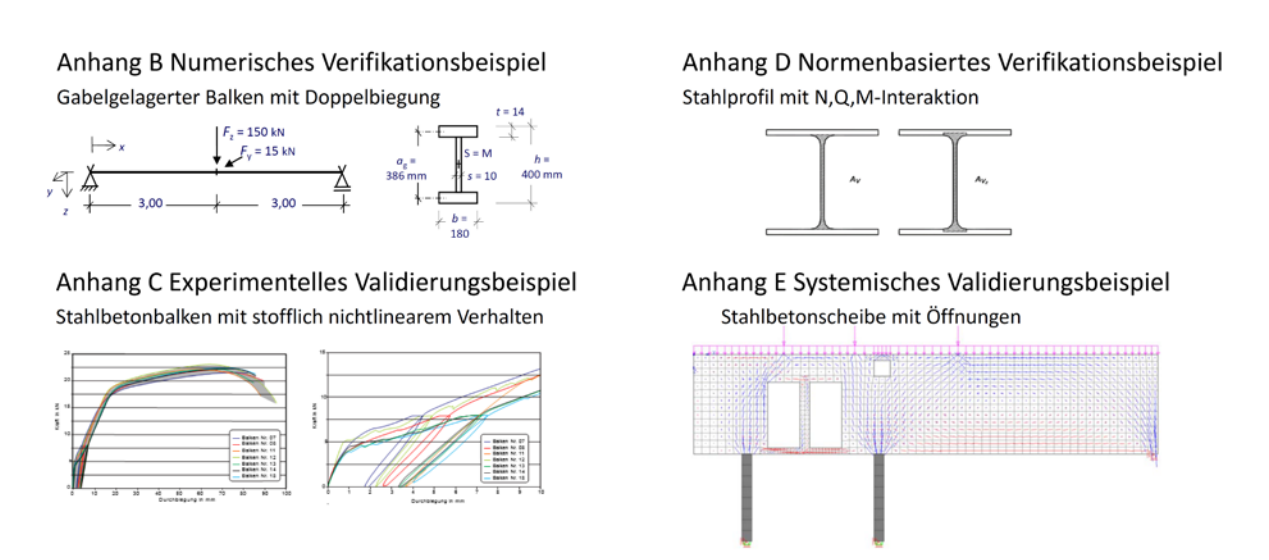

**Bild 2.2: Evaluierungsbeispiele der Klassen B-E in Anlehnung an [VDI 6201 Blatt 2 2019]**

# **2.3 KLASSEN VON EVALUIERUNGSBEISPIELEN**

Die Einteilung für Evaluierungsbeispiele für die softwaregestützte Tragwerksberechnung in die fünf Klassen wird aus [VDI 6201 Blatt 1 2015] unverändert für das Datenbankkonzept übernommen. Evaluierungsbeispiele dienen der Bewertung der Software. Hierunter fallen sowohl Verifikationsbeispiele als auch Validierungsbeispiele (siehe auch Kapitel 2.2.1).

Eine *Verifikation* beschreibt dabei den "Nachweis, dass eine Software das korrekte Ergebnis für das implementierte mechanische Modell liefert, also richtig programmiert wurde. Anmerkung: Dies umfasst auch den Vergleich mit analytischen Werten" [VDI 6201 Blatt 1 2015].

Eine *Validierung* ist hingegen der "Nachweis, dass eine Software für die konkrete Aufgabenstellung des Anwenders geeignet ist. Anmerkung: Dabei sind die Ergebnisse hinsichtlich der Übereinstimmung mit den anerkannten Regeln der Technik und/oder Experimenten zu bewerten" [VDI 6201 Blatt 1 2015].

#### **2.3.1 ANALYTISCHES VERIFIKATIONSBEISPIEL**

"Die Referenzlösung liegt in analytischer Form vor. Folglich können die Ergebnisse mit beliebiger Genauigkeit verifiziert werden. Da eine analytische Lösung in der Regel nur mit entsprechenden Vereinfachungen erhalten werden kann, sind diese detailliert darzustellen" [VDI 6201 Blatt 2 2019].

#### **2.3.2 NUMERISCHES VERIFIKATIONSBEISPIEL**

"Die Referenzlösung liegt in geprüften Näherungsrechnungen vor. Folglich können die Ergebnisse nur mit einer begrenzten Genauigkeit verifiziert werden. In einem wesentlichen Teil des Verifikationsbeispiels geht es darum, zu beweisen, dass die Lösung im Rahmen der verwendeten Theorie korrekt ist. Die Qualität der Ergebnisse ist in der Regel mit einer Konvergenzstudie oder Grenzwertbetrachtung zu belegen" [VDI 6201 Blatt 2 2019].

#### **2.3.3 EXPERIMENTELLES VALIDIERUNGSBEISPIEL**

"Die Referenzlösung liegt in sorgfältig durchgeführten Versuchen vor. Folglich können die Ergebnisse nur im Rahmen der Messtoleranzen und systematischer Versuchsfehler verifiziert werden. Hier kann nur gezeigt werden, in welchem Maße die gemessene Realität abgebildet werden kann. Die komplette Angabe der Parameter der Messung ist hier von besonderer Bedeutung" [VDI 6201 Blatt 2 2019].

#### **2.3.4 NORMENBASIERTES VERIFIKATIONSBEISPIEL**

"Die Referenzlösung liegt in einem dem anerkannten Stand der Technik entsprechenden, genormten Ergebnis vor. Eine Verifikation zeigt, inwieweit die gewählte Software in der Lage ist, die in einer genormten Anforderung definierten Ziele zu erfüllen. Eine zusätzliche Validierung kann zudem darlegen, warum von der Norm abweichende Ergebnisse in Folge einer genaueren Theorie eine zutreffendere Lösung darstellen" [VDI 6201 Blatt 2 2019].

#### **2.3.5 SYSTEMISCHES VALIDIERUNGSBEISPIEL**

"Eine gesicherte Referenzlösung liegt nicht vor. Diese Evaluierungsbeispiele umfassen den Gesamtablauf einer praxisnahen Aufgabenstellung; hier können Einwirkungskombinationen, Bauzustände und die Konformität mit Vorschriften thematisiert werden" [VDI 6201 Blatt 2 2019].

# **2.4 AUFBAU DER EVALUIERUNGSBEISPIELE**

Im Folgenden wird der standardisierte Aufbau eines jeden Evaluierungsbeispiels erläutert. Er orientiert sich größtenteils an den Vorgaben aus [VDI 6201 Blatt 2 2019], wurde lediglich um die Kapitel "Titel" und "Bearbeiter" erweitert:

- **Titel**
- **Klassifikation**
- Problembeschreibung
- Referenzlösung
- Ergebnisse
- Bewertung
- Referenzen
- Bearbeiter

# **2.4.1 TITEL**

Es ist ein prägnanter und aussagekräftiger Titel durch den *Ersteller* des Beispiels vorzuschlagen. Dieser sollte sich von bereits gewählten Titeln unterscheiden. Dies ist durch die Administration sicherzustellen.

# **2.4.2 KLASSIFIKATION**

Die Klassifikation dient der Auffindbarkeit der Beispiele in der Datenbank.

# **Klassifikation nach VDI 6201**

Die Klassifikation nach [VDI 6201 Blatt 2 2019] ist in Tabelle 2.1 enthalten. Es wird unterschieden nach "Klasse", "Tragwerkstyp", "Mechanik", "Materialgesetz", "Baustoff" und "Nachweisformat". Innerhalb der Kategorien sind Mehrfachnennungen möglich.

# **Erweiterung der Klassifikation nach VDI 6201**

Für die Datenbank wurde eine Erweiterung der Klassifikation gegenüber VDI 6201, welche nur auf die Berechnung ausgelegt ist, um die Begriffe "Bauteil" und "Norm" vorgesehen, welche für den praktisch tätigen Ingenieur von großer Bedeutung sind. Der Begriff "Bauteil" wird dabei als Unterpunkt von "Tragwerkstyp" geführt. Die neue Kategorie "Norm" ist im Besonderen vor dem Hintergrund internationaler Normen sehr umfangreich, weshalb lediglich das Hauptdokument ohne Benennung des Normenteils aufgeführt werden sollte (Beispiel DIN EN 1992 anstelle von DIN EN 1992-1-1). Bezieht sich das Beispiel auf mehrere Normen, ist die das Beispiel am besten charakterisierende Norm auszuwählen (Beispiel: die Lastermittlung ist nebensächlich, das Hauptaugenmerk liegt auf dem Material Stahlbeton => DIN EN 1992).

Tabelle 1. Klassifikation (Mehrfachnennungen sind möglich)

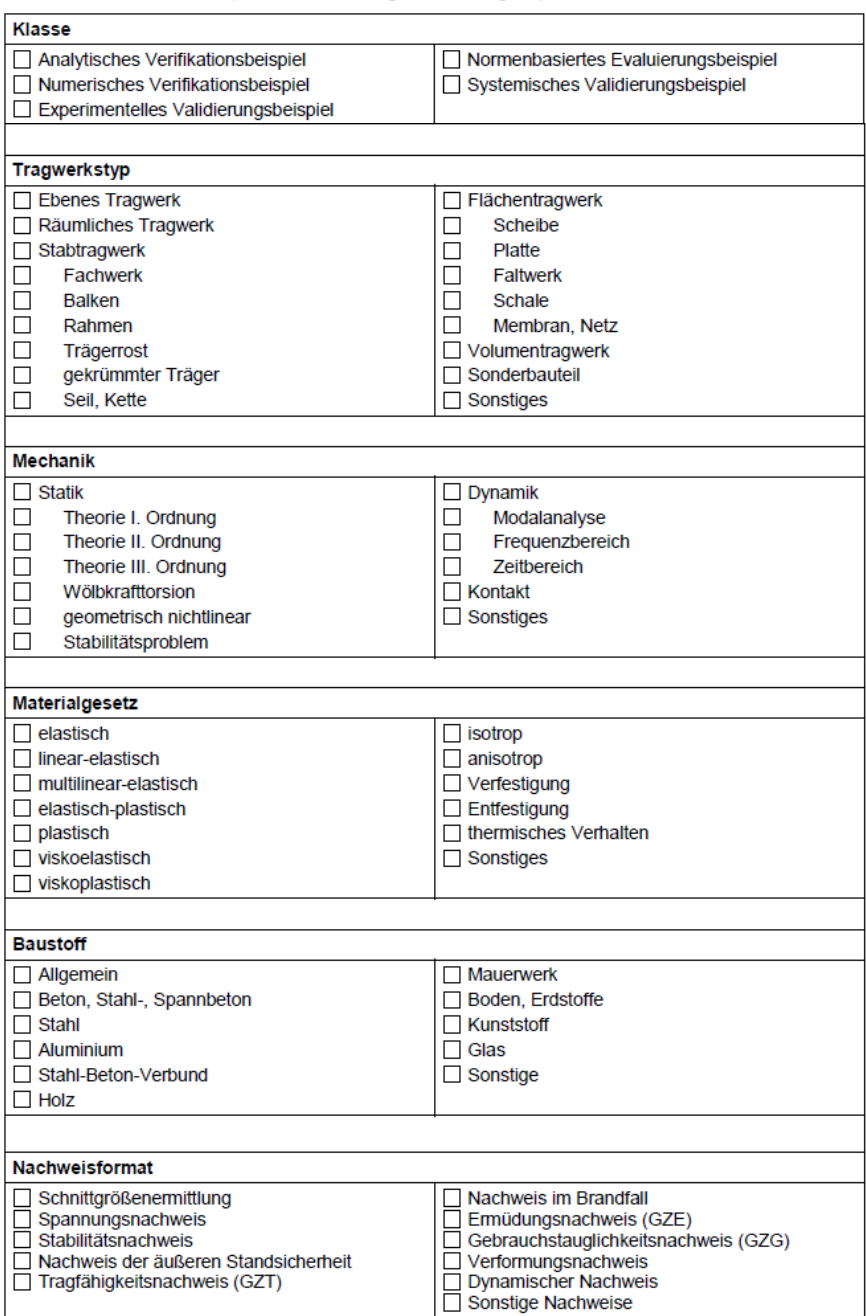

**Tabelle 2.1: Klassifikation nach [VDI 6201 Blatt 2 2019]**

#### **2.4.3 PROBLEMBESCHREIBUNG**

"Die Problembeschreibung muss vollständige Angaben zu folgenden Punkten enthalten:

- theoretische Grundlagen
- Annahmen und Voraussetzungen
- **F** grafische Darstellung mit Abmessungen
- **Materialgesetze und Werkstoffkennwerte**
- Randbedingungen und Einwirkungen

Zu den theoretischen Grundlagen gehört die Beschreibung des aus dem Strukturmodell entwickelten mechanischen Modells und dessen Überführung in das numerische Modell, beispielsweise

- die Berechnung ohne oder mit Berücksichtigung der Schubverformungen,
- die Berechnung nach der Stabtheorie oder nach der FEM mit Schalenelementen sowie
- die Berechnung nach Theorie II. Ordnung oder einer genaueren nichtlinearen Theorie.

Systemskizzen sind vollständig zu vermaßen. Die Rand- und Übergangsbedingungen an Lagern und Gelenken sind durch die üblichen Symbole zu kennzeichnen und gegebenenfalls zusätzlich zu erläutern. Alle Werte sind mit den nach DIN 1313 genormten Formelzeichen einschließlich der Indizes darzustellen. Der Bezug auf normative Grenzzustände (Einwirkungskombinationen, Teilsicherheitsbeiwerte etc.) muss ersichtlich sein. Zusätzlich sind der Zahlenwert und die Einheit anzugeben" [VDI 6201 Blatt 2 2019].

#### **2.4.4 REFERENZLÖSUNG**

"Falls die Referenzlösung eine analytische Lösung darstellt, muss die zugehörige Formel angegeben werden, bei einem experimentellen Ergebnis sind es die Materialwerte mit ihren gemessenen Mittelwerten und Standardabweichungen. Bei einer mit mindestens drei Programmen abgesicherten numerischen Vergleichslösung muss eine Zuordnung der verwendeten Programme zu den einzelnen Ergebnissen klar erkennbar sein. Hierzu sind außer den Namen die verwendeten Versionsnummern und Bezugsquellen (...) anzugeben. Darüber hinaus sind immer auch mögliche Fehlertoleranzen zu nennen. Es kann sinnvoll sein, ein und dasselbe Tragsystem unter verschiedenen Voraussetzungen bzw. nach verschiedenen Methoden zu berechnen, die Ergebnisse gegenüberzustellen und zu erläutern. Soweit notwendig, sollten einfache Ergebniskontrollen angegeben werden" [VDI 6201].

Für Beispiele der Kategorie *B - Numerische Beispiele* und Kategorie *E - Systemische Beispiele* entsteht die Referenzlösung aus der Zusammenstellung der Ergebnisse der drei *Bearbeiter*. Hierfür verantwortlich ist der 1. *Bearbeiter*.

#### **2.4.5 ERGEBNISSE**

"Bei den Ergebnissen ist auf eine weitestgehend selbsterklärende grafische Darstellung größter Wert zu legen. Bilder und Tabellen sind innerhalb eines Beispiels fortlaufend zu nummerieren. Bei der Zahlendarstellung ist die Anzahl der Ziffern sinnvoll zu begrenzen" [VDI 6201].

Die Ergebnisse werden getrennt von allen drei *Bearbeitern* angegeben.

# **2.4.6 BEWERTUNG**

"Die Bewertung sollte die Ursachen möglicher Abweichungen erläutern, Abweichungstoleranzen definieren und Hinweise für die Anwendungsgrenzen der Software und die baupraktische Umsetzung der Berechnungsergebnisse ableiten.

Abweichungen können u. a. aus folgenden Ursachen resultieren:

- verwendete Theorie
- **Diskretisierung**
- Randbedingungen
- Materialeigenschaften und Werkstoffmodelle" [VDI 6201]

Die Bewertung wird gemeinsam von allen 3 *Bearbeitern* verfasst.

# **2.4.7 REFERENZEN**

"Zur Erläuterung des theoretischen Hintergrunds sind geeignete Literaturquellen anzugeben" [VDI 6201].

#### **2.4.8 BEARBEITER**

Die Autoren des Beispiels sollen mit Namen und Unternehmen genannt werden. Dies dient der Qualitätssicherung des Beispiels, da Verantwortung für die Inhalte übernommen werden muss. Auf der anderen Seite wird die geleistete Arbeit gewürdigt.

# **2.5 BEZEICHNUNG DER EVALUIERUNGSBEISPIELE**

Die allgemeine Bezeichnung der Evaluierungsbeispiele ist wie folgt aufgebaut:

#### *X000n-Y-Kurztitel*

#### **Bedeutung von** *X*

Zur Kennzeichnung des Standes innerhalb des Qualifizierungsprozesses erhält es zusätzlich einen Buchstaben wie folgt vorangestellt:

Zur Kennzeichnung, dass das Beispiel noch nicht den Qualifizierungsprozess durchlaufen hat, wird der Nummer ein "U" für "uploaded/under construction" vorangeschrieben. Erhält das Beispiel in der Folge eine Qualifizierung, behält es die Nummer, lediglich das U wird in ein "Q" für "qualified" geändert. Sollte sich herausstellen, dass das Beispiel ungeeignet ist und nicht weiterverfolgt wird, bekommt es ein "R" für "restricted" vorangestellt, sollte es derzeit keine oder nicht genügend Lösungen geben, ein "N" für "non qualified":

- U000n: Beispiel eingestellt
- Q000n: Beispiel qualifiziert
- R000n: Beispiel abgelehnt

N000n: Beispiel zurzeit nicht lösbar

#### **Bedeutung von** *n*

Die Beispiele erhalten nach Einstellung in die Datenbank eine fortlaufende, mindestens vierstellige Nummer.

#### **Bedeutung von** *Y*

Der Buchstabe *Y* steht für die Klasse des Evaluierungsbeispiels:

- A: Analytisches Verifikationsbeispiel
- B: Numerisches Verifikationsbeispiel
- C: Experimentelles Validierungsbeispiel
- D: Normenbasiertes Verifikationsbeispiel
- E: Systemisches Validierungsbeispiel

Bei den eingestellten Beispielen erfolgt zusätzlich eine Unterteilung nach Kapitel:

- **YO:** Klassifikation
- Y1: Problembeschreibung
- Y2: Referenzlösung
- **Y3:** Ergebnisse
- Y4: Bewertung
- Y5: Referenzen

#### *Kurztitel*

Zur besseren Erkennbarkeit bekommt das Beispiel einen möglichst prägnanten Titel. Die Beispiele aus [VDI 6201 B2] erhalten den Zusatz "Rili-Beispiel A-E". Beispiele aus Vereinen oder Verbänden werden ebenso gesondert gekennzeichnet (z. B. "DBV-AK-Software-Beispiel").

# **2.6 SPRACHE UND FORMAT DER BEISPIELE**

Die Benutzeroberfläche der Datenbank sollte mindestens in den Sprachen Deutsch und Englisch zur Verfügung stehen und die Evaluierungsbeispiele sollten mindestens in Deutsch oder Englisch verfasst werden müssen. Hierdurch wird die Datenbank einem größeren Kreis an Nutzern zugänglich. Durch die Regelung können neben rein deutschen oder englischen Beispielen auch gemischtsprachige Beispiele entstehen. Infolge der technischen Formulierung mit vielen Bildern und Zahlenwerten ist zu erwarten, dass der Kern des Beispiels auch bei nicht fließendem Textverständnis erfasst werden kann.

Die Eingabe der Beispiele soll über ein Online-Formular erfolgen. So kann auch eine einheitliche Formatierung besser gewährleistet werden. Zudem wären bei Einstellung einer pdf-Datei die Inhalte im Web weniger gut zu finden. Die Generierung einer pdf-Datei für den Gebrauch des Nutzers sollte jedoch möglich sein. Die Einstellung einer pdf-Datei soll für eine ausführliche Lösung vorbehalten sein. Damit könnte auch gesteuert werden, dass die Kurzfassung der Lösung öffentlich zugänglich, die Langfassung im Attachement lediglich beschränkt zugänglich ist. Ggf. sollte hier eine Vorgabe für die Dateigröße gemacht werden. Die Möglichkeit zur zusätzlichen Hinterlegung von Eingabedateien sollte vorhanden sein. Eine Pflege der Dateien tritt unter Berücksichtigung von Version und Datum in den Hintergrund. Wichtig ist jedoch, dass infolge der Veröffentlichung der Eingabedatei die Lösung nachvollzogen werden kann. So können auch Fehler der Anwender erkannt werden, die ansonsten fälschlicherweise der Software zugeordnet werden.

# **2.7 NUTZERROLLEN**

Das entwickelte Konzept sieht die folgenden Abstufungen der Aufgabenverteilung und Zugriffsrechte vor:

#### **Passiver Nutzer**

- *Besucher* (nicht angemeldet): Er kann in der Projektphase eingestellte Beispiele komplett ansehen, aber nicht downloaden. Für nach der Projektphase eingestellte, qualifizierte Beispiele hat er nur Zugriff auf den Beispieltitel und die Problembeschreibung.
- *Konsument* (angemeldet): Er darf Beispiele downloaden und den Beispieltitel sowie die Problembeschreibung von Beispielen im Bearbeitungsprozess sehen. Hierdurch soll ein Anreiz geschaffen werden, auch als aktiver Nutzer aufzutreten. (Anm.: Im Hinblick auf die Nutzungsrechte kann er auch vereinfacht als aktiver Nutzer behandelt werden.)

#### **Aktiver Nutzer**

- *Ersteller* (angemeldet): Liefert entweder a) nur die Problemstellung, b) die Problemstellung und die Referenzlösung oder c) die Problemstellung, die Referenzlösung und das erste Ergebnis. Er darf alle Beispiele downloaden und Kommentare schreiben.
- *Bearbeiter* (angemeldet): Liefert i. d. R. entweder das zweite oder dritte Ergebnis. Er darf alle Beispiele downloaden und Kommentare schreiben. Sollte der *Ersteller* kein Ergebnis eingestellt haben, wird zusätzlich ein *Bearbeiter* für das erste Ergebnis benötigt.
- **Experte** (angemeldet): Er gibt in strittigen Fällen Hinweise zum betreffenden Beispiel, ist aber nicht am Freigabeprozess beteiligt. Er darf alle Beispiele downloaden und Kommentare schreiben.
- *Koordinator* (angemeldet): Er ist für die Organisation zuständig und klassifiziert und bewertet die eingehenden Beispiele vorab. Er gibt in letzter Instanz die Beispiele frei und zieht in strittigen Fällen einen "Experten" zu Rate. Insofern ist er

verantwortlich für den Inhalt der Datenbank und muss deshalb daran interessiert sein, dass die Beispiele zeitnah qualifiziert werden können. Notfalls schaltet er "*Bearbeiter*" oder *"Experten"* ein oder erarbeitet selbst eine (Referenz-)Lösung.

- *Verwalter* (angemeldet): Er übernimmt die Beschwerdestelle. Die Aufgabe kann zunächst vom *Koordinator* übernommen werden. Bei wachsender Datenbankgröße ist jedoch eine personelle Unabhängigkeit sinnvoll.
- *Administrator* (angemeldet): Er hat alle Zugriffsrechte und ist für die technische Funktionsfähigkeit der Datenbank zuständig.

# **2.8 BEISPIELSAMMLUNG**

#### **Erreichbarkeit**

Die Datenbank wird nur dann von einem großen Personenkreis genutzt, wenn sie webbasiert ist. Hierfür muss sowohl eine Domain als auch ein Server eingerichtet werden.

#### **Auffinden innerhalb der Datenbank**

Die Beispiele sollten entsprechend den Stichworten aus ihrer Klassifikation auffindbar sein. Hierfür eignen sich am besten Auswahlmenüs.

#### **Statusmeldung**

Für einen schnellen Überblick zum Status des Beispiels eignet sich eine Ampelschaltung als farbliche Kennung der Beispiele:

- grün: Das Beispiel ist von drei *Bearbeitern* und vom *Koordinator* als qualifiziertes Beispiel freigegeben. Eine gesicherte Referenzlösung liegt vor. Das Beispiel ist entsprechend den Vorgaben aus der VDI 6201 aufbereitet.
- gelb: Das Beispiel ist vom *Koordinator* noch nicht freigegeben. Es befindet sich noch im Abstimmungsprozess. Eine gesicherte Referenzlösung liegt noch nicht vor. Gelb geschaltete Beispiele müssen getrennt angezeigt werden können, so dass aktiven Nutzern deutlich wird, an welcher Stelle sie sich einbringen können. Softwarehäuser könnten sich so z. B. auch durch Angabe einer Lösung positionieren.
- rot: Das Beispiel ist in letzter Instanz durch den *Koordinator* abgelehnt. Nach Abstimmung mit einem Experten ist das Beispiel ungeeignet.
- weiß: Dies ist ein Status für ein Beispiel, für das zeitnah keine Lösung in Aussicht gestellt werden kann.

#### **Kommentarfunktion**

Eine Kommentarfunktion muss vor dem Hintergrund einer neutralen Datenbank vorhanden sein. Die Kommentarhistorie ist zu dokumentieren und öffentlich zugänglich zu machen – auch und gerade unter Nennung des Namens und des Unternehmens. Hierdurch soll die Sachlichkeit der Kommentare gefördert werden.

#### **Eingeschränkte Sichtbarkeit von Dokumenten**

Passive Nutzer sollten nur Teile der Beispiele einsehen können wie z. B. die Überschrift und die Problembeschreibung. Wollen sie auf das gesamte Dokument zugreifen, müssen sie sich anmelden.

#### **Hinweis Anmeldung**

Wenn *Besucher* bei der Suche nach einem Beispiel nicht fündig werden, sollte eine Meldung mit dem Hinweis erscheinen: Sie können selbst eine Problembeschreibung einstellen. Hierfür müssen Sie angemeldet sein.

# **2.9 QUALIFIZIERUNGSPROZESS**

#### **2.9.1 QUALIFIZIERUNGSKONZEPT**

Die "Legitimation" eines Beispiels ist auf verschiedene Weisen möglich:

- 1. Denkbar wäre beispielsweise ein Konzept entsprechend der Einreichung von Artikeln in Fachjournalen. Hierbei würde das Beispiel von einem einzigen Bearbeiter bzw. einer Bearbeitergruppe, die jedoch vermutlich gemeinsame Interessen verfolgt und über ähnliche Erfahrungen verfügt, ausgearbeitet. Nach Fertigstellung des Beispiels nach den Vorgaben der Datenbank würde es beim Betreiber der Datenbank eingereicht, der vorab einen formalen Check durchzuführen hätte. Im Anschluss müsste aus einem Kreis von anerkannten Reviewern das Beispiel bewertet und freigegeben werden. Problematisch hierbei ist sicherlich, für die Vielzahl an möglichen Beispielinhalten ausreichend viele Reviewer zu finden, die kontinuierlich zur Verfügung stehen.
- 2. Alternativ könnte sich an die Vorgehensweise der freien Enzyklopädie Wikipedia angelehnt werden und die Datenbank mit Hilfe des Wiki-Prinzips gefüllt werden. Hier würden in einem kollaborativen Erstellungs- und Kontrollprozess die Beispiele ausgearbeitet. Alle Versionen des Beispiels sowie parallellaufende Diskussionen würden gespeichert, so dass die Entstehungsgeschichte des Beispiels rückverfolgbar bleibt. Schwierig an dieser Stelle wäre jedoch sicherlich, die Qualifikation des Beispiel-Einstellenden sicherzustellen. Darüber hinaus bleibt die Abhängigkeit von einer Statik-Software erhalten.
- 3. Gewählt wird deshalb für die Evaluierungsbeispieldatenbank ein leicht abweichendes Konzept:
	- Ein Beispiel gilt dann als qualifiziert, wenn es von drei unabhängigen *Bearbeitern* mit unterschiedlichen Programmen ausgearbeitet wurde und die Ergebnisse hinreichend übereinstimmen. Dies ist in einer gemeinsamen Bewertung aller drei *Bearbeiter* darzulegen. Ggf. auftretende, akzeptable Streuungen im Ergebnis sind zu erläutern und zu bewerten.
	- Die *Bearbeiter* eines Beispiels finden sich i. d. R. über die Plattform der Datenbank, nachdem von einer Person das Beispiel eingestellt wurde. Die Autoren-

schaft und damit die Verantwortung für die Inhalte des Beispiels liegen bei den drei *Bearbeitern* und ggf. einem *Ersteller*. Der Betreiber der Datenbank übernimmt lediglich eine redaktionelle Funktion.

- Der Entstehungsprozess bleibt dokumentiert, ist aber nicht öffentlich. Erst alle Änderungen und Anmerkungen, die nach Freigabe der *Bearbeiter* zum Beispiel hinzukommen, sind für jeden einsehbar.
- Über die drei Ergebnisse hinaus ist die Einstellung weiterer Lösungen zulässig, jedoch haben diese Ergebnisse den Qualifizierungsprozess nicht durchlaufen und sind somit nicht legitimiert. Der Nutzer muss diese mit den ersten drei qualifizierten Lösungen eigenständig abgleichen. Diese Ergebnisse sollten vom Nutzer ein- und ausgeblendet werden können.

#### **2.9.2 EINSTELL- UND BEARBEITUNGSPROZESS**

#### **Einstellprozess**

Möchte ein Nutzer ein Beispiel einstellen, muss er zunächst angemeldet sein. Danach kann er unter Beachtung der formalen Vorlage das Beispiel einstellen (siehe Kap. 2.3 und Kap. 2.4).

Die Einstellung eines Beispiels ist mit folgenden Inhalten möglich:

- Klassifikation u. Problembeschreibung
- Klassifikation, Problembeschreibung u. Referenzlösung (gilt nur bei analytischen, experimentellen und normenbasierten Beispielen, bei denen die Referenzlösung vorab feststeht)
- Klassifikation, Problembeschreibung, (Referenzlösung) u. eigenes Ergebnis

In der Problembeschreibung sollte deutlich hervortreten, was das Beispiel im Kern ausmacht und wodurch es sich deshalb von anderen, bereits eingestellten, Beispielen unterscheidet. Idealerweise spiegelt sich dies auch schon im Titel wieder.

Sollte der *Ersteller* des Beispiels ein Ergebnis einstellen, ist dieses automatisch das erste Ergebnis und der *Ersteller* auch gleichzeitig der erste *Bearbeiter*.

Abschließend wird das Beispiel mit Namen und Unternehmenszugehörigkeit des *Erstellers* versehen. Die Verknüpfung mit einem Unternehmenslogo sollte möglich sein.

Für das eingestellte Beispiel hat nur der *Ersteller* Schreibrechte. Zu diesem Zeitpunkt kann durch niemanden ein zusätzlicher Inhalt hinzugefügt werden.

#### **Bearbeitungsprozess**

Das eingestellte Beispiel wird allen Nutzern sichtbar gemacht, so dass sich – ein bereits eingestelltes Ergebnis vorausgesetzt – ein zweiter und dritter *Bearbeiter* finden können. Der Nutzer, der sich als erstes gemeldet hat, wird automatisch der 2. *Bearbeiter* des Beispiels. Der zweite Nutzer wird der 3. *Bearbeiter*. Durch Meldung beim *Administrator* der Datenbank, unter Angabe der von ihnen verwendeten Software, bekommen auch diese Nutzer Schreibrechte. Durch Angabe der Software wird verhindert, dass es zu ungewollten Dopplungen kommt. Sollte im Einstellprozess noch kein Ergebnis eingestellt worden sein, ist auch noch der erste *Bearbeiter* zu finden.

Im Folgenden werden die Ergebnisse von allen drei *Bearbeitern* abschließend ausgearbeitet. Hierbei kommt es in der Regel zu notwendigen Abstimmungen zwischen den *Bearbeitern* beispielsweise über Theorieansätze oder definierte Parameter. Die Ergebnisse dieses Austausches sollen Eingang finden in die Problembeschreibung bzw. die Bewertung des Beispiels. Für beide ist der erste *Bearbeiter* verantwortlich, bekommt aber Unterstützung durch die beiden anderen *Bearbeiter*.

Für das numerische und das systemische Beispiel liegt zu diesem Zeitpunkt noch keine (fertige) Referenzlösung vor. Diese kann sich erst aus den Ergebnissen aller drei *Bearbeiter* ergeben. Auch für diese Zusammenführung ist der erste *Bearbeiter* verantwortlich. Die fertige Referenzlösung ist der abschließende Arbeitsschritt in der Bearbeitungsphase.

#### **2.9.3 FREIGABEPROZESS**

Nachdem das Beispiel vollständig ausgearbeitet wurde, ist es von jedem der drei *Bearbeiter* unabhängig voneinander freizugeben. Erst dann gilt es als qualifiziert. Werden in dieser Zeit noch einmal Änderungen am Beispiel vorgenommen, erlöschen die Freigaben und sind erneut zu setzen. Eine abschließende Durchsicht durch den *Koordinator* sollte zusätzlich erfolgen.

#### **2.9.4 MÖGLICHKEIT ZUM EINSPRUCH**

Nachdem das Beispiel freigegeben wurde und damit als qualifiziert gilt, muss es immer noch die Möglichkeit geben, dass ein Einspruch zum Inhalt des Beispiels zugelassen wird. Die kritische, fundierte inhaltliche Anmerkung des Einsprucheinlegende wird an die *Bearbeiter* des Beispiels weitergeleitet, die hierzu Stellung nehmen müssen. An dieser Stelle wird noch einmal deutlich, warum eine Anmeldung in das Datenbankportal zwingend notwendig ist: es beugt (gewollt) unqualifizierten Bemerkungen vor. Das Beispiel ist durch die Anmerkung wieder im Qualifizierungsprozess – die Freigabe der drei *Bearbeiter* und in diesem Fall auch des Einsprucheinlegende ist erforderlich. Sollte es zu keiner Einigung kommen, ist an erster Stelle der *Koordinator* gefragt, eine Einigung herbeizuführen – ggf. unter Inanspruchnahme eines *Experten*. Die Anmerkung(en) und der Diskussionsprozess sind zu dokumentieren und öffentlich einsehbar zu machen.

#### **2.9.5 SONDERBEISPIELE**

Werden von einem anerkannten Verein oder Verband bereits komplett ausgearbeitete Beispiele eingestellt, können diese direkt als qualifizierte Beispiele übernommen werden. Hierbei ist es auch möglich, dass mehr als drei *Bearbeiter* je Beispiel auftreten.

# **3 UMSETZUNG DER DATENBANK MIT CONFLUENCE**

# **3.1 WIKI-SOFTWARE CONFLUENCE**

CONFLUENCE ist eine Wiki-Software des australischen Unternehmens Atlassian. Sie steht in einer Cloud- und einer Server-Variante zur Verfügung. Die Cloud-Variante wird von Atlassian gehostet und bietet weniger Anpassungsmöglichkeiten. In der Server-Variante sind diese deutlich vielfältiger – sie geht dafür allerdings mit einem erhöhten Administrationsaufwand sowie der Nutzung der eigenen Serverinfrastruktur einher.

Im Wesentlichen ermöglicht CONFLUENCE das gemeinsame – auch gleichzeitige – Bearbeiten von Inhalten. Durch eigene Makros und Drittanbieter-Add-ons besteht zudem die Möglichkeit, die CONFLUENCE-Instanz individuell anzupassen und Wünsche bzgl. des Layouts und der Handhabung schnell und einfach umzusetzen.

#### **3.1.1 BEREICHE, SEITEN UND ANDERE INHALTE**

Die Struktur einer Webseite erfolgt in CONFLUENCE über die Definition von Bereichen und Seiten. Einzelne Bereiche können mit verschiedenen Nutzerrechten und unterschiedlichen Layouts ausgestattet werden. Innerhalb der Bereiche können Seiten und Anhänge (z. B. Grafiken oder andere Dateien) als Inhalte definiert und anderen Elementen zugeordnet werden. Die Zuordnung unterschiedlicher Elemente ermöglicht es, Eltern-Kind-Beziehungen herzustellen und so beispielsweise eine Seite des Wikis als Unterseite einer anderen Seite festzulegen.

#### **3.1.2 BEARBEITUNG UND SYNCHRONE NUTZUNG**

Ein wesentliches Merkmal von CONFLUENCE ist die Möglichkeit der parallelen Bearbeitung von Inhalten. Grundsätzlich können alle Nutzer, die die Bearbeitungsrechte einer Seite besitzen, gleichzeitig Änderungen an dieser durchführen. Alle aktiven Nutzer werden in Verbindung mit ihren Änderungen in Echtzeit angezeigt. Durch den implementierten WYSIWYG-Editor lassen sich viele Objekte – z. B. Tabellen und Grafiken – innerhalb der Bearbeitung platzieren, ohne einen speziellen Quellcode schreiben zu müssen.

#### **3.1.3 ENTWÜRFE UND VERSIONIERUNG**

Die meisten CONFLUENCE-Inhalte – u. a. Seiten und Anhänge – werden versioniert. Nach einer Änderung stehen den Nutzern somit auch vorherige Versionen zu Verfügung, wodurch eine einfache Wiederherstellung von Inhalten ermöglicht wird.

Neben der Versionierung besteht die Möglichkeit, Seiten zunächst als Entwurf zu speichern und erst später zu veröffentlichen.

#### **3.1.4 VORLAGEN UND MAKROS**

Erleichtert wird die Erstellung von Seiten durch Vorlagen und Blueprints. Diese ermöglichen es, eine konkrete Struktur vorzugeben, welche gewährleistet, dass einzelne Seiten prinzipiell identisch aufgebaut sind und alle wesentlichen Objekte, die von den Nutzern benötigt werden, bereits korrekt innerhalb der Seite platziert sind. Vorlagen werden von CONFLUENCE-Administratoren erstellt und für einzelne oder alle Bereiche ("global") zur Verfügung gestellt. Anschließend haben Nutzer die Möglichkeit, eine Seite unter Verwendung einer Vorlage anstelle einer leeren Seite zu erstellen.

Bei Makros handelt es sich um Plugins, die bereits in CONFLUENCE zur Verfügung stehen, selbst erstellt oder von Drittanbietern bezogen werden können. In den Makros können konkrete Abläufe untergebracht und anschließend vom Nutzer mit wenigen Klicks eingesetzt werden. Beispiel: Ein Administrator kann ein Makro programmieren, welches die Unterseiten der jeweiligen Seite tabellarisch auflistet und verlinkt. Den Nutzern kann dieses zur Verfügung gestellt werden, so dass die Platzierung des Makros genügt, um eine entsprechende Auflistung auf der jeweiligen Seite zu sehen.

#### **3.1.5 NUTZER UND GRUPPEN**

CONFLUENCE besitzt eine eigene Nutzer-, Gruppen- und Berechtigungsverwaltung. Ein Nutzer ist hierbei eine Person, welche sich einen Account in CONFLUENCE eingerichtet hat. CONFLUENCE bietet sowohl die Möglichkeit der freien Registrierung als auch der Registrierung ausschließlich per Einladung.

Ein registrierter Nutzer kann Gruppen zugeordnet werden, um hierüber die Sichtbarkeit und Zugangsberechtigung zu allen Bereichen und Seiten zu steuern. Auch die (ergänzende) Zugangsberechtigung für individuelle Nutzer ist möglich.

#### **3.1.6 NUTZERANZAHL**

Im Lizenzierungsmodell von CONFLUENCE ist die Anzahl der Nutzer an die Lizenzierungskosten gekoppelt. Für das Forschungsvorhaben wurde die Lizenz entsprechend der benötigten Nutzerzahlen erworben und somit zwei Mal erweitert:

- Planspiel: Lizenz für 10 Nutzer (Cloud-Version)
- Alpha-Testphase: Lizenz für 25 Nutzer (zunächst Cloud-Version, danach Server-Version)
- Beta-Testphase: Lizenz für 50 Nutzer (Server-Version)

Die freie Registrierung für die Datenbank ist deaktiviert, so dass lediglich Registrierungen nach Einladung möglich sind.

Eine Beschränkung der öffentlichen Betrachter gibt es nicht. Somit sind Bereiche und Seiten, welche für Gäste freigeschaltet sind, für jedermann sichtbar, ohne dass zusätzliche Registrierungen und damit einhergehende Erweiterungen der Lizenz notwendig werden.

#### **3.1.7 BEOBACHTEN**

Jeder Nutzer hat die Möglichkeit, einzelne Seiten und ganze Bereiche zu beobachten. Zur Verwaltung steht neben dem Button "Beobachtung", welcher sich auf jeder Seite befindet, im Benutzerprofil eine Beobachtungsliste zur Verfügung.

#### **3.1.8 BENACHRICHTIGUNGEN**

#### **3.1.8.1 AUTOMATISCHE BENACHRICHTIGUNGEN DURCH CONFLUENCE**

Direkte Benachrichtigung beobachteter Seiten:

Wird eine Seite oder ein Bereich beobachtet, erhält der Nutzer eine unmittelbare E-Mail-Benachrichtigung, sobald eine Änderung des Inhalts erfolgt. Dies umfasst

beispielsweise die Veröffentlichung einer neuen Seite bzw. der Bearbeitung einer Seite sowie neue Kommentare.

Tägliche Zusammenfassung:

Neben der unmittelbaren Benachrichtigung der beobachteten Inhalte kann der Nutzer in seinen Einstellungen eine tägliche Zusammenfassung aktivieren. Die tägliche Zusammenfassung wird um 0:00 Uhr von CONFLUENCE verschickt und enthält eine Auflistung der Änderungen aller für den Nutzer sichtbaren Inhalte.

#### **3.1.8.2 MANUELLE BENACHRICHTIGUNGEN**

Ergänzend zu den Benachrichtigungen durch CONFLUENCE, welche der Nutzer eigens konfigurieren kann, erhalten Beteiligte eines Beispiels im Rahmen des Forschungsvorhabens eine E-Mail-Benachrichtigung, wenn

- das Beispiel für die Bearbeitung freigeschaltet wird (Ersteller),
- die Meldung als neuer Bearbeiter erfolgreich ist (neuer Bearbeiter),
- ein neuer Bearbeiter die Bearbeitergruppe ergänzt (alle Beteiligten) oder
- eine generelle Mitteilung bzgl. eines Beispiels erfolgt (alle Beteiligten).

Diese E-Mail-Benachrichtigungen werden nach dem entsprechenden Vorgang (z. B. Freischalten eines Evaluierungsbeispiels) manuell von der Administration verschickt.

# **3.2 STRUKTUR DER DATENBANK**

Die Webseite ist in acht Bereiche aufgeteilt:

- "EvaDAT" (öffentlich einsehbar, 13 Unterseiten)
- "Upload" (für Nutzer einsehbar, eine Unterseite)
- "In Bearbeitung" (für Nutzer einsehbar, sechs Unterseiten)
- "Qualifizierte Beispiele" (für Nutzer einsehbar, sechs Unterseiten)
- "Abgelehnte Beispiele" (für Nutzer einsehbar, eine Unterseite)
- "Nicht lösbare Beispiele" (für Nutzer einsehbar, eine Unterseite)
- "Archiv" (für die Projektverwaltung)
- "Projektmanagement" (für die Projektverwaltung)

In den Kapiteln 3.2.1 bis 3.2.8 werden die einzelnen Bereiche beschrieben.

#### **3.2.1 BEREICH,,EVADAT"**

Der Bereich "EvaDAT" besteht aus 13 Unterseiten, welche öffentlich einsehbar sind. Die Startseite des Bereichs stellt standardmäßig den zentralen Einstiegspunkt der gesamten Webseite dar. Sie ist über die Domain www.evadat.de erreichbar und bietet einen kurzen Überblick über das Forschungsvorhaben.

Unter "Beispieldatenbank" finden angemeldete Nutzer Links zu Bereichen und Beispielen. Nicht angemeldete Nutzer erfahren, wann die Datenbank veröffentlicht wird. Außerdem werden sie bzgl. einer ersten Einsicht auf die Unterseite Evaluierungsbeispiele verwiesen. Hier werden alle in Bearbeitung befindlichen und qualifizierten Beispiele separat aufgelistet. Neben der Bezeichnung der Evaluierungsbeispiele wird die komplette Klassifikation tabellarisch dargestellt, um dem Nutzer einen schnellen Überblick über alle Beispiele und deren Eigenschaften zu ermöglichen. Die Übersicht aller Beispiele findet sich in Kapitel 3.6.
Des Weiteren umfasst der Bereich Erläuterungen zur Datenbank (z. B. eine FAQ und das in Kapitel 3.5 erläuterte Musterbeispiel), Erläuterungen zum Forschungsprojekt, ein Mitgliederverzeichnis, Kontaktinformationen, ein Impressum und Informationen zum Datenschutz.

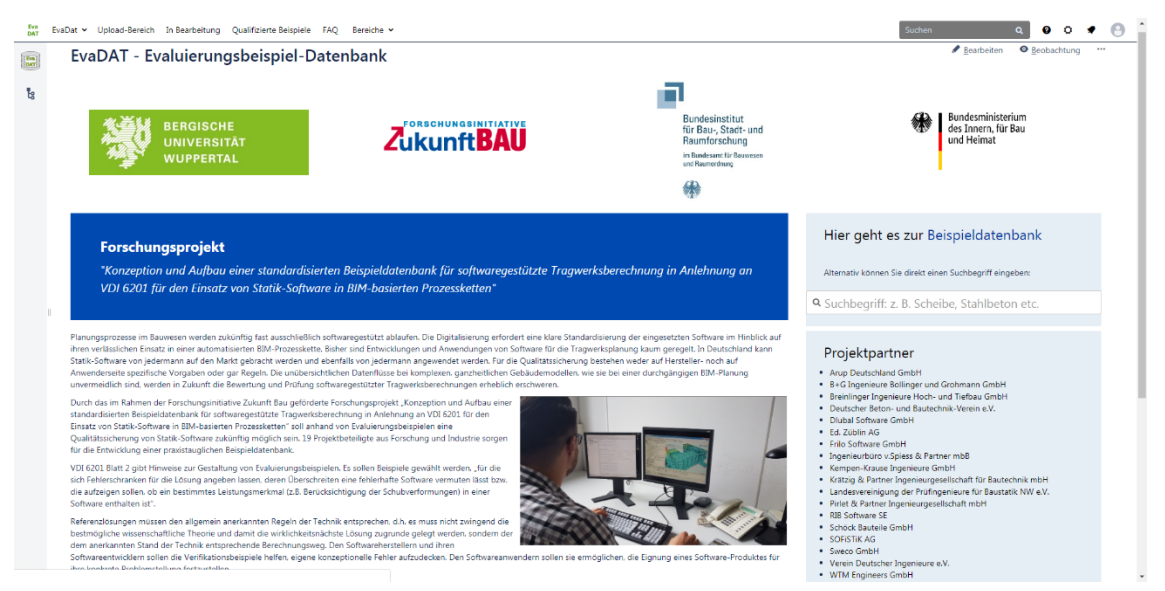

Bild 3.1: Auszug aus dem öffentlichen Teil der Oberfläche der "EvaDAT"-Hauptseite

## 3.2.2 **BEREICH**, UPLOAD"

Der Upload-Bereich bietet dem Nutzer die Möglichkeit, neue Beispiele einzustellen. Auf der einzigen Seite des Bereichs findet sich eine kurze Anleitung für die Einstellung von Evaluierungsbeispielen sowie eine Tabelle der fünf Klassen. Die Tabelle beinhaltet für jede Klasse einen separaten Link, über welchen ein neues Evaluierungsbeispiel für die entsprechende Klasse erstellt werden kann.

## Beispiel einstellen

|   | <b>Klasse</b>                         | Vorlage (deutsch) |
|---|---------------------------------------|-------------------|
| A | Analytisches Verifikationsbeispiel    | <b>Erstellen</b>  |
| B | Numerisches Verifikationsbeispiel     | <b>Erstellen</b>  |
| C | Experimentelles Validierungsbeispiel  | <b>Erstellen</b>  |
| D | Normenbasiertes Verifikationsbeispiel | <b>Erstellen</b>  |
| E | Systemisches Validierungsbeispiel     | <b>Erstellen</b>  |

Bild 3.2: Auszug aus dem Bereich "Upload": Links zum Einstellen von Evaluierungsbeispielen

Die Links werden durch ein selbst geschriebenes Benutzermakro generiert. Das Makro ermittelt die Anzahl der bisherigen Beispiele und ermöglicht es, die Beispielnummerierung im Titel automatisch fortzuführen. Wählt der Nutzer einen der Links, wird der WYSIWYG-Editor (s. Anhang A – Benutzerhandbuch) zur Erstellung einer neuen Seite gestartet. Hierbei sind die Links so gestaltet, dass für die Erstellung eine Vorlage passend zur nebenstehenden Klasse verwendet wird – keine leere Seite. Insgesamt liegen fünf identisch aufgebaute Vorlagen vor, welche sich lediglich in ein paar Punkten unterscheiden. Dies sind:

- Die Kennungen innerhalb der Überschriften ("A" für analytische Evaluierungsbeispiele etc.)
- Einzelne Anweisungstexte (bei numerischen und systemischen Evaluierungsbeispielen eine kurze Erläuterung, dass sich die Referenzlösung aus den Einzelergebnissen ergibt).
- Die im Makro "Klassifikation" voreingestellte Klasse, über welche das Setzen der klassenabhängigen Stichworte gesteuert wird.

### **3.2.3 BEREICH, IN BEARBEITUNG"**

Alle Evaluierungsbeispiele werden nach erfolgreichem Upload in den Bereich "In Bearbeitung" verschoben. Hier stehen neben einer Übersichtsseite je eine Unterseite für jede Klasse zur Verfügung, wodurch die Evaluierungsbeispiele – ähnlich wie im Bereich "Qualifizierte Beispiele" – kategorisiert und aufgelistet werden.

Evaluierungsbeispiele, die über offene Bearbeiterplätze verfügen, werden auf den jeweiligen Seiten besonders hervorgehoben.

Alle Nutzer besitzen in diesem Bereich Schreibrechte, wodurch sie die Möglichkeit haben, Seiten dieses Bereichs zu bearbeiten. Die Schreibrechte innerhalb der Evaluierungsbeispiele selbst sind hingegen beschränkt und werden den Nutzern erteilt, sobald sie sich als Bearbeiter melden (siehe Kapitel 3.4.2). Die Bearbeitung eines Beispiels ist somit auf den Ersteller sowie die für das jeweilige Beispiel registrierten Bearbeiter beschränkt.

## Vorhandene Beispiele

- · A Analytische Beispiele
	- · U0014-A-Sprengwerk | U0014-A-Snap-Through
	- · U0016-A-Knickstabilität vom einhüftigen Rahmen | U0016-A-Lee Frame Buckling Problem
	- . U0020-A-Pfettendach mit Schnee, Wind und Eigenlast
	- · U0022-A-Schiefe Platte mit Flächenlast
	- · U0026-A-Eigenfrequenz eines Rahmens
- · B Numerische Beispiele
	- · U0015-B-Verformungen mit schubweichem Stab
	- · U0008-B-gevoutete Stütze | U0008-B-Haunched column
- C Experimentelle Beispiele
	- · In dieser Klasse ist aktuell kein Beispiel in Bearbeitung. Hier können Sie ein Beispiel einstellen.
- · D Normenbasierte Beispiele
	- · U0019-D-Kombinatorik TSB im ULS Lagesicherheit
	- . U0021-D-Wind- und Schneelasten Wand- und Satteldach
	- · U0023-D-VEd-Ermittlung an Wandende
	- · U0025-D-DBV-AK-Software-Beispiel: Bemessung einer Stahlbetonstütze mit dem Nennkrümmungsverfahren
- E Systemische Beispiele
	- · U0028-E-Wandscheibe mit Öffnung
	- · U0018-E-Bohrpfahlstatik

### Bild 3.3: Auszug aus dem Bereich "In Bearbeitung": Vorhandene Beispiele

### 3.2.4 **BEREICH, QUALIFIZIERTE BEISPIELE"**

Beispiele, deren Bearbeitung abgeschlossen ist und die die Freigabe von allen Beteiligten erhalten haben, werden im Bereich "Qualifizierte Beispiele" gespeichert. Der Bereich besteht grundsätzlich aus sechs Seiten:

- Einer Übersichtsseite und
- einer Seite für jede der fünf Klassen.

Auf jeder Seite befinden sich die zugehörigen Evaluierungsbeispiele, eine separate Suchmaske sowie eine Übersicht der verwendeten Stichwörter.

Darüber hinaus ist jedes qualifizierte Beispiel eine Unterseite der jeweiligen Klassen-Seite. Es ist somit möglich, Übersichten aller Beispiele und jeder einzelnen Klasse zu erhalten.

Nutzer besitzen innerhalb dieses Bereichs keine Schreibrechte – sie können jedoch alle Seiten sehen und Kommentare verfassen.

### Qualifizierte Beispiele

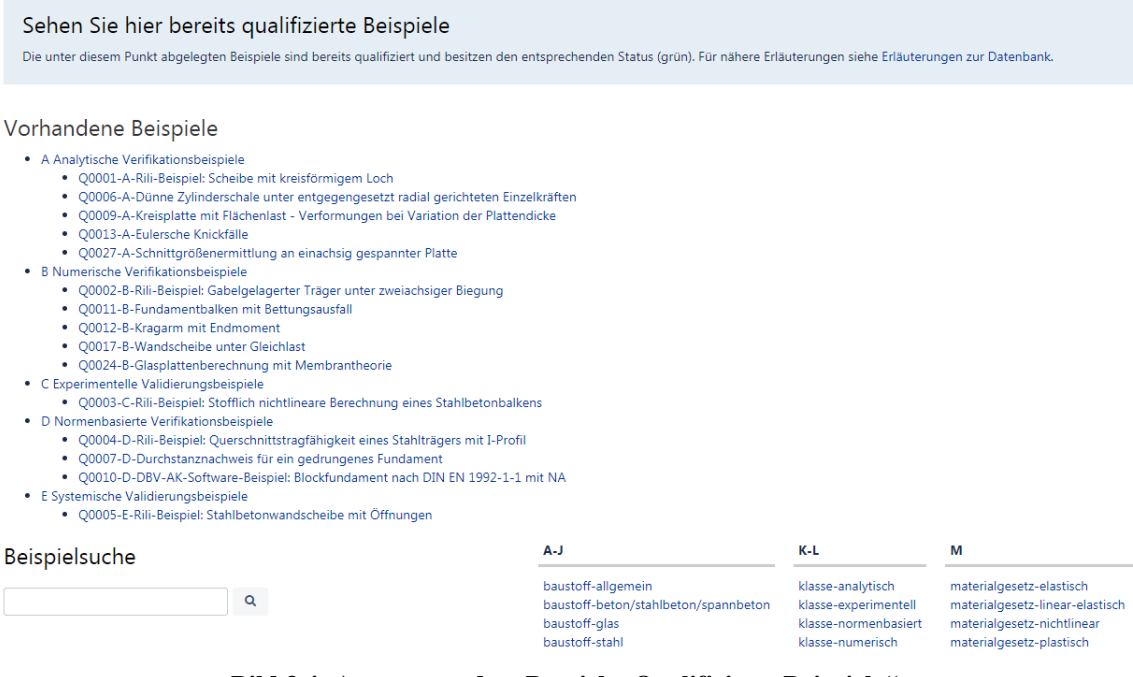

**Bild 3.4: Auszug aus dem Bereich "Qualifizierte Beispiele"** 

### 3.2.5 **BEREICH, ABGELEHNTE BEISPIELE"**

Sollten Beispiele in die Datenbank eingestellt werden, die nach kritischer Prüfung nicht geeignet sind, werden diese nicht gelöscht, sondern in diesen Bereich verschoben. Außerdem wird eine eindeutige Begründung für die Ablehnung vermerkt, um den Umgang mit den Beispielen transparent und nachvollziehbar zu halten. Einsprüche zu den Ablehnungen sowie auch eine zukünftige Bearbeitung bleiben so möglich.

### 3.2.6 BEREICH,,NICHT LÖSBARE BEISPIELE"

Wenn für ein Beispiel keine Ergebnisse eingestellt werden oder es – je nach Beispielklasse – nur zwei oder weniger Bearbeiter für das Beispiel gibt, ist die Voraussetzung für ein qualifiziertes Beispiel nicht gegeben. Das Beispiel wird solange in den Bereich "Nicht lösbare Beispiele" verschoben, bis sich zu einem späteren Zeitpunkt weitere Bearbeiter finden. Einer Verschiebung in diesen Bereich vorangegangen ist das Bemühen des Koordinators, Bearbeiter für dieses Beispiel zu finden.

### **3.2.7 BEREICH**, ARCHIV"

Das Archiv ist öffentlich nicht einsehbar. Der Bereich wird von der Projektverwaltung genutzt, um Sicherheitskopien von Seiten zu speichern.

Da Kommentare, die während der Bearbeitungsphase verfasst werden, in das Beispiel eingearbeitet und dementsprechend auf der qualifizierten Beispielseite ausgeblendet werden sollen, werden Beispielseiten in der Regel nach der Freigabe aller Bearbeiter in das Archiv verschoben. Anschließend wird im Bereich "Qualifizierte Beispiele" eine Kopie der Beispielseite erzeugt – Kommentare werden bei der Erstellung einer Kopie nicht mit kopiert.

Dies hat zur Folge, dass Kommentare aus der Bearbeitungsphase gesichert, aber nicht unter dem qualifizierten Beispiel angezeigt werden, und dass eine zusätzliche Sicherung der freigegebenen Seite zur Verfügung steht.

### **3.2.8 BEREICH,,PROJEKTMANAGEMENT"**

Der Bereich "Projektmanagement" ist öffentlich nicht einsehbar und dient der Projektverwaltung zur Organisation und Kommunikation. Neben ToDo-Listen und Ablaufplänen können hier gemeinschaftlich E-Mail-Vorlagen definiert und selbst geschriebene Makros getestet werden.

### **3.3 AUFFINDEN VON BEISPIELEN**

### **3.3.1 SUCHFELD**

Über das Suchfeld in der Navigationsleiste können sämtliche Inhalte der für den jeweiligen Nutzer sichtbaren CONFLUENCE-Bereiche durchsucht werden. Neben Beispielen können somit auch einzelne Anhänge und Nutzer gefunden werden.

Auf der Ergebnisseite einer Suche werden darüber hinaus verschiedene Filtermöglichkeiten angeboten. Dies ermöglicht es, die Suche z. B. auf Seiten oder Anhänge zu beschränken, einen Änderungszeitraum oder die zu durchsuchenden Bereiche explizit vorzugeben.

Neben dem Titel einer Seite oder eines Anhangs bietet die Ergebnisübersicht eine kurze Textvorschau und enthält Informationen zu dem Bereich, in welchem sich der Inhalt befindet. Außerdem lässt sich das Datum der letzten Änderung unmittelbar einsehen.

In Bild 3.5 ist das Ergebnis der Suche nach dem Stichwort "baustoff-stahl" dargestellt. Die Suche nach Stichwörtern ist in Kapitel 3.3.3 beschrieben.

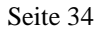

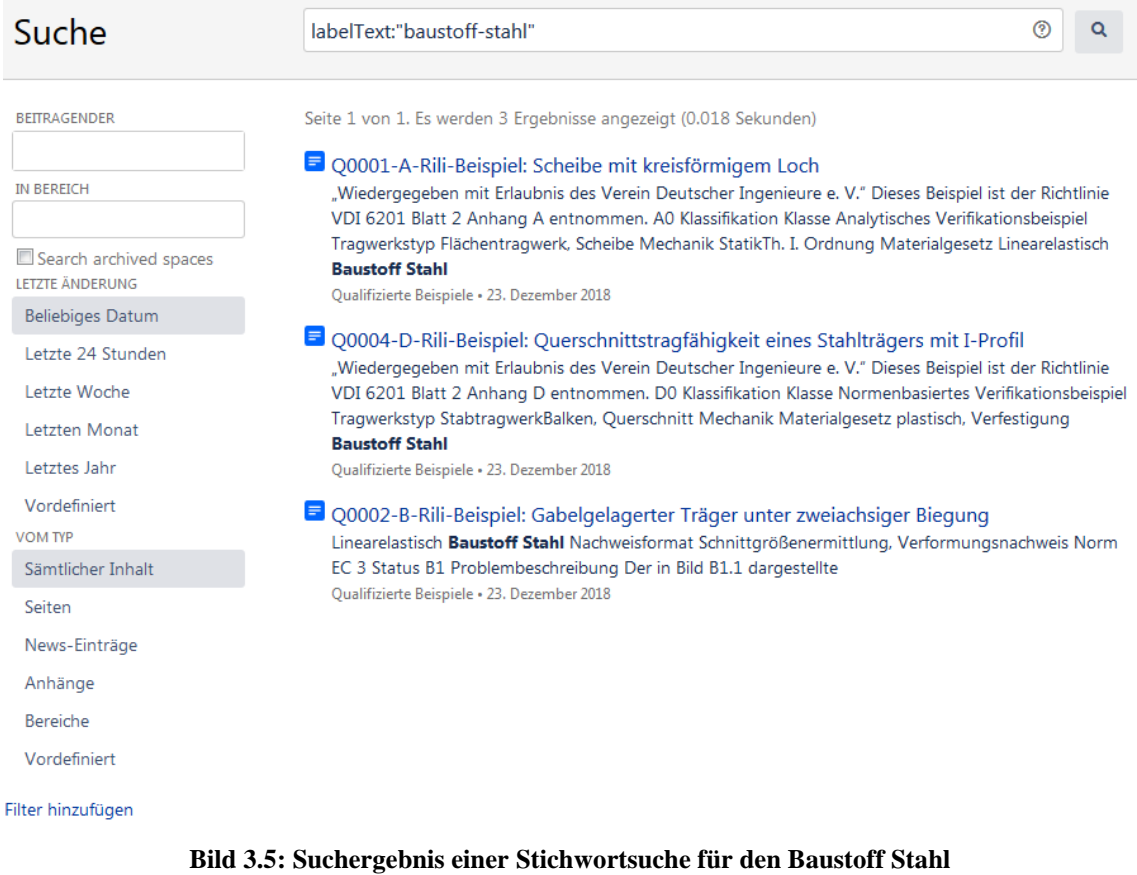

### **3.3.2 AUFLISTUNGEN**

CONFLUENCE besitzt vordefinierte Makros, um Listen von Inhalten zu erzeugen. Innerhalb der Makros ermöglichen verschiedene Einstellungen, das Layout und die Funktionsweise der Listen anzupassen. So können beispielsweise die Sortierreihenfolge der Seiten umgekehrt und Beschränkungen auf gewisse Ebenen (für Eltern-Kind-Beziehungen) definiert werden. Die Makros werden auf verschiedenen Seiten eingesetzt, um Auflistungen der vorhandenen Evaluierungsbeispiele zu erhalten: Auf allen Seiten der Bereiche "In Bearbeitung", "Qualifizierte Beispiele", "Abgelehnte Beispiele" und "Nicht lösbare Beispiele" sowie weitere unter Beispiele" und "Nicht lösbare Beispiele" sowie weitere unter "EvaDAT/Beispieldatenbank" und "EvaDAT/Evaluierungsbeispiele".

Neben den vordefinierten Makros erfolgt der Einsatz eigens programmierter Makros, um eine weitere Individualisierung zu ermöglichen. So wird die "Vorhandene Beispiele"-Auflistung im Bereich "In Bearbeitung" beispielsweise durch ein eigenes Makro erzeugt, um leere Klassen mit einem gesonderten Hinweis versehen zu können (siehe Bild 3.3).

Durch einen Klick auf den jeweiligen Beispieltitel wird das zugehörige Evaluierungsbeispiel geöffnet.

### **3.3.3 STICHWORTSUCHE**

Alle Beispiele sind auf Grundlage ihrer Klassifikation, ihres Status und ihrer Bearbeiter mit entsprechenden Stichwörtern versehen. Ist innerhalb der Klassifikation beispielsweise der Baustoff Stahl angegeben, besitzt das Beispiel das Stichwort ..baustoff-stahl".

Auf den Startseiten der Bereiche "In Bearbeitung" und "Qualifizierte Beispiele" findet sich je eine Auflistung aller im entsprechenden Bereich genutzten Stichwörter. Durch einen Klick auf das Stichwort "baustoff-stahl" im Bereich "Qualifizierte Beispiele" werden dem Nutzer beispielsweise alle Beispiele angezeigt, welche qualifiziert sind und innerhalb der Klassifikation den Baustoff Stahl besitzen.

Die Ergebnisseite ermöglicht es dem Nutzer, weitere Stichwörter hinzuzufügen, um die Suche zu verfeinern (Bild 3.6). Neben dem Baustoff Stahl kann das Hinzufügen des Stichwortes "klasse-analytisch" etwa dazu genutzt werden, die Suche auf die analytischen Verifikationsbeispiele zu beschränken.

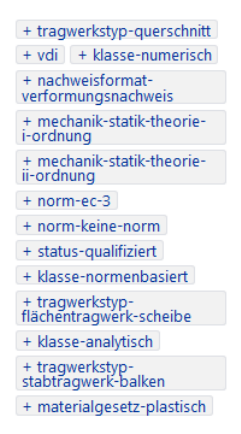

**Bild 3.6: Verfeinerung der Stichwortsuche**

Stichwörter können ebenso in die in Abschnitt 3.3.1 beschriebene Suche integriert werden. Durch die Eingabe des Suchbegriffs labelText: "baustoff-stahl" kann somit ebenfalls nach Seiten mit dem Stichwort "baustoff-stahl" gesucht werden. In Bild 3.5 ist das Ergebnis dieser Suche dargestellt. Dies kann sinnvoll sein, um die Suche konkret auf die Klassifikation zu beschränken. Seiten, auf denen das Wort Stahl z. B. nur beiläufig auftaucht, werden somit nicht berücksichtigt.

### **3.3.4 WEITERES**

Auf der Profilseite eines Nutzers findet sich eine Übersicht der jeweiligen Aktivitäten. Hierdurch können Bearbeiter ihre letzten Arbeitsschritte nachvollziehen und aktuelle Evaluierungsbeipiele schnell erreichen. Sofern Nutzer die in Kapitel 3.1.7 beschriebene Beobachten-Funktion nutzen, können sie die erzeugte Beobachtungsliste ebenfalls über ihr Profil erreichen und erhalten auch hier eine Übersicht der beobachteten Evaluierungsbeispiele.

## **3.4 ERSTELLUNGSPROZESS VON BEISPIELEN**

Im Folgenden wird der Erstellungsprozess der Evaluierungsbeispiele erläutert. Eine Detailbeschreibung erfolgt in Anhang A – Benutzerhandbuch.

### **3.4.1 EINSTELLPROZESS**

Möchte ein Nutzer ein neues Beispiel einstellen, kann dies über einen der fünf Links auf der Startseite des Upload-Bereichs geschehen (siehe Bild 3.2). Sobald der Nutzer einen der fünf Links anklickt, wird die Vorlage der entsprechenden Klasse geladen. Die zu editierenden Abschnitte werden innerhalb der Vorlage hervorgehoben und erläutert.

Der komplette Ablauf wird ergänzend in der Anleitung, welche auf der Übersichtsseite des Upload-Bereichs zu finden ist, erläutert. Nachfolgend findet sich die Anleitung des Upload-Bereichs.

- 1. Überprüfen Sie anhand der Referenzlösung, in welche Klasse Ihr Evaluierungsbeispiel einzuordnen ist (Beispiel: Liegt die Referenzlösung in Form eines Messergebnisses vor, so wählen Sie die Klasse "Experimentelles Validierungsbeispiel").
- 2. Klicken Sie die entsprechende grüne Schaltfläche "Erstellen" an, um das Vorlagenformular zu öffnen.
- 3. Zunächst können Sie einen Titelvorschlag für Ihr Beispiel angeben, unter welchem Ihr Beispiel in der Datenbank geführt werden soll. Ersetzen Sie hierzu einfach den Begriff "Titelvorschlag" aus der Überschrift durch einen passenden Kurztitel.
- 4. Klicken Sie anschließend auf das Makro "Klassifikation" im Bereich "0 Klassifikation" und danach auf "Bearbeiten". Wählen Sie in dem PopUp-Fenster Tragwerkstyp, Mechanik, Materialgesetz, Baustoff, Nachweisformat und Normenfamilie aus den Scroll-Down-Menüs aus und speichern Sie Ihre Auswahl. Sollte ein wichtiger Begriff fehlen, teilen Sie uns diesen bitte per E-Mail oder mittels Kommentar-Funktion unter dem eingestellten Beispiel mit.
- 5. Setzen Sie anschließend die Bearbeitung fort. Schreiben Sie etwas zu den einzelnen Kapiteln direkt in die vorgesehenen Felder oder kopieren Sie den schon vorbereiteten Text hinein. Bilder können Sie auch durch Auswahl der Schaltfläche "Dateien und Bilder einfügen (Strg+M)" hochladen. Soll Ihr Beispiel Berücksichtigung in der Datenbank finden, ist das Ausfüllen mindestens der Kapitel "Klassifikation" (wie in Punkt 4. beschrieben) und "Problembeschreibung" notwendig.
- 6. Haben Sie alles ausgefüllt, können Sie sich das fertige Beispiel in einer Vorschau ansehen. Klicken Sie hierfür auf die gleichnamige Schaltfläche am unteren Rand. Möchten Sie dann noch Änderungen vornehmen, ist dies durch Auswahl der "Bearbeiten"-Schaltfläche möglich. Abschließend wählen Sie "Veröffentlichen" aus. Das Beispiel ist nun eingestellt und für jeden registrierten Nutzer sichtbar. Sie erhalten zeitnah eine E-Mail, in der Sie über die weiteren Abläufe informiert werden. Möchten Sie Ihren Bearbeitungsstand nur speichern aber noch nicht veröffentlichen, so ist dies auch möglich. Wenn Sie auf "Schließen" klicken, können Sie den Stand als Entwurf speichern und diesen dann unter Ihrem persönlichen Bereich unter dem Reiter "Entwürfe" zu einem späteren Zeitpunkt erneut aufrufen, weiterbearbeiten und dann erst veröffentlichen oder ggf. auch verwerfen.
- 7. Nur für den Fall, dass Sie wider Erwarten das Beispiel nicht einreichen wollen, klicken Sie auf "Schließen".

### **3.4.2 MELDUNG ALS BEARBEITER**

Ist ein Nutzer daran interessiert, die Bearbeitung eines Beispiels aufzunehmen, kann er sich hierfür bei den Koordinatoren melden.

Die Meldung erfolgt mittels Kommentar unter dem entsprechenden Beispiel oder per E-Mail. Auf der in Kapitel 3.2.3 beschriebenen Übersichtsseite des Bereichs "In Bearbeitung" werden unter "Für diese Beispiele werden noch Bearbeiter gesucht" alle Beispiele aufgelistet, welche über freie Bearbeiterplätze verfügen. In der Tabelle, die in Bild 3.7 dargestellt ist, sind die Kommentarbereiche der offenen Beispiele sowie die E-Mail-Adresse verlinkt.

Kommentare bieten den Vorteil, dass Meldungen öffentlich einsehbar sind und doppelte Meldungen für einen Bearbeiterplatz – jedenfalls theoretisch – nicht vorkommen sollten.

Sobald die Koordinatoren die E-Mail oder die Benachrichtigung bzgl. des Kommentars erhalten haben, prüfen sie, ob die Voraussetzungen für eine Bearbeitung gegeben sind:

- Liegt noch ein freier Bearbeiterplatz vor?
- Ist die angekündigte Bearbeitung ausreichend unabhängig?

Die Unabhängigkeit innerhalb der Bearbeitung wird dadurch gewährleistet, dass die verschiedenen Bearbeiter unterschiedliche Softwareprogramme nutzen. Aus diesem Grund ist die Angabe der verwendeten Softwareprogramme bereits bei der Meldung als Bearbeiter wünschenswert.

Für diese Beispiele werden noch Bearbeiter gesucht

Bei den unten aufgeführten Beispielen existieren bisher nur die Problembeschreibungen und ggf. auch je nach Klasse eine Referenzlösung sowie ggf. ein oder zwei Ergebni: Ihr Name. Ihr Unternehmen unter dem entsprechenden Beispiel eingefügt. Melden Sie sich bei uns per Mail (bearbeiten@evadat.de) oder hinterlassen Sie eine Nachricht im Geben Sie bitte schon an, welches Software-Programm Sie verwenden werden

| <b>Reguläre Beispiele</b>                                                                         | Als Bearbeiter melden                            |  |                                                    |  |  |
|---------------------------------------------------------------------------------------------------|--------------------------------------------------|--|----------------------------------------------------|--|--|
| U0026-A-Eigenfrequenz eines Rahmens                                                               | Per Kommentar oder E-Mail (bearbeiten@evadat.de) |  |                                                    |  |  |
| Sonderbeispiele für Arbeitskreise                                                                 |                                                  |  | Als Bearbeiter melden                              |  |  |
| U0025-D-DBV-AK-Software-Beispiel: Bemessung einer Stahlbetonstütze mit dem Nennkrümmungsverfahren |                                                  |  | Per Kommentar* oder E-Mail* (bearbeiten@evadat.de) |  |  |
| *Eine Bearbeitung dieses Beispiels ist den jeweiligen Arbeitskreisteilnehmern vorbehalten.        |                                                  |  |                                                    |  |  |

**Bild 3.7: Beispiele mit offenen Bearbeiterplätzen**

Bei erfolgreicher Prüfung der Voraussetzungen gibt der Koordinator dem Nutzer Bearbeitungsrechte für die entsprechende Beispielseite. Im Anschluss werden alle Bearbeiter per E-Mail über den vergebenen Bearbeiterplatz informiert.

### **3.4.3 BEARBEITUNGSPROZESS**

Die Bearbeitung einer Seite kann über den Button "Bearbeiten" gestartet werden. Anschließend sieht der Nutzer die entsprechende Seite in editierbarer Form innerhalb des in CONFLUENCE implementierten WYSIWYG-Editors. Der Editor beinhaltet eine Werkzeugleiste für den Schnellzugriff auf die wesentlichen Formatierungselemente. Außerdem ermöglicht er eine optische Trennung von Abschnitten während der Bearbeitung (Nähere Erläuterungen zum Editor s. Anhang A – Benutzerhandbuch, Kapitel Erläuterungen zum Editor). Durch die Vorlagen ist diese Trennung bereits innerhalb der Beispielseiten vorgegeben, so dass z. B. für jedes Ergebnis ein eigener Abschnitt zur Verfügung steht. Um eine möglichst einheitliche Darstellung der veröffentlichten Seiten sowie eine hohe Übersichtlichkeit während der Bearbeitung zu gewährleisten, sind die Überschriften der einzelnen Ergebnisse ebenfalls in eigenen Abschnitten platziert und mit einem Leerabschnitt von den folgenden Ergebnissen getrennt (siehe Bild 3.8).

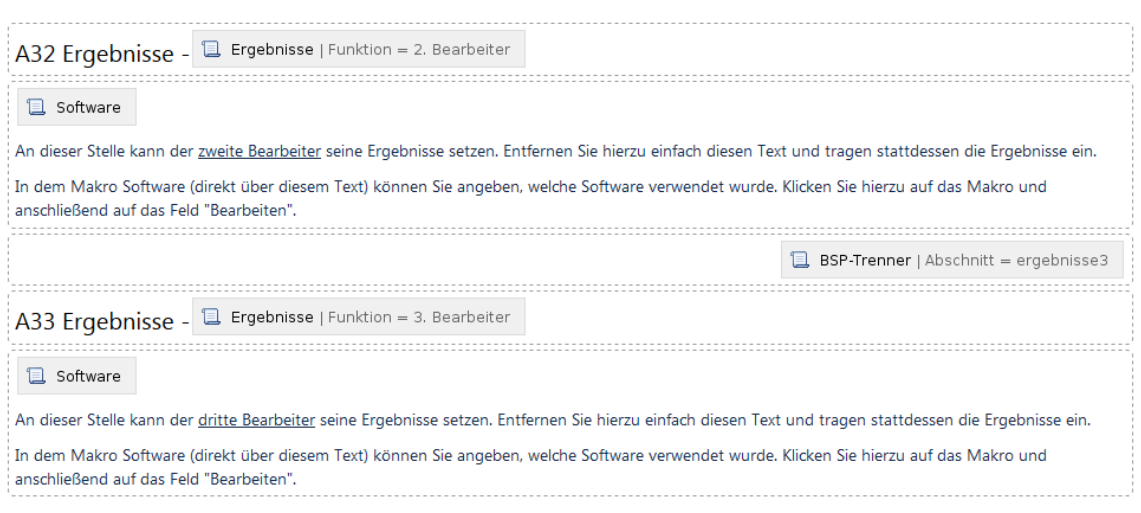

**Bild 3.8: Ergebnisabschnitte**

### **3.4.3.1 INFORMATIONEN ZUR VERWENDETEN SOFTWARE**

Neben Tabellen und Grafiken können über die in Kapitel 3.1.4 beschriebenen Makros vordefinierte Elemente gesetzt und bearbeitet werden. Innerhalb des Projekts kommt beispielsweise ein Makro zum Einsatz, welches die Ausgabe der Tabelle zur Übersicht der eingesetzten Software steuert. Im ersten Schritt der Bearbeitung sollte der Bearbeiter die hierfür benötigten Informationen setzen. Das Makro "Software" ist hierzu bereits in jedem Beispiel für jeden Bearbeiter gesetzt (siehe Bild 3.8). Ein Klick auf das Makro und eine anschließende Auswahl des Bearbeiten-Buttons ermöglichen es dem Nutzer, Informationen zur verwendeten Software einzutragen. Nach einer Bestätigung und anschließenden Veröffentlichung der Seite wird automatisch die vordefinierte Tabelle mit den eingetragenen Software-Informationen innerhalb der Ergebnisse eingebettet.

### **3.4.3.2 DARSTELLUNG DER EIGENEN ERGEBNISSE**

Die eigenen Ergebnisse können an der vorgesehenen Stelle gesetzt werden. Es ist dem Nutzer hierbei freigestellt, in welcher Form die Ergebnisse eingestellt werden: Rechenschritte können eingetippt, Ergebnis-Grafiken gesetzt oder Tabellen zur Auflistung genutzt werden. Auch das Einbinden von Word-, Excel- oder PDF-Dateien ist möglich.

Eine nähere Erläuterung zur Nutzung des Editors findet sich in Anhang A – Benutzerhandbuch.

### **3.4.4 FREIGABEPROZESS**

Im Verlauf des Projektzeitraums wurden verschiedene Varianten getestet, um den Bearbeitern die Freigabe und somit die Qualifizierung der Beispiele zu ermöglichen.

- 1. Variante (bis Beispiel 0016): Innerhalb der Bearbeitertabelle besitzt jeder Bearbeiter eine Checkbox, die angewählt/abgewählt werden kann. Der wesentliche Nachteil dieser Variante besteht darin, dass das An- und Abwählen einzelner Checkboxen nicht einzelnen Bearbeitern zugeordnet werden kann. Darüber hinaus ist der Unterschied zwischen an- und abgewählter Checkbox vergleichsweise gering.
- 2. Variante (Beispiel 0017 und 0018): Statt Checkboxen wird ein eigens geschriebenes Makro eingesetzt. Ein Bearbeiter kann dieses Makro beim Bearbeiten der Seite auswählen und den Status (Freigabe: Ja/Nein?) festlegen.

Um die Freigabestimmen deutlicher hervorzuheben, wird das entsprechende Feld in der Ausgabe der Beispielseite grün oder rot hinterlegt.

3. Variante (seit Beispiel 0019): Zur Freigabe wird das Drittanbieter-Plugin "Page Approval" genutzt. Dieses befindet sich nicht innerhalb der Bearbeitertabelle, sondern wird in Verbindung mit einer zugehörigen Anleitung zwischen den Referenzen und der Bearbeitertabelle dargestellt.

Die wesentlichen Eigenschaften dieses Plugins sind:

- Jeder Bearbeiter muss die Freigabe selbst erteilen.
- Die Freigabe erfolgt auf der gerenderten Seite und nicht innerhalb des Editors.
- Die Auswahl wird farblich deutlich hervorgehoben. Außerdem wird das Datum der jeweiligen Freigabe dargestellt.
- Sobald die Beispielseite bearbeitet wird, werden alle erteilten Freigaben zurückgesetzt.

Darüber hinaus bietet das Plugin verschiedene Einstellungsmöglichkeiten und ermöglicht beispielsweise eine automatische E-Mail-Benachrichtigung aller Bearbeiter, wenn ein Freigabestatus verändert wird. Da die Nutzer die Benachrichtigungen jedoch nicht individuell anpassen können und vereinzelt Probleme bei dem Versand der E-Mails aufgetaucht sind, wurde diese Option im Laufe der Zeit deaktiviert.

## **3.4.4.1 VERANTWORTLICHKEIT INNERHALB DER BEARBEITERGRUPPE**

Die Freigabe durch die einzelnen Nutzer sollte erfolgen, wenn alle Bearbeiter ihre Ergebnisse eingetragen haben, eine gemeinsame Bewertung erarbeitet wurde und die Angaben zur Klassifikation, der Problembeschreibung und der Referenzlösung geprüft wurden.

Der erste Bearbeiter ist verantwortlich für die Koordination bei der Erstellung der Bewertung und der Referenzlösung.

## **3.5 MUSTERBEISPIEL**

Im öffentlichen Bereich EvaDAT findet sich unter den Erläuterungen zur Datenbank ein Musterbeispiel, welches den allgemeinen Aufbau eines Beispiels darstellt und kurze Erläuterungen zu den einzelnen Abschnitten liefert.

Das Musterbeispiel ist in Anhang B – Musterbeispiel dargestellt.

## **3.6 EINGESTELLTE EVALUIERUNGSBEISPIELE**

Im Zuge des Planspiels und der Testphasen sind eine Reihe von Evaluierungsbeispielen entstanden, die in einer Übersicht den Bildern 3.9 ("Qualifizierte Beispiele") und 3.10  $($ "In Bearbeitung) sowie in ausführlicher Darstellung dem Anhang C – Eingestellte Evaluierungsbeispiele zu entnehmen sind.

Dankenswerterweise durften auch die Beispiele aus [VDI 6201 Blatt 2 2019] in die Datenbank übernommen werden.

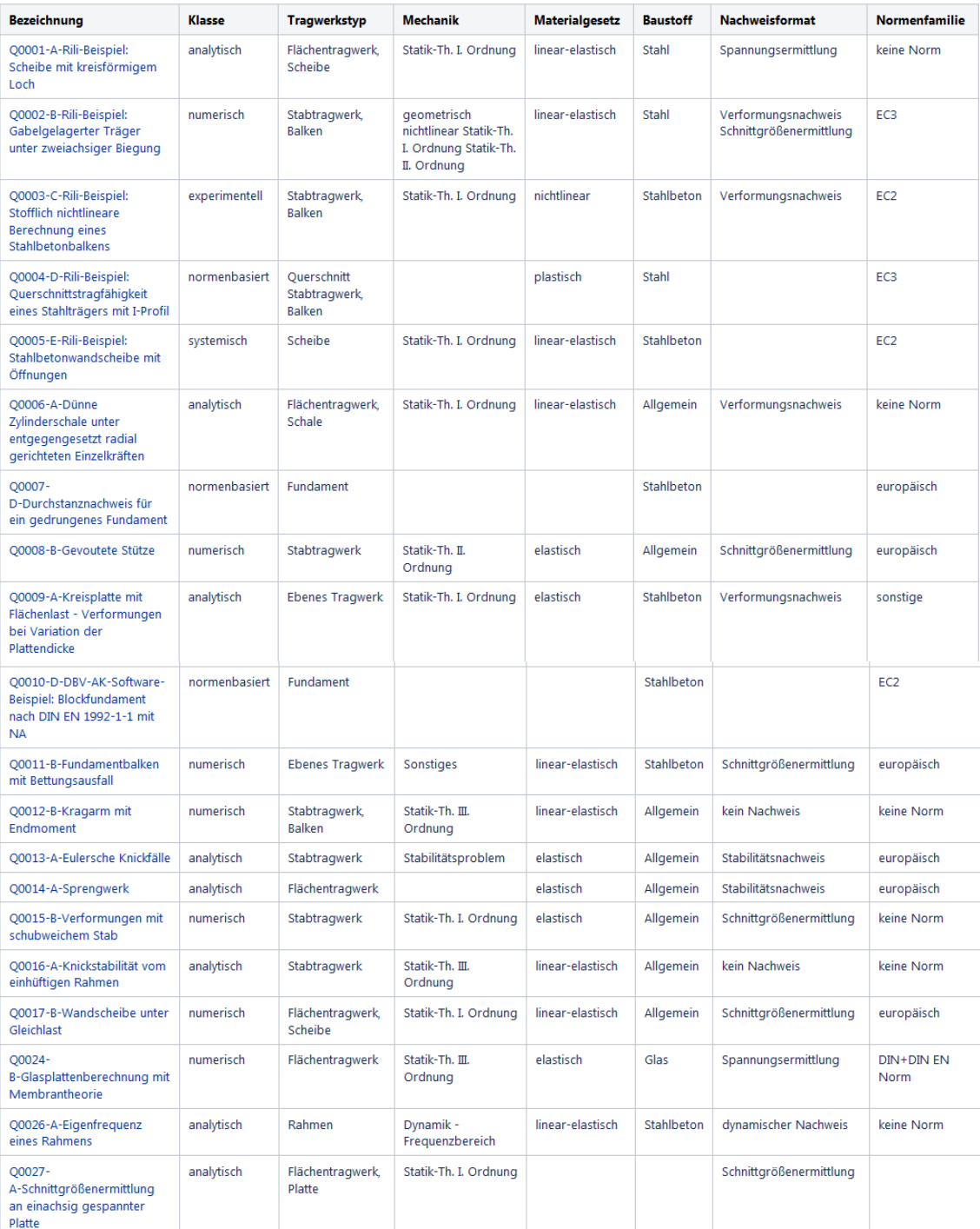

**Bild 3.9: Übersicht der Evaluierungsbeispiele: "Qualifizierte Beispiele"**

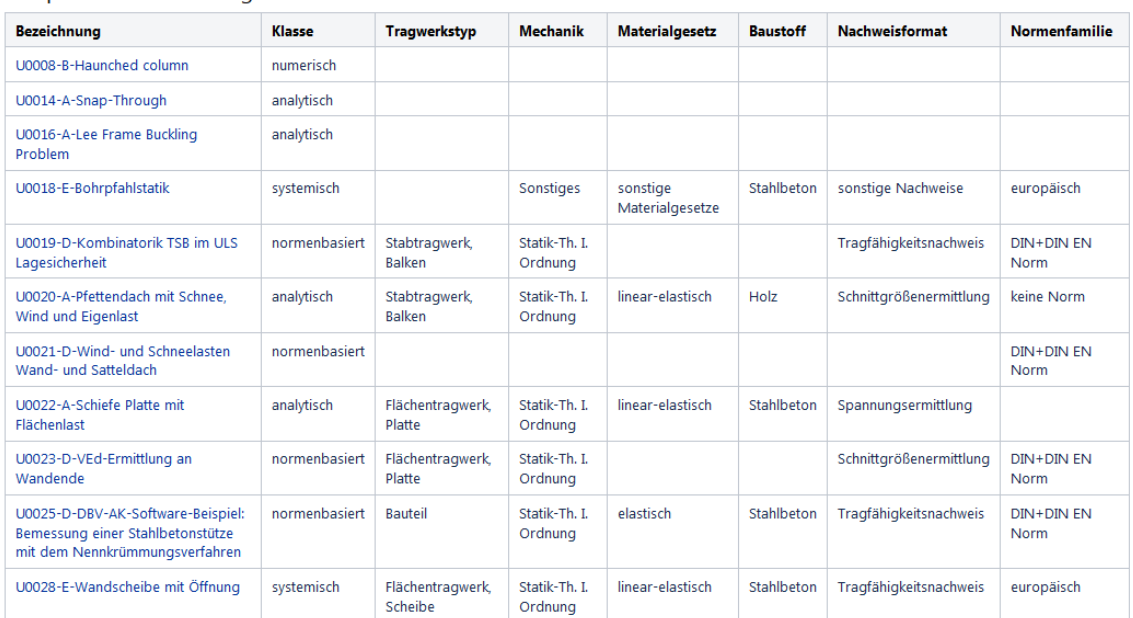

Beispiele in Bearbeitung

Bild 3.10: Übersicht der Evaluierungsbeispiele: "In Bearbeitung"

### **3.7 BEWERTUNG DER UMSETZBARKEIT UND ALTERNATIVEN**

Durch den Einsatz von CONFLUENCE lassen sich die einzelnen Bereiche und Seiten sehr schnell und ohne Programmierkenntnisse gestalten. Die bereits implementierte Benutzer- und Rechteverwaltung ermöglichen eine unmittelbare Nutzung der Webseite und somit die gleichzeitige Bearbeitung des Designs durch mehrere Administratoren.

Für ein öffentliches Projekt ist die Nutzung der Server-Version der Nutzung der Cloud-Version in jedem Fall vorzuziehen, da die Anpassungsmöglichkeiten in der Server-Version deutlich vielfältiger sind, eigene Makros eingesetzt werden können und der Einsatz einer eigenen Domain möglich ist.

Neben dem Einsatz eigener Benutzermakros, die eine wesentliche Komponente der notwendigen Automatisierung darstellen, ist die Erstellung von Vorlagen innerhalb einer Evaluierungsbeispieldatenbank essentiell. Sie gewährleisten, dass Ersteller von Beispielen einen unmittelbaren Überblick darüber erhalten, wie dieses aufgebaut ist und sie tragen zu einem einheitlichen Layout innerhalb der Evaluierungsbeispiele bei. Zu beachten ist jedoch, dass bereits erstellte Seiten nicht dynamisch verändert werden, sobald eine Vorlage angepasst wird. Dies hat zwar den Vorteil, dass ein gespeicherter Stand – beispielsweise nach der Freigabe – bestehen bleibt, bringt allerdings auch den Nachteil mit sich, dass Änderungen am Layout der Evaluierungsbeispiele für jedes Evaluierungsbeispiel einzeln erfolgen müssen. Bei Makros stellt eine nachträgliche Veränderung kein Problem dar, sie betrifft alle Seiten, auf denen das jeweilige Makro eingesetzt wird.

Ein wesentlicher Nachteil beim Einsatz von CONFLUENCE sind die an die Benutzerzahl gekoppelten Lizenzierungskosten. Dieses Lizenzierungsmodell wird in der Grundvariante von CONFLUENCE eingesetzt, aber auch in vielen Drittanbieter-Addons. Die Installationen von Drittanbieter-Add-ons erleichtern den Aufbau und die Gestaltung der Webseite, führen allerdings gleichzeitig zu einer steigenden Abhängigkeit von den jeweiligen Anbietern. Hierdurch besteht beispielsweise die Gefahr, dass ein Add-on nicht mehr weiterentwickelt wird oder die Einstellung einer kostenlosen Variante unvorhergesehene Kosten hervorruft.

Eine Alternative zu CONFLUENCE ist die Entwicklung einer eigenen Softwarelösung. Hierzu wird ein entsprechendes Backend, welches zur Speicherung der Daten geeignet ist, sowie ein Frontend, welches die Interaktion mit und zwischen den Nutzern gewährleistet, benötigt.

Die Abstimmung der erforderlichen Komponenten auf den speziellen Einsatz als Evaluierungsbeispieldatenbank hätte den Vorteil, dass die Speicherstruktur hierfür optimiert und insgesamt ressourcenschonender umgesetzt werden könnte. Gleichzeitig könnte das Frontend komplett individuell und ohne Abhängigkeit von anderen Unternehmen gestaltet werden. In diesem Fall ist jedoch ein höherer Personal- und/oder Zeitaufwand vorzusehen, da die Entwicklung einer eigenen Softwarelösung die entsprechenden Mittel erfordert.

# **4 ÜBERFÜHRUNG IN DIE PRAXIS**

## **4.1 ERWARTETER NUTZEN DER DATENBANK FÜR DIE PRAXIS**

Bisher fehlte in Deutschland eine Qualitätssicherung für die Entwicklung und Anwendung von Software für die Tragwerksplanung. Eine frei zugängliche und webbasierte Beispieldatenbank schafft mehr Transparenz über den Anwendungsbereich und das Leistungsvermögen von Software-Produkten und dient damit deren Qualifizierung. Hierdurch werden Kriterien bereitgestellt, die den verantwortungsvollen Einsatz von Statik-Software im BIM-Prozess ermöglichen und damit für tragwerksplanende und prüfende Ingenieurbüros von Nutzen sind.

Eine auf die Evaluierungsbeispiele aufbauende Qualifizierung deutscher Hersteller wird zudem deren Wettbewerbsfähigkeit im internationalen Vergleich zu eingeführten Software-Produkten wie ABACUS, ADINA, ANSYS zu steigern helfen. Auch die deutsche Bauindustrie wird von einer erhöhten Akzeptanz deutscher Software-Produkte im Ausland profitieren. Immerhin genießt die deutsche Bauindustrie im Ausland eine hohe Anerkennung mit Qualitätstiteln wie "Made in Germany" und "VDI-Standard", die es auch auf die digitale Bauplanung zu übertragen gilt.

Die erwarteten und in den Experteninterviews genannten Vorteile der Datenbank sind im Folgenden aufgeführt.

### **4.1.1 SOFTWAREANWENDER**

Ein Nutzen der Datenbank für Softwareanwender besteht vor allem in folgenden Punkten:

- Neutrale Instanz zur Überprüfung der Zuverlässigkeit der Software
- Orientierungsmöglichkeit bzgl. der Leistungsfähigkeit und des Einsatzbereiches von Softwareprodukten
- Vergleichsmöglichkeit verschiedener Softwareprodukte
- Sicherheit, Effizienz und Wirtschaftlichkeit
- Weiterbildungsmöglichkeit für Anwender
- Möglichkeit der Einstellung von Problemstellungen aus dem Praxisalltag
- Harmonisierung von Begriffen und Definitionen sowie Ein- und Ausgabestandards bei den Softwareherstellern
- Verbesserung der Darstellung von Ausgabedaten bei Softwareanwendern
- Verbesserung des Kontakts zu anderen Softwareanwendern und Softwareherstellern
- Unterstützung bei der Durchführung von QM-Maßnahmen im eigenen Haus

### **4.1.2 SOFTWAREHERSTELLER**

Ein Nutzen der Datenbank für Softwarehersteller besteht vor allem in folgenden Punkten:

- Demonstration der Leistungsfähigkeit der eigenen Software
- Klare Abgrenzung gegenüber Mitbewerbern möglich
- Erweiterungsanreiz für eigene Software
- Größerer Pool an Beispielen für die interne Qualitätskontrolle
- Aufdeckung von Schwachstellen der Softwareprogramme
- Steigerung der Seriosität und des Renommees
- Möglichkeit, den Kunden auf einer neutralen Plattform Kontrollmöglichkeiten anzubieten
- Entstehung eines konstruktiven Wettbewerbs durch Abgleich der Lösungen
- Erhöhung der weltweiten Akzeptanz deutscher Softwareprodukte

### **4.1.3 HOCHSCHULEN UND FORSCHUNGSEINRICHTUNGEN**

Ein Nutzen der Datenbank für Forschung und Lehre besteht vor allem in folgenden Punkten:

- Vorlagen für Vorlesungen und Übungen für Lehrende
- Identifikation von Problemstellungen für Forschung und Lehre
- Präsentationsplattform für Lehr- und Forschungsgebiete
- Wissenschaftlicher Beitrag zu aktuellen/zukünftigen Problemstellungen
- Kontakt zu Softwareherstellern: wissenschaftlicher Austausch zu Programminhalten (Verbesserung/Erweiterung)
- Eröffnung weiterer Kontakte für eine Zusammenarbeit
- Bachelor- und Masterarbeiten finden sinnvolle Verwendung
- Studenten haben Pool an Aufgaben zum Lernen
- Einblick in die Praxis für die Studierenden
- Kontakte zu potentiellen Arbeitgebern für Studierende

### **4.2 UMFRAGE**

Zur Bewertung bzw. Einschätzung des tatsächlichen Bedarfs einer solchen Evaluierungsbeispiel-Datenbank aus Sicht der Fachöffentlichkeit und zur Identifikation der hauptsächlichen Motivationsgründe entsprechend Kapitel 4.1 wurde eine Umfrage durchgeführt. Darüber hinaus soll die Befragung Anregungen und Hinweise aus verschiedenen Betrachtungsweisen liefern. Die Umfrage ist, entsprechend der ausgewählten Zielgruppen, in drei unterschiedliche Fragebögen unterteilt:

- Ingenieurbüro
- **Softwareherstellung**
- Hochschule, Forschungseinrichtung oder sonstige Institution.

Die Bezeichnung Ingenieurbüro gilt als Sammelbegriff für all diejenigen Softwareanwender, die nicht der Kategorie Hochschule, Forschungseinrichtung zuzuordnen sind. Die Fragebögen sind grundsätzlich ähnlich, wurden jedoch auf jede Zielgruppe individuell zugeschnitten. Der Umfang des Fragebogens begrenzt sich je nach Zielgruppe auf eine Anzahl von 7 bis 10 Fragen, wobei sich bei der Auswahl der Fragen auf die für das Forschungsprojekt relevantesten Aspekte beschränkt wurde. Generell werden Antwortvorgaben offenen Fragen vorgezogen. Diese können mit der Möglichkeit der Mehrfachnennung ausgewählt werden. Zudem gibt es ebenfalls für jede Frage zusätzlich die Option der freien Antwort, um so die möglichen Antworten noch zu erweitern. Die Vorgabe der Antworten soll möglichst vergleichbare Ergebnisse und eine leichte Verständlichkeit bezwecken. Außerdem werden die Fragen insgesamt eindeutig und leicht verständlich formuliert, um eine einfache, spontane Beantwortung zu erzielen. Der zeitliche Aufwand für das Ausfüllen des Fragebogens soll möglichst gering gehalten werden, um eine größere Bereitschaft zur Beteiligung an der Umfrage zu erzielen, und beschränkt sich auf etwa 5 Minuten je Teilnehmer. Die Umfrage ist als eine offene Befragung gestaltet, die Anzahl der Teilnehmer steht damit zu Beginn noch nicht fest. Die gesamte Laufzeit der Umfrage beträgt letztendlich 5,5 Monate von Anfang Oktober 2018 bis Mitte März 2019. Die Befragung wird klassisch mittels eines schriftlichen Fragebogens durchgeführt. Die Veröffentlichung der Umfrage erfolgt auf zwei verschiedene Arten. Die Befragung ist zum einen online verfügbar und liegt zum anderen in gedruckter Version vor. Beide Formen bieten eine maximale Zusicherung von Anonymität in der Befragung, im Vergleich zu beispielsweise einer Telefonumfrage.

### **Internetbasierter Fragebogen**

Die Teilnahme an der Onlineumfrage ist unter der Internet-Adresse <https://www.evadat.de/display/EVA/Umfrage> möglich. Durch Verbreitung auf Tagungen und im Umfeld der Projektpartner wird auf den Fragebogen aufmerksam gemacht. Die Befragung ist somit teilautomatisiert, da sich um die Zustellung nicht gekümmert werden muss. Eine einfache Verteilung und eine weiträumige Streuung der Umfrage sind die Vorteile des internetbasierten Fragebogens, ebenso die hohe Effizient bezüglich Kosten- und Zeitaufwand. Ein weiterer Vorteil des internetbasierten Fragebogens ist, dass die Teilnahme an der Befragung durch die Zeit- und Ortunabhängigkeit sehr flexibel gestaltet werden kann, womit möglichst durchdachte Antworten erzielt werden sollen. Des Weiteren verhindert die Onlineumfrage das versehentliche Übergehen von Fragen. Die Auswertung kann schnell erfolgen, da die Daten digital vorhanden sind und Fehler in der Auswertung bezüglich Lese- und Tippfehler bei der Übertragung verhindert werden können.

### **Gedruckte Version des Fragebogens**

Durch die gedruckte Version der Umfragen sollen weitere Teilnehmer auf einem anderen Weg erreicht werden. Die Veröffentlichung der gedruckten Fragebögen erfolgt auf Veranstaltungen. Ein deutlicher Vorteil dieser Form ist, dass die Umfrage vorgestellt werden kann und Rückfragen von Seiten der Teilnehmer sofort geklärt werden können. Somit wird ein größeres Verständnis bezüglich der Evaluierungsbeispiel-Datenbank und damit aussagekräftigere Ergebnisse erzielt. Außerdem bietet diese Form der Befragung auf Grund der sofortigen Teilnahme vor Ort eine größere Resonanz.

### **4.2.1 FRAGEBOGEN**

Zunächst erfolgt durch die Frage "Wo sind sie tätig?" eine Einteilung in die verschiedenen Zielgruppen:

- Zielgruppe A: Ingenieurbüro
- Zielgruppe B: Softwareherstellung
- Zielgruppe C: Hochschule, Forschungseinrichtung oder sonstige Institution

Je nach Beantwortung dieser Frage folgt ein individueller Fragebogen, entsprechend der ausgewählten Zielgruppe. In der internetbasierten Umfrage öffnet sich entsprechend der ersten Antwort ein weiteres Fenster mit den individuellen Fragen. Für die gedruckte Version gibt es drei verschiedene Vordrucke, ebenfalls entsprechend der Zielgruppen. Die vollständigen Versionen der drei verschiedenen Fragebögen sind im Anhang D zu finden. Die Tabelle 4.1 gibt einen Überblick über die unterschiedlichen Fragen.

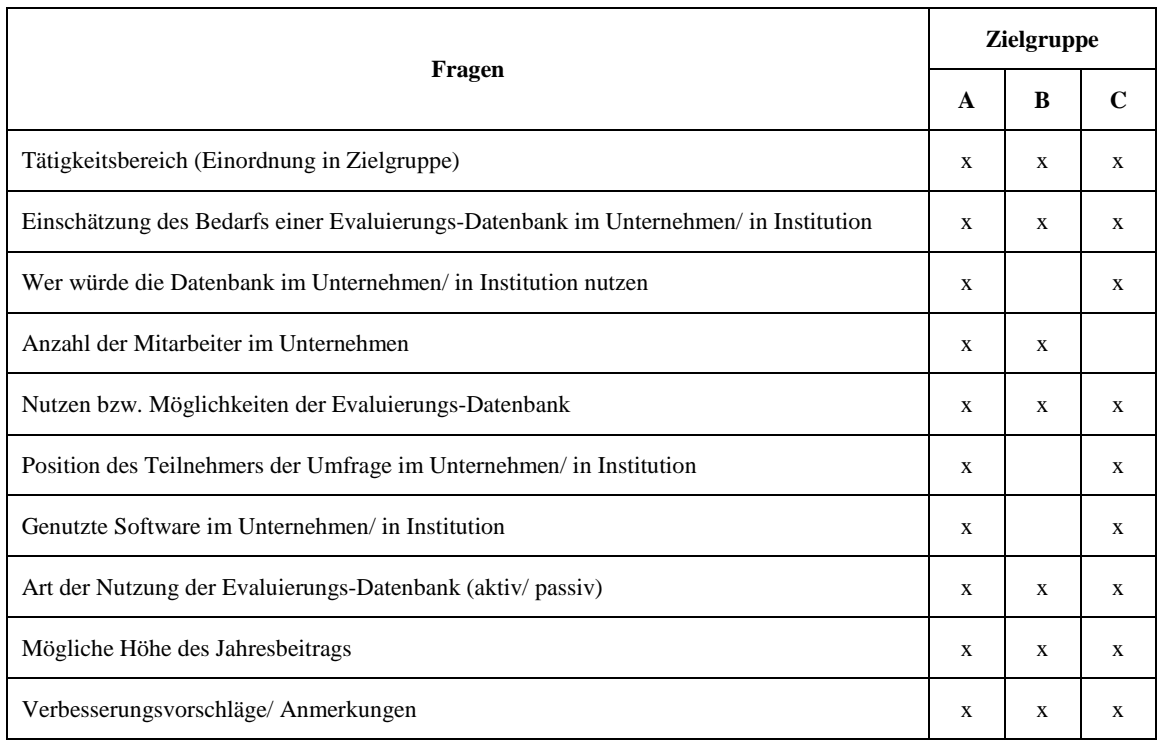

### **Tabelle 4.1: Überblick zu den Fragen der Umfrage**

### **4.2.2 AUSWERTUNG UND FAZIT**

An der Umfrage teilgenommen haben 64 Ingenieure. Berücksichtigt wurden nur Fragebögen, bei denen bei mindestens 4 Fragen eine Angabe gemacht wurde. Die prozentuale Aufteilung zu den einzelnen Gruppen ist Bild 4.1 zu entnehmen. Befragt wurden nur die Kreise, denen die Datenbank zuvor auch vorgestellt wurde. Dies betrifft die Projektbeteiligten selbst, deren Umfeld und die Teilnehmer des Forschungskolloquiums Baustatik-Baupraxis 2018 sowie der IK-Bau NRW Fachtagung Building Information Modeling 2019.

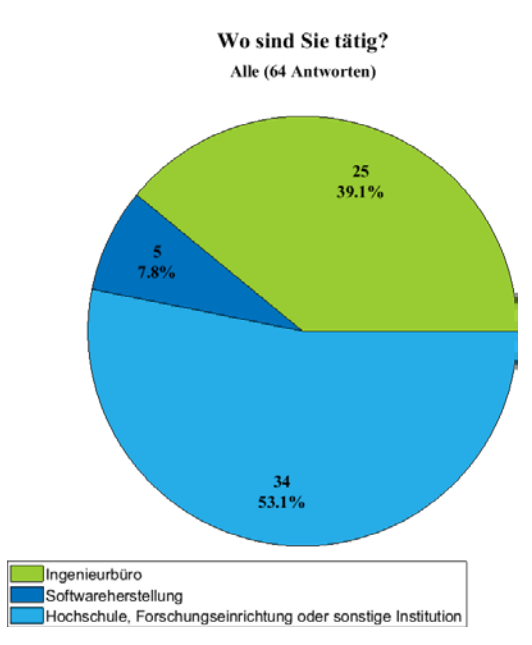

**Bild 4.1: Gruppenzugehörigkeit der Umfrageteilnehmer**

Die Position der Teilnehmer der Gruppe "Ingenieurbüro" ist in Bild 4.2 und die Position der Teilnehmer der Gruppe "Hochschule" in Bild 4.3 dargestellt.

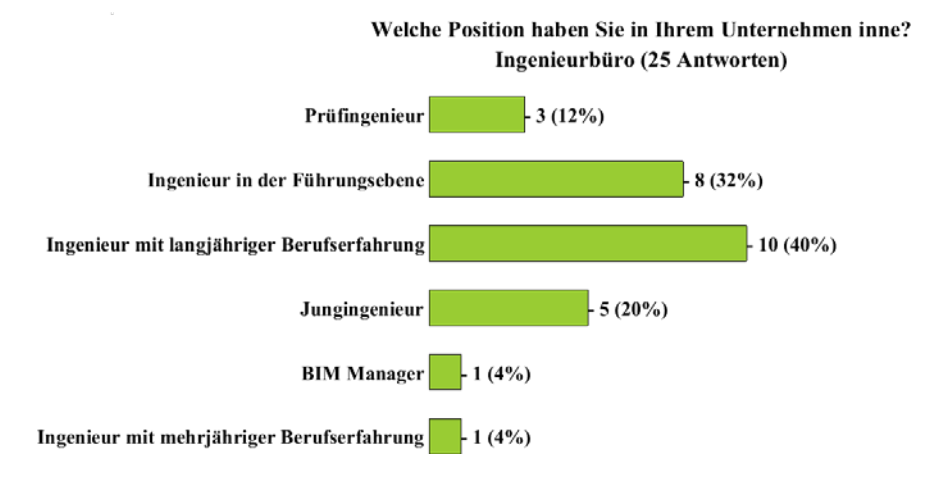

**Bild 4.2: Position der Teilnehmer "Ingenieurbüro"** 

Welche Position haben Sie in Ihrer Institution inne? Hochschule, Forschungseinrichtung oder sonstige Institution (34 Antworten)

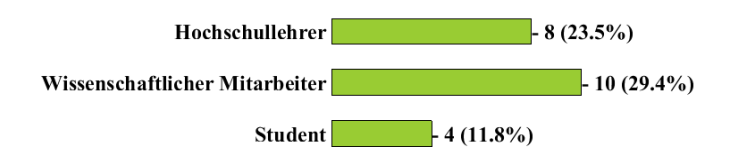

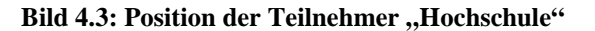

Die Datenbank wird von allen Teilnehmern als sinnvoll eingestuft – "kein Bedarf" wurde von niemandem ausgewählt. Die Teilnehmer "Ingenieurbüro" nennen die Datenbank zu 60,0 % gern gesehen, aber nicht zwingend erforderlich und mit 40,0 % erforderlich, bei den Teilnehmern "Hochschule fällt dies mit 55,9 % und 44,1 % ähnlich aus. Etwas

anders ist dies auf Seiten der Softwarehersteller. Hier sehen 25 % die Datenbank als gern gesehen, aber nicht zwingend erforderlich und sogar mit 75 % als erforderlich. Allerdings muss an dieser Stelle darauf hingewiesen werden, dass dieses Ergebnis sich aus lediglich 4 Stimmen zusammensetzt.

Das Ergebnis zur Einschätzung des jeweiligen Nutzens ist den Bildern 4.4 bis 4.6 zu entnehmen.

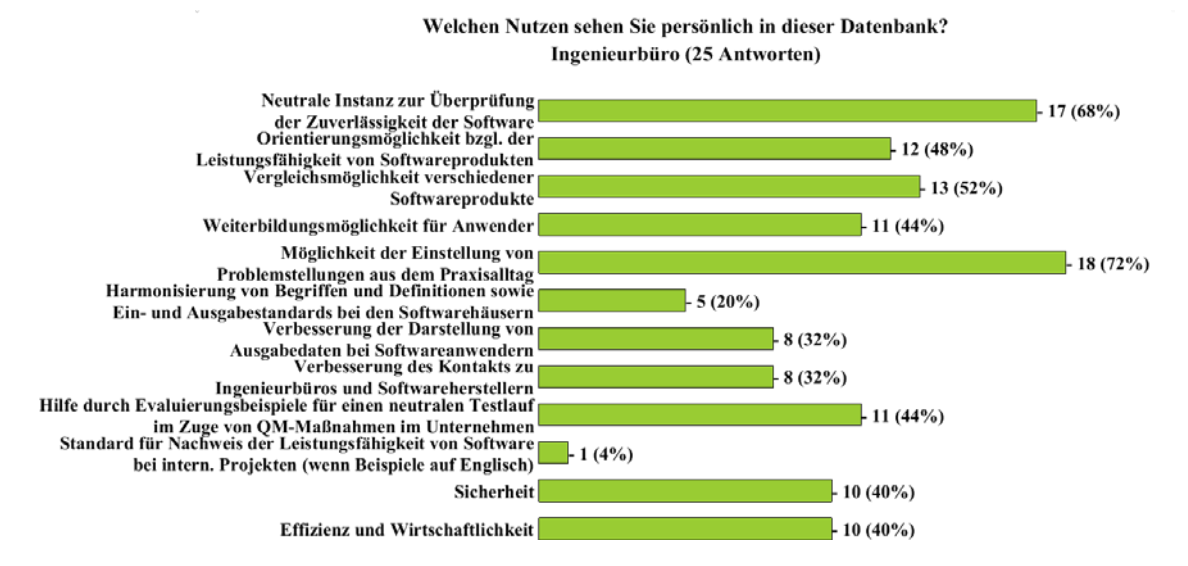

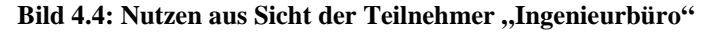

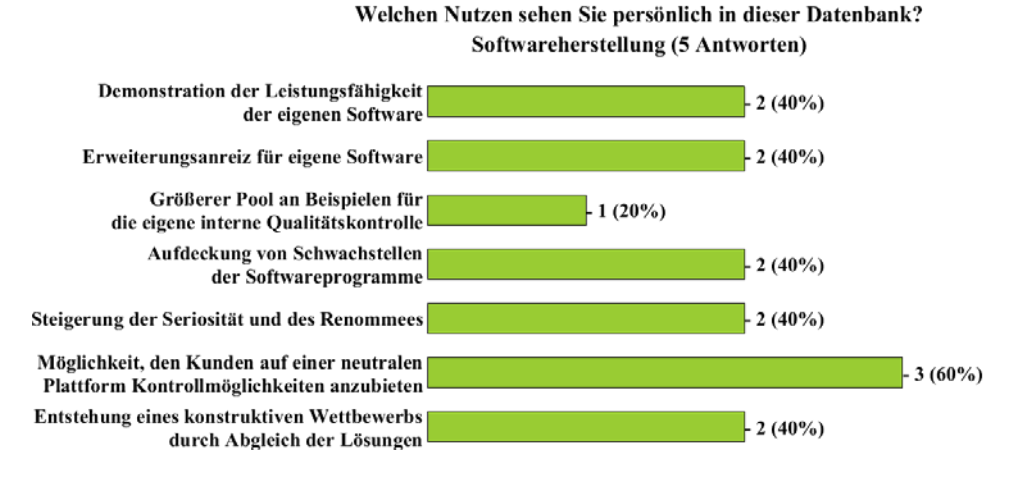

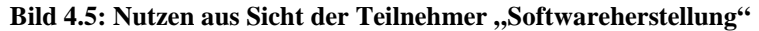

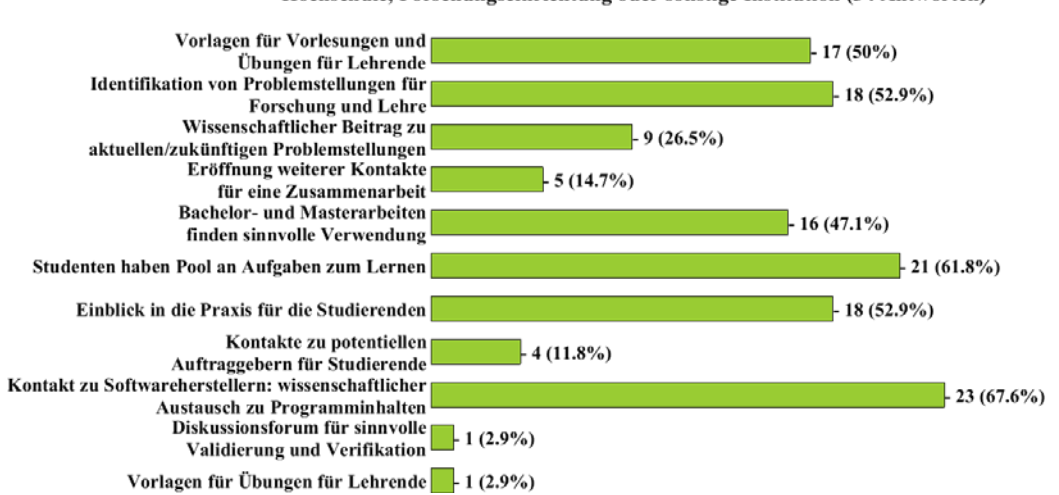

Welchen Nutzen sehen Sie persönlich in dieser Datenbank? Hochschule, Forschungseinrichtung oder sonstige Institution (34 Antworten)

**Bild 4.6: Nutzen aus Sicht der Teilnehmer "Hochschule"** 

Für das Einstellen von Problemstellungen finden sich 64,0 % der Gruppe "Ingenieurbüro", 80,0 % der Gruppe "Softwarehersteller" und 38,2 % der Gruppe "Hochschule". Für die aktive Erarbeitung von Lösungen sind  $36.0 \%$  ("Ingenieurbüro"), 100 % ("Softwarehersteller") und 44,1 % ("Hochschule") bereit. Noch größeren Zuspruch erfährt die passive Nutzung der Datenbank durch Einsicht in die qualifizierten Beispiele mit 84,0 % ("Ingenieurbüro"), 80,0 % ("Softwarehersteller") und 85,3 % ("Hochschule").

Wie erwartet ist es also das größte Interesse der Ingenieurbüros, Ihre Problemstellungen aus dem Alltag einzustellen und qualifizierte Lösungen einzusehen. Die Erarbeitung von Lösungen wird vorrangig durch die Softwarehersteller vorangetrieben, diese werden jedoch auch von knapp der Hälfte der Hochschulteilnehmer und gut einem Drittel der Ingenieurbüroteilnehmer unterstützt.

Die Bereitschaft für die Nutzung der Datenbank einen Beitrag zu bezahlen ist wie erwartet sehr gering. Setzt man einen niedrigen Beitrag von 100 € voraus, würden diesen immerhin 45,4 % der Ingenieurbüros, 100 %, der Softwarehersteller und 87,1 % der Hochschulen zahlen.

Ein Gesamtüberblick zur Umfrage mit allen Antworten ist Anhang D zu entnehmen.

### **4.3 ERGEBNISVERWERTUNG**

### **4.3.1 PUBLIKATION DER ERGEBNISSE**

Bisher wurde über das Projekt bereits an folgenden Stellen berichtet:

Vorträge

■ Harte, R.: "*BIM – Building Information Modeling and the Consequences for the Structural Design an Safety Proof"*, International Conference on Industrial Chimneys and Cooling Towers ICCT 2016, 05.-08.10.2016, Rotterdam,

- Harte, R.: *"Standardisierte Beispieldatenbank für softwaregestützte Tragwerksberechnung"*, 4. Projektetage der Bauforschung, 09.-10.11.2016, BBSR Bonn
- Stopp, K.: *"Digitale Datenbank zur Qualitätssicherung softwaregestützter Tragwerksberechnung – Hintergründe und erste Konzepte"*, Baustatik-Baupraxis 13, 21.-22.03.2017, Ruhr-Universität Bochum,
- Stopp, K.: *"Standardisierte Beispieldatenbank für softwaregestützte Tragwerksberechnung"*, 9. Sitzung des DBV-AK Software, 06.04.2017, Kaiserslautern
- Stopp, K.: *"Standardisierte Beispieldatenbank für softwaregestützte Trag*werksberechnung", Sitzung des AK 1.6 "Numerik in der Geotechnik" der DGGT, 25.09.2018, Stuttgart
- Stopp, K.: *"Konzeptionierung einer Evaluierungsbeispieldatenbank zur Qualitätssicherung softwaregestützter Tragwerksberechnung",* Forschungskolloquium Baustatik-Baupraxis, Grasellenbach/Odenwald 03.-06.10.2018, Springer-Verlag,
- Stopp, K.: "*EvaDAT* die Evaluierungsbeispieldatenbank für softwaregestützte Tragwerksberechnung", IK Bau NRW BIM-Tagung 2019, 26.02.2019, Düsseldorf

### Schriftbeiträge

- Harte, R., Stopp, K.: "*Digitale Datenbank zur Qualitätssicherung softwaregestützter Tragwerksberechnung – Hintergründe und erste Konzepte"*, Baustatik-Baupraxis 13, 21.-22.03.2017, Ruhr-Universität Bochum, S. 99- 106
- Stopp, K.: "*EvaDAT Die Evaluierungsbeispieldatenbank"*, Beitrag Transferbroschüre Bergische Universität Wuppertal
- Jansen, F.: *"Softwaregestützte Tragwerksberechnung",* Beitrag Bauingenieur, Band 92, Jahrgang 2017, Sonderausgabe Bausoftware/Messtechnik, Springer-VDI-Verlag, S. A5
- Stopp, K., Harte, R.: "*EvaDAT Die neue digitale Datenbank zur Quali tätssicherung in der softwaregestützten Tragwerksberechnung",* Bauingenieur, VDI Jahresausgabe 2018/2019, Springer-VDI-Verlag, S. 68-72
- Stopp, K.: *"Konzeptionierung einer Evaluierungsbeispieldatenbank zur Qualitätssicherung softwaregestützter Tragwerksberechnung",* Forschungskolloquium 2018 Grasellenbach Baustatik-Baupraxis e.V., J. Schneider, N. Kiziltoprak (Hrsg.), Springer Vieweg, S. 80-82

### **4.3.2 WEITERE VERBREITUNG DER ERGEBNISSE UND KONTAKTE**

Für eine Verbreitung der Ergebnisse sorgen neben der Projektleitung auch die Projektpartner. Die Vereinigung der Prüfingenieure VPI, die VDI-Gesellschaft Bauen und Gebäudetechnik und auch die Ingenieurkammer-Bau NRW werden mit ihren jeweiligen Fortbildungseinrichtungen für eine Verbreitung der Forschungsergebnisse sorgen und damit die Akzeptanz der Evaluierungsdatenbank fördern. Der breiten Fachöffentlichkeit werden die Forschungsergebnisse zudem über die Medien der beteiligten Berufsverbände VDI, VPI, DBV und der beteiligten Softwarehersteller zur Kenntnis gebracht. Der Arbeitskreis "Software für Baustatik" des DBV baut seine selbst entwickelten Beispiele auf Basis der VDI 6201 bereits so auf, dass sie in die Datenbank eingestellt werden können.

Der Beitrag "EvaDAT – Die neue digitale Datenbank zur Qualitätssicherung in der softwaregestützten Tragwerksberechnung" aus der VDI Jahresausgabe 2018/2019 ist in einem Sonderdruck erschienen und wird über die Projektbeteiligten an Interessierte weiterverteilt.

Um das Projekt weiter zu verbreiten und um weitere Experten aus den wesentlichen Fachdisziplinen des Bauwesens als Ansprechpartner und Unterstützer der Beispieldatenbank zu gewinnen sowie passende Referenzlösungen für die Evaluierungsbeispiele zu erhalten, wurden über die Projektpartner hinaus Kontakte hergestellt u. a. mit:

- Dr. rer. nat. Lukas Arnold, Fußgängerdynamik und Brandsimulation
- Prof. Dr.-Ing. Michael Eisfeld, BuildingSmart, Fachgruppe "Tragwerksplanung"
- Prof. Dr.-Ing. Norbert Gebbeken, Vorsitzender der Forschungsvereinigung Baustatik-Baupraxis e.V.
- Prof. Dr.-Ing. Gerhard Hanswille, Stahl- und Verbundbau
- Prof. Dipl.-Ing. Hans-Georg Oltmanns, Vorstandsmitglied BuildingSMART e.V.
- Albert Roger Oswald, Geschäftsführer NAFEMS GmbH
- Prof. Dr.-Ing. Markus Schäfer, Stahl- und Verbundbau
- Dipl.-Ing. Jörg Thiele, Präsident Verband Beratender Ingenieure VBI
- Dr.-Ing. Tobias Wiegand, Geschäftsführer Studiengemeinschaft Holzleimbau e.V.
- Prof. Dr.-Ing. Peter-Andreas von Wolffersdorff, Geotechnik

Weiterhin ist vorgesehen, bei der Tagung Baustatik-Baupraxis 2020 in Stuttgart einen Schwerpunkt auf die softwaregestützte Tragwerksplanung zu legen. Prof. Dr.-Ing. Arndt Goldack und Dr.-Ing. Kirsten Stopp werden mit Unterstützung von Prof. Dr.-Ing. Reinhard Harte hierzu einen Themenblock organisieren und leiten.

## **4.4 NUTZERVERZEICHNIS**

Wie bereits in Kapitel 2.7 erwähnt, ist eine Anmeldung/Registrierung auf der Plattform notwendig, um die Datenbank nutzen zu können. Die angemeldeten Nutzer werden in einem Nutzerverzeichnis geführt. Während der Projektphase wurden hier neben den Unternehmen auch die dahinterstehenden Personen namentlich benannt. Nach Abschluss des Projekts erscheint eine Auflistung lediglich der Unternehmen mit zugeordneten Nutzerzahlen sinnvoller.

Durch das Verzeichnis können einerseits Unternehmen demonstrieren, dass sie die Datenbank nutzen und an einer qualifizierten softwaregestützten Tragwerksberechnung interessiert sind, anderseits entsteht gerade hierdurch für nicht registrierte Unternehmen ein gewisser Anreiz, sich mit der Datenbank ebenfalls auseinanderzusetzen.

## **4.5 VERFÜGBARKEIT DER DATENBANK**

Die Evaluierungsbeispieldatenbank EvaDAT ist online unter [www.evadat.de](http://www.evadat.de/) abrufbar. Während des Forschungsprojekts standen hier im öffentlichen Bereich allgemeine Informationen rund um die Datenbank und das Forschungsprojekt zur Verfügung. Darunter auch ein Verzeichnis der bereits vorhandenen Evaluierungsbeispiele. Der Zugriff auf die Beispiele war in dieser Zeit nur den Projektbeteiligten vorbehalten.

Die Datenbank steht nach Beendigung des Projekts der interessierten Fachwelt mit den aus dem Projekt enthaltenen Evaluierungsbeispielen direkt zur Verfügung. Alle während des Forschungsvorhabens erzielten Ergebnisse sind dann frei verfügbar. Durch die festgelegten Nutzungsabläufe ist darüber hinaus gewährleistet, dass in der Folge weitere Beispiele durch die Nutzer selbst eingestellt werden können und damit für eine Weiterentwicklung der Datenbank automatisch gesorgt ist.

Grundlage hierfür ist, dass ebenso ein Konzept für die Administration der Datenbank über die Forschungsphase hinaus besteht, welches nur in Kombination mit einem Finanzierungskonzept gelingen kann.

Vereine wie VDI e.V. oder DBV e.V. sowie Verbände wie VPI oder VBI können die Datenbank nicht administrieren, da hierfür Personalressourcen fehlen. Der Betrieb über ein Nutzungsentgelt ist ebenfalls schwierig umsetzbar, da es hier ggf. Konflikte mit den Satzungen gibt.

Einzelne Softwarehersteller können die Datenbank ebenso wenig veröffentlichen und pflegen, da die Neutralität ein entscheidender Bestandteil ist. Ein Zusammenschluss und Gründung eines Verbands schwächt dies zwar ab, bringt aber einen großen organisatorischen Mehraufwand mit sich und ist damit im Besonderen für die Anfangsphase ungeeignet.

Vor diesem Hintergrund ist der Betrieb der Datenbank durch neutrale Einzelpersonen eine sinnvolle Alternative. Diese sollten zum einen den notwendigen fachlichen Hintergrund mitbringen, von allen Beteiligten akzeptiert sein und das Datenbankkonzept bestens kennen und weiterentwickeln können. Ab April 2019 ist hierfür die Projektleiterin Dr.-Ing. Kirsten Stopp gefunden worden.

## **5 ZUSAMMENFASSUNG**

Im vorliegenden Forschungsvorhaben wurde mit der Datenbank EvaDAT (Evaluierungsbeispiel-Datenbank) eine standardisierte, nutzergestützte webbasierte Beispieldatenbank konzipiert und eingerichtet, die es möglich macht, Softwareanwendungen für die Tragwerksplanung zu validieren und auf einen einheitlichen (Sicherheits-)Standard zu bringen. Bisher gibt es für Statik-Software keine einheitliche und etablierte Evaluierungsmethode zur Überprüfung der Berechnungen. Gleichzeitig verlaufen die Planungsprozesse vermehrt softwaregestützt automatisiert ab (Stichwort "BIM"). Die dafür verwendete Software soll nun anhand von Evaluierungsbeispielen eine Qualitätssicherung erfahren.

Die Ausgangslage bildete die VDI-Richtlinie 6201 "Softwaregestützte Tragwerksplanung". Hier wurde im Rahmen der VDI-Gremienarbeit bereits eine Festlegung zu den Rahmenbedingungen und zur Abgrenzung der Begrifflichkeiten getroffen. Das Blatt 2 zur Richtlinie VDI 6201 sieht die Erstellung von Evaluierungsbeispielen vor und definiert hierfür Qualitätsstandards. Um die Richtlinie in die Praxis zu überführen, wurde in diesem Projekt eine webbasierte Datenbank konzipiert und entwickelt, die es ermöglicht, validierte und den formulierten Standards entsprechende Beispiele für die Tragwerksplanung bereit zu stellen. Dabei soll es sich um ein Werkzeug handeln, das stetig fortgeschrieben und frei verfügbar sein wird. In diesem Projekt wurde nun durch Konzeption und Einrichtung der Datenbank die Ausganglage geschaffen. Ebenfalls wurden durch die Projektbeteiligten erste Beispiele eingestellt, die der VDI-Richtlinie angeglichen sind und einen ersten Datenbestand schaffen.

Beispiele gelten dann als qualifiziert, wenn sie von drei unabhängigen Bearbeitern mit unterschiedlichen Programmen ausgearbeitet wurden und die Ergebnisse hinreichend übereinstimmen. Dies ist in einer gemeinsamen Bewertung aller drei Bearbeiter darzulegen. Ggf. auftretende, akzeptable Streuungen im Ergebnis sind zu erläutern und zu bewerten.

Die Bearbeiter eines Beispiels finden sich i. d. R. über die Plattform der Datenbank, nachdem von einer Person das Beispiel eingestellt wurde. Die Autorenschaft und damit die Verantwortung für die Inhalte des Beispiels liegen bei den drei Bearbeitern und ggf. einem Ersteller. Der Betreiber der Datenbank übernimmt lediglich eine redaktionelle Funktion.

Die Datenbank ist unter [www.evadat.de](http://www.evadat.de/) abrufbar.

### **LITERATURVERZEICHNIS**

- BARTH, CH., RUSTLER, W. (2000). Finite Elemente in der Baustatik-Praxis, Bauwerk-Verlag, Berlin 2000.
- BISCHOFF, M. (2011). Nicht auf Knopfdruck Computerstatik am Gesamtmodell. Deutsches Ingenieurblatt, Heft 12, 2011, 18-22
- BISCHOFF, M., KIMMICH, ST. 2011. Computerstatik am Gesamtsystem Modellierung ohne Grenzen? Baustatik-Baupraxis 11 – Universität Innsbruck / TU Graz. 2011, 29- 40
- BREDEHORN, J., OLTMANNS H.-G. (2014). COBIM Teil 5 Tragwerksplanung. Ins Deutsche übersetzte Fassung der "Common BIM Requirements". Jade-Hochschule Oldenburg, Entwurf 2014.
- EISFELD, M., HARTMANN, F. ET AL. (2012). Forschungsprojekt Tragwerk-FMEA. Bericht F 2803, Fraunhofer IRB-Verlag, Stuttgart, 2012.
- FUNKE, T., NOLL, R., NIESSEN, S., WEIKL, B. (2000). Softwareentwicklung in mittelständischen Unternehmen mit ISO 9000. Springer, 2000.
- GENSICHEN, V. (2010). Die Qualitätssicherung von EDV-Programmen und die Suche nach der Realität. Der Prüfingenieur, 2010, 40-49
- HELMUS, M., MEINS-BECKER, A., KELM, A., KAUFHOLD, M., KHORRAMI, N. (2018). Entwicklung einer idealtypischen Soll-Prozesskette zur Anwendung der BIM-Methode im Lebenszyklus von Bauwerken. Abschlussbericht Forschungsinitiative Zukunft Bau, Band F 3049, Fraunhofer IRB Verlag.
- HOHBERG, J.-M. (2013). Gefährdungsbilder und kombinierte Berechnungsverfahren im Untertagebau. Workshop Bemessen mit Numerischen Methoden, Institut für Geotechnik und Baubetrieb, Technische Universität Hamburg-Harburg 2013.
- LANDESREGIERUNG NRW (2000). Verwaltungsvorschrift zur Verordnung über bautechnische Prüfungen. VV BauPrüfVO vom 8.3.2000
- KATZ, C. (2011). Einfluss der Modellbildung bei der Berechnung am Gesamtmodell. Baustatik-Baupraxis 11 – Universität Innsbruck / TU Graz. 2011, 187-196
- NAFEMS (2019) HTTPS://WWW.NAFEMS.ORG/ABOUT/TECHNICAL-WORKING-GROUPS/ EDUCATION/NAFEMS\_BENCHMARK\_CHALLENGE/
- RI-EDV-AP-2011. Richtlinie für das Aufstellen und Prüfen EDV-unterstützter Standsicherheitsnachweise. Ausg. 2001-04. Bundesvereinigung der Prüfingenieure für Bautechnik VPI, Hamburg 2001
- ROMBACH, G. (2008). Risiken und Probleme beim Einsatz komplexer Gebäudemodelle von Stahlbetontragwerken in der Baupraxis. Baustatik-Baupraxis 10 – Universität Karlsruhe 2008, 315–325
- VDI 6201 BLATT 1 Softwaregestützte Tragwerksberechnung; Grundlagen, Anforderungen; Modellbildung. Entwurfsfassung Dezember 2015, VDI e.V. Düsseldorf 2015
- VDI 6201 BLATT 2 Softwaregestützte Tragwerksberechnung; Evaluierungsbeispiele. Entwurf VDI e.V. Düsseldorf Juni 2017
- VDI 6201 BLATT 2 Softwaregestützte Tragwerksberechnung; Evaluierungsbeispiele. VDI e.V. Düsseldorf April 2019
- VDI-AGENDA 2015 Building Information Modeling, VDI-Richtlinien zur Zielerreichung. Verein Deutscher Ingenieure e.V. VDI, September 2014
- WUNDERLICH, W., KIENER, G., OSTERMANN, W. (1984). Modellierung und Berechnung von Deckenplatten mit Unterzügen. Bauingenieur 69, 1994, 381-390

## **ANHANG**

## A. BENUTZERHANDBUCH

### **INHALTSVERZEICHNIS**

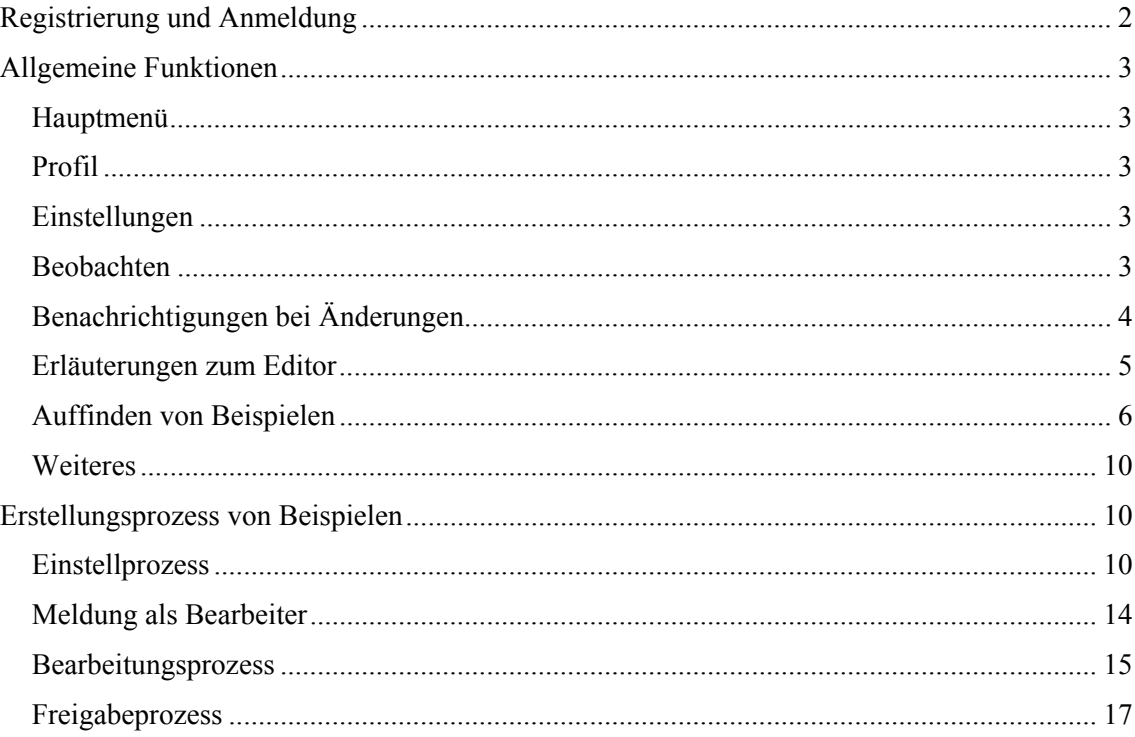

#### **REGISTRIERUNG UND ANMELDUNG**

Als nicht angemeldeter Nutzer können Sie lediglich allgemeine Informationen über das Forschungsprojekt erhalten und auf der Seite Evaluierungsbeispiele (Bild A.1) zwei Übersichtstabellen mit den Titeln und der Klassifikation bereits qualifizierter bzw. in Bearbeitung befindlicher Beispiele einsehen (Bild A.2).

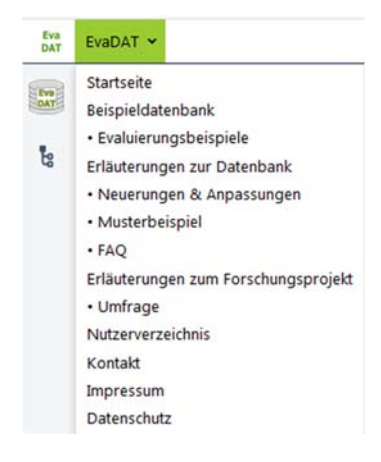

**Bild A.1: Menüübersicht über den Bereich EvaDAT für nicht angemeldete Nutzer** 

#### Qualifizierte Beispiele

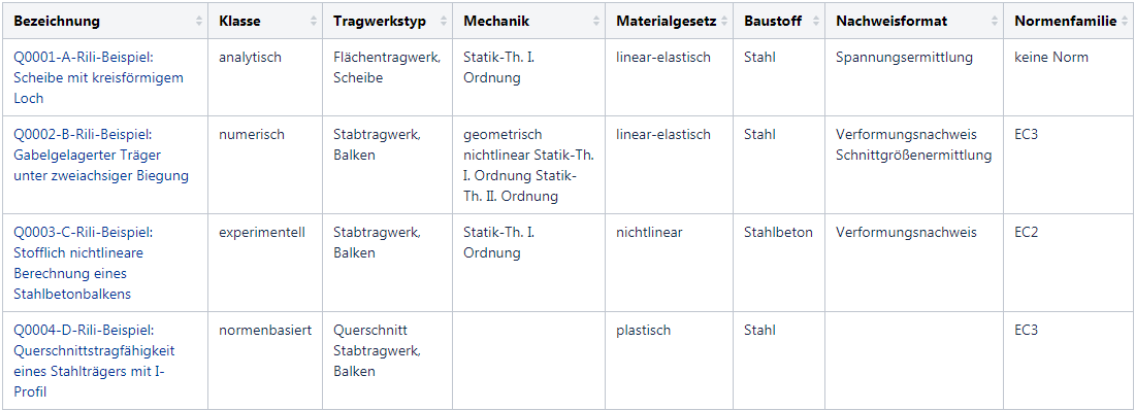

. .

#### Beispiele in Bearbeitung

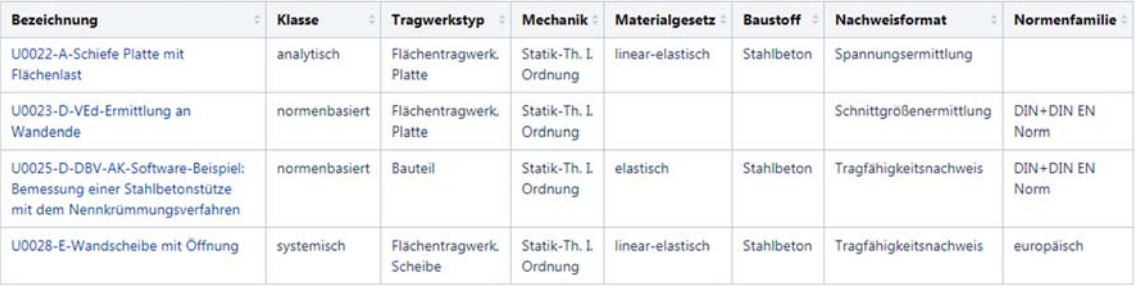

. **Bild A.2: Angezeigte Evaluierungsbeispiele**

.

Sind Sie daran interessiert, sich Beispiele anzusehen oder auch herunterzuladen, müssen Sie sich zuerst registrieren und können sich dann anmelden. Melden Sie sich hierzu mit Nennung Ihres Namens und Ihres Unternehmens per Mail bei system@evadat.de. Im Anschluss erhalten Sie eine E-Mail mit einem Einladungslink (Bild A.3), über den die Registrierung möglich ist. Führen Sie die Registrierung durch. Anschließend werden Sie automatisch eingeloggt. Eine Ab- und Wiederanmeldung ist über die Buttons "Abmelden" (erreichbar über Ihr Profilsymbol s. Bild A.4) sowie "Anmelden" möglich.

Sie haben nun die Möglichkeit, Beispiele einzusehen, eigene Beispiele einzustellen oder Beispiele zu bearbeiten, indem Sie Ergebnisse ergänzen.

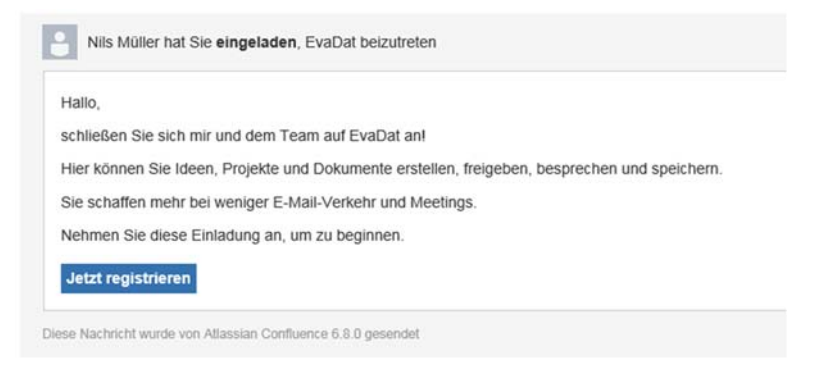

**Bild A.3: E-Mail mit Einladungslink ("Jetzt registrieren")** 

### **ALLGEMEINE FUNKTIONEN**

### **HAUPTMENÜ**

Die Navigation erfolgt über das in Bild A.4 dargestellte Hauptmenü. Hierüber erreichen Sie u. a. die einzelnen Bereiche sowie Ihr Profil, Ihre Entwürfe und Einstellungen.

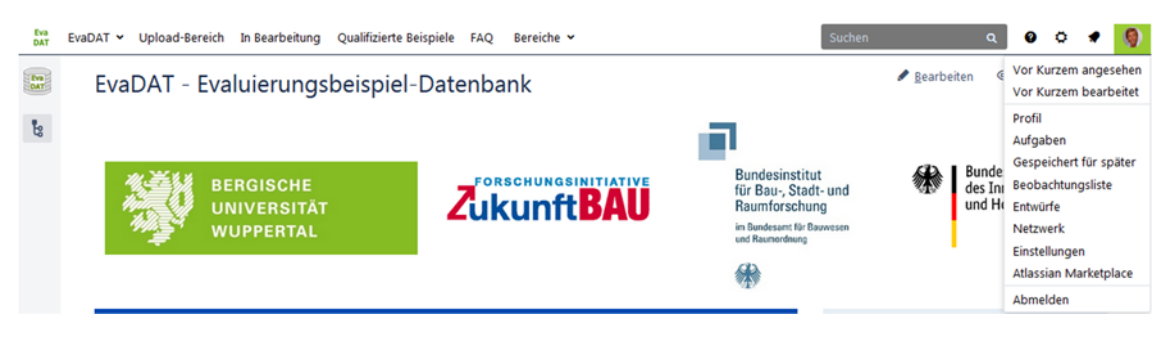

**Bild A.4: Hauptmenü** 

### **PROFIL**

Ihre Profileinstellungen erreichen Sie über den Punkt "Profil" des Benutzermenüs. Hier können Sie unter "Profil bearbeiten" weitere Informationen zu Ihrer Person ergänzen.

### **EINSTELLUNGEN**

Unter Einstellungen können Sie z. B. festlegen, welche E-Mail-Benachrichtigungen Sie erhalten möchten.

### **BEOBACHTEN**

Sie haben die Möglichkeit, einzelne Seiten und ganze Bereiche zu beobachten. Zur Verwaltung steht neben dem Button "Beobachtung", welcher sich auf jeder Seite befindet, im Benutzermenü eine Beobachtungsliste zur Verfügung.

### **BENACHRICHTIGUNGEN BEI ÄNDERUNGEN**

### **Automatische Benachrichtigungen durch CONFLUENCE**

Direkte Benachrichtigung beobachteter Seiten:

Beobachten Sie eine Seite oder einen Bereich, erhalten Sie eine unmittelbare E-Mail-Benachrichtigung, sobald eine Änderung des Inhalts erfolgt. Dies umfasst beispielsweise die Veröffentlichung einer neuen Seite bzw. die Bearbeitung einer Seite sowie neue Kommentare.

Tägliche Zusammenfassung:

Neben der unmittelbaren Benachrichtigung der beobachteten Inhalte können Sie eine tägliche Zusammenfassung aktivieren. Die tägliche Zusammenfassung wird um 0:00 Uhr von CONFLUENCE verschickt und enthält eine Auflistung der Änderungen aller für Sie sichtbaren Inhalte.

Die Einstellungen hierzu können Sie unter "Einstellungen"  $\rightarrow$  "E-Mail" anpassen (Bild A.5).

| IHRE EINSTELLUNGEN  | E-Mail-Einstellungen                                                                                                    |  |
|---------------------|----------------------------------------------------------------------------------------------------|--|
| Passwort            | Automatisch abonnieren                                                                                                    |  |
| E-Mail<br>Editor    | Zukünftige Änderungen von Seiten und Blogbeiträgen, die Sie erstellen, bearbeiten oder kommentieren, werden<br>automatisch abonniert.                                                                                                    |  |
| <b>GADGETS</b>      | Tägliche Aktualisierungen abonnieren                                                                                                    |  |
| OAuth-Zugriffstoken | Sie erhalten einen täglichen E-Mail-Bericht, der alle Änderungen zusammenfasst, die Sie anzeigen dürfen.                                                                                                    |  |
| anzeigen            | Alle Blogbeiträge abonnieren                                                                                                    |  |
|                     | Sie erhalten eine E-Mail, wenn ein Blog-Beitrag hinzugefügt wird, selbst wenn sich dieser in einem Bereich befindet,<br>den Sie nicht beobachten. Sie erhalten keine E-Mails für Kommentare zu oder Änderungen an diesen Blog-Beiträgen. |  |
|                     | Netzwerk abonnieren                                                                                                    |  |
|                     | Sie erhalten eine Email wenn jemand, dem Sie folgen, Inhalte hinzufügt oder ändert.                                                                                                    |  |
|                     | Abonnieren Sie neue Mitleserbenachrichtigungen                                                                                                    |  |
|                     | Sie erhalten eine E-Mail, wenn jemand Ihr Mitleser wird.                                                                                                    |  |
|                     | Uber meine Aktionen benachrichtigen                                                                                                    |  |
|                     | Sie erhalten Benachrichtigungen für Ihre eigenen Änderungen und die Änderungen anderer Personen.                                                                                                    |  |
|                     | Geänderten Inhalt anzeigen                                                                                                    |  |
|                     | Aktivieren Sie diese Option, um Änderungen zu sehen, die über 'E-Mail-Benachrichtigungen bearbeiten' vorgenommen<br>wurden.                                                                                                    |  |
|                     | Empfohlene Aktualisierungen abonnieren                                                                                                    |  |
|                     | Sie erhalten eine E-Mail mit den empfohlenen Einträgen basierend auf Kommentaren und Gefällt-mir-Klicks                                                                                                    |  |
|                     | <b>Bearbeiten</b>                                                                                                    |  |

**Bild A.5: E-Mail-Benachrichtigungseinstellungen** 

### **MANUELLE BENACHRICHTIGUNGEN**

Neben den Benachrichtigungen durch CONFLUENCE, welche Sie selbst konfigurieren können, erhalten Sie als Beteiligter an einem Beispiel eine E-Mail-Benachrichtigung, wenn

- das Beispiel für die Bearbeitung freigeschaltet wird (Ersteller),
- die Meldung als neuer Bearbeiter erfolgreich ist (neuer Bearbeiter),
- ein neuer Bearbeiter die Bearbeitergruppe ergänzt (alle Beteiligten) oder
- eine generelle Mitteilung bzgl. eines Beispiels erfolgt (alle Beteiligten).

Diese E-Mail-Benachrichtigungen werden nach dem entsprechenden Vorgang (z. B. Freischalten eines Evaluierungsbeispiels) manuell von der Administration verschickt.

### **ERLÄUTERUNGEN ZUM EDITOR**

Der von CONFLUENCE implementierte Editor verfügt über eine Reihe von Formatierungsmöglichkeiten. Es können z. B. Absätze oder einzelne Begriffe unterschiedlich formatiert werden oder Tabellen erstellt, Bilder und Dateien eingestellt bzw. hochgeladen und Verlinkungen zu anderen Abschnitten, internen und externen Seiten erstellt werden.

EvaDAT > Upload-Bereich In Bearbeitung Qualifizierte Beispiele FAQ Bereiche v > B J U A > A > | E E Ø E E E E E  $\Box$ Absatz

#### **Bild A.6: CONFLUENCE-Editor**

Mit Hilfe des Buttons + können Sie weitere Makros hinzufügen. Hierbei handelt es sich um CONFLUENCE-eigene Makros, Plugins von Drittanbietern oder durch die Administration bereitgestellte Benutzermakros. Die wichtigsten innerhalb des Projekts verwendeten Elemente werden im Folgenden explizit erläutert:

### **Setzen von Referenzen**

Referenzen können über das Makro "Single Cite" hinzugefügt werden.

Klicken Sie auf das "+"-Symbol, anschließend auf "andere Makros" und geben Sie in der Suche "Single Cite" ein. Alternativ können Sie während der Bearbeitung einer Seite im Fließtext eine geschweifte Klammer  $(\})$  setzen und so direkt "Single Cite" suchen.

Wählen Sie das Makro "Single Cite" und tragen Sie dort eine ID sowie optional die Seitennummern aus der Quelle ein. Nachdem Sie auf "Einfügen" geklickt haben, erscheint das Makro innerhalb des Editors. Sie können hier nun die genaue Quellenangabe (Titel, Autor, Jahr, ggf. Verlag) tätigen. Die Übernahme in den Bereich "Referenzen" sowie die Nummerierung erfolgen automatisch.

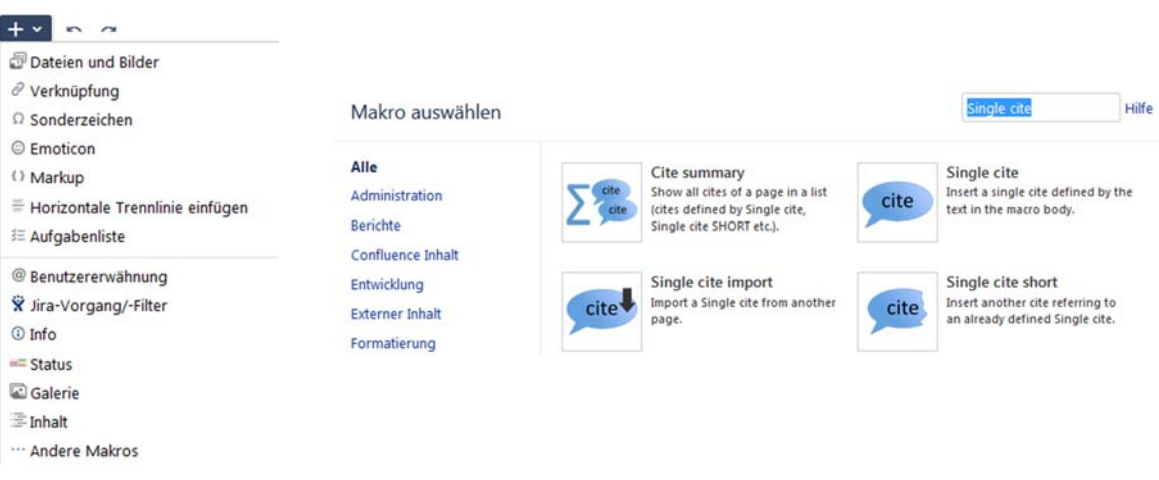

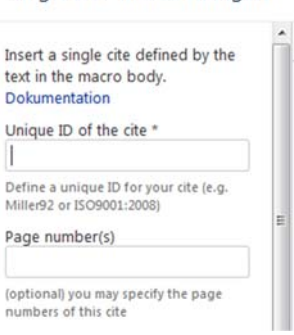

'Single cite' Makro einfügen

**Bild A.7: Setzen von Referenzen** 

### **Einfügen von Bildern und/oder Dateien**

Außer mit Hilfe des Dokumenten-Makros (Bild-Symbol oder Tastenkürzel STRG+M) können Bilder und Dateien (z. B. \*.pdf, \*.docx, \*.xlsx) auch per Drag and Drop eingefügt werden. Achten Sie darauf, dass die Grafiken ausreichend erkenn- und lesbar sind. Sie können die Größe der Grafik über die Grafikmenüleiste variieren, welche beim Klick auf die Grafik erscheint (Bild A.8). Sollte die angezeigte Grafik trotz Größenanpassung nicht Ihren Qualitätsansprüchen genügen, melden Sie sich bitte bei uns (system@evadat.de).

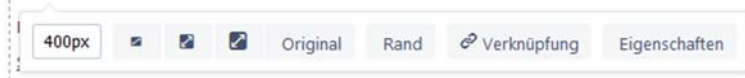

**Bild A.8: Grafikeinstellungen in CONFLUENCE** 

### **Änderungen speichern und freigeben**

Wenn Sie Änderungen eingefügt haben, werden diese automatisch gespeichert. Um Sie für alle leseberechtigten Personen sichtbar zu machen, müssen Sie auf die Schaltfläche unten rechts "Aktualisieren" klicken, um Beobachter der Seite direkt über Ihre Änderungen zu benachrichtigen, verwenden Sie den Button "Aktualisieren & Benachrichtigen" (Bild A.9). Über das Textfeld "Was haben Sie geändert?" können Sie angeben, welche Änderungen Sie vorgenommen haben. Diese sind anschließend in der Änderungshistorie sichtbar.

| <b>O</b> Fertig |  |  | Vorschau Aktualisieren & Benachrichtigen Aktualisieren Schließen |  |  |
|-----------------|--|--|------------------------------------------------------------------|--|--|
|-----------------|--|--|------------------------------------------------------------------|--|--|

**Bild A.9: Änderungen in Beispiel freigeben** 

### **AUFFINDEN VON BEISPIELEN**

### **Suchfeld**

Über das Suchfeld in der Navigationsleiste des Hauptfensters können Sie sämtliche Inhalte der einzelnen Bereiche durchsuchen. Neben Beispielen können somit auch einzelne Anhänge und andere Nutzer gefunden werden (Bild A.10).

**Bild A.10: Suche über das Hauptfenster** 

Links auf der Ergebnisseite einer Suche werden Ihnen darüber hinaus verschiedene Filtermöglichkeiten angeboten. Dies ermöglicht es Ihnen, die Suche z. B. auf Seiten oder Anhänge zu beschränken, einen Änderungszeitraum oder die zu durchsuchenden Bereiche explizit vorzugeben.

| <b>BEITRAGENDER</b>                                                                                                    | Seite 1 von 1. Es werden 5 Ergebnisse angezeigt (0.021 Sekunden)                                                                                                    |  |  |  |  |
|----------------------------------------------------------------------------------------------------|----------------------------------------------------------------------------------------------------|--|--|--|--|
| <b>IN BEREICH</b><br>In Bearbeitung ×<br>Qualifizierte Beispiele ×<br>Search archived spaces<br><b>LETZTE ÄNDERUNG</b><br><b>Beliebiges Datum</b> | Do001-A-Rili-Beispiel: Scheibe mit kreisförmigem Loch<br>"Wiedergegeben mit Erlaubnis des Verein Deutscher Ingenieure e. V." Dieses Beispiel ist der Richtlinie<br>VDI 6201 Blatt 2 Anhang A entnommen. A0 Klassifikation Klasse Analytisches Verifikationsbeispiel<br>Tragwerkstyp Flächentragwerk, Scheibe Mechanik StatikTh. I. Ordnung Materialgesetz Linearelastisch<br><b>Baustoff Stahl</b><br>Qualifizierte Beispiele · 23. Dezember 2018<br>■ Q0004-D-Rili-Beispiel: Querschnittstragfähigkeit eines Stahlträgers mit I-Profil<br>"Wiedergegeben mit Erlaubnis des Verein Deutscher Ingenieure e. V." Dieses Beispiel ist der Richtlinie |  |  |  |  |
| Letzte 24 Stunden                                                                                                    | VDI 6201 Blatt 2 Anhang D entnommen. D0 Klassifikation Klasse Normenbasiertes<br>Verifikationsbeispiel Tragwerkstyp StabtragwerkBalken, Querschnitt Mechanik Materialgesetz                                                                                                    |  |  |  |  |
| Letzte Woche                                                                                                    | plastisch, Verfestigung Baustoff Stahl                                                                                                    |  |  |  |  |
| Letzten Monat                                                                                                    | Qualifizierte Beispiele · 23. Dezember 2018                                                                                                    |  |  |  |  |
| Letztes Jahr                                                                                                    | O0002-B-Rili-Beispiel: Gabelgelagerter Träger unter zweiachsiger Biegung                                                                                                    |  |  |  |  |
| Vordefiniert                                                                                                    | Linearelastisch Baustoff Stahl Nachweisformat Schnittgrößenermittlung, Verformungsnachweis Norm<br>EC 3 Status B1 Problembeschreibung Der in Bild B1.1 dargestellte                                                                                                    |  |  |  |  |
| <b>VOM TYP</b>                                                                                                    | Qualifizierte Beispiele · 23. Dezember 2018                                                                                                    |  |  |  |  |
| Sämtlicher Inhalt                                                                                                    | ■ U0028-E-Wandscheibe mit Öffnung                                                                                                    |  |  |  |  |
| Seiten                                                                                                    | <sup>2</sup> Stahl B5005 fyk = 500 N/mm <sup>2</sup> fyd = 435 N/mm <sup>2</sup> E3.2 Statische Berechnung Zur Ermittlung der                                                                                                    |  |  |  |  |
| News-Einträge                                                                                                    | generellen Kraftverläufe in der Wandscheibe werden die Hauptspannungen                                                                                                    |  |  |  |  |
| Anhänge                                                                                                    | In Bearbeitung . 07. März 2019                                                                                                    |  |  |  |  |
| Bereiche                                                                                                    | $\blacksquare$ U0022-A-Schiefe Platte mit Flächenlast                                                                                                    |  |  |  |  |
| Vordefiniert                                                                                                    | A0 Klassifikation A1 Problembeschreibung image20188616758.png Es wurde das oben skizzierte<br>einfache Plattensystem (Kantenlängen = 1 m, spitzer Winkel = 30 Grad) mit einer Flächenlast in<br>zRichtung von $p = 0.7$ kN/m <sup>2</sup> untersucht, wobei ein isotropes Material (Stahl) mit einem EModul von<br>21010 <sup>3</sup> MN/m <sup>2</sup> und einer Querdehnzahl<br>In Bearbeitung . 30. Oktober 2018                                                                                                    |  |  |  |  |
| Filter hinzufügen                                                                                                    |                                                                                                    |  |  |  |  |

**Bild A.11: Ergebnisseite einer Suche nach dem "Stahl"** 

Neben dem Titel einer Seite oder eines Anhangs bietet die Ergebnisübersicht eine kurze Textvorschau und enthält Informationen zu dem Bereich, in welchem sich der Inhalt befindet. Außerdem lässt sich das Datum der letzten Änderung jedes gefundenen Inhalts unmittelbar einsehen.

### **Stichwortsuche**

Alle Beispiele sind auf Grundlage ihrer Klassifikation, ihres Status und ihrer Bearbeiter mit entsprechenden Stichwörtern versehen. Ist innerhalb der Klassifikation beispielsweise der Baustoff Stahl angegeben, besitzt das Beispiel das Stichwort "baustoff-stahl".

Auf den Startseiten der Bereiche "In Bearbeitung" und "Qualifizierte Beispiele" findet sich je eine Auflistung aller im entsprechenden Bereich genutzten Stichwörter (Bild A.12). Durch einen Klick auf das Stichwort "baustoff-stahl" im Bereich "Qualifizierte Beispiele" werden Ihnen beispielsweise alle Beispiele angezeigt, welche qualifiziert sind und innerhalb der Klassifikation den Baustoff Stahl besitzen (Bild A.13).

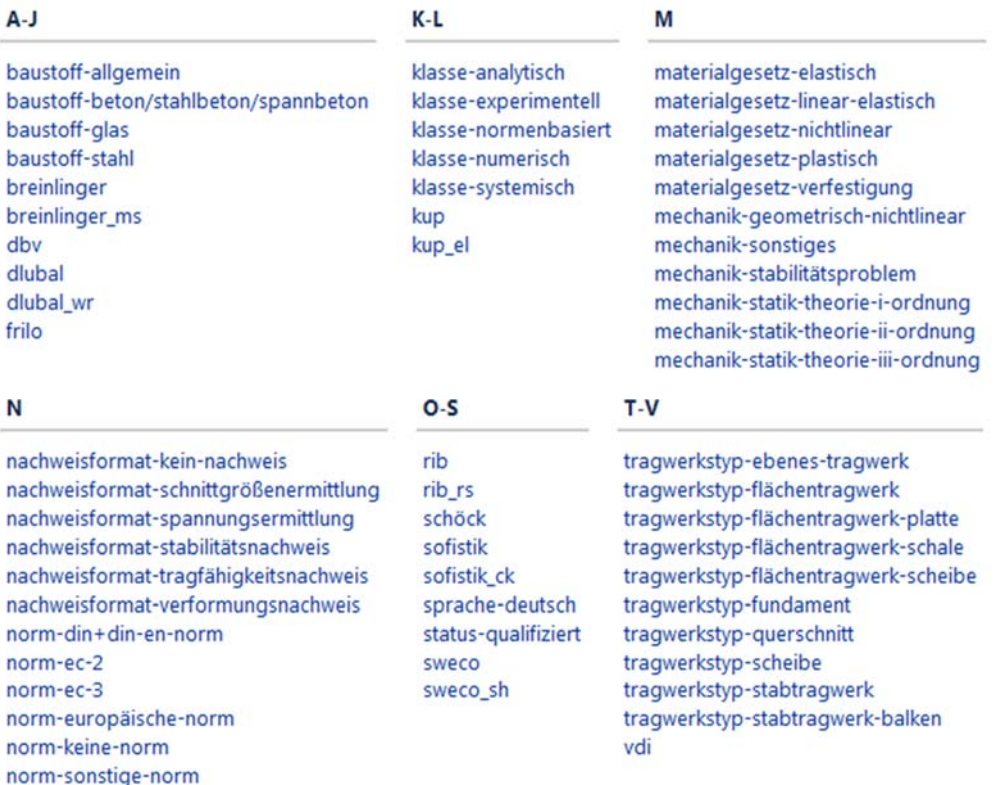

#### **Bild A.12: Auszug der Stichwörter**

### Inhalte mit Stichwort

Diese Liste zeigt Inhalt, der mit dem folgenden Stichwort markiert ist baustoff-stahl

Um den erforderlichen Stichwörtern ein Stichwort hinzuzufügen, wählen Sie aus "Zugehörige Stichwörter" '+ labelname' aus.

Q0004-D-Rill-Beispiel: Querschnittstragfähigkeit eines Stahlträgers mit I-Profil nachweisformat-tragfähigkeitsnachweis norm-ec-3 status-qualifiziert klasse-normenbasiert tragwerkstyp-querschnitt materialgesetz-verfestigung tragwerkstyp-stabtragwerk-balken materialgesetz-plastisch baustoff-stahl vdi COOO2-8-Rill-Belspiel: Gabelgelagerter Träger unter zweiachsiger Biegung

tragwerkstyp-stabtragwerk-balken nachweisformat-verformungsnachweis nachweisformat-schnittgrößenermittlung norm-ec-3 klasse-numerisch materialgesetz-linear-elastisch mechanik-geometrisch-nichtlinear baustoff-stahl status-gualifiziert vdi mechanik-statik-theorie-i-ordnung mechanik-statik-theorie-ii-ordnung

Q0001-A-Ril-Beispiel: Scheibe mit kreisförmigem Loch

nachweisformat-spannungsermittlung baustoff-stahl klasse-analytisch materialgesetz-linear-elastisch tragwerkstyp-flächentragwerk-scheibe status-qualifiziert vdi mechanik-statik-theorie-i-ordnung norm-keine-norm

> + tragwerkstyp-querschnitt + vdi + klasse-numerisch + nachweisformat-<br>verformungsnachweis + mechanik-statik-theorie-<br>i-ordnung + mechanik-statik-theorie-<br>ii-ordnung  $+ norm-ec-3$ + norm-keine-norm + status-qualifiziert + klasse-normenbasiert + tragwerkstyp-<br>flächentragwerk-scheibe + klasse-analytisch + tragwerkstyp-<br>stabtragwerk-balken + materialgesetz-plastisch

**Bild A.13: Ergebnisse und Zusatzfunktionen einer Stichwortsuche** 

Die Ergebnisseite ermöglicht es Ihnen, dem Filter über die Auflistung auf der rechten Seite weitere Stichwörter hinzuzufügen (+ Stichwort), um die Suche zu verfeinern bzw. Stichwörter aus der Suche zu entfernen (- Stichwort, sichtbar ab zwei Stichwörtern). Neben dem Baustoff Stahl kann das Hinzufügen des Stichwortes "klasse-analytisch" etwa dazu genutzt werden, die Suche auf die analytischen Verifikationsbeispiele zu beschränken.

Stichwörter können ebenso in die in Abschnitt "Suchfeld" beschriebene Suche integriert werden. Durch die Eingabe des Suchbegriffs labelText: "baustoff-stahl" können Sie somit ebenfalls nach Inhalten mit dem Stichwort "baustoff-stahl" suchen (s. Bild A.14). Beachten Sie hierbei die Groß-/Kleinschreibung des Begriffs "labelText" sowie die Anführungszeichen. Dies kann sinnvoll sein, um die Suche konkret auf die Klassifikation zu beschränken und somit Inhalte, in denen das Wort "Stahl" z. B. nur beiläufig auftaucht (s. Bild A.11), von den Ergebnissen auszuschließen.

Seite 1 von 1. Es werden 3 Ergebnisse angezeigt (0.041 Sekunden)

D Q0001-A-Rili-Beispiel: Scheibe mit kreisförmigem Loch

"Wiedergegeben mit Erlaubnis des Verein Deutscher Ingenieure e. V." Dieses Beispiel ist der Richtlinie VDI 6201 Blatt 2 Anhang A entnommen. AO Klassifikation Klasse Analytisches Verifikationsbeispiel Tragwerkstyp Flächentragwerk, Scheibe Mechanik StatikTh. I. Ordnung Materialgesetz Linearelastisch Baustoff Stahl Qualifizierte Beispiele · 23. Dezember 2018

- O0004-D-Rili-Beispiel: Querschnittstragfähigkeit eines Stahlträgers mit I-Profil "Wiedergegeben mit Erlaubnis des Verein Deutscher Ingenieure e. V." Dieses Beispiel ist der Richtlinie VDI 6201 Blatt 2 Anhang D entnommen. DO Klassifikation Klasse Normenbasiertes Verifikationsbeispiel Tragwerkstyp StabtragwerkBalken, Querschnitt Mechanik Materialgesetz plastisch, Verfestigung Baustoff Stahl Qualifizierte Beispiele · 23. Dezember 2018
- O0002-B-Rili-Beispiel: Gabelgelagerter Träger unter zweiachsiger Biegung Linearelastisch Baustoff Stahl Nachweisformat Schnittgrößenermittlung, Verformungsnachweis Norm EC 3 Status B1 Problembeschreibung Der in Bild B1.1 dargestellte Qualifizierte Beispiele · 23. Dezember 2018

#### **Bild A.14: Suchergebnisse einer Stichwortsuche für den Baustoff Stahl**

### **Auflistungen**

Auf allen Seiten der Bereiche "In Bearbeitung", "Qualifizierte Beispiele", "Abgelehnte Beispiele" und "Nicht lösbare Beispiele" finden sich Auflistungen von Beispielen, mit deren Hilfe Sie die einzelnen Beispielseiten erreichen können (Bild A.15). Durch einen Klick auf den jeweiligen Beispieltitel wird das zugehörige Evaluierungsbeispiel geöffnet. Weitere Beispiellisten finden sich unter "EvaDAT/Beispieldatenbank" und "Eva-DAT/Evaluierungsbeispiele".

### Vorhandene Beispiele

- · A Analytische Verifikationsbeispiele
	- · Q0001-A-Rili-Beispiel: Scheibe mit kreisförmigem Loch
	- · Q0006-A-Dünne Zylinderschale unter entgegengesetzt radial gerichteten Einzelkräften
	- · Q0009-A-Kreisplatte mit Flächenlast Verformungen bei Variation der Plattendicke
	- · Q0013-A-Eulersche Knickfälle
	- · Q0027-A-Schnittgrößenermittlung an einachsig gespannter Platte
- · B Numerische Verifikationsbeispiele
	- · Q0002-B-Rili-Beispiel: Gabelgelagerter Träger unter zweiachsiger Biegung
	- · Q0011-B-Fundamentbalken mit Bettungsausfall
	- · Q0012-B-Kragarm mit Endmoment
	- · Q0017-B-Wandscheibe unter Gleichlast
	- · Q0024-B-Glasplattenberechnung mit Membrantheorie
- · C Experimentelle Validierungsbeispiele
	- · Q0003-C-Rili-Beispiel: Stofflich nichtlineare Berechnung eines Stahlbetonbalkens
- · D Normenbasierte Verifikationsbeispiele
	- · Q0004-D-Rili-Beispiel: Querschnittstragfähigkeit eines Stahlträgers mit I-Profil
	- · Q0007-D-Durchstanznachweis für ein gedrungenes Fundament
	- · Q0010-D-DBV-AK-Software-Beispiel: Blockfundament nach DIN EN 1992-1-1 mit NA
- · E Systemische Validierungsbeispiele · Q0005-E-Rili-Beispiel: Stahlbetonwandscheibe mit Öffnungen

### **Bild A.15: Auflistung der qualifizierten Beispiele**

### **WEITERES**

Auf Ihrer Profilseite findet sich eine Übersicht Ihrer letzten Aktivitäten (z. B. "Vor kurzem angesehen", "Vor kurzem bearbeitet", Bild A.4). Hierdurch können Sie Ihre letzten Arbeitsschritte nachvollziehen und aktuelle Evaluierungsbeipiele schnell erreichen.

Sofern Sie die in Kapitel Beobachten beschriebene Funktion nutzen, können Sie die erzeugte Beobachtungsliste ebenfalls über Ihr Profil erreichen und erhalten hier eine Übersicht, um von Ihnen favorisierte Evaluierungsbeispiele aufzufinden.

### **ERSTELLUNGSPROZESS VON BEISPIELEN**

### **EINSTELLPROZESS**

Möchten Sie ein neues Beispiel einstellen, kann dies über einen der fünf Links auf der Startseite des Upload-Bereichs geschehen (Bild A.16). Sobald Sie einen der fünf Links anklicken, wird die Vorlage der entsprechenden Klasse geladen. Die zu editierenden Abschnitte werden innerhalb der Vorlage hervorgehoben und erläutert. Im Folgenden findet sich zunächst eine Kurzübersicht des Einstellprozesses, anschließend werden die einzelnen Abschnitte genauer erläutert.
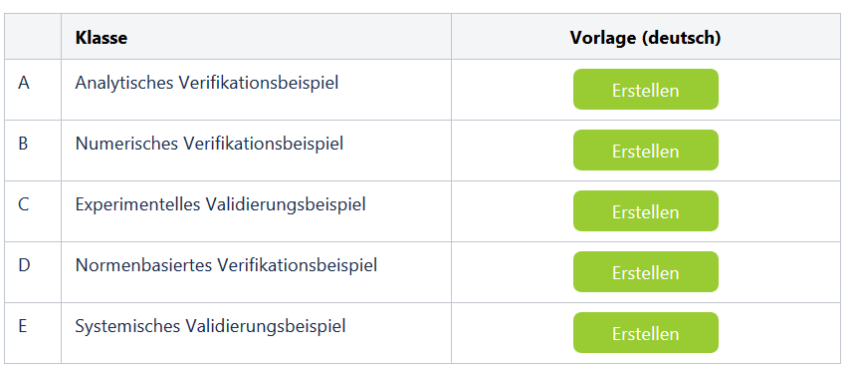

#### Beispiel einstellen

#### Bild A.16: Auszug aus dem Bereich "Upload": Links zum Einstellen von Evaluierungsbeispielen

Ablauf des Einstellprozesses:

- 1. Überprüfen Sie anhand der Referenzlösung, in welche Klasse Ihr Evaluierungsbeispiel einzuordnen ist (Beispiel: Liegt die Referenzlösung in Form eines Messergebnisses vor, so wählen Sie die Klasse "Experimentelles Validierungsbeispiel").
- 2. Klicken Sie die entsprechende grüne Schaltfläche "Erstellen" an, um das Vorlagenformular zu öffnen.
- 3. Zunächst können Sie einen Titelvorschlag für Ihr Beispiel angeben, unter welchem es in der Datenbank geführt werden soll. Ersetzen Sie hierzu einfach den Begriff "Titelvorschlag" aus der Überschrift durch einen passenden Kurztitel. Die Nummerierung sowie das Klassenkürzel werden automatisch gesetzt und sollten beibehalten werden (Bild A.17).
- 4. Klicken Sie anschließend auf das Makro "Klassifikation" im Bereich "0 Klassifikation" und danach auf "Bearbeiten" (Bild A.18). Wählen Sie in den jeweiligen Scroll-Down-Menüs Tragwerkstyp, Mechanik, Materialgesetz, Baustoff, Nachweisformat und Normenfamilie und Sprache des Beispiels aus und speichern Sie Ihre Auswahl. Sollte ein wichtiger Begriff fehlen, teilen Sie uns diesen bitte per E-Mail oder mittels Kommentar-Funktion unter dem eingestellten Beispiel mit.

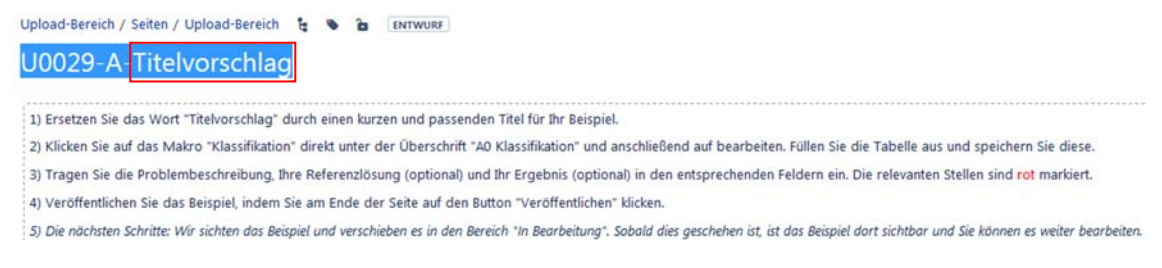

**Bild A.17: Einstellen eines neuen Beispiels** 

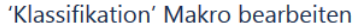

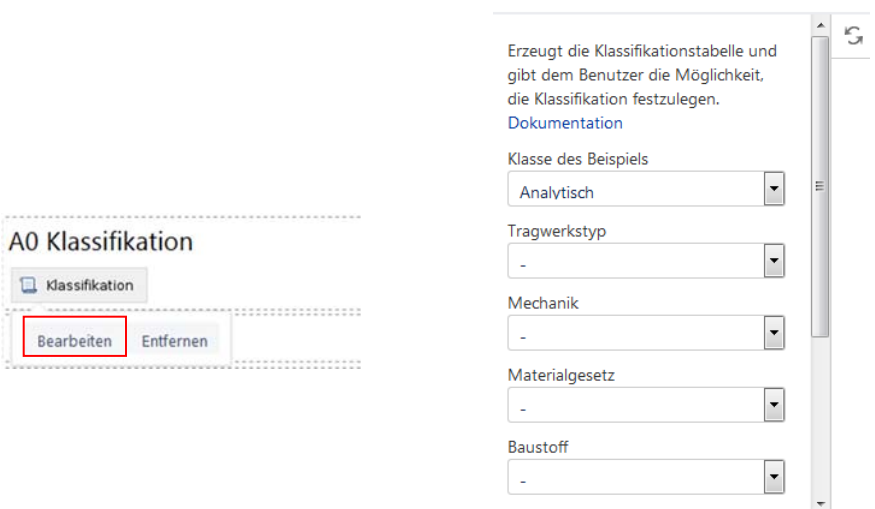

**Bild A.18: Auswahlmenü für die Klassifikation eines Beispiels** 

- 5. Setzen Sie anschließend die Bearbeitung fort. Schreiben Sie etwas zu den einzelnen Kapiteln direkt in die vorgesehenen Felder oder kopieren Sie den schon vorbereiteten Text hinein. Soll Ihr Beispiel Berücksichtigung in der Datenbank finden, ist das Ausfüllen mindestens der Kapitel "Klassifikation" (wie in Punkt 4. beschrieben) und "Problembeschreibung" notwendig. Erläuterungen zur Handhabung des Editors finden Sie in Abschnitt "Erläuterungen zum Editor", inhaltliche Erläuterungen zu den einzelnen Abschnitten finden sich in den jeweiligen Abschnitten.
- 6. Haben Sie alles ausgefüllt, können Sie sich das fertige Beispiel in einer Vorschau ansehen. Klicken Sie hierfür auf die gleichnamige Schaltfläche am unteren, rechten Rand (Bild A.19). Möchten Sie dann noch Änderungen vornehmen, ist dies durch Auswahl der "Bearbeiten"-Schaltfläche an eben dieser Stelle möglich (Bild A.19). Abschließend wählen Sie "Veröffentlichen" aus. Das Beispiel ist nun eingestellt und für jeden registrierten Nutzer sichtbar. Sie erhalten zeitnah eine E-Mail, in der Sie über die weiteren Abläufe informiert werden.

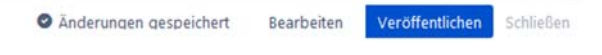

**Bild A.19: Buttons innerhalb der "Vorschau"** 

7. Möchten Sie Ihren Bearbeitungsstand nur speichern, aber noch nicht veröffentlichen, so ist dies auch möglich. Wenn Sie auf "Schließen" klicken, können Sie den Stand als Entwurf speichern und diesen unter Ihrem persönlichen Bereich unter dem Reiter "Entwürfe" zu einem späteren Zeitpunkt erneut aufrufen, weiterbearbeiten und dann erst veröffentlichen oder ggf. verwerfen (Bild A.20).

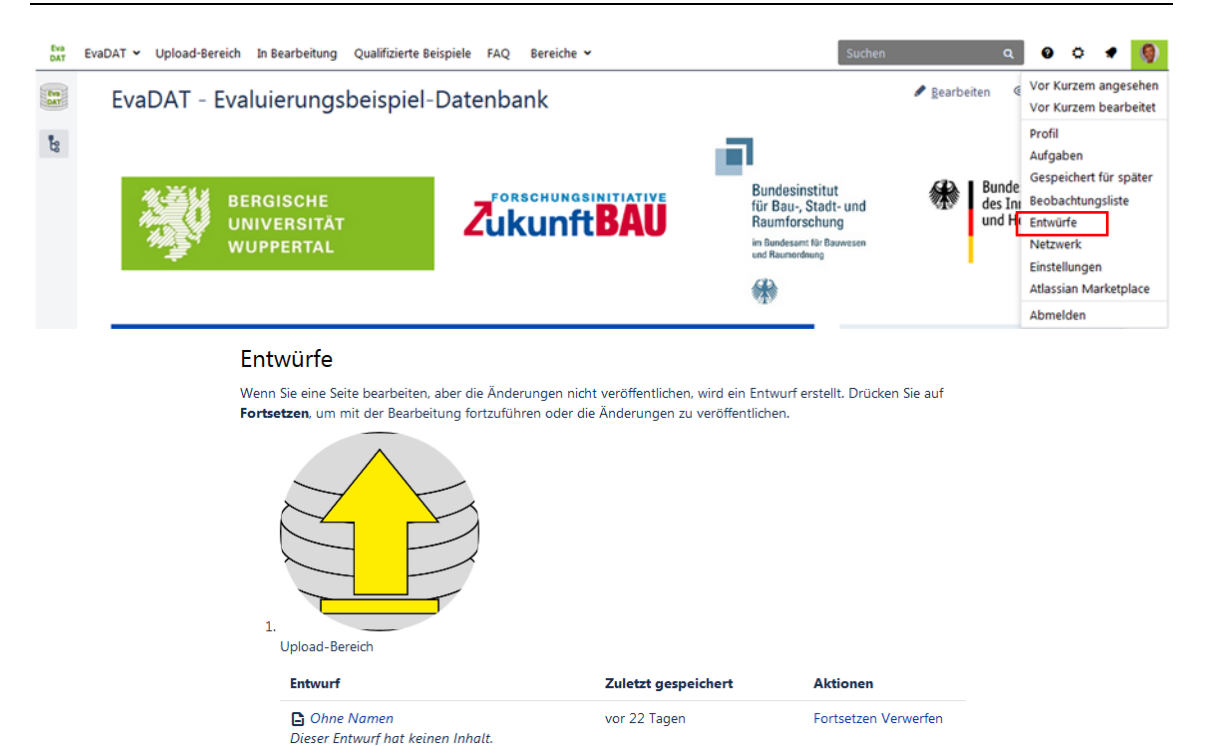

**Bild A.20: Entwürfe weiter bearbeiten** 

8. Nur für den Fall, dass Sie wider Erwarten das Beispiel nicht einreichen wollen, klicken Sie auf "Schließen". Den Entwurf können Sie anschließend in der Liste Ihrer Entwürfe verwerfen.

#### **Erläuterungen zum Abschnitt Problembeschreibung**

"Die Problembeschreibung muss vollständige Angaben zu folgenden Punkten enthalten:

- theoretische Grundlagen
- Annahmen und Voraussetzungen
- grafische Darstellung mit Abmessungen
- Materialgesetze und Werkstoffkennwerte
- Randbedingungen und Einwirkungen

Zu den theoretischen Grundlagen gehört die Beschreibung des aus dem Strukturmodell entwickelten mechanischen Modells und dessen Überführung in das numerische Modell, beispielsweise

- die Berechnung ohne oder mit Berücksichtigung der Schubverformungen,
- die Berechnung nach der Stabtheorie oder nach der FEM mit Schalenelementen sowie
- die Berechnung nach Theorie II. Ordnung oder einer genaueren nichtlinearen Theorie.

Systemskizzen sind vollständig zu vermaßen. Die Rand- und Übergangsbedingungen an Lagern und Gelenken sind durch die üblichen Symbole zu kennzeichnen und gegebenenfalls zusätzlich zu erläutern. Alle Werte sind mit den nach DIN 1313 genormten Formelzeichen einschließlich der Indizes darzustellen. Der Bezug auf normative Grenzzustände (Einwirkungskombinationen, Teilsicherheitsbeiwerte etc.) muss ersichtlich sein. Zusätzlich sind der Zahlenwert und die Einheit anzugeben."

### **Erläuterungen zum Abschnitt Referenzlösung**

"Falls die Referenzlösung eine analytische Lösung darstellt, muss die zugehörige Formel angegeben werden, bei einem experimentellen Ergebnis sind es die Materialwerte mit ihren gemessenen Mittelwerten und Standardabweichungen. Bei einer mit mindestens drei Programmen abgesicherten numerischen Vergleichslösung muss eine Zuordnung der verwendeten Programme zu den einzelnen Ergebnissen klar erkennbar sein. Hierzu sind außer den Namen die verwendeten Versionsnummern und Bezugsquellen (...) anzugeben. Darüber hinaus sind immer auch mögliche Fehlertoleranzen zu nennen. Es kann sinnvoll sein, ein und dasselbe Tragsystem unter verschiedenen Voraussetzungen bzw. nach verschiedenen Methoden zu berechnen, die Ergebnisse gegenüberzustellen und zu erläutern. Soweit notwendig, sollten einfache Ergebniskontrollen angegeben werden " \*

### **Erläuterungen zum Abschnitt Ergebnisse**

Sofern Sie neben der Klassifikation und der Problembeschreibung ein Ergebnis zur Verfügung gestellt haben, gelten Sie als Ersteller und 1. Bearbeiter Ihres Beispiels. Haben Sie lediglich die Klassifikation und die Problembeschreibung ausgefüllt, gelten Sie als Ersteller. In beiden Fällen können sich nach der formalen Prüfung und der Verschiebung des Beispiels in den Bereich "In Bearbeitung" durch die Administration weitere Bearbeiter für Ihr Beispiel melden.

Weitere Informationen zum Eintragen der Ergebnisse finden Sie im Abschnitt "Bearbeitungsprozess" unter dem Punkt "Erläuterungen zum Abschnitt Ergebnisse".

### **MELDUNG ALS BEARBEITER**

 $\overline{a}$ 

Sind Sie daran interessiert, die Bearbeitung eines anderen Beispiels aufzunehmen, können Sie sich hierfür bei den Koordinatoren melden.

Die Meldung erfolgt mittels Kommentar unter dem entsprechenden Beispiel oder per E-Mail (system@evadat.de). Beispiele, welche über freie Bearbeiterplätze verfügen, werden auf der Übersichtsseite des Bereichs "In Bearbeitung" aufgelistet. In der Tabelle, die in Bild A.21 dargestellt ist, sind die Kommentarbereiche der offenen Beispiele sowie die E-Mail-Adresse verlinkt.

 Wiedergegeben mit Erlaubnis des Verein Deutscher Ingenieure e. V.

#### Für diese Beispiele werden noch Bearbeiter gesucht

Bei den unten aufgeführten Beispielen existieren bisher nur die Problembeschreibungen und ggf. auch je nach Klasse eine Referenzlösung sowie ggf. ein oder zwei Ergebni: Ihr Name, Ihr Unternehmen unter dem entsprechenden Beispiel eingefügt. Melden Sie sich bei uns per Mail (bearbeiten@evadat.de) oder hinterlassen Sie eine Nachricht im Geben Sie bitte schon an, welches Software-Programm Sie verwenden werden.

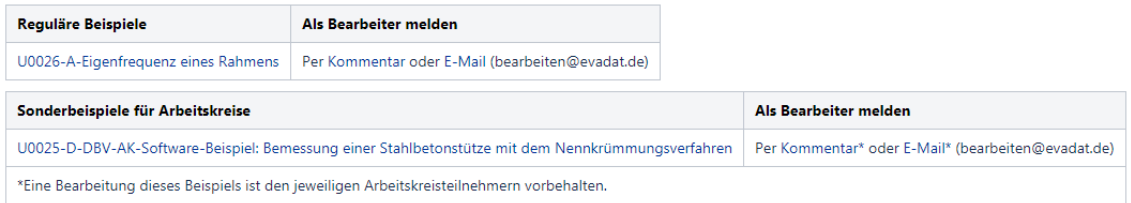

#### **Bild A.21: Beispiele mit offenen Bearbeiterplätzen**

Kommentare bieten den Vorteil, dass Meldungen öffentlich einsehbar sind und doppelte Meldungen für einen Bearbeiterplatz – jedenfalls theoretisch – nicht vorkommen sollten.

Sobald die Koordinatoren Ihre E-Mail oder die Benachrichtigung bzgl. Ihres Kommentars erhalten haben, prüfen sie, ob die Voraussetzungen für eine Bearbeitung gegeben sind:

- Liegt noch ein freier Bearbeiterplatz vor?
- Ist die angekündigte Bearbeitung ausreichend unabhängig?

Die Unabhängigkeit innerhalb der Bearbeitung wird dadurch gewährleistet, dass die verschiedenen Bearbeiter unterschiedliche Softwareprogramme nutzen. Aus diesem Grund ist die Angabe der verwendeten Softwareprogramme bereits bei Ihrer Meldung als Bearbeiter wünschenswert.

Bei erfolgreicher Prüfung der Voraussetzungen erteilt der Koordinator Ihnen Bearbeitungsrechte für die entsprechende Beispielseite. Im Anschluss werden alle Bearbeiter per E-Mail über den vergebenen Bearbeiterplatz informiert.

#### **BEARBEITUNGSPROZESS**

#### **Allgemeines**

Die Bearbeitung einer Seite kann über den Button "Bearbeiten" gestartet werden. Anschließend sehen Sie die entsprechende Seite in editierbarer Form innerhalb des in CONFLUENCE implementierten WYSIWYG-Editors. Der Editor beinhaltet eine Werkzeugleiste für den Schnellzugriff auf die wesentlichen Formatierungselemente (s. Abschnitt Erläuterungen zum Editor).

Als Beteiligter (Ersteller oder Bearbeiter) haben Sie die Möglichkeit, die gesamte Beispielseite zu bearbeiten. Bitte gehen Sie verantwortungsvoll hiermit um. Grundsätzlich ist die Aufteilung der Bearbeitung wie folgt:

Titel, Klassifikation, Problembeschreibung – Ersteller

Referenzlösung (analytisch, normenbasiert, experimentell) – Beliebiger Beteiligter

Referenzlösung (numerisch, systemisch) – Alle Beteiligten durch Zusammenstellung Ihrer Ergebnisse

1. Ergebnis – 1. Bearbeiter

2. Ergebnis – 2. Bearbeiter

…

Bewertung: Alle Beteiligten

Referenzen, Qualifizierung, Bearbeiter: Diese Bereiche müssen nicht bearbeitet werden.

# **Erläuterungen zum Abschnitt Ergebnisse**

In Ihrem jeweiligen Ergebnisbereich (Y31 Ergebnisse, Y32 Ergebnisse ...) können Sie mit Hilfe des Makros "Software" angeben, welche Software Sie benutzt haben, um die Ergebnisse zu berechnen. Hier sind neben der Software der entsprechende Softwarehersteller sowie die verwendete Versionsnummer anzugeben. Außerdem haben Sie Möglichkeit, eine Eingabedatei für die Software – z. B. von Ihrer unternehmenseigenen Webseite – zu verlinken (s. Bild A.22).

10 - ferresset Maline, bande altern

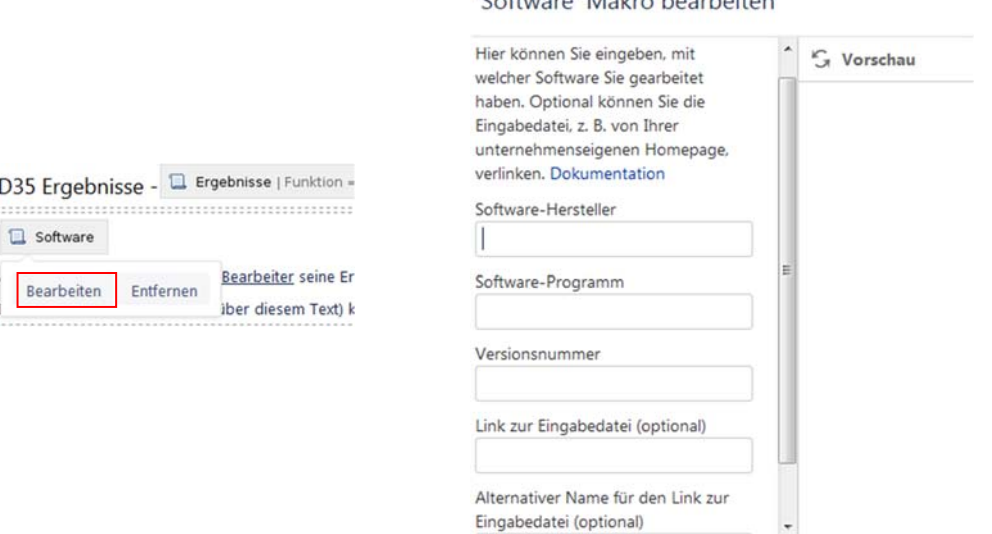

**Bild A.22: Makro "Software"** 

"Bei den Ergebnissen ist auf eine weitestgehend selbsterklärende grafische Darstellung größter Wert zu legen. Bilder und Tabellen sind innerhalb eines Beispiels fortlaufend zu nummerieren. Bei der Zahlendarstellung ist die Anzahl der Ziffern sinnvoll zu begrenzen<sup>"\*</sup>

# **Kommunikation innerhalb der Bearbeitergruppe**

Um mit den anderen Beteiligten eines Beispiels zu kommunizieren, gibt es unterhalb des Beispiels ein Kommentarfeld, das Sie benutzen können. Die anderen Bearbeiter werden per Mail über Ihren Kommentar informiert, sofern sie diese Einstellung nicht deaktiviert haben. Um einzelne Beteiligte anzusprechen, können Sie sie mit Hilfe der @-Funktion unter Angabe ihres Namens in Ihrem Kommentar erwähnen. In diesem Fall erhält die erwähnte Person in jedem Fall eine Benachrichtigung per E-Mail.

#### **FREIGABEPROZESS**

Um die Freigabe und somit die Qualifizierung eines Beispiels zu ermöglichen, wird das Makro "Page Approval" genutzt. Dieses befindet sich in Verbindung mit einer zugehörigen Anleitung zwischen den Bereichen "Referenzen" und "Bearbeiter" (Bild A.23).

Die wesentlichen Eigenschaften des Makros sind:

- Jeder Bearbeiter muss die Freigabe selbst erteilen.
- Die Freigabe erfolgt direkt auf der Beispielseite und nicht innerhalb des WY-SIWYG-Editors.
- Die Auswahl wird farblich deutlich hervorgehoben. Außerdem wird das Datum der jeweiligen Freigabe dargestellt.
- Sobald die Beispielseite erneut bearbeitet wird, werden alle erteilten Freigaben zurückgezogen.

Zum Erteilen der Freigabe klicken Sie bitte auf den Button "Seite freigeben" unterhalb der Freigabe-Tabelle.

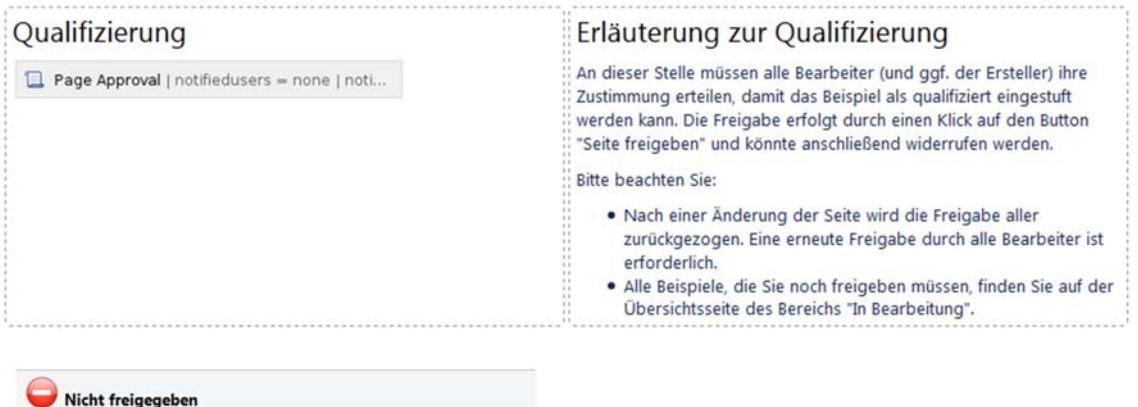

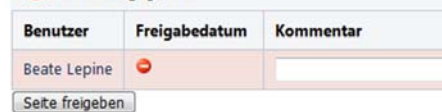

#### **Bild A.23: Freigabe eines Beispiels (Makro Page Approval)**

# **B. MUSTERBEISPIEL**

### **Q00XY-A-DAS IST EIN MUSTERBEISPIEL**

- Q Beispiel ist qualifiziert
- 00xy Beispiel Nummer xy
- A Analytisches Verifikationsbeispiel
- Das ist ein Musterbeispiel Kurztitel

### **A0 KLASSIFIKATION**

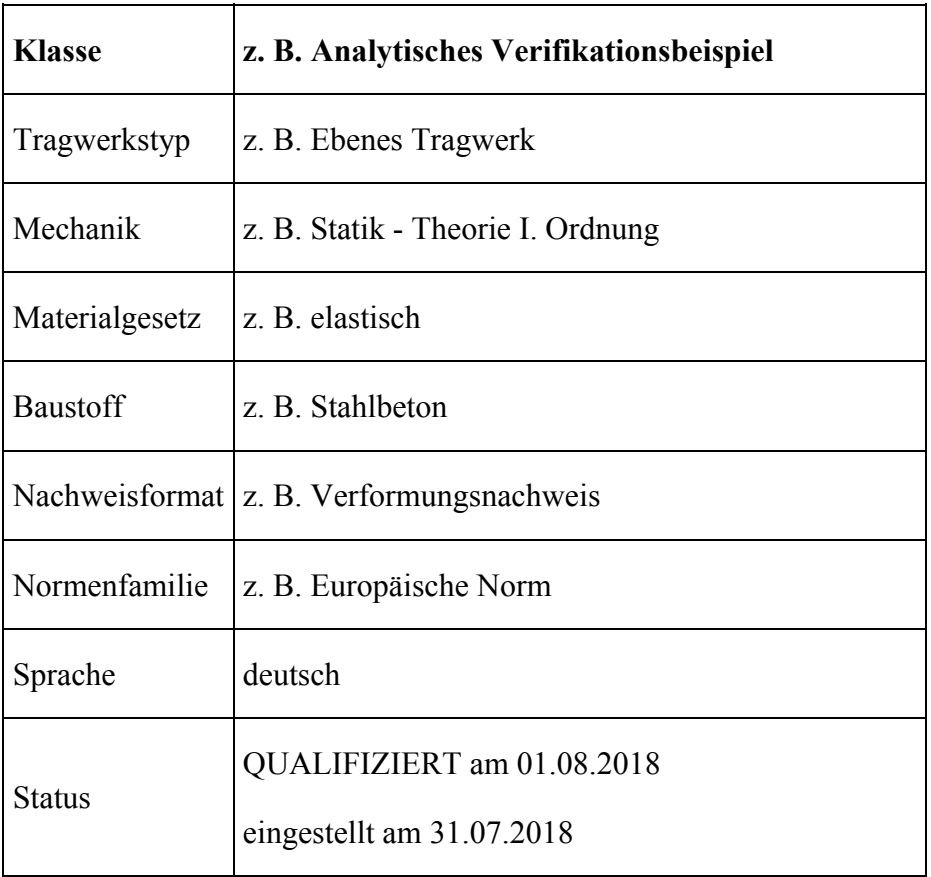

#### **A1 PROBLEMBESCHREIBUNG**

"Die Problembeschreibung muss vollständige Angaben zu folgenden Punkten enthalten:

- theoretische Grundlagen
- Annahmen und Voraussetzungen
- grafische Darstellung mit Abmessungen
- Materialgesetze und Werkstoffkennwerte
- Randbedingungen und Einwirkungen

Zu den theoretischen Grundlagen gehört die Beschreibung des aus dem Strukturmodell entwickelten mechanischen Modells und dessen Überführung in das numerische Modell, beispielsweise

- die Berechnung ohne oder mit Berücksichtigung der Schubverformungen,
- die Berechnung nach der Stabtheorie oder nach der FEM mit Schalenelementen sowie
- die Berechnung nach Theorie II. Ordnung oder einer genaueren nichtlinearen Theorie.

Systemskizzen sind vollständig zu vermaßen. Die Rand- und Übergangsbedingungen an Lagern und Gelenken sind durch die üblichen Symbole zu kennzeichnen und gegebenenfalls zusätzlich zu erläutern. Alle Werte sind mit den nach DIN 1313 genormten Formelzeichen einschließlich der Indizes darzustellen. Der Bezug auf normative Grenzzustände (Einwirkungskombinationen, Teilsicherheitsbeiwerte etc.) muss ersichtlich sein. Zusätzlich sind der Zahlenwert und die Einheit anzugeben.

## **A2 REFERENZLÖSUNG**

 $\overline{a}$ 

"Falls die Referenzlösung eine analytische Lösung darstellt, muss die zugehörige Formel angegeben werden, bei einem experimentellen Ergebnis sind es die Materialwerte mit ihren gemessenen Mittelwerten und Standardabweichungen. Bei einer mit mindestens drei Programmen abgesicherten numerischen Vergleichslösung muss eine Zuordnung der verwendeten Programme zu den einzelnen Ergebnissen klar erkennbar sein. Hierzu sind außer den Namen die verwendeten Versionsnummern und Bezugsquellen (...) anzugeben. Darüber hinaus sind immer auch mögliche Fehlertoleranzen zu nennen. Es kann sinnvoll sein, ein und dasselbe Tragsystem unter verschiedenen Voraussetzungen bzw. nach verschiedenen Methoden zu berechnen, die Ergebnisse gegenüberzustellen und zu erläutern. Soweit notwendig, sollten einfache Ergebniskontrollen angegeben werden "\*

Für Beispiele der Kategorie *B - Numerische Beispiele* und Kategorie *E - Systemische Beispiele* entsteht die Referenzlösung aus der Zusammenstellung der Ergebnisse der 3 Bearbeiter. Hierfür verantwortlich ist der 1. Bearbeiter. Die fertige Referenzlösung ist somit der abschließende Arbeitsschritt in der Bearbeitungsphase.

 Wiedergegeben mit Erlaubnis des Verein Deutscher Ingenieure e. V.

# **A3 ERGEBNISSE**

## **A31 ERGEBNISSE - MUSTERFIRMA 1**

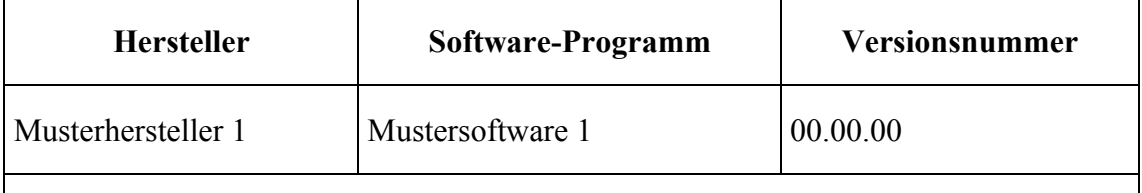

Link zur Eingabedatei: https://www.ihreunternehmenseite.de/pfadzurdatei (optional)

"Bei den Ergebnissen ist auf eine weitestgehend selbsterklärende grafische Darstellung größter Wert zu legen. Bilder und Tabellen sind innerhalb eines Beispiels fortlaufend zu nummerieren. Bei der Zahlendarstellung ist die Anzahl der Ziffern sinnvoll zu begrenzen." \*

# **A32 ERGEBNISSE - MUSTERFIRMA 2**

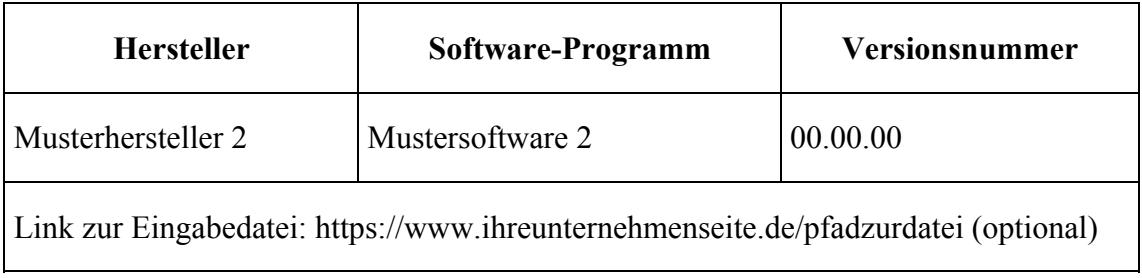

An dieser Stelle kann der zweite Bearbeiter seine Ergebnisse setzen.

# **A33 ERGEBNISSE - MUSTERFIRMA 3**

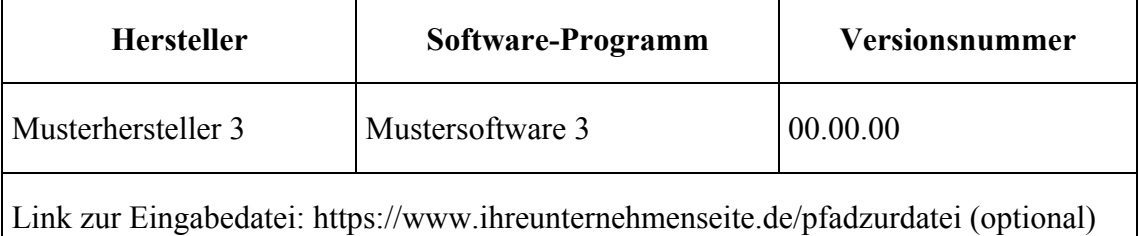

An dieser Stelle kann der dritte Bearbeiter seine Ergebnisse setzen.

# **A4 BEWERTUNG**

"Die Bewertung sollte die Ursachen möglicher Abweichungen erläutern, Abweichungstoleranzen definieren und Hinweise für die Anwendungsgrenzen der Software und die baupraktische Umsetzung der Berechnungsergebnisse ableiten.

- verwendete Theorie
- Diskretisierung
- Randbedingungen
- Materialeigenschaften und Werkstoffmodelle" \*

Die Bewertung wird gemeinsam von allen 3 Bearbeitern verfasst.

### **A5 REFERENZEN**

"Zur Erläuterung des theoretischen Hintergrunds sind geeignete Literaturquellen anzugeben."

(Die Referenzen werden automatisch erstellt. Entsprechende Einträge werden über ein Makro in den einzelnen Kapiteln gesetzt.)

### **BEARBEITER**

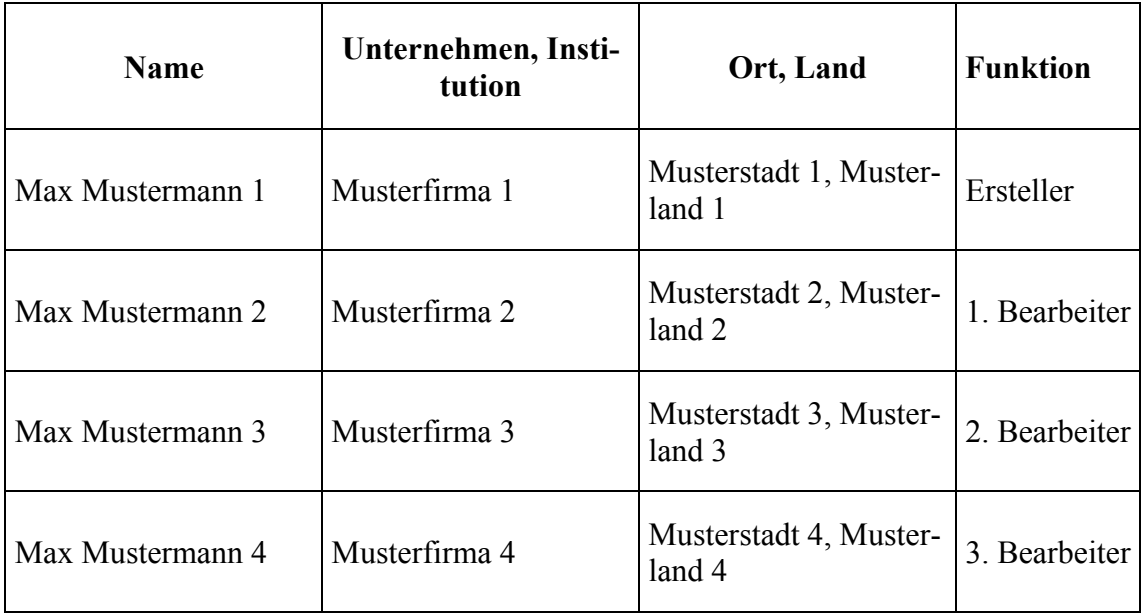

Anm.: Ggf. sind Ersteller und 1. Bearbeiter ein und dieselbe Person.

 $\mathcal{L}_\text{max}$  , and the contribution of the contribution of the contribution of the contribution of the contribution of the contribution of the contribution of the contribution of the contribution of the contribution of t

# **C. EINGESTELLTE EVALUIERUNGSBEISPIELE**

#### **INHALTSVERZEICHNIS**

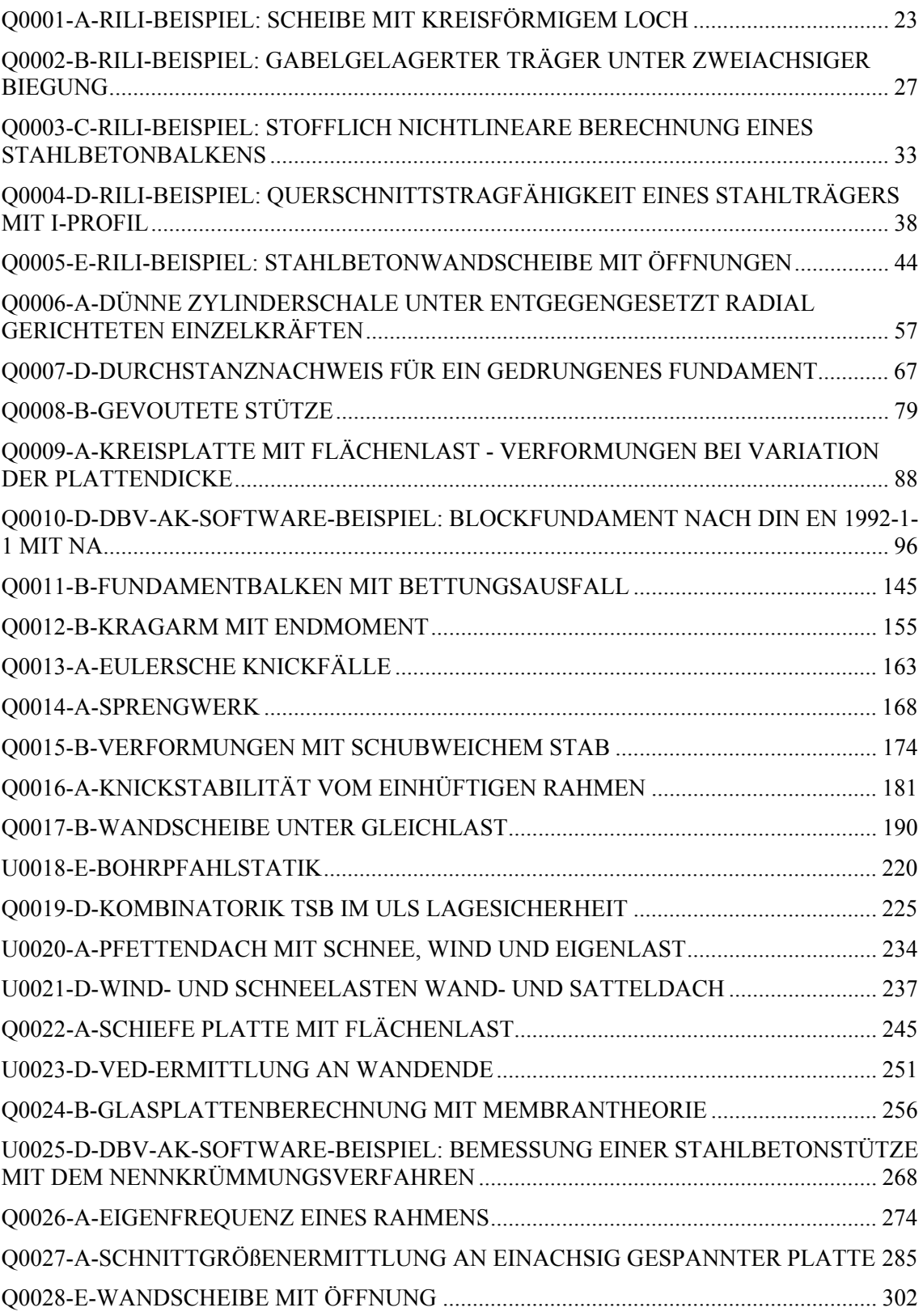

### **Q0001-A-RILI-BEISPIEL: SCHEIBE MIT KREISFÖRMIGEM LOCH**

"Wiedergegeben mit Erlaubnis des Verein Deutscher Ingenieure e. V."

Dieses Beispiel ist der Richtlinie VDI 6201 Blatt 2 - Anhang A entnommen.

#### **A0 KLASSIFIKATION**

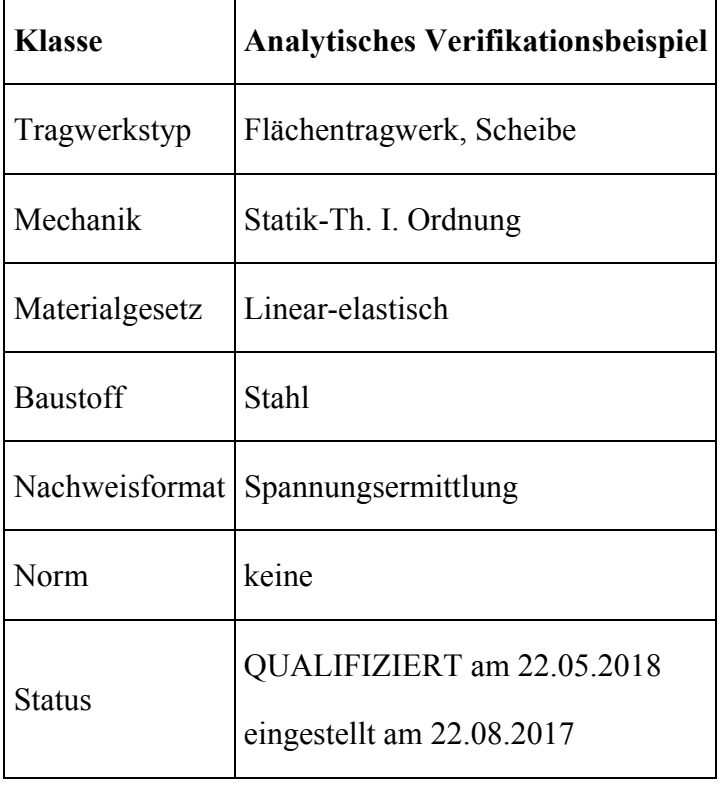

### **A1 PROBLEMBESCHREIBUNG**

Eine Scheibe mit kreisförmigem Loch (siehe Bild A1.1 und Tabelle A1.1) in der Scheibenmitte wird durch eine konstante Linienlast *p* an den Scheibenenden belastet. Damit befindet sich das System im Gleichgewicht. Das Strukturmodell ist in Bild A3.1 dargestellt.

Gesucht ist die maximale Spannungsspitze *σ*xx,A (Punkt A) am Rand des Lochs bei Annahme eines ebenen Spannungszustands.

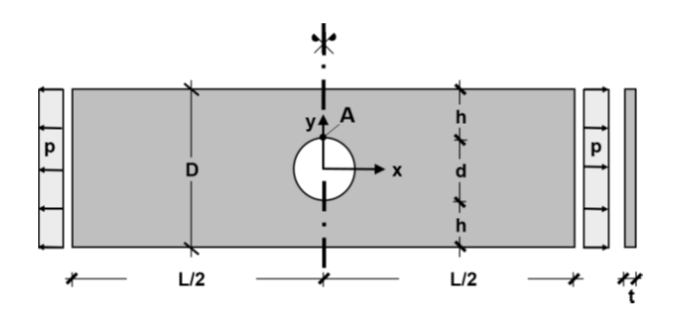

**Bild A1.1: Scheibe mit Loch** 

Die Parameter der Scheibe sind in Tabelle A1.1 beschrieben.

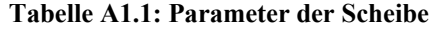

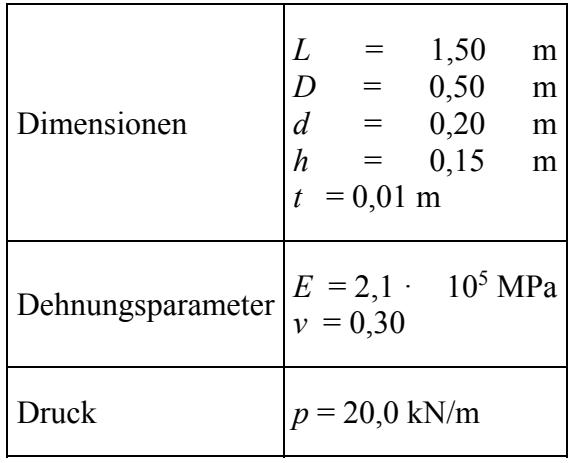

#### **A2 REFERENZLÖSUNG**

Die maximalen Spannungen *σ*xx,A am Rand des Lochs infolge der Randlast *p* werden in [A1] und [A2] beschrieben. Nach [A1] können sie analytisch mit Hilfe der folgenden Formeln ermittelt werden:

Mit

und

$$
\sigma_{xx,A} = K_t \cdot \sigma_{xx,nom} \tag{A1}
$$

 $(A2)$ 

$$
P = p \cdot D = 10 \text{ kN}
$$

$$
\sigma_{xx,nom} = \frac{P}{t \cdot (D - d)} = 3,333 \text{ N/mm}^2 \tag{A3}
$$

$$
K_{t} = 3,000 - 3,140 \cdot \frac{d}{D} + 3,667 \cdot \left(\frac{d}{D}\right)^{2} - 1,572 \cdot \left(\frac{d}{D}\right)^{3} = 2,223
$$
 (A4)

$$
0<\frac{d}{D}<1
$$

ergibt sich

$$
\sigma_{\text{XX,A}} = 2,233 \cdot 3,333 = 7,444 \text{ N/mm}^2 \tag{A5}
$$

# **A3 ERGEBNISSE**

Der Beanspruchungszustand der Scheibe wird mit einem Finite-Element-Programm als ebenes Spannungsproblem mit zwei Freiheitsgraden *u* x und *u* y pro FE-Knoten berechnet. Untersucht wird die Spannung *σ*xx,A im Punkt A in Richtung der aufgebrachten Belastung.

Die Berechnung erfolgt mit den angegebenen Parametern aus Tabelle A1.1 für verschiedene FE-Netze der Scheibe, um die Konvergenz zum analytischen Ergebnis (Gleichung A5) zu überprüfen. Die numerische Vergleichslösung wird über die Ausnutzung der Symmetrie jeweils an einem Viertel des Gesamtsystems bei Einführung entsprechender Lagerbedingungen ermittelt. Die FE-Berechnung wird sowohl mit einer strukturierten (Bild A3.1) und einer unstrukturierten Generierung (Bild A3.2) des FE-Netzes durchgeführt.

Die verwendeten Scheibenelemente sind in [A3] und [A4] beschrieben. Die kreisförmige Lochgeometrie wird bei der Netzgenerierung durch Anpassung der entsprechenden Randknoten an die Kreisgeometrie berücksichtigt.

Die Konvergenzdiagramme für Vier-Knoten-Scheibenelemente werden in Bild A3.3 in Bezug auf die Lösung aus Gleichung (A5) dargestellt.

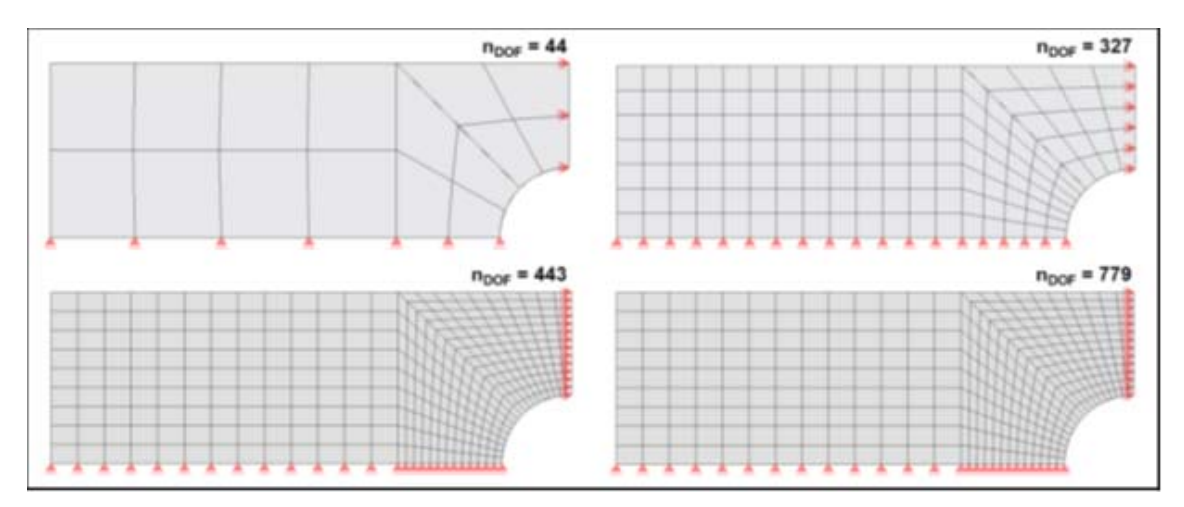

**Bild A3.1: Strukturiertes Netz "Vier-Knoten Elemente"** 

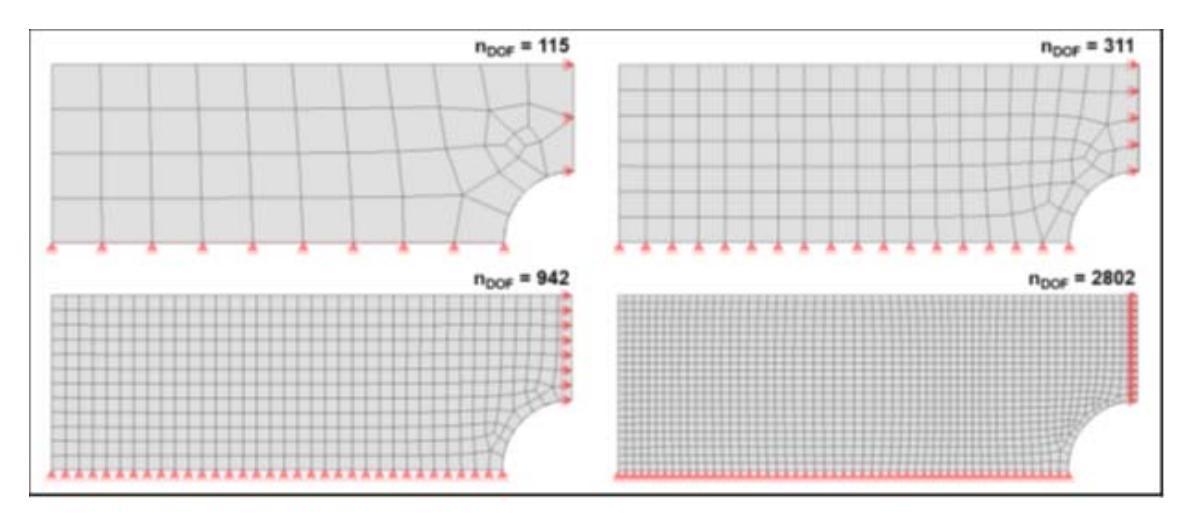

**Bild A3.2: Unstrukturiertes Netz "Vier-Knoten Elemente"** 

Zukunft Bau-Forschungsvorhaben "Standardisierte Beispieldatenbank für softwaregestützte Tragwerksberechnung"

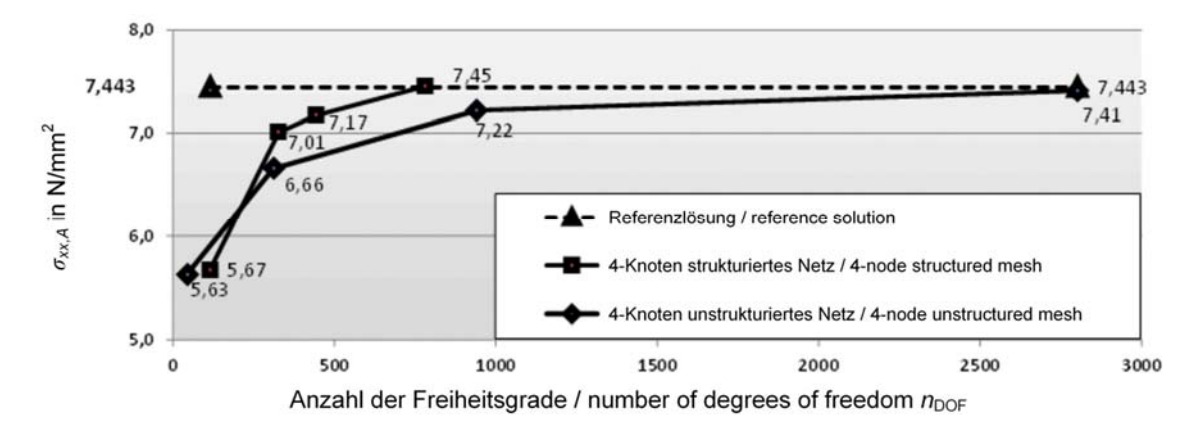

**Bild A3.3: Konvergenzdiagramm 4-Knoten Elemente** 

### **A4 BEWERTUNG**

Das vorgegebene Beispiel eignet sich zur Verifikation der Konvergenz der Ergebnisse eines FE-Programms zur analytischen Lösung bei der Berechnung von ebenen Spannungsproblemen.

Mit den verwendeten Vier-Knoten FE-Typen konvergieren die Spannungen am Punkt A zu der analytischen Lösung der Kerbspannung (Bild A4). In der Praxis werden häufig automatisch generierte unstrukturierte FE-Netze verwendet. Die Ergebnisse zeigen, dass die Lösungsqualität mit relativ geringem Aufwand gesteigert werden kann, wenn manuell erzeugte, strukturierte FE-Netze verwendet werden.

### **A5 REFERENZEN**

[A1] *Pilkey, W.D.* : Formulas for Stress, Strain and Structural Matrices, Wiley&Sons, 1994 Chichester.

[A2] *Petersen, Chr.*: Stahlbau. Grundlagen der Berechnung und baulichen Ausbildung von Stahlbauten. Springer Vieweg, 4. Auflage, Braunschweig/Wiesbaden 2013.

[A3] *Bletzinger, K.-U.; Bischoff, M.; Ramm, A.: A unified approach for shear-locking*free triangular and rectangular shell finite elements. Computers & Structures 75 (2000), S. 321–334.

[A4] *Bischoff, M.; Bletzinger, K.-U.*: Stabilized DSG plate and shell elements. In: Trends in computational structural mechanics, Conf. Proc., Lake Constance, CIMNE, Barcelona (2001).

### **Q0002-B-RILI-BEISPIEL: GABELGELAGERTER TRÄGER UNTER ZWEIACHSIGER BIE-GUNG**

"Wiedergegeben mit Erlaubnis des Verein Deutscher Ingenieure e. V."

Dieses Beispiel ist der Richtlinie VDI 6201 Blatt 2 - Anhang B entnommen.

#### **B0 KLASSIFIKATION**

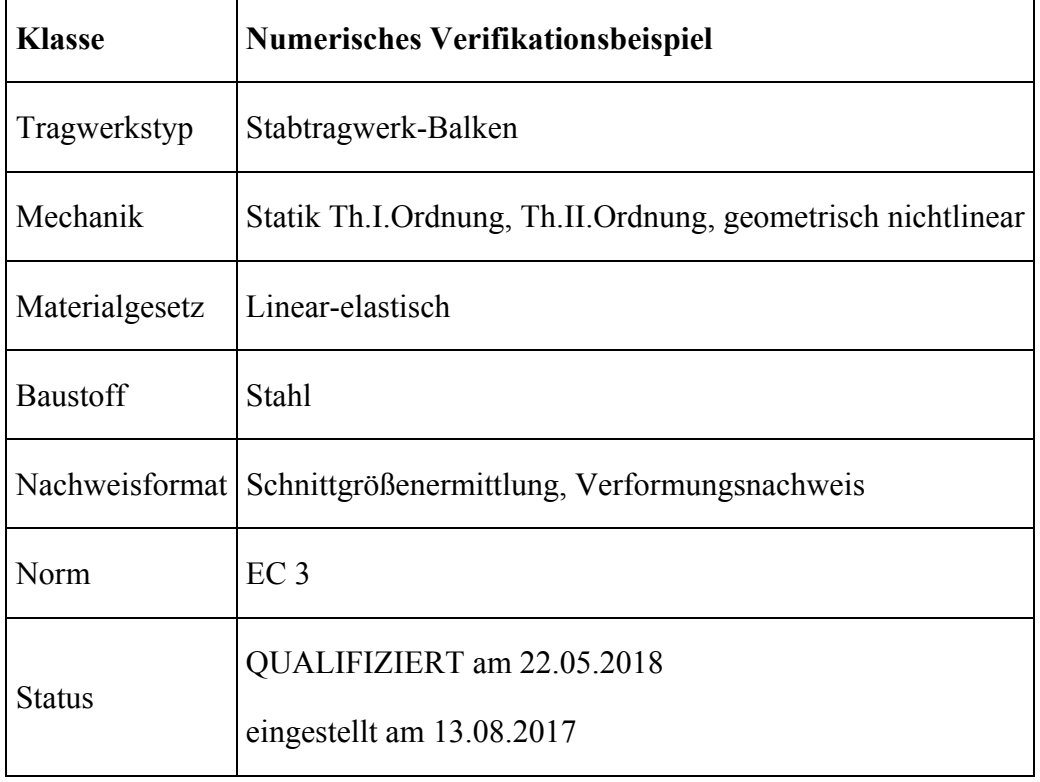

### **B1 PROBLEMBESCHREIBUNG**

Der in Bild B1.1 dargestellte, in Klassifikation und Tabelle B1.1 beschriebene, beidseitig gabelgelagerte Träger wird durch die Einwirkungen *F*y und *F*z auf zweiachsige Biegung beansprucht. Gesucht sind die Schnittgrößen und die Verformungen unter Berücksichtigung der Wölbkrafttorsion nach der Elastizitätstheorie I. und II. Ordnung sowie der genauen geometrisch nichtlinearen Theorie ohne Berücksichtigung der Schubverformungen.

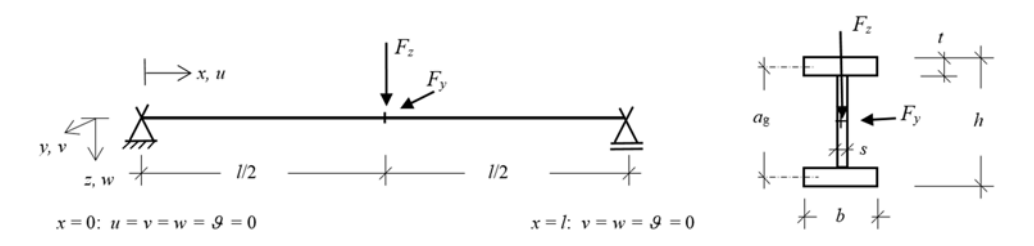

**Bild B1.1: Gabelgelagerter Balken mit zweiachsiger Beanspruchung** 

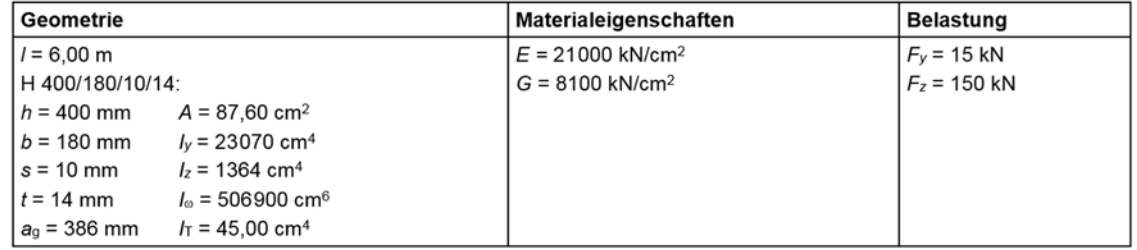

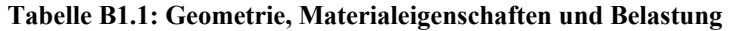

Ferner sollen die Tragsicherheit (plastische Querschnittsinteraktion) und die Gebrauchstauglichkeit (mit *F*y = 10 kN; *F*z = 100 kN) untersucht werden. Zusätzlich ist der Verzweigungslastfaktor αcr gegen Biege-drillknicken zu ermitteln

#### **B2 REFERENZLÖSUNG**

Die Referenzlösung wurde numerisch mit einem Forschungsprogramm ermittelt. Das Programm basiert auf einer genauen geometrisch nichtlinearen Stabtheorie großer Verschiebungen und kleiner Dehnungen ([B1] bis [B3]). Die Referenzlösung wurde zudem mit einem Finite-Element-Programm [B4] mit einer Abweichung von maximal 1% bestätigt.

#### **B3 ERGEBNISSE**

#### **B3.1 Verformungen und Schnittgrößen**

Die Schnittgrößen beziehen sich auf die verformte Konfiguration ("Nachweis-Schnittgrößen" nach [B5]) und sind auf den Bildern B3.1 und B3.2 dargestellt.

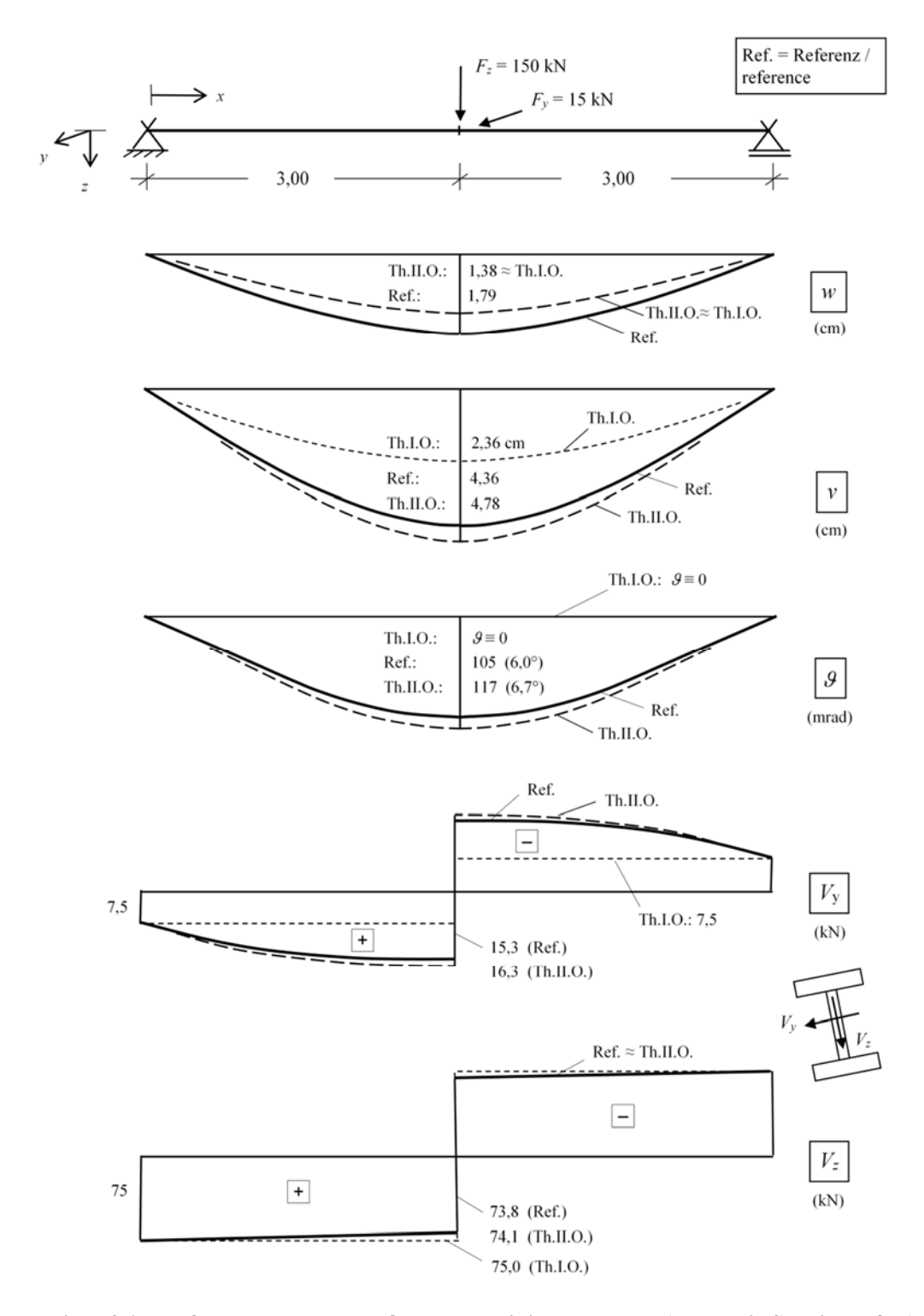

**Bild B3.1: Verformungen** *v***,** *w* **und δ; Zustandslinien** *v* **y und** *v* **z (Nachweis-Schnittgrößen)** 

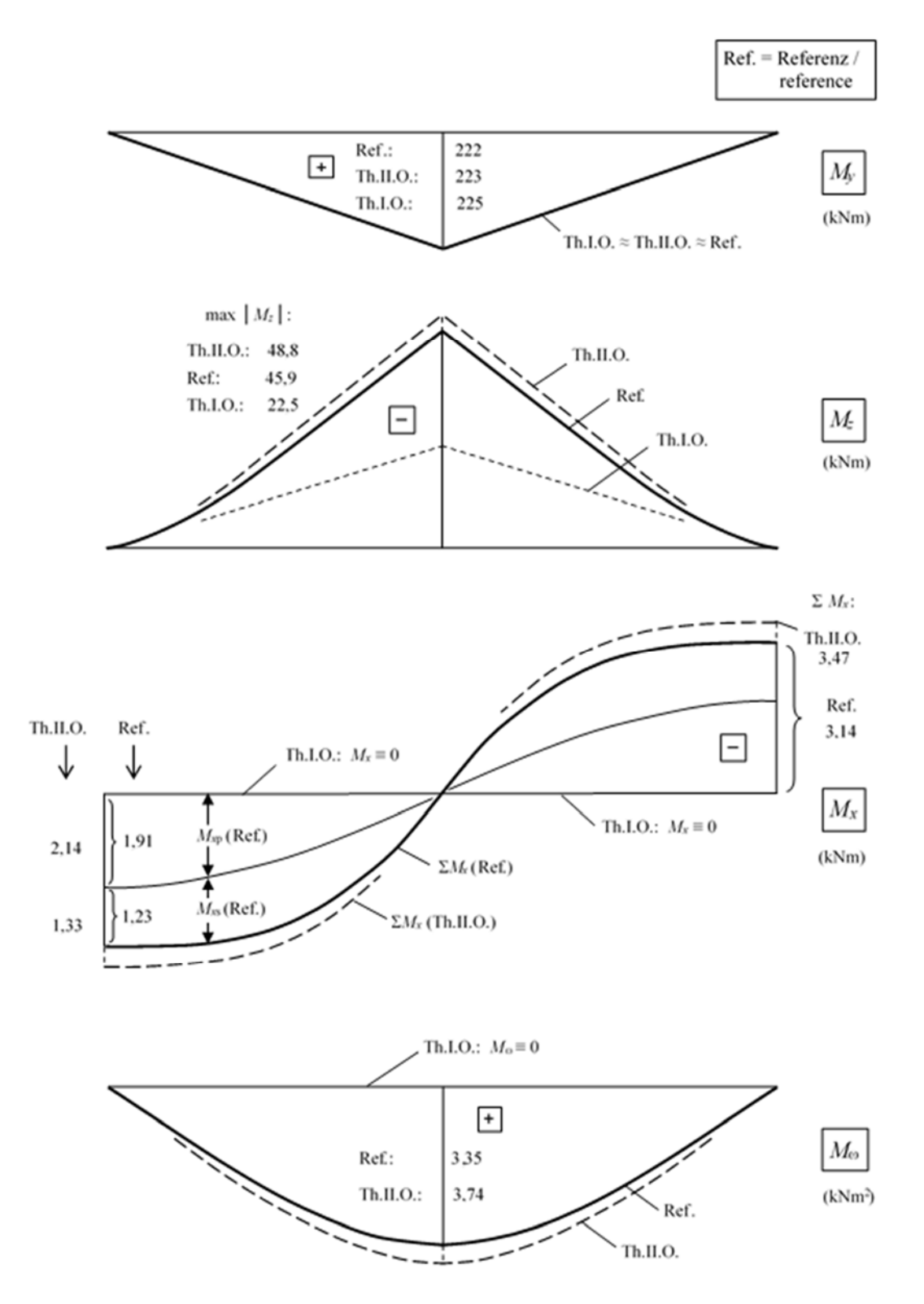

**Bild B3.2: Zustandslinien der Momente** *M* **y,** *M* **z,** *M* **xp,** *M* **xs,** *M* **<sup>ω</sup> (Nachweis-Schnittgrößen)** 

### **B3.2 Verzweigungslastfaktor (Biegedrillknicken)**

 $\alpha$  cr = 1,37 > 1

# **B3.3 Plastische Querschnittstragfähigkeit**

Der Querschnitt in Feldmitte ist maßgebend.

Je nach Normenbezug [B6] und Interaktionsbedingungen liegt der Ausnutzungsgrad für S355 etwas unterhalb oder etwas oberhalb von 100%; für S460 deutlich unterhalb von 100%.

Nach dem Teilschnittgrößenverfahren (TSV [B5], Interaktionsnachweis unter Berücksichtigung von *M* <sup>ω</sup>) ist der Nachweis bereits für S 355 erfüllt (gemäß den Vorgaben von [B6] mit  $f_{yd} = 35,5/1,1 = 32,3$  kN/cm<sup>2</sup>)

# **B3.4 Gebrauchstauglichkeit**

Die Verformungen werden mit *F* y = 10 kN ; *F* z = 100 kN ermittelt.

Referenzergebnisse:

max  $v = 1.98$  cm; max  $w = 0.99$  cm;

$$
res f = \sqrt{1,98^2 + 0,99^2} = 2,21 \text{ cm} = \ell/271
$$

Ergebnisse nach Theorie II. Ordnung:

max *v* = 2,01 cm; max *w* = 0,93 cm

# **B3.5 Einfluss der Schubverformungen**

Bei zusätzlicher Berücksichtigung der Schubverformungen werden die Verschiebungen *v* um ungefähr 1 % und die Verschiebungen *w* um ungefähr 4 % größer (gilt sowohl für Th.II.Ordnung als auch für die genaue Theorie).

# **B4 BEWERTUNG**

Infolge zweiachsiger Biegung entsteht in aller Regel eine Torsionsbeanspruchung. Diese wird durch Programme, die auf Theorie I. Ordnung oder einer unvollständigen Theorie II. Ordnung (Programm der Kategorie "Th.II.O.-1, -2, -3" gemäß [B1], Tab. II/2.4) beruhen, nicht erfasst.

Die Lösung nach Theorie I. Ordnung für *M* z und *v* weicht erheblich von der Referenzlösung ab (siehe Bild B2 und Bild B3). Torsionsgrößen werden nach Theorie I. Ordnung überhaupt nicht erfasst.

Die zum Teil erheblichen Unterschiede zwischen der genauen geometrisch nichtlinearen Stabtheorie und einer vollständigen Theorie II. Ordnung, die – wie im vorliegenden Fall – auch die Wölbkrafttorsion enthält, haben ihre Ursache in der Linearisierung der Verformungsgeometrie (sin  $\varphi \approx \varphi$ , cos  $\varphi \approx 1$  etc.), wie sie stets bei Theorie II. Ordnung vorgenommen wird. Die bei diesem Beispiel auftretenden Abweichungen beruhen also nicht auf Fehlern in den Programmen, sondern sind der Theorie II. Ordnung systemimmanent.

Mit Ausnahme der Durchbiegung *w* sind die Ergebnisse nach Theorie II. Ordnung im vorliegenden Beispiel um bis zu 12% zu groß. Die Durchbiegung *w* in Feldmitte (Bild B3.1) fällt nach Theorie II. Ordnung um 23% zu klein aus.

Im Gebrauchszustand sind die Unterschiede zwischen der Referenzlösung und der Lösung nach Theorie II. Ordnung deutlich geringer.

#### **B5 REFERENZEN**

[B1] *Lumpe, G., Gensichen, V.*: Evaluierung der linearen und nichtlinearen Stabstatik in Theorie und Software. Prüfbeispiele, Fehlerursachen, genaue Theorie. Berlin, Ernst & Sohn 2014.

[B2] *Gensichen, V., Lumpe, G*.: Zur Leistungsfähigkeit, korrekten Anwendung und Kontrolle von EDV-Programmen für die Berechnung räumlicher Stabwerke im Stahlbau. Stahlbau 77 (2008), 447 - 453, 531 - 537, 608 - 613, 908.

[B3] *Lumpe, G.:* Zur Stabilität und Biege-Torsion großer Verformungen von räumlichen Stabwerken. Bauingenieur 80 (2005), S. 169-177.

[B4] *Ansys, Inc*.: Release 10.0 Documentation for ANSYS, BEAM 189. www.ansys.com, 2005.

[B5] *Kindmann, R., Frickel, J.*: Elastische und plastische Querschnittstragfähigkeit. Ernst & Sohn, Berlin 2002.

[B6] DIN EN 1993-1-1:2010-12/NA:2010-12: Eurocode 3: Bemessung und Konstruktion von Stahlbauten. Teil 1-1: Allgemeine Bemessungsregeln und Regeln für den Hochbau

### **Q0003-C-RILI-BEISPIEL: STOFFLICH NICHTLINEARE BERECHNUNG EINES STAHLBE-TONBALKENS**

"Wiedergegeben mit Erlaubnis des Verein Deutscher Ingenieure e. V."

Dieses Beispiel ist der Richtlinie VDI 6201 Blatt 2 - Anhang C entnommen.

#### **C0 KLASSIFIZIERUNG**

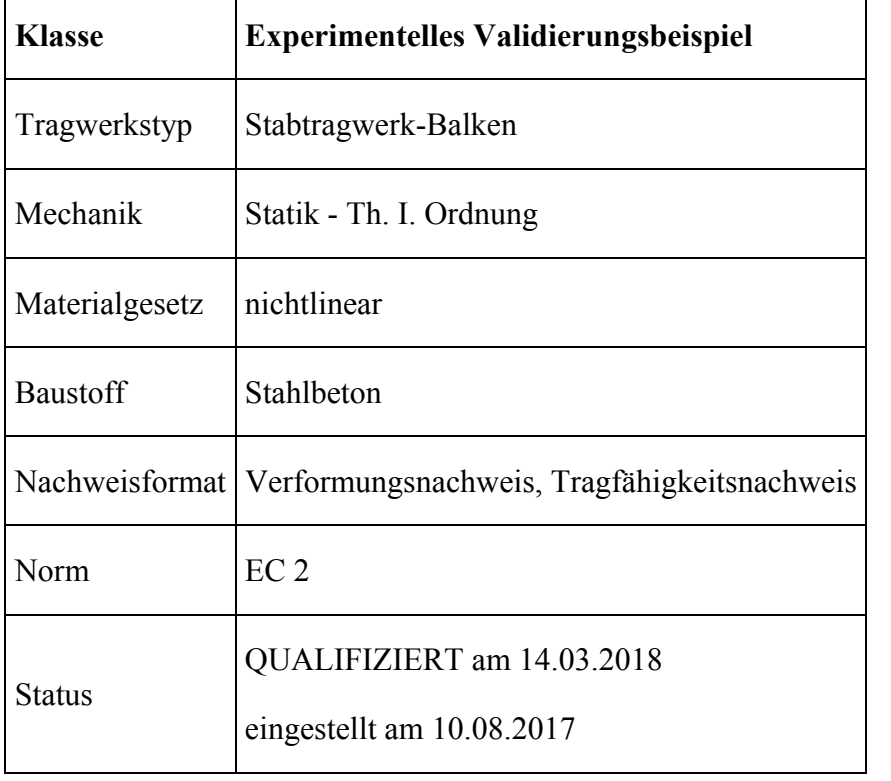

### **C1 PROBLEMBESCHREIBUNG**

Das folgende Beispiel soll zur Verifizierung von stofflich nichtlinearen Berechnungen von Stahlbetonbalken dienen.

Bild C1.1 zeigt die Abmessungen sowie die Bewehrung eines Balkens mit einer Gesamtlänge von  $l = 3.3$  m. Die Lagerung des Balkens erfolgt über Stahlplatten auf frei beweglichen Rollenlagern. Darüber befindet sich eine Stahlplatte. Die Belastung erfolgt in Balkenmitte durch eine hydraulische Presse. Die Materialkennwerte des Betons wurden an insgesamt zwölf Zylindern mit einem Durchmesser von 150 mm oder 300 mm bestimmt.

Der Spannungs-Dehnungsverlauf der Längsbewehrung ist in Bild C2.2 dargestellt.

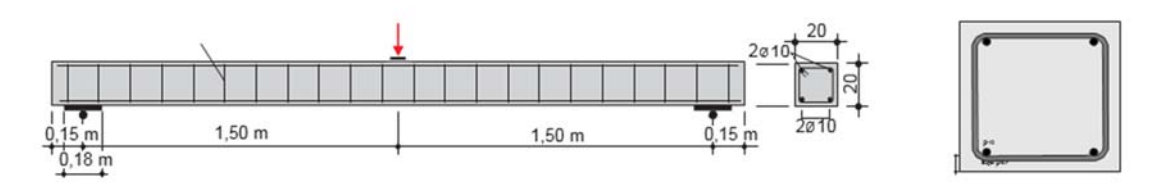

**Bild C1.1: System** 

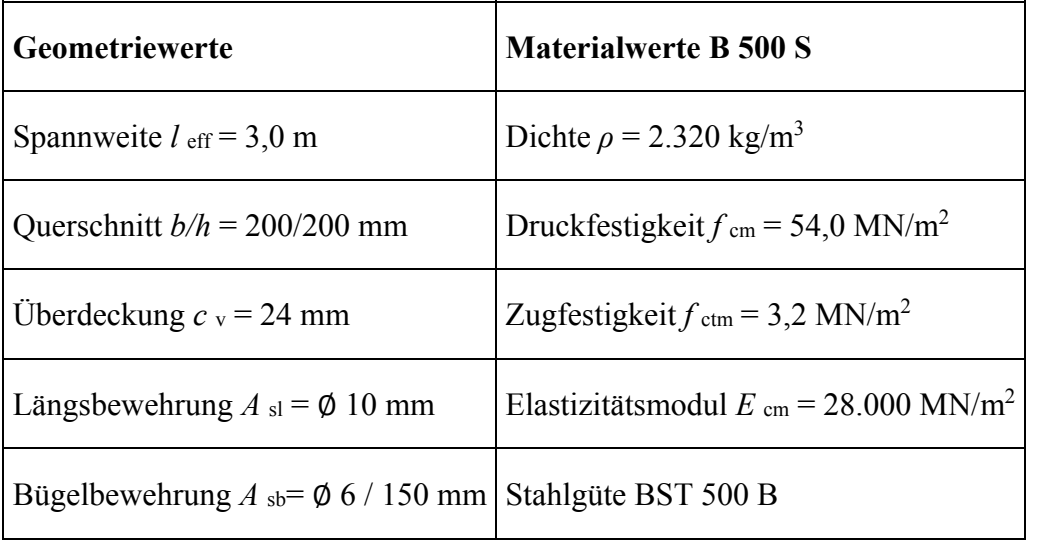

#### **Tabelle C1.1: Geometrie- und Materialkennwerte**

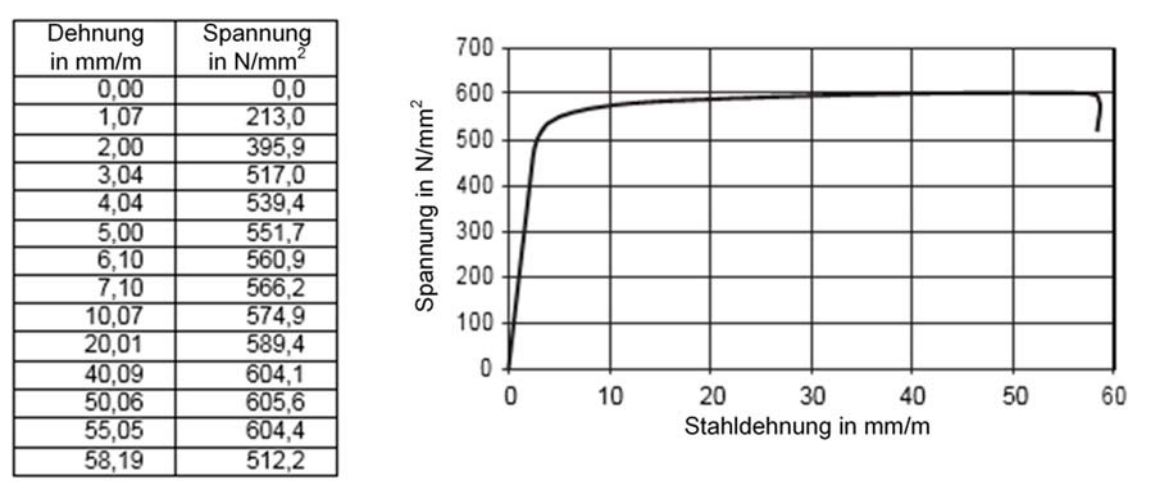

**Bild C1.2: Spannungs-Dehnungs-Verlauf der Längsbewehrung** 

### **C2 REFERENZLÖSUNG**

Bei diesem Beispiel werden die in der Realität unvermeidbaren Streuungen berücksichtigt. Hierzu sind nachfolgend die einzelnen Versuchsergebnisse und nicht nur Mittelwerte angegeben. Es werden die Last-Durchbiegungs-Verläufe von sieben identisch gefertigten Stahlbetonbalken grafisch dargestellt, welche in einem Fertigteilwerk nahezu zum gleichen Zeitpunkt und unter kontrollierten Bedingungen hergestellt wurden.

Die Balken wurden zunächst bis zu einer Last von 8 kN belastet, dann entlastet und anschließend bis zum Versagen belastet. Der jeweilige Kraft-Zeit-Verlauf kann Bild C2.1 entnommen werden.

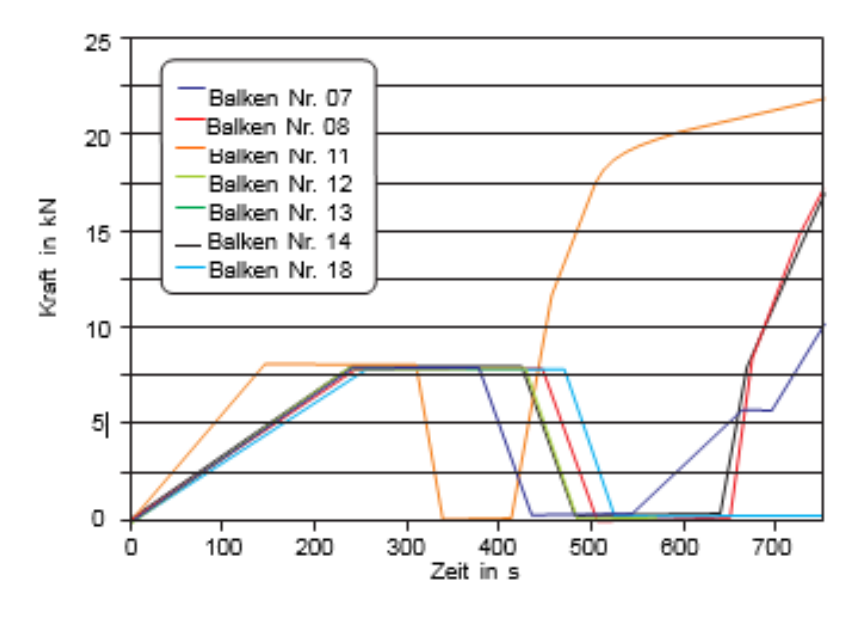

**Bild C2.1: Kraft-Zeit-Verläufe** 

Nachfolgend ist der jeweilige Kraft-Durchbiegungs-Verlauf für die sieben Versuche dargestellt. Im Zustand I liegen die Kurven nahezu übereinander. Die Rissbildung setzt bei unterschiedlichen Lasten ein. Die Differenzen zwischen den Versuchsbalken wurden durch unvermeidbare Streuungen der Materialeigenschaften und der Herstellungsbedingungen hervorgerufen. Im Bereich des "abgeschlossenen" Rissbildes sowie beim Fließen der Bewehrung ergeben sich annähernd gleiche Steifigkeiten.

### **C3 ERGEBNISSE**

Für eine numerische Berechnung sind verschiedene Aspekte zu beachten:

- Modellierung des Betonverhaltens unter Berücksichtigung der gemessenen realen Druckfestigkeiten, die eine Anpassung der Arbeitslinie erforderlich machen.
- Modellierung der realen Stahlarbeitslinie oder einer vereinfachten bilinearen Linie
- Modellierung der Rissbildung
- Inkrementelle Laststufen, u.a. auch die Berücksichtigung des Eigengewichts als erste Laststufe.

Exemplarisch erhält man die Ergebnisse, die in Bild C3.1 und Bild C3.2 dargestellt sind.

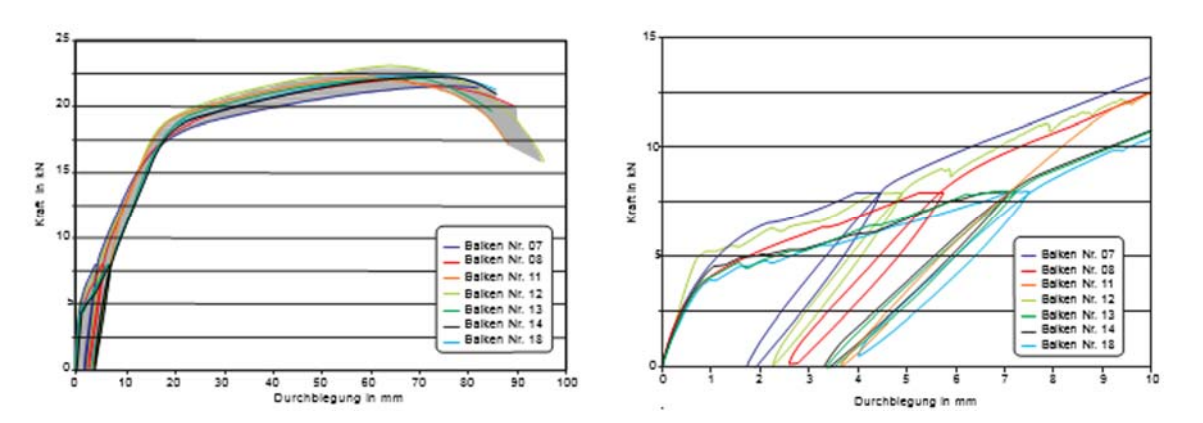

**Bild C3.1: Kraft-Durchbiegungs-Verlauf (Durchbiegung in Feldmitte)** 

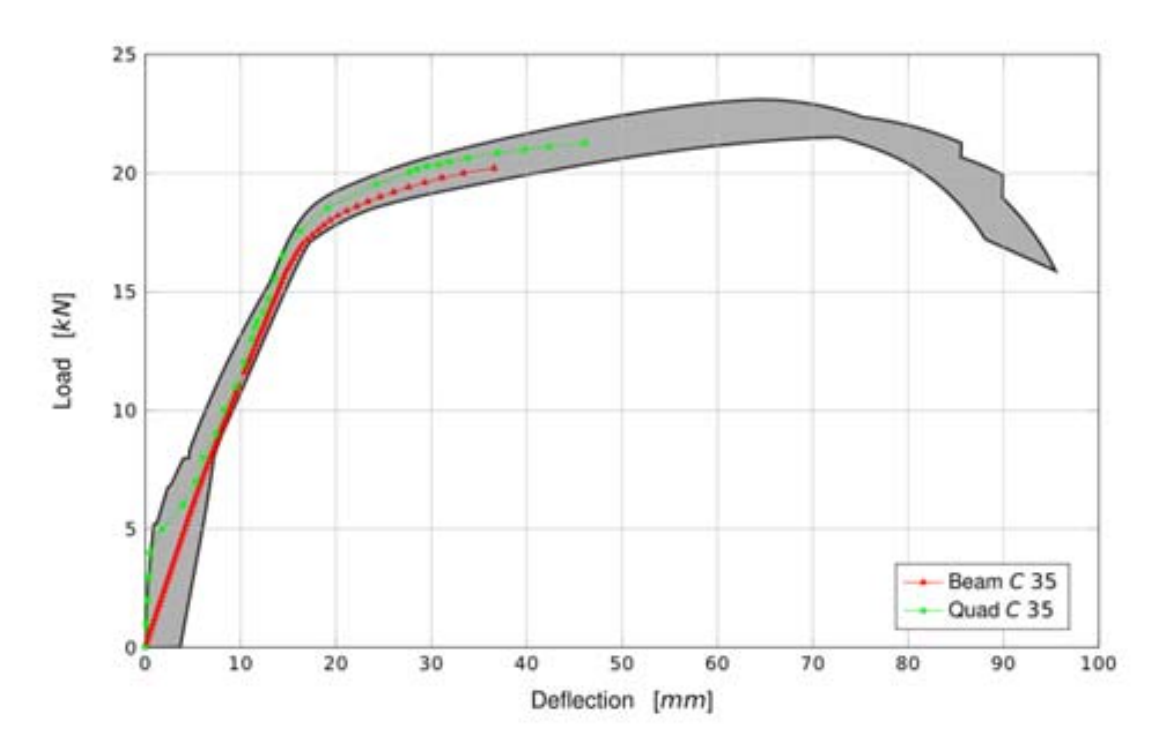

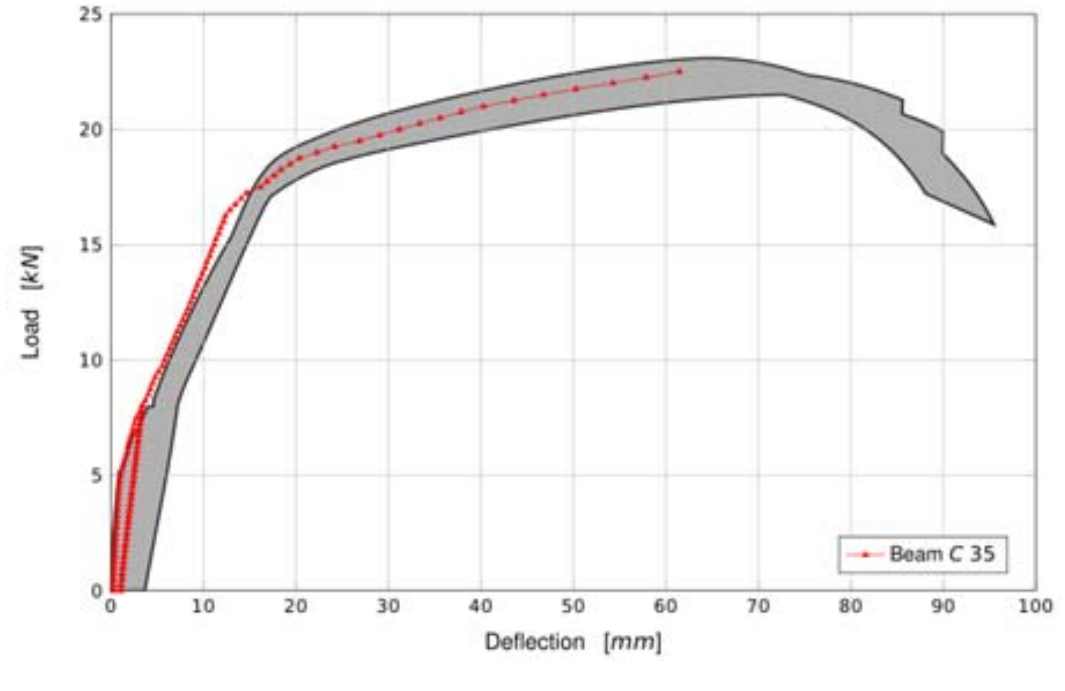

**Bild C3.2: Ergebnisdarstellung** 

#### **C4 BEWERTUNG**

Stofflich nichtlineare Berechnungen werden für die Tragwerksplanung im Betonbau immer öfter eingesetzt. Dabei wird häufig übersehen, dass für derartige Analysen sowohl eingehende Kenntnisse der Rechenalgorithmen als auch des Betonverhaltens im gerissenen Zustand erforderlich sind. Die Ergebnisse einer numerischen Simulation sollten im grau schraffierten Bereich von Bild C5 liegen.

- Die maximale Traglast sollte mit jedem nichtlinearen Programm mit großer Genauigkeit ermittelt werden können, auch mit solchen, die (wie im Bild C5, Balken/Beam) das Rissverhalten nur näherungsweise abbilden.
- Die Erstrissbildung ist mit entsprechenden Programmen (wie in Bild C5, Quad) reproduzierbar. Das Wiederbelastungsverhalten ist dagegen schwieriger zu berechnen.
- Die Erfassung des Nachbruchverhaltens kann von einer numerischen Simulation in der Regel nicht erwartet werden.

### **Q0004-D-RILI-BEISPIEL: QUERSCHNITTSTRAGFÄHIGKEIT EINES STAHLTRÄGERS MIT I-PROFIL**

"Wiedergegeben mit Erlaubnis des Verein Deutscher Ingenieure e. V."

Dieses Beispiel ist der Richtlinie VDI 6201 Blatt 2 - Anhang D entnommen.

#### **D0 KLASSIFIKATION**

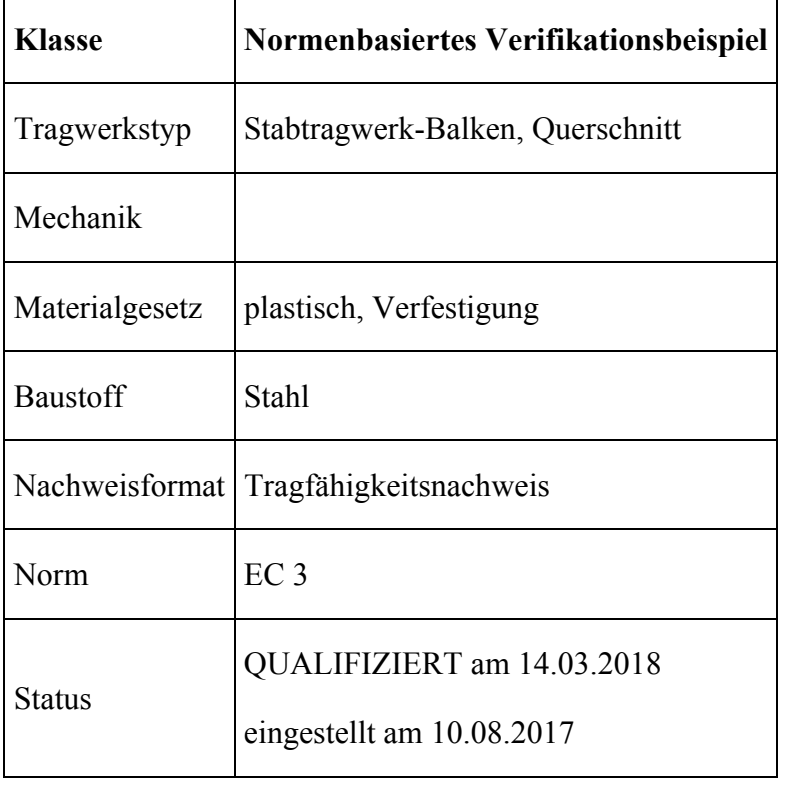

### **D1 PROBLEMBESCHREIBUNG**

Das System ist ein einfaches Stahlprofil gemäß Bild D1.1 und Tabelle D1.1. Der Querschnitt wird mit Normalkraft, Biegemoment und Querkraft beansprucht; gesucht ist die Tragfähigkeit des Querschnitts. Da die Regeln der DIN EN 1993-1-1 nicht für alle Querschnitte und Belastungsniveaus anwendbar sind, steht zu erwarten, dass Software-Implementierungen gewisse Abweichungen aufzeigen werden.

Zuerst wird gezeigt, dass die gesuchte Tragfähigkeit mit hinreichender Genauigkeit ermittelt werden kann, obwohl es Abweichungen in den implementierten Formeln gibt, die die Ergebnisse etwas beeinflussen. Dann wird gezeigt, wie man mit verfeinerten Berechnungsverfahren, die Tragfähigkeit noch genauer ermitteln kann.

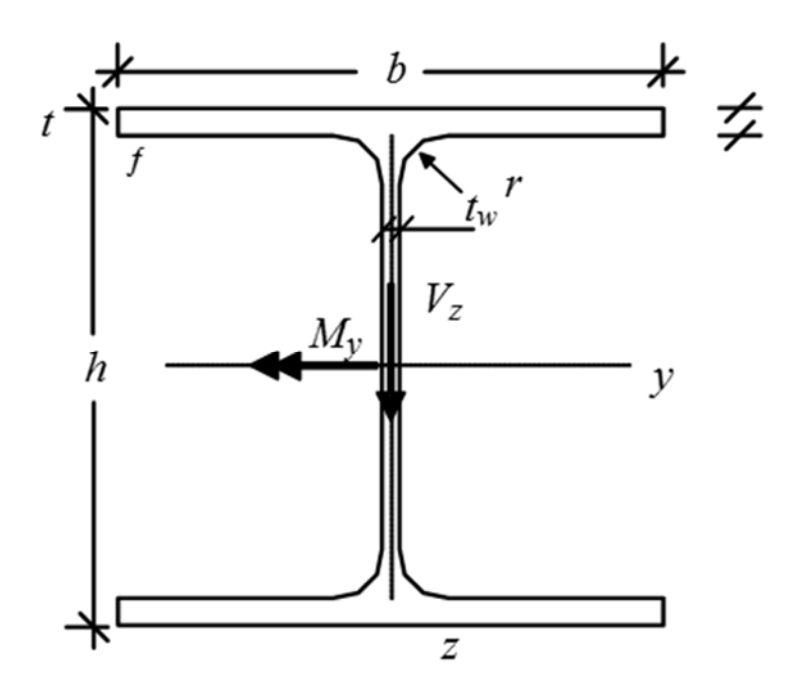

**Bild D1.1: Stahlquerschnitt** 

**Tabelle D1.1: Eigenschaften** 

| Material          | Geometrie                                              | Belastung      |
|-------------------|--------------------------------------------------------|----------------|
| S <sub>2</sub> 35 | HEM 500, Querschnittsklasse 1<br>$V_{\rm z}$ = 1400 kN |                |
| $Y_{M0}$          | $b = 306$ mm<br>$M_{\rm y}$ = 450 kN·m                 |                |
|                   | $h = 524$ mm<br>t f = 40 mm, $f$ w = 21 mm             | $N = -5000$ kN |
|                   | $r = 27$ mm                                            |                |
|                   | $A = 344.3$ cm <sup>2</sup>                            |                |

### **D2 REFERENZLÖSUNG**

Da signifikante Schub- und Längskräfte vorhanden sind, muss deren Einfluss auf das aufnehmbare Moment berücksichtigt werden. Die hierfür maßgebenden Regelungen sind in den Abschnitten Baustahl (3.2) und Beanspruchbarkeit von Querschnitten (6.2) der DIN EN 1993-1-1:2005-07 definiert.

Die Rechenschritte der Referenzlösung sind in der folgenden Übersicht (Tabelle D2.1) gegeben. Weder die Normalkraft (siehe 6.2.9.1 (4)) noch die Schubkraft (siehe 6.2.10) dürfen vernachlässigt werden.

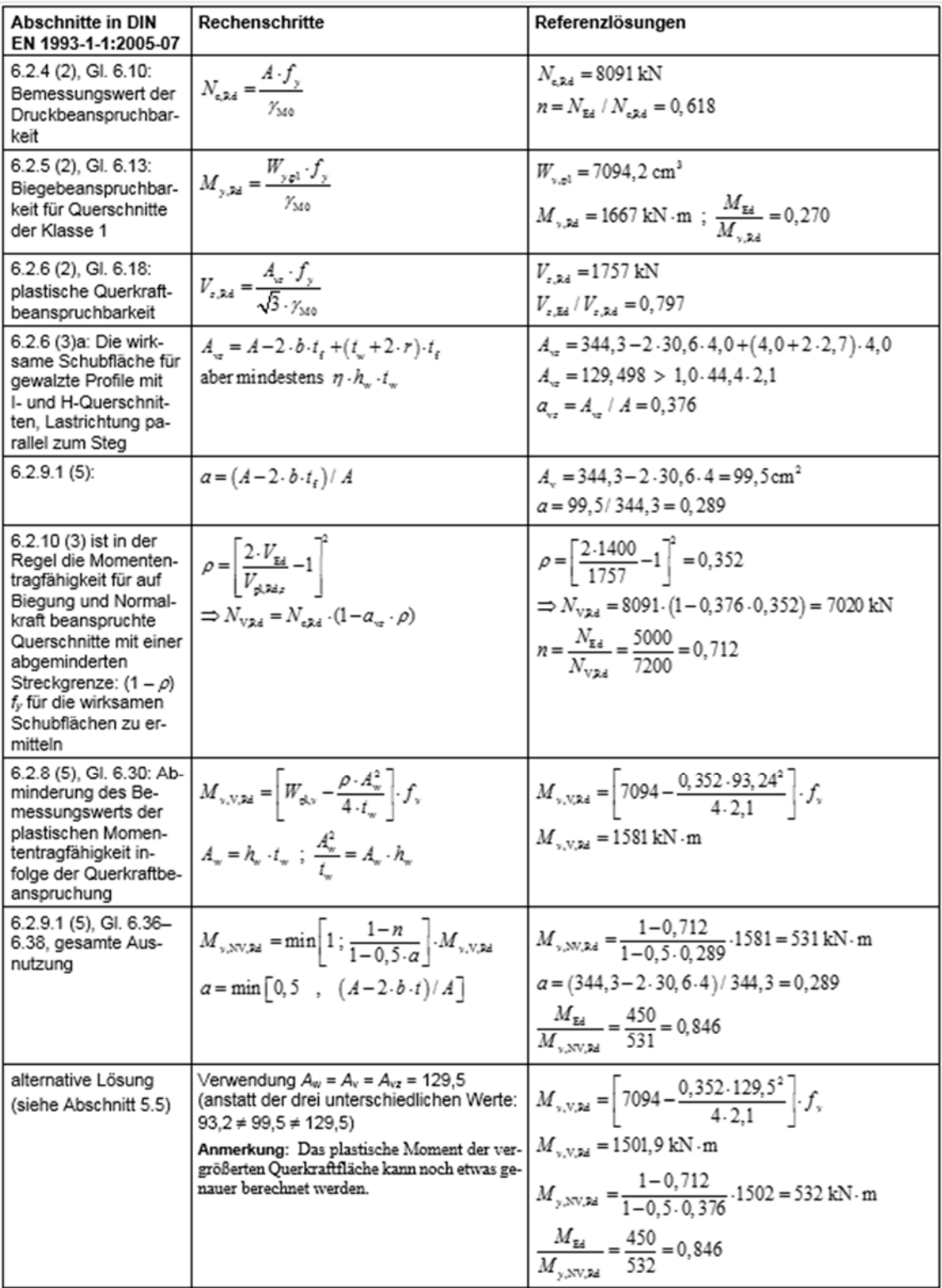

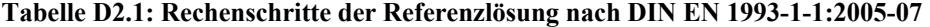

# **D3 ERGEBNISSE**

Der Querschnitt HEM 500 mit den in der Tabelle D1.1 angegebenen Abmessungen und Belastungen wird entsprechend den Regeln EN 1993-1-1:2005-07 auf die plastische Tragfähigkeit aus einer Kombination eines Biegemoments *M*y, einer Querkraft *V*z und einer Normalkraft *N* bemessen. Die Ergebnisse einer Softwarelösung sind in der Tabelle D3.1 angegeben.

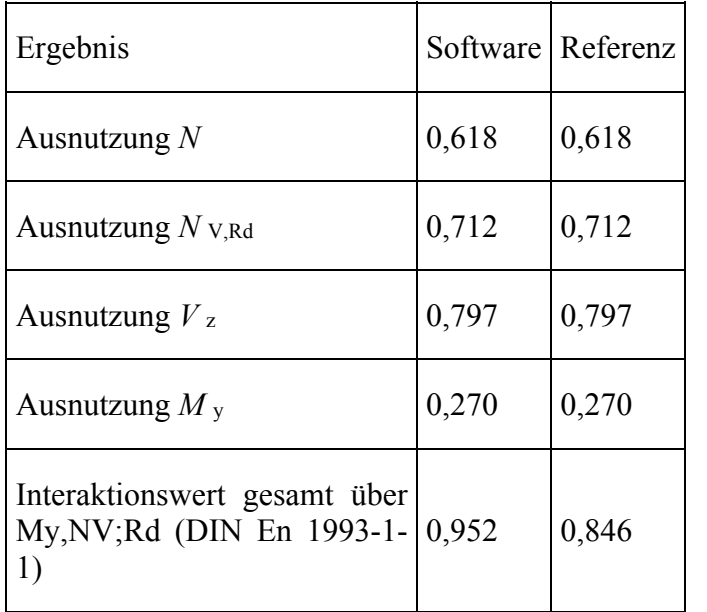

#### **Tabelle D3.1: Ergebnisse**

# **D4 BEWERTUNG**

Interaktionsgleichungen enthalten eine Reihe von Vereinfachungen, die sowohl auf der sicheren wie unsicheren Seite liegen können [D2]. Es ist daher unvermeidlich, dass unterschiedliche Softwarelösungen auch Abweichungen aufzeigen werden.

Der erste Grund für die Abweichung ist dadurch gegeben, dass die Interaktionsformeln nichtlinear sind. Ein Wert von 0,5 bedeutet also nicht, dass die doppelte Belastung aufnehmbar wäre. Wenn der Ausnutzungsgrad der Normalkraft oder der Querkraft größer als 1 wird, sind auch einige der Formeln nicht mehr anwendbar. Es empfiehlt sich daher, die ursprüngliche Formel

$$
\frac{M}{M_{y,V,Rd}} \cdot \frac{1 - 0.5 \cdot \alpha}{\left(1 - \frac{N}{N_{v,Rd}}\right)} \le 1
$$
 (D1)

in die sinnvollere Form (analog zu den Gleichungen EN 1993-1-1 6.61/6.62) umzuwandeln:

$$
\frac{M}{M_{\gamma, V, \text{Rd}}} \cdot (1 - 0.5 \cdot \alpha) + \frac{N}{N_{\gamma, \text{Rd}}} \le 1 \tag{D2}
$$

Die beiden Kriterien sind mathematisch äquivalent, Formel (D1) weist aber für *N/N* v,Rd  $= 1$  eine Singularität auf und ergibt für *N/N* v,  $R_d > 1$  negative, also unsinnige Werte. Formel (D2) gibt daher die gesamte Ausnutzung realistischer wieder. Für die Formel (D2) erhält man mit den EN-Einzelwerten eine Ausnutzung von 0,956. Einen Ausnutzungsgrad von 1,0 erhält man mit einem Lastfaktor von 1,026. Die vereinfachte Interaktion nach DIN EN 1992-1-1: 2005-07, Gleichung 6.2 ergibt einen Wert von 1,04. Das Programm RUBSTAHL TSV-I [D2] errechnet mit einem Mittelflächenmodell ohne Berücksichtigung der Ausrundungen eine Ausnutzung von 1,14.

Der zweite Grund liegt darin, dass im Eurocode drei verschiedene Flächen für die schubabtragenden Teile verwendet werden, die untersuchte Software aber in allen Formeln die gleiche Schubfläche verwendet, die je nach Vorgaben durchaus signifikant abweichen kann (siehe Bild D4.1 und Bild D4.2). Die Unterschiede sind in der letzten Zeile der Tabelle D3.1 aufgezeigt.

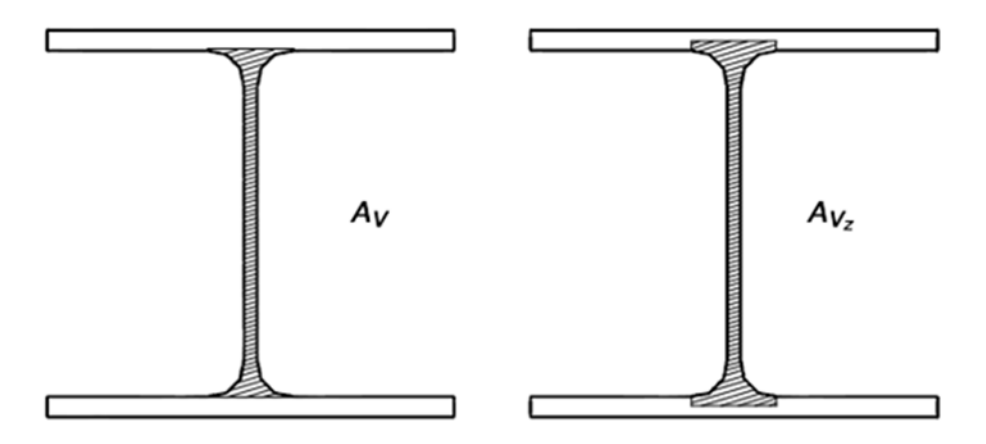

**Bild D4.1: Schubflächen nach unterschiedlichen Ansätzen** 

Die Abweichungen aus den beiden Interaktionsformulierungen werden deutlich größer, wenn man sich der Tragfähigkeit nähert. Da zudem viele Interaktionsformeln auf der Basis von Teilflächen arbeiten und die Interaktion der Spannungen nicht vollständig berücksichtigen, wird verständlich, dass detailliertere Verfahren auch höhere Tragfähigkeiten ermitteln können. Hier werden die Veröffentlichungen [D1] und [D3] als Vergleich hinzugezogen.

Der Optimierungsprozess nach [D3] ergab eine Grenzbelastung von:  $N = 5380$  kN,  $V_z$  $= 1505$  kN,  $M_y = 483.9$  kN·m, daraus ergibt sich also ein Ausnutzungsgrad von 0,93 bezogen auf die definierten Schnittgrößen. Für diese 1,07-fachen Kräfte ergibtdie Formel (D2) einen Interaktionswert von 1,08, während die Formel (D1) wegen ihres mechanisch nicht sinnvollen, ausgeprägt nichtlinearen Charakters in diesem Bereich einen unrealistischen Wert von ungefähr 2,7 liefert.

Die Lösung nach [D1 arbeitet mit einer nichtlinearen Berechnung auf Querschnittsebene. Die Dehnungen sind also endlich und daher ist gemäß DIN EN 1993-1-5 der Ansatz einer Verfestigung möglich. Damit kann man unter der Voraussetzung einer Bruchdehnung von 25 Promille und einer maximalen Dehnung von 7,8 Promille ein Gleichgewicht für die 1,08-fachen Schnittgrößen erreichen:

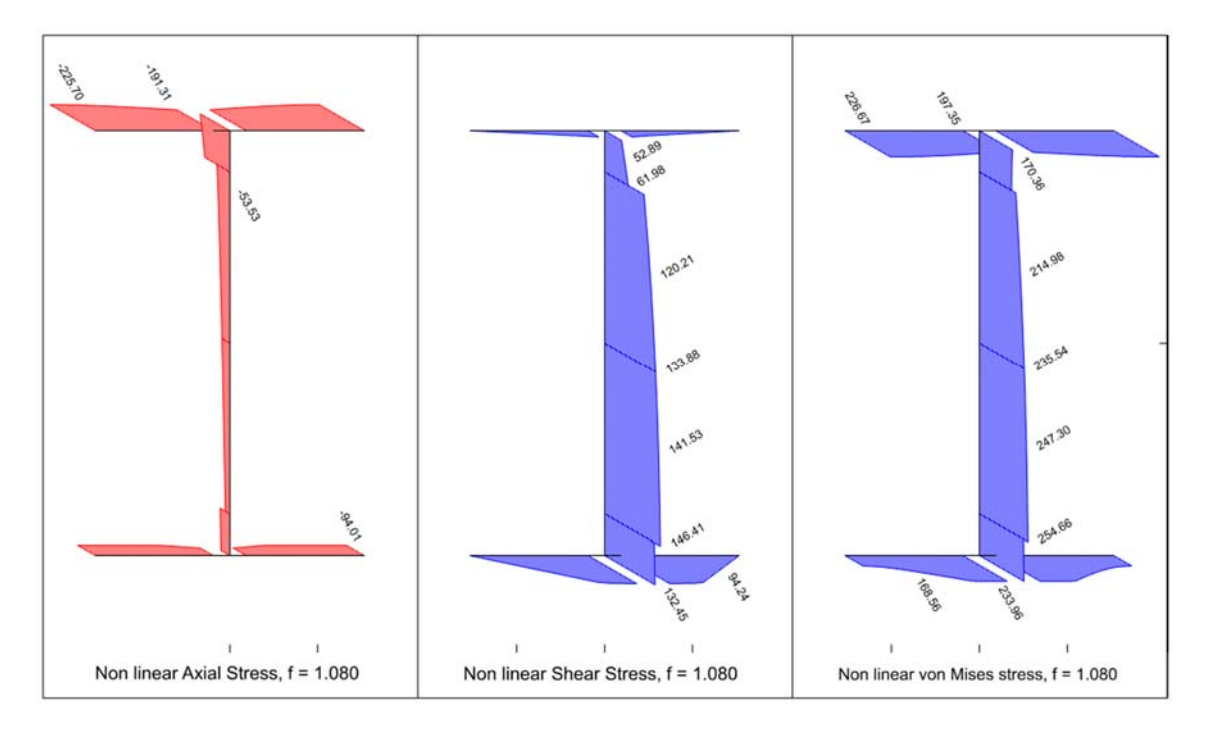

**Bild D4.2: Nichtlineare Normal-, Schub- und Vergleichsspannung** 

### **D5 REFERENZEN**

[D1] Katz, C.: Fließzonentheorie mit Interaktion aller Stabschnittgrößen bei Stahltragwerken. Stahlbau 66 (1997), 205-213.

[D2] Kindmann, R., Krüger, U.: Stahlbau, Teil 1: Grundlagen, Ernst&Sohn, 2015 [D3] Osterrieder, P.: Plastic bending and torsion of open thin-walled steel members. Proceedings of EUROSTEEL 2005, 4th European Conference on Steel and Composite Structures, Maastricht, 2005.

# **Q0005-E-RILI-BEISPIEL: STAHLBETONWANDSCHEIBE MIT ÖFFNUNGEN**

"Wiedergegeben mit Erlaubnis des Verein Deutscher Ingenieure e. V."

Dieses Beispiel ist der Richtlinie VDI 6201 Blatt 2 - Anhang E entnommen.

#### **E0 KLASSIFIKATION**

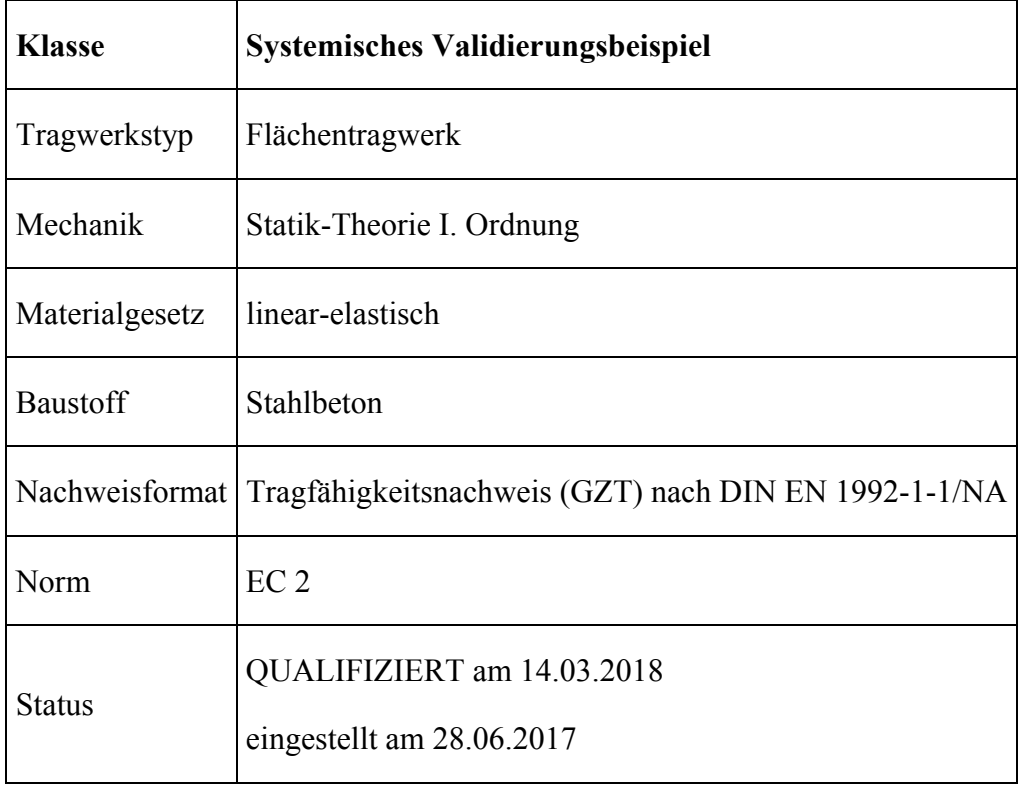

#### **E1 PROBLEMBESCHREIBUNG**

Die in Bild E1.1 dargestellte Hochbauscheibe ist ein typisches Bauteil aus Stahlbeton zur Abtragung von hohen Lasten in einem Gebäude. Die Hochbauscheibe hat eine Dicke von *t* = 24 cm. Sie hat zwei Türöffnungen, eine kleine Aussparung und drei Auflager.

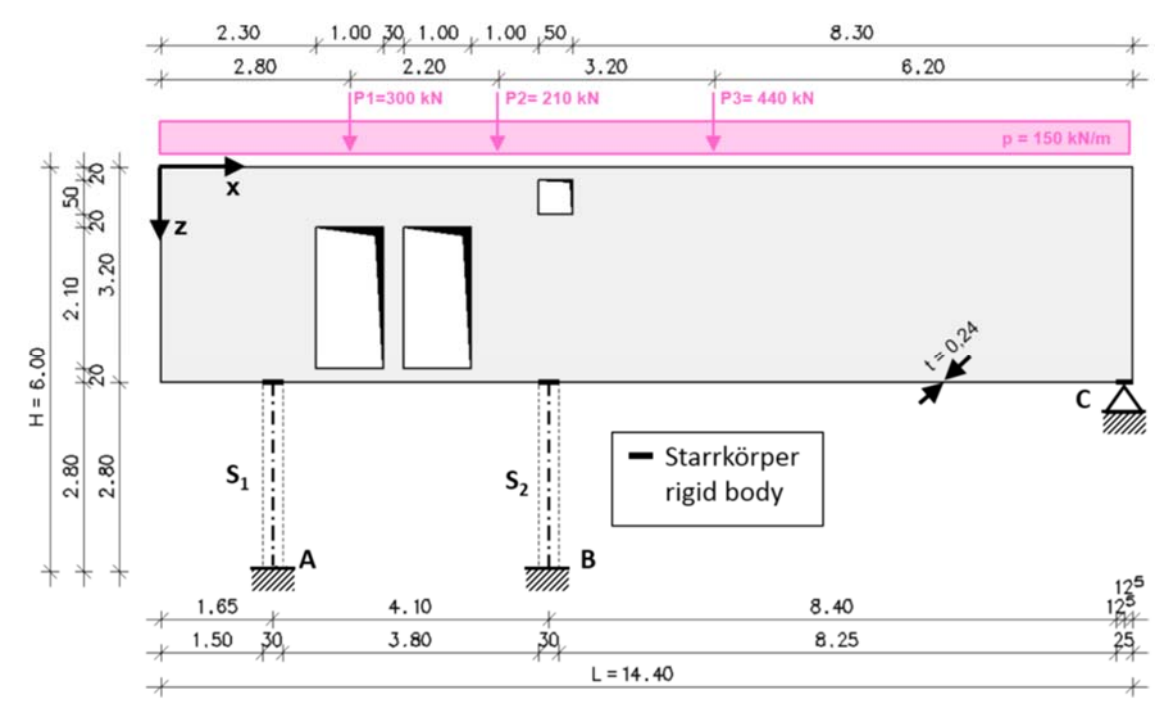

#### **E1.1 Statisches System und Belastung**

**Bild E1.1: Statisches System und Belastung** 

Die Stützen S1 und S2 sind an den Lagern A und B voll eingespannt. Das Lager C ist in *x*- und *z*-Richtung gehalten.

An der Oberseite ist die Hochbauscheibe mit einer konstanten Gleichlast von *p* = 150 kN/m und drei Einzellasten *P* 1 = 300 kN, *P* 2 = 210 kN und *P* 3= 440 kN belastet. Es wird nur ein Lastfall betrachtet. Das Eigengewicht der Struktur wird wegen des geringen Lastanteils nicht berücksichtigt.

### **E1.2 Systemeigenschaften**

Die Eigenschaften des Struktur- und des Bemessungsmodells sind in Tabelle E1.1 angegeben.

| Geometrie | Material                                                                                              | Bemessungsparameter                                                                                                    |
|-----------|----------------------------------------------------------------------------------------------------|----------------------------------------------------------------------------------------------------|
|           | L = 14,40 m<br>H = 6,00 m<br>t = 0,24 m<br>$t = 0.24$ m<br>t = 0,24 m<br>t = 0,24 m<br>t = 0,25 kN/m3 | Bemessungsnorm: DIN EN 1992-1-1/NA<br>Bemessungssituation: ständig<br>Expositionsklasse: XC1<br>Bewehrungsstahl: B500S (B) ohne Verfestigung<br>Randabstände der Bewehrung:<br>d 1,xupper / d 1,yupper = $3 \text{cm}$ / 3,5 cm<br>d 1,xlower / d 1,ylower = $3 \text{cm}$ / 3,5 cm |

**Tabelle E1.1: Geometrie, Material und Bemessungsparameter** 

Die verschiedenen Koordinatensysteme, welche für die Fe-Berechnung und die Bemessung verwendet werden, sind in Bild E2.1 beschrieben.

### **Aspekte der Modellierung**

Die Wandscheibe wird mit Scheibenelementen der Dicke *t* = 24 cm und die Stützen werden durch Balkenelemente mit einem Rechteckquerschnitt von 30 cm/24 cm abgebildet, welche am unteren Ende unverschieblich gelagert und eingespannt sind. Um das statische System einfach zu halten, werden die möglicherweise seitlich anschließenden Stahlbetondecken, welche die Struktur zusätzlich versteifen, nicht berücksichtigt.

Für die Verbindung zwischen Stützen und Wandscheibe und am Lagerpunkt C werden zur Abbildung der Stützen- und Lagerbreiten (Bild E1.1) Starrkörperelemente verwendet. Das Tragverhalten in diesen Bereichen wird entweder durch Knotenkopplungen oder durch ausreichend steif angenommene finite Balkenelemente zwischen der Anschlussknoten abgebildet.

#### **E2 REFERENZLÖSUNG**

Für die beschriebene Aufgabenstellung liegt keine analytische Lösung vor. Deshalb werden für die Berechnung und Bemessung der lastabtragenden Wandscheibe verschiedene Finite-Elemente-Programme verwendet und die Ergebnisse miteinander verglichen. Für das FE-Modell der Wandscheibe werden Scheiben- und Balkenelemente zur Berechnung und nachfolgenden Bemessung verwendet.

Die Wandscheibe wird lediglich durch einen ausgezeichneten Lastfall beansprucht, welcher die Bemessungsergebnisse der gesamten Struktur bestimmt. Aus diesem Grund kann eine Näherungslösung aus einem Fachwerkmodell für die untersuchte Struktur gewonnen werden. Das gewählte Modell mit der zugehörigen Nummerierung der Fachwerk-Elemente ist in Bild E2.1 dargestellt.

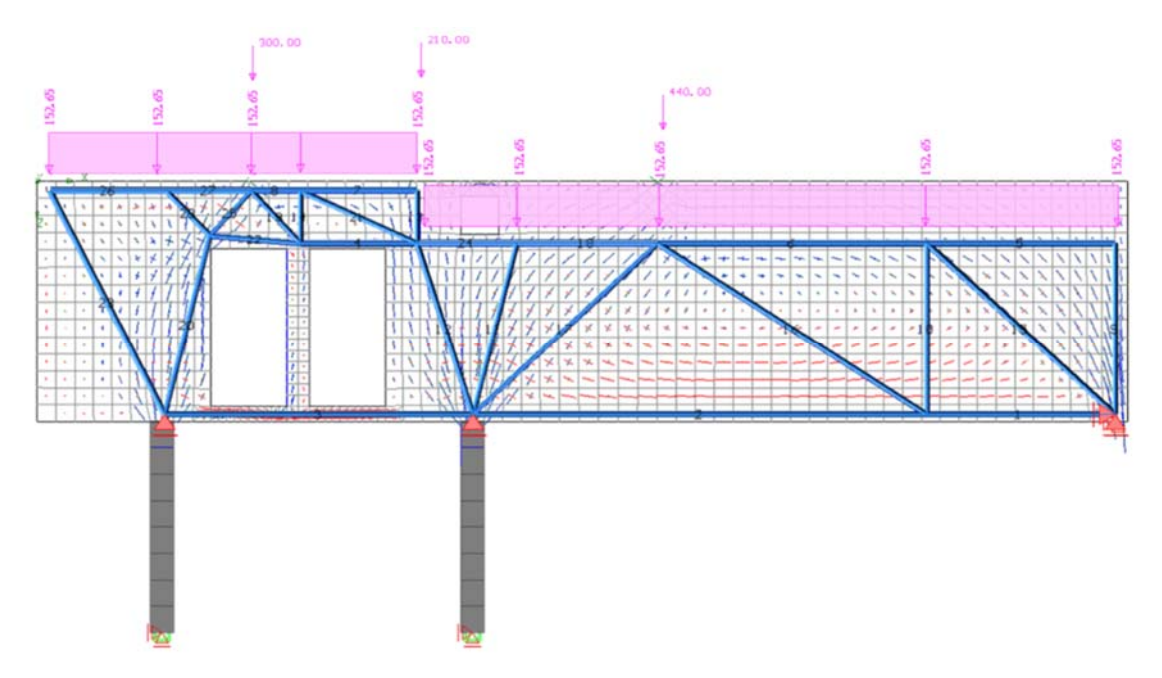
#### **Bild E2.1: Fachwerkmodell für Wandscheibe mit Öffnungen (rot Zugspannungen, blau Druckspannungen)**

Die berechneten Normalkräfte sind in Bild E2.2 angegeben. Die Ergebnisse für die Stäbe 2,3 und 4 mit den entsprechenden Bewehrungswerten aus dem Fachwerkmodell sind in Tabelle 2.1 angegeben. Bei der Erstellung des Fachwerkmodells hat sich gezeigt, dass die Ergebnisse hinsichtlich der geometrischen Lage der Knotenpunkte im Bereich über den Türöffnungen relativ sensibel sind.

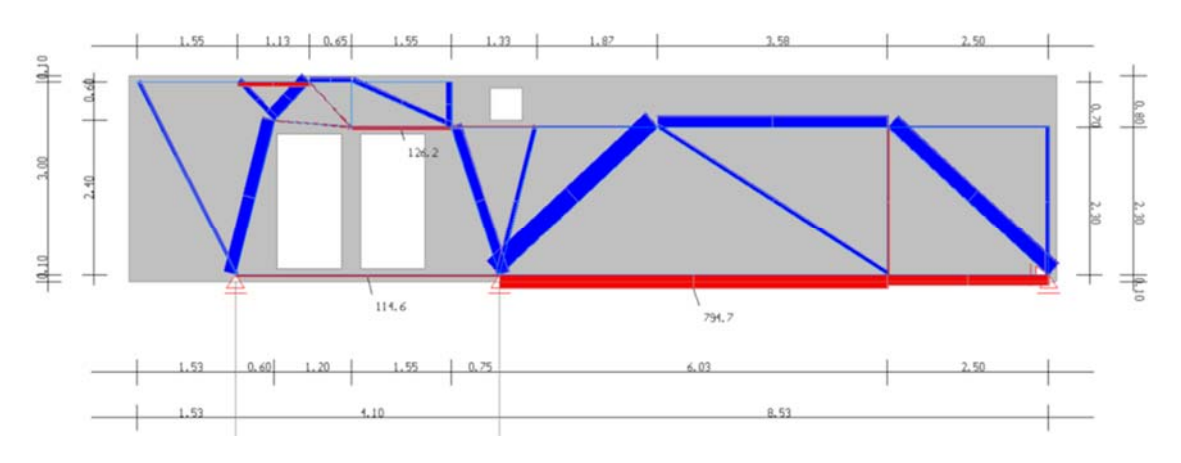

**Bild E2.2: Normalkräfte Nx (rot Zugspannungen, blau Druckspannungen)** 

|                                                          |       | Element 2   Element 3   Element 4 |       |  |  |  |  |  |
|----------------------------------------------------------|-------|-----------------------------------|-------|--|--|--|--|--|
| <b>Normalkraft</b><br>$N_x$ in kN                        | 794,7 | 114,6                             | 126,2 |  |  |  |  |  |
| <b>Bewehrung</b><br>$A_s = Nx/f_{yd}$ in cm <sup>2</sup> | 18,3  | 2,6                               | 2,9   |  |  |  |  |  |

**Tabelle E2.1: Ermittlung der erforderlichen Bewehrung aus Normalkräften** 

#### **E3 ERGEBNISSE**

Die Ergebnisse werden an den Auswertungspunkten *P* 1 bis *P* 7 aus Bild E3.1 verglichen.

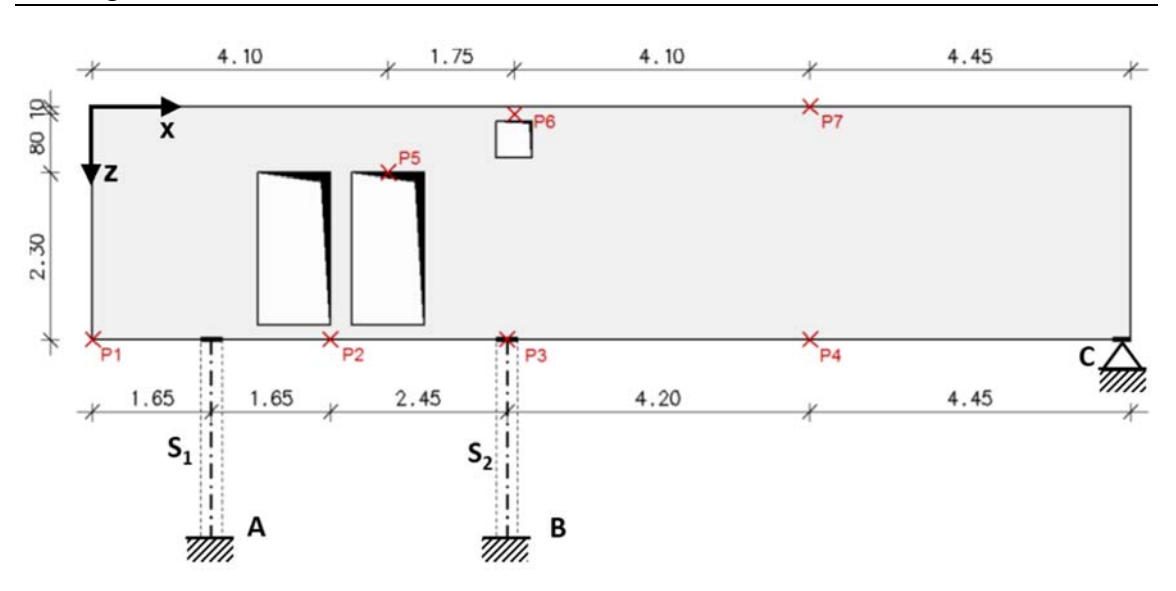

**Bild E3.1: Auswertungspunkte für die Ergebnisausgabe** 

# **E3.1 Verformungen**

Für den Vergleich der verschiedenen Finiten-Elemente-Lösungen werden die Verformungen der Wandscheibe (Bild E3.2) mit den numerischen Werten an den angegebenen Auswertungspunkten (Tabelle E3.1) angegeben.

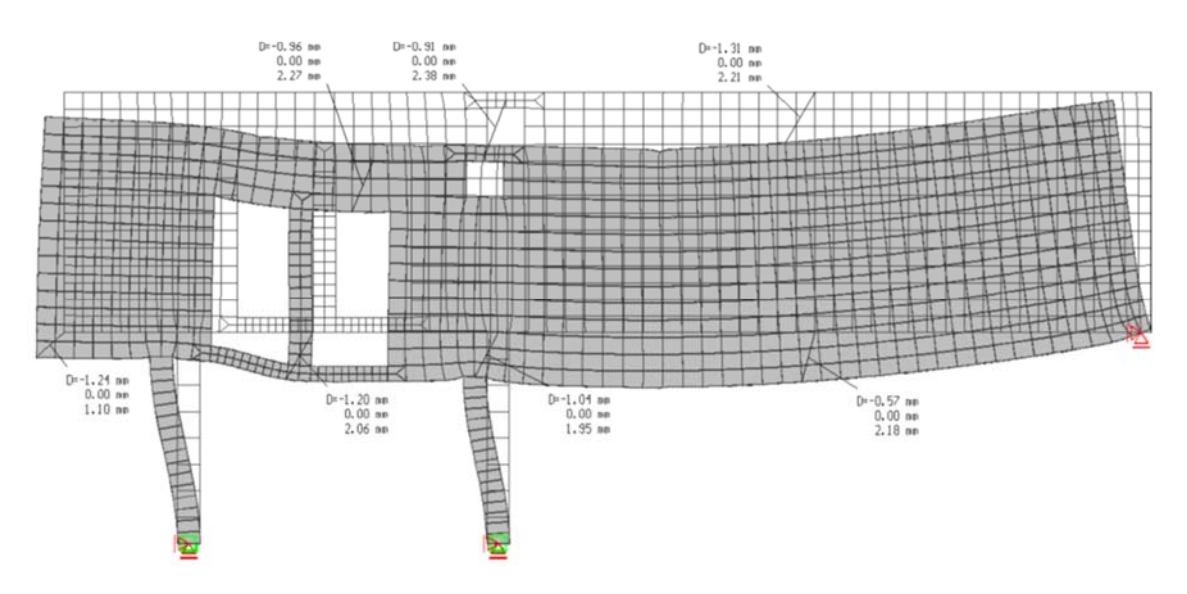

**Bild E3.2: Verformung an den Auswertpunkten** 

| Programm | $P1$ in | $P2$ in | P <sub>3</sub> in | $P4$ in | $P5$ in | P6 in                                                                                           | $P7$ in |
|----------|---------|---------|-------------------|---------|---------|-------------------------------------------------------------------------------------------------|---------|
|          | mm      | mm      | mm                | mm      | mm      | mm                                                                                              | mm      |
| [E2]     |         |         |                   |         |         | $1,24/1,10$   $1,20/2,06$   $1,04/1,95$   $0,57/2,18$   $0,96/2,27$   $0,91/2,38$   $1,31/2,21$ |         |

**Tabelle E3.1: Verformung** *D* **x und** *D* **z an den Auswertpunkten** 

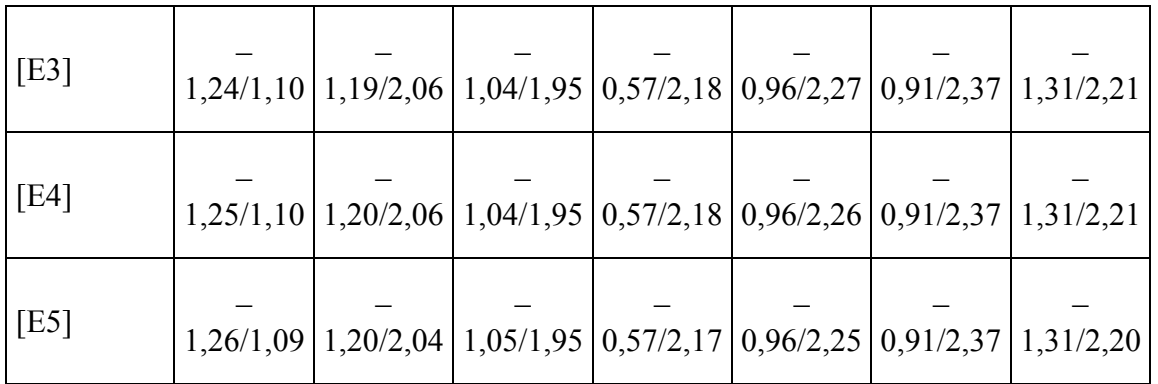

# **E3.2 Schnittgrößen der Wandscheibe**

Für den Vergleich der Schnittgrößen der Wandscheibe werden die Werte in Bild E3.3 dargestellt und die numerischen Werte an den angegebenen Auswertungspunkten in Tabelle E3.2 angegeben.

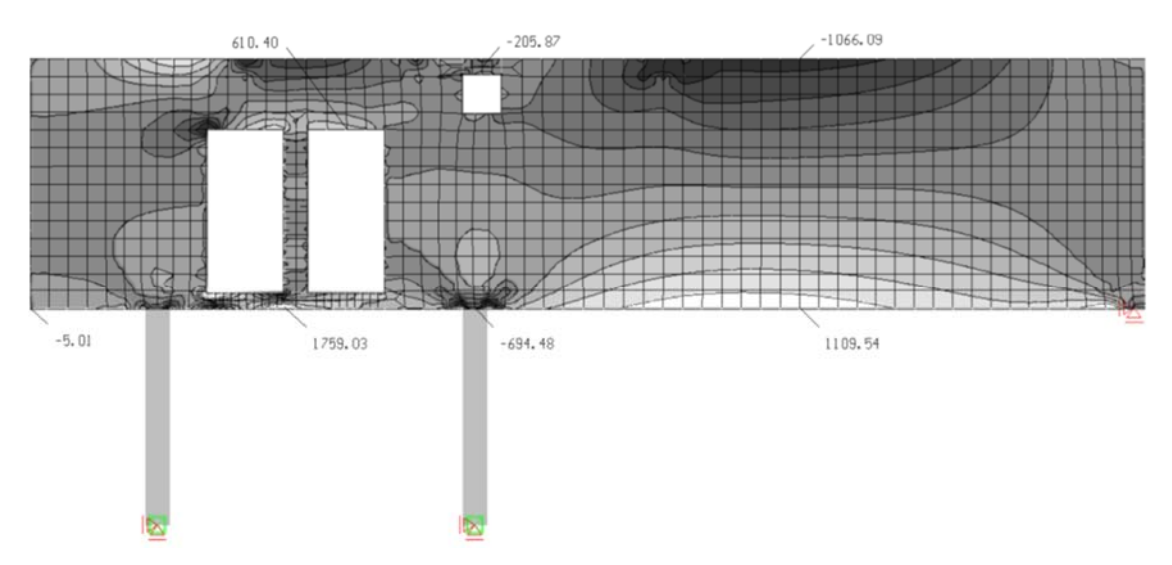

**Bild E3.3: Schnittgrößen** *n* **xx in kN/m an den Auswertungspunkten** 

| Programm | $P1$ in<br>kN/m | $P2$ in<br>kN/m                 | $P3$ in<br>kN/m | $P4$ in<br>kN/m  | $P5$ in<br>kN/m | $P6$ in<br>kN/mm | $P7$ in<br>kN/m |
|----------|-----------------|---------------------------------|-----------------|------------------|-----------------|------------------|-----------------|
| [E2]     | $-5,01$         | $\left  1759,03 \right $ 694,48 |                 | $1109,54$ 610,40 |                 | 205,87           | 1066,09         |
| [E3]     | $-0,64$         | $ 1646,31 $ 587,44              |                 | 1108,98 610,26   |                 | 207,13           | 1065,53         |
| [E4]     |                 | $-5,48$   1726,57   $704,51$    |                 | 1109,65          | 603,37          | 253,16           | 1066,62         |
| [E5]     | 29,39           | $1673,08$ 600,96                |                 | $1109,70$ 542,72 |                 | 217,08           | 1064,61         |

**Tabelle E3.2: Schnittgrößen** *n* **xx an den Auswertungspunkten** 

# **E3.3 Schnittgrößen der Stützen und Lagerkraft**

Die Schnittgrößen der beiden Stützen sind in Bild E3.4 und Bild E3.5 für den Ergebnisvergleich dargestellt. Die numerischen Werte der verschiedenen Finite-Elemente-Lösungen sind in Tabelle E3.3 aufgelistet. Für das Lager C werden die entsprechenden Lagerreaktionen angegeben.

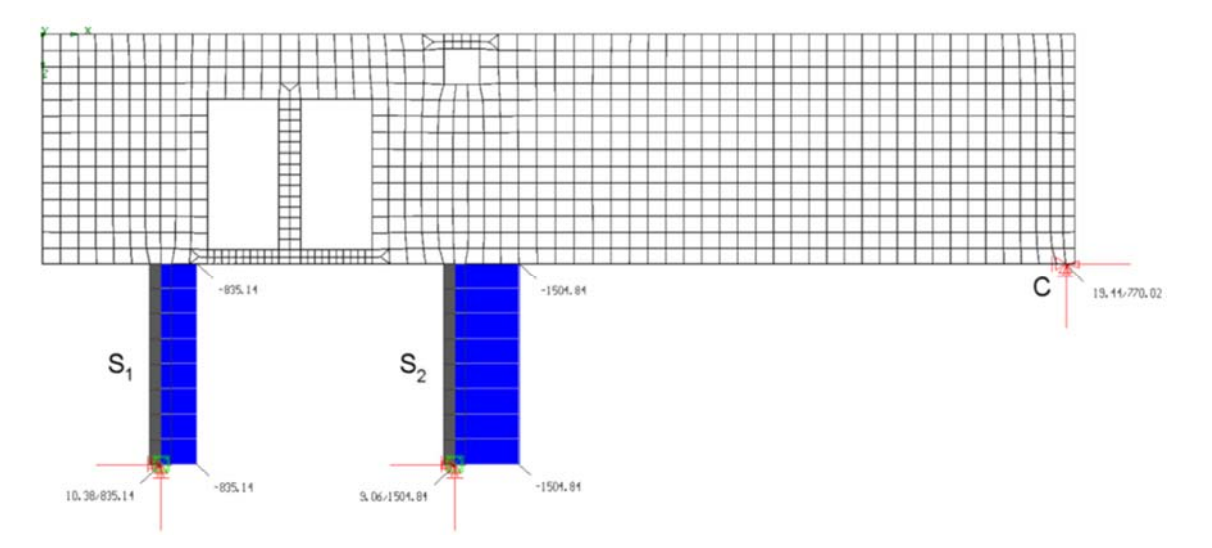

**Bild E3.4: Schnittgrößen** *N* **x in kN der Stützen und Lagerreaktion im Punkt C (rot Zugspannungen, blau Druckspannungen)** 

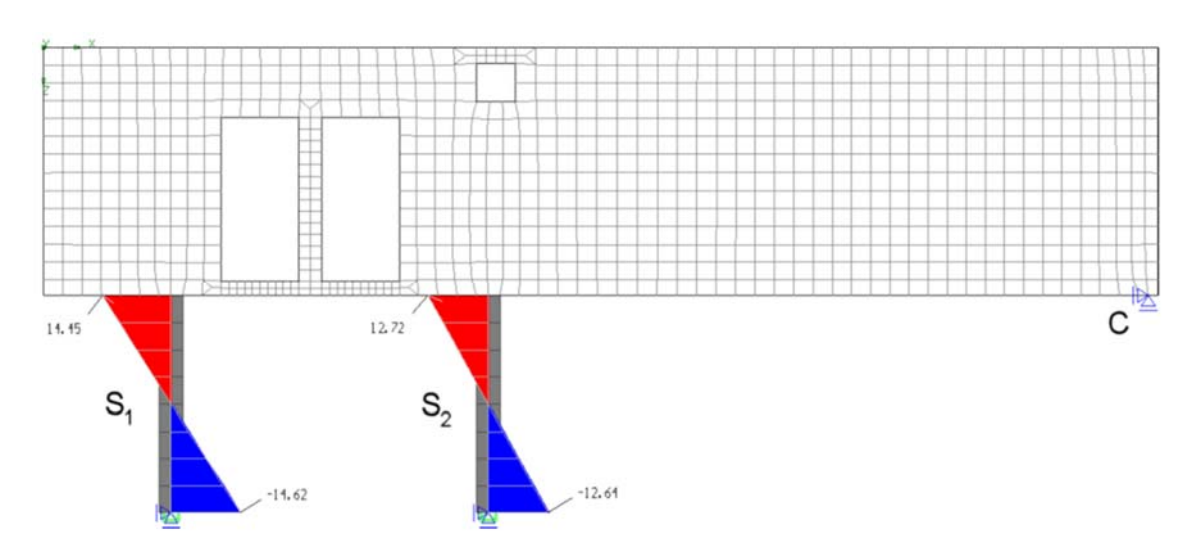

**Bild E3.5: Schnittgrößen** *M* **y in kN·m der Stützen (rot Zugspannungen, blau Druckspannungen)** 

|                                                                                          | S <sub>1</sub> |  |  |                                                                                                   | S <sub>2</sub> |                            |  |  |  |
|------------------------------------------------------------------------------------------|----------------|--|--|---------------------------------------------------------------------------------------------------|----------------|----------------------------|--|--|--|
| <b>Programm</b>   $N_1$ in $ M_{1y0}  M_{1yu}  N_2$ in $ M_{2y0}  M_{2yu}  R_x   R_z$ in | kN             |  |  | $\ln kN \ln kN$ kN                                                                                |                | $\ln kN$ in kN $\ln kN$ kN |  |  |  |
| [E2]                                                                                     |                |  |  | $\frac{1}{835,14}$ 14,45 $\frac{1}{14,62}$ 1504,84 $\frac{1}{272}$ 12,72 $\frac{1}{19,44}$ 770,02 |                |                            |  |  |  |
| [E3]                                                                                     |                |  |  | $\frac{1}{832,18}$ 14,36 $\frac{1}{14,52}$ 1501,96 12,62 -12,55 $\frac{1}{19,30}$ 769,76          |                |                            |  |  |  |
| [E4]                                                                                     |                |  |  | $\frac{1}{835,27}$ 15,05 $\frac{1}{15,16}$ 1505,23 13,30 -13,13 20,23 769,49                      |                |                            |  |  |  |
| [E5]                                                                                     |                |  |  | $\frac{1}{837,86}$ 14,06 $\frac{1}{14,45}$ 1500,85 13,44 -12,99 $\frac{1}{19,62}$ 771,29          |                |                            |  |  |  |

**Tabelle E3.3: Schnittgrößen Nx und My an Stützen und Lagerreaktion im Punkt C** 

 $\mathbf T$ 

# **E3.4 Bewehrung**

Für eine korrekte Scheibenbemessung ist die Kenntnis der Hauptspannungstrajektorien (Bild E3.6) von Bedeutung. Lediglich die Zugspannungen müssen durch eine Bewehrung abgedeckt werden, welche idealer Weise die Richtung der Hauptspannungen haben.

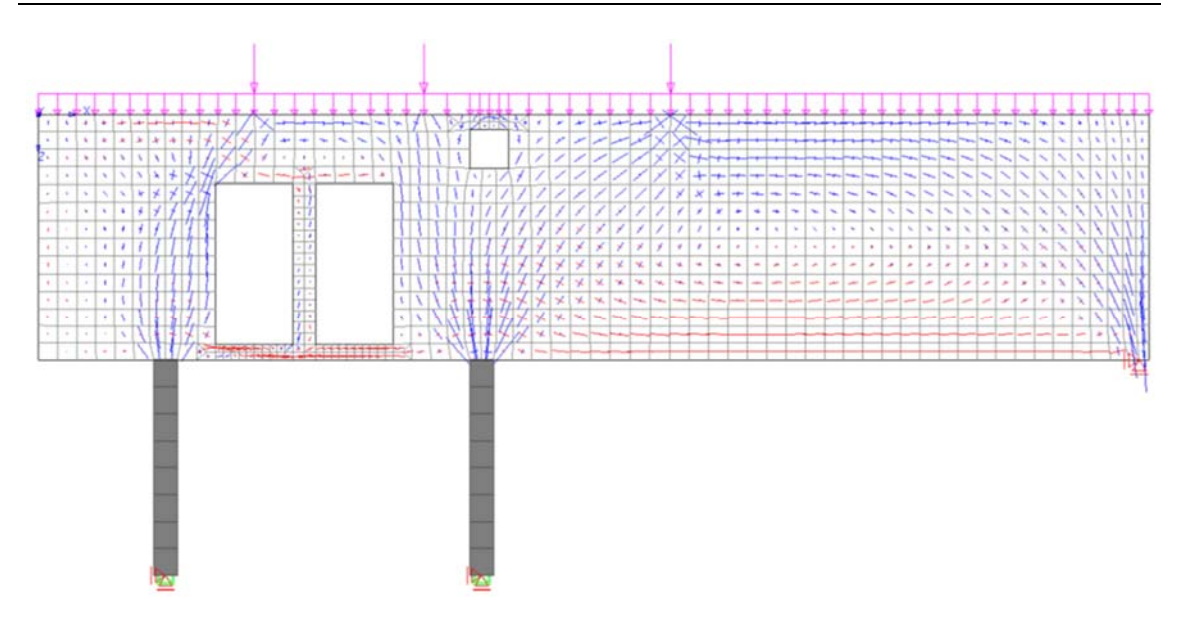

**Bild E3.6: Trajektorien der Hauptnormalkräfte** *n* **11,** *n* **22 (rot Zugspannung, blau Druckspannung)** 

Bemessungsergebnisse, welche auf einer linear-elastischen Ermittlung der Spannungen beruhen, sollten im Falle einer Wandscheibe immer hinterfragt werden. Wie zuvor dargestellt, wechselt die Richtung der Hauptspannungen, so dass die Bewehrung nicht in der idealen Weise eingelegt werden kann.

Die Wandscheibe wird deshalb entlang des *x-z*-Koordinatensystems ausgerichtet. In diesem Fall muss die erforderliche Bewehrung in diese Richtung umgerechnet und nach den Formeln von [E5] ermittelt werden. Bei der Scheibenbemessung der Wand ist die untere und die obere Bewehrung identisch und dieselben Bewehrungswerte können auf beiden Seiten eingelegt werden. Die erforderliche Bewehrung wird in Bild E3.7 für die *a* sx-Richtung und in Bild E3.8 für die *a* sy-Richtung für die Oberseite der Stahlbetonscheibe angegeben. Im vorliegenden Beispiel werden die Bewehrungskennwerte an den Eckpunkten der finiten Elemente ermittelt.

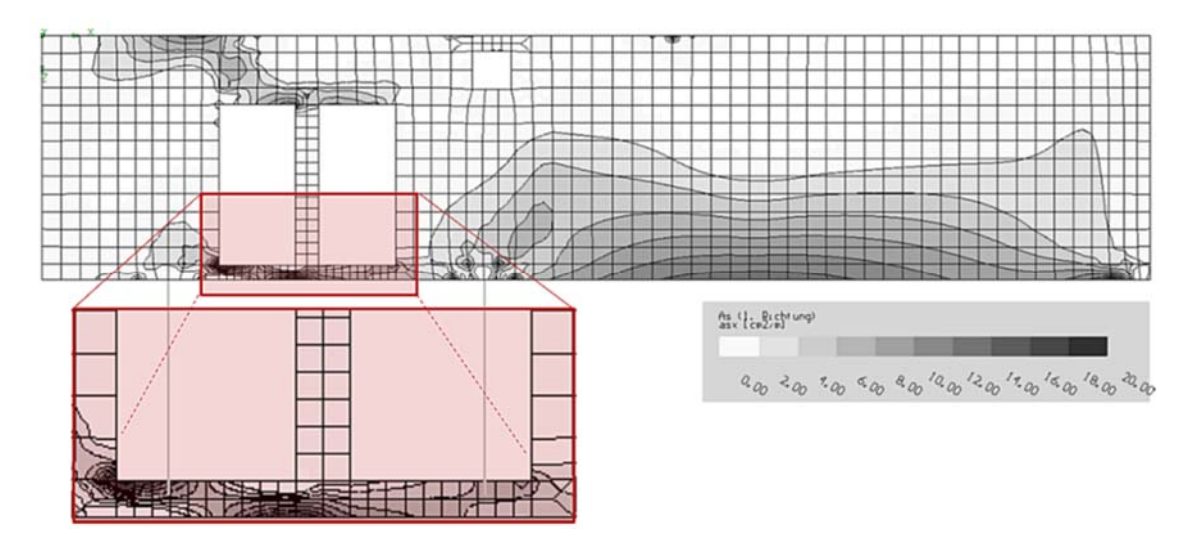

Bild E3.7: Scheibenbewehrung an der Oberseite  $a$  sxo in cm<sup>2</sup>/m

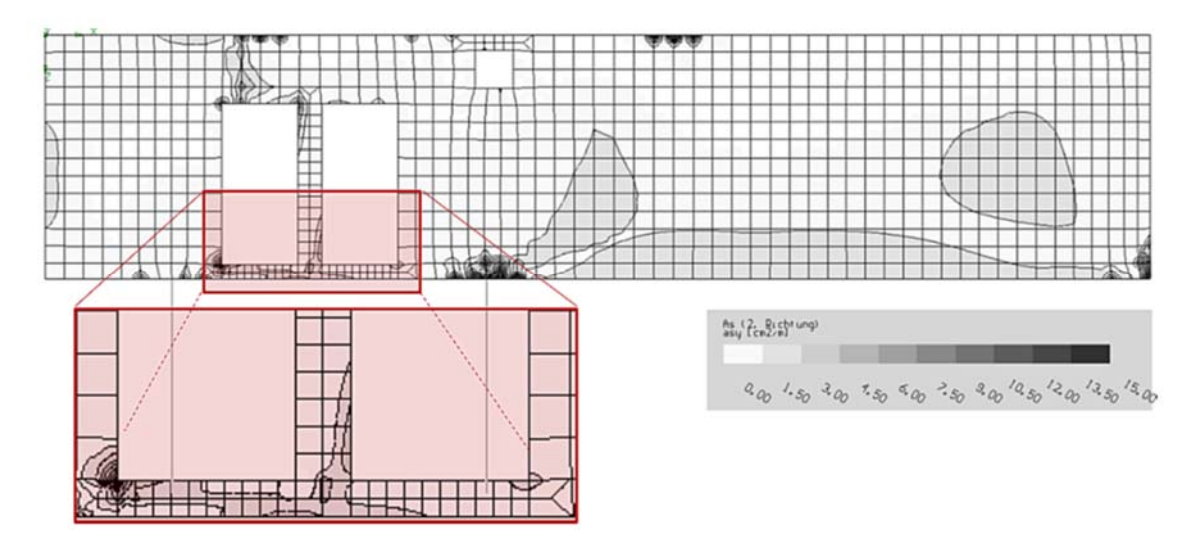

**Bild E3.8: Scheibenbewehrung an der Oberseite**  $a_{\text{sys}}$  **in cm<sup>2</sup>/m** 

In den angegebenen Werten ist keine Mindestbewehrung nach DIN EN 1992-1-1/NA (9.7) von 0,075 % der Betonnettofläche *A*c pro Wandseite in den angegebenen Werten enthalten. Diese Vorgehensweise ist bewusst gewählt, um die Werte für einen direkten Vergleich mit dem Fachwerkmodell integrieren zu können. Die Mindestbewehrung von 1,8 cm2/m je Seite muss jedoch für den endgültigen Bewehrungsplan berücksichtigt werden.

Wie in Bild E3.7 dargestellt, wird die erforderliche Bewehrung hauptsächlich in *x*-Richtung benötigt. Lediglich ein geringer Anteil der Längsbewehrung wird in der Querrichtung *z* (Bild E3.8) eingelegt. Die erforderlichen Bewehrungswerte der verschiedenen Programmanwendungen können für die Auswertungspunkte in Tabelle E3.4 verglichen werden. Die Ergebnisse in Punkt P3 (eingeklammerte Werte) liegen im Bereich der Lasteinleitung und sollten deshalb besonders behandelt werden.

| Pro-<br>gramm | P1 $\mathrm{cm}^2/\mathrm{m}$ | <b>P2</b><br>$\text{cm}^2/\text{m}$ | P <sub>3</sub>                                                  | <b>P4</b><br>$\lfloor$ cm <sup>2</sup> /m $\rfloor$ $\lfloor$ cm <sup>2</sup> /m $\rfloor$ | <b>P5</b><br>$\lfloor$ cm <sup>2</sup> /m $\rfloor$ | <b>P6</b><br>$\mathrm{[cm^2/m]}$ | P7<br>$\mathrm{[cm^2/m]}$ |
|---------------|-------------------------------|-------------------------------------|-----------------------------------------------------------------|--------------------------------------------------------------------------------------------|-----------------------------------------------------|----------------------------------|---------------------------|
| [E2]          | 0,00/0,00                     |                                     | $20,43/4,0$ $(0,00/0,00$ $12,76/2,5$ $7,07/1,4$ $0,00/0,0$      |                                                                                            |                                                     |                                  | 0,00/0,0                  |
| [E3]          | 0,00/0,00                     |                                     | $19,02/3,8$ $\mid$ (0,51/2,56   12,76/2,5   7,17/1,4   0,00/0,0 |                                                                                            |                                                     |                                  | 0,00/0,0                  |
| [E4]          | 0,00/0,00                     |                                     | $20,09/0,4$ $(0,00/4,32$   12,76/0,0   6,96/0,0   0,00/0,0      |                                                                                            |                                                     |                                  | 0,00/0,0                  |
| [E5]          | 0,00/0,00                     |                                     | $18,61/3,7   (0,42/2,10   12,16/2,4   6,11/1,2   0,00/0,0$      |                                                                                            |                                                     |                                  | 0,00/0,0                  |

**Tabelle E3.4: Erforderliche Bewehrung** *a* **sxo /** *a* **syo an Ausertungspunkten** 

Als Grundbewehrung wird eine Baustahlmatte Q 335 A auf beiden Seiten der Stahlbetonscheibe eingelegt. Die aufsummierte Bewehrung entlang von drei typischen Schnitten ist in Bild E3.9 dargestellt. Auf der Grundlage dieser Informationen kann die Verteilung der endgültig eingelegten Bewehrung entwickelt werden, wie in den Skizzen dargestellt.

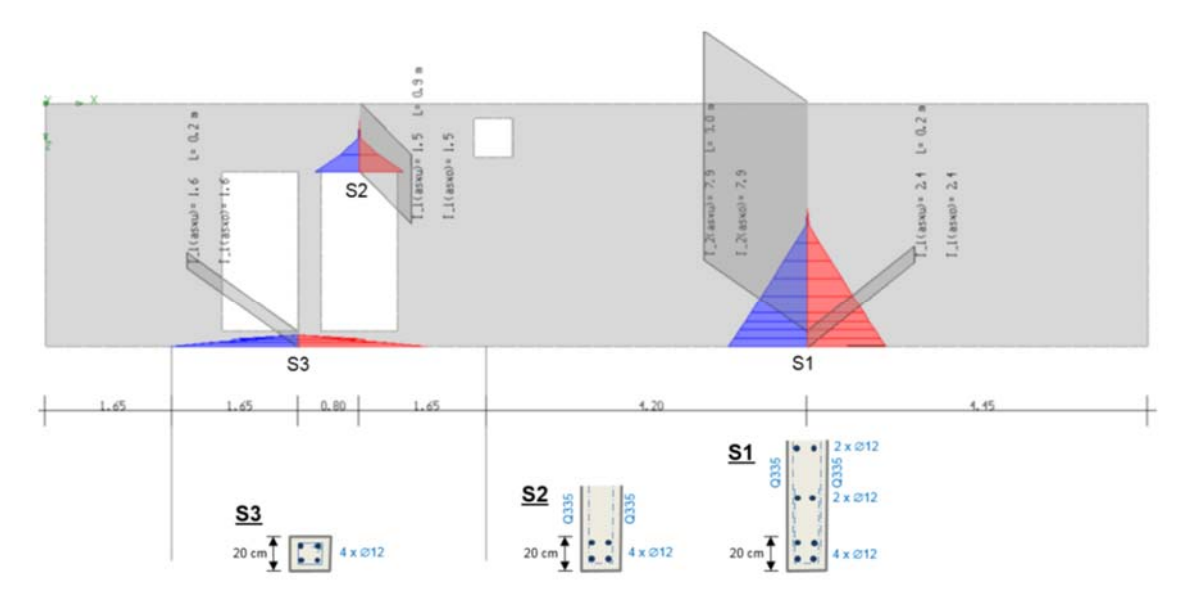

Bild E3.9: Bewehrungssummen  $a_{sw}/a_{sw}$  in cm<sup>2</sup>/m an ausgewählten Schnitten

#### **E4 BEWERTUNG**

Das betrachtete Strukturmodell und die Belastung der Wandscheibe erlaubt einige weitere Untersuchungen und eine Überprüfung der erhaltenen Bemessungsergebnisse.

#### **E4.1 Überprüfung der Zugkräfte**

Beispielhaft wird die Zugkraft *N*x, welche durch Bewehrung in der Mitte des Hauptfeldes der Wandscheibe abgedeckt werden muss, durch eine Integration entlang Schnitt S1 in Bild E4.1 ermittelt. Das Ergebnis ist 836,6 kN. Aus dieser Zugkraft kann nun die erforderliche Bewehrung ermittelt werden.

$$
A_{sx} = \frac{T}{f_{yd}} = \frac{836,6 \text{ kN}}{43,48 \left[\frac{\text{ kN}}{\text{cm}^2}\right]} = 19,2 \text{ cm}^2
$$

Das Ergebnis ist in guter Übereinstimmung mit der erforderlichen Bewehrung, welche am Schnitt S1 in Bild E3.9 aus der Scheibenbemessung ermittelt wurde.

$$
A_{sx} = 2 \cdot 7.9
$$
 cm<sup>2</sup> + 2 \cdot 2.4 cm<sup>2</sup> = 20.6 cm<sup>2</sup>

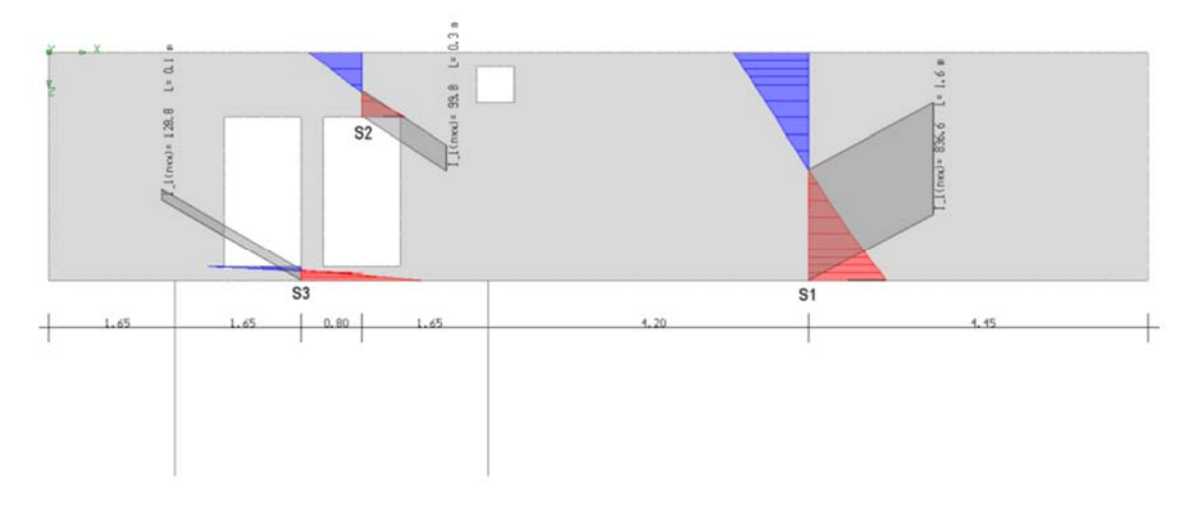

**Bild E4.1: Integration der Zugspannungen nxx [kN/m] an ausgewählten Schnitten (rot Zug, blau Druck)** 

#### **E4.2 Vergleich mit dem Fachwerkmodell**

Aus dem Vergleich der Ergebnisse in Bild E2.1 und Bild E4.1 ergibt sich, dass die Zugkräfte des Fachwerkmodells und des Bemessungsmodells der Stahlbetonscheibe gut übereinstimmen. Die Zugkraft, welche aus dem Spannungskeil im Schnitt S1 in Bild E4.1 ermittelt wurde, weicht um 8% von der Kraft im Fachwerkmodell ab. In den Schnitten S3 und S4 weichen die Modelle stärker voneinander ab. Die absoluten Werte der erforderlichen Bewehrung sind an diesen Stellen jedoch relativ gering.

#### **E4.3 Konstruktive Gesichtspunkte**

Die Berechnungs- und Bemessungsergebnisse aus dem FE-Modell lassen sich in weiten Bereichen der Stahlbetonscheibe zur direkten Bestimmung der erforderlichen Bewehrung heranziehen. In den Störbereichen der Lasteinleitung, der Lager und Singularitäten sollten jedoch für die konstruktive Durchbildung der Bewehrung besondere Maßnahmen getroffen werden.

In Bild E4.2 wird die Darstellung von Vergleichsspannungen herangezogen, um auf die verbleibenden Problemzonen für die Bewehrung hinzuweisen. Die markierten Zonen, sollten besonders beachtet werden, weil dort eine automatisch durchgeführte Bemessung unzulängliche Ergebnisse aufweisen kann. Es wird empfohlen, diese Zonen z.B. durch verfeinerte Fachwerkmodelle genauer zu untersuchen.

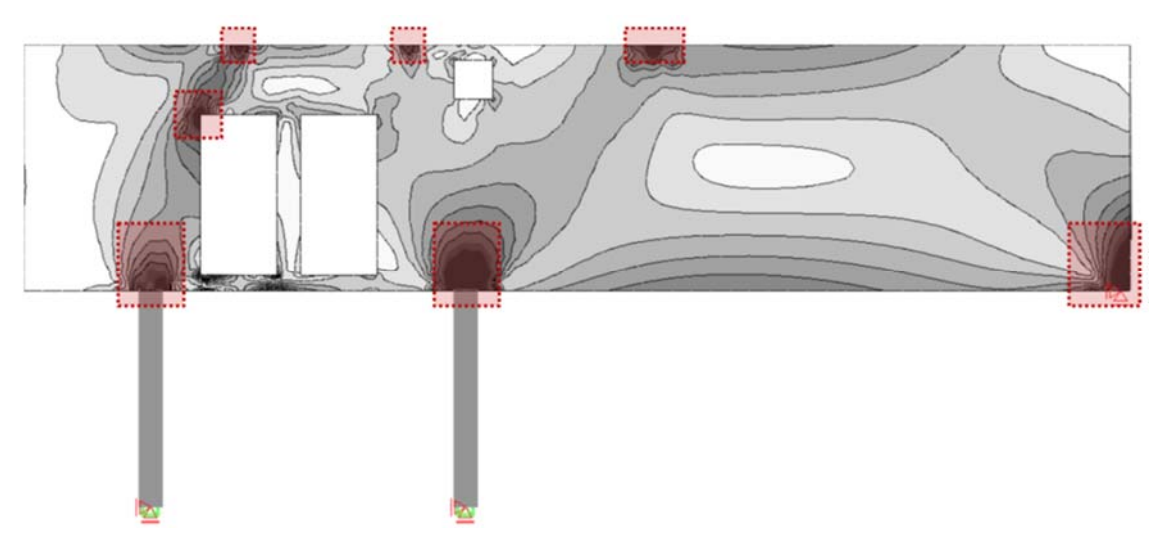

**Bild E4.2: Vergleichsspannungen in kN/m2 in der Hochbauscheibe** 

#### **E5 REFERENZEN**

[E1] TRIMAS, Version 16.0. RIB Software AG, Stuttgart

[E2] SOFiSTiK, Version 16.02, SOFiSTiK AG, Oberschleißheim, 2016

[E3] AxisVM 13, Inter-CAD Kft., 1075 Budapest, Károly krt. 9

[E4] RFEM 5, Räumliche Tragwerke nach der Finiten Elemente Methode, Dlubal Software GmbH, 93464 Tiefenbach, Germany

[E5] Baumann, T.: Zur Frage der Netzbewehrung von Flächentragwerken, Bauingenieur 1972, S. 367-377

[E6] Kuyt, B.: Zur Frage der Netzbewehrung von Flachentragwerken, Beton- und Stahlbetonbau 59 (1964) 7, S. 158-163

#### **Q0006-A-DÜNNE ZYLINDERSCHALE UNTER ENTGEGENGESETZT RADIAL GERICHTE-TEN EINZELKRÄFTEN**

#### **A0 KLASSIFIKATION**

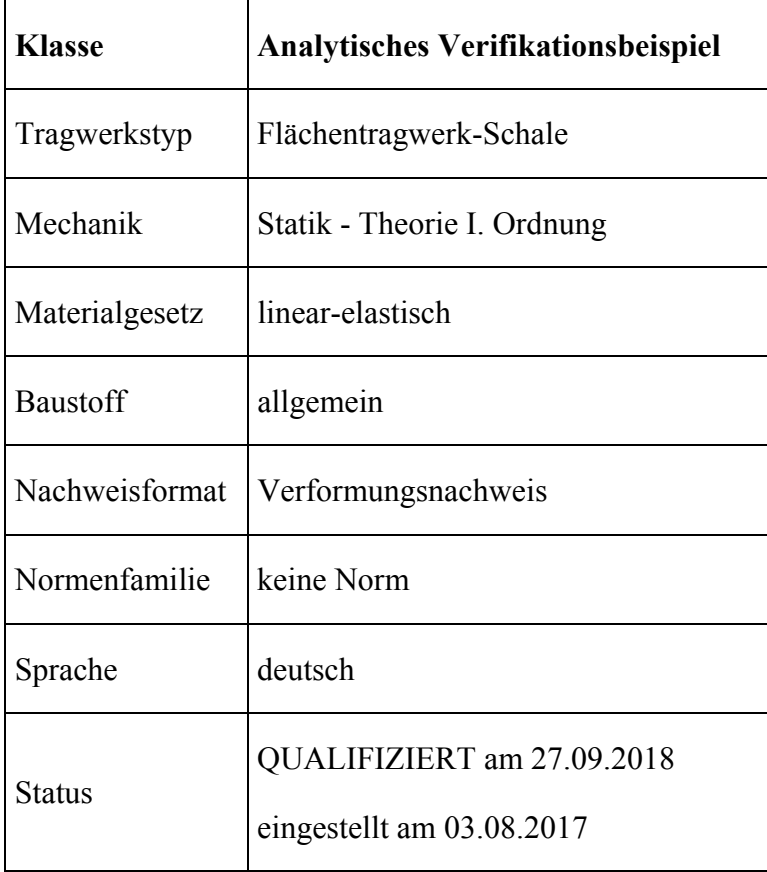

#### **A1 PROBLEMBESCHREIBUNG**

Das System ist eine dünne Zylinderschale, die in Ihrer Mitte durch zwei entgegengesetzt radial gerichtete Einzelkräfte belastet wird. Die Lagerung erfolgt ausschließlich an den Zylinderenden auf einer starren Kreisscheibe (nicht dargestellt), die eine Membranverschiebung erlaubt. In radialer Richtung sind die Verschiebungen damit an beiden Enden des Zylinders festgehalten. Es erfolgt keine Verdrehungsbehinderung. Untersucht wird die Durchbiegung in der Mitte des Zylinders unter einer der beiden Lasten in radialer Richtung für verschiedene Finite Element Netze. Das Beispiel erlaubt die Überprüfung der Eignung der Software zur Berechnung dünner Schalen mit regelmäßigen Netzen. Die geometrischen Angaben sowie die Materialangaben sind alle dimensionslos.

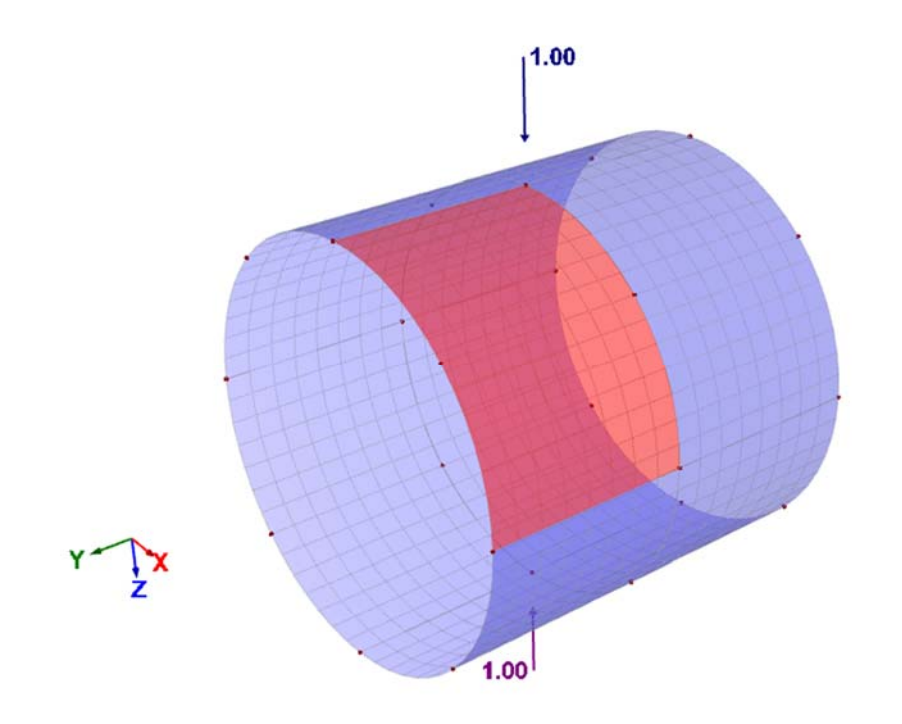

**Bild A1.1: System** 

Systemabmessungen:

Schalenlänge  $l = 600$ , Zylinderradius  $r = 300$ Schalendicke  $h = 3.0$ Material für Schale Elastizitätsmodul E=  $3.0 * 10<sup>6</sup>$ Querdehnzahl  $\mu$  = 0.3

Randbedingungen:

An beiden Zylinderenden wird die Verschiebung lediglich in radialer Richtung behindert, wie dies bei der Anordnung von starren Kreisscheiben der Fall wäre, die gelenkig an den Zylinder angeschlossen sind. Diese Bedingung ist wesentlich um das Biegeverhalten der Schale zu untersuchen. Wenn nur ein Viertel der Schale modelliert wird, sind an den geschnittenen Rändern Symmetriebedingungen anzusetzen.

# Belastung:

Das Eigengewicht des Systems wird nicht automatisch berücksichtigt. Als Belastung werden radiale Einzellasten der Größe  $F = 1.0$  in Schalenmitte entgegengesetzt gerichtet angesetzt. Bei einem Viertel des Systems ist dann nur  $F = 0.25$  anzusetzen.

# **A2 REFERENZLÖSUNG**

Die Aufgabenstellung lässt sich analytisch lösen. Der im Schrifttum hierfür angegebene Referenzwert ist.  $w = 1.8248 * 10-5$ , siehe [1].

# **A3 ERGEBNISSE**

#### **A31 ERGEBNISSE - DLUBAL SOFTWARE GMBH**

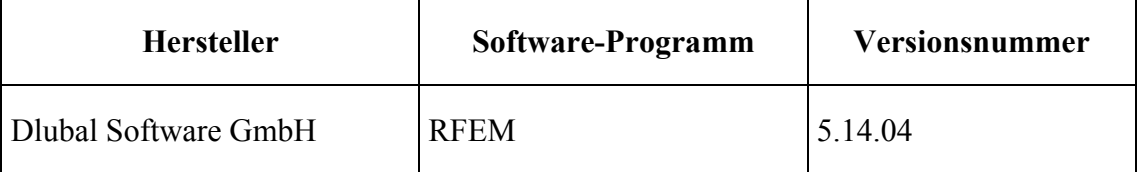

Der analytisch ermittelte Ergebniswert für die Verschiebung wird den mit dem FEM-Programm RFEM ermittelten Ergebnissen gegenübergestellt. Die Berechnung erfolgt für verschiedene regelmäßig verfeinerte Finite Element Netze.

# **Diskretisierung**

Das verwendete Finite Elemente beruht auf einer MITC Element Formulierung (Mixed interpolation of tensorial components). Es ist unempfindlich gegen Shear-Locking. Die viereckigen Elemente verfügen über 6 Freiheitsgrade je Knoten und verhalten sich bei Biegung wie Elemente mit quadratischem Ansatz. Das Element wird bei Modellierung von gekrümmten Flächen in RFEM automatisch voreingestellt.

Zur Nachrechnung des gegebenen Beispiels wird nur ein Achtel des gesamten Zylinders modelliert. Die Randbedingungen werden entsprechend der Symmetriebedingungen modelliert. An den beiden Rändern parallel zur Zylinderachse werden die Verschiebungen in Umfangsrichtung sowie die Verdrehung um die Längsachse gehalten. In Zylindermitte (innerer Rand der Schale) sind die Verschiebungen in Richtung parallel zur Zylinderachse sowie die Verdrehungen senkrecht zur Zylinderlängsachse gehalten. Am äußeren Rand der Schale wird lediglich die Verschiebung in radialer Richtung gehalten.

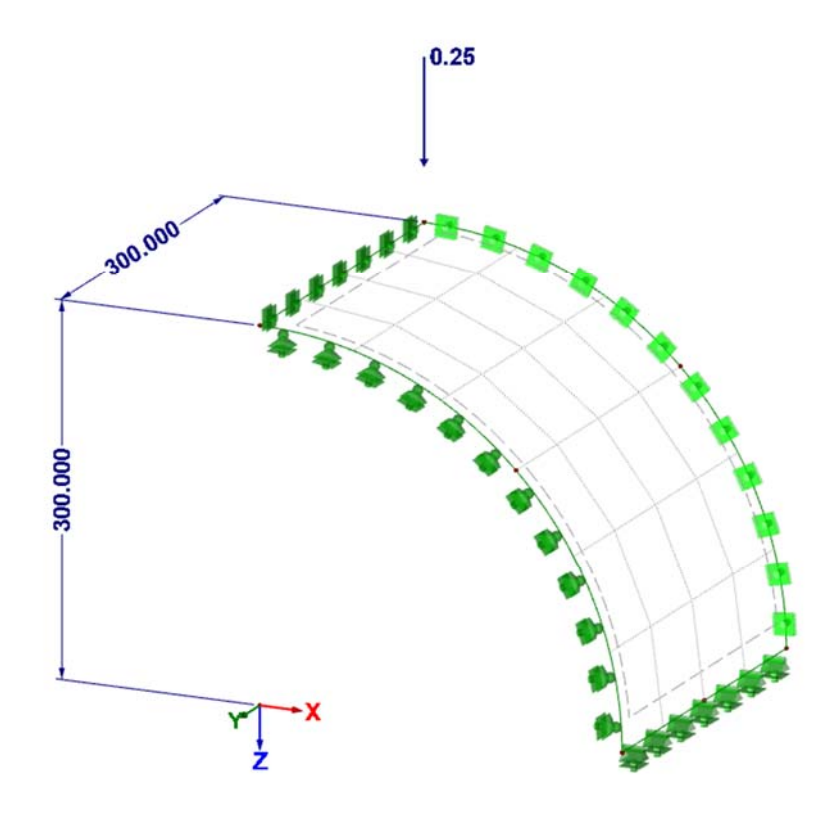

**Bild A31.1: FE-Modell des Teilzylinders** 

# **Berechnung**

Es wird eine lineare Berechnung nach Reissner-Mindlin durchgeführt. Das FE-Netz wird mit 4, 8, 16 und 32 Elementen je Längskante in Zylinderlängsrichtung berechnet.

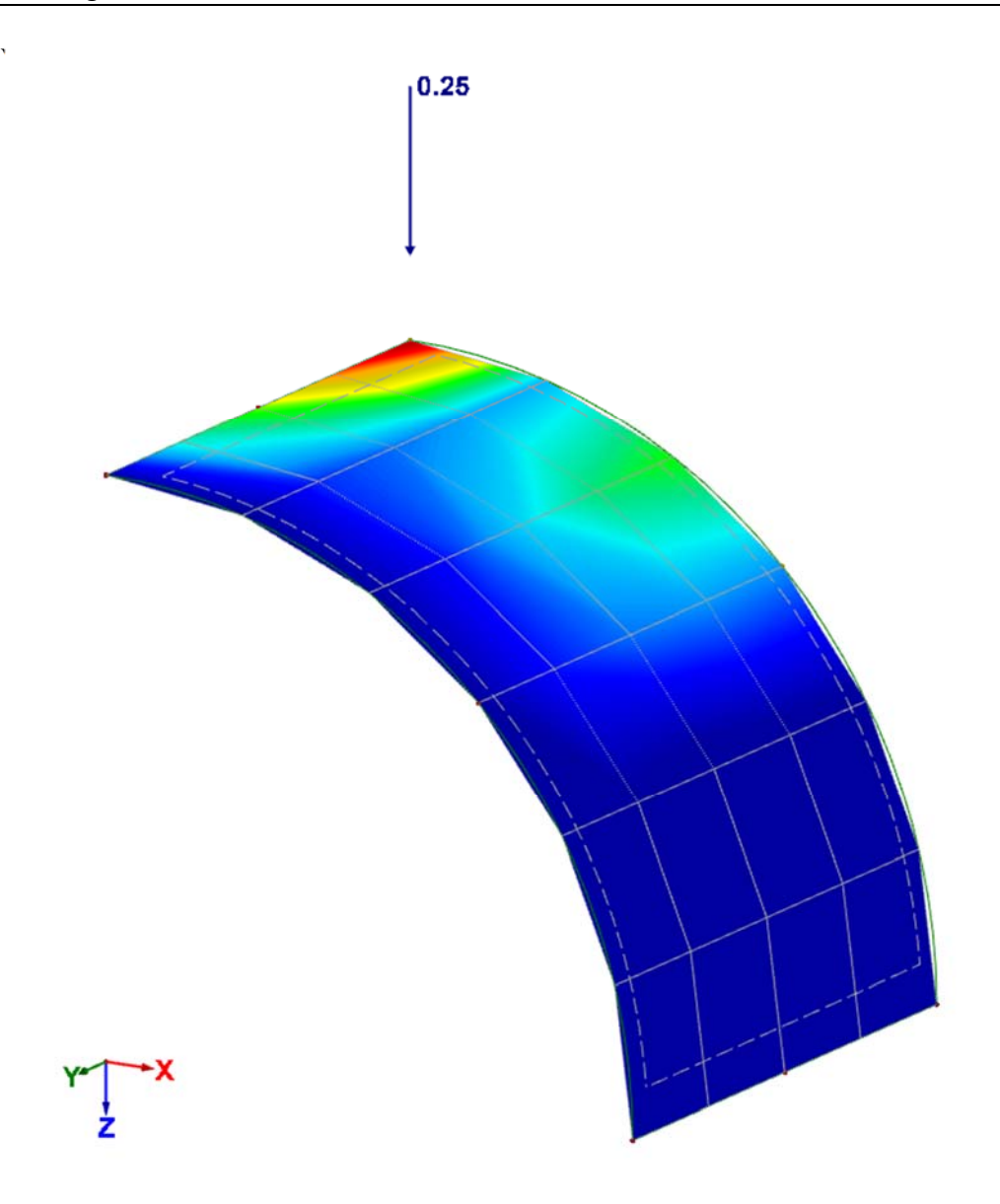

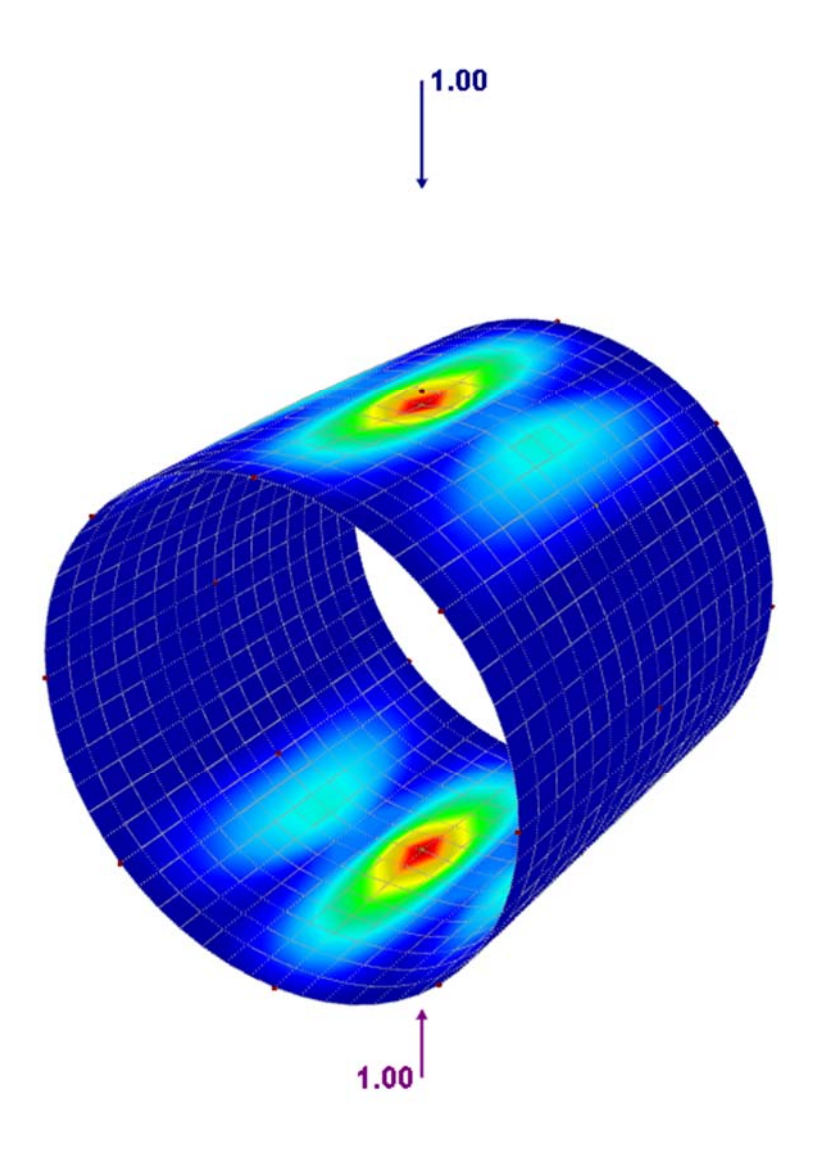

**Bild A31.2: Typisches Verformungsbild, Teilmodell und Vollmodell** 

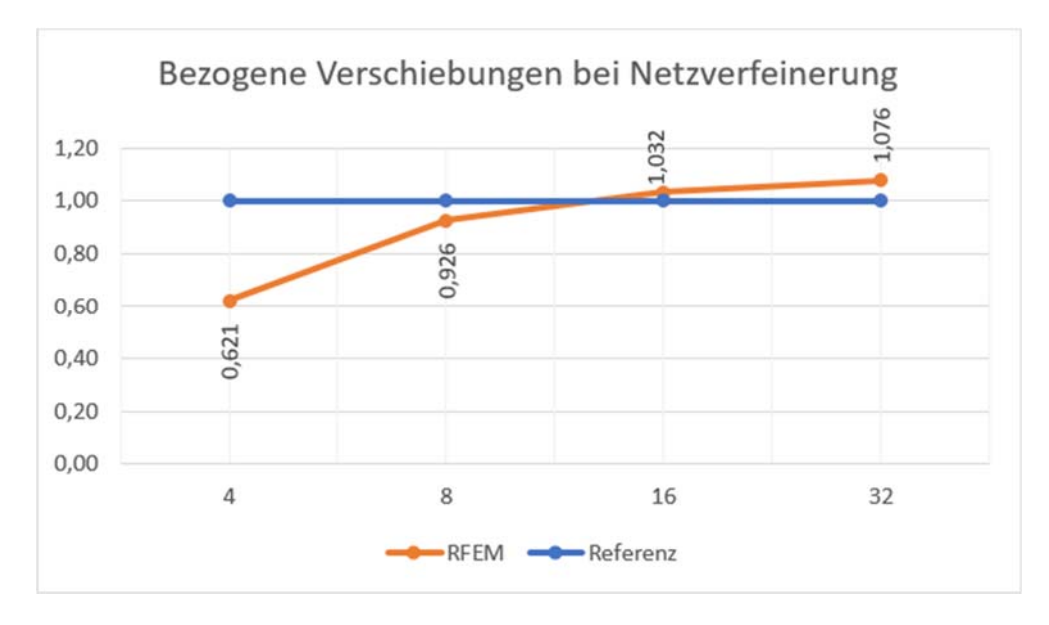

**Bild A31.3: Netzkonvergenzstudie, Verschiebung unter der Last bezogen auf analytische Lösung** 

Zukunft Bau-Forschungsvorhaben "Standardisierte Beispieldatenbank für softwaregestützte Tragwerksberechnung"

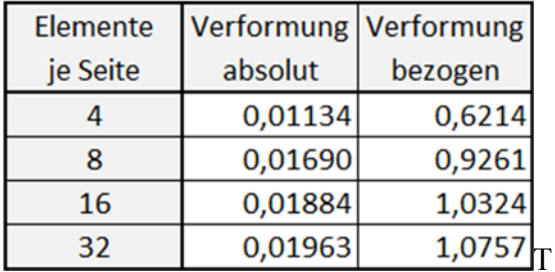

#### **Tabelle A31.1: Absolute und bezogene Verformungen unter der Last bei Netzverfeinerung**

#### **A32 ERGEBNISSE -**

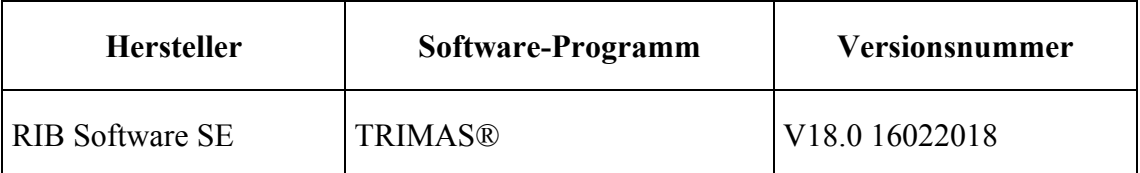

Es werden schubweiche Schalenelemente (Reissner-Mindlin) nach dem isoparametrischen Konzept mit jeweils 5 oder 6 Freiheitsgraden an den Knoten verwendet. Die durchgängige Formulierung in konvektiven Koordinaten erlaubt insbesondere die Erfassung der gekrümmten Schalengeometrie. Zur Vermeidung von Versteifungseffekten wird im Membrananteil die *Enhanced-Assumed-Strain (ANS)*-Methode sowie für den Querschubanteil die *Discrete-Shear-Gap (DSG)*-Methode eingesetzt.

Die Berechnungen werden mit Finiten Elementen mit linearen Ansätzen (X04Q) und mit quadratischen Ansätzen (X09Q) durchgeführt.

|                           |             | Elementtyp                              |
|---------------------------|-------------|-----------------------------------------|
| <b>Elemente pro Seite</b> | <b>X04Q</b> | <b>X09Q</b><br>$(linear)$ (quadratisch) |
| 4                         | 0,557       | 1,047                                   |
| 8                         | 0,887       | 1,028                                   |
| 16                        | 0,993       | 1,018                                   |
| 32                        | 1,010       | 1,016                                   |

**Tabelle 32.1: Bezogene Verschiebungen unter der Last bei Netzverfeinerung** 

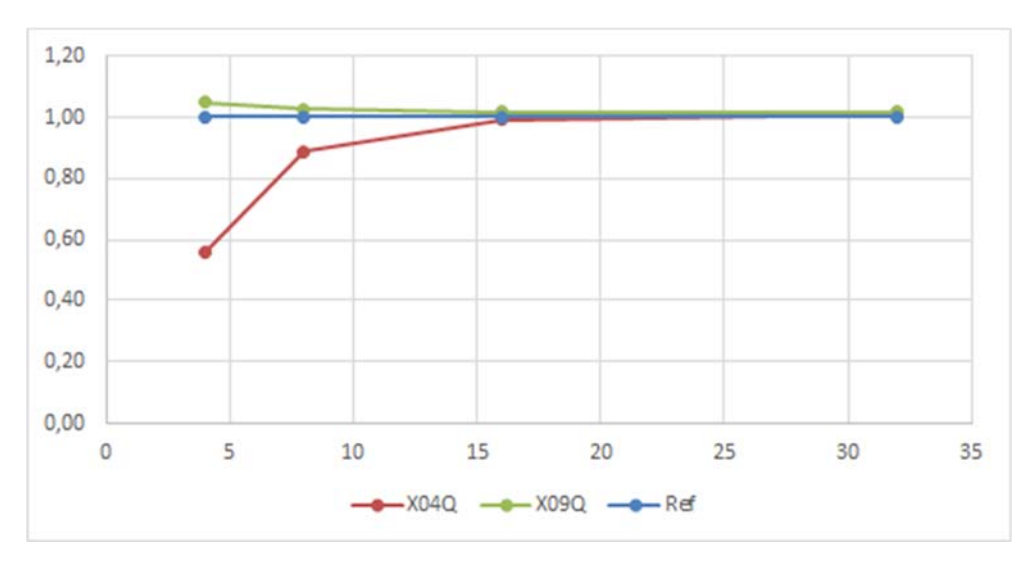

**Bild 32.1: Bezogene Verschiebung unter der Last bezogen auf die analytische Lösung** 

# **A33 ERGEBNISSE - SOFISTIK AG**

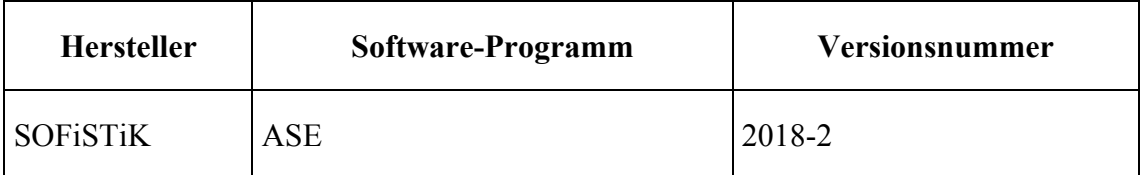

Das System wurde mit dem 4-Knoten-Mindlin-Schalenelement der SOFiSTiK berechnet. Das Element beruht auf dem Ansatz von Hughes [3], es werden jedoch zusätzlich assumed strains angesetzt [4], die einem quadratischen Ansatz der Verdrehungen entsprechen. Das Element verwendet einen Strafterm um für dünne Platten eingesetzt werden zu können, der von der Elementgröße im Verhältnis zur Dicke abhängt. Für den 6. Freiheitsgrad der Verdrehungen stehen empirirsche Strafterme oder Funktionale für ein echtes Funktional nach Hughes bzw. Pimpinelli [4], zur Verfügung. Die Ergebnisse unterscheiden sich aber nur geringfügig.

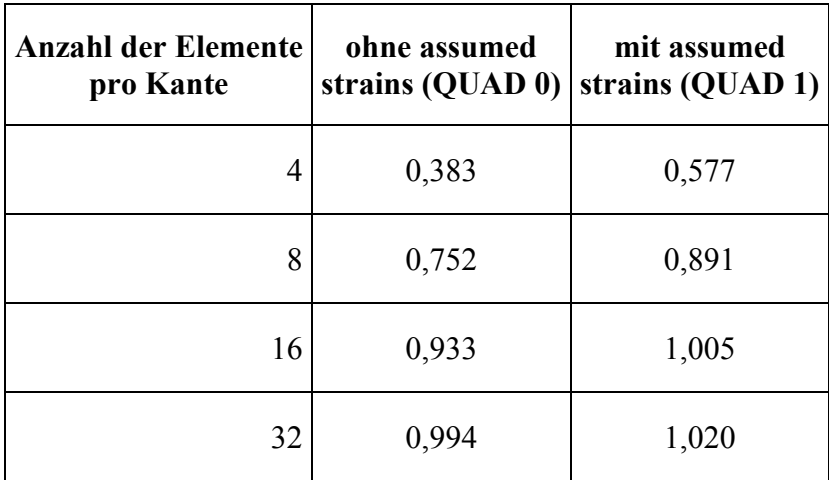

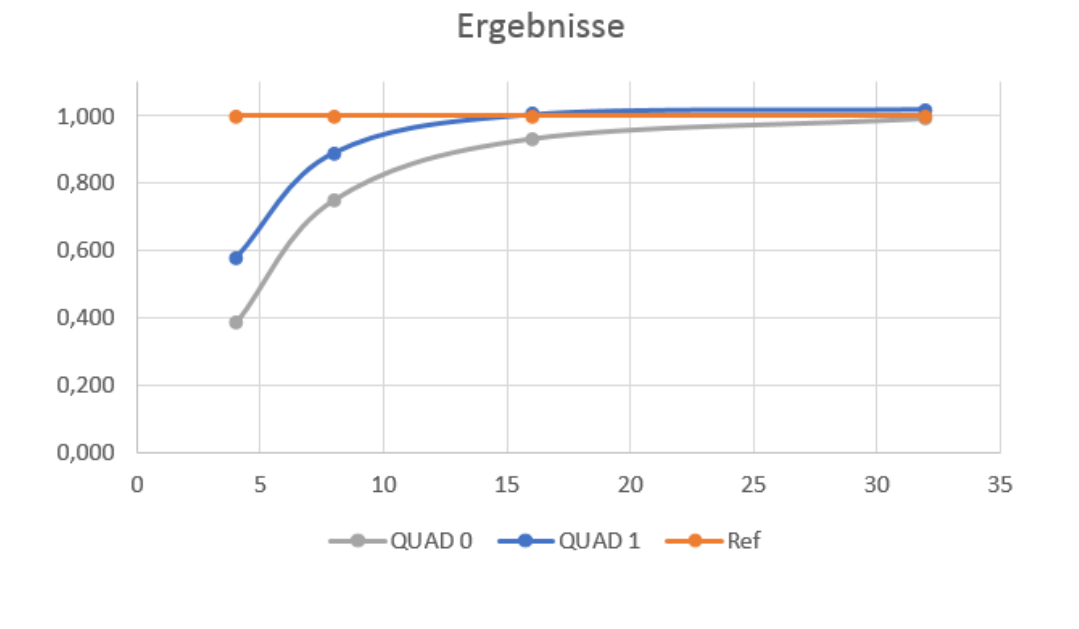

#### **A4 BEWERTUNG**

Die numerisch durch das Programm berechneten Verschiebungen zeigen gute Übereinstimmung mit der analytischen Lösung bei steigender Netzverfeinerung. Zum Teil werden Elemente mit höherer Ansatzordnung verwendet, die schnellere Netzkonvergenz d.h. genauere Ergebnisse bei gleicher Zahl an Knoten, zeigen. Allerdings weisen sie bei gleicher Zahl an Unbekannten eine größere Bandbreite der Steifigkeitsmatrix auf. Dies hat zur Folge, dass die Berechnungszeiten bei feineren Netzen gegenüber den Berechnungen mit Elementen niederer Ansatzordnung ansteigen. Dass die konvergierenden Ergebnisse oberhalb der analytischen Lösung liegen, die auf einer Kirchhoff Plattentheorie aufbaut, ist eine Folge der gewählten Elementformulierung mit Schubdeformation.

Zu beachten: Das vorliegende Ergebnis wurde mit gleichmäßigen Netzen erzielt, wobei die Längskanten der Elemente alle parallel zur Schalenlängsachse lagen. Liegen die Längskanten nicht mehr parallel wird die Netzkonvergenz deutlich verringert. Der Vorteil von Ansätzen höherer Ordnung wird in diesem Fall deutlicher.

#### **A5 REFERENZEN**

[1] T. Belytschko, H. Stolarski, W.K. Liu, N. Carpenter and J.S.-J. Ong, "Stress Projection for Membrane and Shear Locking in Shell Finite Elements," Computer Methods in Applied Mechanics and Engineering, 51(1-3), 221-258 (1985)

[3] T.J.R. Hughes and T.E. Tezduyar. Finite Elements Based Upon Mindlin Plate Theory With Particular Reference to the Four-Node Bilinear Isoparametric Element. Journal of Applied Mechanics, 48/3, 1981

<sup>[2]</sup> ABAQUS Theory Manual, vers. 6.11, Dassault Systèmes Simulia Corp., Providence, RI, USA.

[4] G. Pimpinelli. An assumed strain quadrilateral element with drilling degrees of freedom, Finite Elements in Analysis and Design 41(2004) 267-283

# **BEARBEITER**

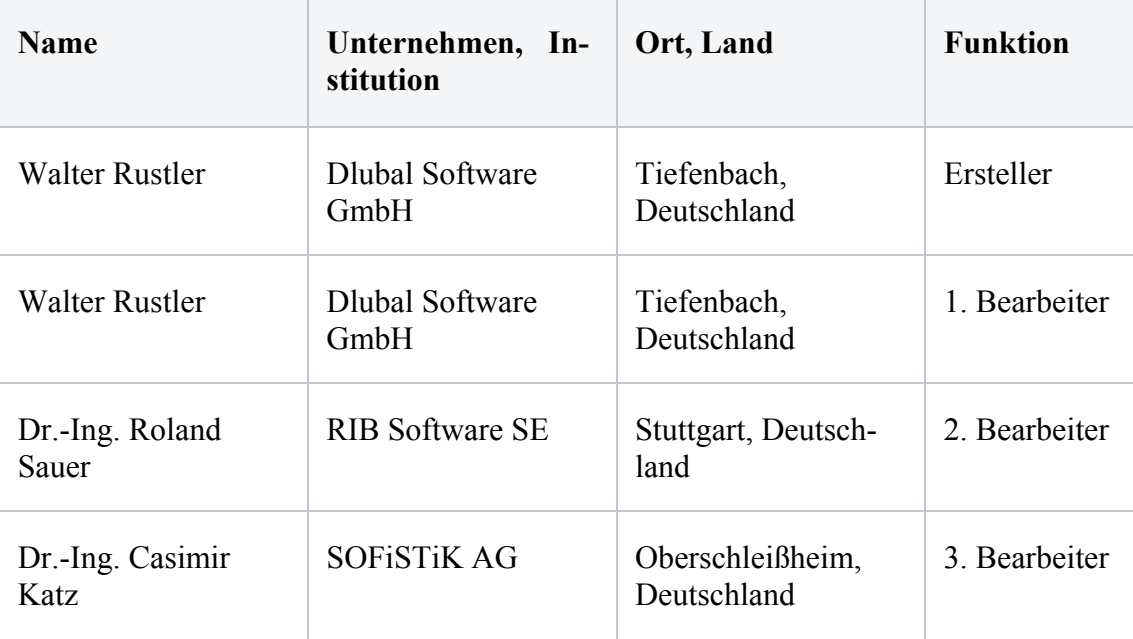

#### **Q0007-D-DURCHSTANZNACHWEIS FÜR EIN GEDRUNGENES FUNDAMENT**

#### **D0 KLASSIFIKATION**

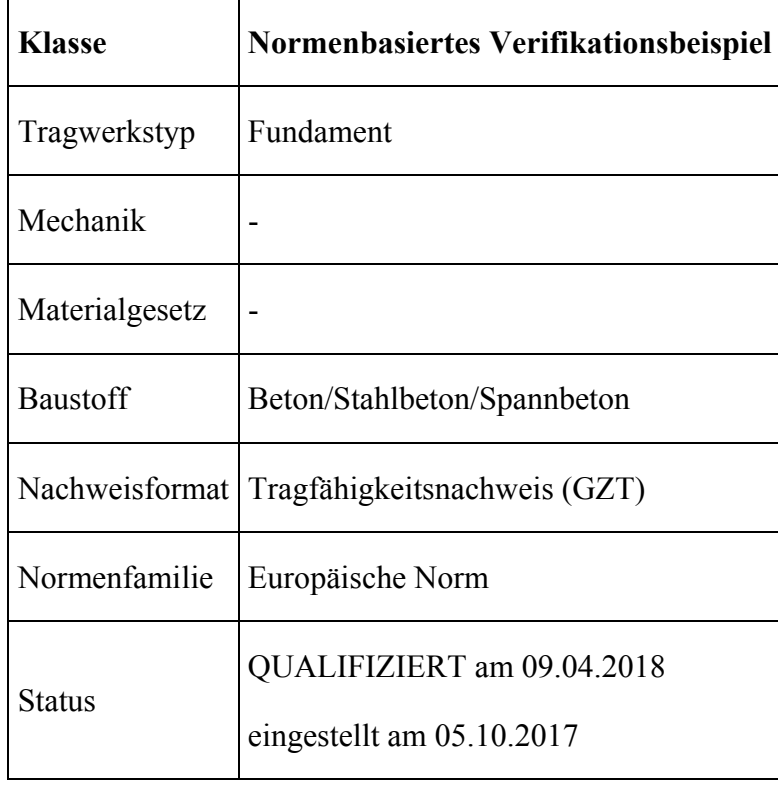

# **D1 PROBLEMBESCHREIBUNG**

Für ein zentrisch belastetes gedrungenes Fundament soll der Durchstanznachweis nach DIN EN 1992-1-1 geführt werden. Die Belastung, die Abmessungen sowie die vorhandene Bewehrung sind Bild 1 und Tabelle 1 zu entnehmen.

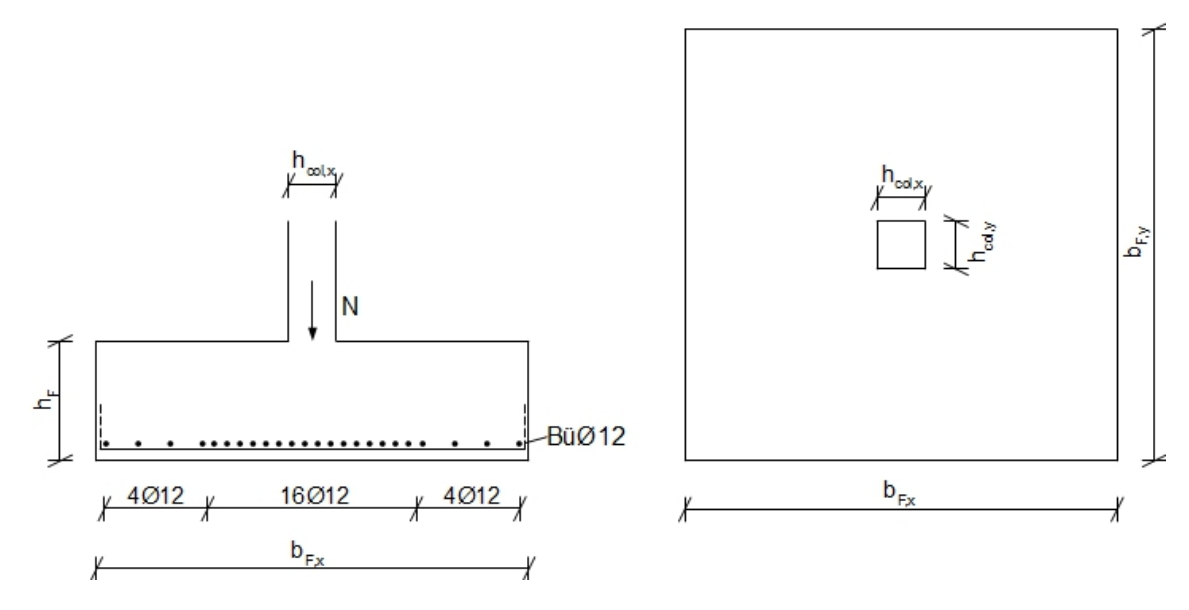

**Bild D1.1: Quadratisches Fundament mit zentrischer Beanspruchung** 

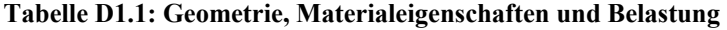

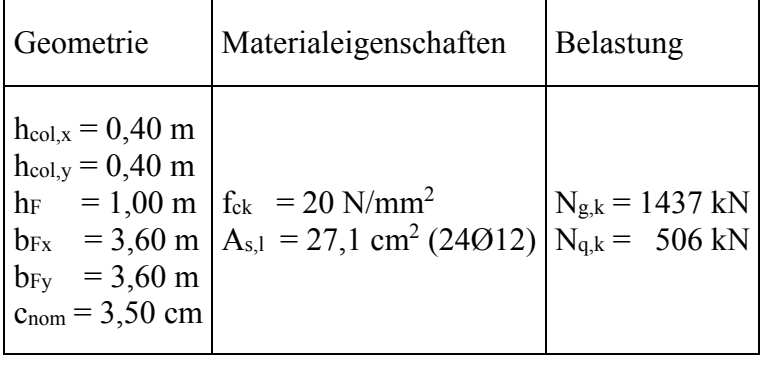

# **D2 REFERENZLÖSUNG**

Durchstanznachweis nach DIN EN 1992-1-1

 $l = a_l / d = 1,60 / 0,94 = 1,7 \le 2 \rightarrow$  gedrungenes Fundament

Der kritische Rundschnitt ist bei gedrungenen Fundamenten (l≤ 2) iterativ im Abstand ≤ 2,0d zu ermitteln. Er ist gefunden, wenn die Durchstanztragfähigkeit unter Berücksichtigung des Abzugswertes des Sohldrucks ein Minimum erreicht.

$$
b \cdot V_{Ed,red} = V_{Rd,c}
$$

mit

 $V_{\rm Ed,red} = V_{\rm Ed} - \Delta V_{\rm Ed} = V_{\rm Ed} - A_{\rm crit} \cdot \sigma_{\rm ed}$  $= V_{Ed} - A_{crit} \cdot V_{Ed} / A_F$  $b \cdot V_{\text{Ed}} \leq V_{\text{Rd},c} / (1 - A_{\text{crit}} / A_{\text{F}})$ 

Bemessungswert der Querkraftrragfähigkeit  
\nVa<sub>4,c,i</sub> = (0,15 / γ<sub>c</sub>) · k · (100 · ρ<sub>1</sub> · fck)<sup>1/3</sup> · 2d / ai · (ui · d) (1)  
\n
$$
\ge \nu_{min} \cdot 2d / a_i \cdot (u_i \cdot d)
$$
 (2)  
\n $\ge (0,0375 / γc) \cdot k^{3/2} \cdot f_{ck}^{1/2} \cdot 2d / a_i \cdot (u_i \cdot d)$   
\nmit  
\n $\gamma_c = 1,5$ ; f<sub>ck</sub> = 20 N/mm<sup>2</sup>  
\n $d = (d_x + d_y) / 2$  bei Bewehrung: Ø 12 (Stab), Ø 14 (Bügel)  
\n $d_x = h - c_{nom} - Ø_{Ba} - 0,5 \cdot Ø_L = 100 - 3,5 - 1,4 - 0,5 \cdot 1,2 = 94,5 \text{ cm}$   
\n $d_y = d_x - Ø_L = 94,5 - 1,2 = 93,3 \text{ cm}$   
\n $\rightarrow d = 94 \text{ cm}$   
\n $k = 1 + (200 / d)^{0.5} = 1 + (200 / 940)^{0.5} = 1,46 \le 2,0$   
\n $\rho_l = (\rho_{lx} \cdot \rho_{ly})^{0.5}$  runde Klammer 0,02 ; 0,50 · (20 / 1,5) / (500 / 1,15) = 0,0153  
\nStahleinlagen in den Rundschnitten  $\le$  2,0d : Ø 12  
\nbcrit = h<sub>col</sub> + 2 · 2,0d = 0,4 + 2 · 2,0 · 0,94 = 4,16 m  
\n $\rightarrow$  Fundamentaler 3,60 m  
\n $A_{sx} = A_{sy} = 27,1 \text{ cm}^2 = A_s$   
\n $\rho_{lx} \approx \rho_{ly} = A_s / (\text{berit} \cdot d)$ 

 $= 27,1 / (360 \cdot 94) = 0,0008 = r_1$ 

Iterative Bestimmung des kritischen Rundschnitts

(gesucht: Minimum der Durchstanztragfähigkeit unter Berücksichtigung des Abzugswertes des Sohldrucks)

$$
u1 = 4 ⋅ hcol + 2 ⋅ π ⋅ acrit = 4 ⋅ hcol + 2 ⋅ π ⋅ acrit / d ⋅ d
$$
  
\nA<sub>crit</sub> = h<sub>col</sub> <sup>2</sup> + 4 ⋅ h<sub>col</sub> ⋅ a<sub>crit</sub> + π ⋅ a<sub>crit</sub> <sup>2</sup>  
\n= h<sub>col</sub> <sup>2</sup> + 4 ⋅ h<sub>col</sub> ⋅ a<sub>crit</sub> / d ⋅ d + π ⋅ (a<sub>crit</sub> / d ⋅ d)<sup>2</sup>  
\nVRd,c,i (1) = (0,15 / γ<sub>c</sub>) ⋅ k ⋅ (100 ⋅ ρ<sub>1</sub> ⋅ f<sub>ck</sub>)<sup>1/3</sup> ⋅ 2d / a<sub>crit</sub>  
\n= (0,15 / γ<sub>c</sub>) ⋅ k ⋅ (100 ⋅ ρ<sub>1</sub> ⋅ f<sub>ck</sub>)<sup>1/3</sup> ⋅ 2 / (a<sub>crit</sub> / d)  
\nVRd,c,i (2) ≥ (0,0375 / γ<sub>c</sub>) ⋅ k<sup>3/2</sup> ⋅ f<sub>ck</sub> <sup>1/2</sup> ⋅ 2 / (a<sub>crit</sub> / d)  
\nV<sub>Rd,c,i</sub> = v<sub>Rd,c,i</sub> ⋅ (u<sub>1</sub> ⋅ d)

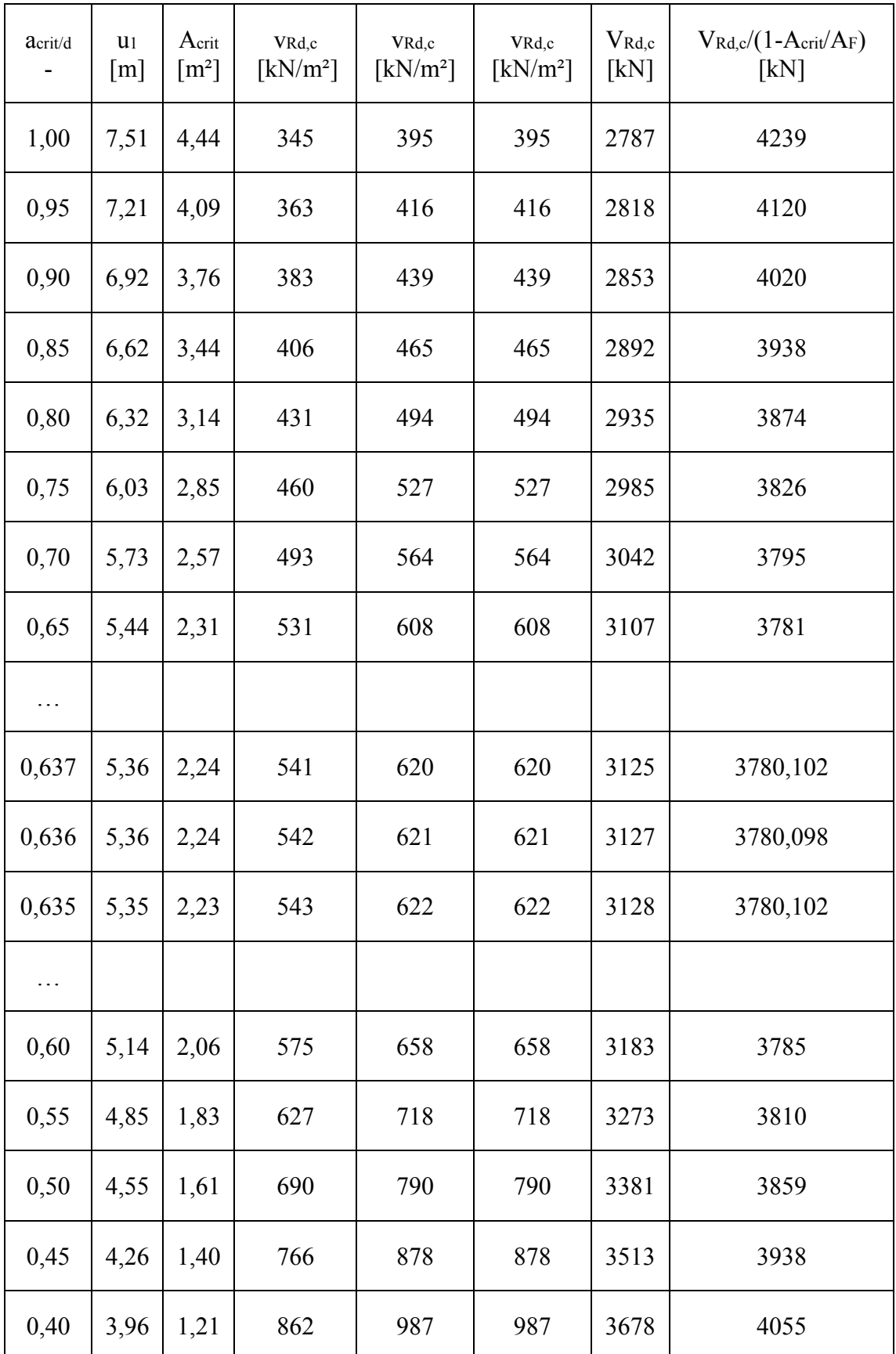

Aufzunehmende Querkraft im kritischen Rundschnitt

 $V_{\text{Ed,red}} = N_{\text{Ed}} - \sigma_{\text{gd}} \cdot A_{\text{crit}}$ 

Zukunft Bau-Forschungsvorhaben "Standardisierte Beispieldatenbank für softwaregestützte Tragwerksberechnung"

 $=$  N<sub>Ed</sub> – N<sub>Ed</sub> /  $b$ <sub>F</sub> <sup>2</sup> · A<sub>crit</sub>

mit:  $N_{Ed} = 1,35 \cdot N_{G,k} + 1,5 \cdot N_{Q,k}$  $= 1,35 \cdot 1437 + 1,5 \cdot 506 = 2699$  kN  $V_{\text{Ed,red}}$  = 2699 – 2699 / (3,6<sup>2</sup> · 2,24) = 2233 kN  $\beta \cdot V_{\text{Ed,red}} = 1,10 \cdot 2233 = 2456 \text{ kN}$ Nachweis für Fundament ohne Durchstanzbewehrung  $v_{Ed} \le v_{Rd,c}$ 

 $\beta \cdot V_{\text{Ed,red}} / (u_1 \cdot d) \leq V_{\text{Rd},c} / (u_1 \cdot d)$ 

2456 kN /  $(5,36 \text{ m} \cdot 0,94 \text{ m})$  < 3127 kN /  $(5,36 \text{ m} \cdot 0,94 \text{ m})$ 

487 kN/m² < 621 kN/m²

 $\rightarrow$  Nachweis erfüllt

#### **D3 ERGEBNISSE**

# **D31 ERGEBNISSE – FRILO SOFTWARE GMBH**

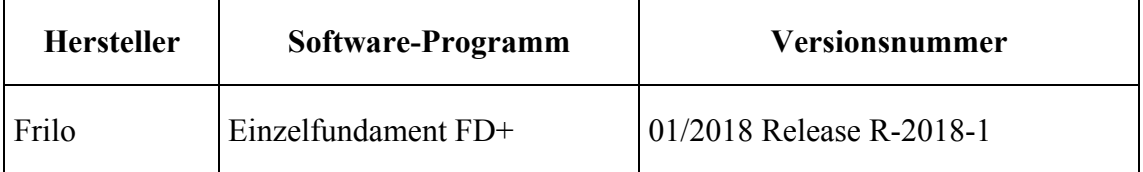

Der Nachweis erfolgt mit dem Programm Einzelfundament FD+ in der Version 01/2018 aus dem Release R-2018-1.

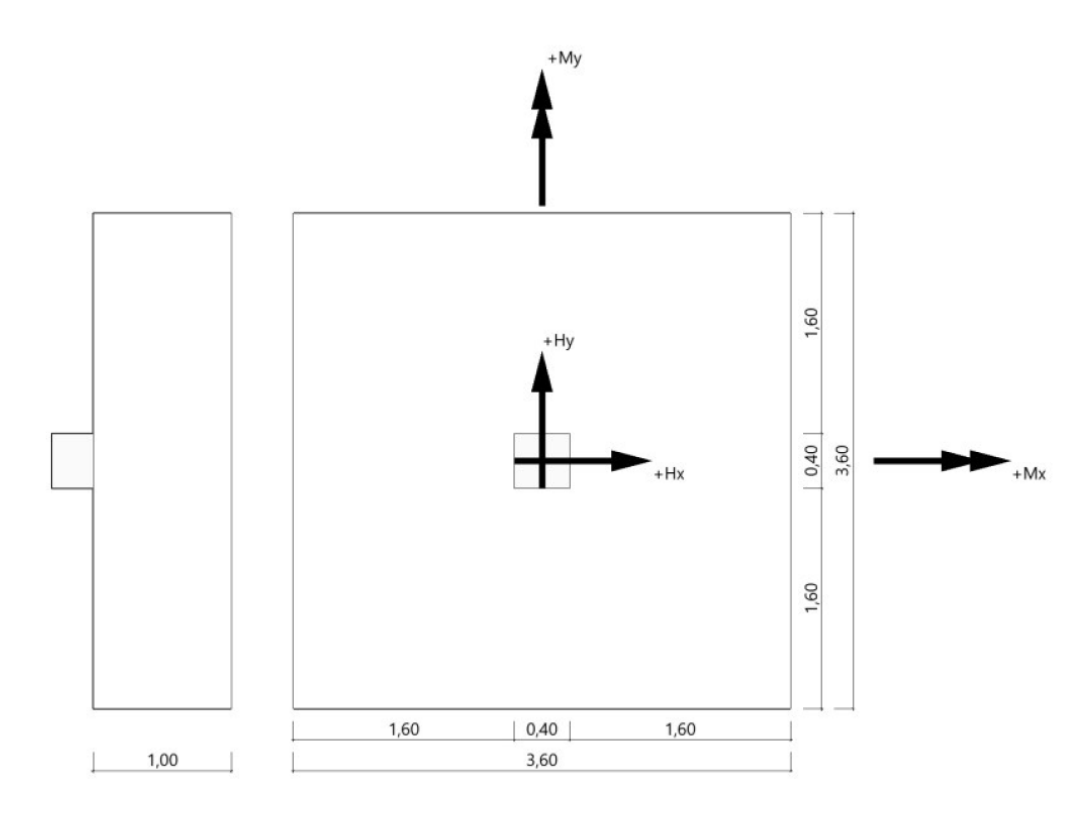

#### **Bild D31.1: Systemgrafik**

#### Fundament nach DIN-EN-1992-1-1/NA:2013-04 und DIN EN 1997-1/NA:2010-12

#### **Tabelle D31.1: Systemwerte**

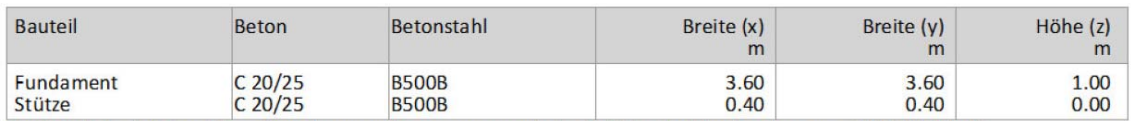

Einbindetiefe 1.00 m. Ohne Grundwasser. Bemessungswert des Sohldruckwiderstands  $\sigma_{R,d}$  = 350.00 kN/m<sup>2</sup>.

#### **Tabelle D31.2: Einwirkungen (EW)**

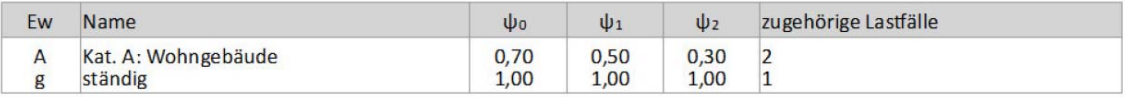

#### **Tabelle D31.3: Stützenlasten - charakteristisch**

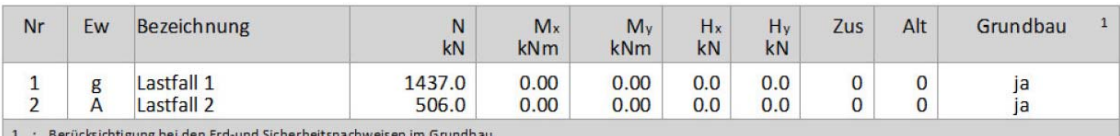

Eigengewicht ist bei den Nachweisen berücksichtigt. Wichte Beton :  $p = 25.00 \text{ kN/m}^3$ . Gesamtfundament ohne Sockel bzw.<br>Stütze 12,960 m<sup>3</sup> / 324,00 kN. Torsion aus Horizontallasten wird nicht berücksichtigt.

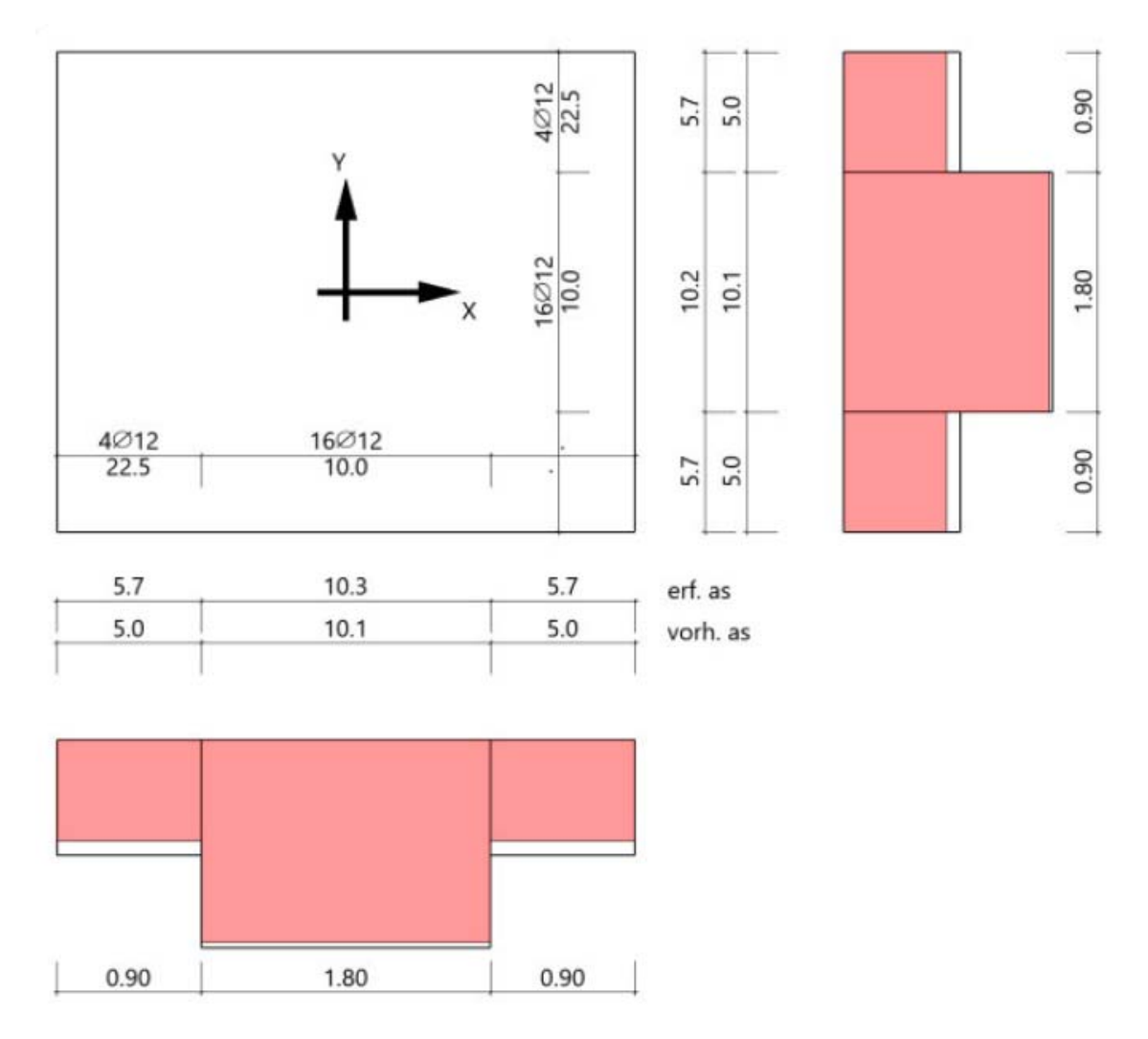

Durchstanznachweis Überlagerung 1

Grenzzustand der Tragfähigkeit für Durchstanzen nach DIN EN 1992-1-1/NA:2013-04

Berechnungsgrundlagen:

Profiloptionen sind aktiviert. Der Biegebewehrungsgrad ist dür jeden untersuchten Rundschnitt berechnet worden.

#### Durchstanznachweis Überlagerung 1

Grenzzustand der Tragfähigkeit für Durchstanzen nach DIN EN 1992-1-1/NA:2013-04 Berechungsgrundlagen: Profioptionen sind aktiviert. Der Biegebewehrungsgrad ist für jeden untersuchten Rundschnitt berechnet worden.

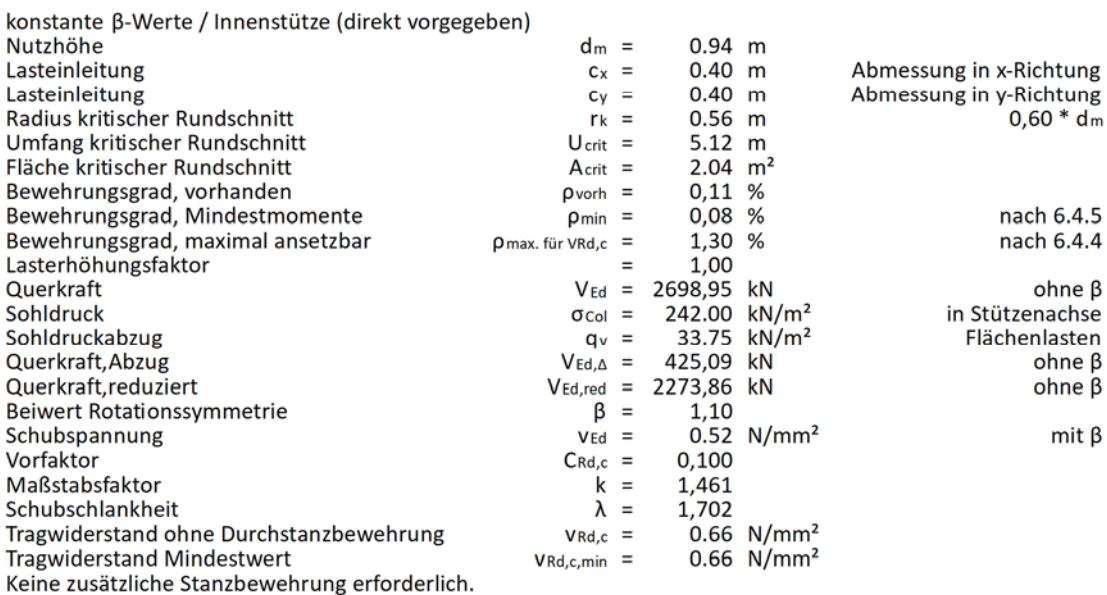

# $V_{-}(Rd, c) = v_{-}(Rd, c) \cdot U_{-}crit \cdot d = 0.66 \cdot 5.12 \cdot 0.94 = 3176 kN$  $V_{-}(Ed, red) < V_{-}(Rd, c)$

 $\rightarrow$  Keine Durchstanzbewehrung erforderlich

# **D32 ERGEBNISSE – SCHÖCK BAUTEILE GMBH**

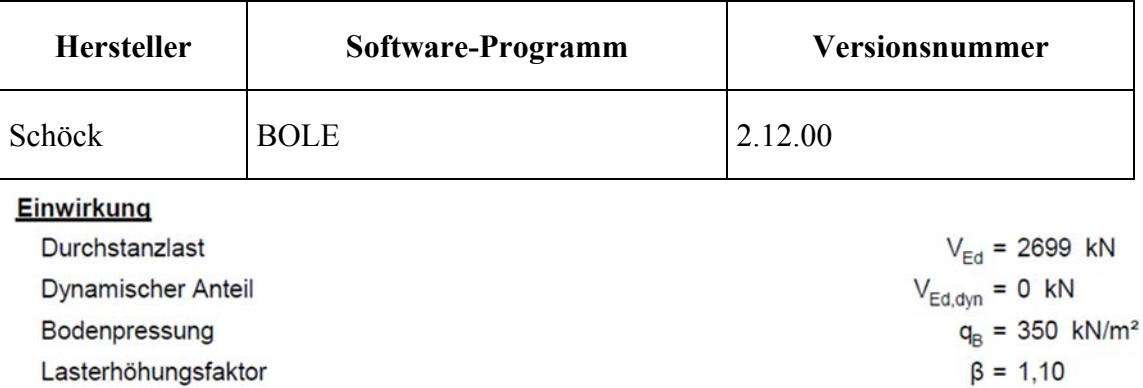

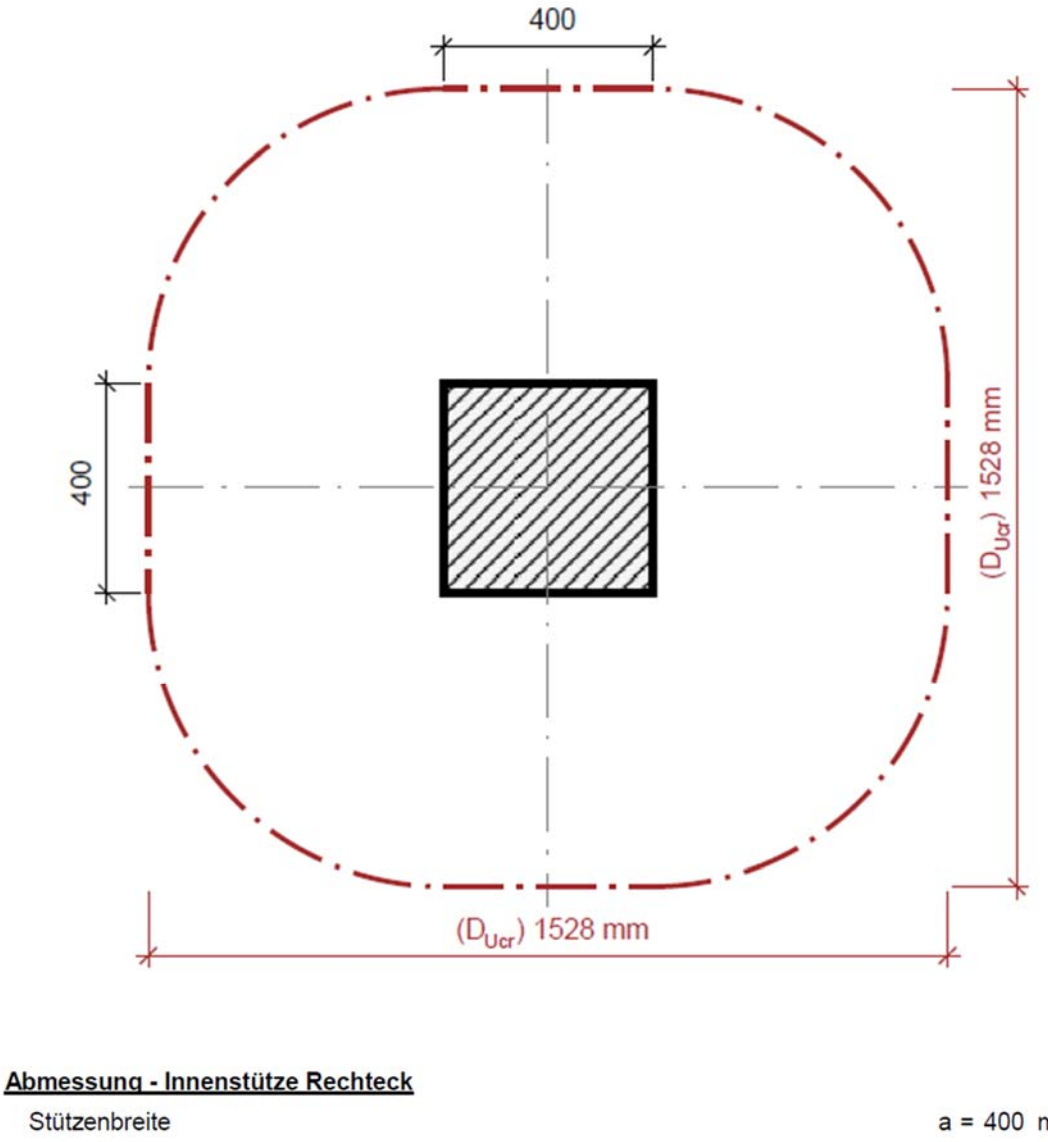

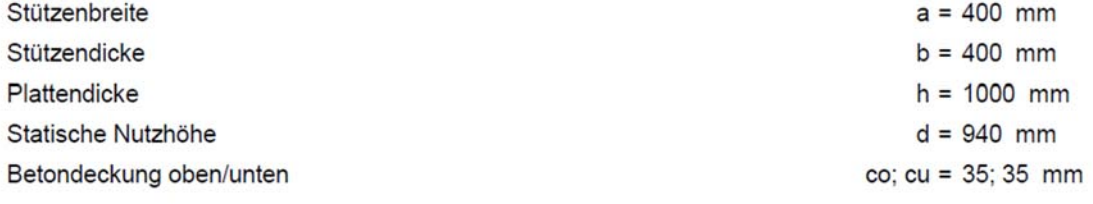

#### **Material**

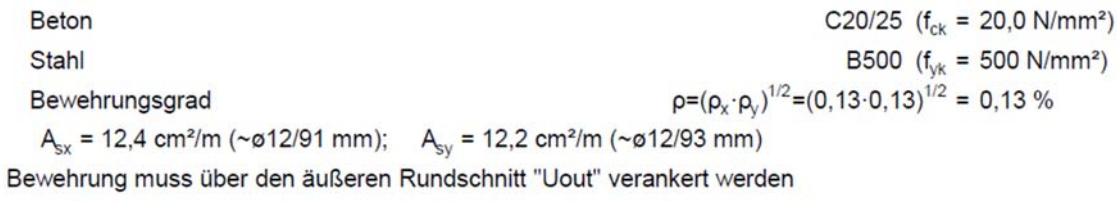

#### Durchstanznachweis nach DIN EC2 + NA:2013 + ETA

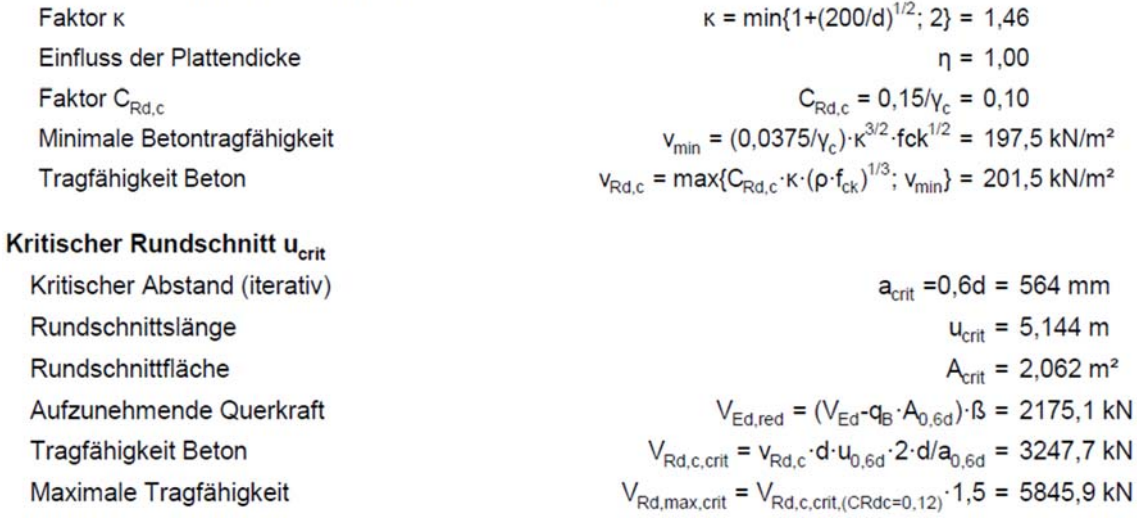

# $V_{\text{Ed,red}}$ =2175,1kN  $\leq$ V<sub>Rd.c.crit</sub>=3247,7kN

# Keine Durchstanzbewehrung erforderlich!

# **D33 ERGEBNISSE – DLUBAL SOFTWARE GMBH**

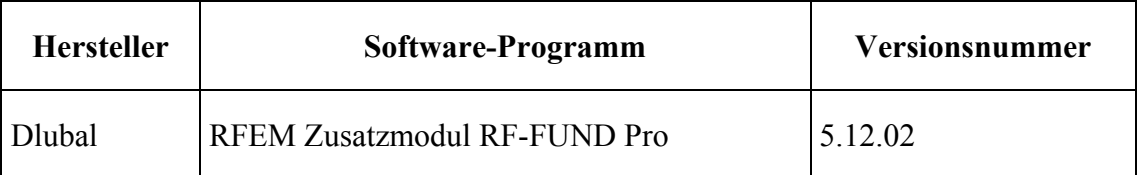

Der Nachweis erfolgt mit dem RFEM-Zusatzmodul RF-FUND Pro in der Version 5.12.02. Es ergeben sich geringe Unterschiede, die aufgrund etwas feinerer Ermittlung des kritischen Rundschnitts entstehen.

#### $\neq$  2.2.9 DURCHSTANZEN (EC 2, 6.4)

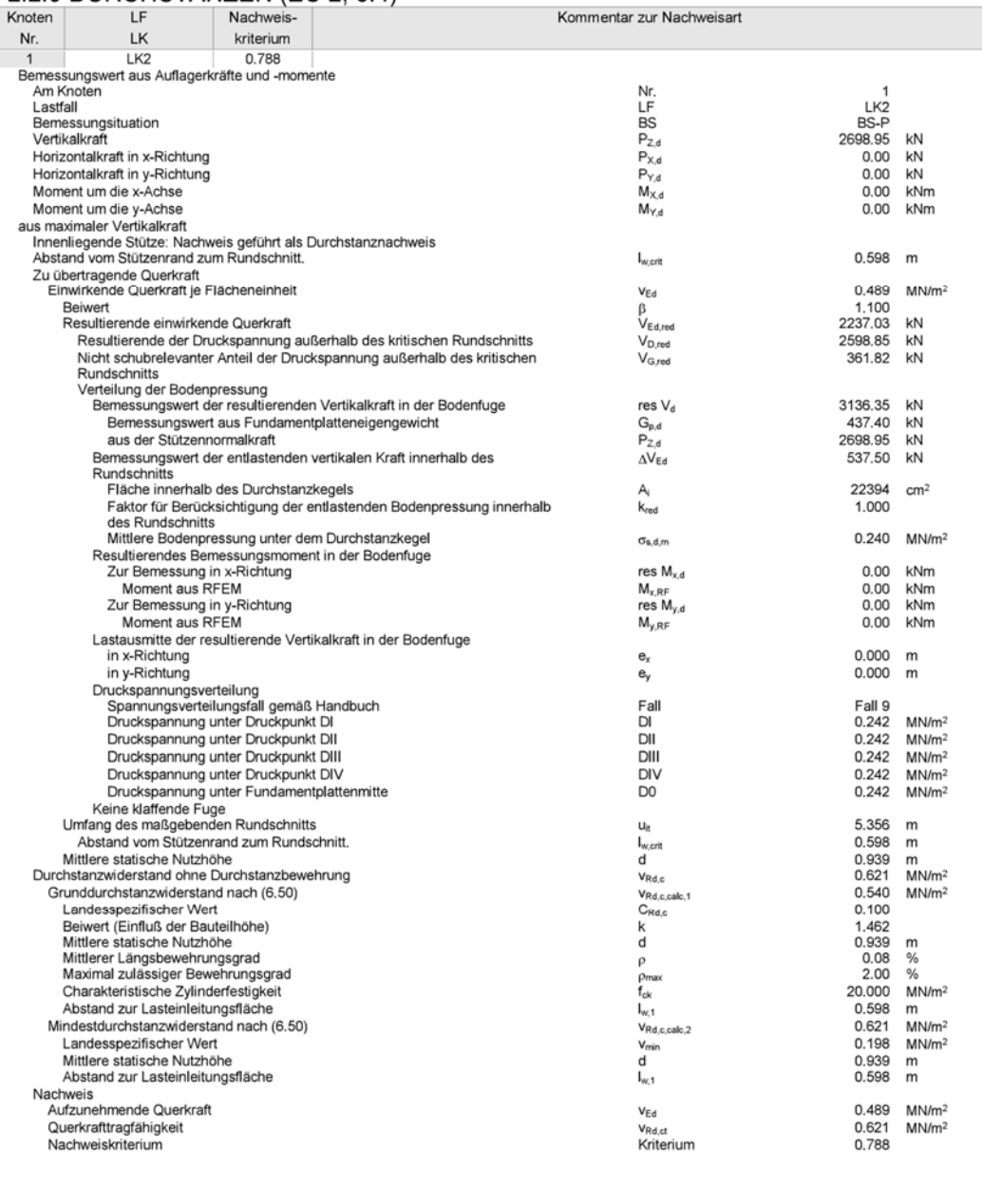

#### **D4 BEWERTUNG**

Die Programmergebnisse stimmen gut mit den Ergebnissen des Referenzbeispiels überein. Die genauere Erfassung der Bewehrungsverteilung im Programm gegenüber dem Refenzbeispiel ist hier für das Ergebnis des Durchstanznachweises ohne Bedeutung, da für V<sub>Rd,c</sub> der Mindestwert maßgebend wird, welcher unabhängig von der vorhandenen Bewehrung ist. Die Abweichungen bei der Iteration zur Ermittlung des maßgebenden Rundschnitts resultieren aus der Genauigkeit der Iteration, die im Hinblick auf die Rechenzeit optimiert wurde.

#### **D5 REFERENZEN**

#### **BEARBEITER**

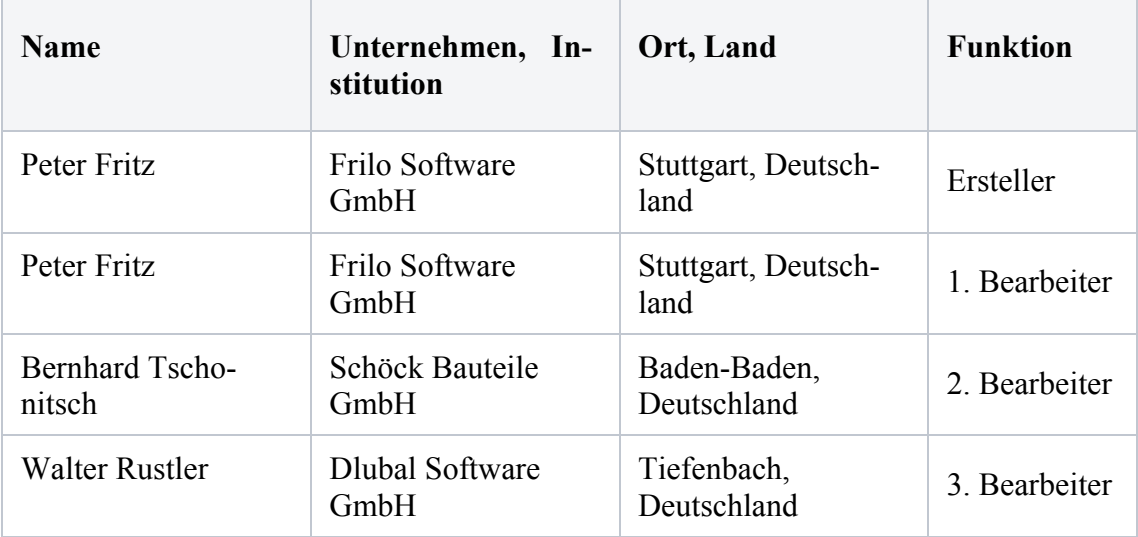

#### **Q0008-B-GEVOUTETE STÜTZE**

#### **B0 KLASSIFIKATION**

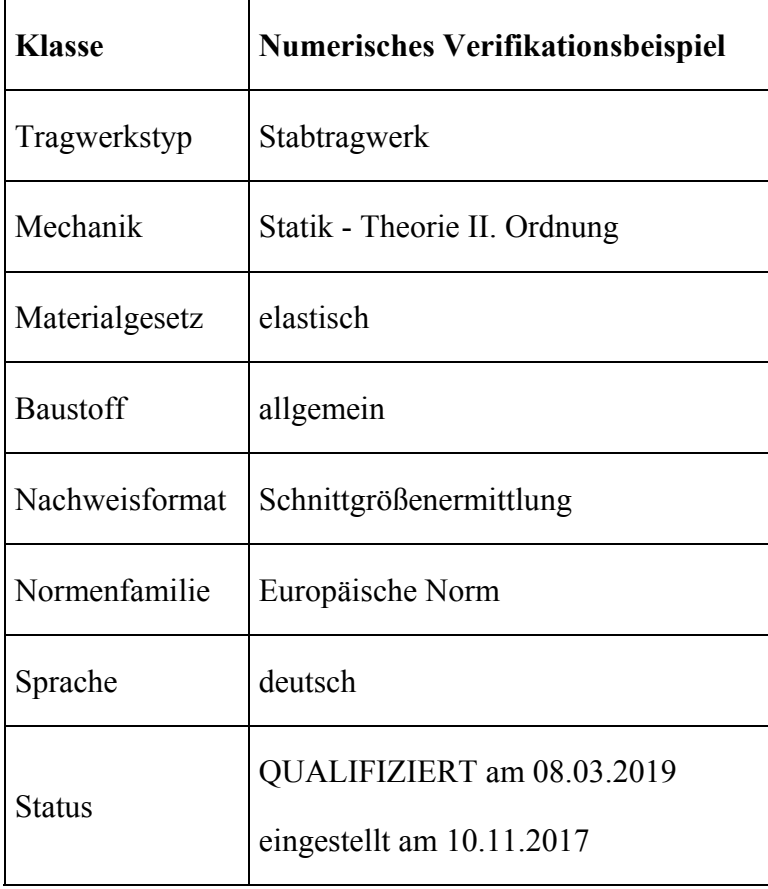

#### **B1 PROBLEMBESCHREIBUNG**

Eine Kragstütze mit einem gevouteten Querschnittsverlauf wird unter Normalkraft mit einer Imperfektion sowei weiteren Kräften und einem Temeparturunterscheide belastet. (Abbildung 1) Die Kräfte und Momente nach Theori II. Ordnung werden für verschiedene Mdellierungen des Querschnitts berechnet.

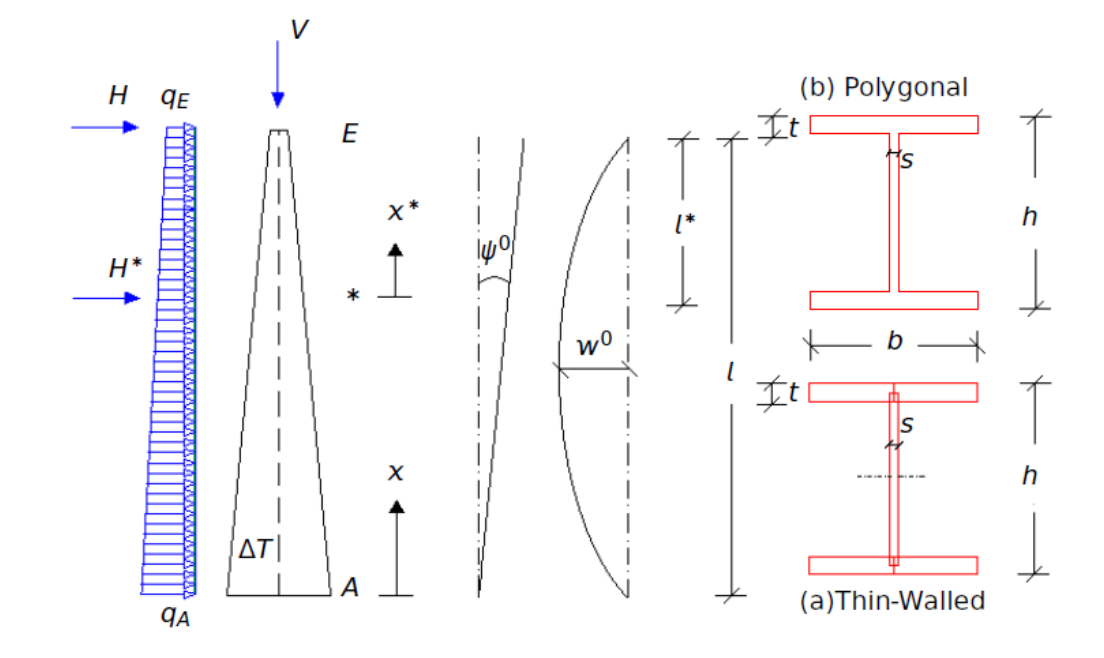

**Tabelle B1.1: Modellparametzer und Belastung** 

| Modell-Eigenschaften                                                                                                    | <b>Belastung</b>                                                                                                    |
|----------------------------------------------------------------------------------------------------|----------------------------------------------------------------------------------------------------|
| $E = 21$ MN/cm <sup>2</sup><br>$\alpha$ = 1 2 x 10 <sup>-5</sup> 1/K<br>$l = 12$ m, $l^* = 4$ m<br>$\Psi$ <sub>0</sub> = 1/200, w <sup>o</sup> =-48 mm | $\gamma = 78.5$ kN/m <sup>3</sup> , $\gamma$ <sub>g</sub> = 1.35<br>$V = 500$ kN<br>$q_E = 6kN/m$ , $q_A = 10 kN/m$<br>$\Delta T = T_{\text{right}} - T_{\text{left}} = -25^{\circ}$<br>$H = 20$ kN, $H^* = 10$ kN |

**Tabelle B1.2: Querschnittswerte des Polygonalen Querschnitts** 

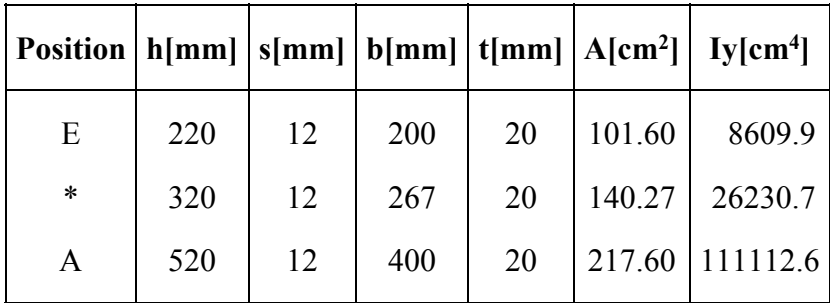

| Position   h[mm] $ s[mm] $ b[mm] $ t[mm] $ A[cm <sup>2</sup> ]   Iy[cm <sup>4</sup> ] |     |    |       |    |        |          |
|---------------------------------------------------------------------------------------|-----|----|-------|----|--------|----------|
| E                                                                                     | 220 | 12 | 194.0 | 20 | 101.60 | 8560.0   |
| $\ast$                                                                                | 320 | 12 | 260.7 | 20 | 140.27 | 26160.3  |
| A                                                                                     | 520 | 12 | 394.0 | 20 | 217.60 | 111000.0 |

**Tabelle B1.3: Querschnittswerte des dünnwandigen Querschnitts mit Flächenausgleich** 

# **B2 REFERENZLÖSUNG**

Eine analytische Lösung über eine Reihenentwicklung wurde von Rubin (1991) [1] veröffentlicht, Dabei wurden einige Vereinfachungen getroffen, die mit einer Standard-Software nicht so einfach abzubilden sind:

- Theorie II. Ordnung vernachlässigt die geometrisch nichtlineare Kinematik und setzt kleine Verformungen voraus
- Das Eigengewicht der Struktur wurde als Gesamtlast auf den Stützenkopf aufgebracht, damit ist die Normalkraft konstant mit -520.3 kN
- Es wurde der dünnwandige Querschnitt mit Flächenausgleich verwendet
- Schubverformungen wurden vernachlässigt, der Effekt ist hier aber sehr gering
- Die Bezugshöhe der Temperatur wurde nur auf die Steghöhe bezogen

Wenn man jedoch alle diese Vereinfachungen modelliert, konnte mit zwei verscheidnen Programmen von SOFiSTiK eine Konvergenz auf die Referenzlösung nachgeweisen werden:

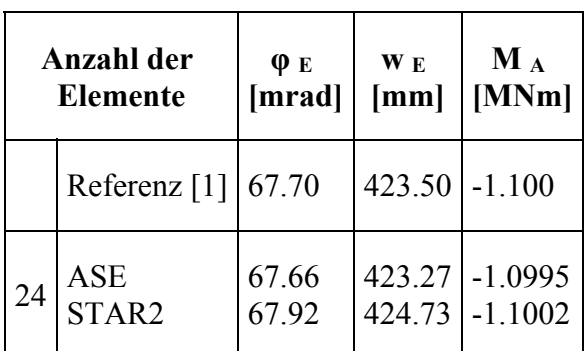

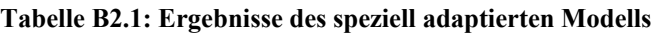

Wenn man diese Vereinfachungen weitgehend eliminiert, verbleiben zwei Aspekte:

- Theorie II. Ordnung vernachlässigt die geometrisch nichtlinearen Terme, dafür kann man aber bei gleicher Normalkraft die übrigen Lastfälle überlagern und die Ergebnisse getrennt für die Belastungen angeben.
- Die geringen Schubverformungen werden hier vernachlässigt.

Die Referenzlösung ergibt sich nun aus der Bandbreite der verschiedenen Ergebnisse.

| Anzahl der<br><b>Theorie</b><br><b>Elemente</b> |                 |                        | <b>Schub</b><br>verfor-<br>mungen | φе<br>[mrad | WE<br>$\lceil$ mm $\rceil$ | $\mathbf{u}_\mathbf{E}$<br>[mm | $M_A$<br>[kNm | $N_A$<br>[kN] | $N_{E}$<br>[kN]        |
|-------------------------------------------------|-----------------|------------------------|-----------------------------------|-------------|----------------------------|--------------------------------|---------------|---------------|------------------------|
| $\overline{4}$<br>8                             | <b>SOFiSTIK</b> | П.<br>Ord-<br>nung     | no                                | 65.554      | 412.7<br>$\theta$          | 1.905                          | 1086.<br>3    | 520.<br>5     | 498.<br>9              |
| $\overline{2}$<br>$\overline{4}$                | <b>DLUBAL</b>   | П.<br>Ord-<br>nung     | no                                | 65.75       | 413.6<br>7                 | 1.905                          | 1088          | 520.<br>3     | $-497$                 |
| $\overline{4}$<br>8                             | <b>RIB</b>      | geometric<br>nonlinear | yes                               | 65.518      | 412.3<br>9                 | 15.62                          | 1085.<br>8    | 520.<br>9     | 496.<br>$\overline{4}$ |

**Tabelle B2.2: Ergebnisse mit dem polygonalen realistischen Querschnitt** 

# **B3 ERGEBNISSE**

#### **B31 ERGEBNISSE - SOFISTIK AG**

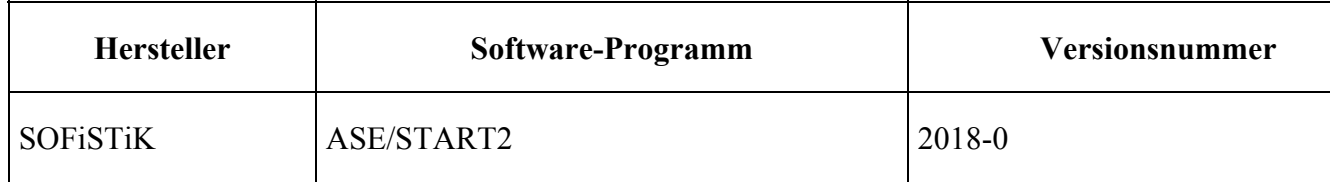

Die Lösung wird mit zwei Softwarelösungen eingegrenzt, die unterschiedlice Ansätze bei der Behandlung der variablen Querschnitte verwenden:

- SOFiSTiK Modul ASE verwendet ein Finites Element mit einer kubischen Ansatzfunktion und einer linearen Interpolation der Steifigkeiten
- SOFiSTiK Modul STAR2 verwendet eine analytische Lösung für ein prismatisches Element mit konstanter Normalkraft, die Steifigkeit wird als geometrisches Mittel der Steifigkeiten gebildet.
|    | Anzahl der<br><b>Elemente</b> | ФЕ<br>[mrad] | <b>WE</b><br>[mm] | <b>UE</b><br>[mm] | $M_A$<br>[MNm] | $N_A$<br>[MN] | $N_{E}$<br>[MN] |
|----|-------------------------------|--------------|-------------------|-------------------|----------------|---------------|-----------------|
| 3  | <b>ASE</b>                    | 62.88        | 398.2             | 1.894             | 1.079          | $-0.5202$     | $-0.50$         |
|    | STAR <sub>2</sub>             | 80.87        | 502.6             | 1.929             | 1.132          | $-0.5203$     | $-0.50$         |
| 6  | <b>ASE</b>                    | 64.85        | 409.0             | 1.902             | 1.085          | $-0.5203$     | $-0.50$         |
|    | STAR <sub>2</sub>             | 68.95        | 432.2             | 1.911             | 1.096          | $-0.5203$     | $-0.50$         |
| 24 | <b>ASE</b>                    | 68.51        | 412.5             | 1.905             | 1.086          | $-0.5203$     | $-0.50$         |
|    | STAR2                         | 65.67        | 413.9             | 1.905             | 1.087          | $-0.5203$     | $-0.50$         |
| 48 | <b>ASE</b>                    | 65.541       | 412.67            | 1.905             | 1.0865         | $-0.5203$     | $-0.50$         |
|    | STAR2                         | 65.603       | 413.02            | 1.905             | 1.0867         | $-0.5203$     | $-0.50$         |
| 48 | Mean                          | 65,572       | 412.84            | 1.905             | 1.0866         | $-0.5203$     | $-0.50$         |

**Tabelle B31.1: Ergebnisse für den polygonalen Querschnitt** 

## **Tabelle B31.2: Ergebnisse für einzelne Belastungsanteile**

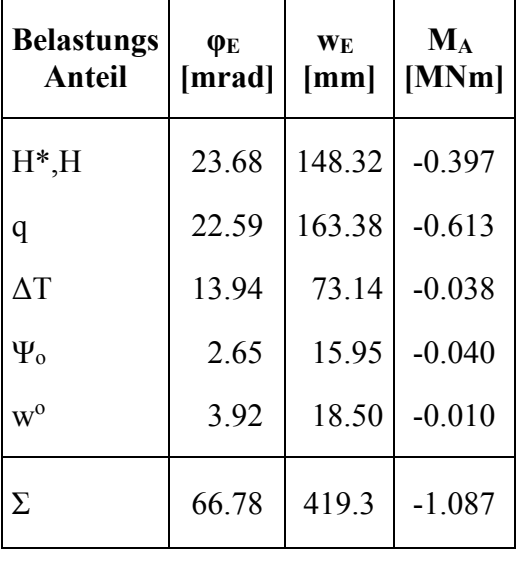

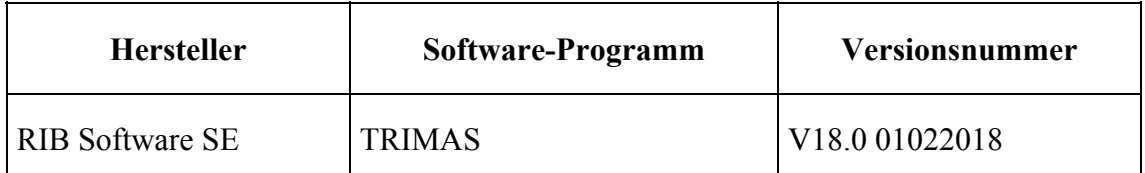

# **B32 Ergebnisse - RIB Software SE**

Die Berechnung erfolgte geometrisch nichtlinear mit 3-knotigen finiten Balkenelementen nach der Timoshenko-Theorie [2] unter Berücksichtigung großer Verformungen.

Die Modellierung des linear veränderlichen Querschnittsverlaufes erfolgt durch Interpolation der Geometriewerte des Anfangs- und Endquerschnittes. Die zugehörigen erforderliche Querschnittswerte werden hieraus an jedem Punkt exakt ermittelt.

| Anzahl der<br><b>Elemente</b> | $\phi$ <sub>E</sub><br>[mrad] | <b>WE</b><br>[mm] | $u_E$<br>[mm] | $M_A$<br>[MNm] | $N_A$<br>[MN] | $N_{E}$<br>[MN] |
|-------------------------------|-------------------------------|-------------------|---------------|----------------|---------------|-----------------|
| 3                             | 65,540                        | 411,96            | 15,58         | 1,0855         | $-0,5209$     | $-0,4964$       |
| 6                             | 65,520                        | 412,36            | 15,61         | 1,0857         | $-0,5209$     | $-0,4964$       |
| 12                            | 65,520                        | 412,40            | 15,62         | 1,0858         | $-0,5209$     | $-0,4964$       |
| 24                            | 65,519                        | 412,40            | 15,62         | 1,0858         | $-0,5209$     | $-0,4964$       |
| 48                            | 65,518                        | 412,39            | 15,62         | 1,0858         | $-0,5209$     | $-0,4964$       |

**Tabelle B32.1: Ergebnisse für den polygonalen Querschnitt** 

Die Ergebnisse der Normalkraft sind auf die verformte Achse der Balkenelemente bezogen!

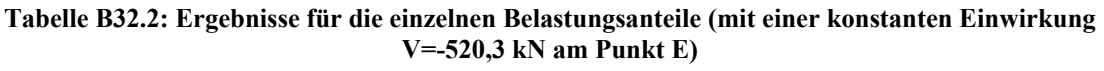

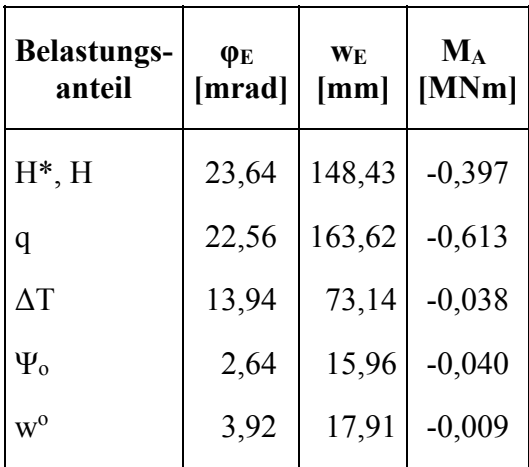

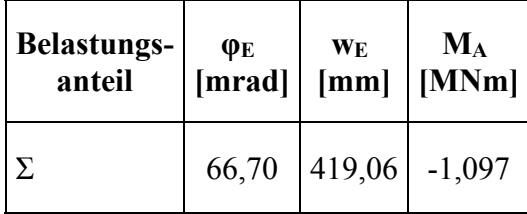

## **B33 ERGEBNISSE - DLUBAL SOFTWARE GMBH**

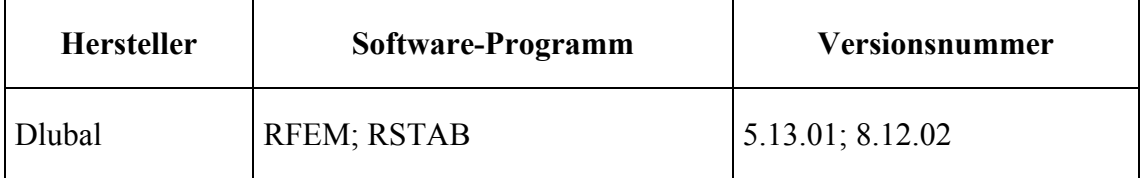

Die Referenzlösungen werden mit zwei unterschiedlichen Programmen (RFEM und RSTAB) überprüft. Beide Programme benützen finite Balkenelemente mit unterschiedlichen Ansätzen. Die Steifigkeit entlang gevouteter Elemente werden dabei linear variiert. Die Ergebnisse wurden nach Theorie II. Ordnung ohne Berücksichtigung von Schubverformungen ermittelt.

| <b>Anzahl</b> der<br><b>Elemente</b> |              | ФЕ<br>[mrad] | WE<br>$\mathbf{m}\mathbf{m}$ | UE<br>$\mathbf{m}\mathbf{m}$ | $M_A$<br>[MNm] | $N_A$<br>[MN] | $N_{E}$<br>[MN] |
|--------------------------------------|--------------|--------------|------------------------------|------------------------------|----------------|---------------|-----------------|
| $\overline{2}$                       | <b>RFEM</b>  | 66.03        | 415.62                       | 1.905                        | 1.089          | $-0.5203$     | $-0.498$        |
|                                      | <b>RSTAB</b> | 69.76        | 439.61                       | 1.905                        | 1.101          | $-0.5203$     | $-0.497$        |
| 12                                   | <b>RFEM</b>  | 65.63        | 413.11                       | 1.905                        | 1.087          | $-0.5203$     | $-0.498$        |
|                                      | <b>RSTAB</b> | 66.15        | 415.58                       | 1.905                        | 1.089          | $-0.5203$     | $-0.497$        |
|                                      | <b>RFEM</b>  | 65.62        | 413.07                       | 1.905                        | 1.087          | $-0.5203$     | $-0.498$        |
| 24                                   | <b>RSTAB</b> | 65.88        | 414.26                       | 1.905                        | 1.088          | $-0.5203$     | $-0.497$        |
| 24                                   | Mean         | 65.75        | 413.67                       | 1.905                        | 1.088          | $-0.5203$     | $-0.497$        |

**Tabelle B33.1: Ergebnisse für polygonale Querschnitten** 

Die Ergebnisse der Normalkräfte beziehen sich auf die veformte Stabachse des Balkenelements.

Benutzte Version: RFEM 5.13.01, RSTAB 8.12.02

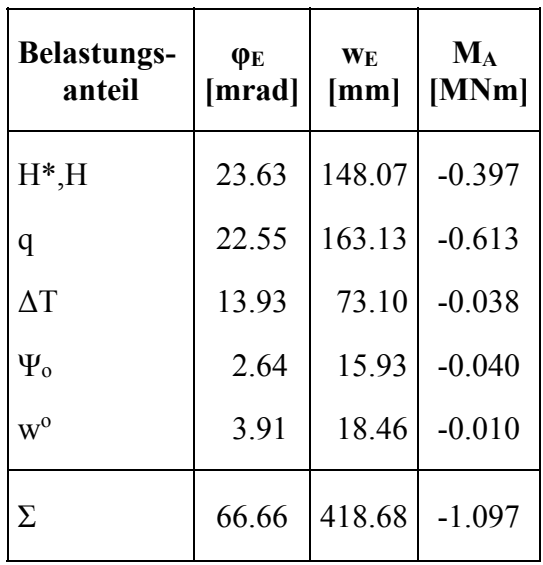

Die Ergebnisse der einzelnen Belastungsanteile (RFEM 5.13.01) finden sich in folgender Tabelle:

Ergebnisse für Referenzlösung [1]

Folgende Ergebnisse ergeben sich unter der Annahme, dass die Referenzhöhe für die Temperaturlast auf die Steghöhe reduziert wird, Schubverformungen nicht berücksichtigt werden und das Eigengewicht als Einzellast am Kopf der Stütze (-520.3 kN) angesetzt wird. Die Querschnitte sind dabei identisch zu denen, mit denen die Ergebnisse oben unter "B33 Ergebnisse Dlubal" ermittelt wurden. Da die Querschnittswerte nicht indentisch mit denen in [1] sind, ergeben sich auch in RFEM/RSTAB geringfügig andere Ergebnisse.

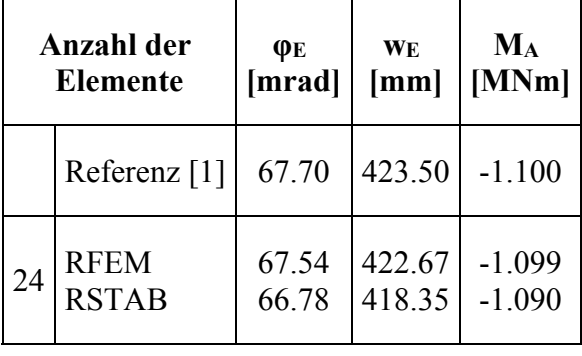

# **B4 BEWERTUNG**

Die Abweichungen zur Referenzlösung können ganz unterschiedliche Ursachen haben:

 Die Vernachlässigung der geometrisch nichtlinearen Effekte (vgl. B32) macht sich insbesondere bei den vertikalen Verformungen bemerkbar. In der linearen Theorie II. Ordnung bei vorgegebener Normalkraft bewegt sich der Stützenkopf tangential zur Ausgangslage

- Die implementierte Interpolation der Querschnittswerte oder der Querschnittsgeometrien haben bei grober Netzeinteilung einen erheblichen Einfluss auf die Ergebnisse
- Die Schubverformungen sind hier gering, da sie aus den Querkräften entstehen, die Theorie II. Ordnung aber mit Transversalkräften arbeitet, sind diese dort nur schwierig zu berücksichtigen.
- Die Modellierung von dünnwandigen Querschnitten erzeugt gegenüber der echten polygonalen Repräsentation ebenfalls Abweichungen.

Baupraktisch sind die Abweichungen hier ausreichend gering.

Die Ergebnisse der Einzellastfälle sind für alle Vergleichslösungen gleichwertig.

# **B5 REFERENZEN**

[1] H. Rubin. Ein einheitliches, geschlossenes Konzept zur Berechnung von Stäben mit stetig verändlichem Querschnitt nach Theorie I. und II. Ordnung. Bauingenieur 66, pages 465–477, 1991.

[2] F. Gruttmann, R. Sauer, W. Wagner. A geometrical nonlinear eccentric 3D-beam element with arbitrary cross-sections. Computer Methods in Applied Mechanics and Engineering 160 (1998), S. 383-400.

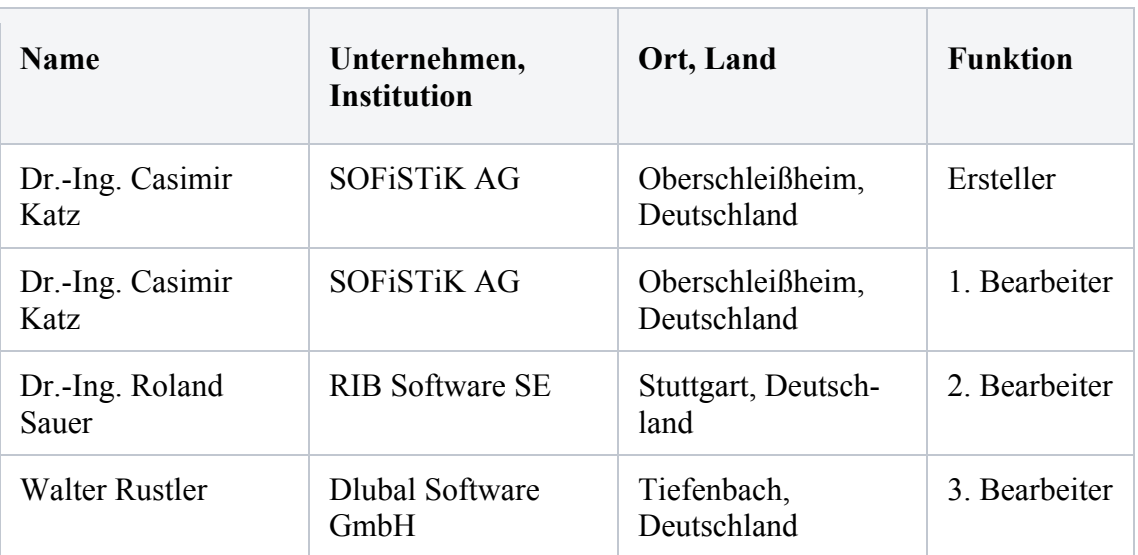

# **BEARBEITER**

# **Q0009-A-KREISPLATTE MIT FLÄCHENLAST - VERFORMUNGEN BEI VARIATION DER PLATTENDICKE**

#### **A0 KLASSIFIKATION**

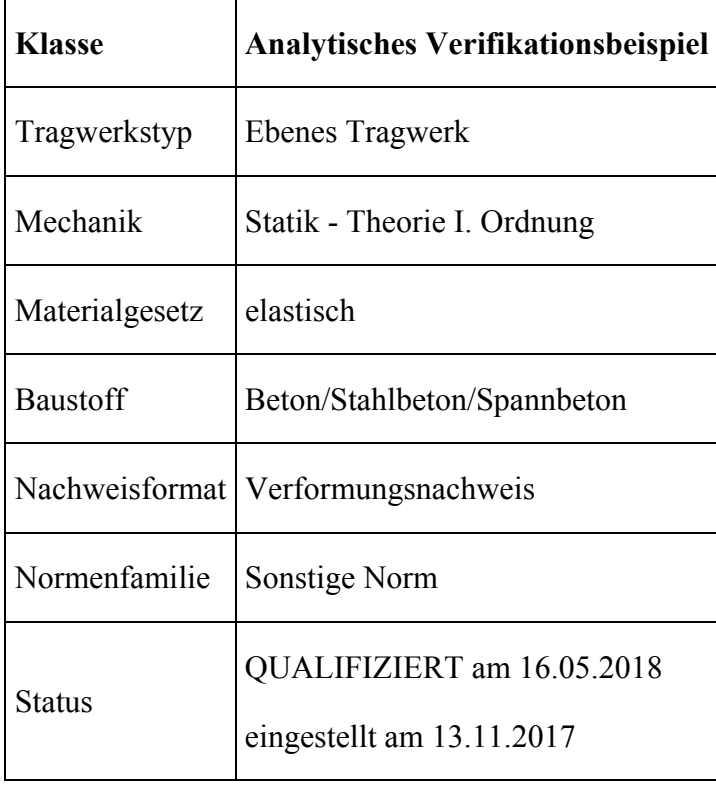

#### **A1 PROBLEMBESCHREIBUNG**

Das System besteht aus einer kreisförmigen Platte mit Radius 5m und konstanter Flächenlast. Die Platte ist am Rand gelenkig gelagert (u-Z=starr, alle anderen Freiheitsgrade frei) und wird als ebenes Problem mit drei Freiheitsgraden (phi-x, phi-y und u-z) pro FE-Knoten berechnet. Für die Referenzlösung werden die Ergebnisse der Verformungen mit und ohne Schubanteil sowie das Biegemoment jeweils für verschiedene Plattendicken in Plattenmitte angegeben. Mit diesem Beispiel kann geprüft werden, ob die in der jeweiligen Software verwendeten Elemente in der Lage sind, den Einfluss von Schubverformungen bei zunehmender Plattendicke richtig abzubilden. Weiter lässt sich überprüfen, ob die verwendeten Elemente frei von Shear Locking Effekten sind, die bei dünnen Platten und der Verwendung von finiten Elementen nach der Reißner-Mindlin Theorie ungewollte Versteifungseffekte und somit unbrauchbare FEM-Ergebnisse hervorrufen können.

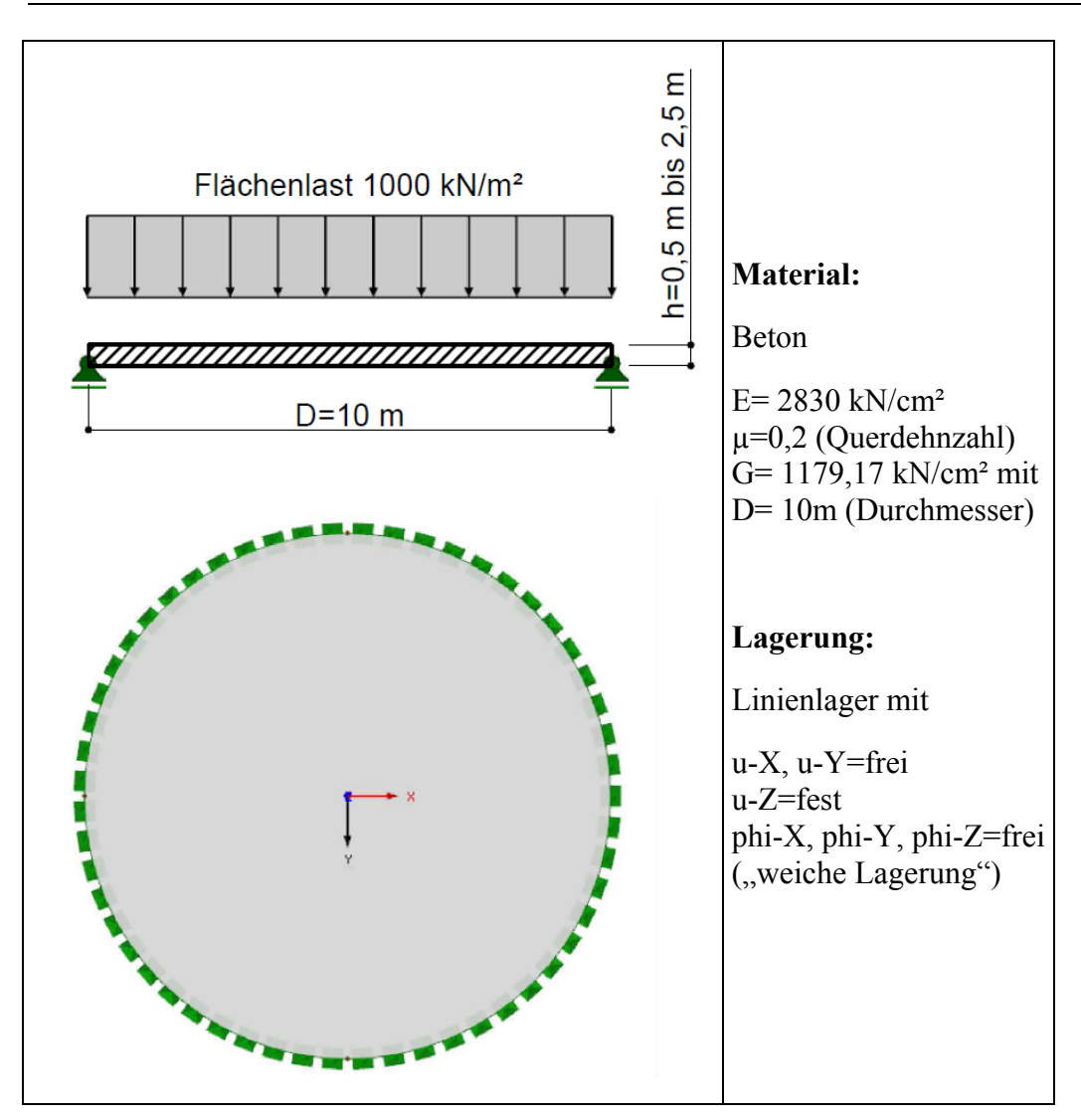

Das Eigengewicht des Systems wird nicht berücksichtigt. Als Belastung wird eine konstante Flächenlast von p=1000 kN/m² angesetzt.

Als Netzkantenlänge wird ein Wert von maximal 25 cm angestrebt.

# **A2 REFERENZLÖSUNG**

Die Aufgabenstellung lässt sich analytisch nach der Kirchhoffschen Theorie dünner Platten wie folgt lösen (siehe [3]).

In Abhängigkeit der Dicke erhält man für die maximale Durchbiegung der Kreisplatte in der Mitte:

$$
w_{B} = \frac{p \cdot r^{4}}{64 \cdot K} \frac{(5 + \mu)}{(1 + \mu)}
$$
mit p = Lastordinate  

$$
r = Radius \text{ und}
$$

$$
K = \frac{E \cdot h^{3}}{12(1 - \mu^{2})}
$$
mit E = E - Modul  

$$
h = Plattendi
$$

$$
\mu = Querdehnzahl
$$

für die Schubverfomungen nach der Mindlin-Reissner Theorie ergeben sich zusätzlich:

$$
w_s = \frac{1, 2 \cdot p \cdot r^2}{4 \cdot G \cdot h}
$$
 mit G = Schubmodul

Das maximale Moment in der Mitte der Platte ist unabhängig von der Dicke und beträgt:

$$
M_x = M_y = \frac{p \cdot r^2}{16} \cdot (3 + \mu)
$$

#### **A3 ERGEBNISSE**

#### **A31 ERGEBNISSE – DLUBAL SOFTWARE GMBH**

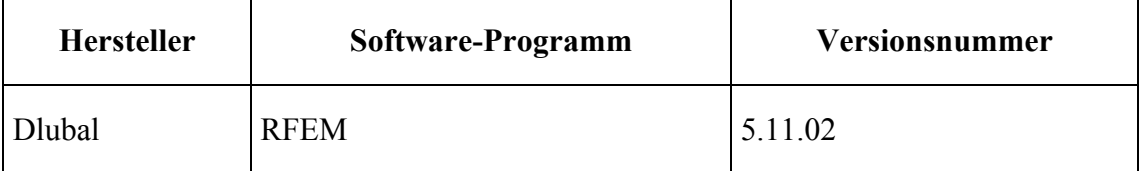

Es werden viereckige und dreieckige Plattenelemente mit quadratischen Ansätzen verwendet. Damit ergeben sich 1600 FE-Elemente mit 1481 FE-Knoten.

Es wird eine lineare Berechnung nach Theorie I. Ordnung durchgeführt. Die Berechnungsergebnisse werden dabei mit Elementen nach der Theorie von Kirchhoff und nach der Theorie von Reißner-Mindlin angegeben.

|          |      | w, ref [mm]                |         |                              | w, RFEM [mm] |         | $\triangle$ RFEM zu ref in<br>$\%$ |                |
|----------|------|----------------------------|---------|------------------------------|--------------|---------|------------------------------------|----------------|
| h<br>[m] | h/D  | <b>Kirchhoff   Mindlin</b> |         | $\Delta$ in<br>$\frac{0}{0}$ |              |         | Kirchhoff   Mindlin   Kirchhoff    | <b>Mindlin</b> |
| 0,50     | 0,05 | 137,809                    | 139,081 | 0,91                         | 137,841      | 139,078 | 0,02                               | 0,00           |
| 1,00     | 0,10 | 17,226                     | 17,862  | 3,56                         | 17,230       | 17,868  | 0,02                               | 0,03           |
| 1,50     | 0,15 | 5,104                      | 5,528   | 7,67                         | 5,105        | 5,533   | 0,02                               | 0,09           |
| 2,00     | 0,20 | 2,153                      | 2,471   | 12,87                        | 2,154        | 2,475   | 0,03                               | 0,15           |
| 2,50     | 0,25 | 1,102                      | 1,357   | 18,75                        | 1,103        | 1,360   | 0,05                               | 0,23           |

**Tabelle A31.1: Verformungen w = u-Z** 

**Tabelle A31.2: Biegemomente M-x** 

|      |      | M-x, ref | M-x, RFEM [kNm/m] |                | $\triangle$ RFEM zu ref in % |                |
|------|------|----------|-------------------|----------------|------------------------------|----------------|
| h[m] | h/D  | [kNm/m]  | Kirchhoff         | <b>Mindlin</b> | <b>Kirchhoff</b>             | <b>Mindlin</b> |
| 0,50 | 0,05 | 5000,00  | 5002,765          | 5004,980       | 0,06                         | 0,10           |
| 1,00 | 0,10 | 5000,00  | 5002,765          | 5004,940       | 0,06                         | 0,10           |
| 1,50 | 0,15 | 5000,00  | 5002,765          | 5004,932       | 0,06                         | 0,10           |
| 2,00 | 0,20 | 5000,00  | 5002,765          | 5004,929       | 0,06                         | 0,10           |
| 2,50 | 0,25 | 5000,00  | 5002,765          | 5004,928       | 0,06                         | 0,10           |

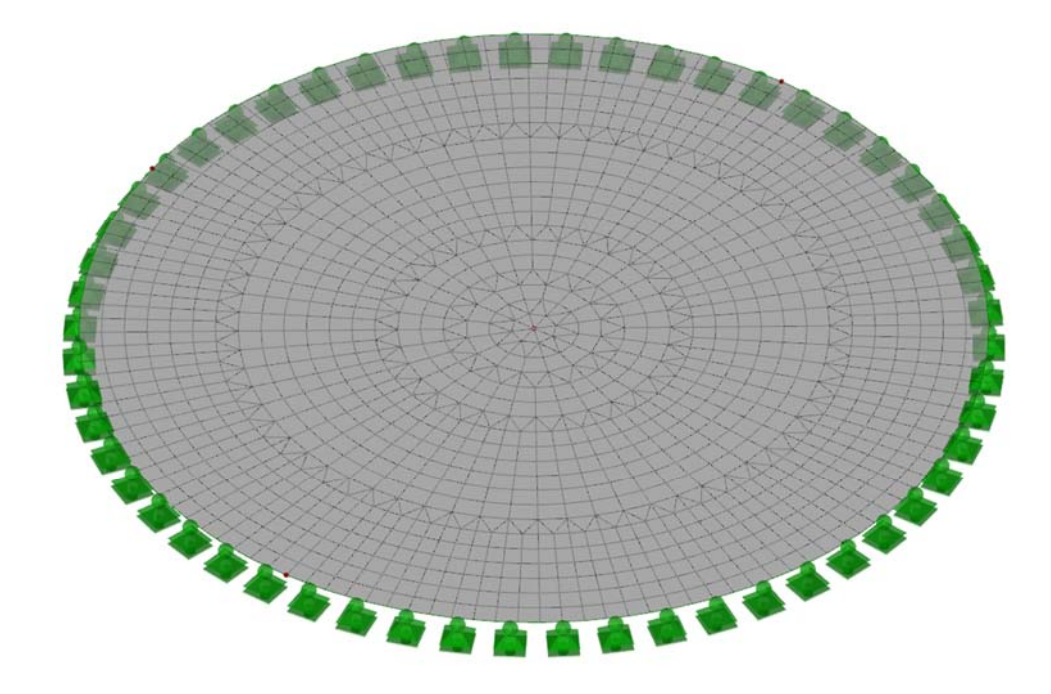

# **A32 ERGEBNISSE – SOFISTIK AG**

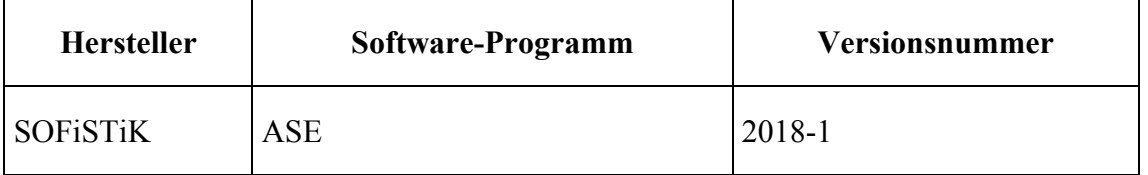

Berechnung erfolgte mit dem QUAD-Element mit "assumed strain" Ansatz nach der Mindlin-Theorie. Ein Kirchhoff-Element ist nicht vorhanden, da das Element dünne Platten mit einem Strafterm automatisch berücksichtigt.

Es wurden zwei Netze mit 588 und mit 2700 Elementen berechnet. Beide bestanden ausschließlich aus Viereckselementen aus einem Generierungsmakro für Kreise.

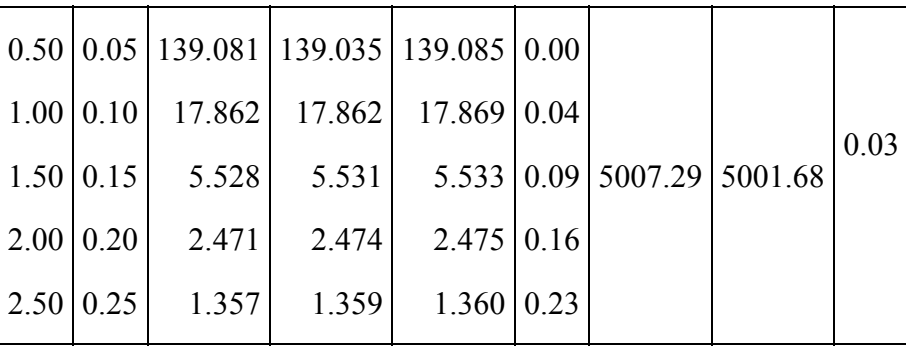

#### **Tabelle A32.1. Ergebnisse**

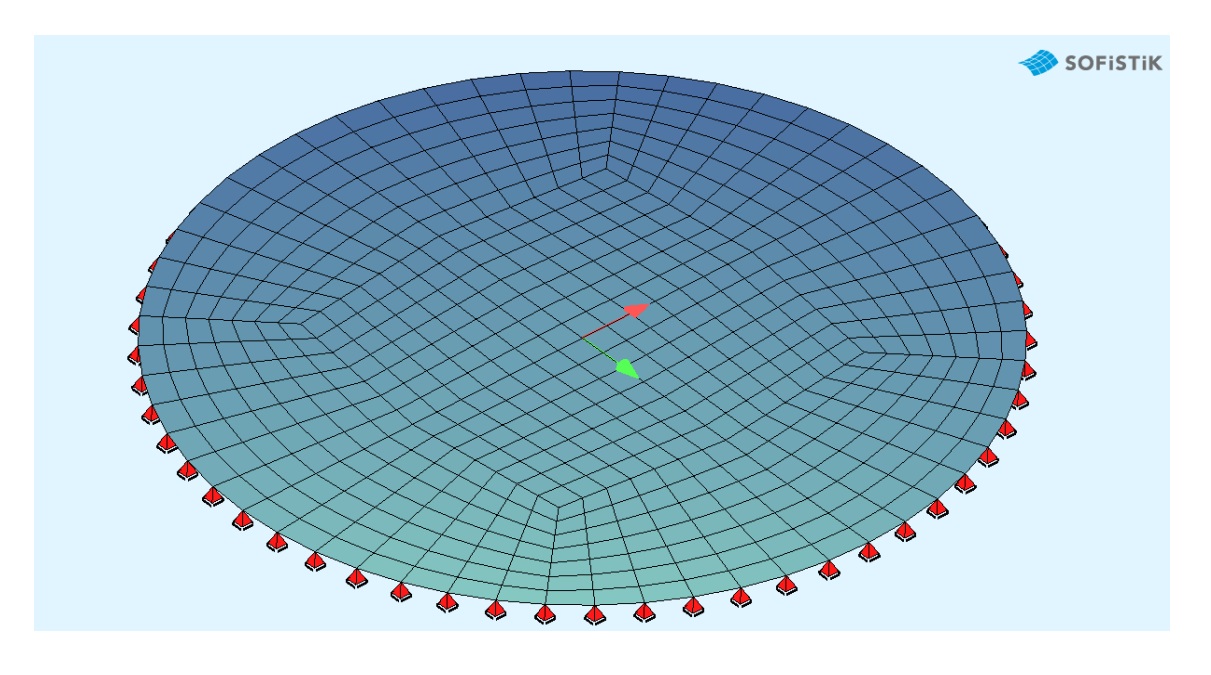

# **A33 ERGEBNISSE – FRILO SOFTWARE GMBH**

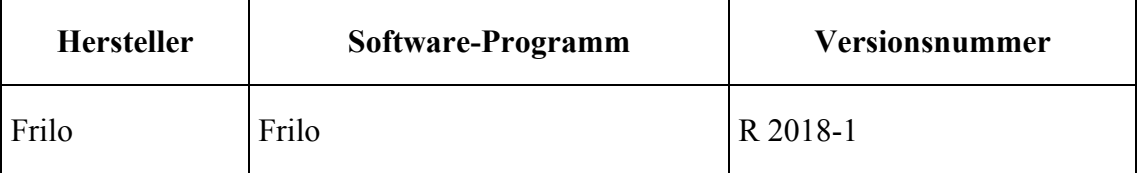

Bei der Berechnung werden viereckige Plattenelemente mit quadratischen Ansätzen verwendet. Bei 25 cm durchschnittlicher Kantenlänge ergibt sich ein Netz aus 1565 FE-Knoten und 1492 FE-Elementen. Die Berechnung erfolgt linear nach Theorie I. Ordnung. Es werden Kirchhoff-Elemente und Elemente nach der Theorie von Mindlin verwendet.

#### **Tabelle A33.1: Verformungen**

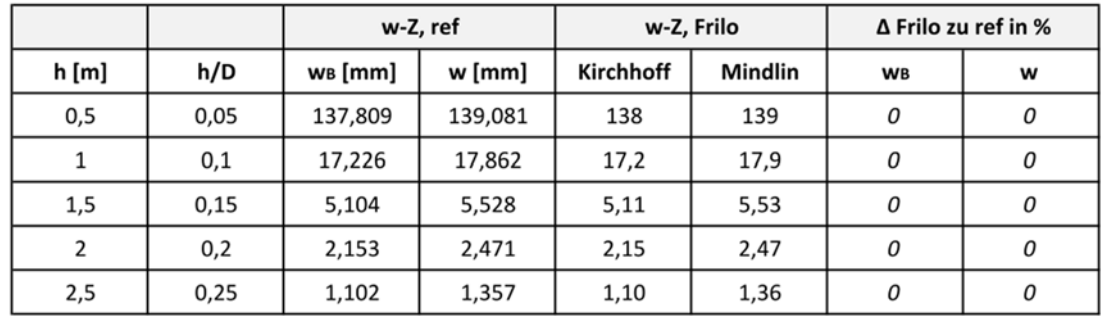

|      |      | M-x,ref | M-x, Frilo       |                | $\Delta$ Frilo zu ref in % |                |
|------|------|---------|------------------|----------------|----------------------------|----------------|
| h[m] | h/D  | [kNm/m] | <b>Kirchhoff</b> | <b>Mindlin</b> | <b>Kirchhoff</b>           | <b>Mindlin</b> |
| 0,5  | 0,05 | 5000    | 5001             | 5006           | 0,02                       | 0,12           |
|      | 0,1  | 5000    | 5001             | 5006           | 0,02                       | 0,12           |
| 1,5  | 0,15 | 5000    | 5001             | 5006           | 0,02                       | 0,12           |
| 2    | 0,2  | 5000    | 5001             | 5006           | 0,02                       | 0,12           |
| 2,5  | 0,25 | 5000    | 5001             | 5007           | 0,02                       | 0,14           |

**Tabelle A33.2: Momente** 

 $W1.1$ 

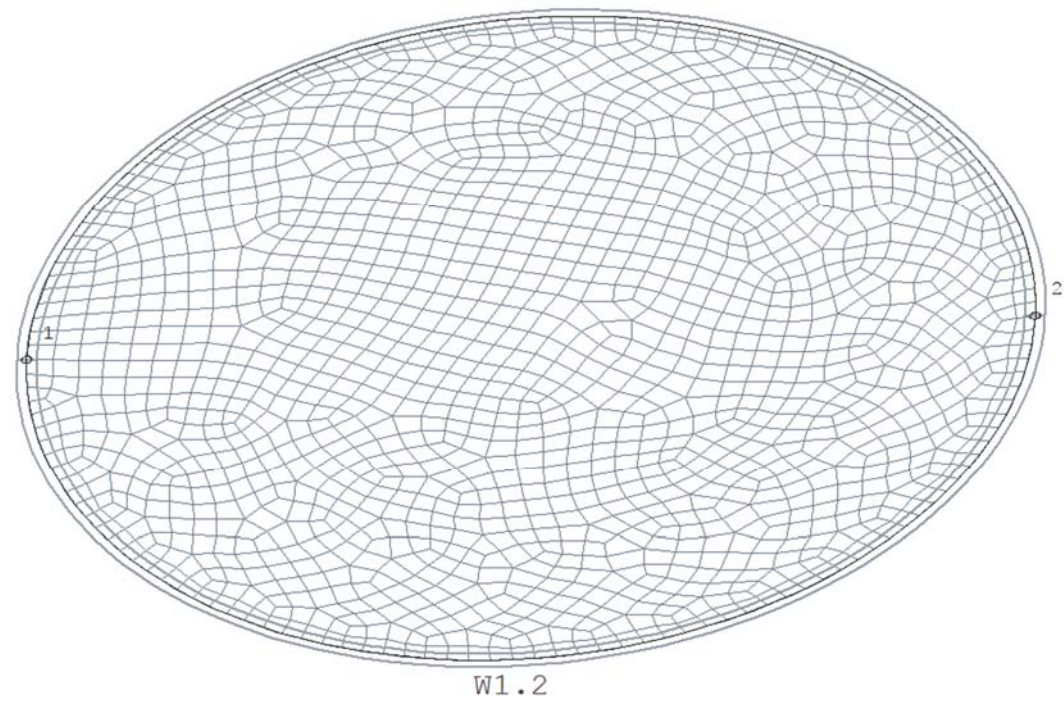

# Verwendet R 2018-1

Anmerkung: Die Verformungen werden im Programm nicht genauer ausgegeben. Die Anzahl der Nachkommastellen ist abhängig von der Zahl vor dem Komma. Bei 3 Stellen oder mehr vor dem Komma keine Nachkommastelle, bei zwei Stellen eine und bei einer zwei Nachkommastellen. Deshalb wurden hier bei der Abweichung die Nachkommastellen weggenommen und die Zahlen kursiv gesetzt, um nicht eine Genauigkeit zu suggerieren, die nicht vorhanden ist.

# **A4 BEWERTUNG**

Die analytisch ermittelten Ergebnisse und die numerisch durch das Programm berechneten Verformungen zeigen gute Übereinstimmung für alle Plattendicken und Berechnungstheorien. Die festgestellten Abweichungen sind für die Praxis nicht relevant. Elemente, welche die Theorie nach Kirchhoff verwenden, sind nur bis zu Verhältnissen h/D = 0,1 verwendbar. Wird die Platte dicker gewählt, so steigt der Fehler auf über 4 % in Bezug zur analytischen Lösung an. Die Elemente nach der Theorie von Reißner-Mindlin liefern dagegen in allen Dickenbereichen ausreichend gute Übereinstimmung mit den Referenzwerten. Sie sind frei von Shear-Locking Effekten.

Wird das Verhältnis h/D weiter erhöht, verlässt man den Gültigkeitsbereich der Flächentheorie und es sind gegebenenfalls Volumenelemente zu verwenden.

Das Beispiel kann durch weitere Variationen z.B. der Netzdichte auch dazu verwendet werden, um die Leistungsfähigkeit der verwendeten FE-Elemente und die damit in Verbindung stehende notwendige Netzdichte zu überprüfen.

# **A5 REFERENZEN**

[1] Barth/Rustler, Finite Elemente in der Baustatik-Praxis, 2. überarbeitete und erweiterte Auflage, Beuth Verlag GmbH, Berlin, Wien, Zürich

[2] Dlubal Software GmbH, Programmbeschreibung zu RFEM 5, Räumliche Tragwerke nach der Finite Elemente Methode, Fassung Mai 2014, www.dlubal.de.

[3] Friedrich U. Mathiak, Ebene Flächentragwerke Teil II, Grundlagen der Plattentheorie, Hochschule Neubrandenburg 2011

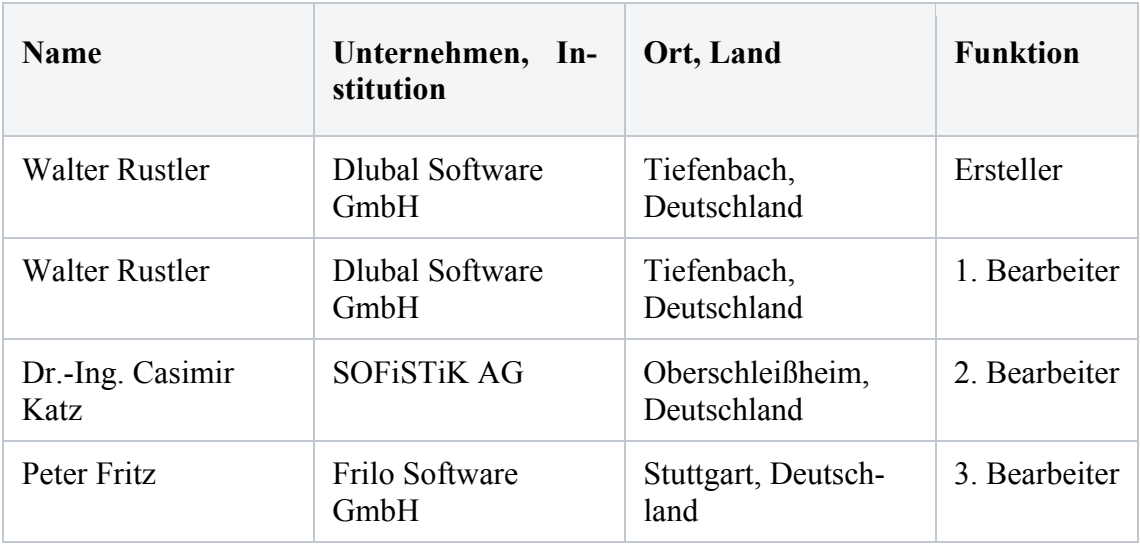

# **BEARBEITER**

# **Q0010-D-DBV-AK-SOFTWARE-BEISPIEL: BLOCKFUNDAMENT NACH DIN EN 1992-1- 1 MIT NA**

"Wiedergegeben mit Erlaubnis des Deutscher Beton- und Bautechnik-Verein e.V.

## **D0 KLASSIFIKATION**

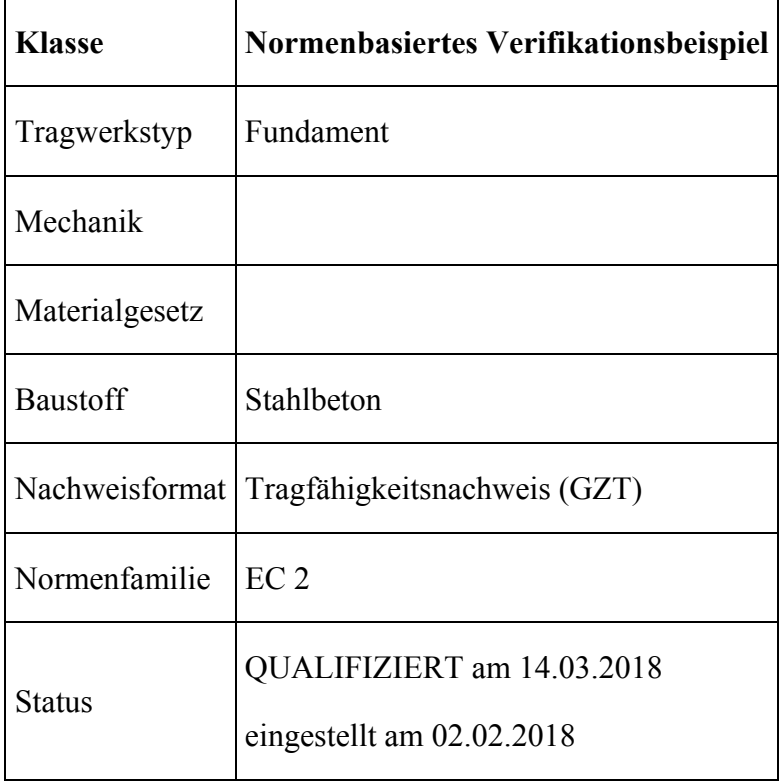

# **D1 PROBLEMBESCHREIBUNG**

# **D1.1 Aufgabenstellung**

Zu bemessen ist ein quadratisches Blockfundament für Stahlbeton-Fertigteilstützen. Die Aussparung im Blockfundament wird mit rauer (verzahnter) Schalungsfläche hergestellt. Die Bemessung ist nach DIN EN 1992-1-1/NA 1.5.2.5 und 1.5.2.6 für Einwirkungen des üblichen Hochbaus, die als vorwiegend ruhende Einwirkungen anzunehmen sind, durchzuführen.

Aus einem Baugrundgutachten ist anzunehmen: nichtbindiger Baugrund, betonangreifend, frostfrei.

Aus der Stützenbemessung werden zwei Lastfälle abgeleitet:

1. Randstütze einachsige Biegung mit geringer Ausmitte (Montagezustand als Randstütze)

2. Innenstütze planmäßige mittige Druckkraft (Endzustand als lnnenstütze)

Als Baustoffe werden verwendet:

- Beton C 30/37 für das Fundament
- Beton C 40/50 für die Fertigteilstütze
- Bewehrung B500B Betonstabstahl (hochduktil)

Der geotechnische Nachweis der Tragfähigkeit ist nicht Gegenstand dieses Beispiels.

# **D1.2 Theoretische Grundlagen**

Im nachfolgenden Bemessungsmodell wird zugrunde gelegt, dass die in Höhe der Fundamentoberkante wirkenden Beanspruchungen aus der Stütze (Normalkraft und Moment) über vertikale Schubspannungen in das Fundament übertragen werden. Dazu müssen Stützenfuß, Füllbeton und Fundament monolitisch zusammenwirken.

Diese Lastabtragung ist jedoch nur unter folgenden Voraussetzungen möglich:

- Die Seitenflächen des Stützenfußes und die Innenflächen der Köcheraussparung werden mit einer gewellten oder gezahnten Schalung hergestellt, deren Profiltiefe  $d > 1$  0 mm beträgt.
- Der Füllbeton weist die gleiche Betonfestigkeit wie das Fundament auf (im Allgemeinen geringer als die der Stütze). Zudem muss der Beton gut verdichtet werden.

# **D1.3 System**

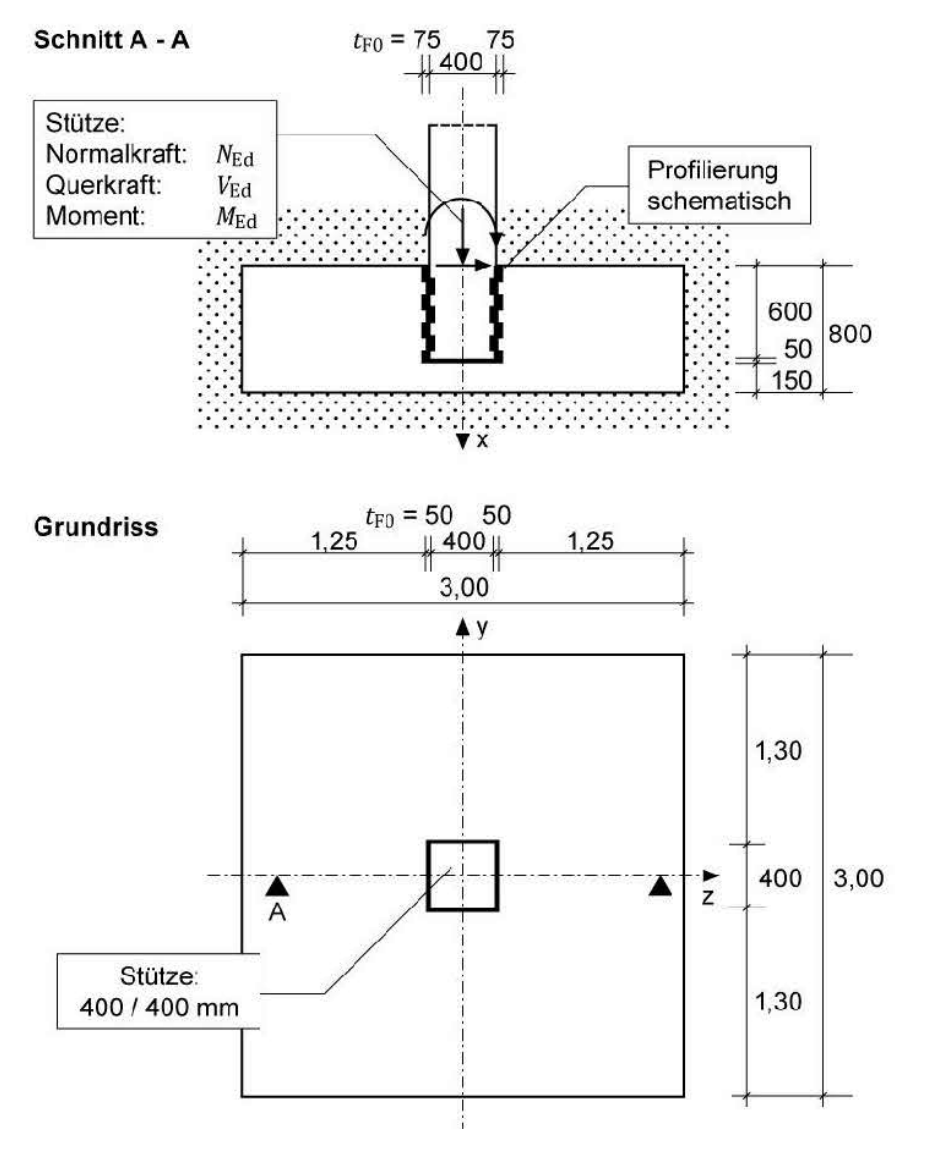

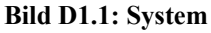

# **D1.4 Material**

Mindestfestigkeitsklasse, Betondeckung Expositionsklasse für Bewehrungskorrosion infolge Karbonatisierung  $\rightarrow$  XC2 (Gründungsbauteil) Mindestfestigkeitsklasse Beton  $\rightarrow$  C16/20 Expositionsklasse / Feuchtigkeitsklasse für Betonangriff infolge schwach betonangreifenden Betons  $\rightarrow$  XA1 Feuchtigkeitsklasse  $\rightarrow \text{WF}$ Mindestfestigkeitsklasse Beton  $\rightarrow$  C25/30 Gewählt: C30/37 XC2, XA1, WF

Betondeckung wegen Expositionsklasse XC2:

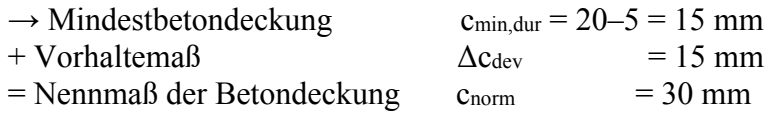

zur Sicherstellung des Verbundes:  $c_{min,b} \geq$  Stabdurchmesser

daraus ergibt sich das Verlegemaß für die außenliegende Bewehrung: Bügel  $\emptyset$  14:  $c_{v,Bii} = 30$  mm

# **D1.5 Einwirkungen**

# **D1.5.1 Charakteristische Werte**

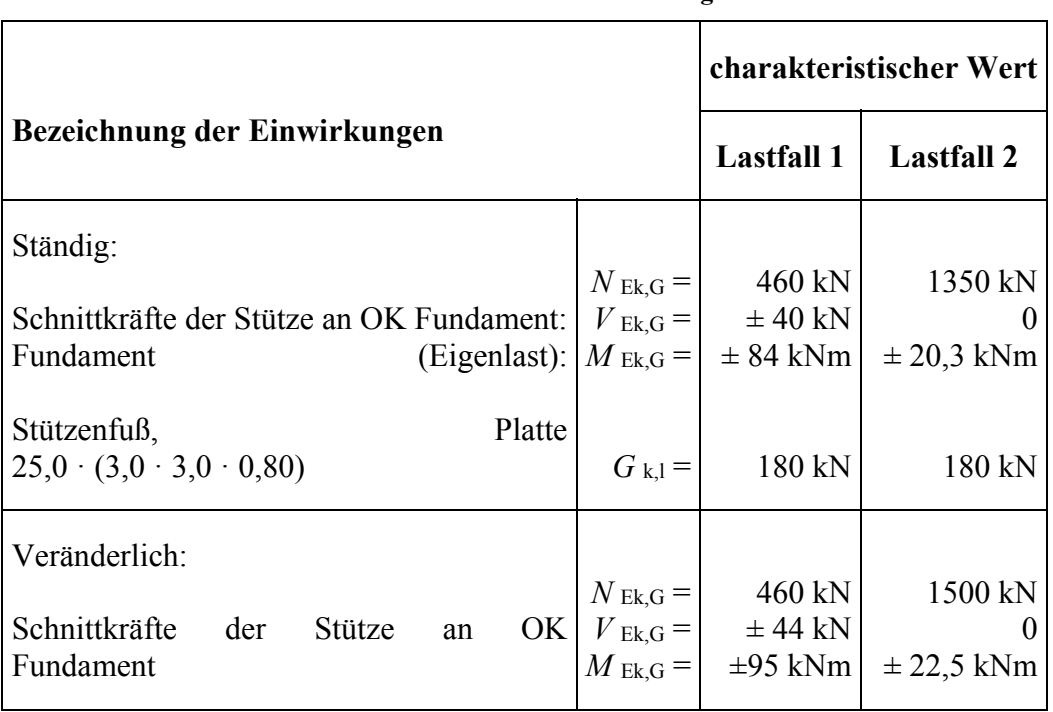

#### **Tabelle D1.1: Einwirkungen**

# **D1.5.2 Bemessungswerte in den Grenzzuständen der Tragfähigkeit**

Teilsicherheitsbeiwerte in den Grenzzuständen der Tragfähigkeit

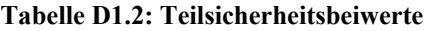

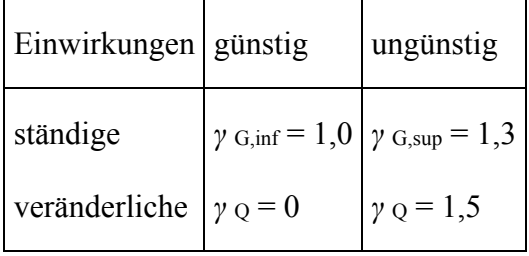

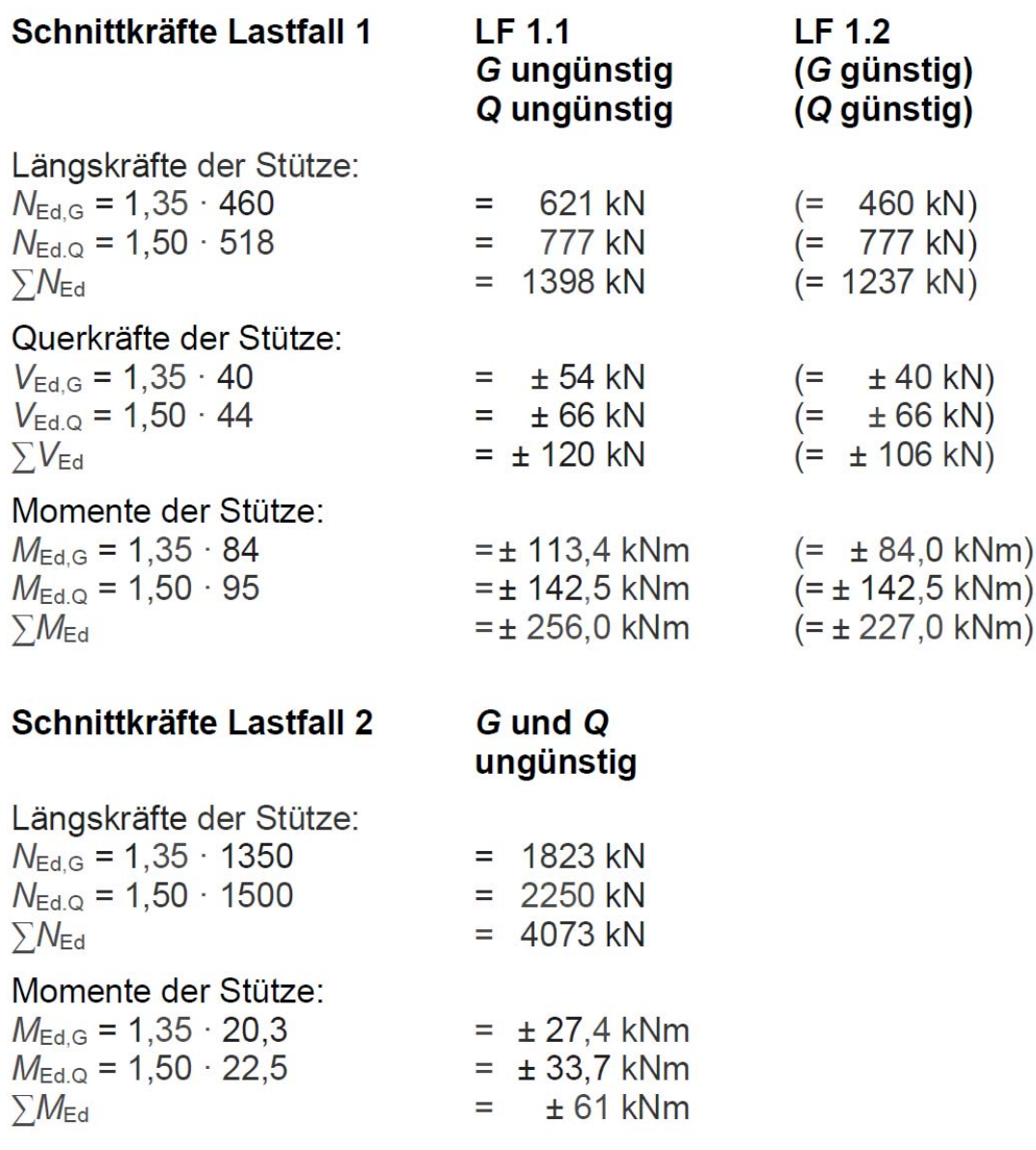

# **D1.5.3 Repräsentative Werte in den Grenzzuständen der Gebrauchstauglichkeit**

Kombinationsbeiwert  $\psi_{2,i} = 0.5$ : quasi-ständige Einwirkungskombination im Lastfall 2:

*E* perm  $| = G_k + \psi_{2,i} + Q_{k,1}$  $= N$  Ek,G +  $\psi$  2,i ·  $N$  Ed,Q  $= 1350 + 0.5 \cdot 1500 = 2100$  kN = *M* Ek,G + *ψ* 2,i · *M* Ed,Q = 20,3 + 0,5 · 22,5 = 31,5 kNm

# **D2 REFERENZLÖSUNG**

Als Referenzlösung wird Beispiel 11: Blockfundament in [4], Seite 11-1 ff. verwendet. Dort ist der vollständige Ablauf der Bemessung dargestellt. Nachfolgend werden nur die wesentlichen Ergebnisse angegeben.

Zukunft Bau-Forschungsvorhaben "Standardisierte Beispieldatenbank für softwaregestützte Tragwerksberechnung"

# **D2.1 Schnittgrößenermittlung**

# **D2.1.1 Grenzzustände der Tragfähigkeit**

Die Beanspruchungen im Grenzzustand der Tragfähigkeit ermitteln sich zu:

#### **Tabelle D2.1:**

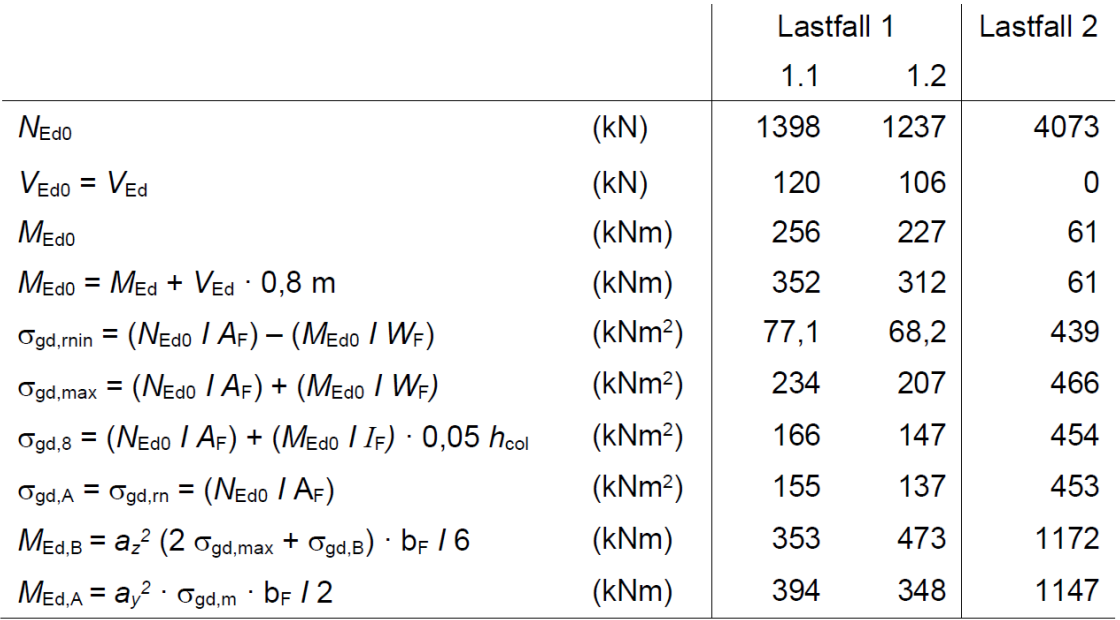

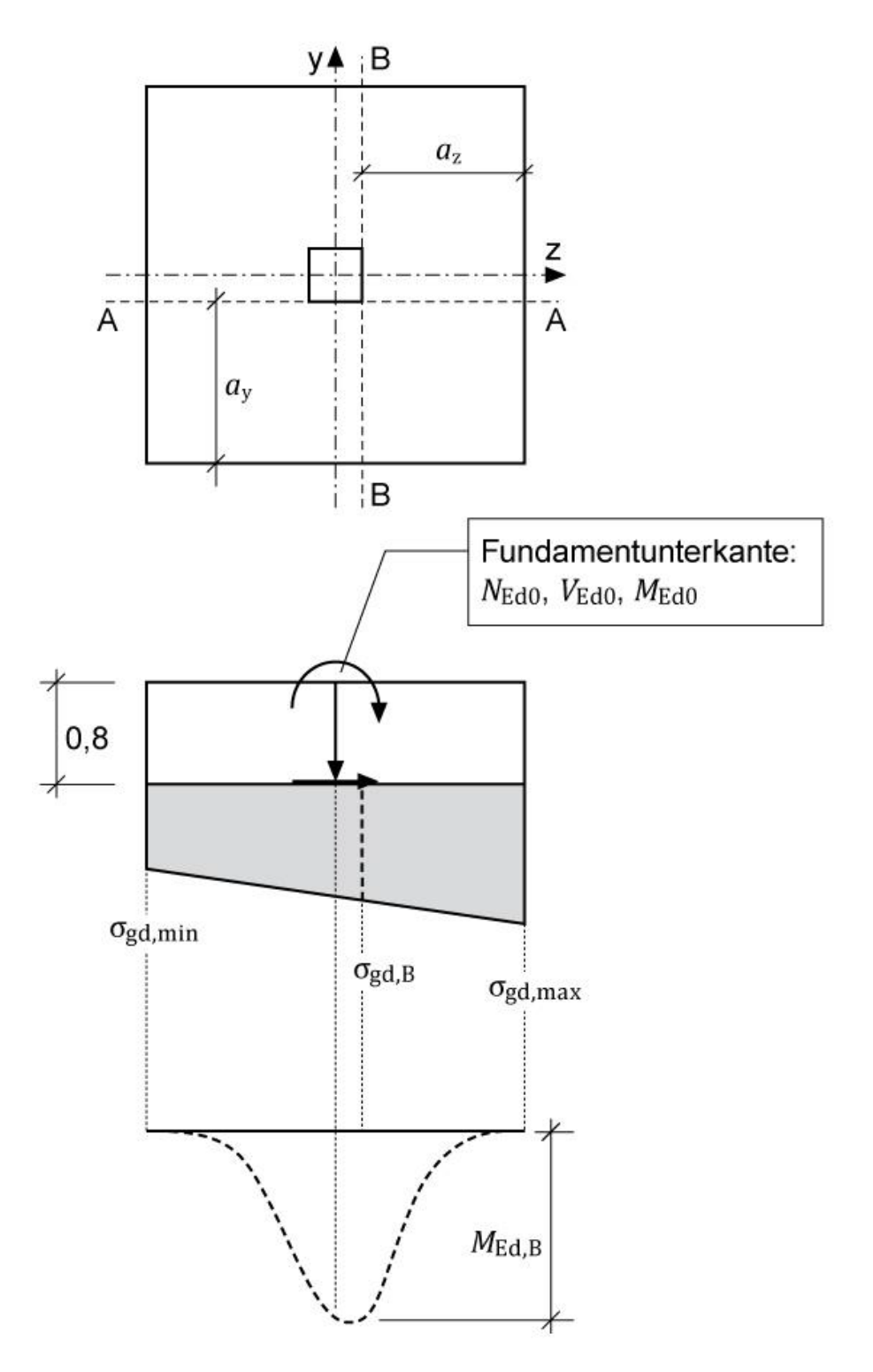

**Bild D2.1: σgd – Bemessungswert des Sohldrucks** 

# **D2.1.2 Grenzzustände der Gebrauchtauglichkeit**

Analog D2.1.1 ergibt sich das Bemessungsmoment für die quasi-ständige Einwirkungskombination mit:

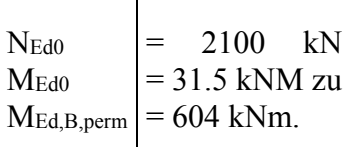

Damit ermittelt sich:

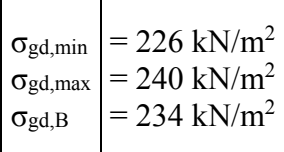

# **D2.2 Bemessung**

# **D2.2.2 Bemessung für Biegung**

# **D2.2.2.1 Längsbewehrung in y- und z-Richtung**

Als erforderliche Längsbewehrung (y- und z-Richtung) ergibt sich ein Referenzwert von  $A_{sy} = A_{sz} = 35.6$  cm<sup>2</sup>, dessen Verteilung bei 8 Unterteilungen nach DAfStb-Heft 240, Tafel2.9 gewählt wird zu:

erforderlich in  $cm<sup>2</sup>$  $\sum A_s = 35.6$  cm<sup>2</sup>

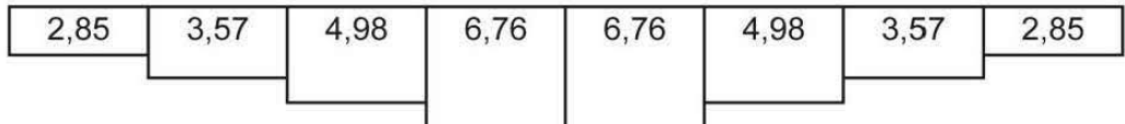

# **D2.2.2.2 Mindestbewehrung zur Sicherung der Querkrafttragfähigkeit**

Die anzusetzende Querkraft V<sub>Ed</sub> darf nur um die günstige Wirkung des Sohldrucks unter der Lasteinleitungsfläche Aload reduziert werden. Bei Fundamenten ist mindestens der Bereich des kritischen Rundschnitts mit der Mindestlängsbewehrung abzudecken.

Referenzwerte für die Verteilungsbreite bm und die Mindestbewehrung min As innerhalb der erforderlichen Verteilungsbreite:

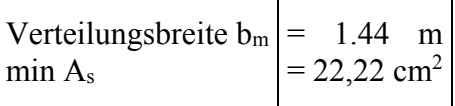

# **D2.2.3 Bemessung für Querkraft**

Nach EC 2 gelten die Bemessungsregeln für Durchstanzen auch für Fundamente. Der kritische Rundschnitt ist bei gedrungenen Fundamenten ( $\lambda$  < 2.0; hier  $\lambda$  = 1.76 < 2.0) iterativ im Abstand < 2.0 · d zu ermitteln.

Mit dem berechneten Abzugswert unter Acrit von  $\sigma_{gd} = 452 \text{ kN/m}^2$  ergibt sich der maßgebende kritische Rundschnitt u<sub>1</sub> im Abstand a<sub>crit</sub>  $\approx 0.70 \cdot d = 0.7 \cdot 0.746 = 0.522$  m = 52.2 cm

Im Lastfall 2 werden angesetzt:

 $\mathsf{r}$ 

 $\overline{\mathbf{r}}$ 

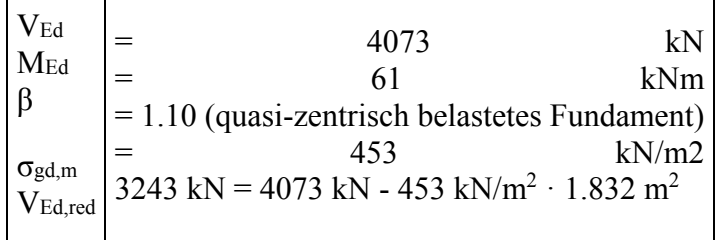

Referenzwerte zur Ermittlung des kritischen Rundschnitt u1:

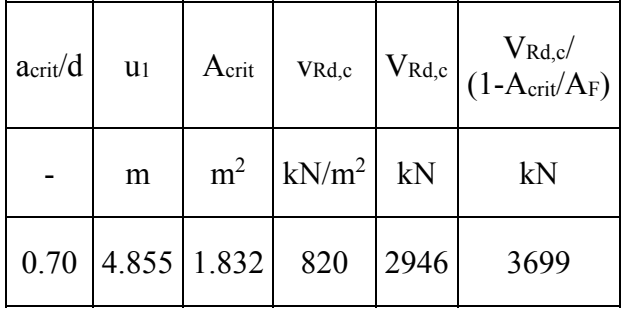

 $B \cdot V_{ED, red} = 1.10 \cdot 3243$  kN = 3567 kN > 2946 kN = V<sub>Rd,c</sub>

Die maximale Tragfähigkeit der Betondruckstreben darf im kritischen Rundschnitt u1 nachgewiesen werden:

 $V_{\text{Rd,max}} = 1.4 \cdot V_{\text{Rd,c}} = 1.4 \cdot 2946 \text{ kN} = 4124 \text{ kN} > 8 \cdot V_{\text{Ed,red}} = 3567 \text{ kN}$  (Lastfall2)

VEd ist mit Durchstanzbewehrung aufzunehmen.

Nach EC 2-1-1 , (NCI) 6.4.5 (2) sind mindestens 2 Bewehrungsreihen innerhalb des durch den Umfang Uout begrenzten Bauteilbereiches zu verlegen. Der radiale Abstand der 1. Bewehrungsreihe ist bei gedrungenen Fundamenten auf 0.3d vom Rand der Lasteinleitungsfläche und die Abstände sr zwischen den ersten drei Bewehrungsreihen auf 0.5d zu begrenzen.

Gewählt:

- 1. Bewehrungsreihe bei 0.3d ≈ 0.25 m
- 2. Bewehrungsreihe bei  $(0.3 + 0.5)d = 0.8d = 0.59$  m

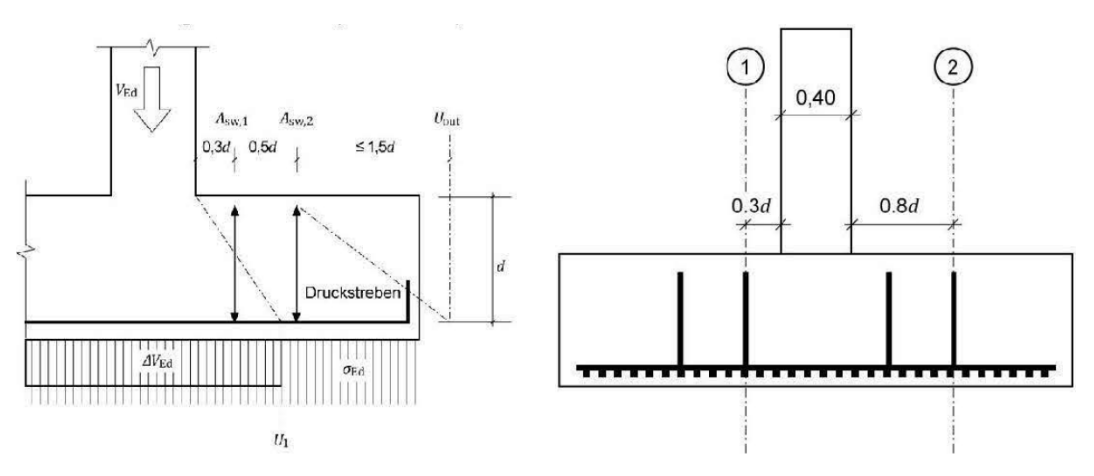

**Bild D2.2: Lasteinleitung und gewählte Durchstanzbewehrungsanordnung** 

Zukunft Bau-Forschungsvorhaben "Standardisierte Beispieldatenbank für softwaregestützte Tragwerksberechnung"

Die erforderliche Durchstanzbewehrung ermittelt sich zu:

 $A_{sw,1+2} = \beta \cdot V_{Ed,red} / f_{ywd,ef}$  mit  $f_{ywd,ef} = 435$  N/mm<sup>2</sup>  $A_{sw,1+2} = 1.10 \cdot 3243 \cdot 10 / 435 \text{ cm}^2 = 81.0 \text{ cm}^2$ , gleichmäßig auf beide Reihen verteilt

Referenzlösung:

1. Bewehrungsreihe (im Abstand 0.3d)  $|A_{sw,1} = 41.0 \text{ cm}^2$ 2. Bewehrungsreihe (im Abstand 0.8d)  $A_{sw,2} = 41.0 \text{ cm}^2$ 

## **D2.3 Kraftübertragung von der Stütze auf das Blockfundament**

Die durch die äußeren Einwirkungen im Stützenfuß hervorgerufenen inneren Kräfte müssen über Druckfelder und Zugstreben auf das Blockfundament übertragen werden. Die hierfür anzusetzende Stabwerksmodellierung erfolgt nach DAfStb-Heft 599. Für die beiden Lastfälle stellen sich dabei unterschiedliche Lastpfade ein.

#### **D2.3.1 Modelle der Kraftübertragung von der Stütze auf das Blockfundament**

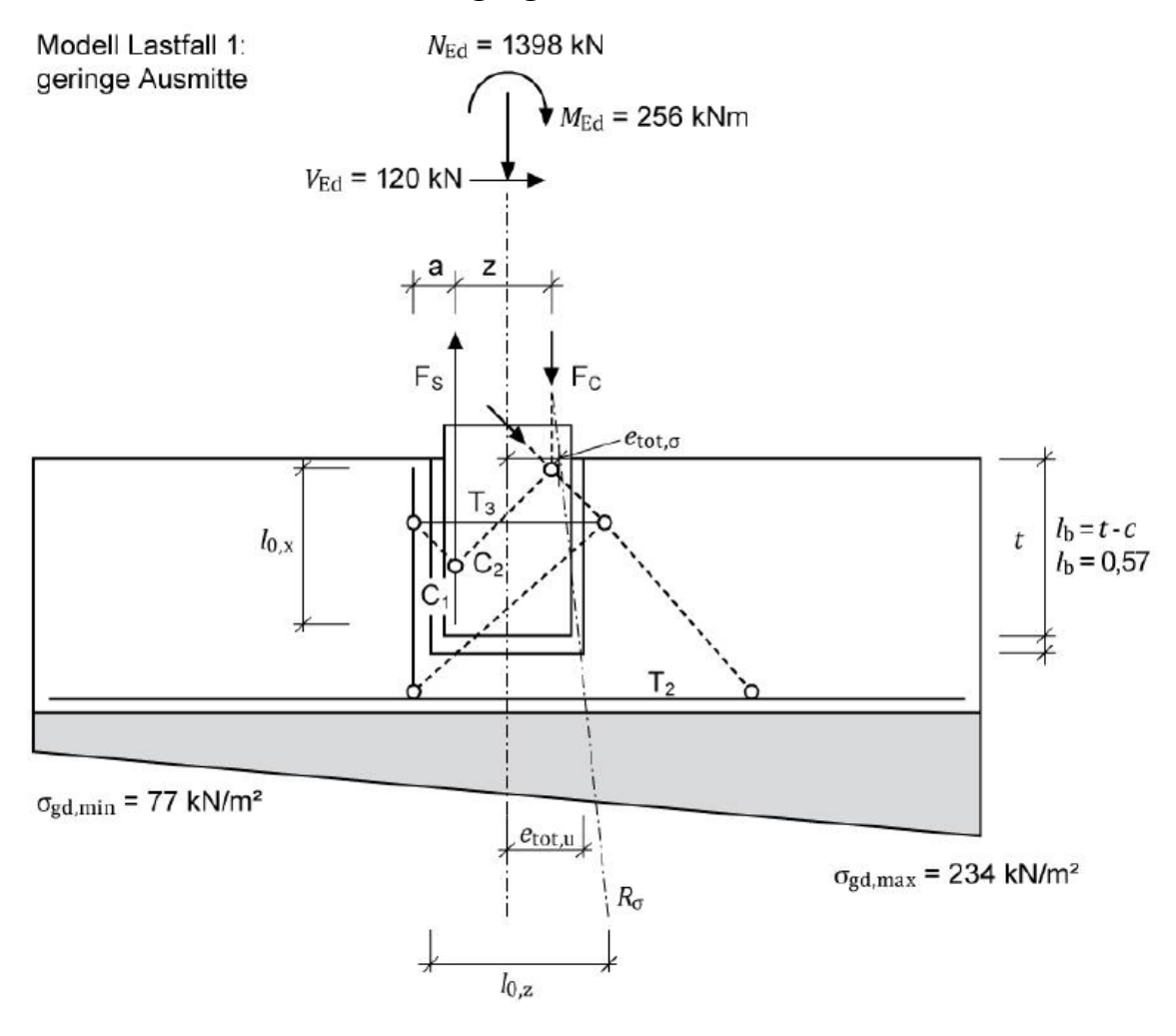

**Bild D2.3: Modell 1** 

zu führende Nachweise für Modell 1:

- Aufnahme der Zugkraft T1 im Blockfundament (lotrechte Bügel)
- Aufnahme der Zugkraft T3 im Fundament (horizontale Bügel)
- Verankerung der Zugstäbe in der Stütze für die Zugkraft Fs
- Übergreifen der lotrechten Bügel mit der vertikalen Biegezugbewehrung im **Stützenfuß**
- Übergreifen der lotrechten Bügel mit der horizontalen Biegezugbewehrung der Platte

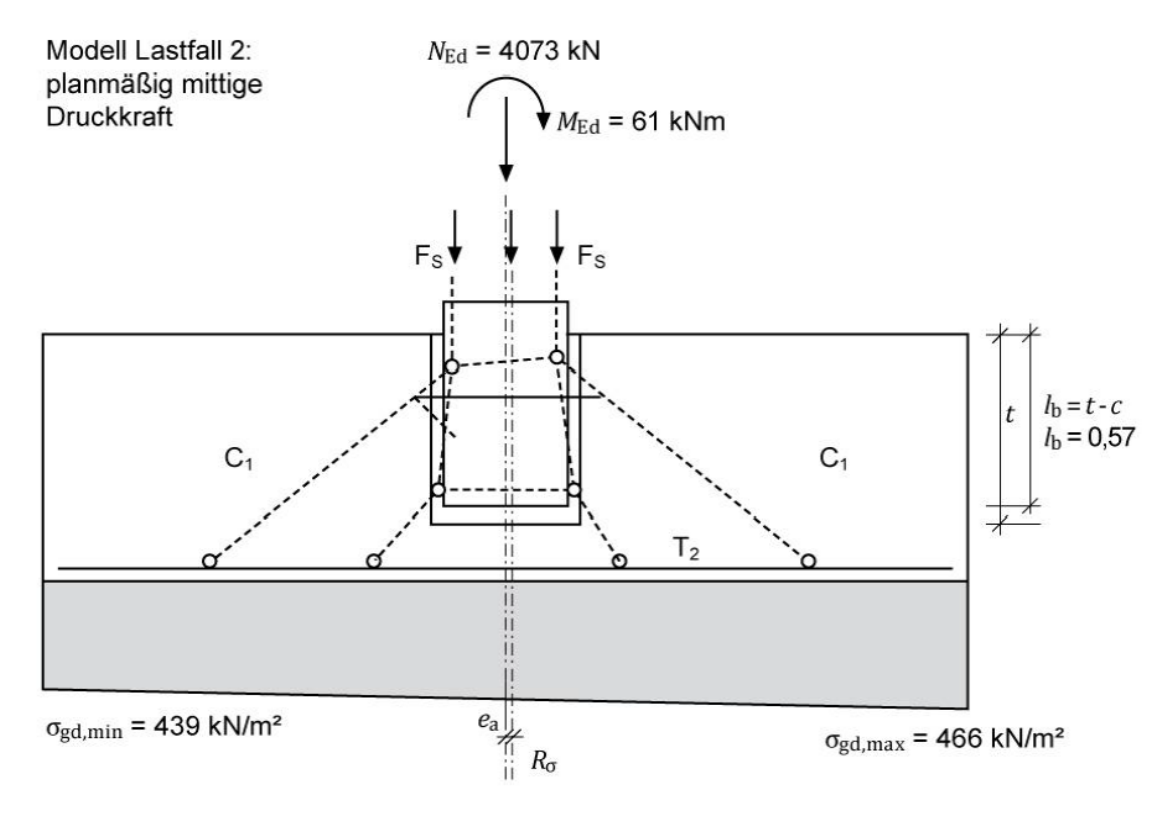

#### **Bild D2.4: Modell 2**

Längsbewehrung in der Fertigteilstütze:

Nachfolgend werden die Bemessungsschnittgrößen aus einer Schnittgrößenermittlung nach Theorie II. Ordnung für beide Lastfälle zusammengestellt:

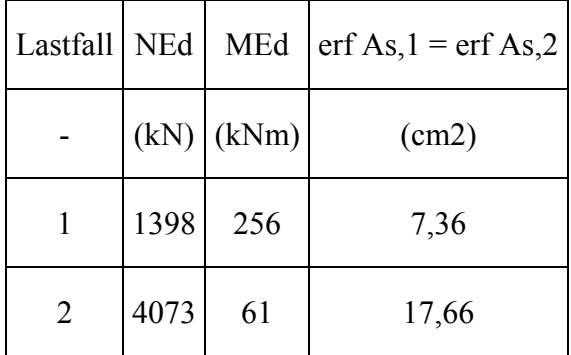

Im Referenzbeispiel werden gewählt: je Seite 6 Ø 20 mm =  $A_{s,1} = A_{s,2} = 18.85$  cm<sup>2</sup>

# **D2.3.2 Bemessung der Bügel des Blockfundamentes**

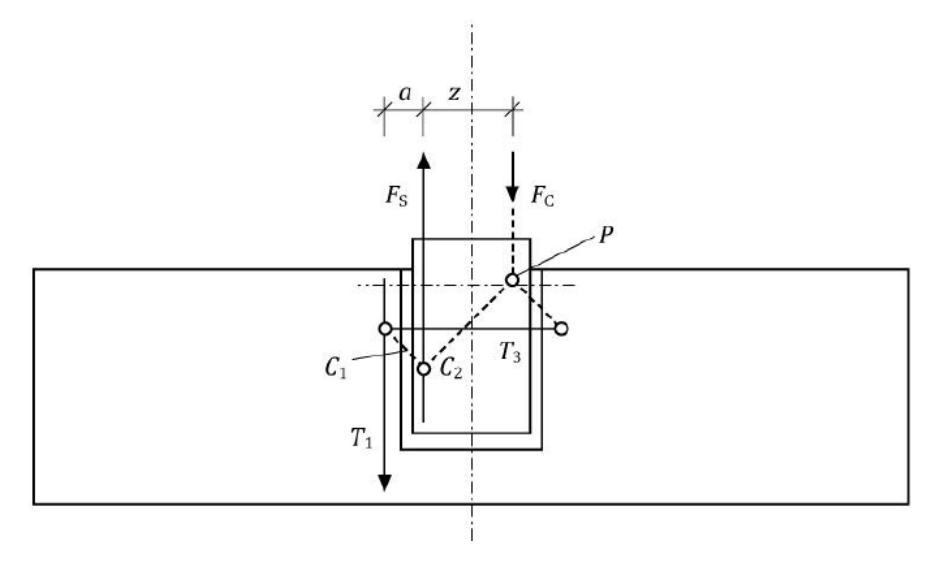

#### **Bild D2.5:**

Zur Abschätzung von T<sub>1</sub> wird eine Gleichgewichtsbetrachtung im Schnitt durch den Punkt P der resultierenden Betondruckkräfte (Stütze) gewählt.

Referenzwerte:

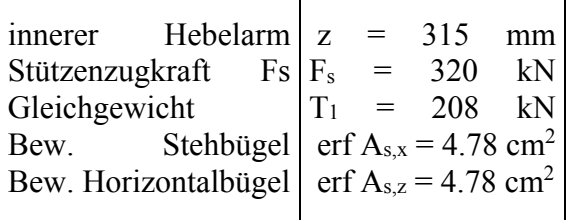

## **D3 ERGEBNISSE**

#### **D31 ERGEBNISSE-DLUBAL**

# **D31.1 Programmversion**

Die Berechnung wird mit der Programmversion RFEM 5.12 und dem integrierten Modul RF-FUND Pro durchgeführt.

# **D31.2 Eingabedaten zur Berechnung**

Damit das Fundament mit dem Modul RF-FUND Pro berechnet werden kann, wird in RFEM eine Stütze mit festem Auflager eingegeben. Die Belastung wird am Stützenfußpunkt aufgebracht. Der Auflagerknoten wird im Modul RF-FUND Pro zur Fundamentbemessung ausgewählt. Das Blockfundament wird mit den Abmessungen und den vorgegebenen Einwirkungen aus dem Referenzbeispiel bemessen. Im Referenzbeispiel werden unterschiedliche Belastungssituationen für das Fundament unter einer Randund einer Innenstütze untersucht. Dabei verwendet das Referenzbeispiel für die Belastungssituation "Randstütze mit geringer Ausmitte" die Lastfallnummer 1 und für die Belastungssituation "Innenstütze mit planmäßig mittigem Druck" die Lastfallnummer 2. ln den beiden Lastfällen werden die ständigen und veränderlichen Lasten bereits unter Berücksichtigung der jeweiligen Teilsicherheitsbeiwerte kombiniert. Dadurch wird bei der Nachrechnung des Blockfundamentes in RFEM die automatische Lastkombinatorik nicht verwendet und die Bemessungslasten direkt als Lastfall1 und 2 definiert. Das Eigengewicht der Fundamentplatte wird dabei in RFEM nicht def iniert, da dieses im ModuI RF-FUND Pro automatisch berücksichtigt wird.

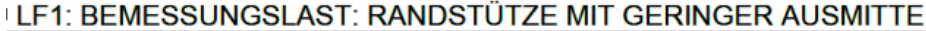

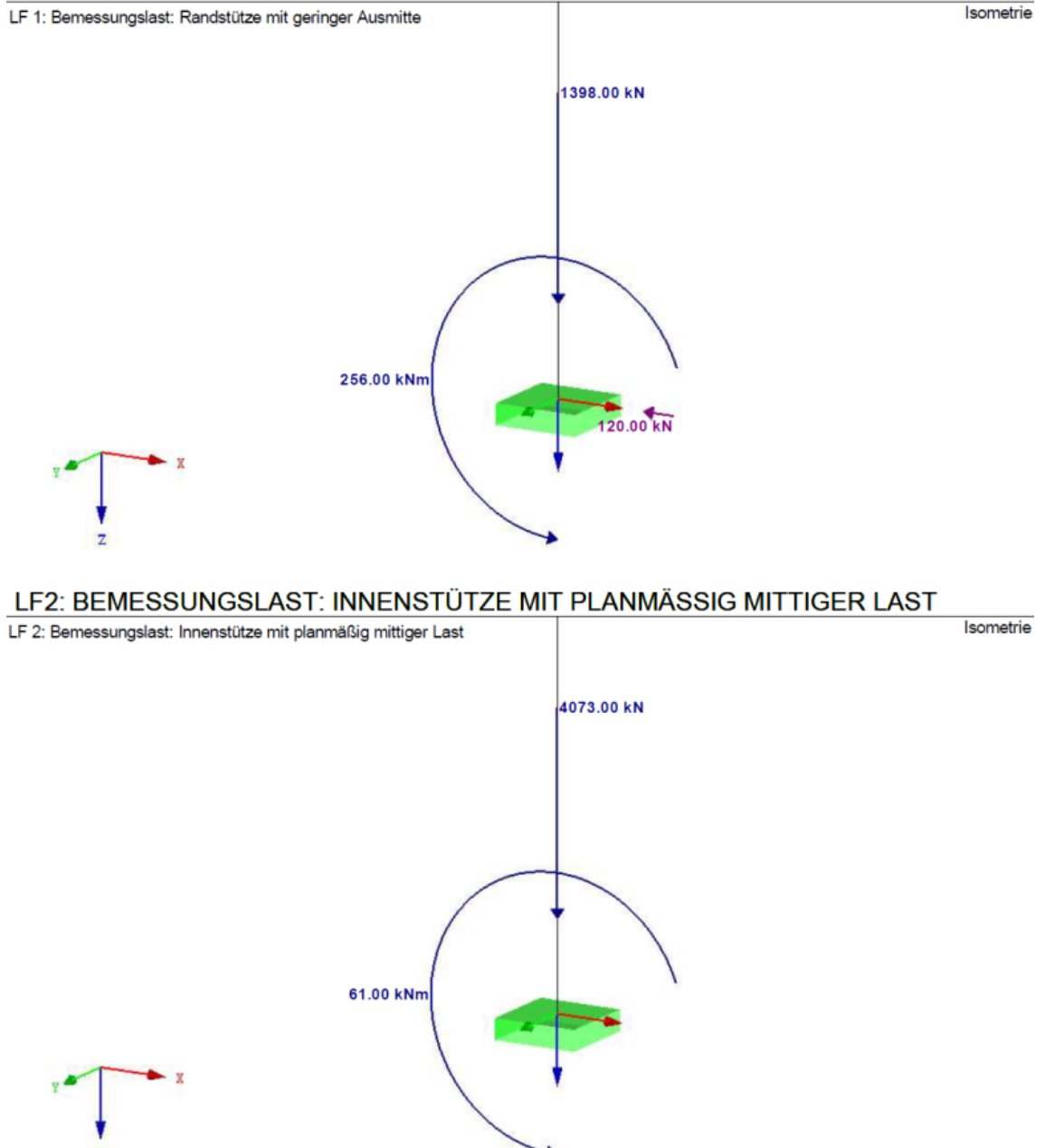

**Bild D31.1: Lasten des Lastfalls 1 und 2 am Stützenfuss** 

# **D31.3 Schnittgrößen der Lastfälle**

Mit den aus der Stützenberechnung bekannten Beanspruchungen werden die Schnittgrößenermittlungen im Grenzzustand der Tragfähigkeit durchgeführt. Die Bemessungsschnittgrößen entsprechen der Referenzlösung.

|                          |                   | Referenzlösung |      | <b>RF FUND Pro</b> |                  |  |
|--------------------------|-------------------|----------------|------|--------------------|------------------|--|
| $N_{Ed0}$                | kN                | 1398           | 4073 | 1398               | 4072,5           |  |
| $V_{Ed}$                 | kN                | 120            | 0    | 120                | 0                |  |
| $M_{\text{Ed}}$          | kNm               | 256            | 61   | 255,9              | 61               |  |
| $M_{Ed0}$                | kNm               | 352            | 61   | 351,9              | 61,2             |  |
| $\sigma_{\text{gd,min}}$ | kN/m <sup>2</sup> | 77,1           | 439  | $97^{1}$           | 459 <sup>1</sup> |  |
| $\sigma_{\rm gd,max}$    | kN/m <sup>2</sup> | 234            | 466  | $254^{11}$         | $486^{11}$       |  |
| $M_{Ed,B}$               | kNm               | 535            | 1172 | 534,8              | 1171,7           |  |
| $M_{Ed, A}$              | kNm               | 394            | 1147 | 393,8              | 1147,2           |  |

**Tabelle D31.1: Schnittgrößenvergleich Referenzlösung / RF-FUND Pro** 

1) unter Berücksichtigung des Fundamenteigengewichtes

ln RF-FUND Pro wird bei der Bestimmung der Sohldruckverteilung das Fundamenteigengewicht mit berücksichtigt. Bei der Ermittlung des Bemessungsmomentes für die Bestimmung der erforderlichen Längsbewehrung wird das Fundamenteigengewicht wieder gegengerechnet.

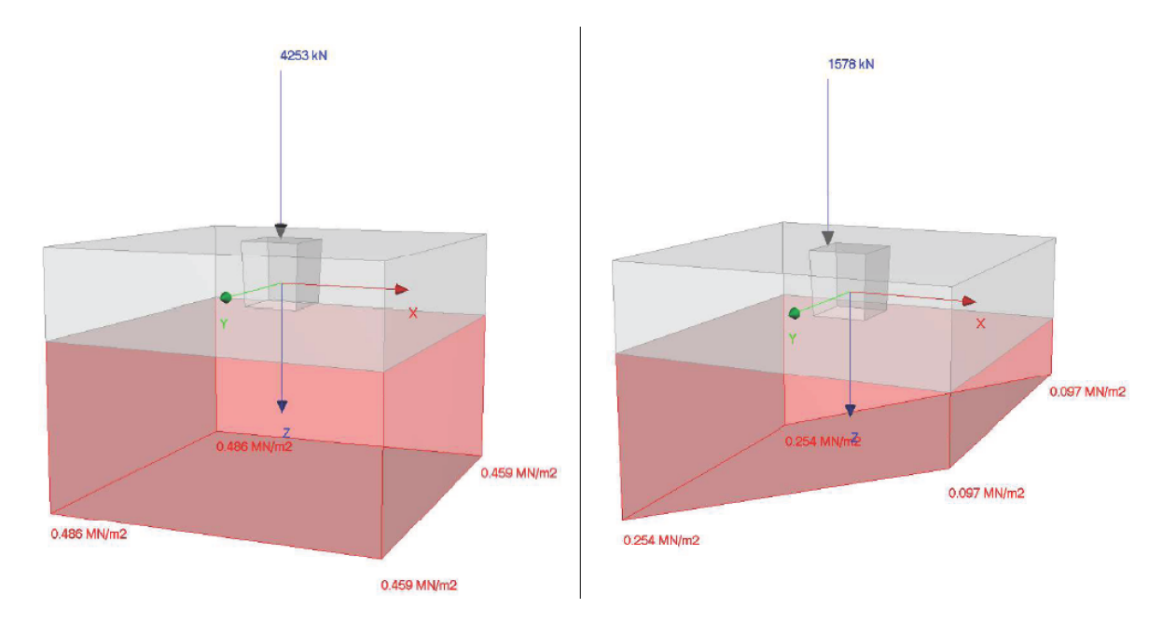

**Bild D31.2: Sohlspannung für LF2 (links) und LF1 (rechts) aus RF-FUND Pro** 

# **D31.4 Bemessung**

# **D31.4.1 Bemessung für Biegung**

# **D31.4.1.1 Längsbewehrung in y- und z-Richtung**

Für die Ermittlung der Längsbewehrung wird das Bemessungsmoment nach DAfStb-Heft 240, Tafel 2.9 auf 8 Streifen aufgeteilt.

|              |                 | Referenzlösung |          | <b>RF-FUND Pro</b> |          |
|--------------|-----------------|----------------|----------|--------------------|----------|
|              |                 | $A_{sy}$       | $A_{sz}$ | $A_{sy}$           | $A_{57}$ |
| Streifen 1   | cm <sup>2</sup> | 2,85           | 2,85     | 2,59               | 2,60     |
| Streifen 2   | cm <sup>2</sup> | 3,56           | 3,56     | 3,42               | 3,54     |
| Streifen 3   | cm <sup>2</sup> | 4,98           | 4,98     | 4,97               | 5,01     |
| Streifen 4   | cm <sup>2</sup> | 6,76           | 6,76     | 6,69               | 6,69     |
| $\Sigma A_s$ | cm <sup>2</sup> | 35,6           | 35,6     | 35,54              | 35,68    |

**Tabelle D31.2: Vergleich erforderliche Längsbewehrung Referenzlösung / RF-FUND Pro** 

Als erforderliche Längsbewehrung (y-und z-Richtung) ergibt sich ein Referenzwert von  $A_{s,y} = A_{s,z} = 35.6$  cm<sup>2</sup> (bei gleichem innerem Hebelarm). RF-FUND Pro berücksichtigt die unterschiedliche Höhenlage der einzelnen Bewehrungsrichtung, wodurch der geringfügige Unterschied in Asy zu erklären wäre. Des Weiteren wird in der Referenzlösung eine, für den Betonstahl B500B zu große zulässige Stahlspannung von  $\sigma_{sd} = 456.5$ MN/m2 angenommen. RF-FUND Pro verwendet richtigerweise eine Bemessungsspannung von 451,38 MN/m<sup>2</sup> (bei  $\varepsilon_{ud} = 0.025$ ). Dadurch kompensiert sich der erwartete Unterschied zwischen der Handrechnung in der Referenzlösung und den EDV-Ergebnissen aus RF-FUND PRO etwas.

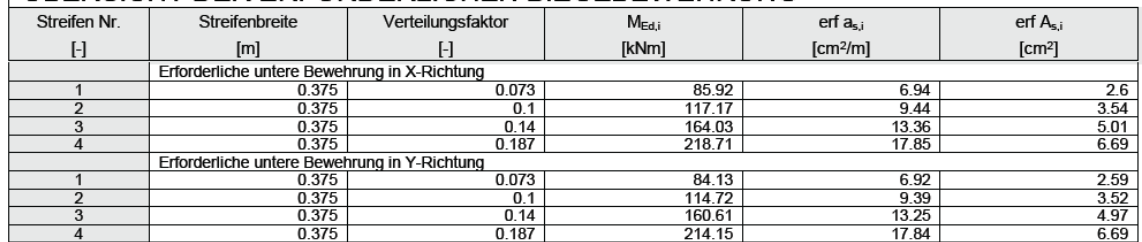

#### **UBERSICHT DER ERFORDERLICHEN BIEGEBEWEHRUNG**

#### **Bild D31.3: Auszug aus Programmausdruck: Tabelle zu erforderlicher Bewehrung in der Fundamentplatte**

#### D31.4.1.2 Mindestbewehrung zur Sicherung der Querkrafttragfähigkeit

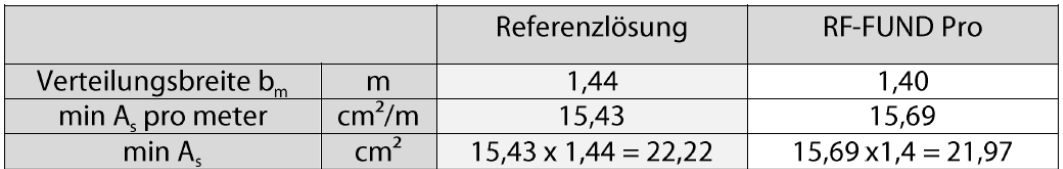

RF-FUND Pro setzt zur Ermittlung der Mindestmomente die volle Durchstanzlast an und verzichtet auf der sicheren Seite liegend auf die Anrechnung des Sohlwiderstandes in der Lasteinleitungsfläche. Dadurch ergibt sich eine etwas größere erforderliche Mindestbewehrung pro m als in der Referenzlösung. Die Mindestbewehrung ist mindestens im Bereich des kritischen Rundschnittes einzulegen. Die Verteilungsbreite bm bestimmt sich aus 2x acrit zuzüglich der Stützenabmessung. Der Abstand des kritischen Rundschnittes acrit vom Stützenrand wird bei Fundamenten mittels einer Iteration bestimmt. ln RF-FUND Pro findet eine genauere Iteration als in der Referenzlösung statt, wodurch sich ein  $a_{\text{crit}} = 0.50$  m ergibt. Die dadurch resultierende Verteilungsbreite b<sub>m</sub> ergibt sich dann zu 1,40 m, welche auch direkt einen Einfluss auf die Gesamtsumme der Mindestbewehrung hat.

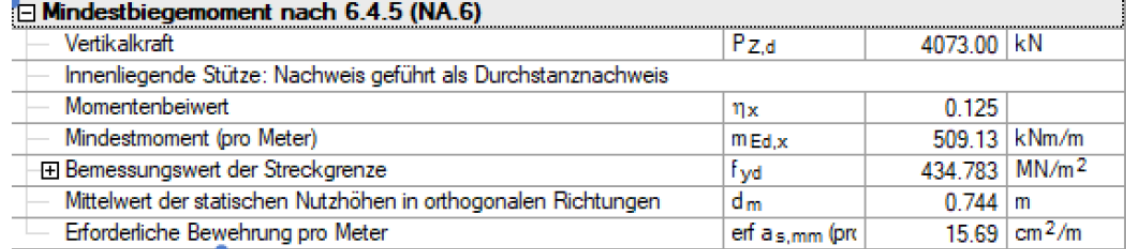

**Bild D31.4: Auszug aus Programmdetails:Tabelle zur Berechnung der Bewehrung zur Aufnahme der Mindestbiegemoment nach D31.6.4.5** 

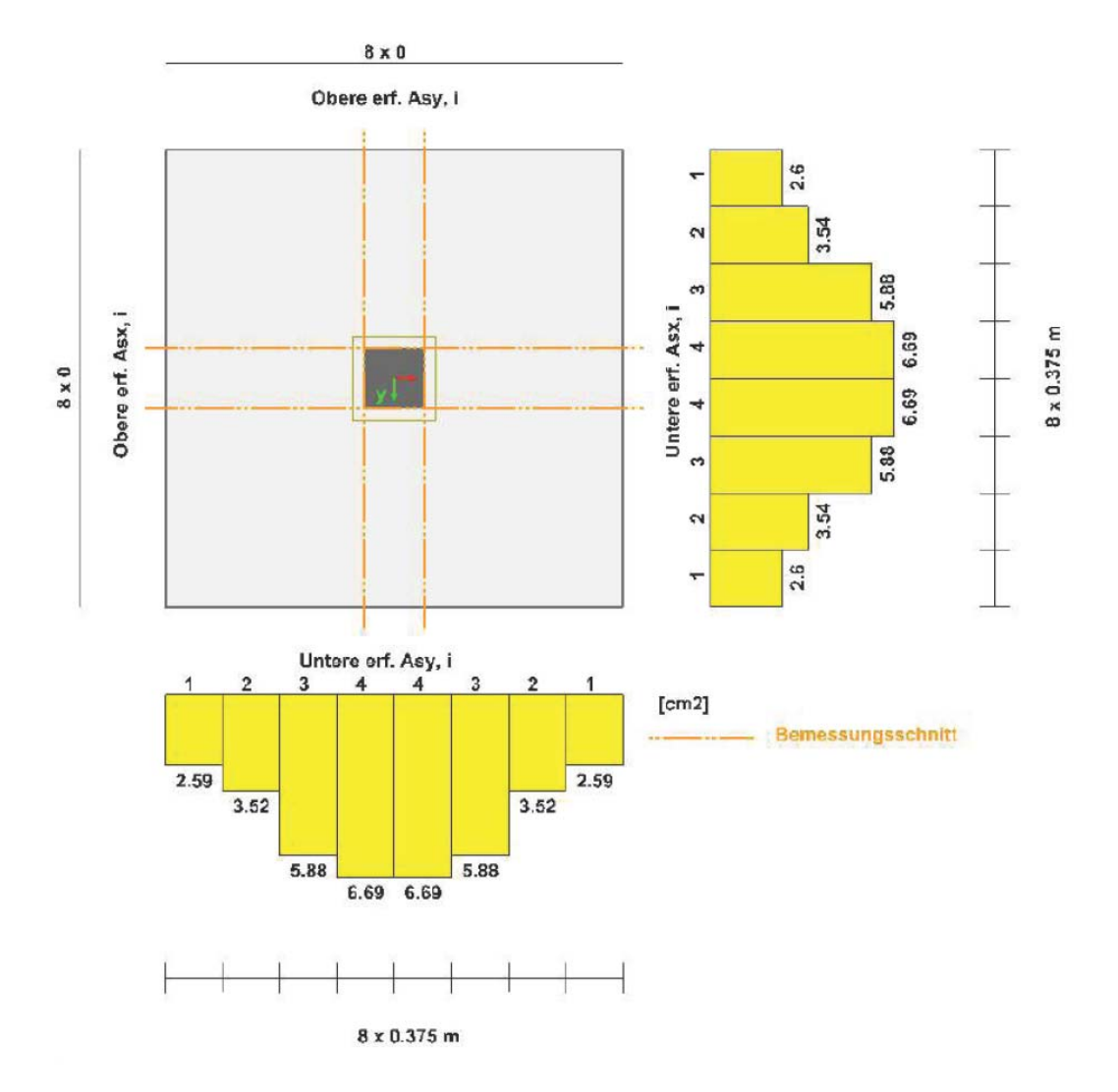

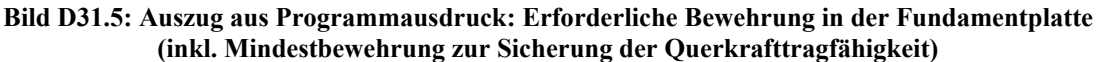

#### **D31.4.2 Bemessung für die Querkraft - Durchstanznachweis**

Der kritische Rundschnitt für Fundamente wird iterativ ermittel. RF FUND Pro ermittelt nachfolgende Vergleichswerte:

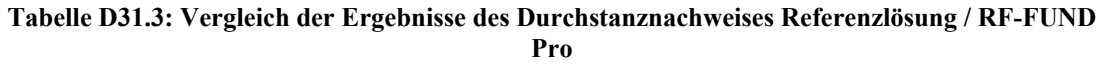

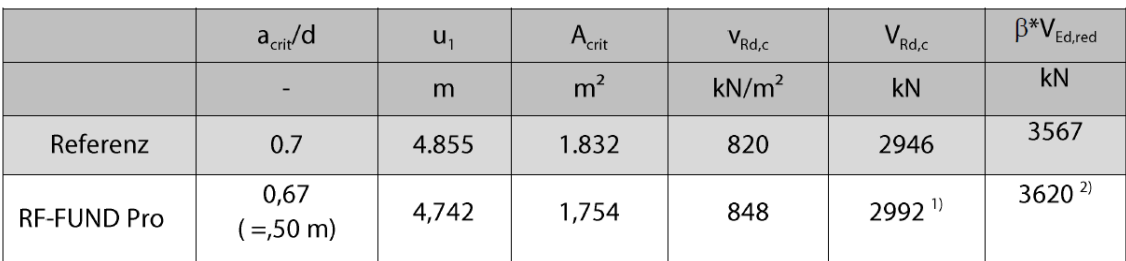

<sup>1)</sup>  $V_{Rd,c}$  = 848 kN/m<sup>2</sup> x 4,742 m x 0,744 m = 2992 kN

<sup>2)</sup>  $\beta$  · V<sub>Ed,red</sub> = 1026 kN/m<sup>2</sup> x 4,742 m x 0,744 m = 3620 kN

Die Iteration zur Findung des kritischen Rundschnitts bei Fundamenten erfolgt in RF-FUND Pro in kleineren Schritten als in der Handrechnung der Referenzlösung. Dadurch ergibt sich ein etwas geringerer Abstand des kritischen Rundschnittes von der Lasteinleitungsstelle als in der Referenzlösung.

Der Durchstanznachweis kann ohne Durchstanzbewehrung nicht geführt werden. RF-FUND Pro ist so konzipiert, dass der Durchstanznachweis bei Fundamenten durch eine Erhöhung der Plattendicke erfolgt. Bei der vorgegebenen Fundamentplattendicke des Referenzbeispiels ergibt sich in RF-FUND Pro ein Ausnutzungskriterium von 1,2 mit dem Hinweis, dass der Durchstanznachweis nicht erfüllt ist. Ein gesonderter Durchstanznachweis mit Durchstanzbewehrung für die Fundamentplatte kann in RFEM mittels eines Submodells und unter Verwendung des Zusatzmoduls RF-STANZ Pro erfolgen. Dort ergibt sich eine zweireihige Durchstanzbewehrung mit dem Bewehrungswert  $A_{\text{sw1}} = A_{\text{sw2}} = 41,3 \text{ cm}^2$ , was der Referenzlösung entspricht.

| . v          | $\frac{1}{2}$                                                                                             |           |                                                                         |                                        |                 |                   |
|--------------|----------------------------------------------------------------------------------------------------|-----------|-------------------------------------------------------------------------|----------------------------------------|-----------------|-------------------|
| Knoten       | LF                                                                                                    | Nachweis- |                                                                         | Kommentar zur Nachweisart              |                 |                   |
| Nr.          | LK                                                                                                    | kriterium |                                                                         |                                        |                 |                   |
| $\mathbf{1}$ | LF2                                                                                                    | 1.210     |                                                                         |                                        |                 |                   |
|              | Bemessungswert aus Auflagerkräfte und -momente                                                            |           |                                                                         |                                        |                 |                   |
|              | Am Knoten                                                                                                 |           |                                                                         | Nr.                                    | 1               |                   |
| Lastfall     |                                                                                                    |           |                                                                         | LF                                     | LF <sub>2</sub> |                   |
|              | Bemessungsituation                                                                                        |           |                                                                         | <b>BS</b>                              | <b>BS-P</b>     |                   |
|              | Vertikalkraft                                                                                             |           |                                                                         | $P_{Zd}$                               | 4073.00         | kN                |
|              | Horizontalkraft in x-Richtung                                                                             |           |                                                                         | $P_{X,d}$                              | 0.00            | kN                |
|              | Horizontalkraft in y-Richtung                                                                             |           |                                                                         | $\mathsf{P}_{\mathsf{Y},\mathsf{d}}$   | 0.00            | kN                |
|              | Moment um die x-Achse                                                                                     |           |                                                                         | $M_{X,d}$                              | 0.00            | kNm               |
|              | Moment um die y-Achse                                                                                     |           |                                                                         | M <sub>Y d</sub>                       | 61.00           | kNm               |
|              | aus maximaler Vertikalkraft                                                                               |           |                                                                         |                                        |                 |                   |
|              | Innenliegende Stütze: Nachweis geführt als Durchstanznachweis<br>Abstand vom Stützenrand zum Rundschnitt. |           |                                                                         |                                        | 0.500           | m                 |
|              | Zu übertragende Querkraft                                                                                 |           |                                                                         | $I_{w, crit}$                          |                 |                   |
|              | Einwirkende Querkraft je Flächeneinheit                                                                   |           |                                                                         | $V_{\rm Ed}$                           | 1.026           | MN/m <sup>2</sup> |
|              | <b>Beiwert</b>                                                                                            |           |                                                                         | ß                                      | 1.100           |                   |
|              | Resultierende einwirkende Querkraft                                                                       |           |                                                                         | V <sub>Ed,red</sub>                    | 3289.28         | kN                |
|              |                                                                                                    |           | Resultierende der Druckspannung außerhalb des kritischen Rundschnitts   | $V_{D,red}$                            | 3485.15         | kN                |
|              |                                                                                                    |           | Nicht schubrelevanter Anteil der Druckspannung außerhalb des kritischen | $V_{G,red}$                            | 195.87          | kN                |
|              | <b>Rundschnitts</b>                                                                                       |           |                                                                         |                                        |                 |                   |
|              | Verteilung der Bodenpressung                                                                              |           |                                                                         |                                        |                 |                   |
|              |                                                                                                    |           | Bemessungswert der resultierenden Vertikalkraft in der Bodenfuge        | res V <sub>d</sub>                     | 4316.00         | kN                |
|              |                                                                                                    |           | Bemessungswert aus Fundamentplatteneigengewicht                         | $G_{p,d}$                              | 243.00          | kN                |
|              | aus der Stützennormalkraft                                                                                |           |                                                                         | $P_{Z,d}$                              | 4073.00         | kN                |
|              |                                                                                                    |           | Bemessungswert der entlastenden vertikalen Kraft innerhalb des          | $\Delta V_{Ed}$                        | 830.85          | kN                |
|              | <b>Rundschnitts</b>                                                                                       |           |                                                                         |                                        |                 |                   |
|              | Fläche innerhalb des Durchstanzkegels                                                                     |           |                                                                         | A,                                     | 17454.00        | cm <sup>2</sup>   |
|              | des Rundschnitts                                                                                          |           | Faktor für Berücksichtigung der entlastenden Bodenpressung innerhalb    | $K_{\text{red}}$                       | 1.000           |                   |
|              |                                                                                                    |           | Mittlere Bodenpressung unter dem Durchstanzkegel                        | $\sigma_{s.d.m}$                       | 0.476           | MN/m <sup>2</sup> |
|              | Keine klaffende Fuge                                                                                      |           |                                                                         |                                        |                 |                   |
|              | Umfang des maßgebenden Rundschnitts                                                                       |           |                                                                         | Ua                                     | 4.742           | m                 |
|              | Abstand vom Stützenrand zum Rundschnitt.                                                                  |           |                                                                         | l <sub>w.crit</sub>                    | 0.500           | m                 |
|              | Mittlere statische Nutzhöhe                                                                               |           |                                                                         | d                                      | 0.744           | m                 |
|              | Durchstanzwiderstand ohne Durchstanzbewehrung                                                             |           |                                                                         | $V_{Rd,c}$                             | 0.848           | MN/m <sup>2</sup> |
|              | Grunddurchstanzwiderstand nach (6.50)                                                                     |           |                                                                         | $V_{\text{Rd},\text{c,calc},1}$        | 0.806           | MN/m <sup>2</sup> |
|              | Landesspezifischer Wert                                                                                   |           |                                                                         | $C_{\text{Rd.c}}$                      | 0.100           |                   |
|              | Beiwert (Einfluß der Bauteilhöhe)                                                                         |           |                                                                         | k                                      | 1.518           |                   |
|              | Mittlere statische Nutzhöhe                                                                               |           |                                                                         | d                                      | 0.744           | m                 |
|              | Mittlerer Längsbewehrungsgrad                                                                             |           |                                                                         | ρ                                      | 0.19            | %                 |
|              | Maximal zulässiger Bewehrungsgrad                                                                         |           |                                                                         | $\rho_{\text{max}}$                    | 2.00            | %                 |
|              | Charakteristische Zylinderfestigkeit                                                                      |           |                                                                         | $\mathsf{f}_{\mathsf{ck}}$             | 30.000          | MN/m <sup>2</sup> |
|              | Abstand zur Lasteinleitungsfläche                                                                         |           |                                                                         | $L_{w.1}$                              | 0.500           | m                 |
|              | Mindestdurchstanzwiderstand nach (6.50)                                                                   |           |                                                                         | VRd.c.calc,2                           | 0.848           | MNm <sup>2</sup>  |
|              | Landesspezifischer Wert                                                                                   |           |                                                                         | $V_{min}$                              | 0.285           | MN/m <sup>2</sup> |
|              | Mittlere statische Nutzhöhe                                                                               |           |                                                                         | d                                      | 0.744           | m                 |
|              | Abstand zur Lasteinleitungsfläche                                                                         |           |                                                                         | Г.,                                    | 0.500           | m                 |
| Nachweis     |                                                                                                    |           |                                                                         |                                        |                 |                   |
|              | Aufzunehmende Querkraft                                                                                   |           |                                                                         | $V_{\rm Fd}$                           | 1.026           | MN/m <sup>2</sup> |
|              | Querkrafttragfähigkeit<br>Nachweiskriterium                                                               |           |                                                                         | <b>V</b> <sub>Rd.ct</sub><br>Kriterium | 0.848<br>1.210  | MN/m <sup>2</sup> |
|              |                                                                                                    |           |                                                                         |                                        |                 |                   |

 $1229$  DURCHSTANZEN (FC 2 64)

**Bild D31.6: Auszug aus Programmausdruck für den Durchstanznachweis** 

#### **D31.4.3 KRAFTÜBERTRAGUNG VON DER STÜTZE AUF DAS BLOCKFUNDAMENT**

Im Referenzbeispiel wird die Anschlussbewehrung zur Kraftübertragung von der Stütze auf das Blockfundament anhand des Stabwerksmodells nach DAfStb-Heft 399 durchgeführt. Das Modul RF-FUND Pro ermittelt die Anschlussbewehrung anhand des Ersatzbalkenmodells nach DAfStb-Heft 399. Dabei wird der Momentanteil an einen Ersatzbalken mit der Breite b<sub>1</sub> = (c +d) aufgebracht (siehe Bild 31.1.). Der berechnete Bewehrungsanteil As wird hinter der Köcheraussparung nach oben geführt und dient als vertikale Anschlussbewehrung. Der erforderliche Bewehrungsquerschnitt für die Horizontalbewehrung, die sich aus dem Versatz der vertikalen Anschlussbewehrung und der Stützenbewehrung ergibt wird gleich der vertikalen Bewehrung gesetzt.

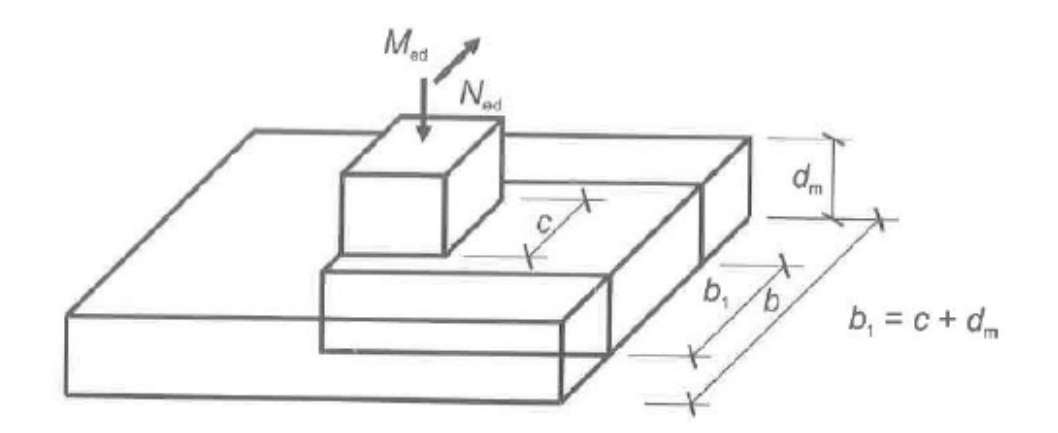

**Bild D31.7: Ersatzkragbalken zur Abtragung des Stützenmoments zur Bestimmung der Anschlussbewehrung aus [1]** 

ln der nachfolgenden Gegenüberstellung der Ergebnisse erkennt man, dass aufgrund der unterschiedlichen Bemessungskonzepte sich die Bewehrungswerte sehr voneinander unterscheiden. Durch die Berücksichtigung der Normalkraft bei der Bestimmung der Zugkraft im Stabwerksmodell kann die geringere Bewehrung in der Referenzlösung erklärt werden. Bei der Ermittlung der Biegebewehrung am Ersatzbalken wird der Normalkraftanteil nicht angesetzt.

|      |    | Referenzlösung | <b>RF-FUND Pro</b> |
|------|----|----------------|--------------------|
| しい   | cm | .78            | o<br>0,J           |
| 's.h | Ξm |                | 0,J                |

**Tabelle D31.4: Vergleich der Ergebnisse der Köcherbewehrung Referenzlösung / RF-FUND Pro** 

Nachfolgend ein Auszug aus dem Programmausdruck für die Anschlussbewehrung der Stütze zur Kraftübertragung auf das Blockfundament

| <b>Erforder</b><br><b>Einheit</b><br>Kommentar zur Nachweisart<br><b>Pos</b><br><b>Name</b><br>Nr.<br>Bew-Fläche<br>6<br>V¥<br>8.30<br>cm <sup>2</sup><br>Bemessungswert aus Auflagerkräfte und -momente |  |  |  |  | ∎2.3.19 BEWEHRUNGSSTABE (VX) IN X-RICHTUNG VERLAUFEND |  |
|----------------------------------------------------------------------------------------------------|--|--|--|--|-------------------------------------------------------|--|
|                                                                                                    |  |  |  |  |                                                       |  |
|                                                                                                    |  |  |  |  |                                                       |  |
|                                                                                                    |  |  |  |  |                                                       |  |
|                                                                                                    |  |  |  |  |                                                       |  |
| Nr.<br>Am Knoten                                                                                                    |  |  |  |  |                                                       |  |
| LF<br>Lastfall<br>LF <sub>1</sub>                                                                                                    |  |  |  |  |                                                       |  |
| Bemessungsituation<br>BS-P<br><b>BS</b>                                                                                                    |  |  |  |  |                                                       |  |
| Vertikalkraft<br>1398.00<br>$P_{2,d}$<br>kN                                                                                                    |  |  |  |  |                                                       |  |
| Horizontalkraft in x-Richtung<br>$-120.00$<br>$P_{X,d}$<br>kN                                                                                                    |  |  |  |  |                                                       |  |
| Horizontalkraft in y-Richtung<br>$P_{Y,d}$<br>0.00<br>kN                                                                                                    |  |  |  |  |                                                       |  |
| Moment um die x-Achse<br>0.00<br>$M_{X,d}$<br><b>kNm</b>                                                                                                    |  |  |  |  |                                                       |  |
| 256.00<br>Moment um die v-Achse<br>kNm<br>M <sub>Y.d</sub>                                                                                                    |  |  |  |  |                                                       |  |
| Nachweis                                                                                                    |  |  |  |  |                                                       |  |
| Vorhandener Stahlquerschnitt<br>9.05<br>vorh $A_{\rm cv}$<br>cm <sup>2</sup>                                                                                                    |  |  |  |  |                                                       |  |
| $erf A_{\pi Vx}$<br>Erforderlicher Stahlguerschnitt<br>8.30<br>cm <sub>2</sub>                                                                                                    |  |  |  |  |                                                       |  |
| Nachweiskriterium<br>Kriterium<br>0.918                                                                                                    |  |  |  |  |                                                       |  |

 $\frac{1}{2}$ 2.10 DEWELDLINGSSTÄDE (VV) IN V DIGUTLING VEDLAUEEND

**Bild D31.8: Auszug aus Programmausdruck für die vertikale Anschlussbewehrung der Stütze** 

# **D32 ERGEBNISSE-FRILO**

## **D32.1 Programmversion**

Die Berechnung / Bemessung wird mit dem Programm FDB+ der FRILO Software GmbH in der Version 02/2017 durchgeführt.

# **D32.2 Eingabedaten zur Berechnung**

Das Blockfundament wird für die vorgegebenen Einwirkungen aus dem Referenzbeispiel untersucht. Im Lastfall 1 erfolgt eine Untersuchung für einachsige Biegung mit geringer Ausmitte, während im Lastfall 2 die Auswirkungen einer mittigen Druckkraft beurteilt und nachgewiesen werden. Für das Durchstanzen ist der Lastfall 2 für die Bemessung maßgebend.

# **D32.3 Schnittgrößenermittlung**

Mit den aus der Stützenberechnung bekannten Beanspruchungen werden die Schnittgrößenermittlungen im Grenzzustand der Tragfähigkeit und im Grenzzustand der Gebrauchstauglichkeit durchgeführt. Die Ergebnisse entsprechen der Referenzlösung.

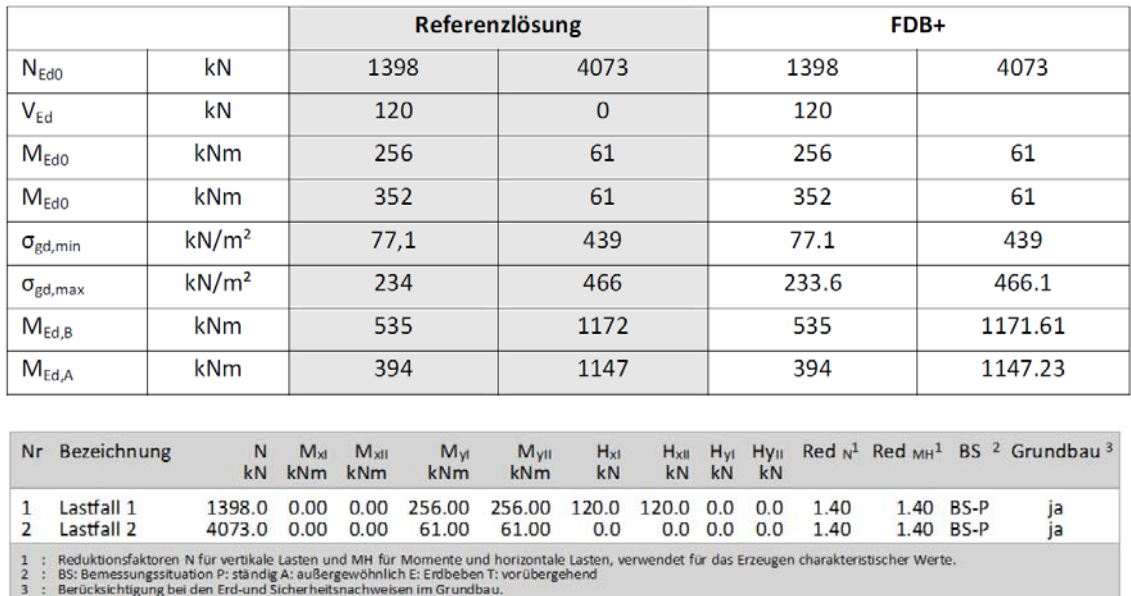

**Tabelle D32.1:** 

#### **Bild D32.1: Stützenlasten - Bemessungswerte**

Eigengewicht ist bei den Nachweisen nicht berücksichtigt. Wichte Beton :  $\rho = 25.0 \text{ kN}$ m<sup>3</sup>. Gesamtfundament ohne Sockel bzw. Stütze 7.200 m<sup>3</sup> / 180.00 kN. Horizontallasten greifen in der Sohlfuge an. Torsion aus Horizontallasten wird nicht berücksichtigt.

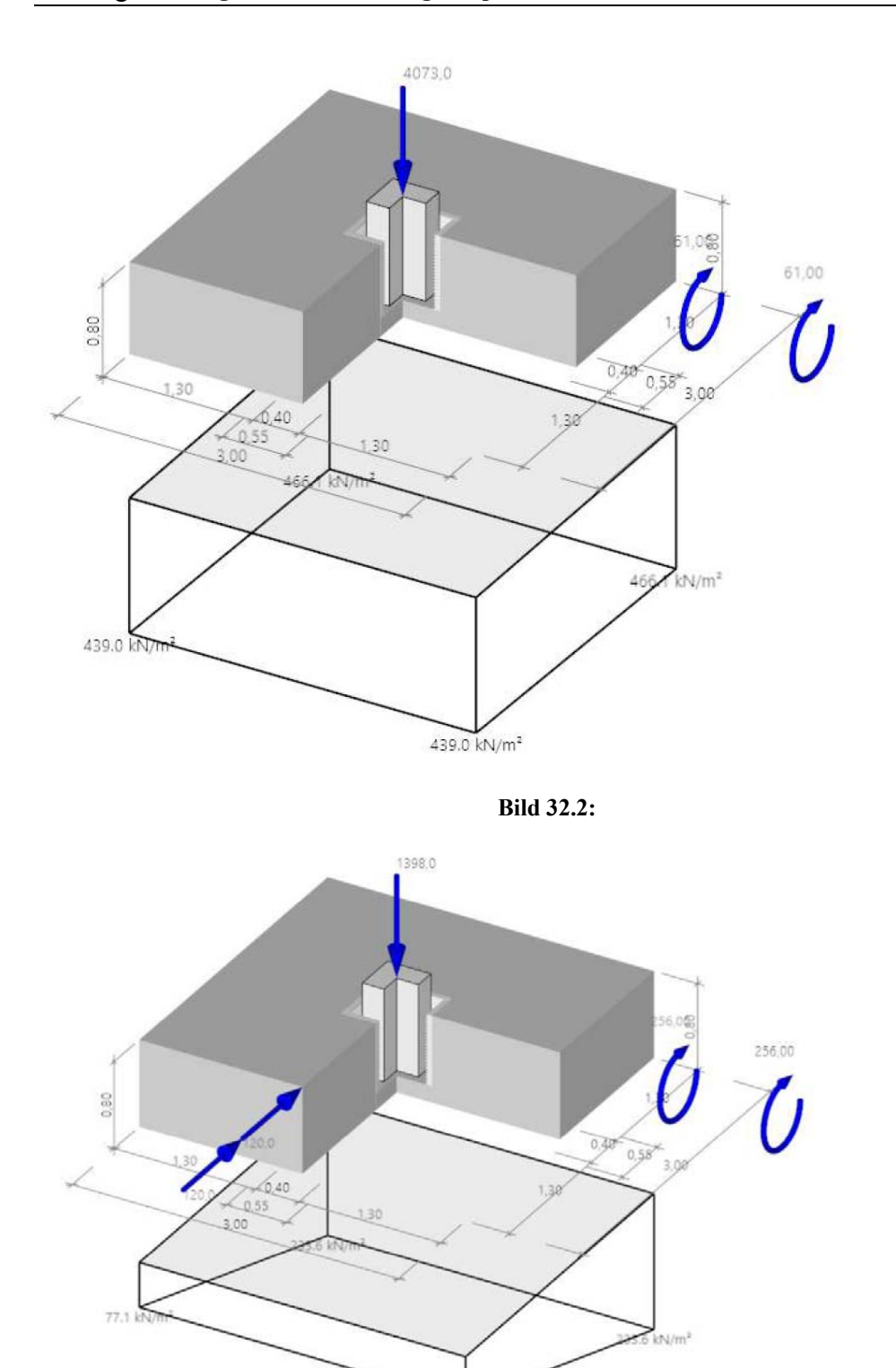

**Bild D32.3:** 

77.1 kN/m<sup>2</sup>

# **D32.4 Bemessung in den Grenzzuständen der Tragfähigkeit**

## **D32.4.1 Bemessung für Biegung**

## **D32.4.1.1 Längsbewehrung in y- und z-Richtung**

#### **Tabelle D32.2:**

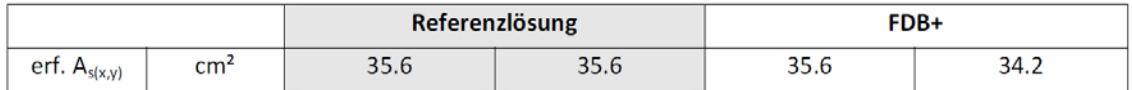

Als erforderliche Längsbewehrung (y- und z-Richtung) ergibt sich ein Referenzwert von  $A_{s,y} = A_{s,z} = 35.6$  cm<sup>2</sup> (bei gleichem innerem Hebelarm; tatsächlich werden die Bewehrungseisen um einen Stabdurchmesser versetzt angeordnet). Die erforderliche Bewehrungsmenge ergibt sich daher bei genauerer Abbildung des Hebelarms geringfügig unterschiedlich- siehe Tabelle D32.2.

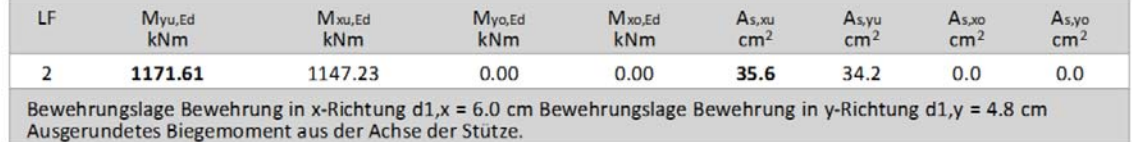

#### **Bild D32.4: Biegebemessung Ergebnislastfälle**

#### **D32.4.1.2 Mindestbewehrung zur Sicherung der Querkrafttragfähigkeit**

Die anzusetzende Querkraft VEd darf nur um die günstige Wirkung des Sohldrucks unter der Lasteinleitungsfläche *A* load reduziert werden.

#### **Tabelle D32.3:**

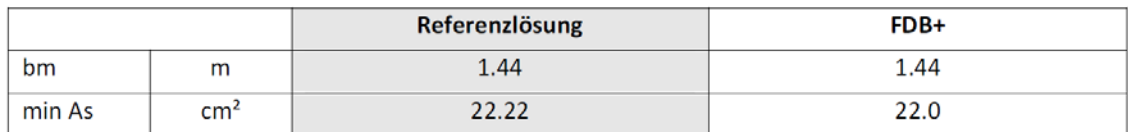

Es ergibt sich mit der Verteilungsbreite von  $b_m = 1.44$  m ein min  $A_{s,y} = 22.0$  cm<sup>2</sup>. Der Wert von 21,6 cm<sup>2</sup> ergibt sich aus einer anderen Schwerpunktslage der Bewehrung in der anderen Bemessungsrichtung.

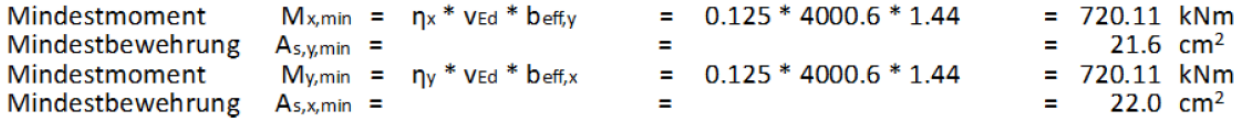

**Bild D32.5. Mindestbewehrung zur Sicherstellung der Querkrafttragfähigkeit nach DIN EN 1992- 1-1/NA, NCI zu 6.4.5** 

#### **D32.4.2 Bemessung für Querkraft**

Der kritische Rundschnitt ist bei diesem gedrungenen Fundament iterativ zu ermitteln. Mit FDB+ werden nachfolgende Vergleichswerte berechnet.

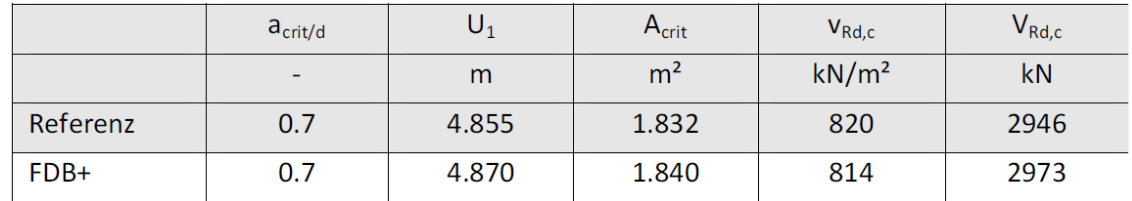

#### **Tabelle D32.4:**

Es sind 2 Bewehrungsreihen anzuordnen, deren erforderliche Bewehrungsmenge in Tabelle D32.5 mit der Referenzlösung verglichen wird. Alternativ kann die Biegebewehrung erhöht werden.

#### **Tabelle D32.5:**

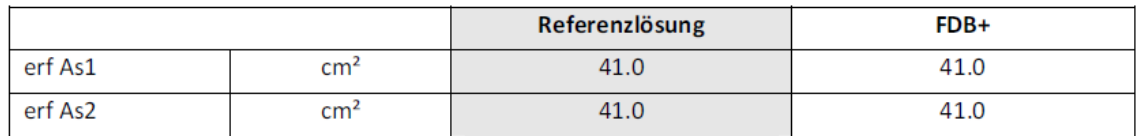

#### Variante 1: Biegebewehrungsgrad vergößern

erforderlicher mittlerer Bewehrungsgrad nach 6.4.4 : 0.38 % < 1.96 %<br>Insgesamt erforderlich im Durchstanzbereich pro Richtung = 28.5 cm<sup>2</sup>/m 17Ø14(x)/m & 17Ø14(y)/m

#### Variante 2: Durchstanzbewehrung anordnen (vertikale Bügel)

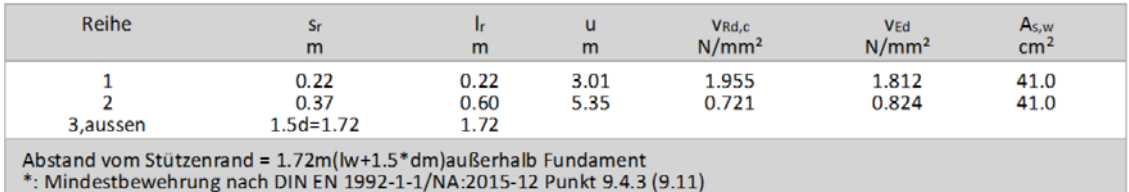

**Bild D32.6: ermittelte Werte im auszugsweisen Programmausdruck von FDB+.** 

# **D32.4.3 Kraftübertragung von der Stütze auf das Blockfundament**

Die durch die äußeren Einwirkungen im Stützenfuß hervorgerufenen inneren Kräfte müssen über Druckfelder und Zugstreben auf das Blockfundament übertragen werden. Die hierfür anzusetzende Stabwerksmodeliierung erfolgt nach DAfStb-Heft 599. Für die beiden Lastfälle stellen sich dabei unterschiedliche Lastpfade ein.
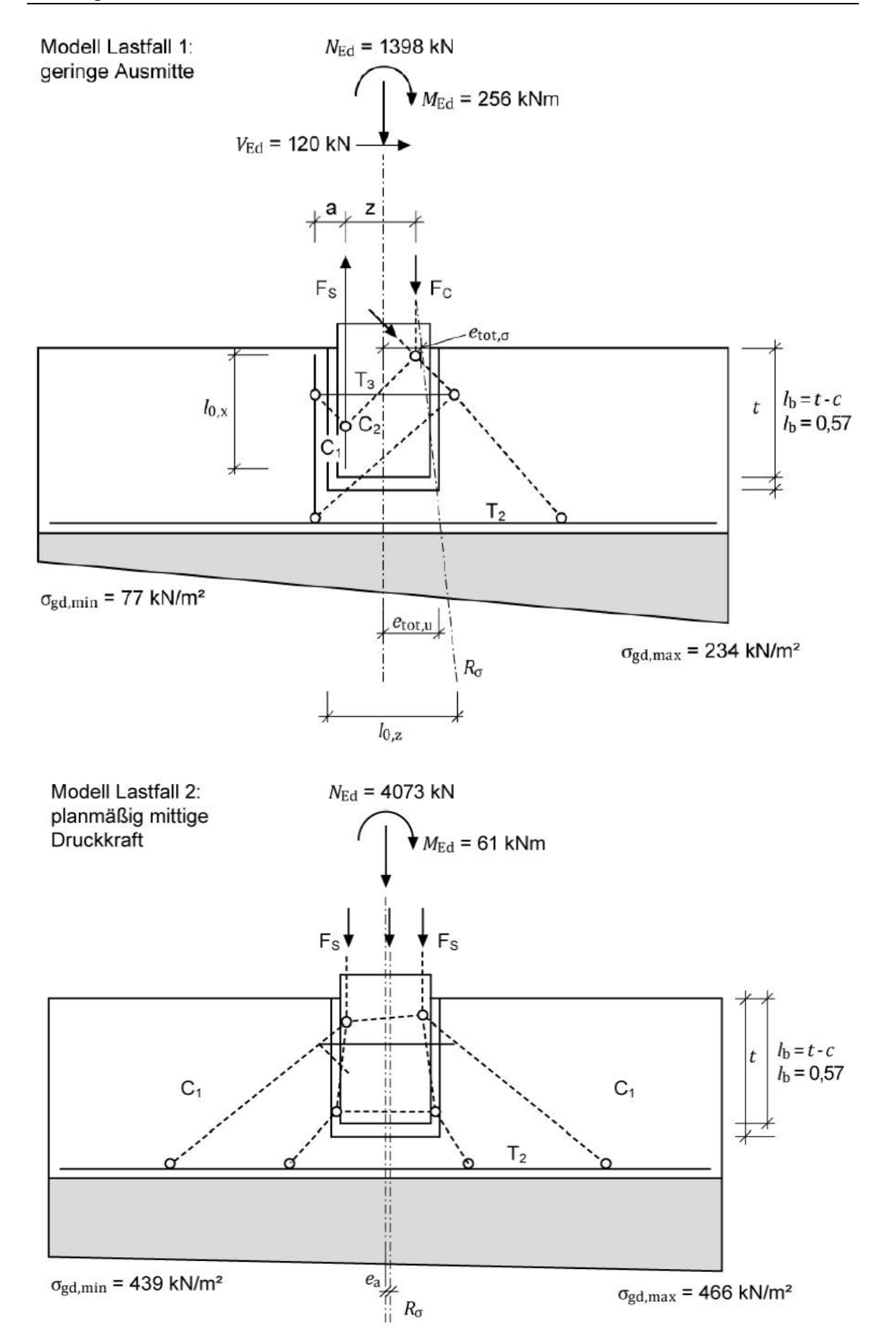

#### **Bild D32.7:**

#### **Tabelle D32.6:**

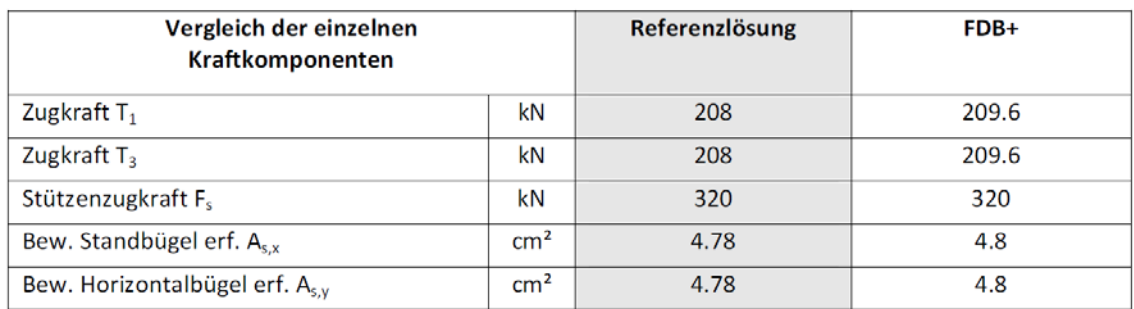

Die Stützenzugkraft ermittelt sich entsprechend der Referenzlösung zu:

 $Fs = erf. A_{s,F} \cdot f_{yd} = 7{,}36 \text{ cm}^2 \cdot 43{,}5 \text{ kN/cm}^2 = 320 \text{ kN}$ 

Programmseitig wird standardmäßig die infolge der vorhandenen Beanspruchung max. abzudeckende Stützenzugkraft angesetzt. Diese ergibt sich rechnerisch zu etwas weniger als 320 kN. Daher wird die erforderliche Stützenbewehrung in das Programm eingegeben, so dass sich der Referenzwert *F* s = 320 kN der Berechnung ergibt. Der Versatz der Bewehrung ergibt sich zu 16.6 cm und nicht zu 17.0 cm, wie fälschlicherweise im Referenzbeispiel errechnet. Der Fehler ist so gering, dass sich kaum ein Unterschied ergibt.

# Köcherbewehrung:

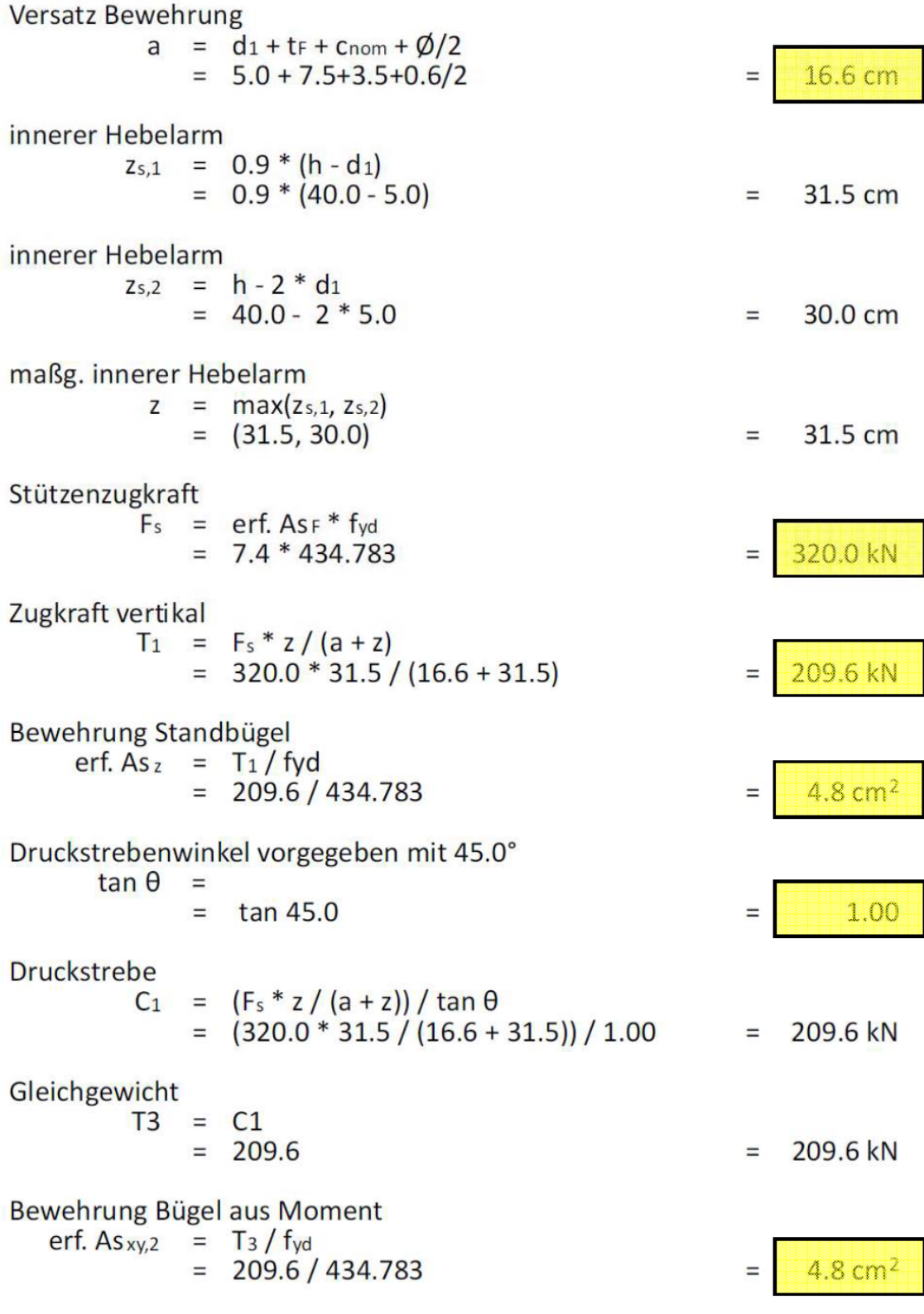

**Bild 32.8: Bemessung in x-Richtung** 

### **D33 ERGEBNISSE-MB**

### **D33.1 Programmversion**

Die Berechnung wurde mit dem Modul S511.de, Stahlbeton-Einzel- und Köcherfundament, exzentrische Belastung, in der Version 2017.011, durchgeführt.

## **D33.2 Eingabedaten zur Berechnung**

Das Blockfundament wird für die vorgegebenen Einwirkungen aus dem Referenzbeispiel untersucht. Im Lastfall 1 erfolgt eine Untersuchung für einachsige Bie gung mit geringer Ausmitte, während im Lastfall 2 die Auswirkungen einer mittigen Druckkraft beurteilt und nachgewiesen werden. Für das Durchstanzen ist der Lastfall 2 bemessungsmaßgebend.

## **D33.3 Schnittgrößenermittlung**

Mit den aus der Stützenberechnung bekannten Beanspruchungen werden die Schnittgrößenermittlungen im Grenzzustand der Tragfähigkeit und im Grenzzustand der Gebrauchstauglichkeit durchgeführt. Die Ergebnisse entsprechen der Referenzlösung.

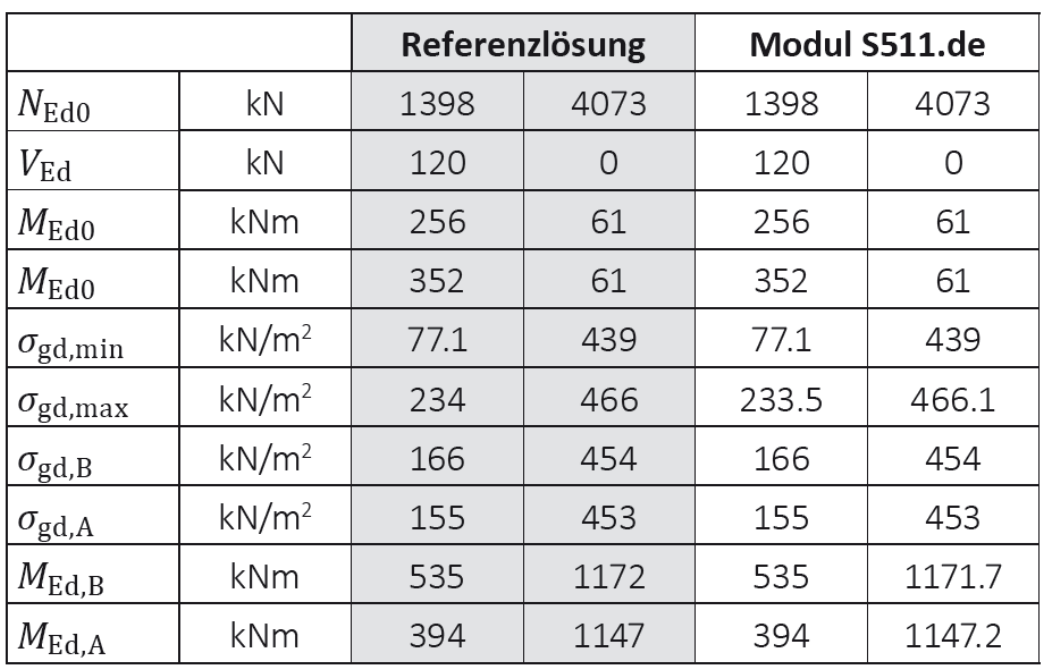

### **Tabelle D33.1: Schnittgrößenvergleich Referenz / S511.de**

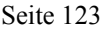

 $A_{52}$ 

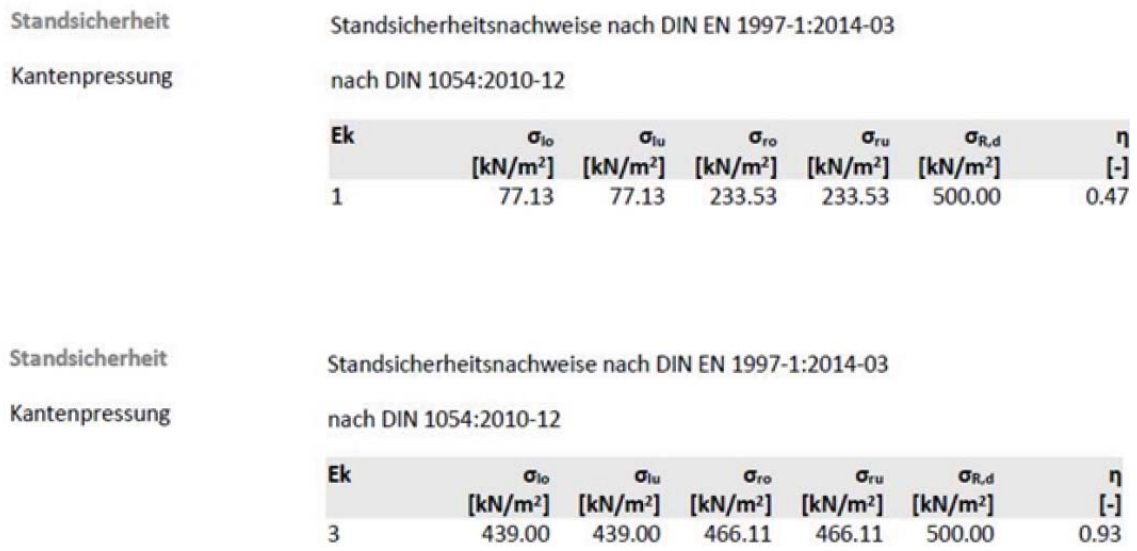

**Bild D33.1: Auszug aus Programmausdruck S511.de zum Nachweis der Kantenpressung** 

### **D33.4 Bemessung in den Grenzzuständen der Tragfähigkeit**

### **D33.4.1 Bemessung für die Biegung**

### **D33.4.1.1 Längsbewehrung in y- und z-Richtung**

#### **Tabelle D33.2: Vergleich erforderliche Längsbewehrung** *A* **s,y,** *A* **s,z**

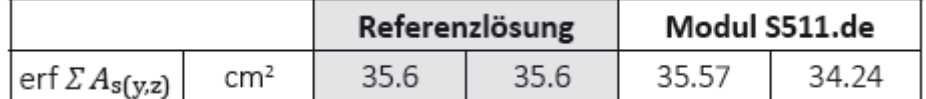

Als erforderliche Längsbewehrung (y- und z-Richtung) ergibt sich ein Referenzwert von  $A_{s,y} = A_{s,z} = 35.6$  cm<sup>2</sup> (bei gleichem innerem Hebelarm; tatsächlich werden die Bewehrungseisen um ein Stabdurchmesser versetzt angeordnet. Die erforderliche Bewehrungsmenge ergibt sich bei genauer Abbildung geringfügig unterschiedlich – siehe Tabelle D33.2.).

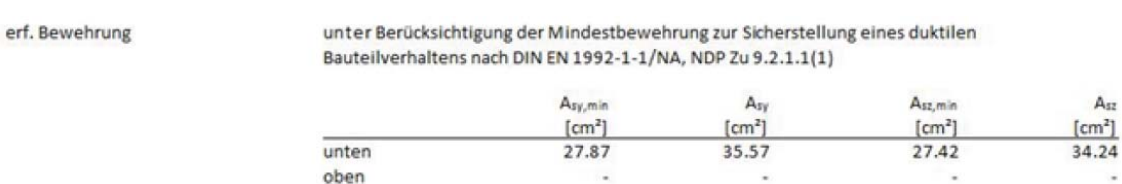

### **Bild D33.2: Auszug aus Programmausdruck S511.de erforderliche Längsbewehrung** *A* **s,y,** *A* **s,z**

## **D33.4.1.2 Mindestbewehrung zur Sicherung der Querkrafttragfähigkeit**

Die anzusetzende Querkraft *V* Ed darf nur um die günstige Wirkung des Sohldrucks unter der Lasteinleitungsfläche Aload reduziert werden.

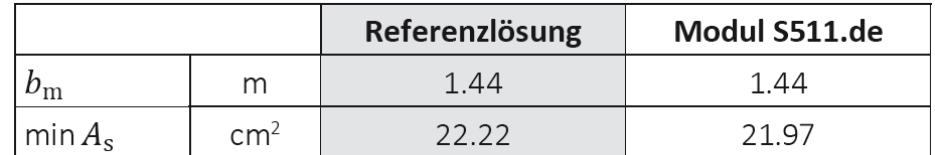

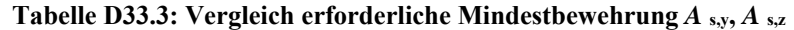

Mit der berechneten Mindestbewehrung min  $A_{s,y} = 15.26$  cm<sup>2</sup>/m und der Verteilungsbreite von  $b_m$  = 1.44 m ergibt sich min  $A_{s,y}$  = 21.97 cm<sup>2</sup>.

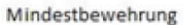

zur Sicherstellung der Querkrafttragfähigkeit nach DIN EN 1992-1-1/NA, NCI Zu 6.4.5

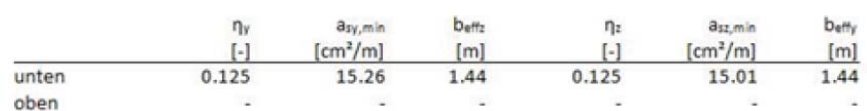

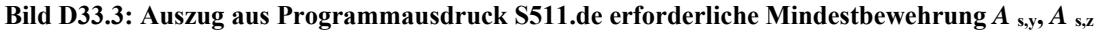

### **D33.4.2 Bemessung für Querkraft**

Der kritische Rundschnitt ist bei diesem gedrungenen Fundament iterativ zu ermitteln. Mit dem Modul S511.de werden nachfolgende Vergleichswerte berechnet.

**Tabelle D33.4: Vergleich Refernz / S511.de zur Bemessung für Querkraft** 

|          | $a_{\rm crit}/d$<br>$u_1$ | $A_{\rm crit}$ | $A_{\rm Rd,c}$ | $A_{\rm Rd,c}$ | $V_{\rm Rd,c}$ |                              |
|----------|---------------------------|----------------|----------------|----------------|----------------|------------------------------|
|          |                           |                |                |                |                | $(1-A_{\rm crit}/A_{\rm f})$ |
|          |                           | m              | m <sup>2</sup> | $kN/m^2$       | kN             | kN                           |
| Referenz | 0.70                      | 4.855          | 1.832          | 820            | 2946           | 3699                         |
| S511.de  | 0.70                      | 4.880          | 1.852          | 811            | 2961           | 3728                         |

Es sind 2 Bewehrungsreihen anzuordnen, deren erforderliche Bewehrungsmenge in Tabelle D33.5 mit der Referenzlösung verglichen wird.

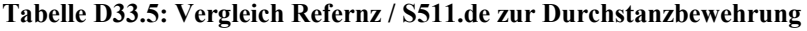

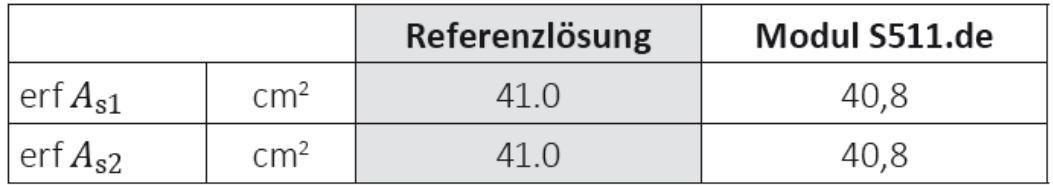

Bild D33.4 zeigt die ermittelten Werte im auszugsweisen Programmausdruck von S511.de

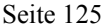

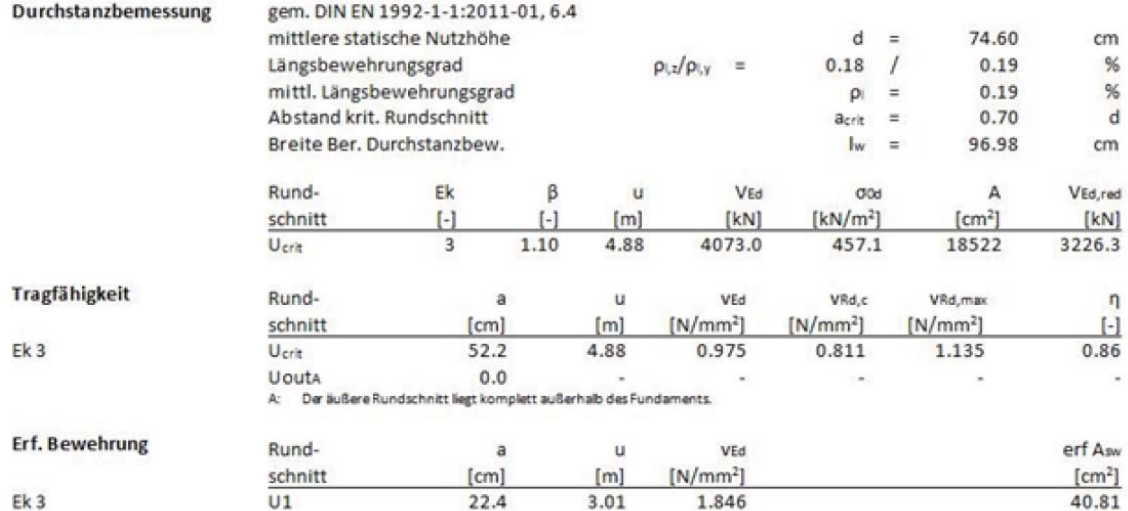

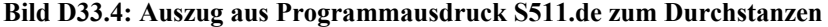

### **D33.4.3 Kraftübertragung von der Stütze auf das Blockfundament:**

Die durch die äußeren Einwirkungen im Stützenfuß hervorgerufenen inneren Kräfte müssen über Druckfelder und Zugstreben auf das Blockfundament übertragen werden. Die hierfür anzusetzende Stabwerksmodellierung erfolgt nach DAfStb-Heft 599. Für die beiden Lastfälle stellen sich dabei unterschiedliche Lastpfade ein.

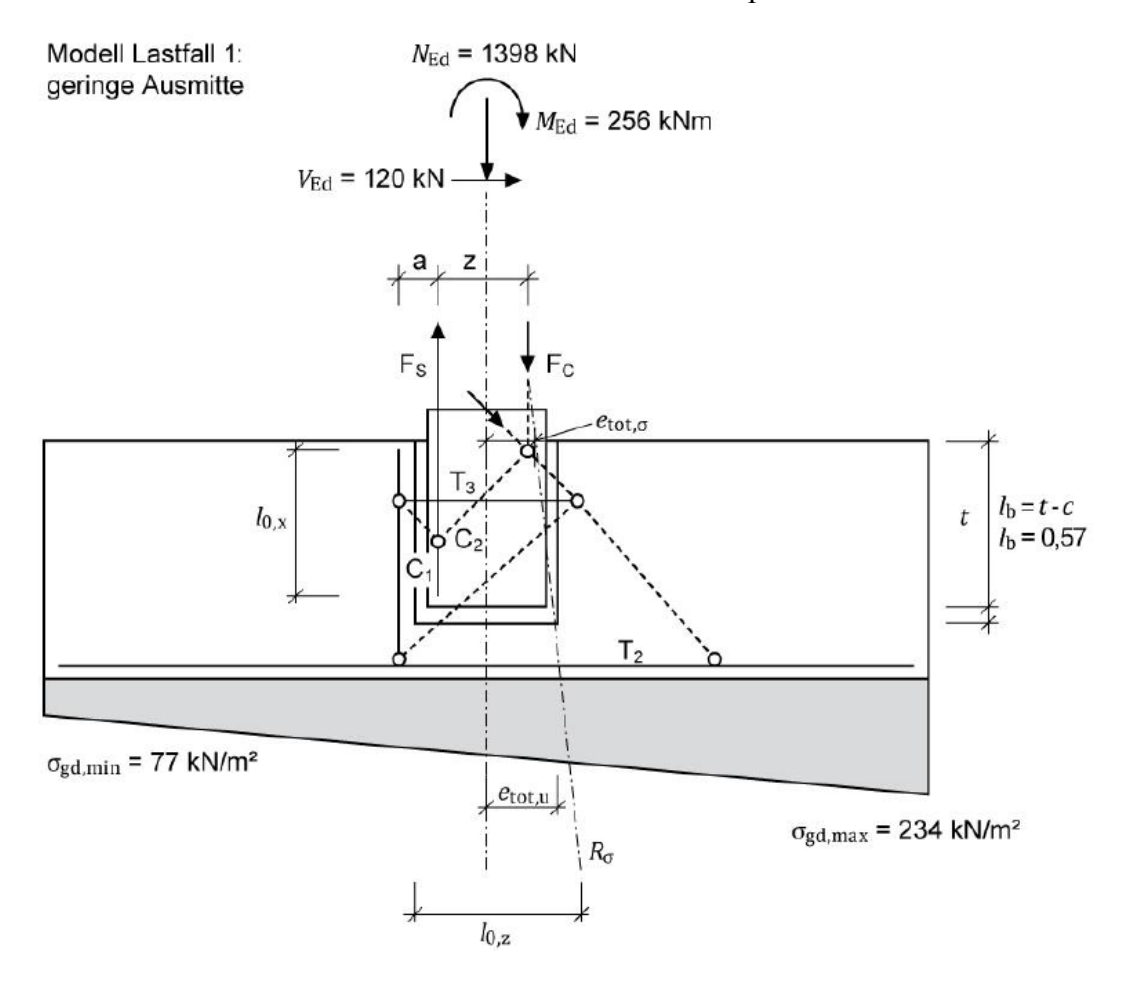

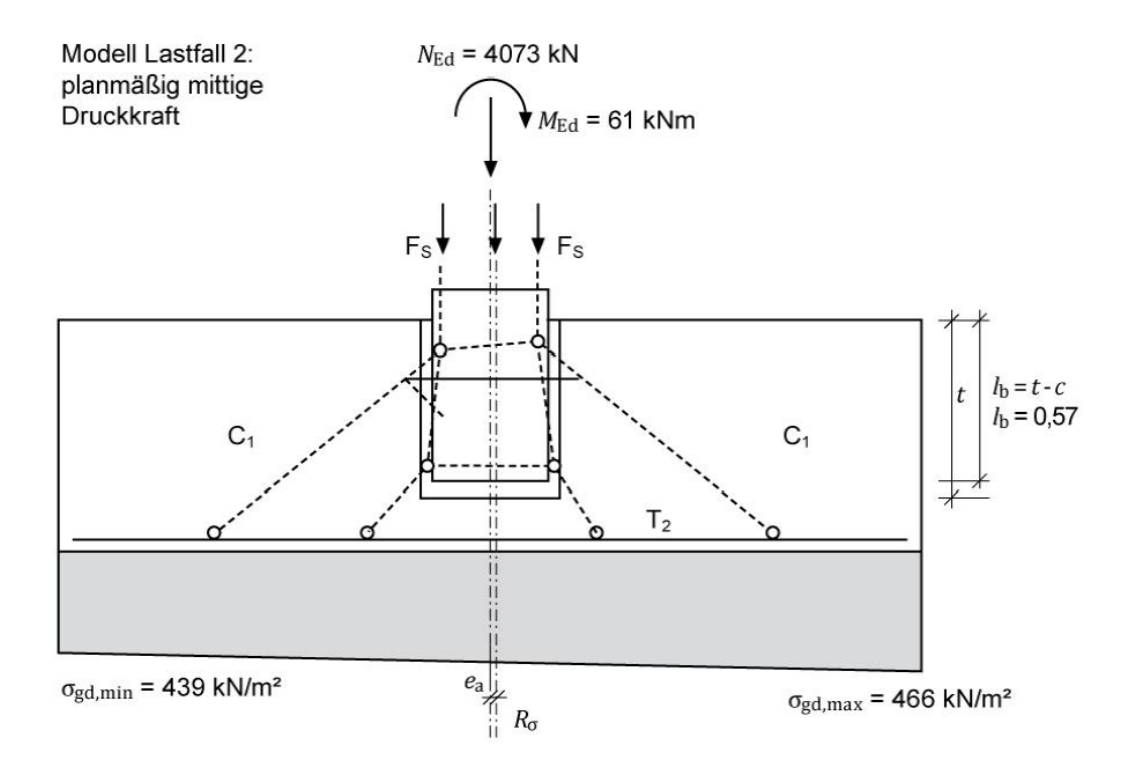

**Bild D33.5: Lastfälle mit Lastpfaden zur Kraftübertragung von der Stütze auf das Blockfundament** 

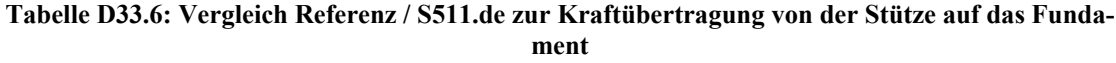

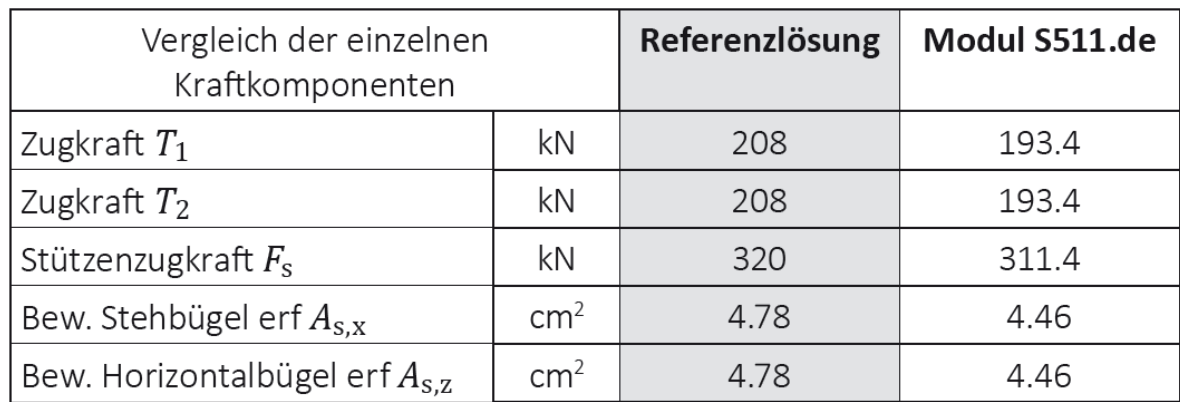

Die Stützenzugkraft ermittelt sich entsprechend der Referenzlösung zu:

 $F_s = erf. A_{S,F} \cdot f_{yd} = 320$  kN. Dies entspricht der max. möglichen Zugkraft der in der Stütze je Seite (6 Ø 20 mm) eingelegten Bewehrung

Programmseitig wird jedoch die infolge der vorhandenen Beanspruchung max. abzudeckende Stützenzugkraft angesetzt. Diese ergibt sich rechnerisch zu 311.38 kN. Folglich differieren die von der Stützenzugkraft abhängigen Größen (*T* 1, *T* 3, …) geringfügig zu den entsprechend berechneten Größen.

Würde der Referenzwert  $F$  s = 320 kN der Berechnung zugrunde gelegt, würden sich auch die abgeleiteten Werte entsprechend der Referenz ergeben. Gerechnet wird programmseitig jedoch mit der aus den einwirkenden Beanspruchungen sich ergebenden Stützenzugkraft von *F* s = 311.38 kN (siehe nachfolgende Programmausgabe).

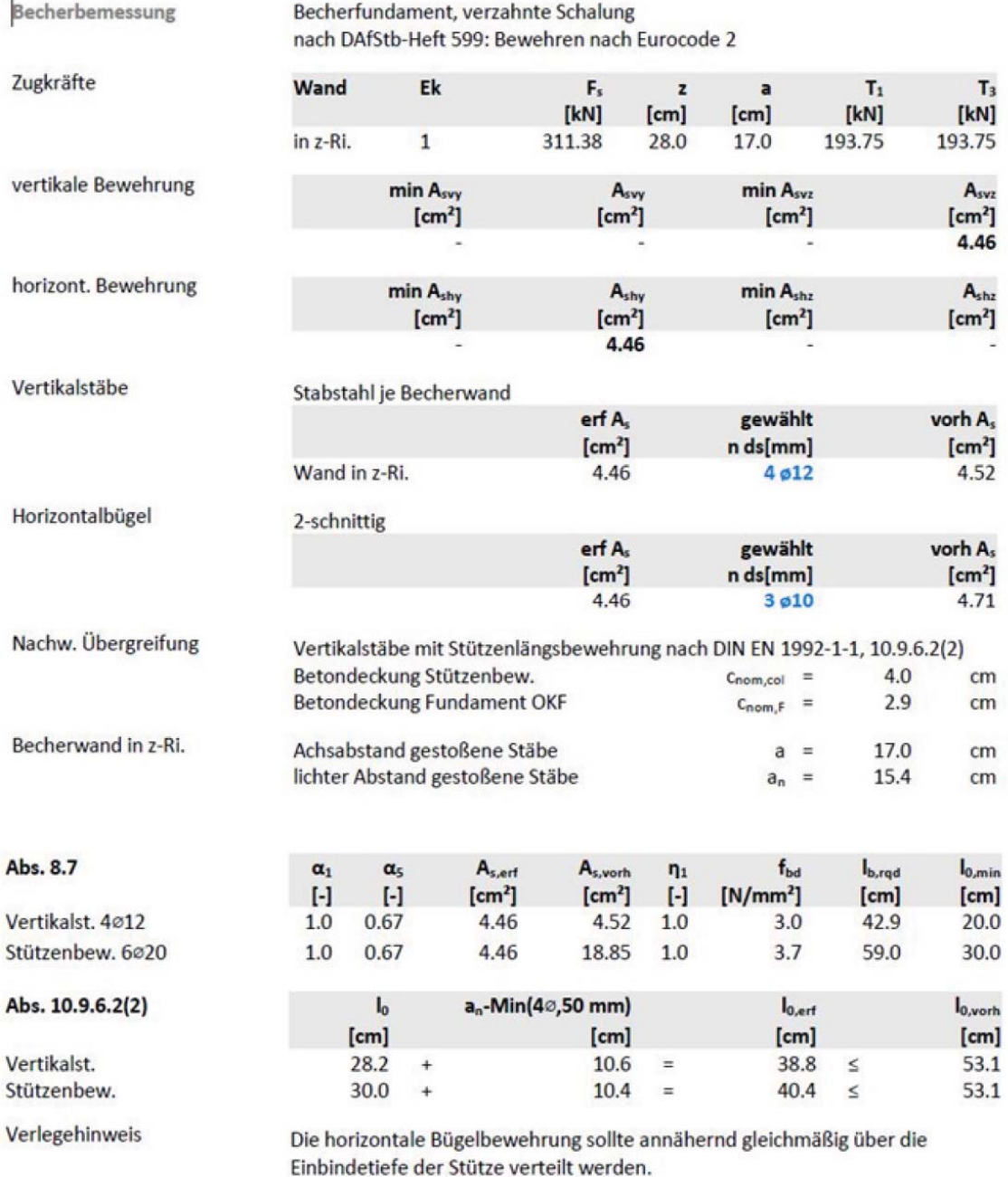

### **D34 ERGEBNISSE-RIB**

### **D34.1 Programmversion**

Das Verifikationsbeispiel wurde mit dem Programm FUNDA für Blockfundamente in der Version 17.0 Build 15032017 durchgeführt.

## **D34.2 Eingabedaten zur Berechnung**

Das Blockfundament wird für die vorgegebenen Einwirkungen aus dem Referenzbeispiel untersucht. Im Lastfall 1 erfolgt eine Untersuchung für einachsige Biegung mit geringer Ausmitte, während im Lastfall 2 die Auswirkungen einer mittigen Druckkraft beurteilt und nachgewiesen werden. Für das Durchstanzen und die Biegebemessung ist der Lastfall 2 maßgebend.

## **D34.3 Schnittgrößenermittlung**

Mit den aus der Stützenberechnung bekannten Beanspruchungen werden die Schnittgrößenermittlungen im Grenzzustand der Tragfähigkeit durchgeführt. Hierfür wurden 3 Bemessungskombinationen erstellt:

- 1. Bemessungskombination 1 (BK1): aus Lastfall 1 mit ungünstigen Werten
- 2. Bemessungskombination 2 (BK2): aus Lastfall 1 mit günstigen Werten
- 3. Bemessungskombination 3 (BK3): aus Lastfall 2 mit ungünstigen Werten

|                                       |                   |                 | Referenzlösung  |                 | <b>RIB FUNDA</b> |                 |                 |  |
|---------------------------------------|-------------------|-----------------|-----------------|-----------------|------------------|-----------------|-----------------|--|
|                                       |                   | BK <sub>1</sub> | BK <sub>2</sub> | BK <sub>3</sub> | BK <sub>1</sub>  | BK <sub>2</sub> | BK <sub>3</sub> |  |
| $N_{\text{Ed0}}$                      | kN                | 1398            | 1237            | 4073            | 1641*            | 1480*           | 4316*           |  |
| V <sub>Ed0</sub>                      | kN                | 120             | 106             | $\overline{0}$  | 120              | 106             | $\overline{0}$  |  |
| M <sub>Ed0</sub>                      | <b>kNm</b>        | 352             | 312             | 61              | 352              | 312             | 61              |  |
| $\mathsf{M}_{\mathsf{Ed},\mathsf{B}}$ | <b>kNm</b>        | 353             | 473             | 1172            | 393,8            | 473             | 1172            |  |
| $\mathsf{M}_{\mathsf{Ed},\mathsf{B}}$ | <b>kNm</b>        | 394             | 348             | 1147            | 394              | 348             | 1147            |  |
| $\sigma_{\text{gd,min}}$              | kN/m <sup>2</sup> | 77,1            | 68,2            | 439             | $74**$           | $74**$          | $327.2***$      |  |
| $\sigma_{\text{gd,max}}$              | kN/m <sup>2</sup> | 234             | 207             | 466             | $183,4**$        | 183,4**         | 346,2**         |  |

**Tabelle D34.1: Schnittgrößenvergleiche Referenzbeispiel / FUNDA** 

\*) Die Bemessungsschnittgrößen werden in FUNDA für die Bodenfuge angegeben. Daher sind dort in den Bemessungsnormalkräften die Anteile des Fundamenteigengewichts bereits enthalten. Die Werte von N<sub>Ed0</sub> sind daher in FUNDA um diesen Wert größer als in der Referenzlösung:

 $*$  g<sub>E,k</sub> ·  $\gamma$ <sub>G</sub> (mit g<sub>E,k</sub> = 180 kN) = 180 kN · 1,35 = 243 kN

\*\*) Die Bodenpressungen werden in FUNDA mit charakteristischen Größen ausgegeben, daher unterscheiden sich die Werte um die Anteile der Teilsicherheitsbeiwerte von der Referenzlösung.

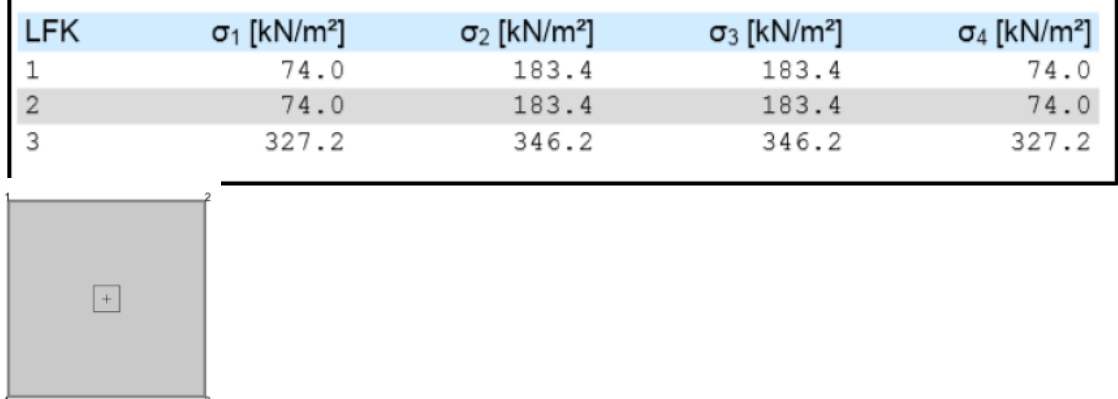

### **Bild D34.1: Auszug aus FUNDA zu Bodenpressungen**

### **D34.4 Bemessung in den Grenzzuständen der Tragfähigkeit**

## **D34.4.1 Bemessung für Biegung**

### **D34.4.1.1 Längsbewehrung in x- und y-Richtung**

**Tabelle D34.2: Vergleich erforderliche Längsbewehrung** *A* **s,x und** *A* **s,y**

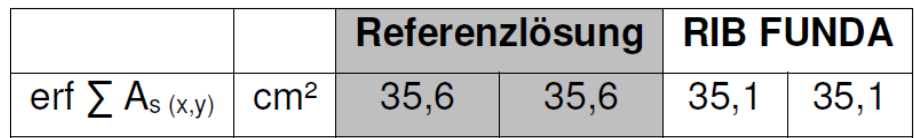

**Biegebemessung** 

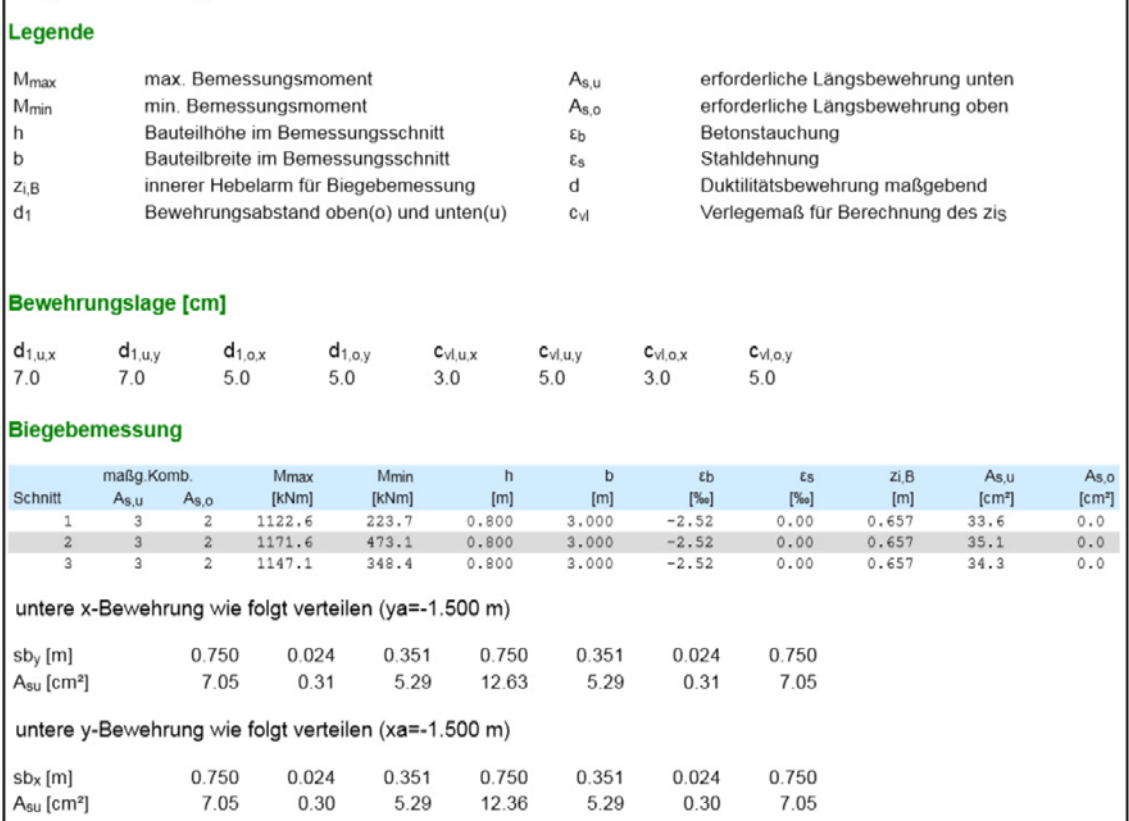

### **Bild D34.2: Auszug aus DUNDA zu erforderliche Bewehrung und Verteilung**

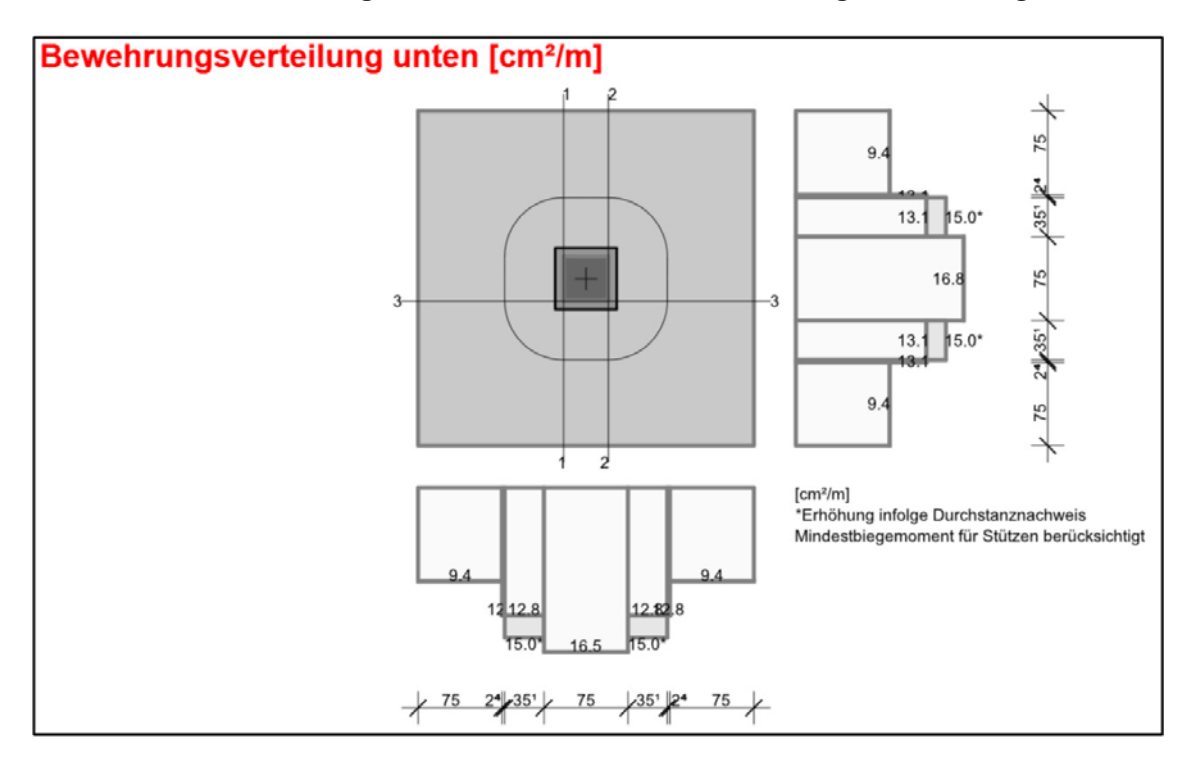

**Bild D34.3: Abstufung der Bewehrung aus FUNDA** 

## **D34.4.1.2 Abstufung der Bewehrung**

Als erforderliche Längsbewehrung (x- und y-Richtung) ergibt sich ein  $A_{sx} = A_{sy} = 35,1$ cm<sup>2</sup> (Referenzbeispiel  $A_{sx} = A_{sy} = 35.6$  cm<sup>2</sup>). Nach DAfStb-Heft 240 kann diese Bewehrung auf 8 Streifen der Länge 3,0m / 8 = 0,375m verteilt werden. Aufgrund der Rundschnittgeometrie kann sich diese 8-fache Unterteilung aber nahezu nicht ausbilden (siehe Bild D34.3. Abstufung der Bewehrung aus FUNDA). Weiterhin wurden die äußeren und der mittlere Streifen zu jeweils konstant bewehrten Streifen doppelter Länge ( $l = 2^*$ 0,375m = 0,75m) zusammengefasst. Die erforderliche Bewehrungsmenge je Streifen wird in FUNDA in die Einheit [erf As] = cm²/m umgerechnet.

## **D34.4.1.3 Mindestbewehrung zur Sicherung der Querkrafttragfähigkeit**

In FUNDA werden die Mindestbewehrung zur Sicherung der Querkrafttragfähigkeit, sowie die Mindestduktilitätsbewehrung nicht gesondert ausgegeben. Sollten deren Maximalwerte bemessungsrelevant werden, so wird dies in der Darstellung nach Bild 34.2: Auszug aus FUNDA zu erforderliche Bewehrung und Verteilung durch die Ausgabe eins Index d in der Spalte der erforderlichen Bewehrungsmengen kenntlich gemacht.

## **D34.4.2 Bemessung für Querkraft**

Der kritische Rundschnitt ist bei diesem gedrungenen Fundament iterativ zu ermitteln. Mit FUNDA werden folgende Vergleichswerte berechnet (Mit dem berechneten Abzugswert unter A<sub>crit</sub> von  $\sigma_{gd} = 452.5 \text{ kN/m}^2$  ergibt sich der maßgebende kritische Rundschnitt u<sub>1</sub> im Abstand  $a_{crit} = 0.53m$ :

|                                       | $a_{\rm crit}$ / d | $U_1$ | A <sub>crit</sub>      | $V_{\text{Rd},c}$ |              | $ V_{\text{Rd},c}   V_{\text{Rd},c}//1-A_{\text{crit}}/A_{\text{f}} $ |
|---------------------------------------|--------------------|-------|------------------------|-------------------|--------------|-----------------------------------------------------------------------|
|                                       |                    | m     | m <sup>2</sup>         | $\sqrt{kN/m^2}$   | – kN         | kN                                                                    |
| Referenz   0,70   4,855   1,832   820 |                    |       |                        |                   | $\vert$ 2946 | 3699                                                                  |
| FUNDA                                 |                    |       | $0,72$   4,890   1,850 | 814               |              |                                                                       |

**Tabelle D34.3: Vergleich Bemessungswerte für Durchstanzen** 

Es sind 2 Bewehrungsreihen anzuordnen, deren erforderliche Bewehrungsmenge in Tabelle 4: Vergleich der erforderlichen Durchstanzbewehrungsmengen mit der Referenzlösung verglichen werden:

**Tabelle D34.4: Vergleich der erforderlichen Durchstanzbewehrungsmengen** 

|                                               | Referenzlösung   RIB FUNDA |       |
|-----------------------------------------------|----------------------------|-------|
| $ $ erf A <sub>s1</sub> $ $ cm <sup>2</sup> , | 41,0                       | 41,15 |
| $ $ erf $As2$ $ $ cm <sup>2</sup>             | 41,0                       | 41,15 |

|                               | Nachweis gegen Durchstanzen                           |                                                          |                                                                                                    |                                             |                                            |                                                 |                                                                                          |                                                                                           |                                                                                   |                                                                     |  |  |
|-------------------------------|-------------------------------------------------------|----------------------------------------------------------|----------------------------------------------------------------------------------------------------|---------------------------------------------|--------------------------------------------|-------------------------------------------------|------------------------------------------------------------------------------------------|-------------------------------------------------------------------------------------------|-----------------------------------------------------------------------------------|---------------------------------------------------------------------|--|--|
|                               |                                                       |                                                          | Durchstanznachweis - Bemessungsgrößen auf Grundlage von Theorie 2. Ordnung y-fach                                  |                                             |                                            |                                                 |                                                                                          |                                                                                           |                                                                                   |                                                                     |  |  |
| <b>LFK</b><br>$\rho_1$<br>[%] | $V_{\text{Ed}}$<br>[KN]<br>Acrit<br>[m <sup>2</sup> ] | $\sigma_{0d}$<br>[ $kN/m2$ ]<br>$U_{\text{crit}}$<br>[m] | V <sub>Ed Red</sub><br>[kN]<br>$U_{\text{out}}$<br>[m]                                                             | β<br>$\overline{[ \cdot ]}$<br>$U_0$<br>[m] | a <sub>crit</sub><br>[m]<br>$L_{W}$<br>[m] | $d_m$<br>[m]<br>$a_{\rm crit}/d_m$<br>$[\cdot]$ | $as_{x,o}$<br>[cm <sup>2</sup> /m]<br>$as_{x,u}$<br>$\lceil$ cm <sup>2</sup> /m $\rceil$ | $as_{v.o}$<br>[cm <sup>2</sup> /m]<br>$as_{v.u.}$<br>$\lceil$ cm <sup>2</sup> /m $\rceil$ | V <sub>Ed</sub><br>[ $M/N/m2$ ]<br>Vrd.c.<br>$\lceil$ cm <sup>2</sup> /m $\rceil$ | V <sub>Rd</sub> <sub>max</sub><br>[MN/m <sup>2</sup> ]<br>VEd/VRd.c |  |  |
| 3<br>0.166                    | 4072.5<br>1.85                                        | 452.5<br>4.89                                            | 3235.6<br>9.67                                                                                                    | 1.10<br>1.60                                | 0.53<br>0.23                               | 0.73<br>0.72                                    | 0.00<br>12.18                                                                            | 0.00<br>12.02                                                                             | 0.998<br>0.814                                                                    | 1.140<br>1.226                                                      |  |  |
|                               |                                                       |                                                          | Erforderliche Durchstanzbewehrung in Rundschnitten                                                                 |                                             |                                            |                                                 |                                                                                          |                                                                                           |                                                                                   |                                                                     |  |  |
| Rundschnitt                   |                                                       | $\text{As}_{\text{wi}}$ [cm <sup>2</sup> ]               | $a_i$ [m]                                                                                                    | $u_i$ [m]                                   |                                            |                                                 |                                                                                          |                                                                                           |                                                                                   |                                                                     |  |  |
|                               |                                                       | 41.15                                                    | 0.219                                                                                                    | 2.967                                       |                                            |                                                 |                                                                                          |                                                                                           |                                                                                   |                                                                     |  |  |
| $\sqrt{2}$                    |                                                       | 41.15                                                    | 0.584                                                                                                    | 5.246                                       |                                            |                                                 |                                                                                          |                                                                                           |                                                                                   |                                                                     |  |  |
|                               |                                                       |                                                          | Mindestbiegemoment für Innenstützen DIN EN 1992-1-1, 6.4.5 (NA.6)                                                  |                                             |                                            |                                                 |                                                                                          |                                                                                           |                                                                                   |                                                                     |  |  |
|                               |                                                       |                                                          | Verteilungsbreite auf mindestens 0,3 Fundamentbreite oder kritischen Rundschnitt.                                  |                                             |                                            |                                                 |                                                                                          |                                                                                           |                                                                                   |                                                                     |  |  |
| Lfk                           |                                                       | $V_{Ed}$ [kN]                                            | $V_{\text{Ed},\text{Red}}$ [kN]                                                                                    |                                             | $m_{Ed,x}$ [kNm/m]                         |                                                 | $m_{Ed,y}$ [kNm/m]                                                                       | $as_{x,y}$ [cm <sup>2</sup> /m]                                                           |                                                                                   | $as_{v.u}[cm^2/m]$                                                  |  |  |
| 3                             |                                                       | 4072.5                                                   | 4000.1                                                                                                    |                                             | 500.0                                      |                                                 | 500.0                                                                                    |                                                                                           | 15.05                                                                             | 15.05                                                               |  |  |
|                               |                                                       | 0.440% in beiden Richtungen erhöht wird.                 | Durchstanzbewehrung erforderlich für Ist-Zustand. Durchstanzbewehrung entfällt, falls der Bewehrungsgrad rho.I auf |                                             |                                            |                                                 |                                                                                          |                                                                                           |                                                                                   |                                                                     |  |  |

**Bild D34.4: Auszug aus FUNDA zu Durchstanznachweis** 

In FUNDA kann wahlweise die erforderliche Durchstanzbewehrung oder eine erhöhte Längsbewehrung ausgegeben werden. Bei Erhöhung des Längsbewehrungsgrades  $\varrho$ l zur Vermeidung von Durchstanzbewehrung wird dies grafisch (siehe Bild D34.3. Abstufung der Bewehrung aus FUNDA) dargestellt.

Es kann zusätzlich ein Durchstanznachweis für den Montagezustand ohne Verbund zwischen Blockfundament und Stütze geführt werden. Dieser Zustand könnte hier – aufgrund der geringen Restfundamentfläche unterhalb der Stütze – bei der Berechnung des Längsbewehrungsgrades  $\varrho_1$  durchaus maßgebend werden!

## **D34.4.3 Kraftübertragung von der Stütze auf das Blockfundament**

Die durch die äußeren Einwirkungen im Stützenfuß hervorgerufenen inneren Kräfte müssen über Druckfelder und Zugstreben auf das Blockfundament übertragen werden. Die hierfür anzusetzende Stabwerksmodellierung erfolgt nach DafStb-Heft 599 (siehe Bild D34.5. Stabwerkmodell zur Lastabtragung im Blockfundament). Für die beiden Lastfälle stellen sich dabei unterschiedliche Lastpfade ein.

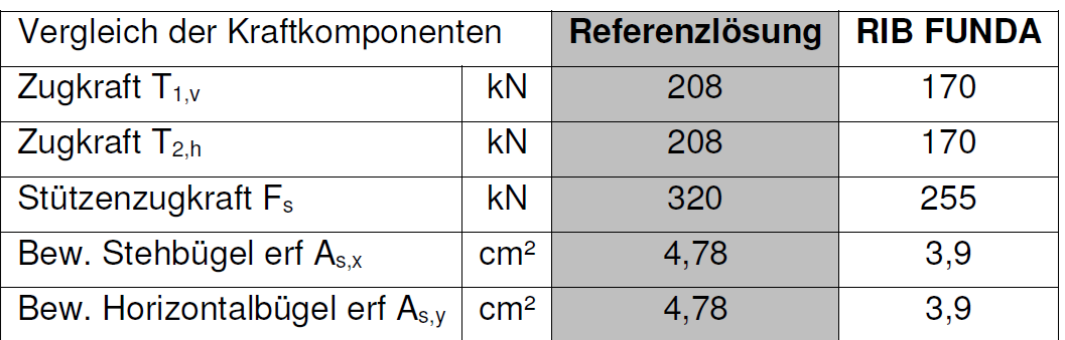

### **Tabelle D34.5: Vergleich der Bemessungsparameter der Aussparung**

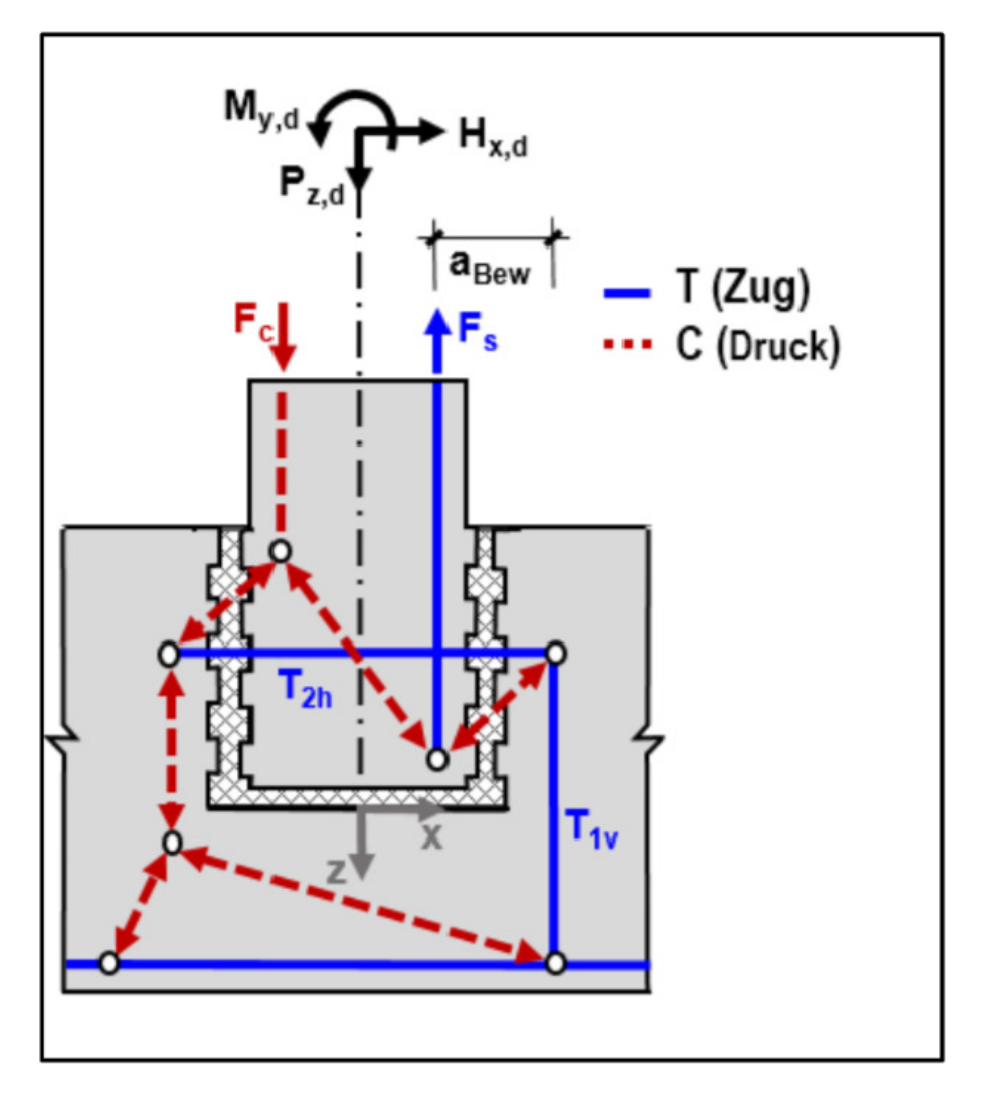

**Bild D34.5: Stabwerkmodell zur Lastabtragung im Blockfundament** 

Die Stützenzugkraft ermittelt sich entsprechend der Referenzlösung zu:  $F_s = erf. A_{s,F} \cdot f_{yd} = 320$  kN

Dies entspricht der maximal möglichen Zugkraft der in der Stütze je Seite (6 Ø 20 mm) eingelegten Bewehrung.

Programmseitig wird jedoch intern aus der gegebenen Schnittgrößenbelastung eine Stützenbemessung durchgeführt, aus welcher die maximal abzudeckende Stützenzugkraft abgeleitet werden kann. Diese ergibt sich rechnerisch zu 255 kN. Folglich treten zwischen den Referenzlösungen für T<sub>1v</sub> und T<sub>2h</sub> (T<sub>2h</sub>= T<sub>3</sub>) gewisse Abweichungen auf, da die Werte von  $F_s$  und  $T_x$  miteinander korrespondieren.

Würde der Referenzwert  $F_s = 320$  kN der Berechnung zugrunde gelegt, würden sich auch die abgeleiteten Werte entsprechend der Referenz ergeben. Gerechnet wird programmseitig jedoch mit der aus den einwirkenden Beanspruchungen sich ergebenden Stützenzugkraft von  $F_s = 255$  kN (siehe auch nachfolgende Bild 34.6. Auszug aus FUNDA Bewehrung des Stabwerkmodells).

Für den Nachweis der erforderlichen Einbindelänge der Stütze im Fundament werden die Übergreifungslängen von vertikaler Stützen und Fundamentbewehrung maßgebend.

Aus dem Verhältnis der erforderlichen Stützenbewehrung zur tatsächlich vorhandenen Stützenbewehrung werden dann günstigere Werte abgeleitet.

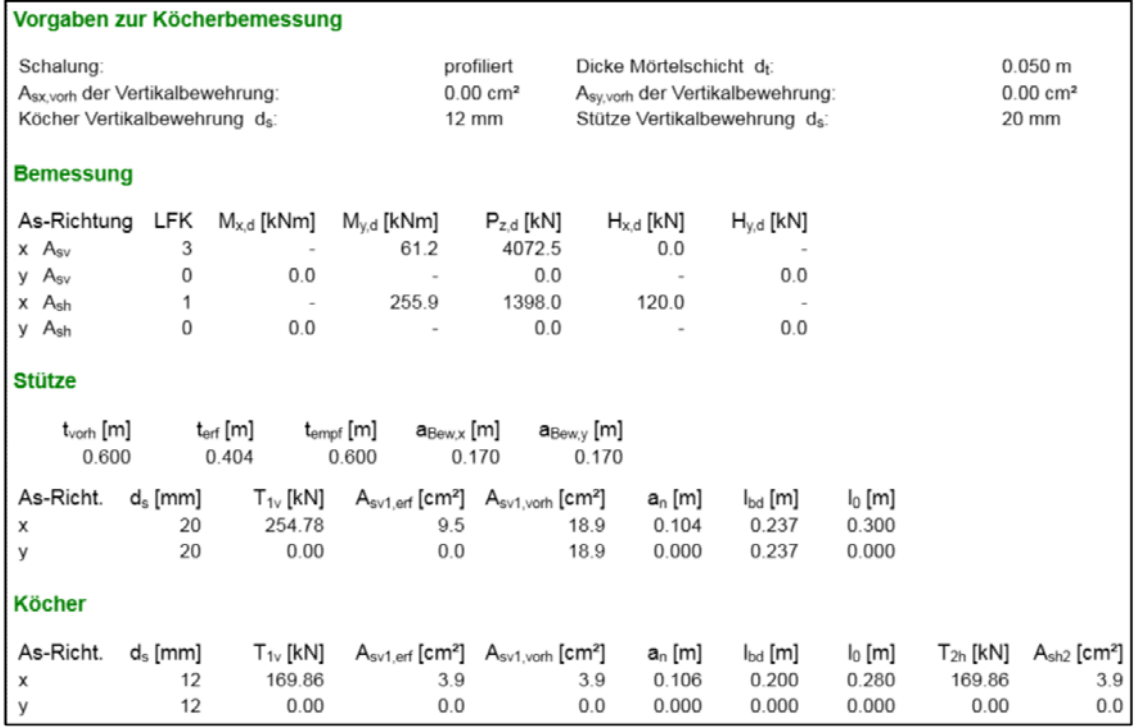

#### **Bild D34.6: Auszug aus FUNDA Bewehrung des Stabwerkmodells**

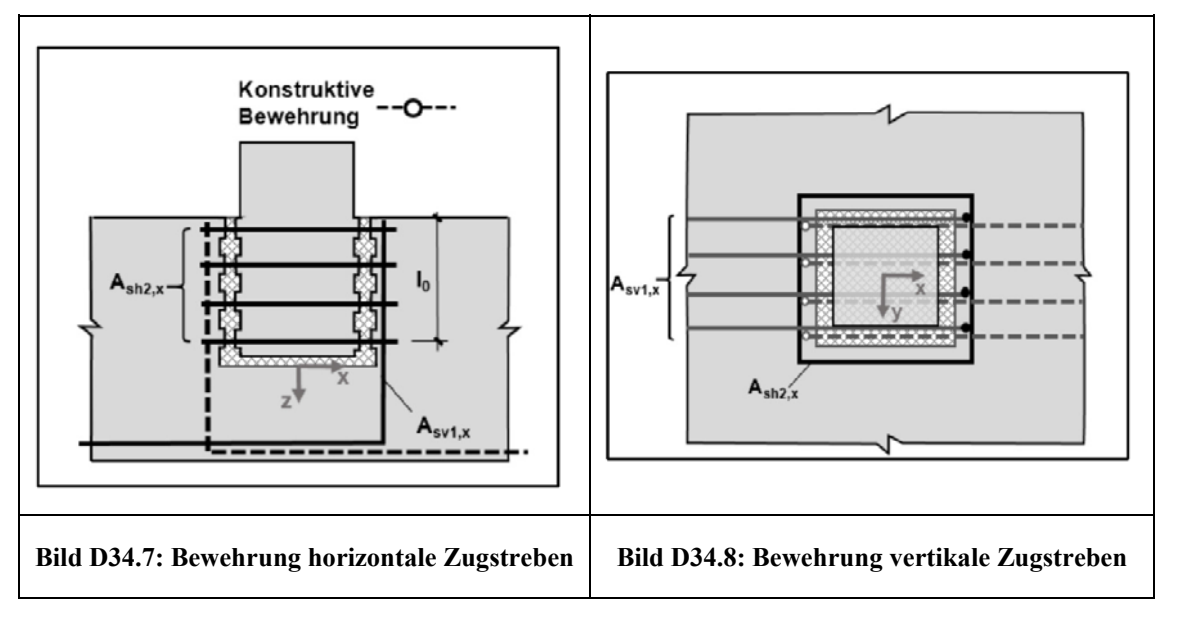

## **D35 ERGEBNISSE-SOFISTIK**

### **D35.1 Programmversion**

Die Berechnung und Bemessung des Fundaments wird mit dem Programm FOOTiNG V2018 SP-1 durchgeführt. Das Programm ist in dem SSD (SOFiSTiK Structural Desktop) integriert.

## **D35.2 Eingabe und Berechnung**

Im Gesamtsystem werden die charakteristischen Beanspruchungen für das Programm FOOTiNG automatisch aus den Auflagerreaktionen ermittelt. Das hier vorgestellte Fundament wird jedoch mit den vorgegebenen charakteristischen Einwirkungen aus dem Referenzbeispiel untersucht.

## **D35.3 Beanspruchungen im Grenzzustand der Tragfähigkeit**

Die maßgebenden Beanspruchungen und Schnittgrößen im Grenzzustand der Tragfähigkeit werden vom Programm FOOTiNG ermittelt. Das Eigengewicht des Fundaments wird ebenfalls automatisch berechnet. Da für den Nachweis des Fundaments der Lastfall 2 aus der Referenzlösung maßgebend ist, wird im Folgenden auf diesen näher eingegangen. Die Ergebnisse der Beanspruchungen entsprechen der Referenzlösung.

### **Tabelle D35.1:**

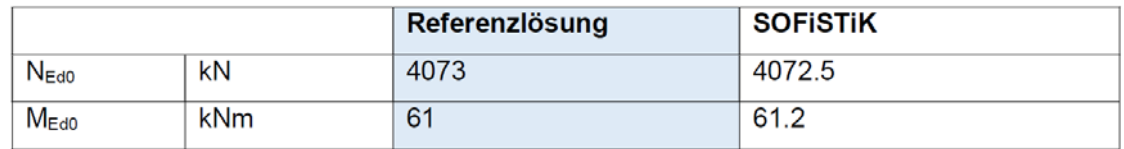

## **D35.4 Bemessung im Grenzzustand der Tragfähigkeit**

## **D35.4.1 Bemessung für Biegung**

Als erforderliche Längsbewehrung wird ein Referenzwert von  $A_{s,x} = A_{s,y} = 35.6$  cm<sup>2</sup> ermittelt. Bei SOFiSTiK werden die Bewehrungseisen um einen Stabdurchmesser versetzt angeordnet. Aus dem unterschiedlichen inneren Hebelarm ergibt sich eine leicht unterschiedliche Bewehrung. Die Biegebemessung weicht weiterhin geringfügig von der Referenzlösung ab, da die Mindestbewehrung zur Sicherstellung der Querkrafttragfähigkeit (DIN EN 1992-1-1/NA, NCI zu 6.4.5) bereits in der Ergebnistabelle berücksichtigt wird.

Somit ergibt sich eine Bewehrung von  $A_{s,x} = 36.62$  cm<sup>2</sup> und  $A_{s,y} = 35.99$  cm<sup>2</sup>.

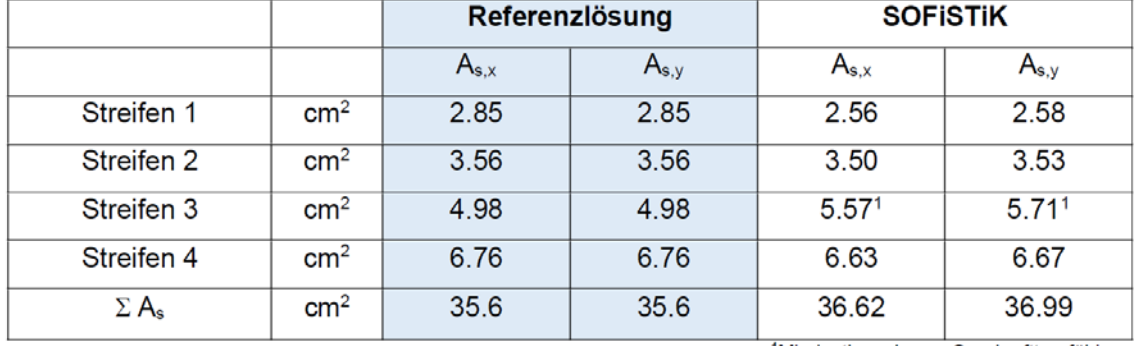

### **Tabelle D35.2:**

<sup>1</sup>Mindestbewehrung Querkrafttragfähig-

keit DIN EN 1992-1-1/NA, NCI zu 6.4.5

Es folgt ein Auszug aus dem Programmausdruck mit der Zusammenstellung der Bemessungsergebnisse:

- Bemessungsmomente am Stützenrand
- Achsabstand  $a_x = 50$  mm,  $a_y = 70$  mm

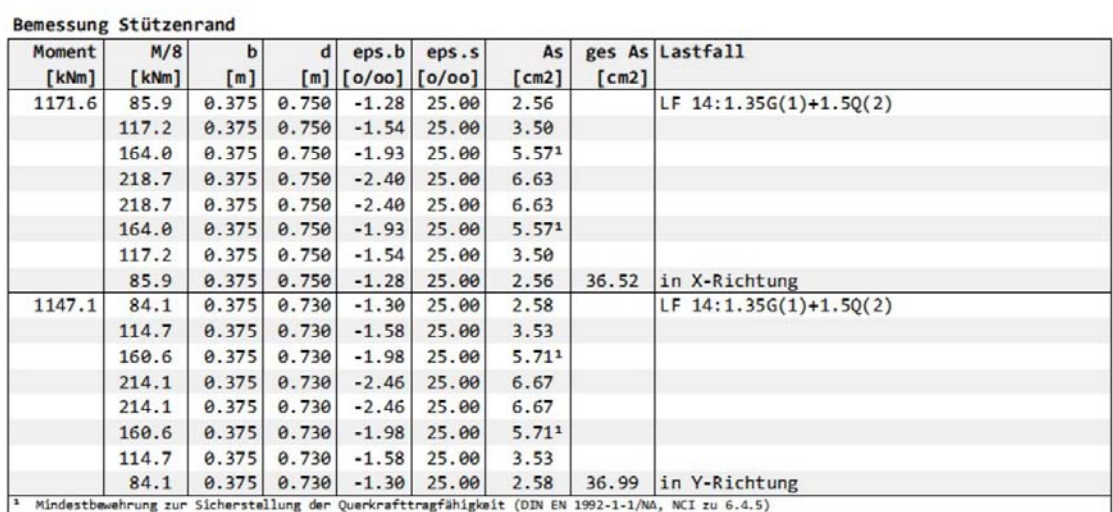

**Bild D35.1: Übersicht über die erforderliche Biegebewehrung** 

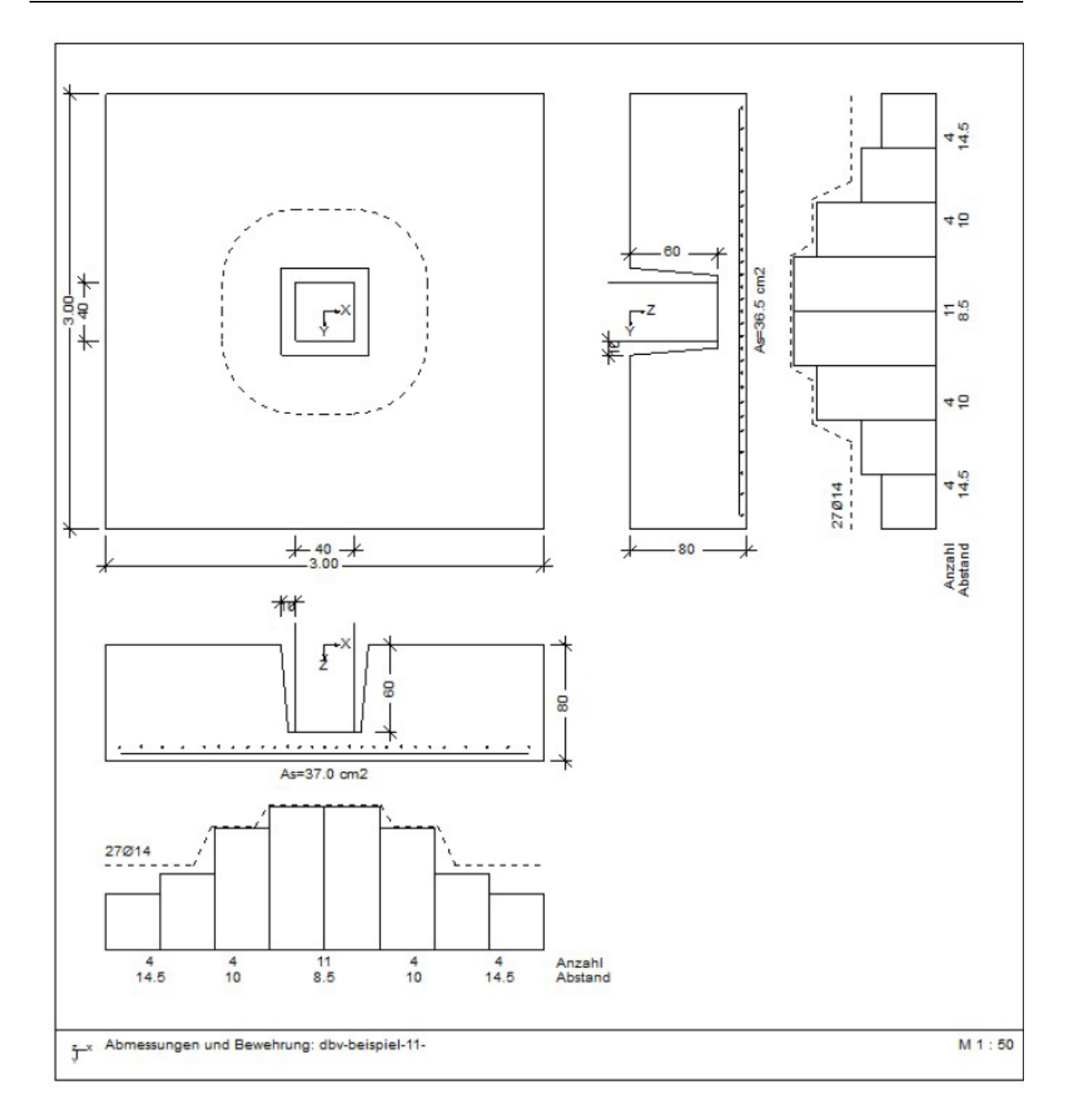

**Bild D35.2: Bewehrungsverteilung in der Fundamentplatte (inklusive Mindestbewehrung zur Sicherung der Querkrafttragfähigkeit)** 

## **35.4.2 Bemessung für Querkraft**

Der kritische Rundschnitt wird bei diesem gedrungenen Fundament ( $\lambda$  <2.0) iterativ ermittelt. Die Iteration des kritischen Rundschnittes erfolgt mit FOOTiNG in kleineren Schritten als bei der Referenzlösung (Handrechnung). Dadurch ergibt sich ein geringerer Abstand des kritischen Rundschnittes zum Lasteinleitungspunkt als bei dem Referenzwert.

#### **Tabelle D35.3:**

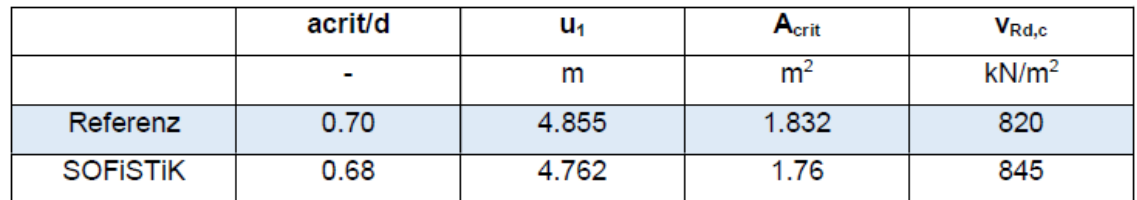

Es werden zwei Bewehrungsreihen angeordnet.

#### **Tabelle D35.4:**

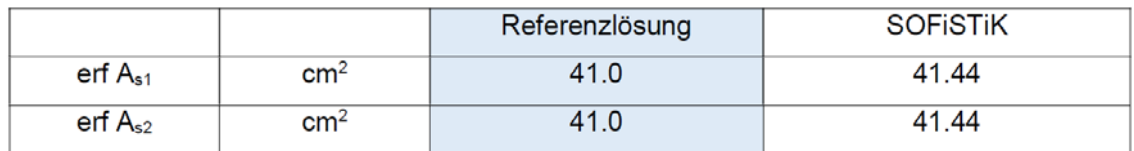

Die ermittelte Durchstanzbewehrung stimmt sehr gut mit dem Referenzergebnis überein. Die vollständigen Ergebnisse können Bild D35.3. entnommen werden.

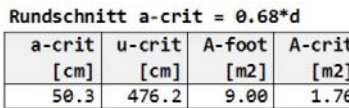

Durchstanznachweis, Abschn. 6.4

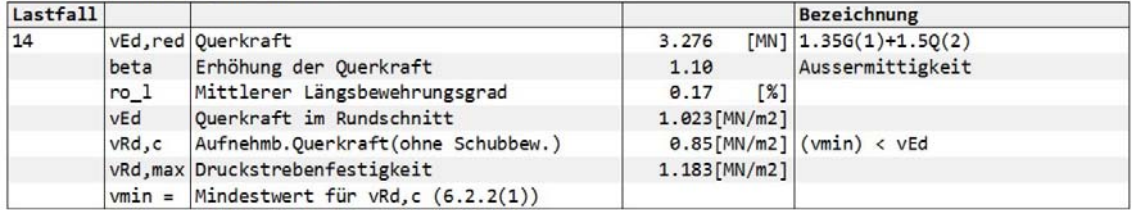

Durchstanzbewehrung

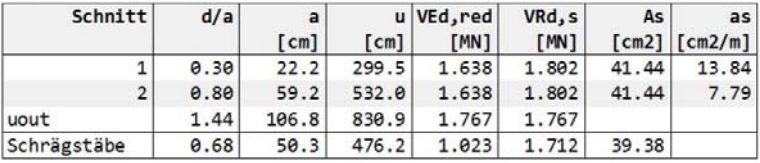

#### **Bild D35.3: Durchstanznachweis mit Bemessung**

## **D35.4.3 Kraftübertragung von der Stütze auf das Fundament**

Für die Übertragung der im Stützenfuß wirkenden Kräfte in das Blockfundament wird ein Stabwerksmodell verwendet. Die Berechnung wird wiederum anhand von Lastfall 2 erläutert.

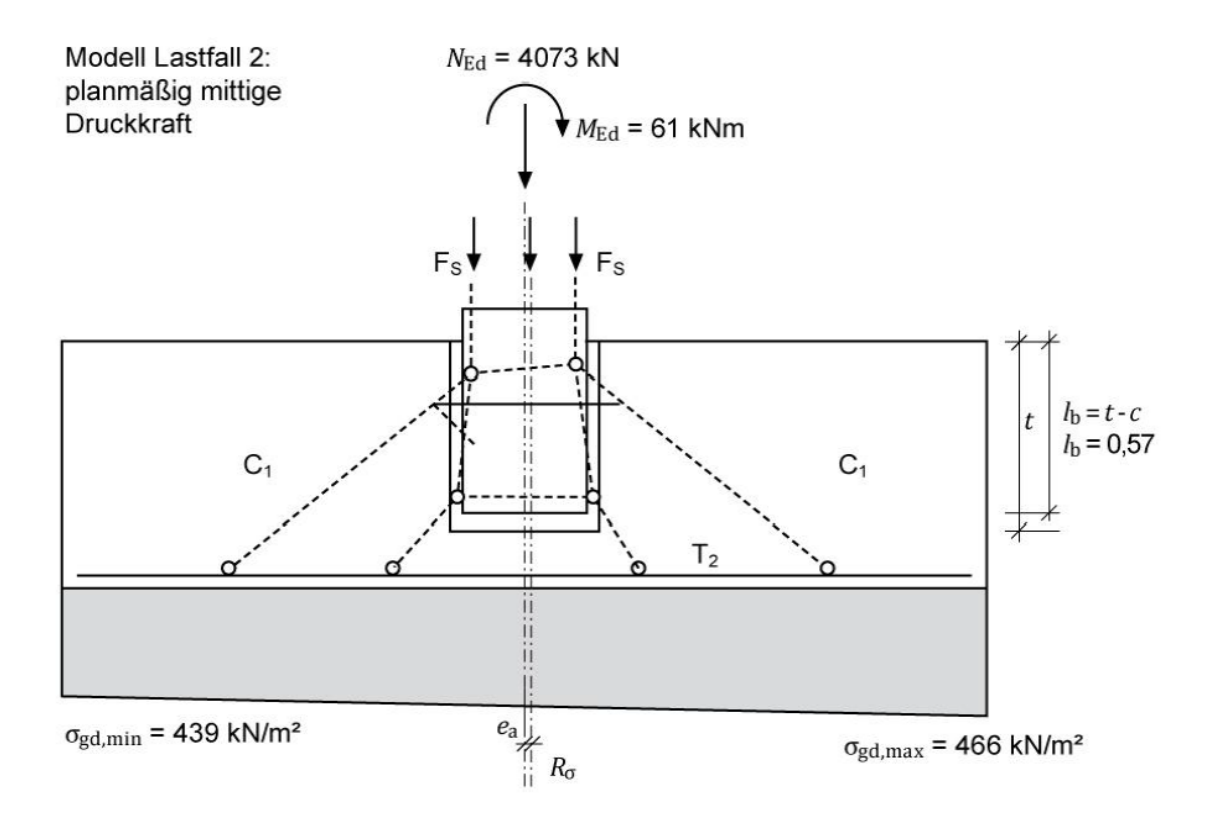

**Bild D35.4: Stabwerksmodell für die Kraftübertragung Lastfall 2** 

Die erforderliche Bewehrung weicht zunächst vom Referenzergebnis ab, da bei FOO-TiNG die zu verankernde Stützenkraft T= 284.6 KN (Referenz T=208 kN) ermittelt wird, die aus der eingelegten Stützenbewehrung  $(A_s=21.03 \text{ cm}^2)$  stammt.

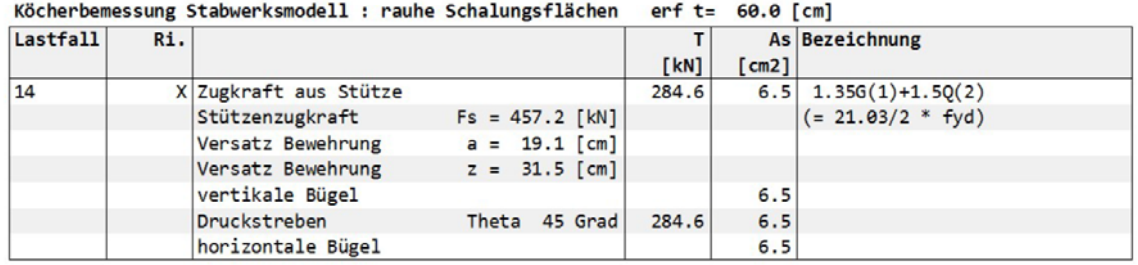

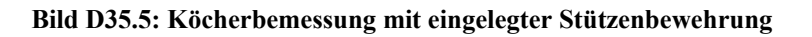

Die zu verankernde Bewehrung  $(A<sub>s</sub>=15.40$  cm<sup>2</sup>) wird nun im Dialog vorgegeben.

.<br>Bar

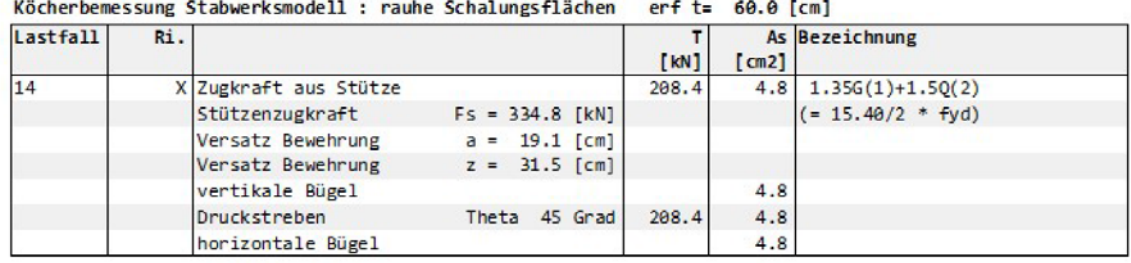

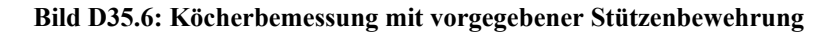

Durch Vorgabe der zu verankernden Bewehrung stimmt die Berechnung mit dem Referenzergebnis überein.

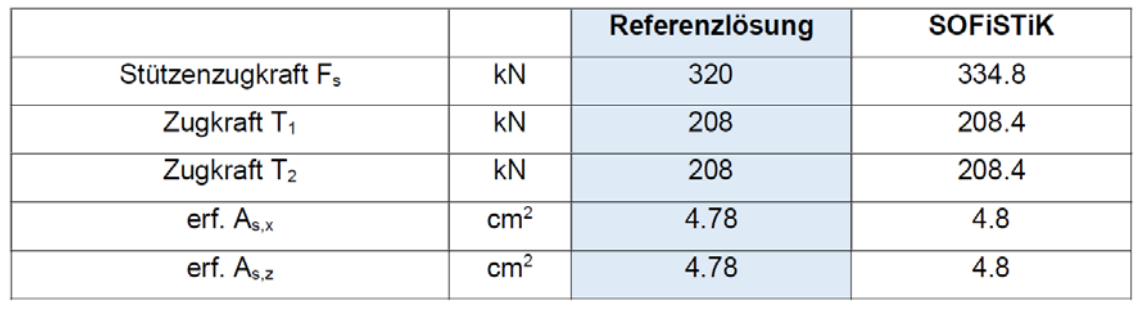

### **Tabelle D35.5:**

## **D4 BEWERTUNG**

## **D41 BEWERTUNG-DLUBAL**

Grundsätzlich stimmen die Ergebnisse des Moduls RF-FUND Pro sehr gut mit der Referenzlösung überein. Bei der Ermittlung der erforderlichen Längsbewehrung (y-und z-Richtung) in der Fundamentplatte verwendet die Referenzlösung auf der sicheren Seite liegend die gleiche statische Nutzhöhe für beide Bewehrungsrichtungen. Bei der zulässigen Bemessungsspannung des Betonstahls B500B wird in der Referenzlösung ein zu hoher Wert angesetzt. Dadurch wird der erwartete Unterschied der EDV-Berechnung zur Handrechnung wieder kompensiert. RF-FUND Pro berechnet die Längsbewehrung in die beiden Bewehrungsrichtungen mit der jeweiligen statischen Nutzhöhe. Als zulässige Bemessungsspannung verwendet RF-FUND Pro richtigerweise einen Wert von 451,38 MN/m<sup>2</sup> (bei  $\varepsilon_{ud}$  = 0,025). Die Ergebnisse für die erforderliche Längsbewehrung aus unterscheiden sich nur geringfügig.

Bei der Ermittlung der Mindestmomente zur Sicherstellung der Querkrafttragfähigkeit verwendet RF-FUND Pro die volle Durchstanzlast und verzichtet auf der sicheren Seite liegend auf die Anrechnung des Sohlwiderstandes in der Lasteinleitungsfläche. Dadurch ergibt sich eine etwas größere erforderliche Mindestbewehrung pro m als in der Referenzlösung. Die Verteilungsbreite bm ergibt sich aufgrund einer genaueren Iteration in RF-FUND PRO zu 1,40 m (Referenzlösung 1,44m), was in der Gesamtsumme eine etwas geringere Mindestbewehrung zur Sicherung der Querkrafttragfähigkeit als in der Referenzlösung ergibt.

Der Abstand des kritischen Rundschnittes für den Durchstanznachweis wird in RF-FUND Pro in einer genaueren Iteration als in der Referenzlösung bestimmt. Dadurch ergibt sich ein etwas geringerer Abstand des kritischen Rundschnittes von der Lasteinleitungsfläche als in der Referenzlösung, was auch die weiteren Ergebnisse des Durchstanznachweises beeinflusst. RF-FUND Pro ist so konzipiert, dass in Einzelfundamenten keine Durchstanzbewehrung angeordnet wird. Der Durchstanznachweis kann daher in RF-FUND Pro nicht erfüllt werden. Das Programm gibt eine Ausnutzung von 121 % aus. Ein gesonderter Durchstanznachweis mit Durchstanzbewehrung für die Fundamentplatte kann in RFEM mittels eines Submodells und unter Verwendung des Zusatzmoduls RF-STANZ Pro erfolgen. Dort ergibt sich eine zweireihige Durchstanzbewehrung mit dem Bewehrungswert  $A_{sw1} = A_{sw2} = 41,3$  cm<sup>2</sup>, was der Referenzlösung entspricht.

Die Anschlussbewehrung für die Kraftübertragung der Stütze auf das Blockfundament wird in RF-FUND Pro durch die Hochführung der Biegebewehrung hinter der Köcheraussparrung bestimmt. Dabei wird die Biegewehrung am Ersatzbalken mit reduzierter Breite berechnet (siehe Kapitel D31.4.3). Die Referenzlösung verwendet zur Bestimmung der Anschlussbewehrung das Stabwerkmodell, bei dem die Zugkraft aus der Stützenbewehrung bestimmt wird. Diese Zugkraft wird dann zur Bestimmung der Anschlussbewehrung verwendet. Grundlegender Unterschied zwischen den beiden Konzepten ist, dass beim Stabwerksmodell zusätzlich die Normalkraft zur Zugkraftbestimmung berücksichtigt wird, was in diesem Beispiel eine geringere Anschlussbewehrung in der Referenzlösung zu Folge hat.

## **D42 BEWERTUNG-FRILO**

Die Referenzergebnisse stimmen sehr gut mit den rechnerisch ermittelten Ergebnissen des Programms FDB+ überein. Um die Ergebnisse nachzuvollziehen, müssen jedoch im Programm FDB+ ein paar Einstellungen vorgenommen werden.

Aufgrund des hohen vorhandenen Querdrucks ist es nach Heft 600 möglich, die Verbundspannung bei der Ermittlung des Übergreifungsstoßes zwischen Köcherbewehrung und Stützenbewehrung um 50% zu erhöhen. Der Übergreifungsstoß hat Einfluss auf die Neigung der Druckstrebe, welche die Menge der Horizontalbügel beeinflusst. Für dieses Beispiel wird das Programm so eingestellt, dass ohne die Verbundspannungserhöhung und mit einem Winkel von 45° gerechnet wird.

Weiterhin ergibt sich im Programm aus der Stützenbemessung eine andere Zugkraft, daher wird analog des Referenzbeispiels die erforderliche Stützenbewehrung mit 7,36  $\text{cm}^2$  vorgegeben, damit sich eine Zugkraft von  $F_s = 320 \text{ kN}$  ergibt.

Der Versatz der Bewehrung ergibt sich zu 16.6 cm und nicht zu 17.0 cm, wie fälschlicherweise im Referenzbeispiel errechnet. Der Fehler ist so gering, dass sich kaum ein Unterschied ergibt.

## **D43 BEWERTUNG-MB**

## **D43.1 Allgemeines**

Die Referenzergebnisse stimmen grundsätzlich sehr gut mit den rechnerisch ermittelten Ergebnissen des Moduls S511.de überein.

## **D43.2 Stabwerkmodell nach Heft 599**

Infolge Biegung – Aufteilung in Zug- und Druckkomponenten. Zugkraft: Die Stützenzugkraft ermittelt sich entsprechend der Referenzlösung zu:  $F_s = erf. A_{SF} \cdot f_{yd} = 320$  kN. Dies entspricht der max. möglichen Zugkraft der in der Stütze je Seite (6 Ø 20 mm) eingelegten Bewehrung.

Programmseitig wird jedoch die infolge der vorhandenen Beanspruchung max. abzudeckende Stützenzugkraft angesetzt. Diese ergibt sich rechnerisch zu 311.38 kN. Folglich differieren die von der Stützenzugkraft abhängigen Größen (*T* 1, *T* 3, …) einschließlich der erforderlichen Bewehrung geringfügig zu den entsprechend berechneten Größen.

## **D43.3 Becherbewehrung: horizontale Bügelbewehrung**

Abweichend von der Referenz [4] ist die Verteilung der Horizontalbügel zu *T* 3 gemäß dem verwendeten Stabwerksmodell nach DAfStb-Heft 599 auf die Verankerungslänge der Köcherbewehrung im oberen Bereich zu konzentrieren.

## **D44 BEWERTUNG-RIB**

## **D44.1 Allgemeines**

Die Referenzergebnisse stimmen grundsätzlich sehr gut mit den rechnerisch ermittelten Ergebnissen von FUNDA überein.

## **D44.2 Schnittgrößen und Bodenpressungen**

Auf die Abweichungen bei den Bemessungsschnittgrößen und den Bodenpressungen wurde beim direkten Vergleich bereits hingewiesen.

Das Eigengewicht der Fundamente inklusive des innerhalb des Fundaments befindlichen Stützenstummels wird in FUNDA bei der Berechnung der Bemessungsschnittgrößen bereits mit berücksichtigt und dort ausgegeben, weshalb die Normalkräfte in FUN-DA um diesen Eigengewichtsanteil von den Referenzergebnissen abweichen.

Die Bodenpressungen werden in FUNDA mit charakteristischen Werten ausgegeben und weichen daher von den Bemessungswerten aus den Referenzwerten um die Anteile der Teilsicherheitsbeiwerte für ständige und veränderliche Einwirkungen ab. Nach Ansatz der Teilsicherheitsbeiwerte auf die charakteristischen Größen in FUNDA können die Referenzwerte aber exakt abgebildet werden.

## **D44.3 Stabwerkmodell nach Heft 599**

Die Stützenzugkraft berechnet sich entsprechend der Referenzlösung zu:  $F_s = erf. A_{s,F} \cdot f_{yd} = 320$  kN

Dies entspricht der maximal möglichen Zugkraft der in der Stütze je Seite (6 Ø 20 mm) eingelegten Bewehrung.

Programmseitig wird jedoch die infolge der vorhandenen Beanspruchung maximal abzudeckende Stützenzugkraft berechnet und angesetzt. Diese ergbit sich zu  $F_s = 255$  kN. Folglich differieren die von der Stützenzugkraft abhängigen Größen (T1v und T2h, …) einschließlich der daraus abgeleiteten Bewehrungsmengen geringfügig von den Werten aus der Referenz.

## **D44.4 Becherbewehrung: horizontale Bügelbewehrung**

Die Verteilung der Horizontalbügel zur Abdeckung der Zugkraft T2h erfolgt gemäß Referenz [4] und den oberen Ausführungen in Bild D34.7. Bewehrung horizontale Zugstreben Bild34.8. Bewehrung vertikale Zugstreben.

## **D45 BEWERTUNG-SOFISTIK**

Die Referenzergebnisse stimmen prinzipiell gut mit den rechnerisch mit SOFiSTiK FOOTiNG ermittelten Ergebnissen überein.

Bei der Biegebemessung ergeben sich kleine Unterschiede, da SOFiSTiK die Mindestbewehrung zur Sicherstellung der Querkrafttragfähigkeit (DIN EN 1992-1-1/NA, NCI zu 6.4.5) bereits in der Ergebnistabelle der Bemessung berücksichtigt. Beim Durchstanzen wird der kritische Rundschnitt bei SOFiSTiK sehr genau ermittelt a-crit =  $0.68*$ d und weicht minimal von dem Referenzergebnis (a-crit =  $0.7*$ d) ab, die Durchstanzbewehrung stimmt dennoch sehr gut überein. Allerdings ergibt sich im Programm FOOTiNG aus der Stützenbemessung eine andere zu verankernde Zugkraft. Bei Anpassung der eingelegten Stützenbewehrung stimmt auch der Nachweis der Kraftübertragung von der Stütze auf das Fundament mit dem Referenzergebnis überein.

## **D5 REFERENZEN**

## **Normen und Regelwerke**

[R1] Eurocode 0: DIN EN 1990:2010-12: Grundlagen der Tragwerksplanung.

[R2] Eurocode 0: DIN EN 1990/NA:2010-12: Nationaler Anhang - National festgelegte Parameter - Grundlagen der Tragwerksplanung mit DlN EN 1990/NA/ A 1 :2012-08: A1-Änderung.

[R3] Eurocode 1: DIN EN 1991-1-1:2010-12: Einwirkungen aufTragwerke - Teil 1-1: Allgemeine Einwirkungen auf Tragwerke - Wichten, Eigengewicht und Nutzlasten im Hochbau.

[R4] Eurocode 1: DIN EN 1991-1-1/NA:201 0-12: Nationaler Anhang - National festgelegte Parameter - Einwirkungen auf Tragwerke- Teil1-1: Allgemeine Einwirkungen auf Tragwerke - Wichten, Eigengewicht und Nutzlasten im Hochbau mit DIN EN 1991- 1-1/NA/A1 :2015-05: A1-Änderung.

[R5] DIN EN 1992-1-1:2011-01 - Eurocode 2: Bemessung und Konstruktion von Stahlbeton- und Spannbetontragwerken- Teil1-1: Allgemeine Bemessungsregeln und Regeln für den Hochbau mit DIN EN 1992-1-1/A1 :2015-03: A1-Änderung

[R6] DIN EN 1992-1-1/NA:2013-04: Nationaler Anhang mit DIN EN 1992-1-1/NA/A1 :2015-10: A 1-Änderung.

## **Literatur**

[1] DAfStb-Heft 599: Bewehren nach Eurocode 2). Berlin: Beuth Verlag 2012.

[2] DAfStb-Heft 600: Erläuterungen zu DIN EN 1992-1-1 und DIN EN 1992-1-1/NA. Berlin: Beuth Verlag 2012.

[3] Fingerloos, F., Hegger, J.; Zilch, K.: Der Eurocode 2 für Deutschland- DIN EN 1992-1-1 Bemessung und Konstruktion von Stahlbeton- und Spannbetontragwerken - Teil 1-1: Allgemeine Bemessungsregeln und Regeln für den Hochbau. Kommentierte Fassung. Hrsg.: BVPI, DBV, ISB, VBI. Berlin: Beuth-Verlag und Verlag Ernst & Sohn, 2012.

[4] Deutscher Beton- und Bautechnik-Verein E. V.: Beispiele zur Bemessung nach Eurocode 2. Band 1: Hochbau. Berlin: Ernst & Sohn 2011.

### **Q0011-B-FUNDAMENTBALKEN MIT BETTUNGSAUSFALL**

## **B0 KLASSIFIKATION**

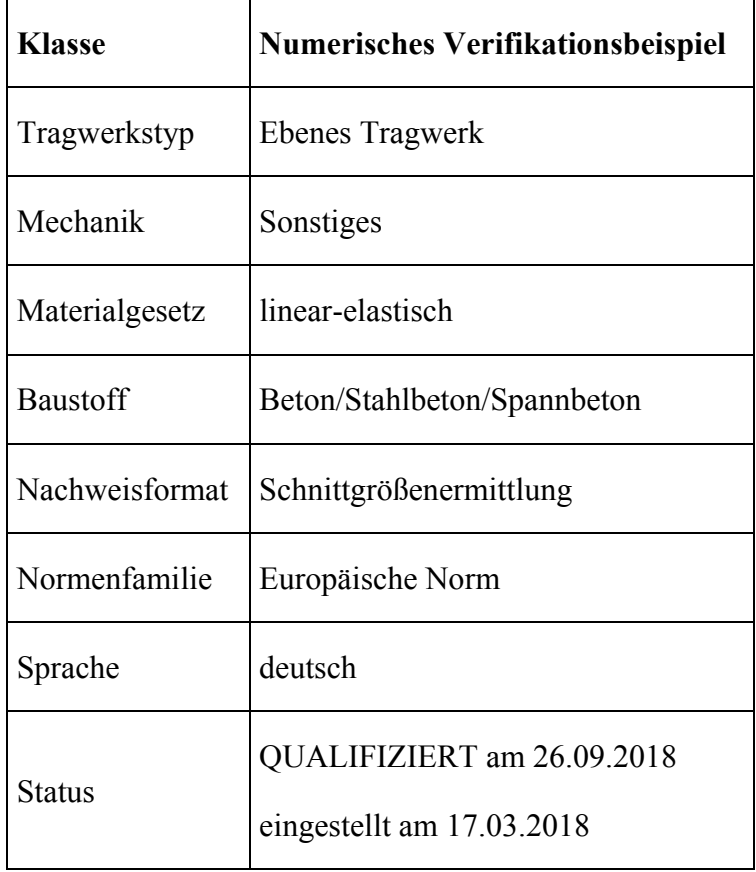

## **B1 PROBLEMBESCHREIBUNG**

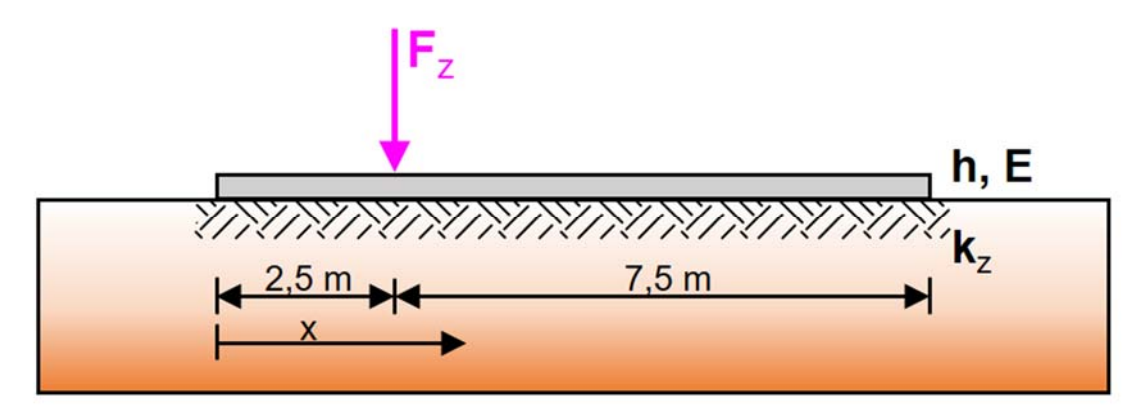

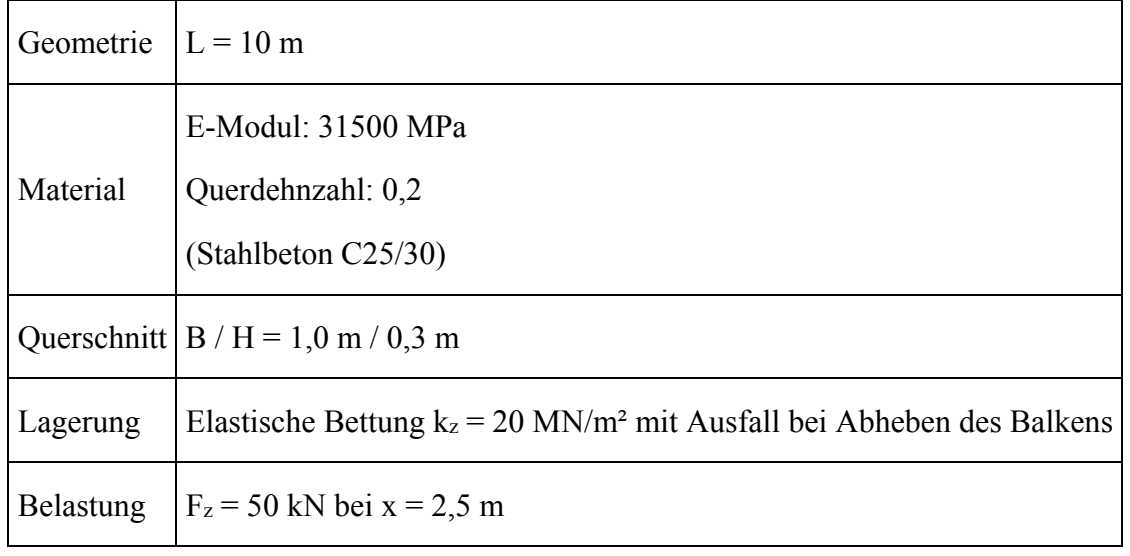

### **Tabelle B1.1: Problembeschreibung**

Gesucht : Durchbiegung *w*, Biegemoment *M* y und Sohldruck *pzz* bei x = 0,0 m, 2,5 m, 10,0m

Verlauf der Durchbiegung und des Sohldruckes

### **B2 REFERENZLÖSUNG**

Die Referenzlösung wurde numerisch mit verschiedenen FE-Programmen mit jeweils 32 finiten Balkenelementen unter Berücksichtigung der Schubverformungen ermittelt.

| <b>Position</b>                |           | $x = 0.0$ m                                                     |                                    |              | $x = 2.50$ m                                                                                     |                           | $x = 10.0 m$ |                                                                  |                  |
|--------------------------------|-----------|-----------------------------------------------------------------|------------------------------------|--------------|--------------------------------------------------------------------------------------------------|---------------------------|--------------|------------------------------------------------------------------|------------------|
| <b>Software</b>                | W<br>[mm] | $\mathbf{p}_{\mathbf{z}\mathbf{z}}$<br>$\lfloor kN/m^2 \rfloor$ | $\mathbf{M}_{\mathbf{y}}$<br>[kNm] | $\mathbf{W}$ | $\mathbf{p}_{\mathbf{z}\mathbf{z}}$<br>$\lceil mm \rceil \lceil kN/m^2 \rceil \lceil kNm \rceil$ | $\mathbf{M}_{\mathbf{y}}$ | W            | $\mathbf{p}_{\mathbf{z}\mathbf{z}}$<br>${\rm [mm]   [kN/m^2]  }$ | $M_{v}$<br>[kNm] |
| <b>RIB</b><br><b>TRIMAS</b>    | 0,206     | $-4,125$                                                        |                                    |              | $0,0 0,709 $ -14,186 $ 25,92 _{1,293} $                                                          |                           |              | 0,0                                                              | 0,0              |
| <b>SOFiSTIK</b>                | 0,208     | $-4,150$                                                        |                                    |              | $0,0 0,710 $ -14,207 $ 25,79 1,295 $                                                             |                           |              | 0,0                                                              | 0,0              |
| <b>D</b> lubal<br><b>RSTAB</b> | 0,206     | $-4,117$                                                        |                                    |              | $0,0 0,710 $ -14,201 $ 25,90 $ $1,287$                                                           |                           |              | 0,0                                                              | 0,0              |

**Tabelle B2.1: Ergebnisse der numerischen Referenzlösung** 

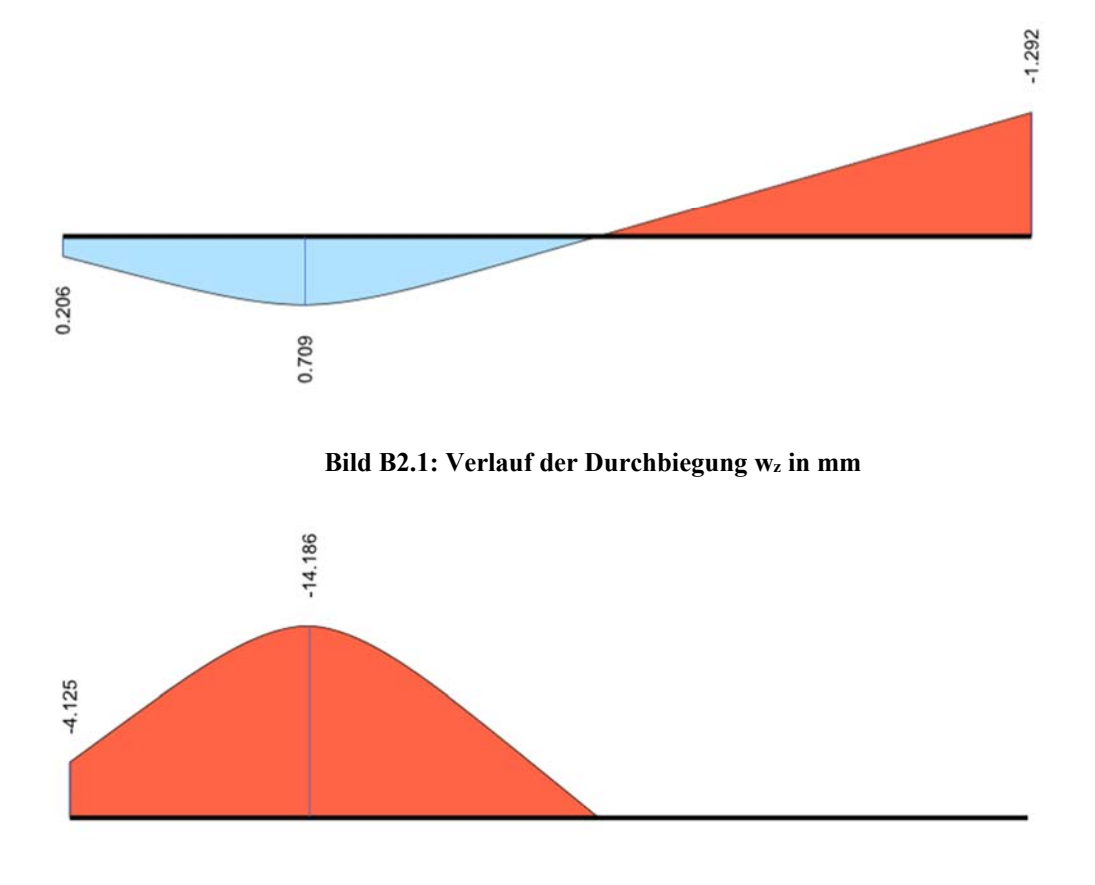

#### **Bild B2.2: Verlauf des Sohldruckes pzz in kN/m²**

### **B3 ERGEBNISSE**

### **B31 ERGEBNISSE - RIB SOFTWARE SE**

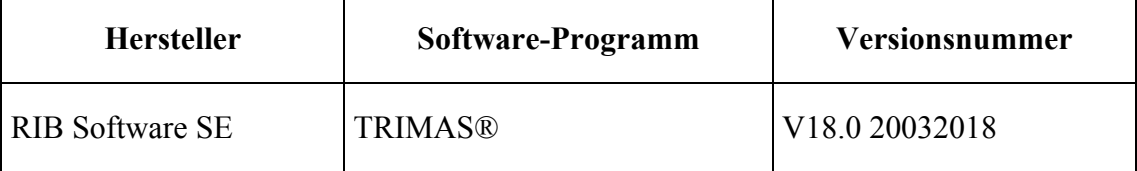

Die Berechnung erfolgte mit 2-knotigen finiten Balkenelementen nach der Timoshenko-Theorie [1]. Der Ausfall der Bettung wird iterativ berücksichtigt, indem innerhalb des Elementes an den GAUSS-Punkten das Vorliegen von Zugspannungen in der Sohlfuge überprüft wird und gegebenenfalls die entsprechende Bettungssteifigkeit modifiziert wird.

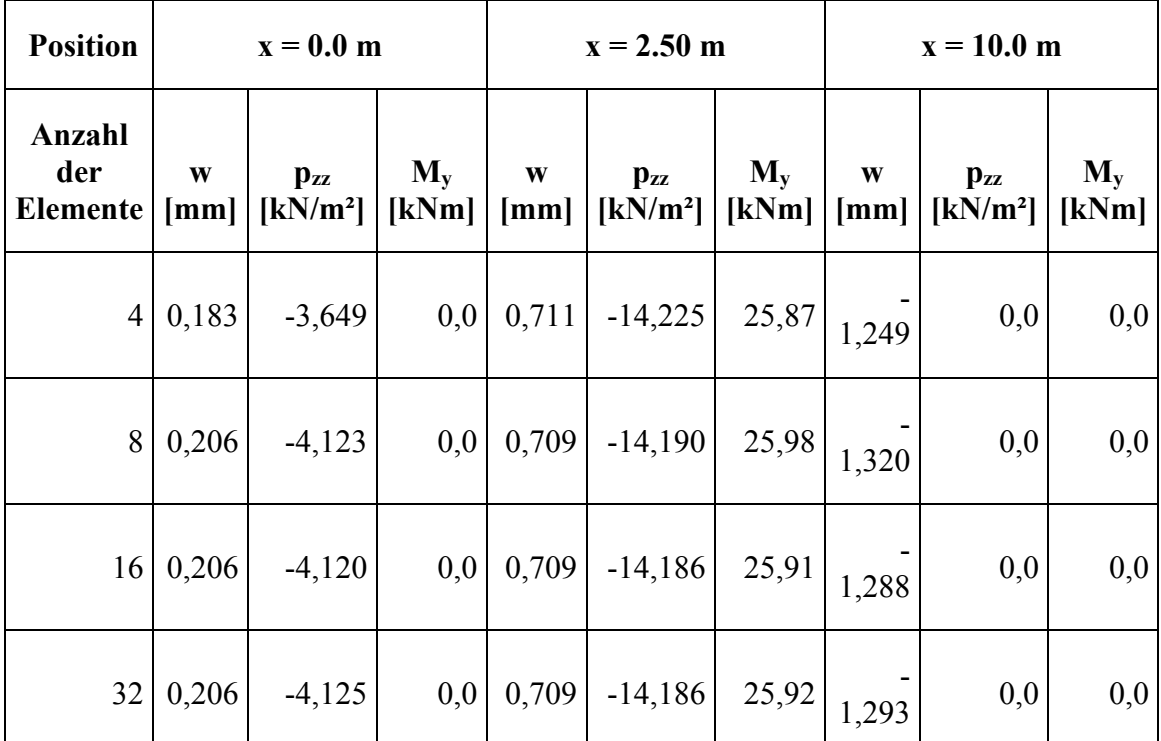

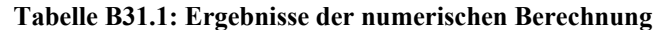

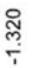

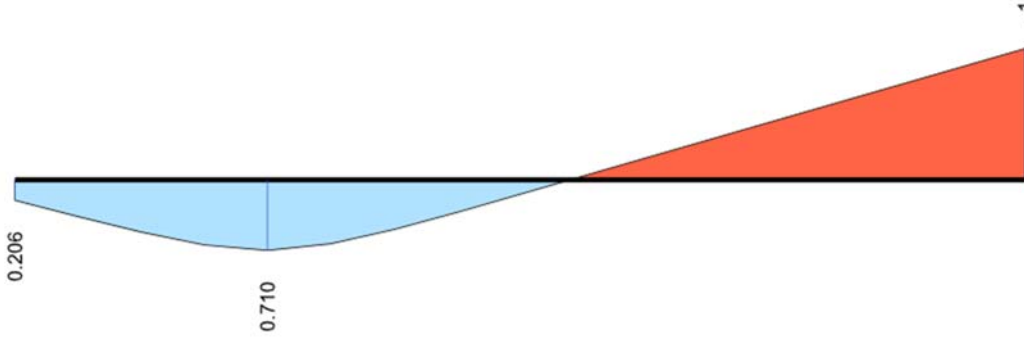

**Bild B31.1: Verlauf der Durchbiegung wz in mm (8 Elemente)** 

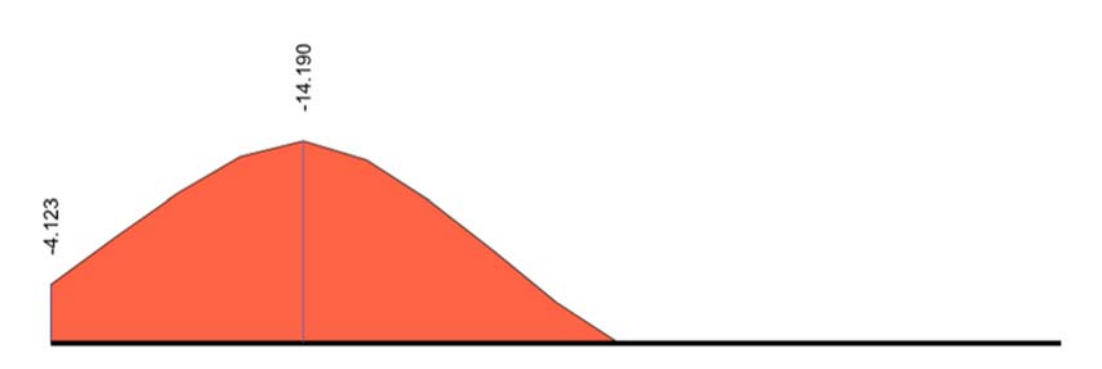

**Bild B31.2: Verlauf der Durchbiegung wz in mm (8 Elemente)** 

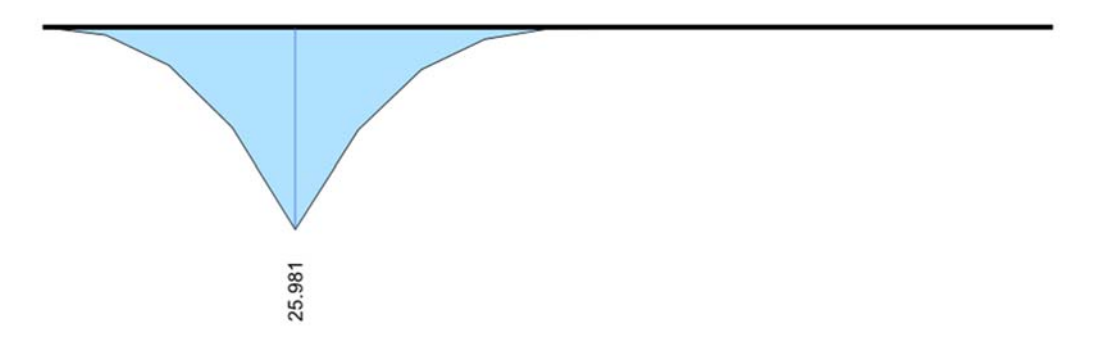

**Bild B31.3: Verlauf des Biegemomentes My in kNm (8 Elemente)** 

Verwendete Version: TRIMAS 18.0 20032018

## **B32 ERGEBNISSE - KRÄTZIG & PARTNER INGENIEURGESELLSCHAFT FÜR BAUTECH-NIK MBH**

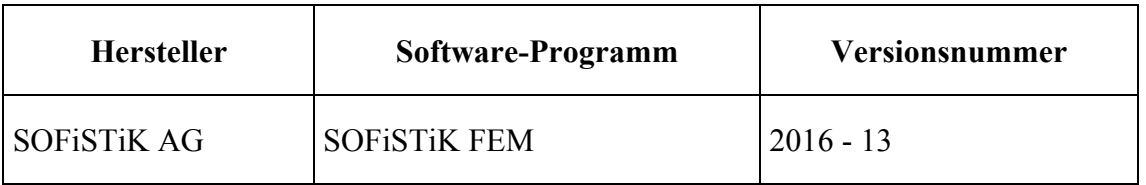

Bei der Berechnung wurden Timoshenko-Stabelemente auf einer nichtlinearen Bettung verwendet. Das System wurde mit unterschiedlichen Elementgrößen untersucht.

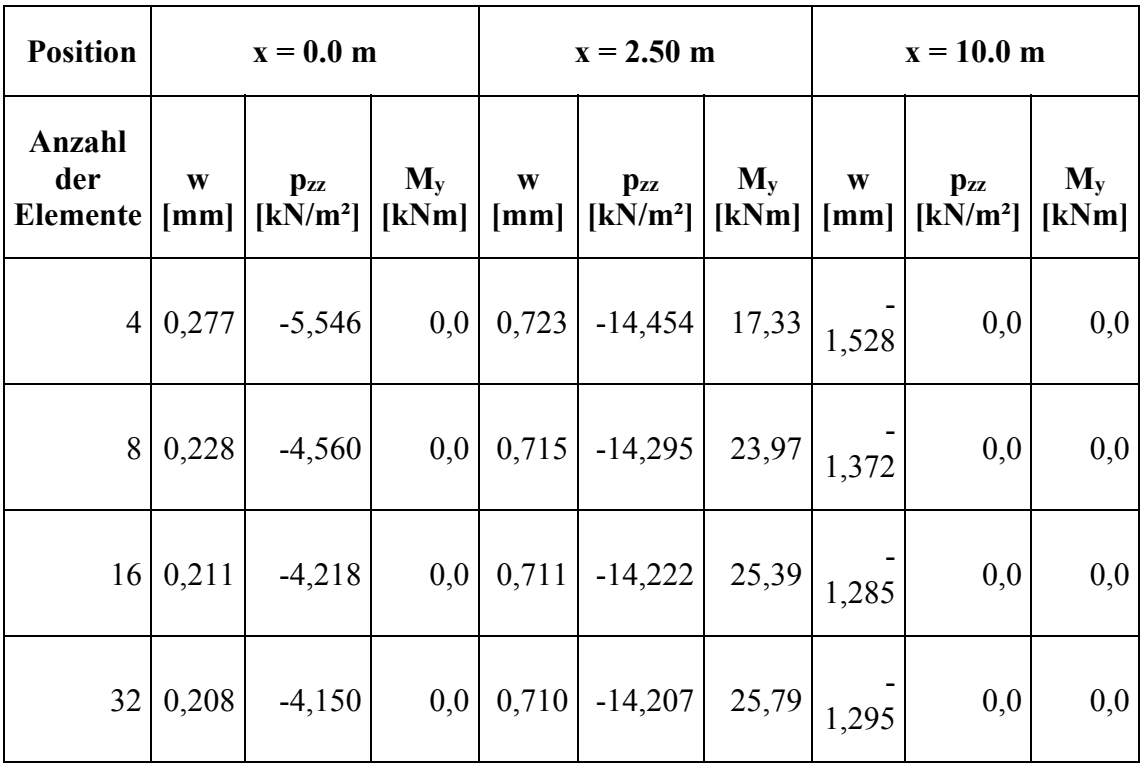

### **Tabelle B32.1: Ergebnisse**

Zukunft Bau-Forschungsvorhaben "Standardisierte Beispieldatenbank für softwaregestützte Tragwerksberechnung"

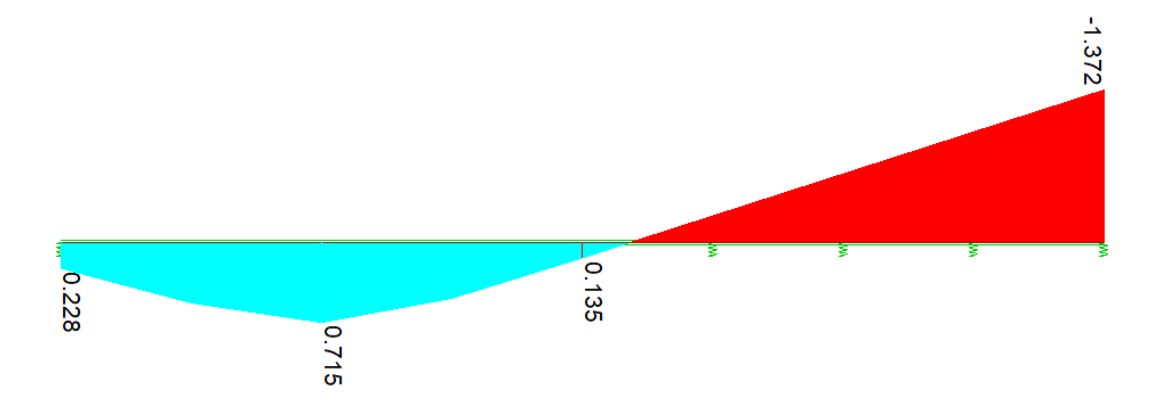

**Bild B32.1a: Verlauf der Durchbiegung wz in mm (8 Elemente)** 

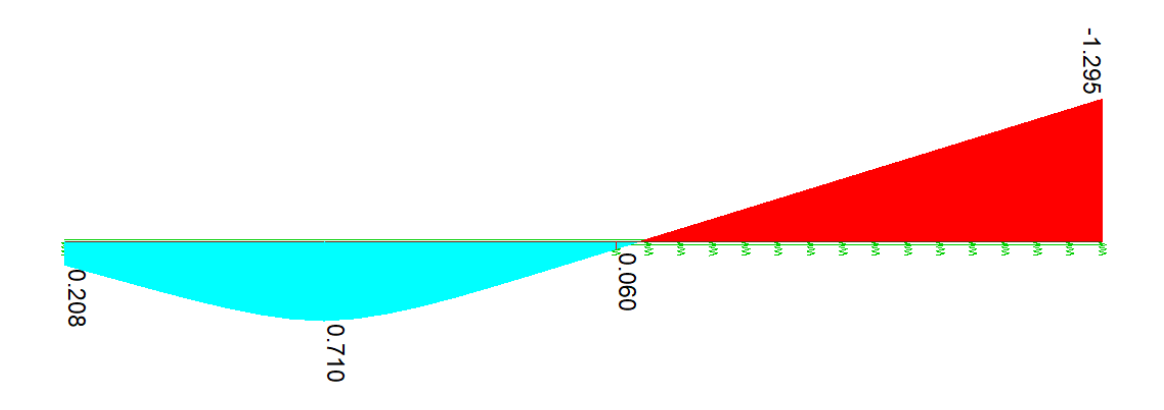

**Bild B32.1b: Verlauf der Durchbiegung wz in mm (32 Elemente)** 

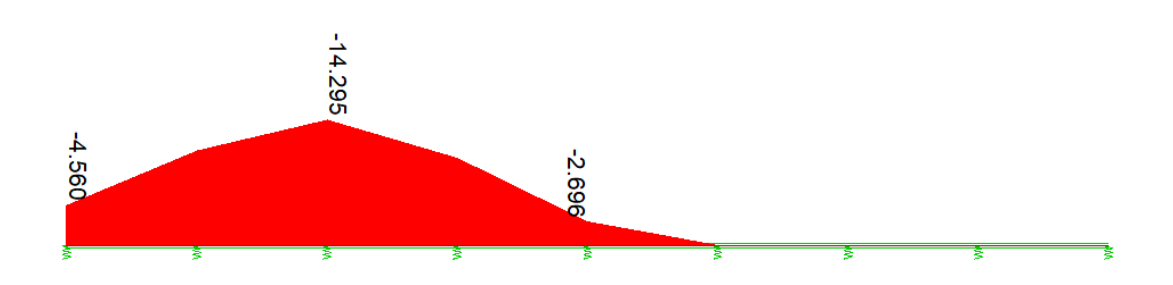

**Bild B32.2a: Verlauf des Sohldruckes pzz in kN/m² (8 Elemente)** 

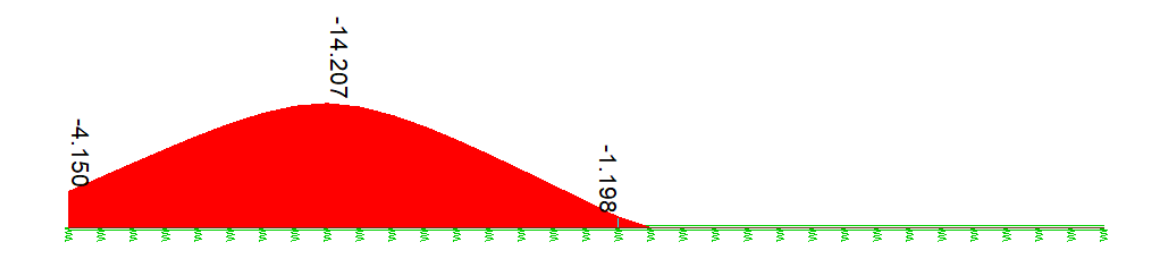

Bild B32.2b: Verlauf des Sohldruckes pzz in kN/m<sup>2</sup> (32 Elemente)

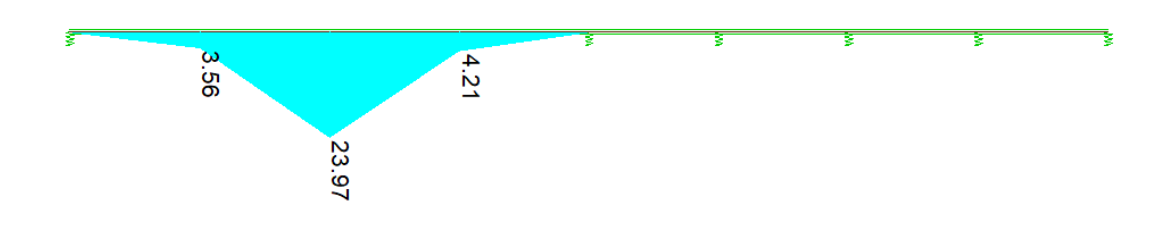

**Bild B32.3a: Verlauf des Biegemomentes My in kNm (8 Elemente)** 

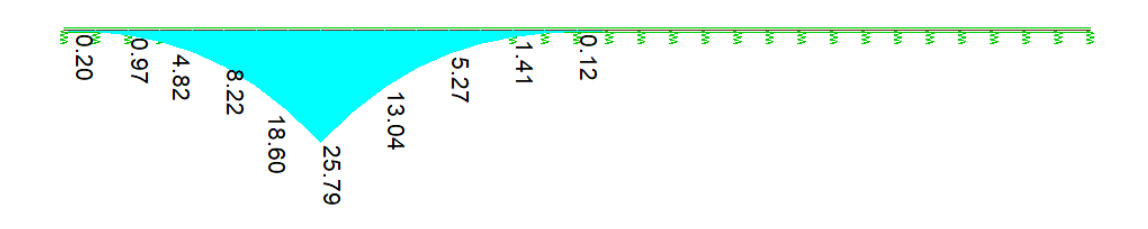

**Bild B32.3b: Verlauf des Biegemomentes My in kNm (32 Elemente)** 

Verwendete Version: SOFISTIK 2016 - 13

### **B33 ERGEBNISSE - DLUBAL SOFTWARE GMBH**

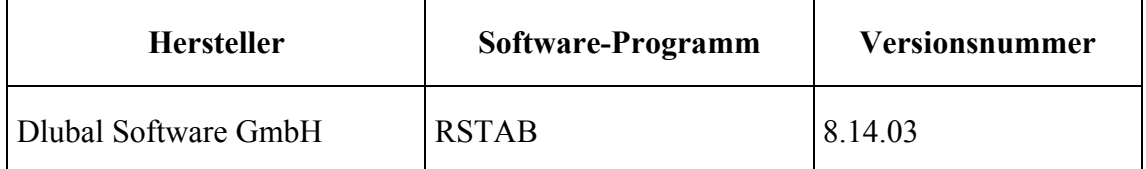

Bei der Berechnung wurden Timoshenko-Stabelemente auf einer nichtlinearen Bettung verwendet. Das System wurde mit verschiedenen Teilungen, die separat für gebettete Elemente einstellbar sind, untersucht.

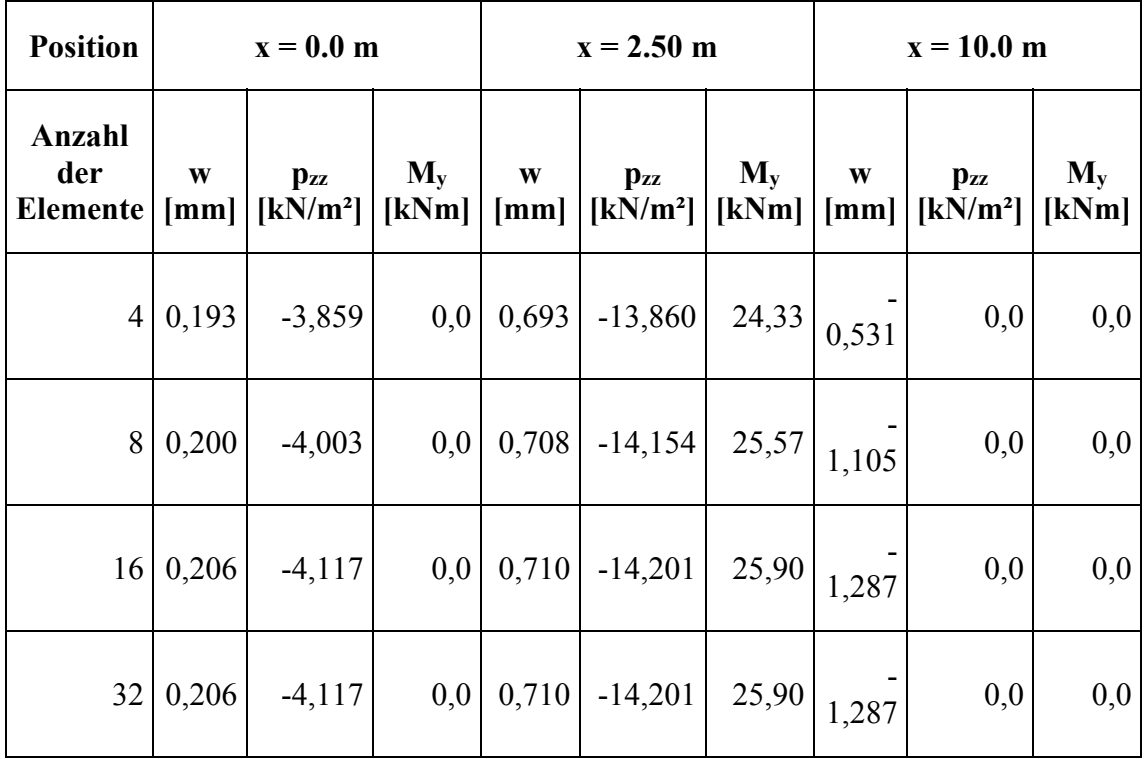

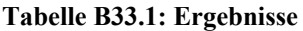

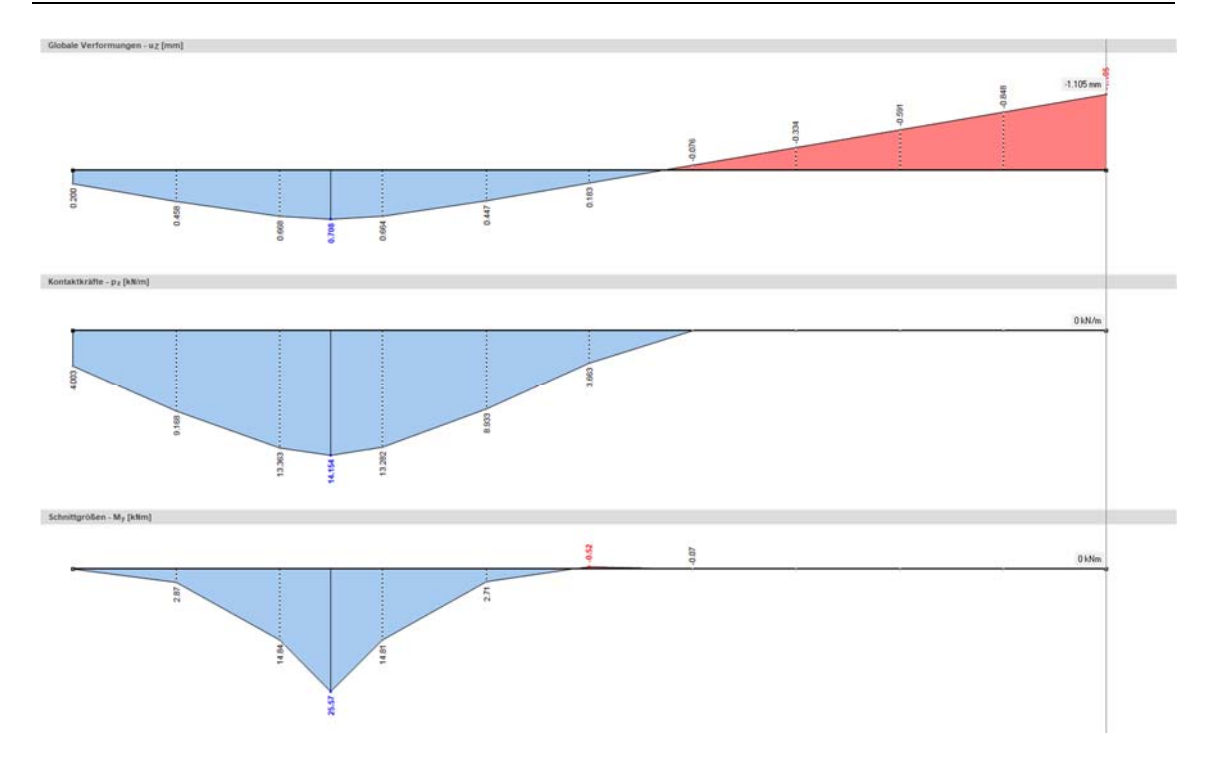

Bild B33.1a: Verlauf der Durchbiegung w<sub>z</sub>, in mm, des Sohldruckes p<sub>zz</sub> in kN/m<sup>2</sup>und des Biegemo**mentes My in kNm in (8 Elemente)** 

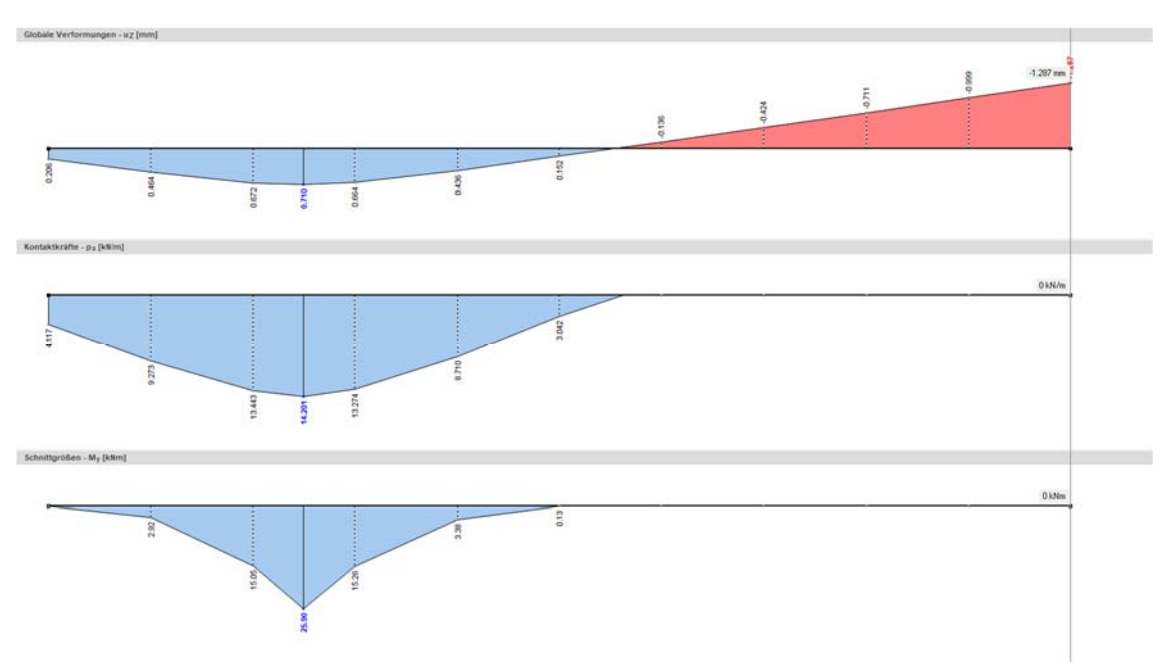

Bild B33.1b: Verlauf der Durchbiegung wz, in mm, des Sohldruckes pzz in kN/m<sup>2</sup>und des Biegemo**mentes My in kNm in (32 Elemente)** 

### **B4 BEWERTUNG**

Die numerisch ermittelten Durchbiegungen, Sohldrücke und Biegemomente in B31, B32 und B33 stimmen mit der Referenzlösung sehr gut überein.

Die Ergebnisse zeigen, dass die nichtlinearen Effekte durch den Ausfall der Bettung, verursacht durch das Abheben des Balkens, mit allen verwendeten Softwarelösungen zutreffend abgebildet werden.

## **B5 REFERENZEN**

[1] F. Gruttmann, R. Sauer, W. Wagner. A geometrical nonlinear eccentric 3D-beam element with arbitrary cross-sections. Computer Methods in Applied Mechanics and Engineering 160 (1998), S. 383-400.

### **BEARBEITER**

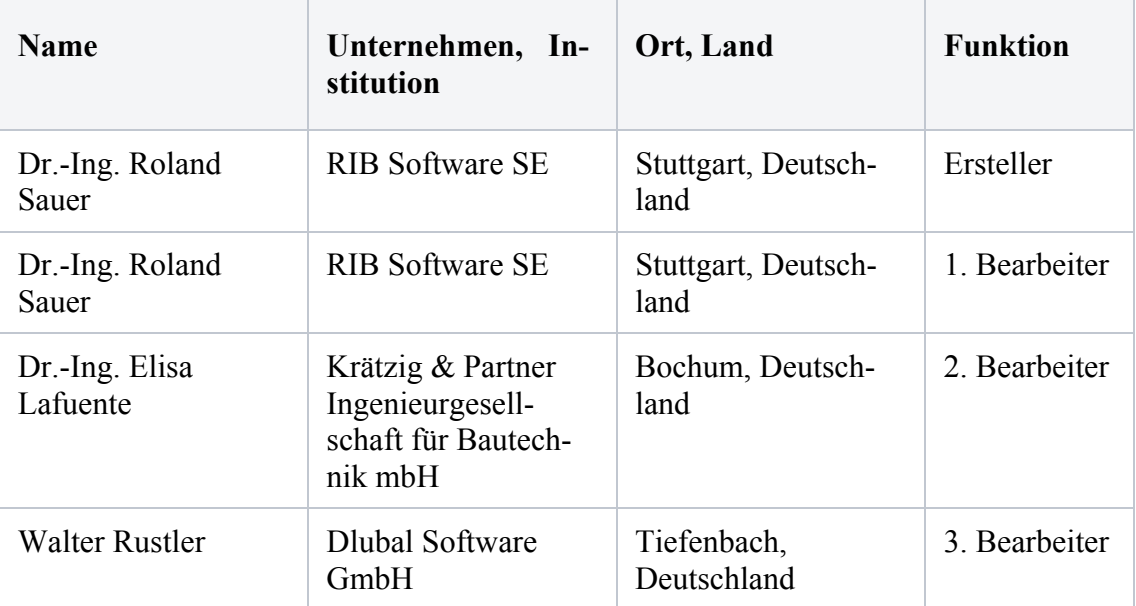
## **Q0012-B-KRAGARM MIT ENDMOMENT**

Quelle: VorschlagRIB-09-CantileverWithEndMoment

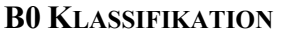

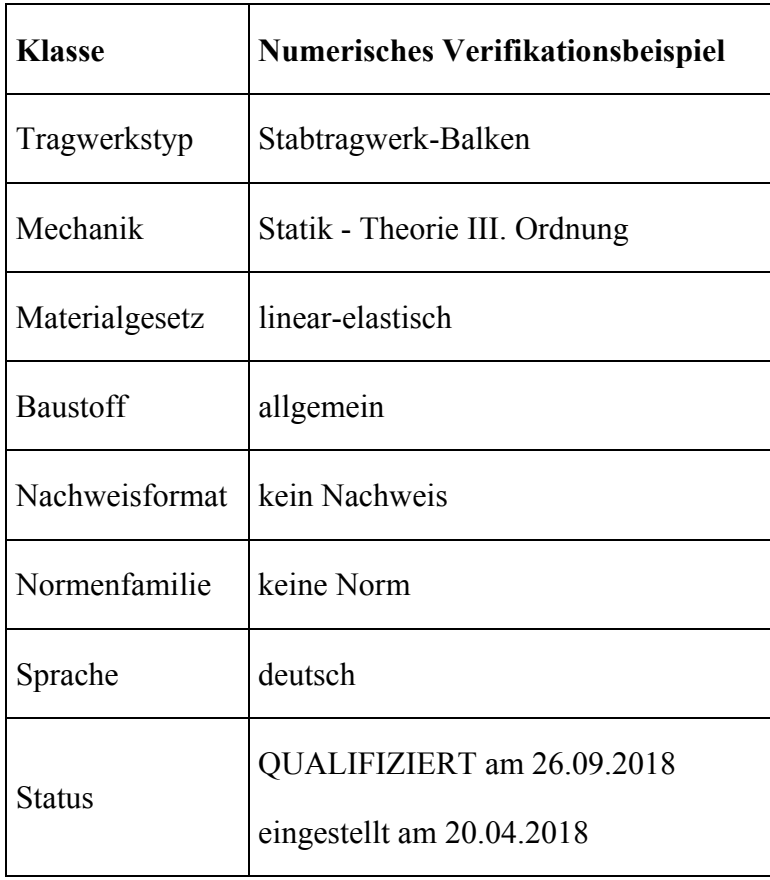

### **B1 PROBLEMBESCHREIBUNG**

Der Kragarm wird am Kragarmende mit einem Biegemoment belastet. Durch Steigerung der Last bis auf ML/2πEI=1.0 treten bei geometrisch nichtlinearer Berechnung große Verschiebungen und Verdrehungen auf. Verformungen sind lediglich in der XY-Ebene möglich. Verformungen am freien Kragarmende sind zu ermitteln.

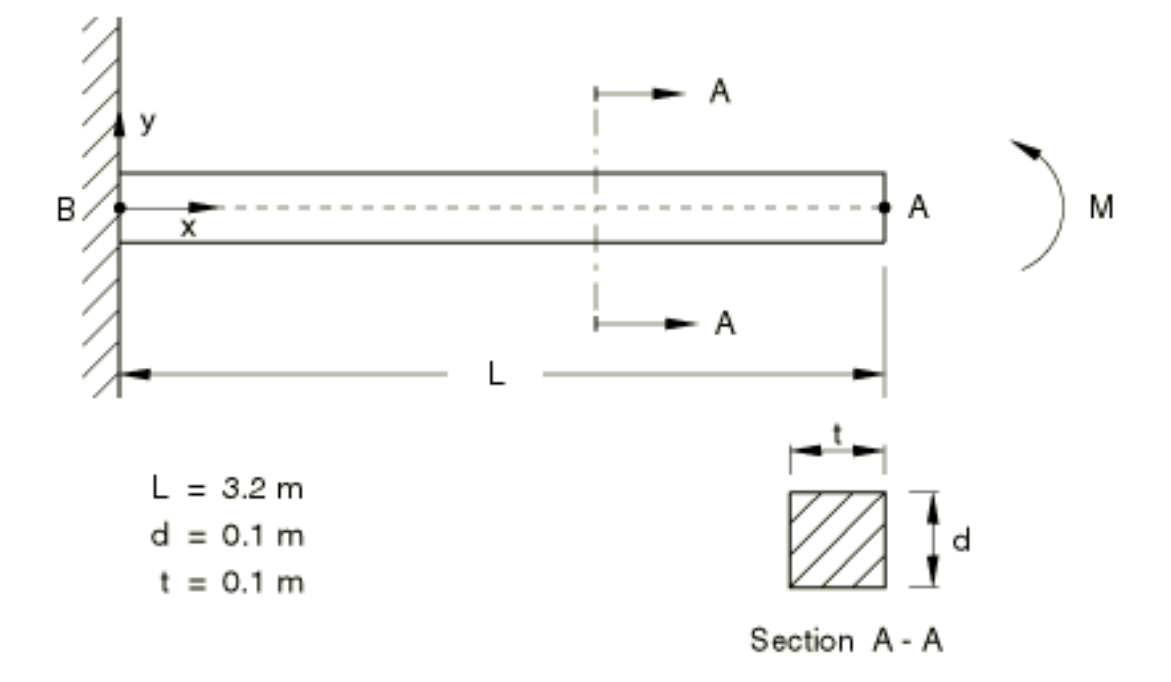

**Bild B1.1: System** 

Material: linear-elastisch; E-Modul =  $210000$  MPa; Querdehnzahl =  $0.0$ 

Lagerung: Alle Freiheitsgrade an der Einspannung gehalten

Belastung:  $ML/2\pi EI=1.0$ 

## **B2 REFERENZLÖSUNG**

Die Aufgabestellung wurde numerisch in [1] gelöst:

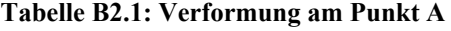

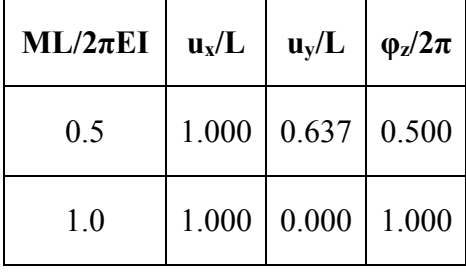

#### **B3 ERGEBNISSE**

## **B31 ERGEBNISSE - KRÄTZIG & PARTNER INGENIEURGESELLSCHAFT FÜR BAUTECH-NIK MBH**

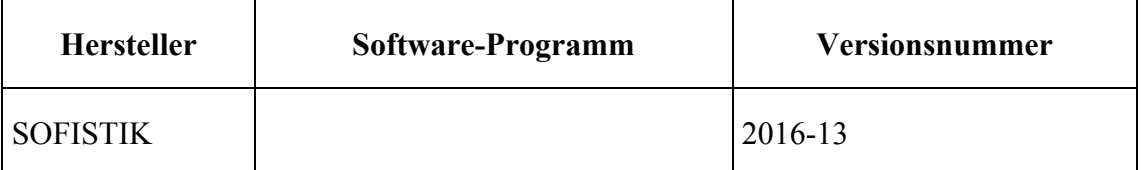

Bei der Berechnung wurden Stabelemente (n=20) verwendet. Das System wurde nach Theorie 3. Ordnung - Längenänderungen bei großen Verformungen werden berücksichtigt - berechnet:

**Tabelle B31.1: Verformung am Punkt A** 

| $ML/2\pi EI$ | $u_x/L$ | $u_v/L$                       | $\varphi_z/2\pi$ |
|--------------|---------|-------------------------------|------------------|
| 0.5          |         | $1.000 \mid 0.637 \mid 0.500$ |                  |
| 1.0          | 1.000   | 0.000                         | 1.000            |

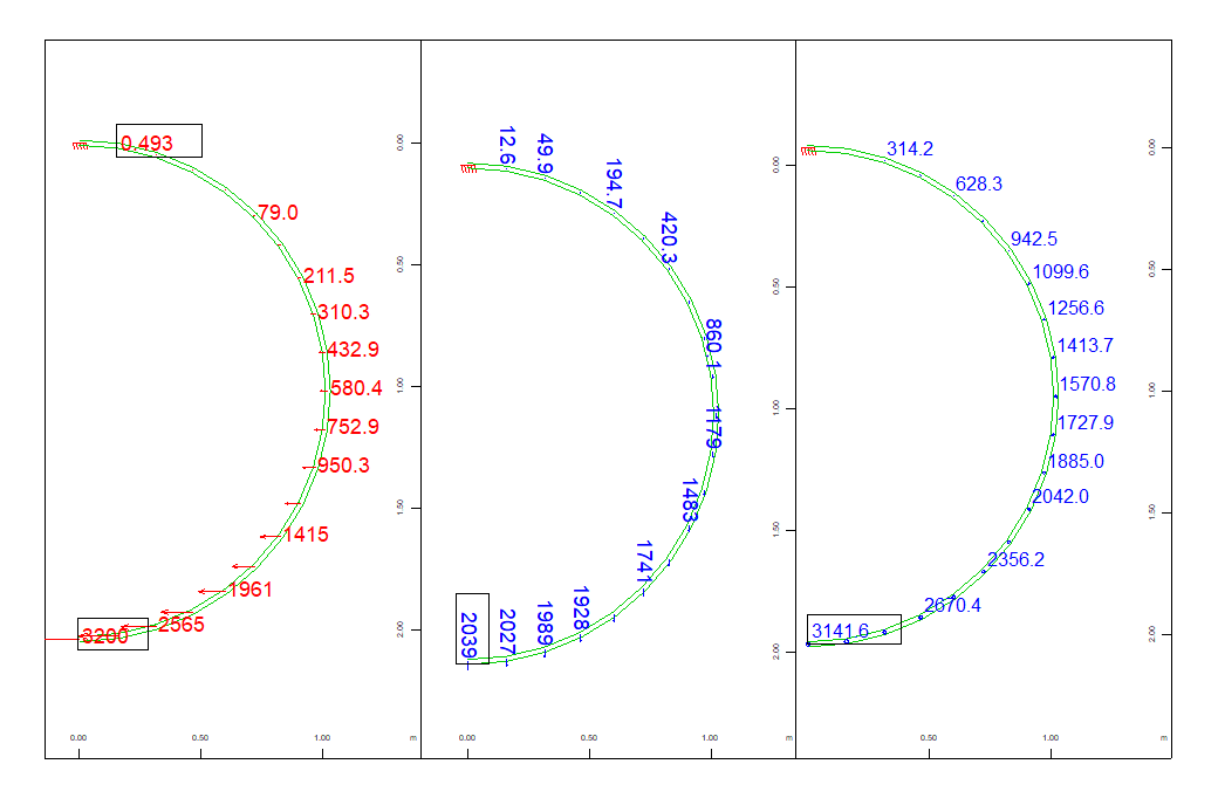

**Bild B31.1: Knotenverschiebung ux [mm], Knotenverschiebung uy [mm] und Knotenverdrehung φz [mrad] für ML/2πEI=0.5** 

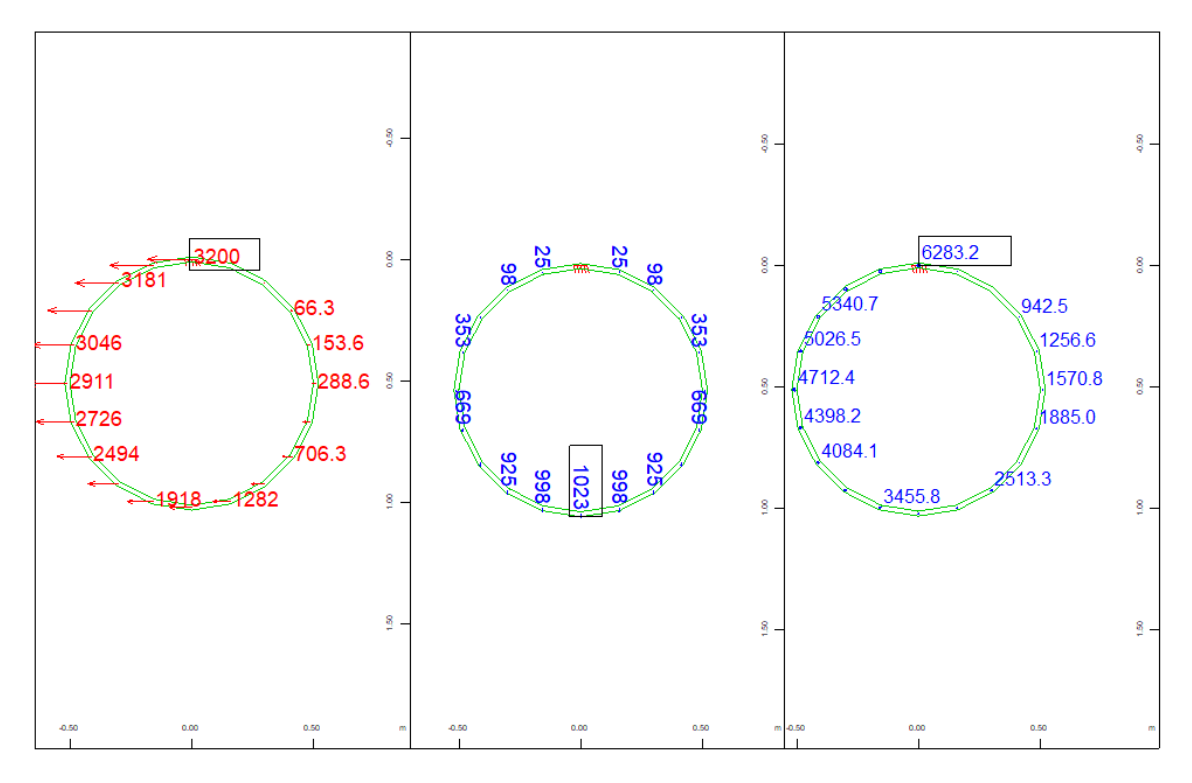

**Bild B31.2: Knotenverschiebung ux [mm], Knotenverschiebung uy [mm] und Knotenverdrehung φz [mrad] für ML/2πEI=1.0** 

### **B32 ERGEBNISSE -**

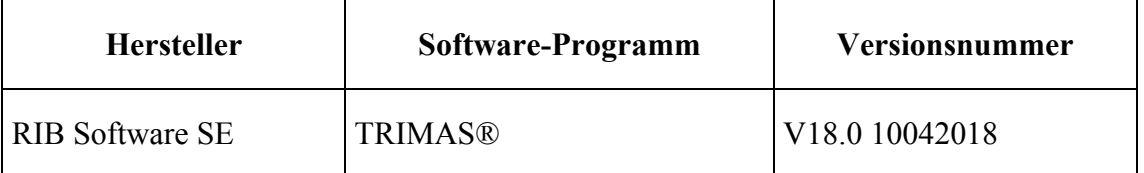

Für die Modellierung wurden 10 Elemente verwendet, die Belastung wurde in 10 gleichmäßigen Inkrementen aufgebracht.

Die Berechnung erfolgte geometrisch nichtlinear mit 3-knotigen finiten Balkenelementen nach der Timoshenko-Theorie [2] unter Berücksichtigung großer Verformungen.

**Tabelle B32.1: Verformungen am Punkt A** 

| $ML/2\pi EI$ | $u_x/L$ | $u_v/L$                       | $\varphi_z/2\pi$ |
|--------------|---------|-------------------------------|------------------|
| 0.5          |         | $1.001 \mid 0.635 \mid 0.501$ |                  |
| 1.0          | 0.993   | 0.001                         | 1.007            |

Das Verformungsverhaltenwird mit den verwendeten Elementansätzen und der gewählten Modellierung geringfügig zu weich abgebildet, die Abweichungen zur Referenzlösung liegen jedoch weit unter 1%.

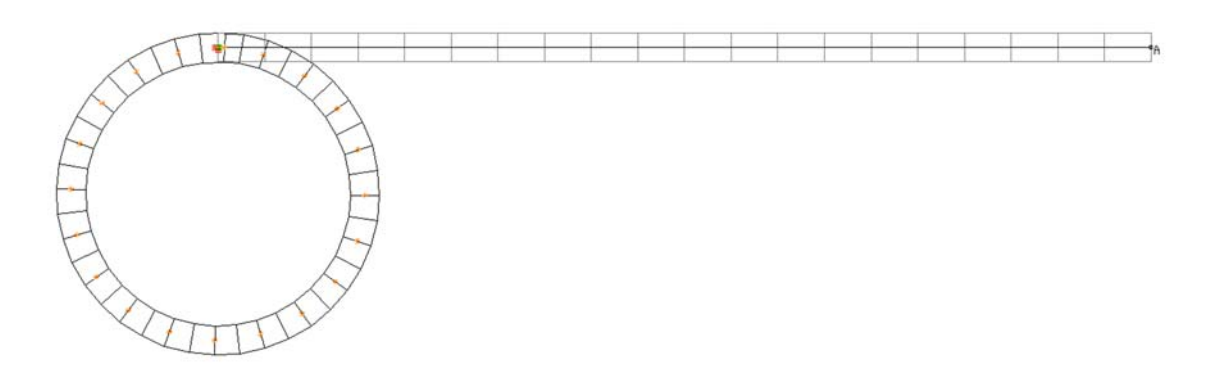

**Bild B32.1: verformte Struktur für ML/2** $\pi$ **EI = 1.0** 

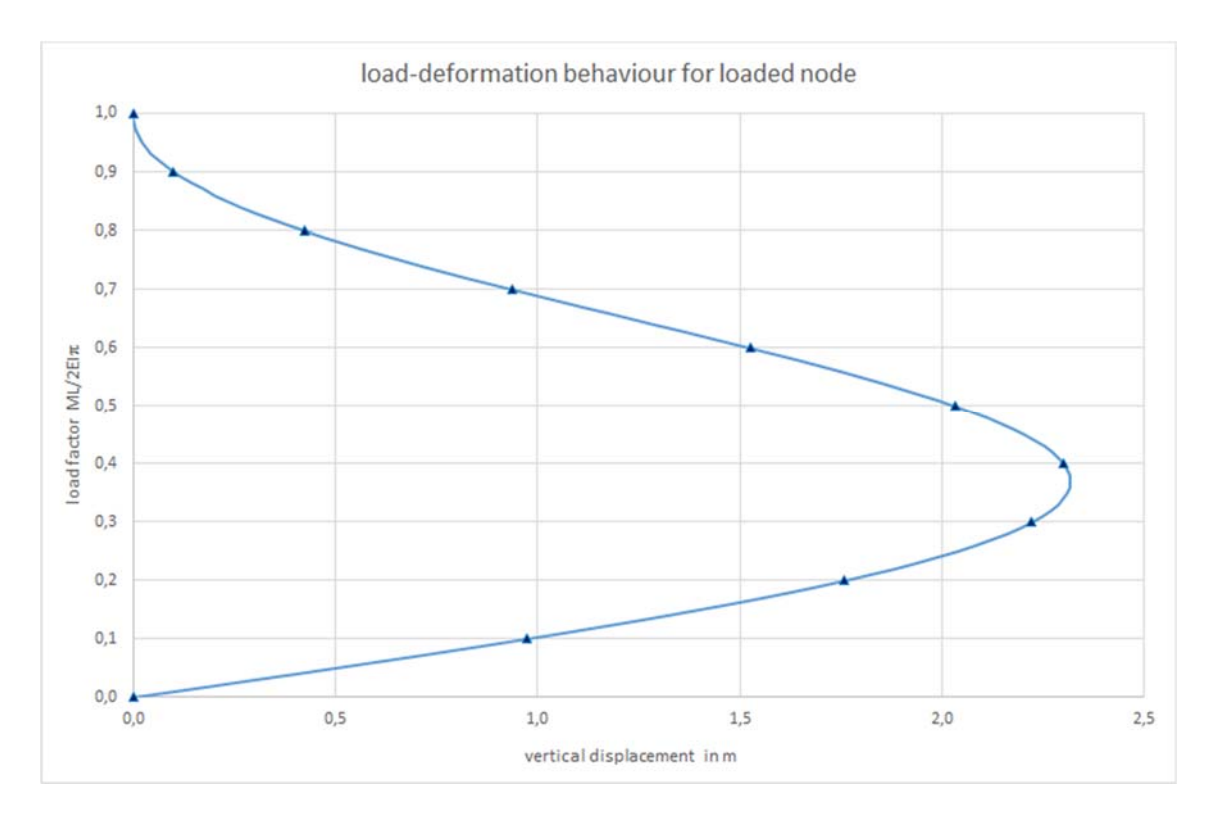

**Bild B32.2: Last-Verformungs-Diagramm der vertikalen Verschiebung des Punktes A** 

## **B33 ERGEBNISSE - DLUBAL SOFTWARE GMBH**

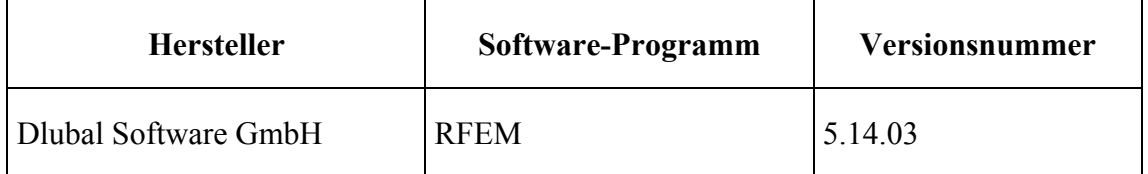

Die Berechnung erfolgte mit Balkenelementen nach Theorie III. Ordnung (große Verformungen). Zur Veranschaulichung wurde die Last in 10 Lastinkrementen aufgebracht. Der Balken wurde in 10 Stabelemente unterteilt.

**Tabelle B33.1: Verformungen am Punkt A** 

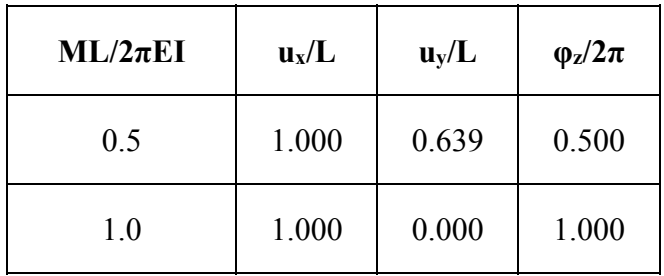

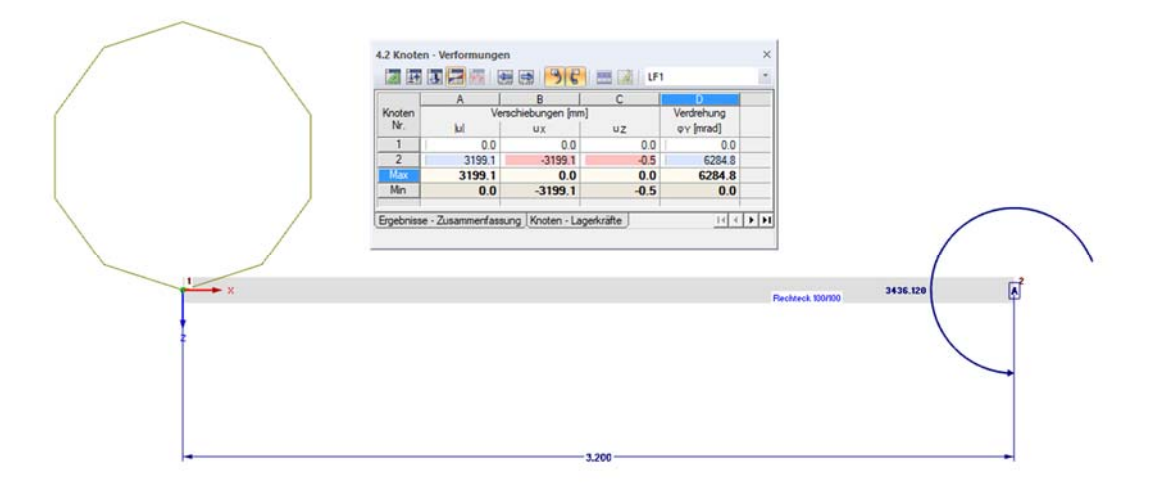

**Bild B33.1: verformte Struktur für ML/(2πEI) = 1.0** 

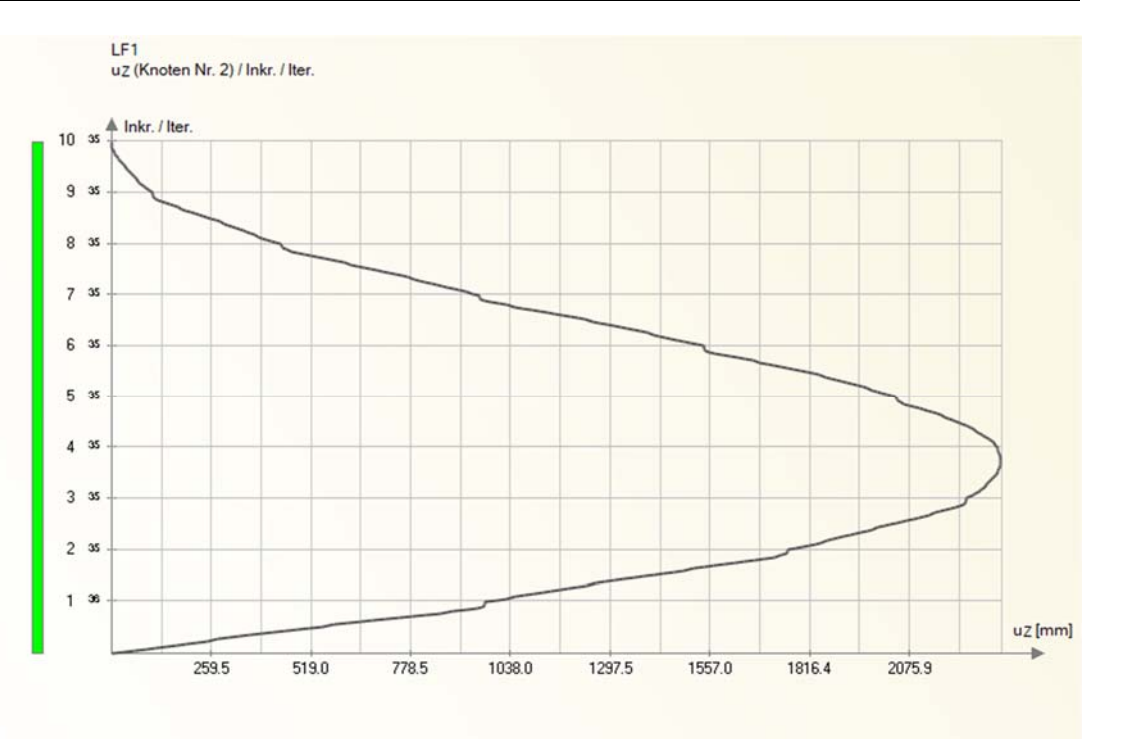

**Bild B33.2: Last-Verformungs-Diagramm der vertikalen Verschiebung des Punktes A** 

Das Beispiel ist auch auf der Firmenwebsite von Dlubal mit anderer Geometrie dokumentiert: https://www.dlubal.com/de/downloads-undinfos/beispiele/verifikationsbeispiele/0043

## **B4 BEWERTUNG**

Die numerisch ermittelten Verformungen in B31, B32 und B33 stimmen mit der Referenzlösung sehr gut überein.

Die Ergebnisse zeigen, dass eine Unterteilung des Balkens in 10 Stabelemente ausreichend ist. Die damit resultierenden Abweichungen zur Referenzlösung liegen unter 1%.

## **B5 REFERENZEN**

[1] Test NL5 from NAFEMS Publication NNB, Rev. 1, "NAFEMS Non-Linear Benchmarks", Oktober 1989.

[2] F. Gruttmann, R. Sauer, W. Wagner. A geometrical nonlinear eccentric 3D-beam element with arbitrary cross-sections. Computer Methods in Applied Mechanics and Engineering 160 (1998), S. 383-400.

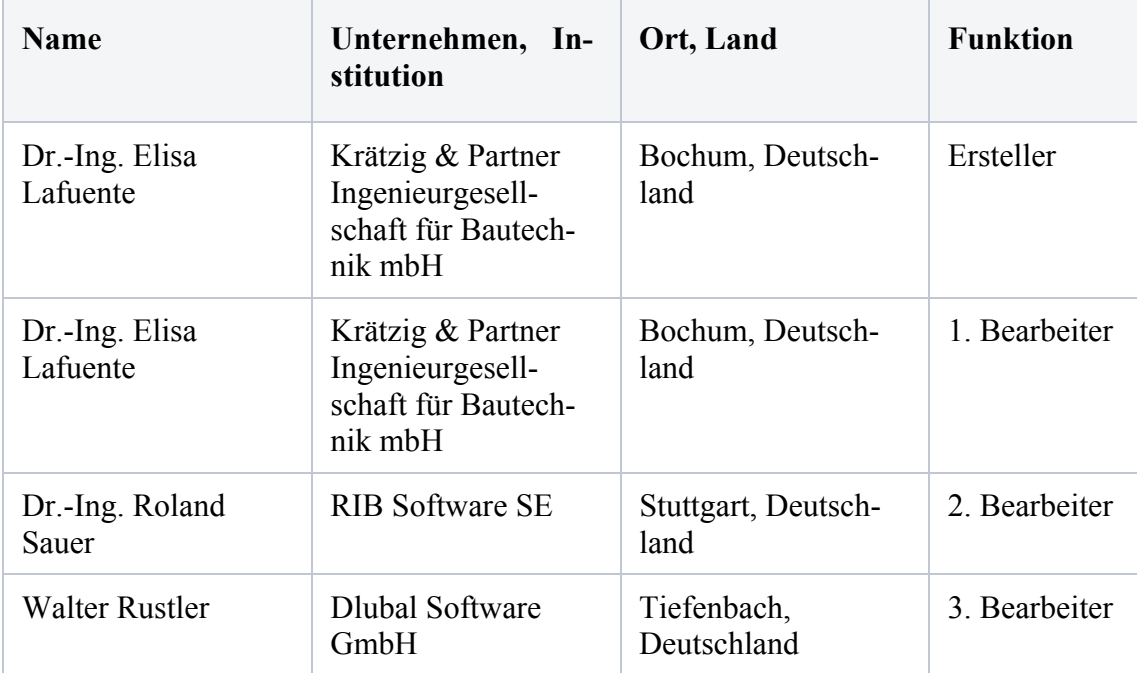

## **BEARBEITER**

## **Q0013-A-EULERSCHE KNICKFÄLLE**

# **A0 KLASSIFIKATION**

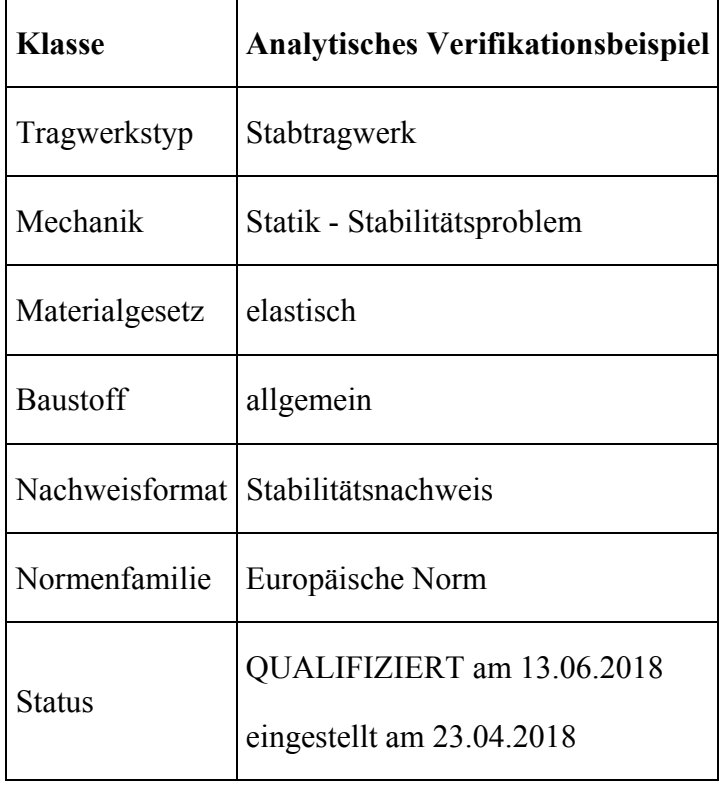

# **A1 PROBLEMBESCHREIBUNG**

Von Leonhard Euler stammen die wohlbekannten Stabilitätsfälle I bis IV für zentrisch gedrückte Stäbe.

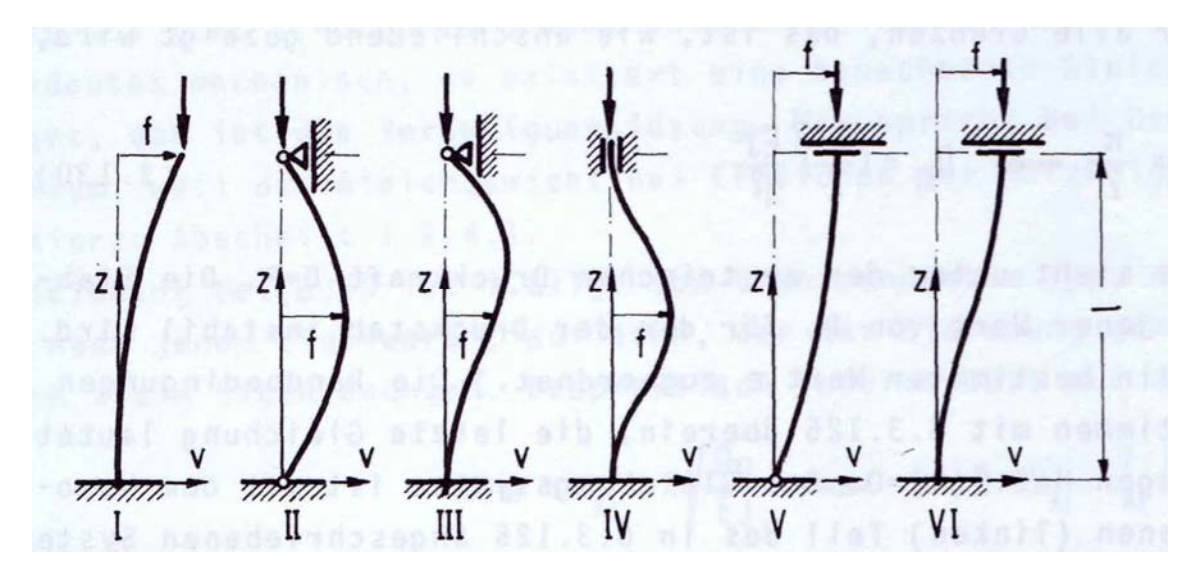

Den Lösungen der Differentialgleichungen liegen trigonometrische Funktionen zu Grunde, die von einem klassischen finiten Stabelement mit Polynomen nicht exakt abgebildet werden können. Zur Bewertung des Elementansatzes ist es daher erforderlich die Ergebnisse auch mit einer groben Elementeinteilung zu ermitteln.

Bei den meisten FE-Programmen werden außerdem per Voreinstellung Schubverformungen mit angesetzt, die bei schlanken Stützen zwar nur einen geringen Einfluss haben, aber ebenfalls verhindern dass man die exakten theoretischen Werte trifft.

Als dritter Punkt sei vermerkt, dass bei der Beschreibung von Stabgelenken häufig eine sogenannte "statische" Kondemsation angewendet wird, die weder für dynamische noch Stablilitätseigenformen zutreffende Lösungen erlaubt.

Als System zur numerischen Evaluation soll ein Querschnitt HEB 300 mit einem Iy von 25170 cm4 und einem E-Modul von 210000 MPa sowie einer Systemlänge  $L = 16000$ mm verwendet werden.

# **A2 REFERENZLÖSUNG**

Die Referenzlösung wird gemeinhin über die Knicklast mit einem Knicklängenbeiwert β dargestellt:

$$
P_{ki} = \frac{\pi^2 EI}{(\beta \cdot L)^2}
$$

Die Lösungen für die Beiwerte sind u.a. bei Petersen [1] angegeben:

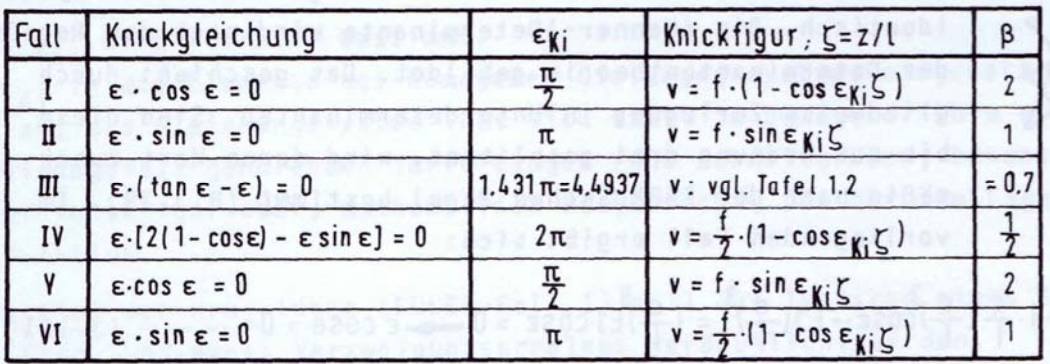

Damit ergeben sich die ideelen Knicklasten mit den vorgegebenen Werten zu:

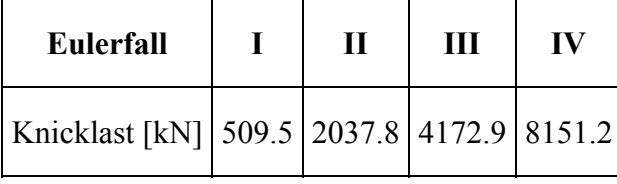

# **A3 ERGEBNISSE**

# **A31 ERGEBNISSE – SOFISTIK AG**

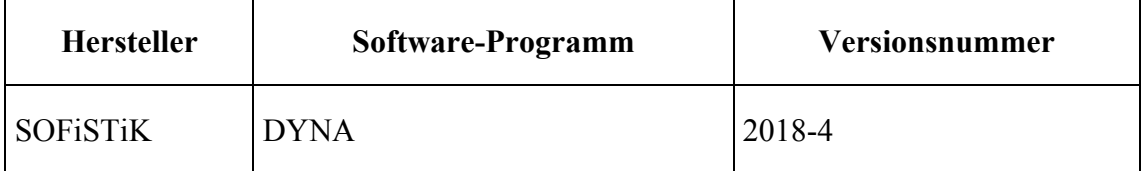

Es wurden vier verschiedene Unterteilungen über die Höhe untersucht. Informativ werden auch die Werte für den Einfluss der Schubverformungen mit der feinsten Unterteilung (8 Elemente) angegeben:

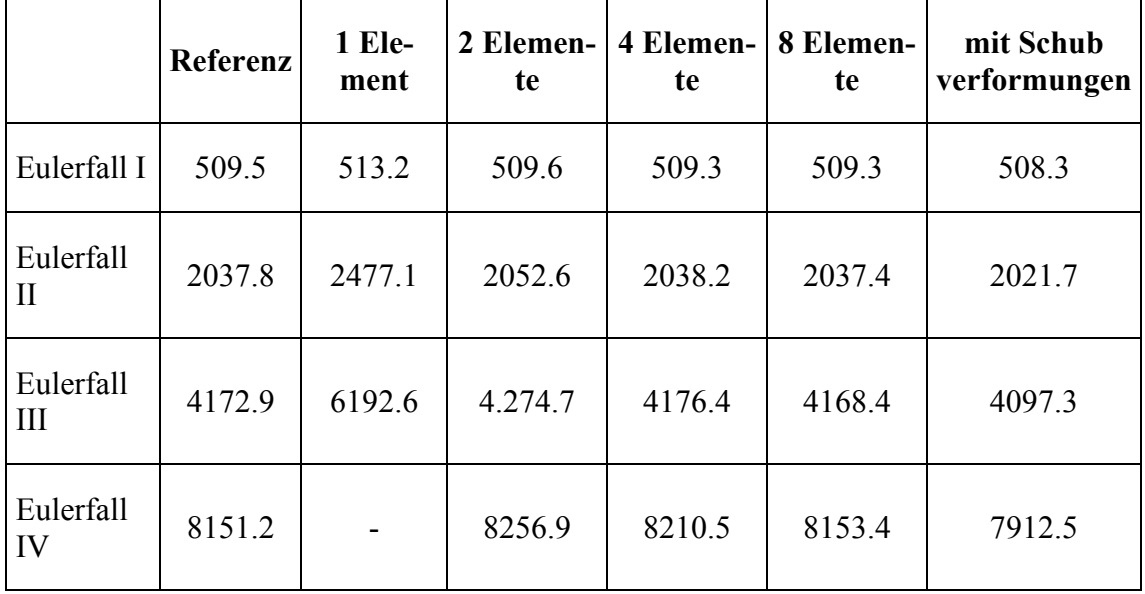

Das hier untersuchte Stabelement [ 2 ] verwendet kubische Ansätze um die geometrische Steifigkeit näherungsweise zu ermitteln. Bei der Verwendung von nur einem einzigen Element über die gesamte Höhe ergibt sich eine signifikante Überschätzung der Traglast für die Eulerfälle II und III; beim Eulerfall IV ergeben sich gar keine Knickeigenwerte, da es im System keine Freiheitsgrade mehr gibt.

# **A32 ERGEBNISSE – RIB SOFTWARE SE**

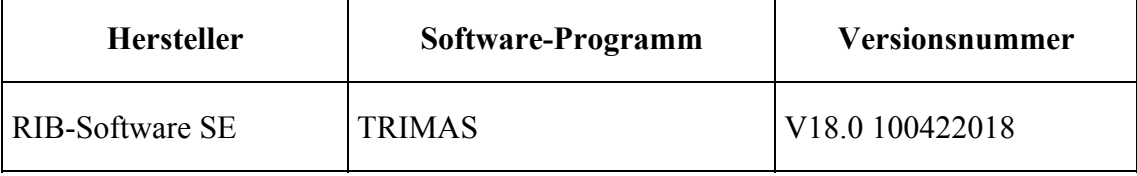

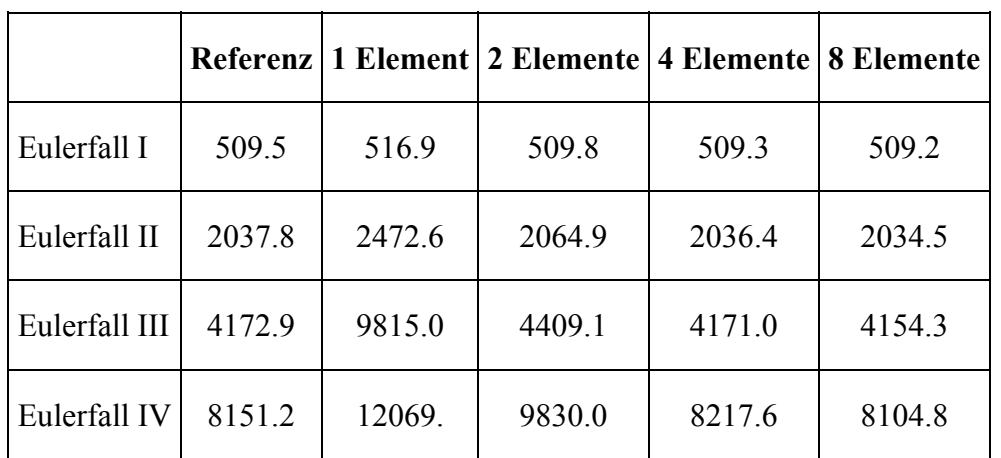

Die Knicklast wird durch das Lösen des linearen Eigenwertproblems ermittelt. Es werden ebenfalls vier Elementierungen über die Höhe des Stabes untersucht.

Die Berechnung erfolgte mit 3-knotigen finiten Balkenelementen (iso-parametrisch mit quadratischen Verschiebungsansätzen) nach der Timoshenko-Theorie [3].

Die Modellierung mit nur 1 Element für den gesamten Stab ist nicht geeignet, um das komplexe Trag- und Verformungsverhalten abzubilden. Die etwas geringeren Knicklasten sind auf den Einfluss der Schubverformung zurück zu führen ( $v = 0.30$ ).

# **A33 ERGEBNISSE – DLUBAL SOFTWARE GMBH**

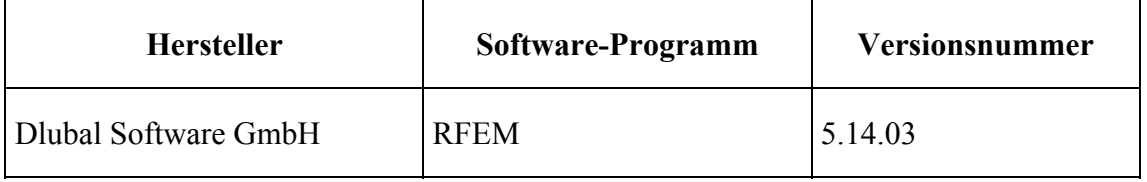

Die Knicklast wird durch das Lösen des linearen Eigenwertproblems ermittelt. Es werden ebenfalls vier Elementierungen über die Höhe des Stabes untersucht.

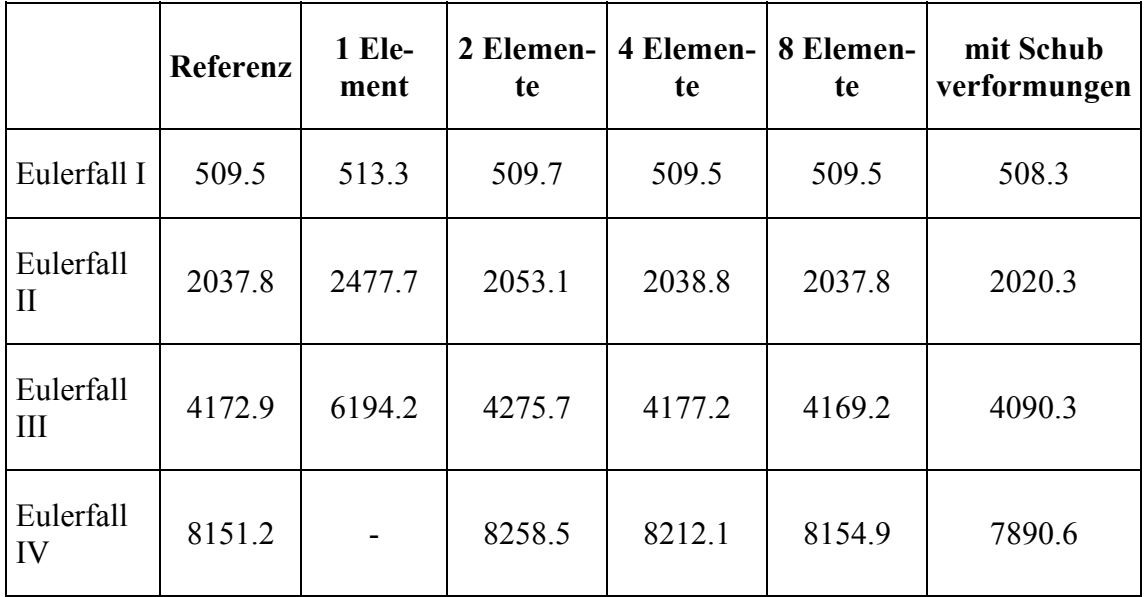

Die Berechnung verwendet Stabelemente nach Timoshenko ohne Berücksichtigung der Schubsteifigkeit. In der rechten Spalte sind die Ergebnisse mit Berücksichtigung der Schubverformungen bei 8 Elementen angegeben.

# **A4 BEWERTUNG**

Es ist deutlich erkennbar geworden, dass bei der Lösung dieses Stabilitätsproblems eine Unterteilung des Stabes erforderlich ist, um ausreichende Genauigkeit zu erreichen. Ansonsten liegen die numerischen Lösungen ausreichend dicht an der Referenzlösung. Daraus folgt, dass bei einer Berechnung am Gesamtsystem ein zusätzlicher Nachweis der einzelnen Druckglieder erforderlich werden kann.

## **A5 REFERENZEN**

[1] Petersen, Ch. Statik und Stabilität der Baukonstruktionen, Vieweg, 1980

[ 2 ] Hartmann, F, Katz, C. Structural Analysis with Finite Elements, 2. ed. Springer, 2007

[ 3 ] F. Gruttmann, R. Sauer, W. Wagner. A geometrical nonlinear eccentric 3D-beam element with arbitrary cross-sections. Computer Methods in Applied Mechanics and Engineering 160 (1998), S. 383-400

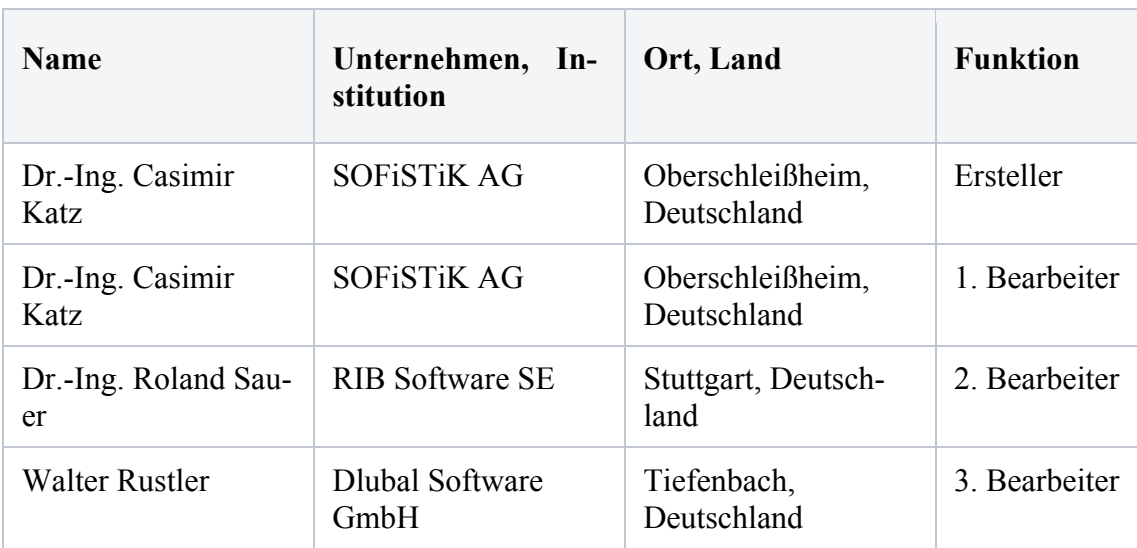

### **BEARBEITER**

# **Q0014-A-SPRENGWERK**

## **A0 KLASSIFIKATION**

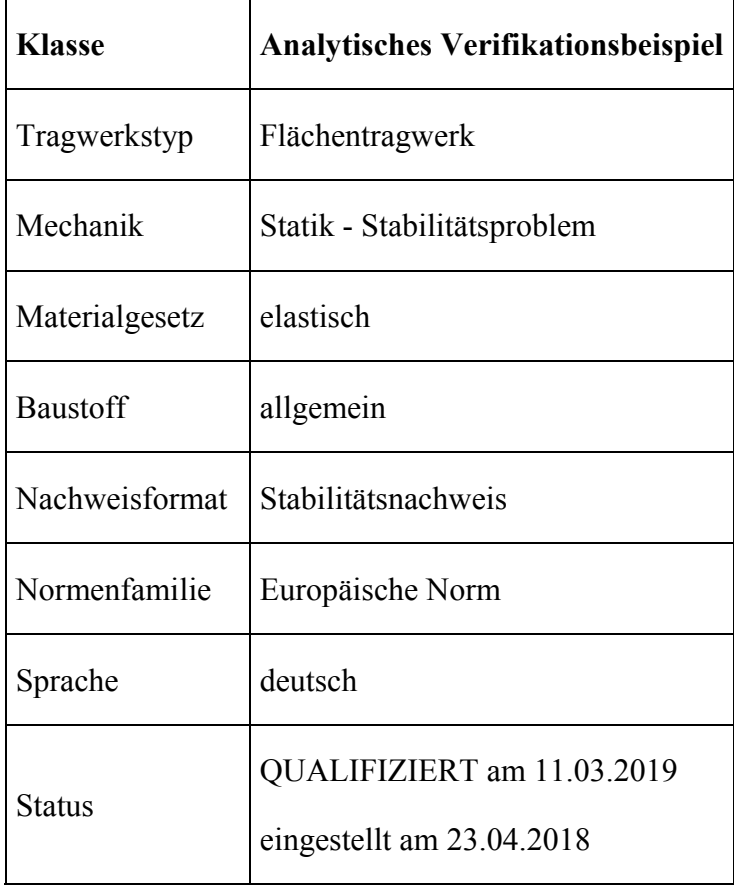

# **A1 PROBLEMBESCHREIBUNG**

Das Problem eines Sprengwerks ist ein fundamentaler Test für geometrisch nichtlineare Effekte. Ein leicht überhöhtes System mit zwei Fachwerkstäben wird quer belastet. Es gibt eine erste Verzweigungslast und ein ausgeprägtes Nachbeulverhalten.

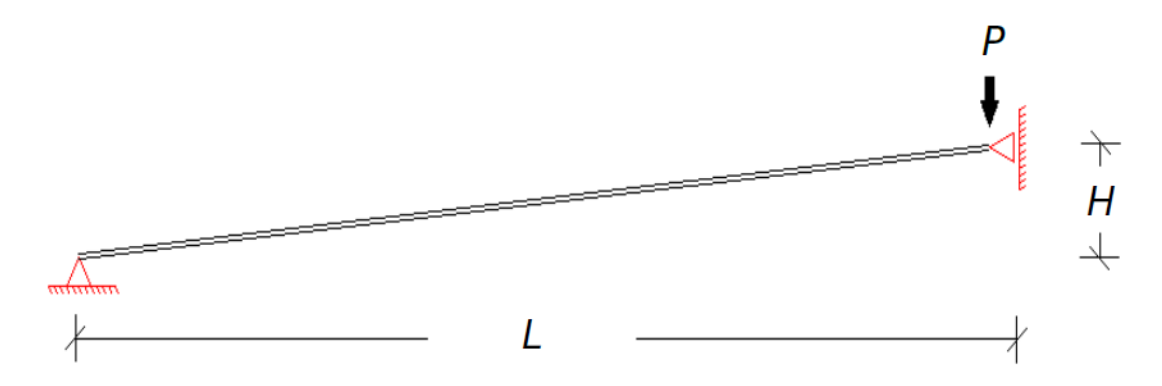

In einer symmetrischen Hälfte wird das eine Ende eines geneigten Fachwerkstabs unverschieblich gelagert. Am anderen Ende kann sich der Knoten in Lastrichtung frei bewegen.

Die besondere Herausforderung ergibt sich bei einer lastgesteuerten Berechnung.

Die Parameter sind:

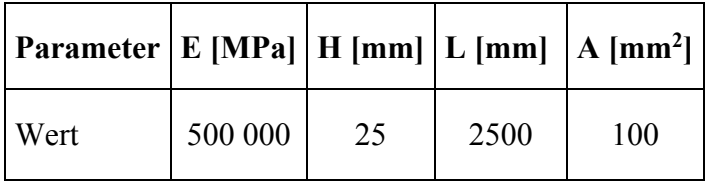

# **A2 REFERENZLÖSUNG**

Die analytische Lösung für den flachen Stab ist gegeben durch (P und Durchsenkung u hier nach unten negativ einzusetzen) :

$$
P = \frac{EAH^3}{2L^3} \left( \frac{2u}{H} + \frac{3u^2}{H^2} + \frac{u^3}{H^3} \right)
$$

was folgende Last-Verformungskurve ergibt:

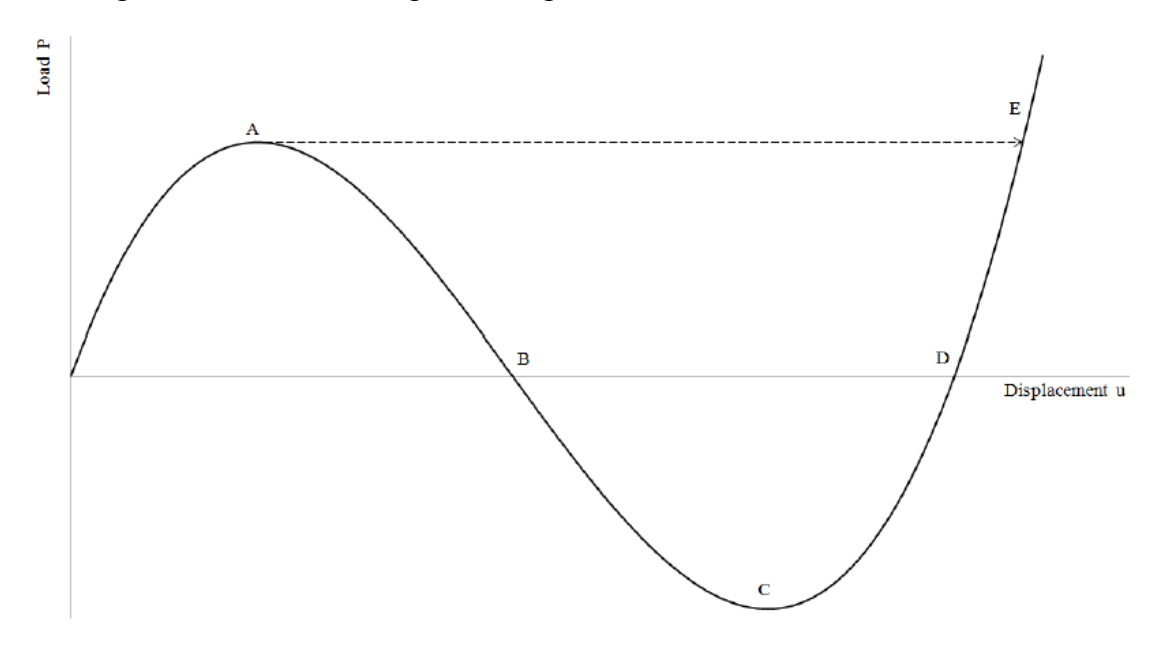

Am Verzweigungspunkt beträgt der Lastwert P = 9.6225 N, bei einer Verformung von 10.57 mm.

# **A3 ERGEBNISSE**

# **A31 ERGEBNISSE - SOFISTIK AG**

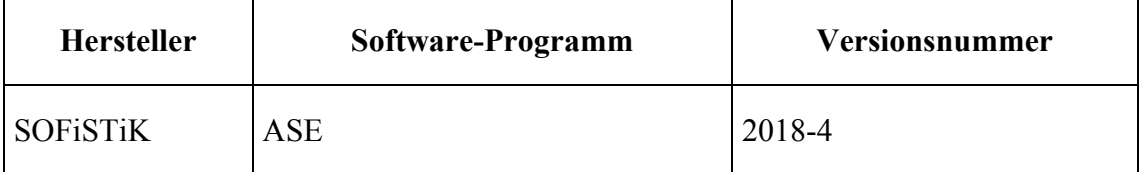

Bei der lastgesteuerten Berechnung wird die Last in genügend kleine Schritte unterteilt um der Verzweigungspunkt A ausreichend genau zu treffen. Der Lastwert unmittelbar vor dem Verweigungspunkt A ergab sich zu P = 9.62 N, mit einer Verformung von 10.415 mm.

Bei der weggesteuerten Vergleichsrechnung erfolgt ein Inkrement der vertikalen Verformungen von 1 mm. In diesem Falle kann der gesamte Gleichgewichtspfad nachgefahren werden.

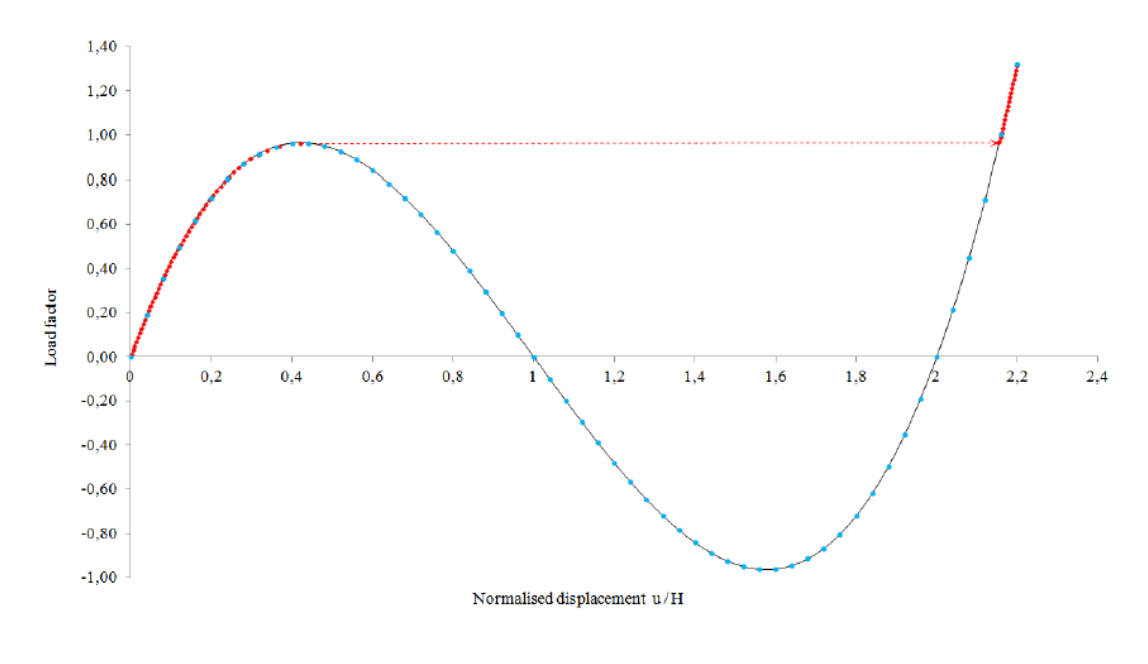

# **A32 ERGEBNISSE - DLUBAL SOFTWARE GMBH**

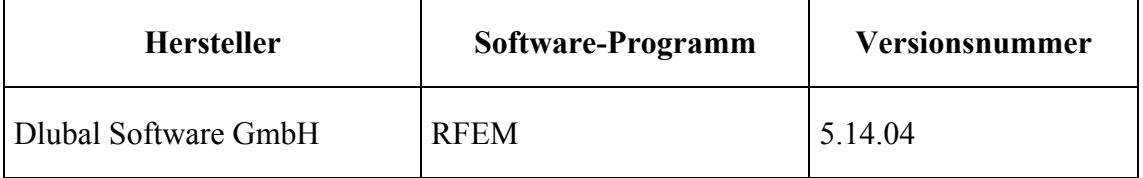

Die Last P wird in RFEM mit einer Zwangsverschiebung von 10,57 mm aufgebracht. Die zugehörige Auflagerreaktion ergibt eine Kraft von 9,622 N. Wir die Zwangsverschiebung zu je 60 mm in 60 Inkrementen aufgebracht, erhält man das folgende Kraft-Verschiebungs-Diagramm.

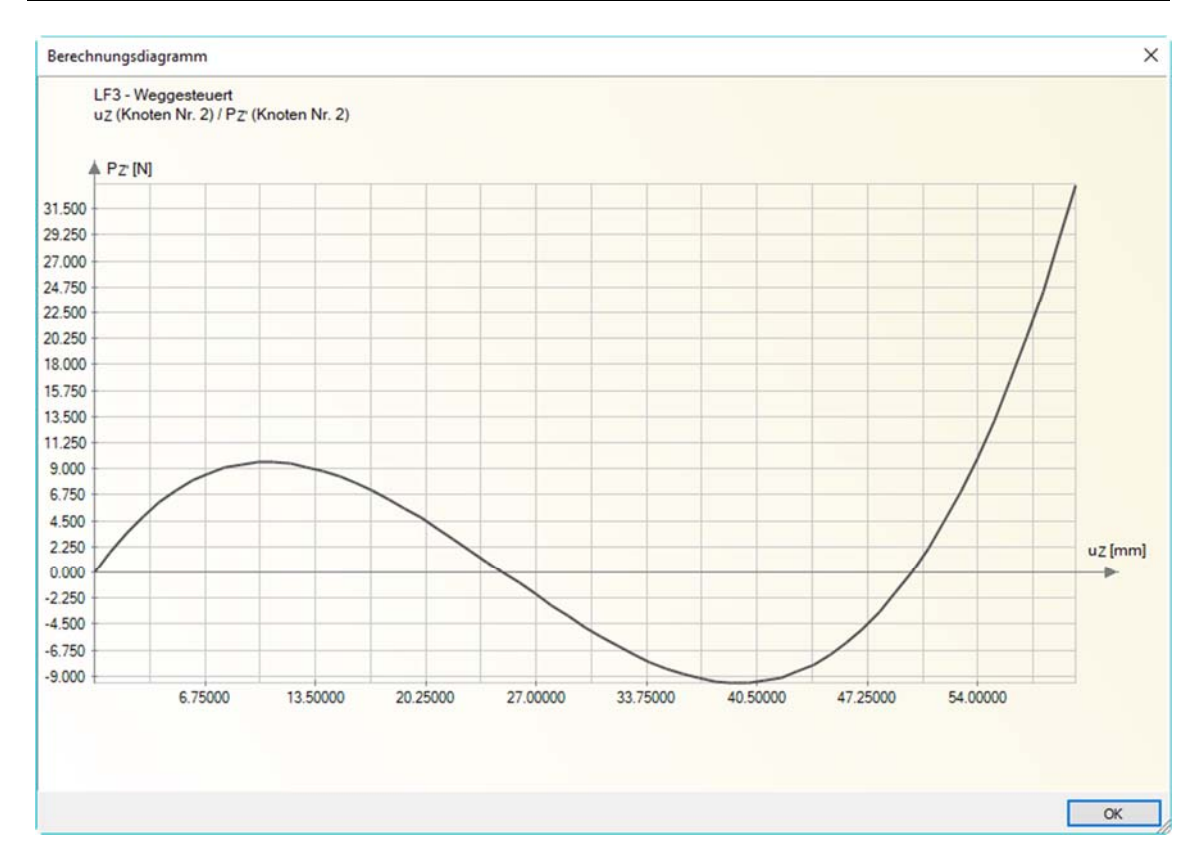

Ähnliche Beispiele sind unter https://www.dlubal.com/en/downloads-andinformation/examples-and-tutorials/verificationexamples?query=snap&cmd=filterverificationexamples aufgeführt.

# **A33 ERGEBNISSE - RIB SOFTWARE SE**

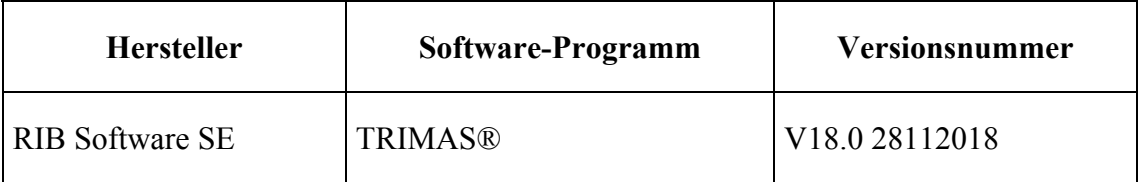

Die Ermittlung des Verzweigungspunktes A erfolgt lastgesteuert mit einem anfänglichen Lastinkrement von 1 N. Die Verzweigungslast wird mit P = 9.621 N bei einer zugehörigen Verformung von 10.537 mm ermittelt.

Bei einer weggesteuerten Berechnung wird die vertikale Verschiebung in Schritten von 1 mm für die Auftragung in der Last-Verformungs-Kurve aufgebracht.

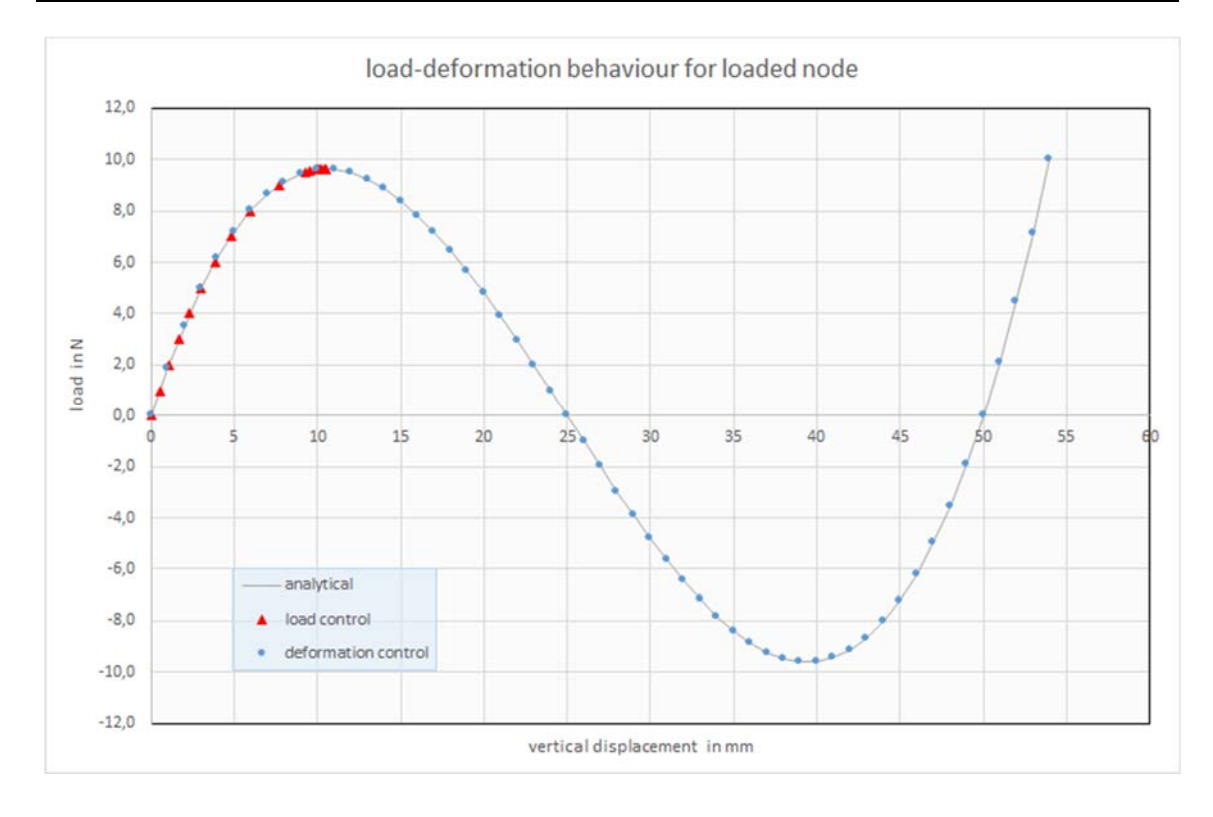

## **A4 BEWERTUNG**

Baupraktisch ist das Nachfahren des Durchschlagverhaltens ohne Belang. Dies kann auch nur mit besonderen Methoden (z.B. Bogenlängen-Verfahren) abgebildet werden. Weggesteuert muss jede Software die analytische Lösung abbilden können. Bei der kraftgesteuerten Berechnung sind Unterschiede bei den Möglichkeiten zur Bestimmung der Verzweigungslast zu erwarten.

### **A5 REFERENZEN**

[1] A. A. Becker. Background to Finite Element Analysis of Geometric Non-linearity Benchmarks. NAFEMS 1998

[2] M. A. Crisfield. Non-linear Finite Element Analysis of Solids and Structures - Volume 1. John Wiley, 1991

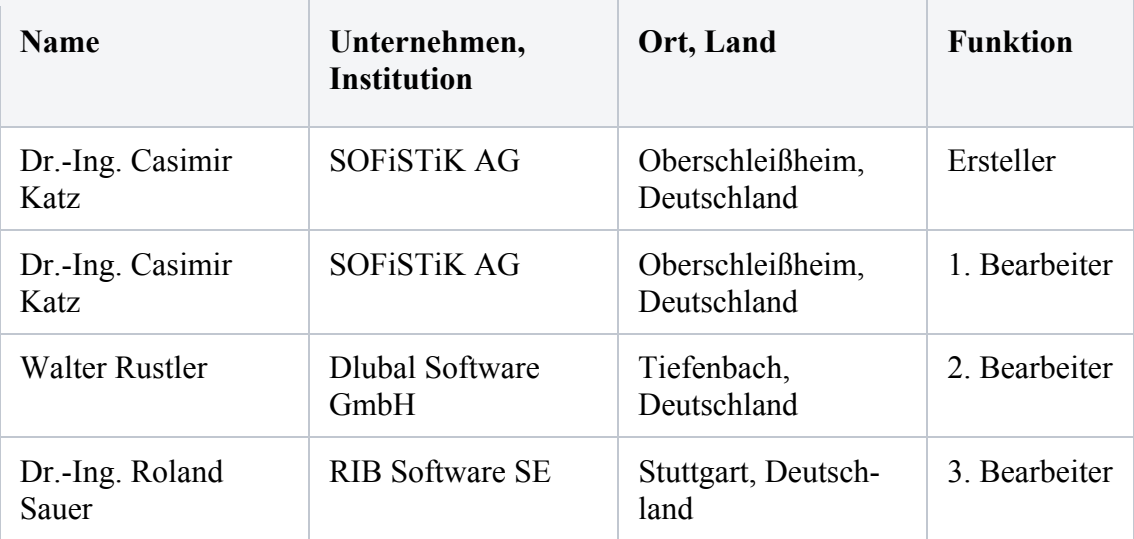

## **BEARBEITER**

è

### **Q0015-B-VERFORMUNGEN MIT SCHUBWEICHEM STAB**

#### **B0 KLASSIFIKATION**

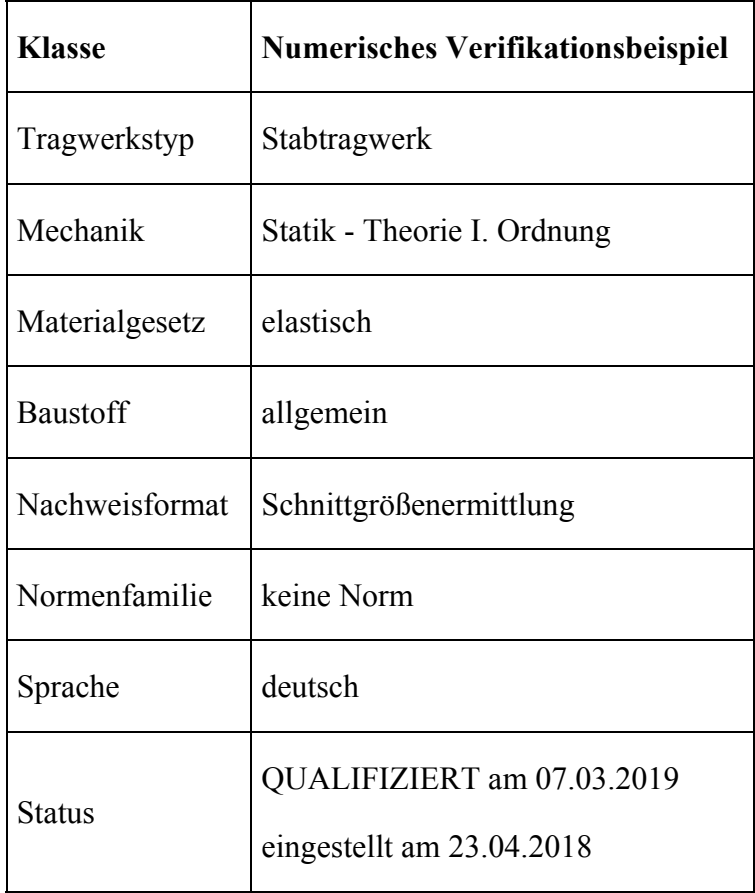

### **B1 PROBLEMBESCHREIBUNG**

Verschiedene Finite Element Ansätze sind nur für den Standard Euler-Bernoulli Balken ausgelegt, der keine Schubverformungen berücksichtigt. Es gibt aber auch Ansätze für den Mindlin-Balken oder hybride Anätze, die Schubverformungen nach der Theorie von Timoshenko berücksichtigen. Ein Balken ist an beiden Enden eingespannt und wird in zwei Lastfällen mit einer Einzellast in der Mitte und im Viertelspunkt belastet. Die Lösung in der Mitte (a) ist trivial, das aktuelle Problem ist die versetzte Last im Viertelspunkt (b).

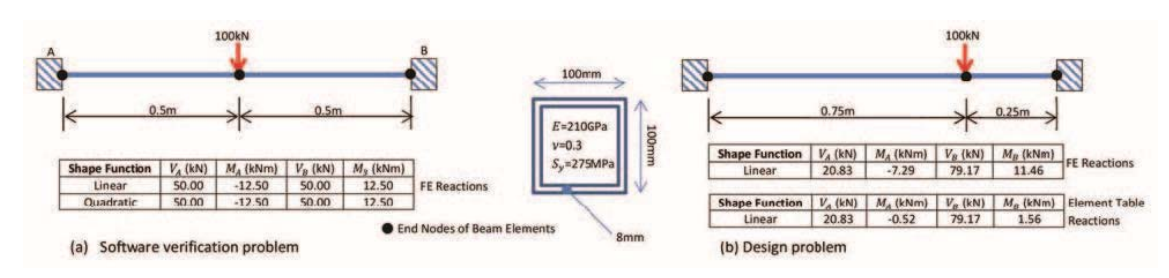

Da es sich hier um ein statisch unbestimmtes System handelt, beeinflusst die Steifigkeit im Fall b) dann auch den Momentenverlauf.

#### **B2 REFERENZLÖSUNG**

Die Euler-Bernoulli Lösung ist gegeben durch:

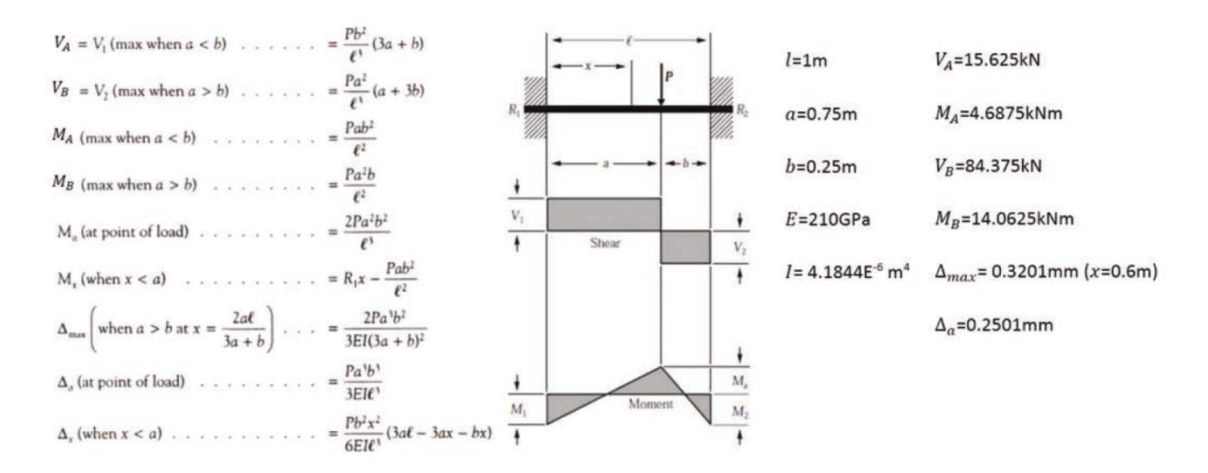

## Durch die Schubverformungen ändert sich aber die Form der Biegelinie:

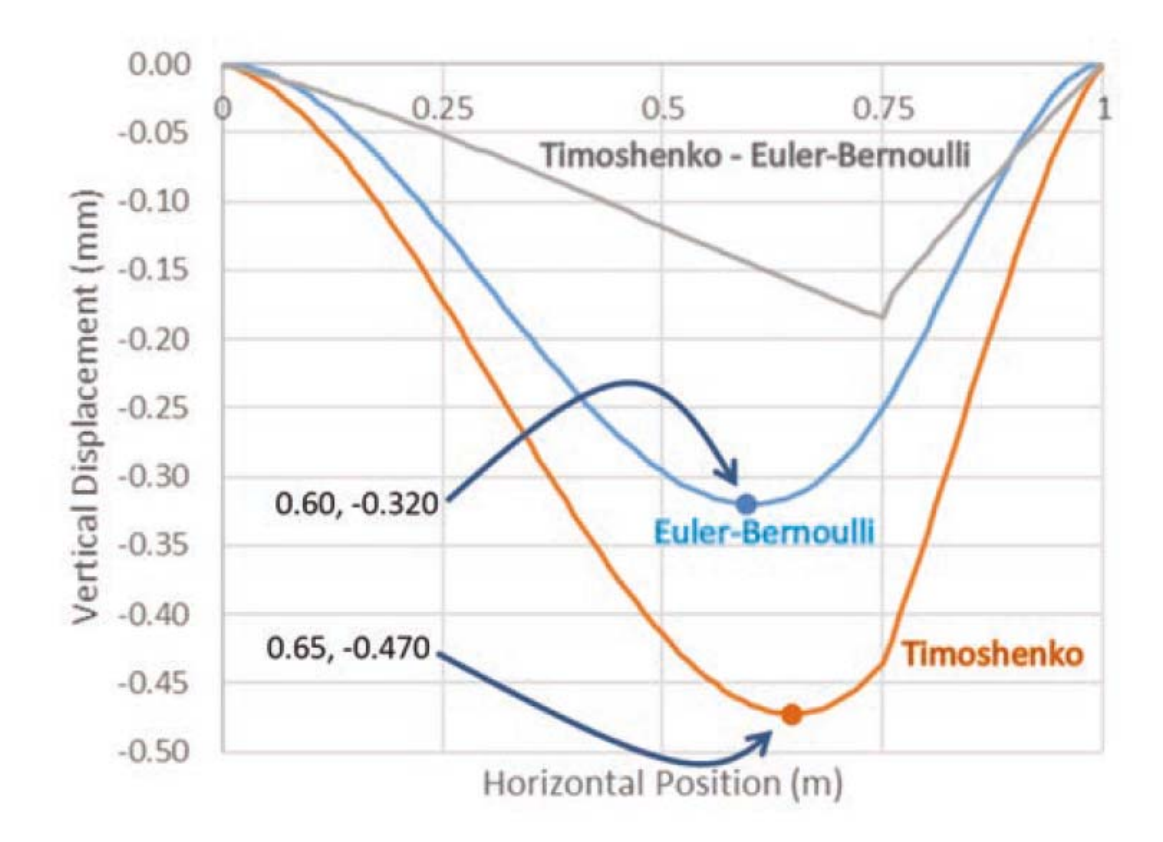

Die Konsequenz daraus ist eine Vergrößerung der Durchbiegungen um 30 % und eine Veränderung der Momente. Die Ergebnisse in der Referenz [1] für verschiedene Elementansätze sind:

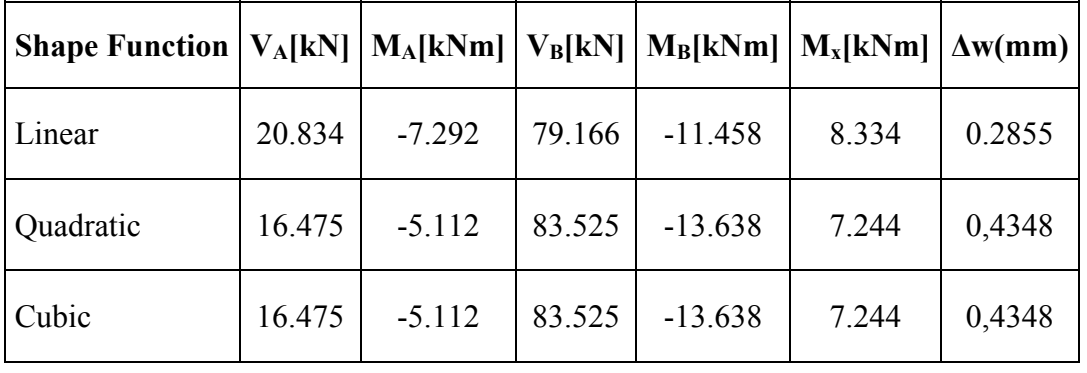

# **B3 ERGEBNISSE**

# **B31 ERGEBNISSE - SOFISTIK AG**

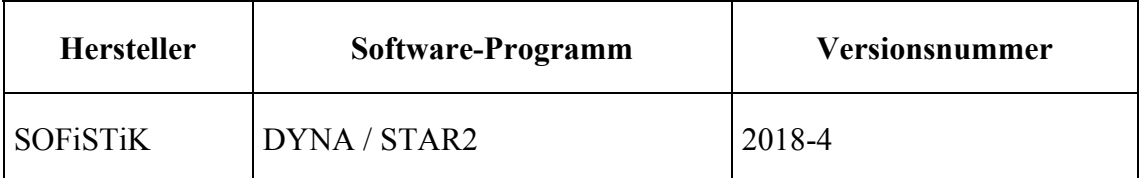

Die Querschnittswerte, die von der Software ermittelt wurden sind:

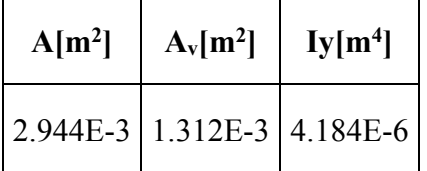

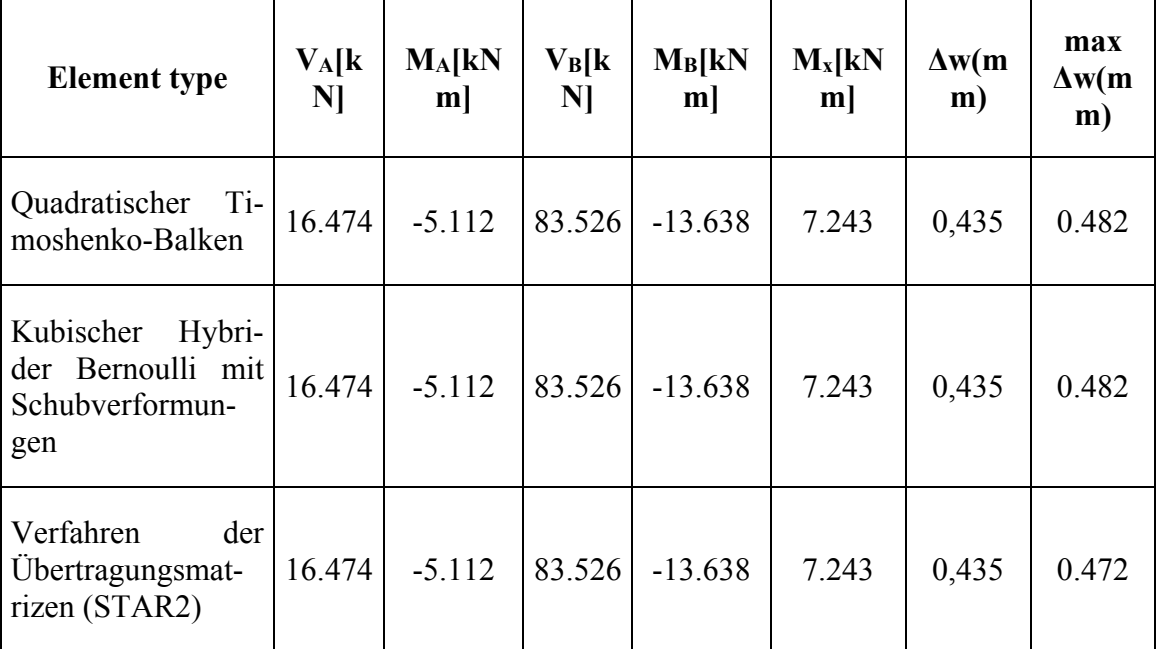

Mit nur zwei Elementen werden folgende Ergebnisse erhalten:

Der Timoshenko-Balken verwendet einen internen quadratischen Ansatz für die Verdrehungen. Nur mit der Methode der Übertragungsmatrizen wird jedoch ein korrekter Verlauf der Verschiebungen innerhalb des Elements ermittelt. Die Verdrehungen in den Knoten sind hingegen genau, da die dazugehörige Einflusslinie mit allen verwendeten Elementansätzen exakt abgebildet werden kann.

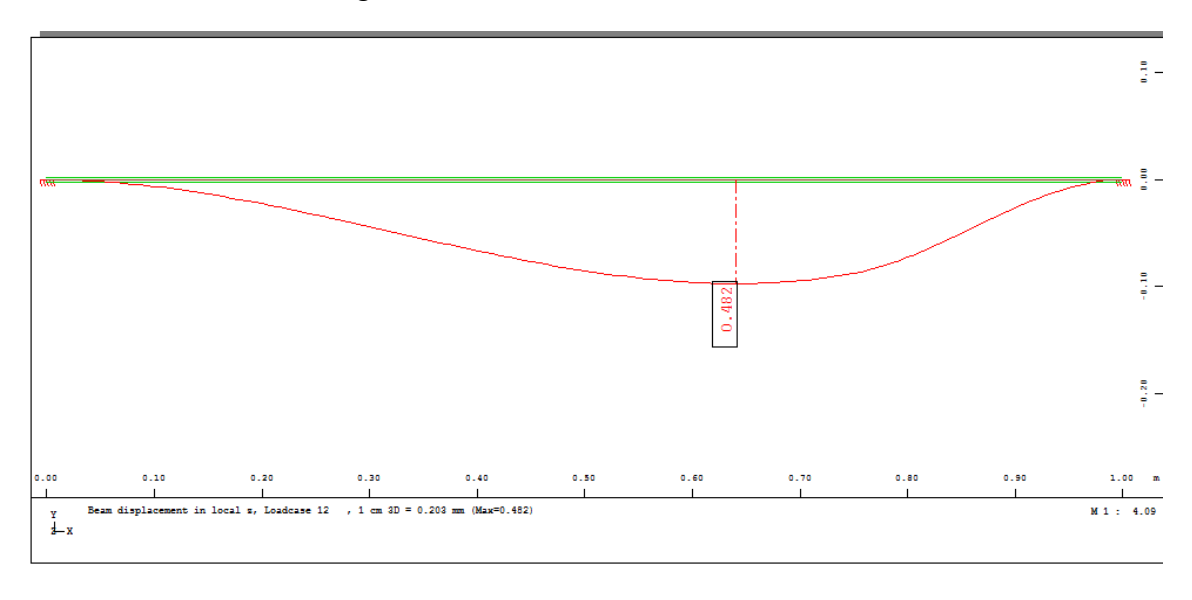

## **B32 ERGEBNISSE - RIB SOFTWARE SE**

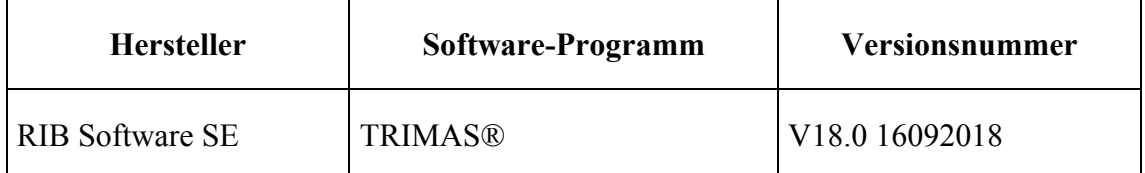

Die Berechnung erfolgt geometrisch linear mit 3-knotigen finiten Balkenelementen nach der Timoshenko-Theorie [2] (isoparametrischer Ansatz für alle Freiheitsgrade).

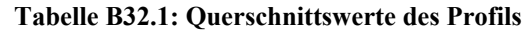

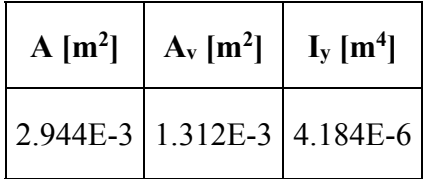

Die Verwendung der vorgegebenen Schubfläche ist wesentlich, um vergleichbare Verformungsergebnisse zu erzielen.

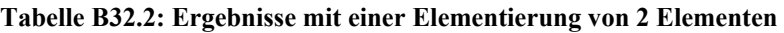

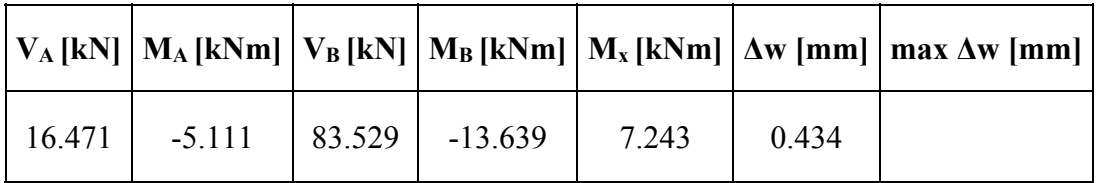

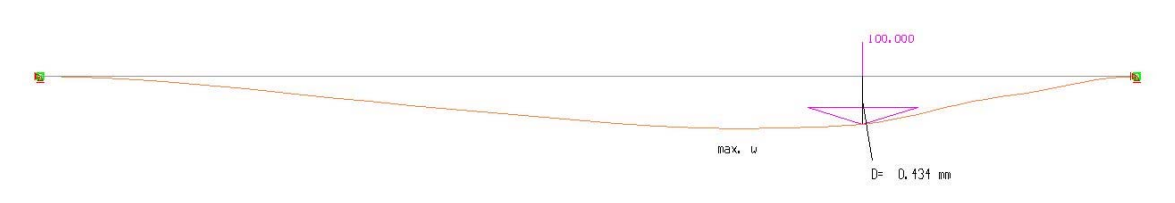

# **Bild B32.1: Verformtes System mit 2 Elementen, Verformung unter der Last**

## **B33 ERGEBNISSE - DLUBAL SOFTWARE GMBH**

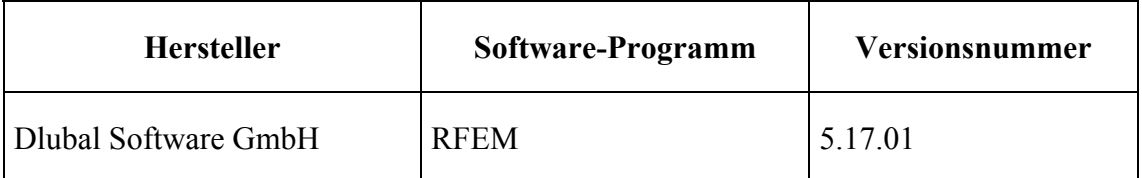

Die Berechnung erfolgt geometrisch linear mit 3-knotigen finiten Balkenelementen nach der Timoshenko-Theorie.

#### **Tabelle B33.1: Querschnittswerte des Profils**

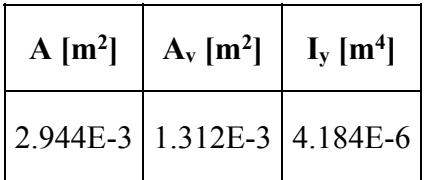

#### **Tabelle B33.2: Ergebnisse mit einer Elementierung von 2 Elementen**

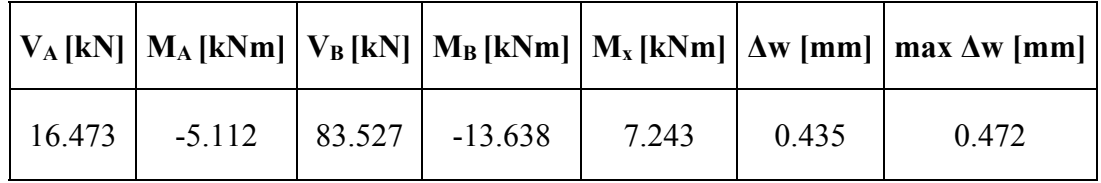

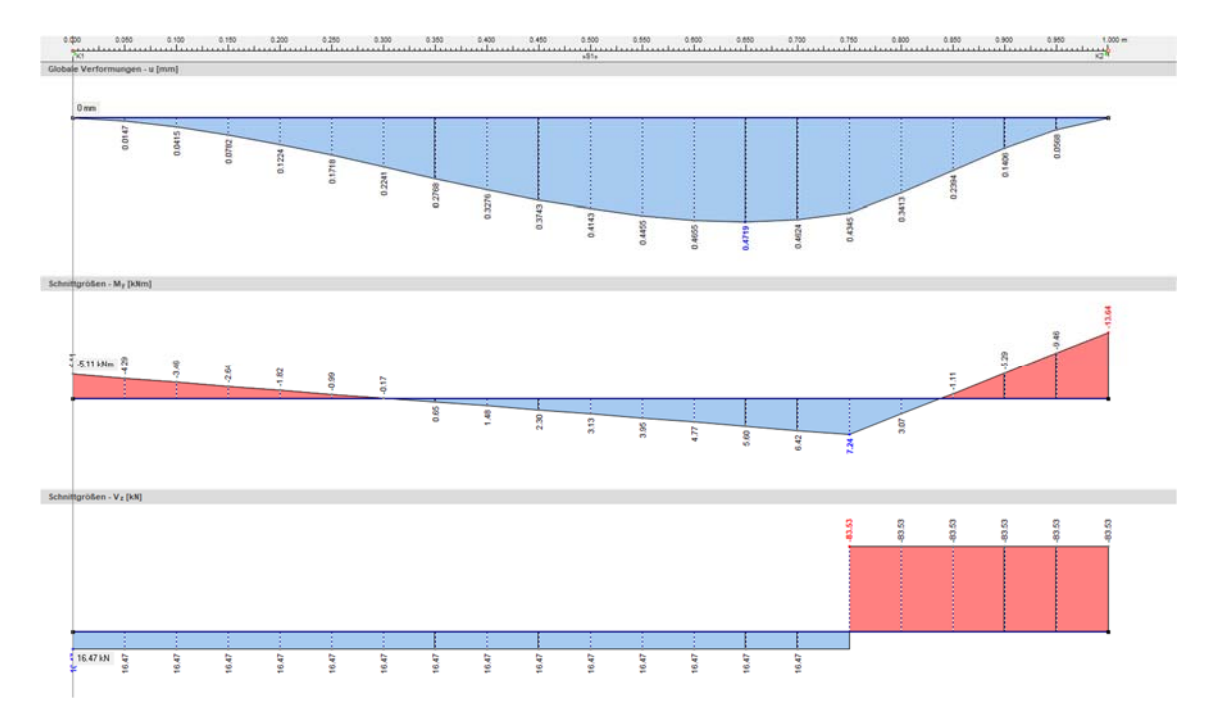

**Bild B33.1: Verformungen und Schnittgrößen mit 2 Elementen** 

### **B4 BEWERTUNG**

Das Beispiel zeigt einmal welchen Einfluss die Schubverformung auf die Verformungen und Schnittgrößen hat. Dies wurde von allen Lösungen korrekt ermittelt.

Zum anderen zeigt es aber auch, dass Verformungen innerhalb eines Elements problematisch sind. Als Überlagerung der Ansatzfunktionen mit der partikulären Lösung stellt der genaue Verlauf im Falle von Schubverformungen erhebliche Anforderungen, so dass es bei einem FE-Programm sinnvoll erscheint, keine Werte auszugeben. Dann muss sich aber an der gesuchten Stelle ein Knoten befinden, dessen Lage im Voraus nicht bekannt ist. Die Verformungen in einem Knoten sollten bei einem Stabwerk grundsätzlich exakt sein. Ohne Visualisierung der Verformungen wird der tatsächliche Maximalwert vermutlich nicht erkannt.

Da Bemessungskriterien für Verfomungen nicht so streng sind, ist die Abweichung hier baupraktisch vertretbar.

### **B5 REFERENZEN**

[1] https://www.nafems.org/about/technical-workinggroups/education/nafems\_benchmark\_challenge/ Example 7

[2] F. Gruttmann, R. Sauer, W. Wagner. A geometrical nonlinear eccentric 3D-beam element with arbitrary cross-sections. Computer Methods in Applied Mechanics and Engineering 160 (1998), S. 383-400

### **BEARBEITER**

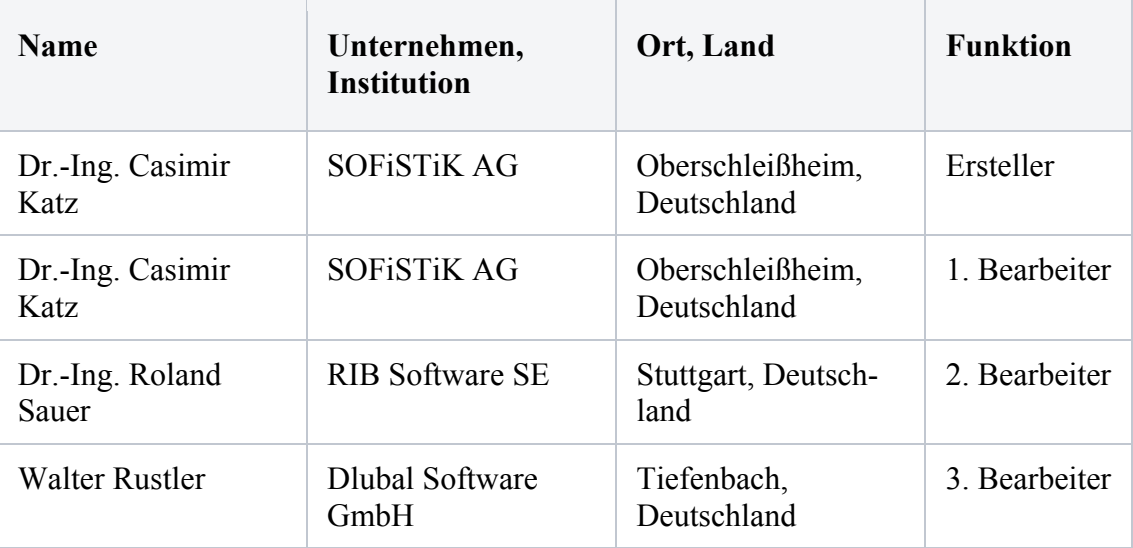

# **Q0016-A-KNICKSTABILITÄT VOM EINHÜFTIGEN RAHMEN**

Quelle: "VorschlagRIB-10-LeeFrameBucklingProblem"

## **A0 KLASSIFIKATION**

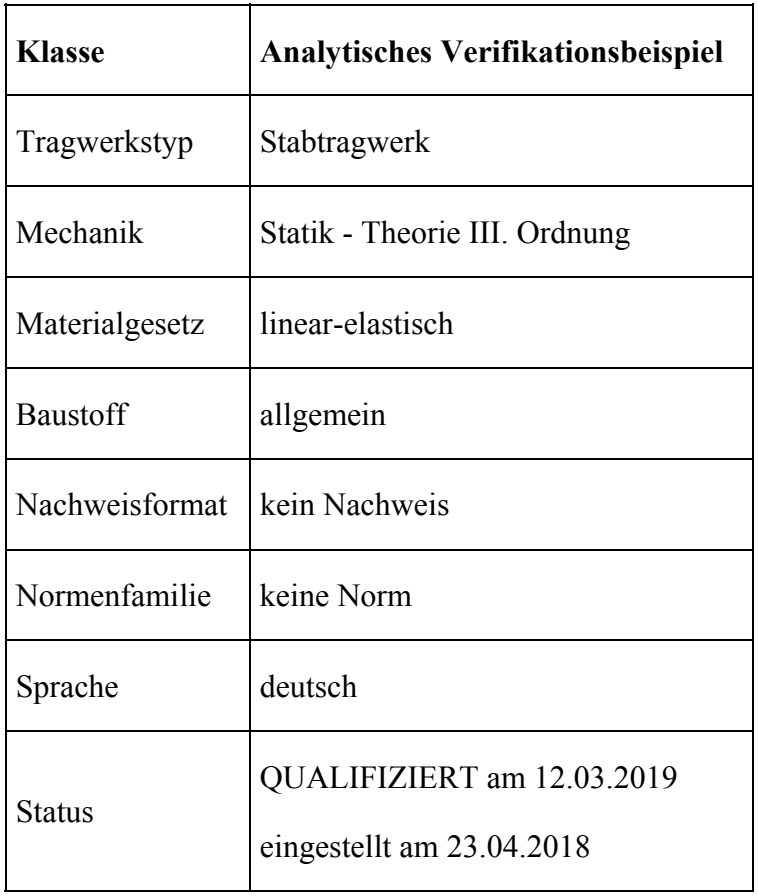

## **A1 PROBLEMBESCHREIBUNG**

Das zweidimensionale Rahmensystem wird mit einer Punktlast in A belastet. Durch Erhöhung der Punktlast verformt sich das System zunehmend bis Stabilitätsprobleme auftreten. Ziel des Beispiels ist es, das Last-Verformungs-Verhalten des Systems bis zum Erreichen des Knickpunkts zu berechnen. Verformungen sind nur in der XY-Ebene möglich.

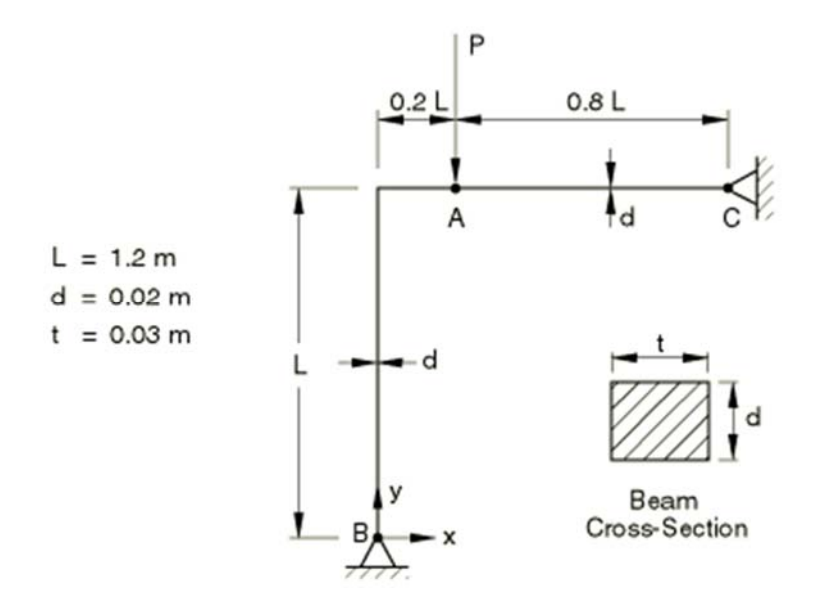

Material: linear-elastisch; E-Modul =  $71740$  MPa; Querdehnzahl =  $0.0$ 

Lagerung:  $u_x = u_y = 0$  in B und C

Belastung:  $P = 1.0$  kN

# **A2 REFERENZLÖSUNG**

Die Aufgabestellung wurde veröffentlicht und analytisch gelöst in [1]. Die resultierende Knicklast beträgt 18.51 kN.

# **A3 ERGEBNISSE**

# **A31 ERGEBNISSE - KRÄTZIG & PARTNER INGENIEURGESELLSCHAFT FÜR BAUTECH-NIK MBH**

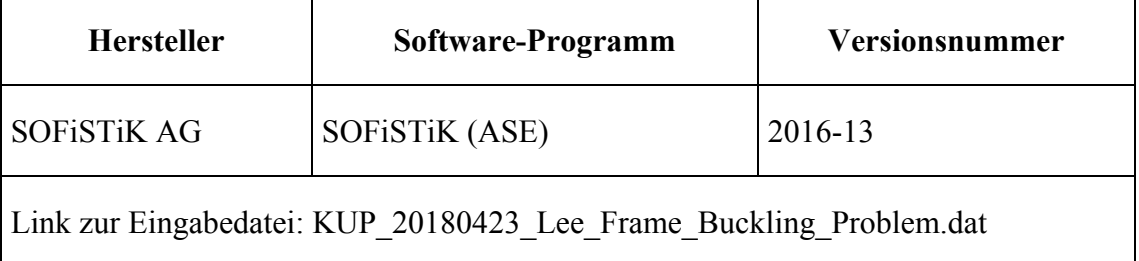

Bei der Berechnung wurden Stabelemente verwendet: Elementgröße ca. 0.10m. Das System wurde nach Theorie 3. Ordnung berechnet; Längenänderungen bei großen Verformungen wurden berücksichtigt.

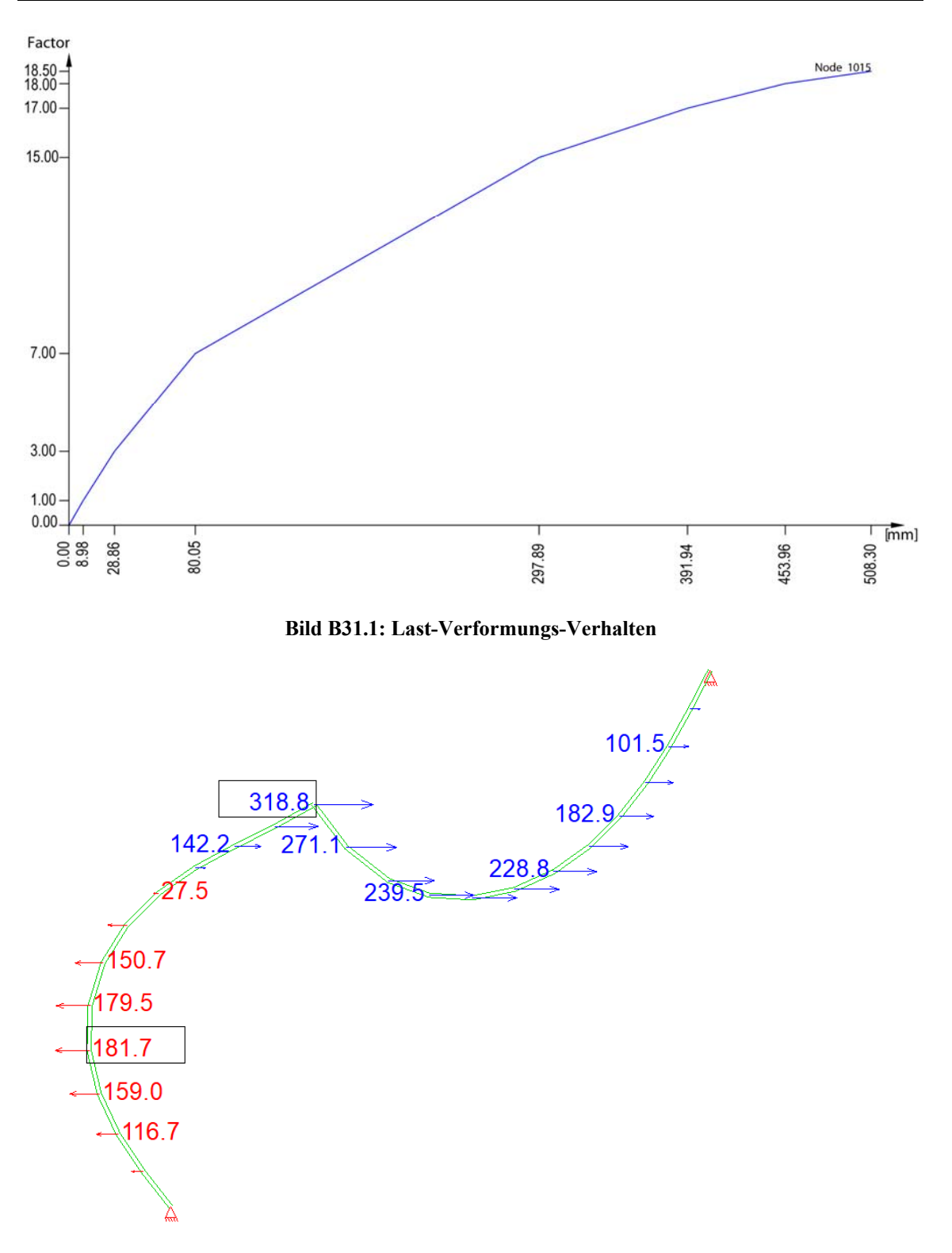

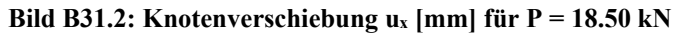

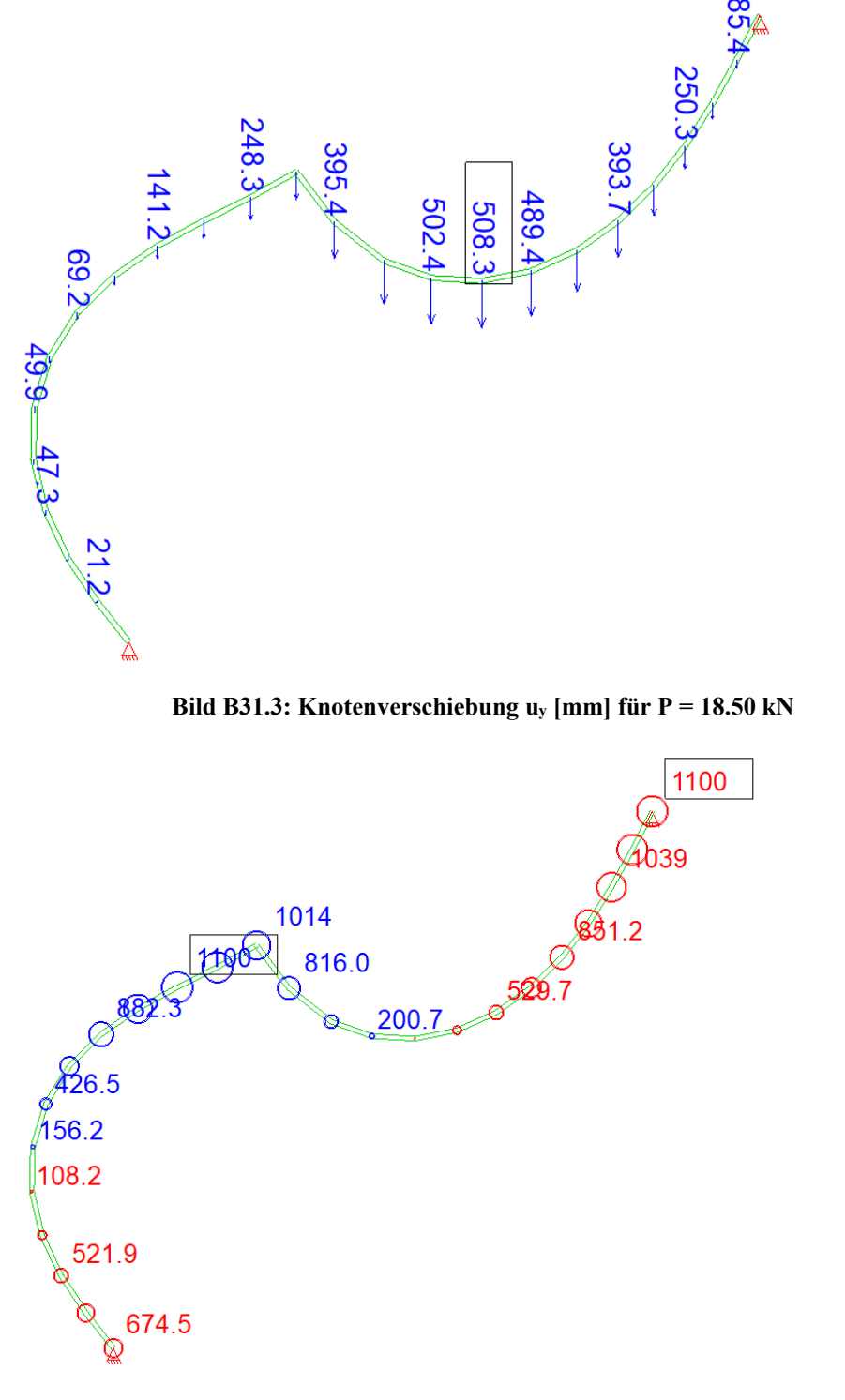

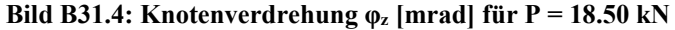

# **A32 ERGEBNISSE - RIB SOFTWARE SE**

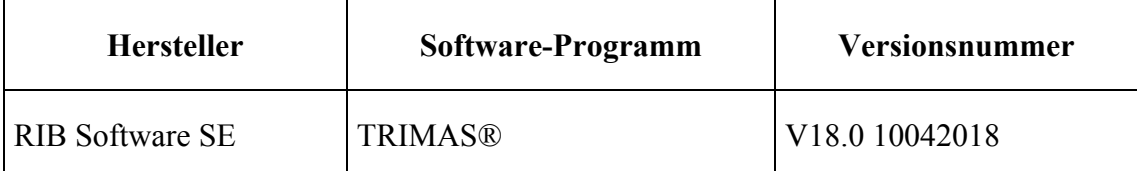

Die Knicklast beträgt P = 18.47 kN.

Dieses Ergebnis wurde mit TRIMAS unter Benutzung 3-knotiger finiter Balkenelemente mit einer Timoshenko Kinematik und großen Verformungen [3] in einer geometrisch nichtlinearen Berechnung erzielt.

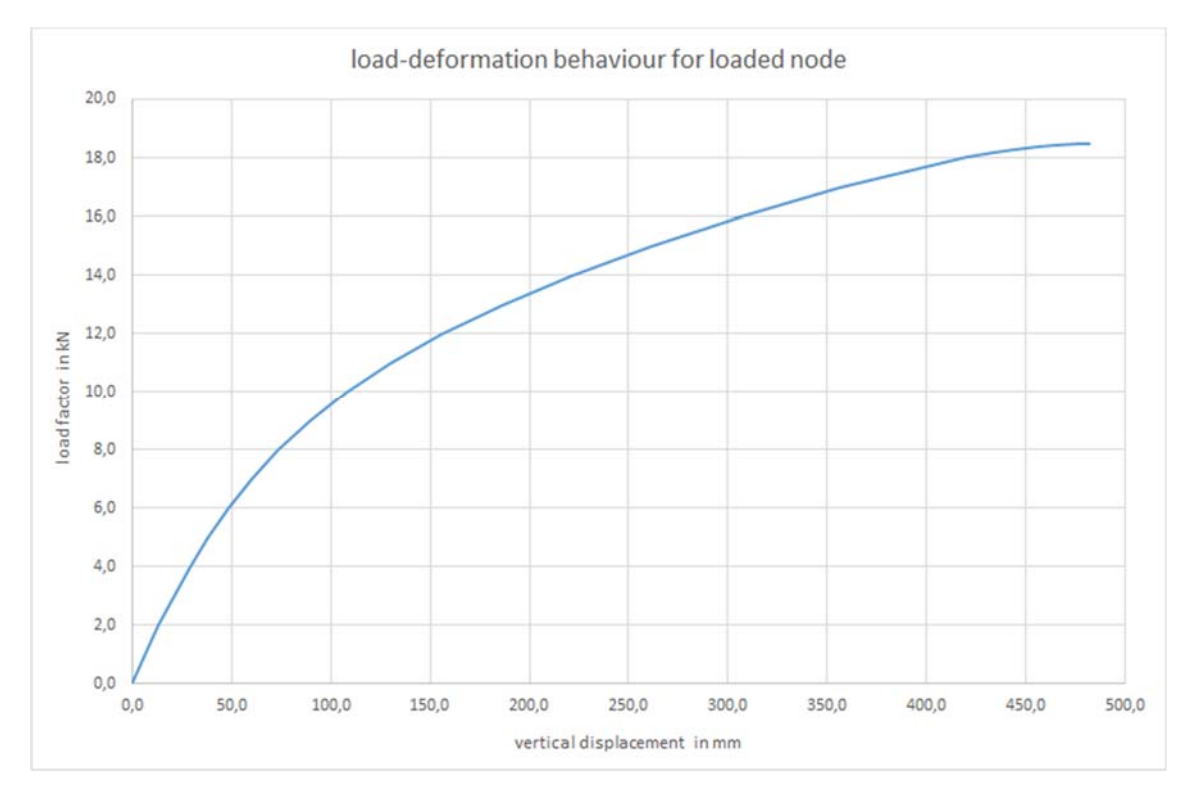

**Bild B32.1: Last-Verformungs-Verhalten des belasteten Knotens** 

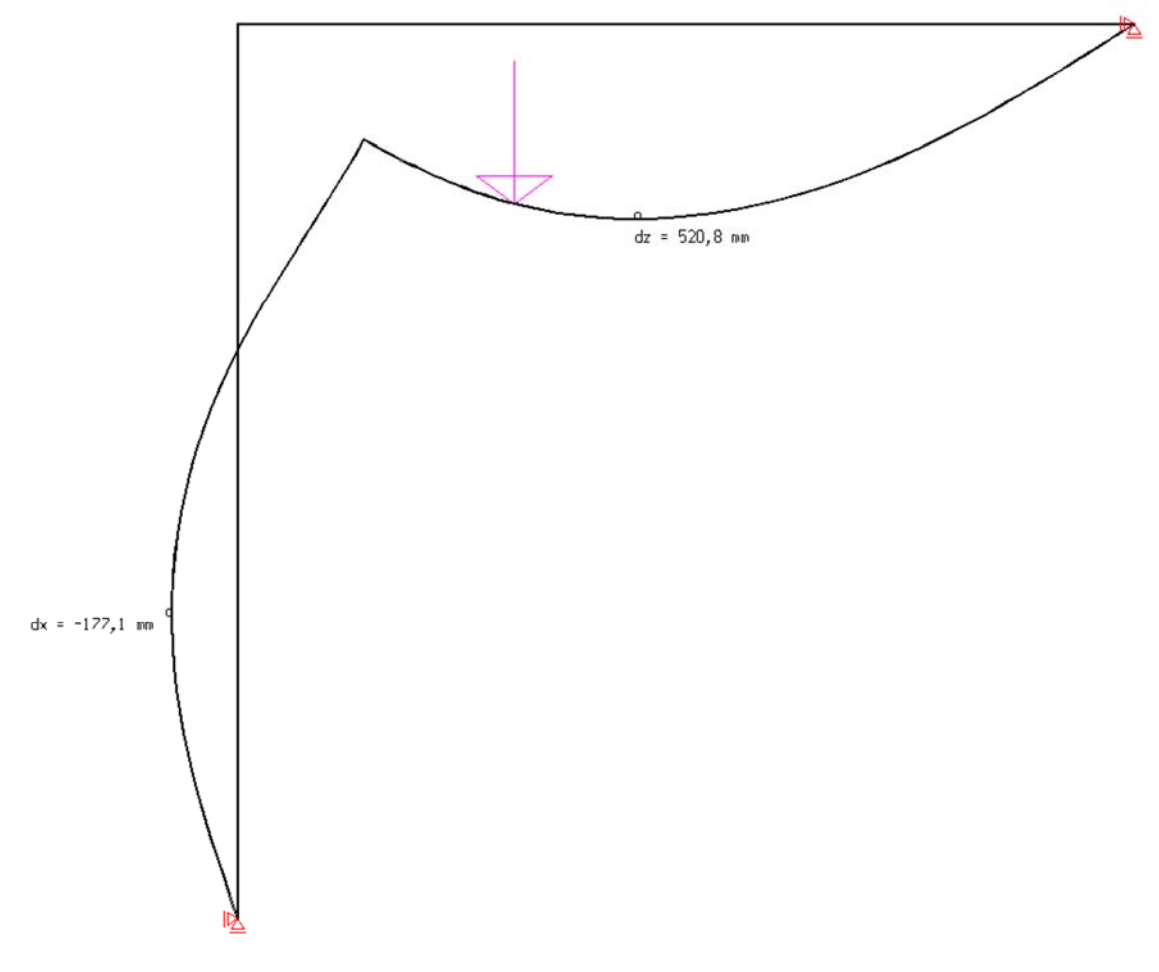

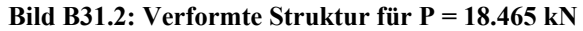

# **A33 ERGEBNISSE - DLUBAL SOFTWARE GMBH**

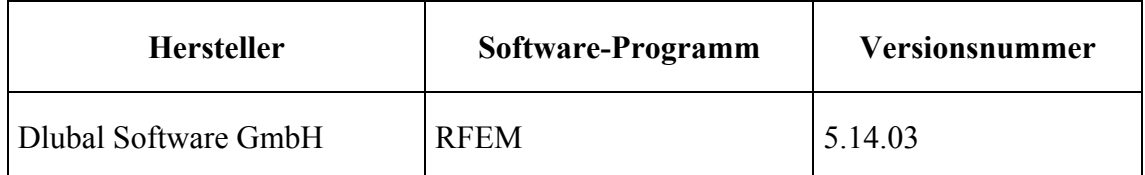

Das System wurde unter Verwendung von Balkenelementen nach Timoshenko nach Theorie III. Ordnung (große Verformungen) berechnet. Die Last wurde dabei in Lastschritten von je 10% der Anfangslast von 1 kN erhöht. Im letzten Lastschritt wurde eine zusätzliche Verfeinerung des Lastschritts vorgenommen. Als Knicklast ergaben sich 18.55 kN.

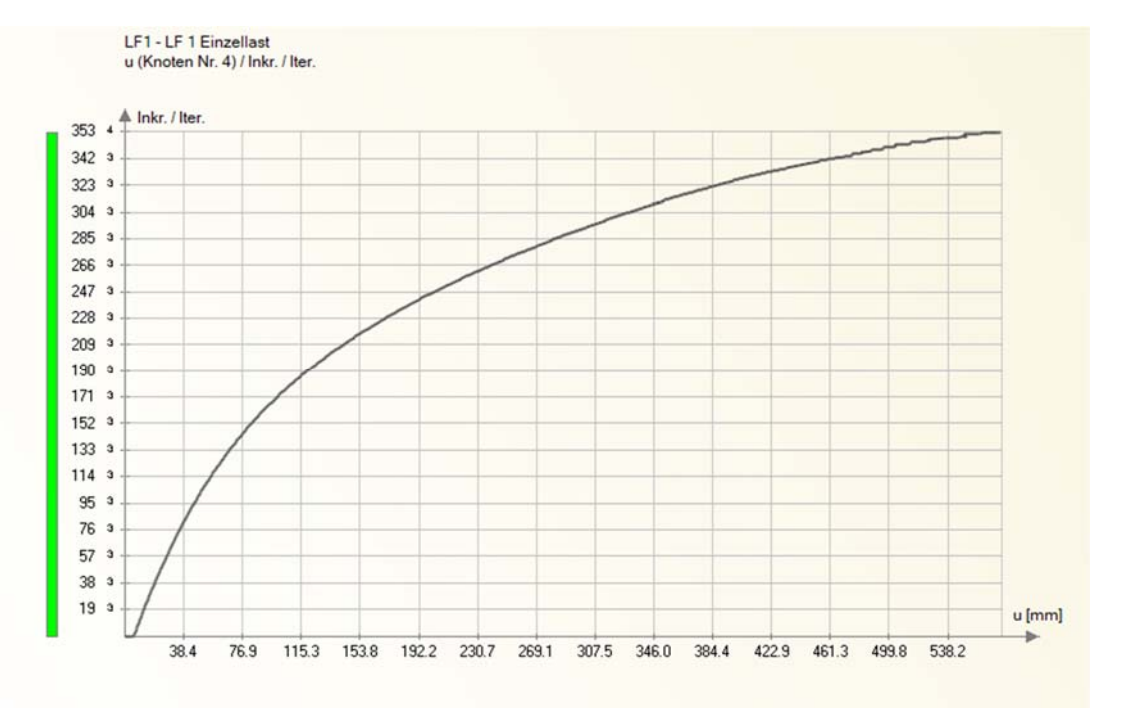

 **Bild B33.1: Last-Verschiebungs-Verhalten des belasteten Knotens** 

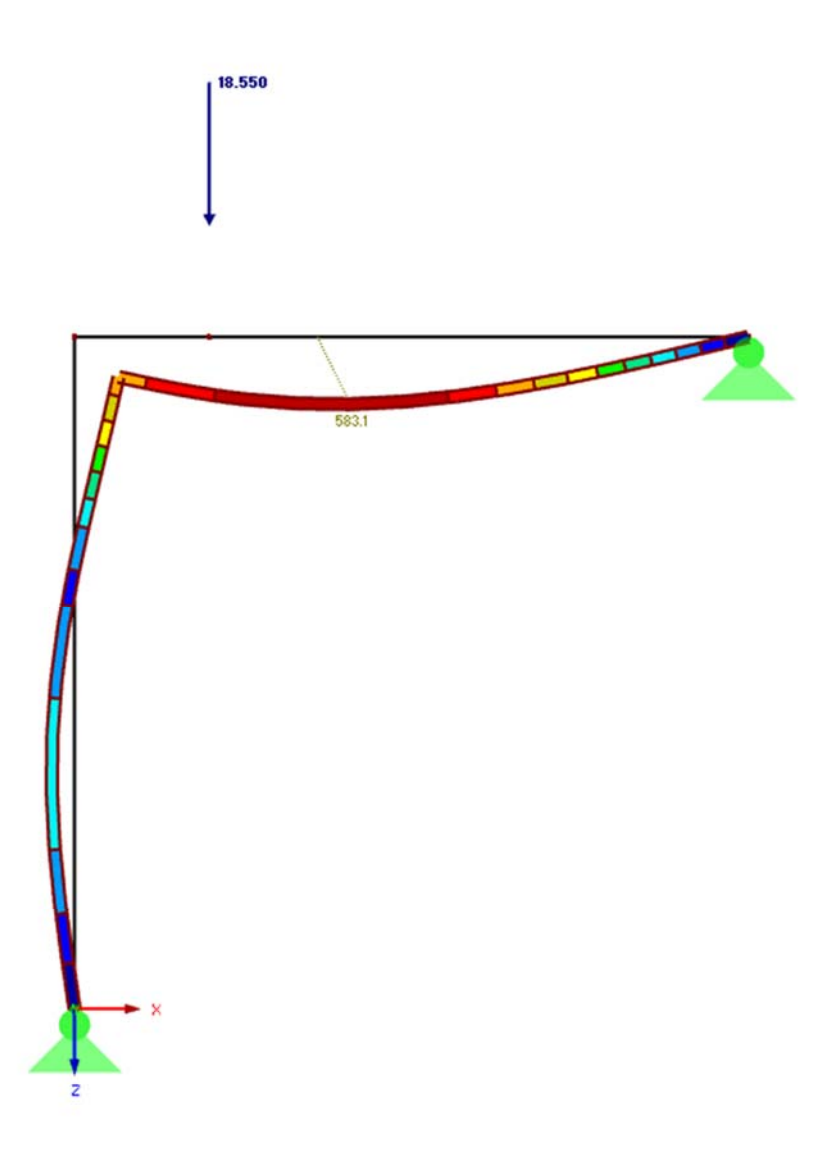

**Bild B33.2: Verformte Struktur für P = 18.55 kN** 

# **A4 BEWERTUNG**

Die numerisch ermittelten Verformungen in B31, B32 und B33 stimmen mit der Referenzlösung sehr gut überein. Die Abweichungen zur Referenzlösung liegen unter 1%.

# **A5 REFERENZEN**

[1] Lee, S-L.; Manuel, F.S.; Rossow, E.C. (1968) Large deflections and stability of elastic frames. Journal of Engineering Mechanics (ASCE) 94(EM2), 521–547

[2] Test NL7 from NAFEMS Publication NNB, Rev. 1, "NAFEMS Non-Linear Benchmarks", Oktober 1989

[3] F. Gruttmann, R. Sauer, W. Wagner. A geometrical nonlinear eccentric 3D-beam element with arbitrary cross-sections. Computer Methods in Applied Mechanics and Engineering 160 (1998), S. 383-400.

# **BEARBEITER**

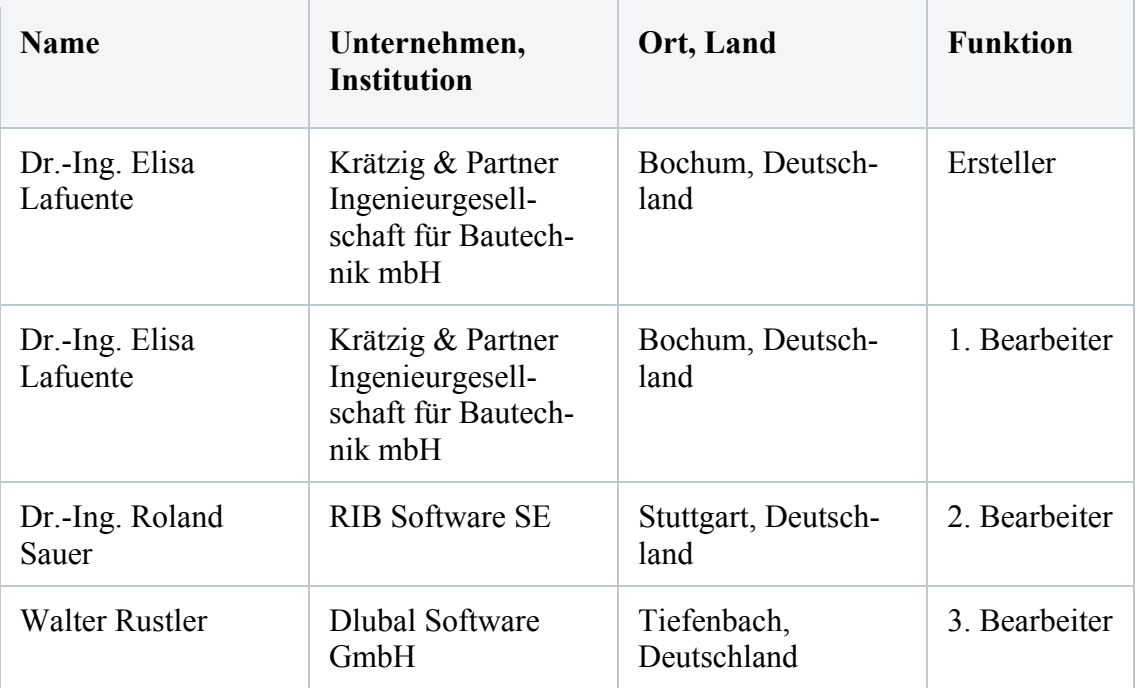

## **Q0017-B-WANDSCHEIBE UNTER GLEICHLAST**

### **B0 KLASSIFIKATION**

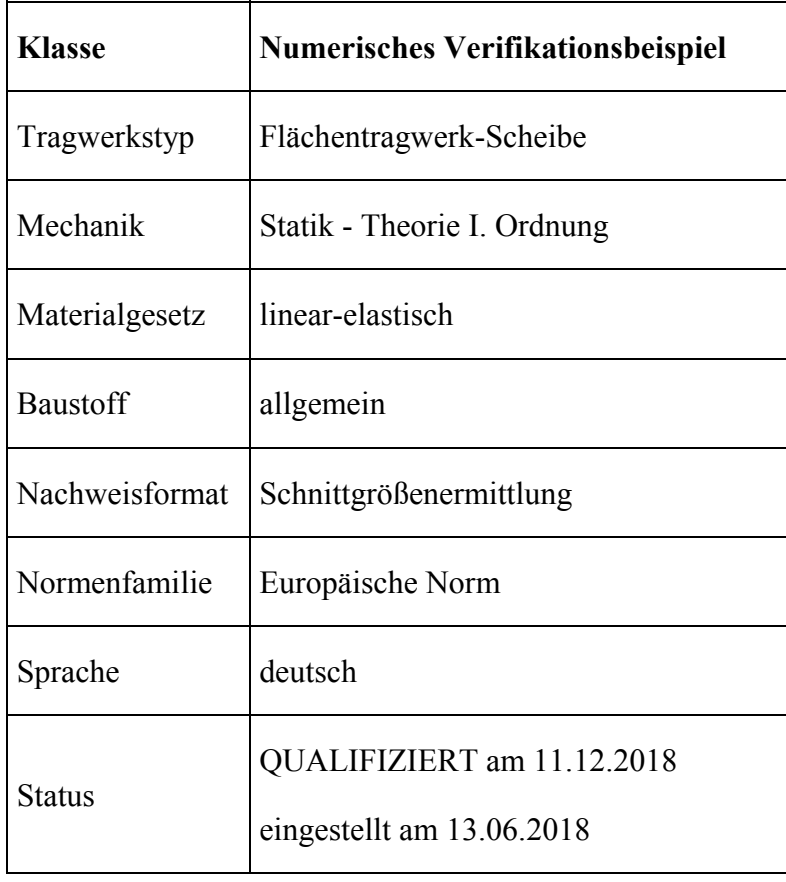

### **B1 PROBLEMBESCHREIBUNG**

Im nachfolgenden Beispiel werden die Scheibenspannungen einer Wandscheibe unter Gleichlast bestimmt. Anhand dieses Beispiels soll überprüft werden, ob die verwendeten Programme in der Lage sind die Spannungen nach Scheibentheorie zu berechnen.

Die betrachtete Wandscheibe hat eine Länge von  $l = 5,52$  m, eine Höhe von  $h = 1,20$  m und eine Dicke von d = 0,1 m. Die Wandscheibe ist an zwei Punkten aufgelagert: Punkt A ist dabei horizontal und vertikal gehalten, Punkt B ist lediglich vertikal gehalten. Die Auflagerspannungen sind mit f1, f2 und f3 beschrieben. An der Oberseite wird die Scheibe mit einer konstanten Gleichlast von p = 20 kN/m belastet.
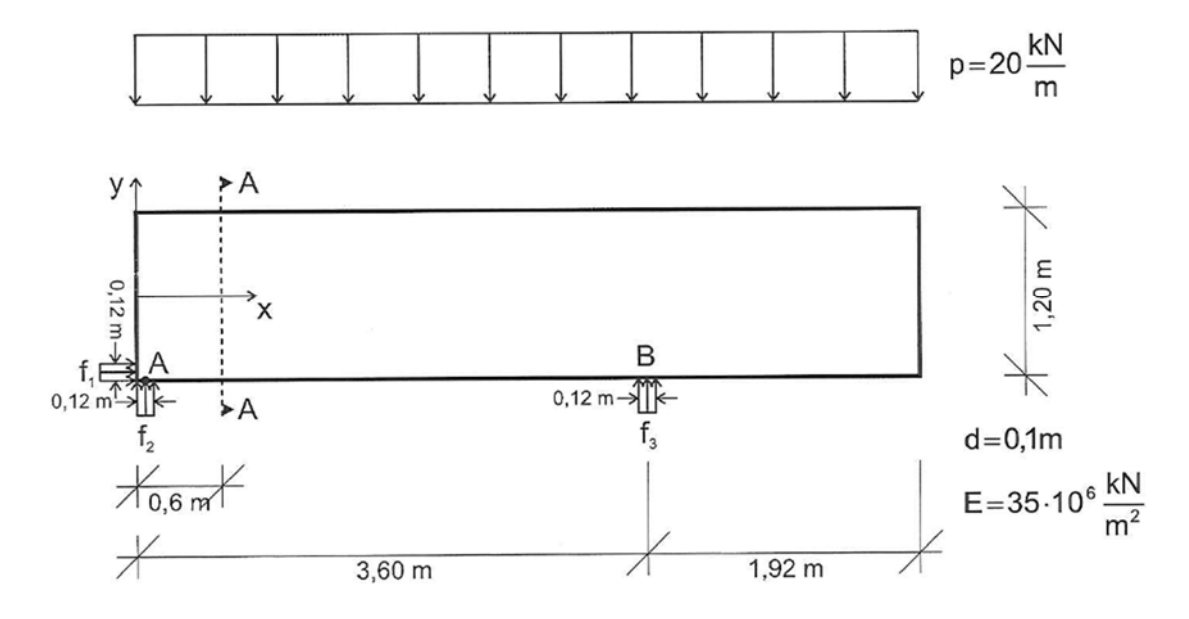

**Bild B1.1: Wandscheibe unter Gleichlast (1)** 

Anmerkung: Das vorliegende Beispiel und die zugehörigen Ergebnisse nach dem Verfahren von Schleeh stammen aus den Vorlesungsunterlagen des Kurses Flächentragwerke des Instituts für Statik und Dynamik der Leibniz Universität Hannover.

### **B2 REFERENZLÖSUNG**

Die Referenzlösung wurde numerisch mit zwei verschiedenen FE-Programmen ermittelt (InfoCAD und SOFiSTiK), wobei mit dem Programm SOFiSTiK zwei verschiedene Lösungen mit zwei unterschiedlichen FE-Netzen erstellt wurden. Die einzelnen Lösungen sind genauer in den Abschnitten B3.1 bis B3.3 beschrieben. Zum Vergleich mit den FE-Ergebnissen wird zusätzlich eine Lösung nach dem Verfahren von Schleeh angegeben. Zur besseren Vergleichbarkeit der Ergebnisse werden die Spannungen jeweils in einem Schnitt betrachtet. Dieser Schnitt A-A liegt im Abstand von 0,6 m vom linken Scheibenrand entfernt (siehe Bild B1.1). Die Spannungen werden über die Höhe jeweils in den Zehntelspunkten angegeben.

Die Bilder B2.2 bis B2.4 zeigen jeweils einen Vergleich der Spannungen im Schnitt A-A, welche mit dem Programm InfoCAD und mit dem Verfahren nach Schleeh bestimmt wurden. In den Tabellen T2.1 bis T2.9 sind die Ergebniswerte der Spannungen Sigma\_x, Sigma\_y und Tau\_xy aufgelistet bzw. die relativen Abweichungen der Spannungen untereinander angegeben. Nähere Informationen zum Verfahren nach Schleeh sind am Ende dieses Kapitels zu finden.

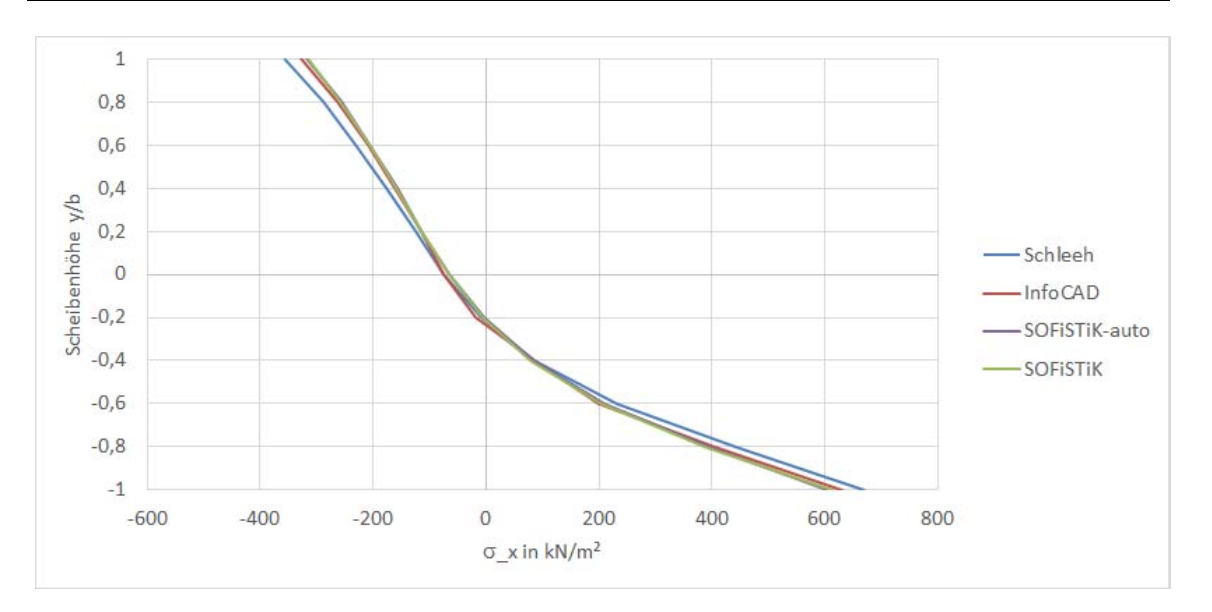

**Bild B2.2: Vergleich der Spannungen Sigma\_x im Schnitt A-A in kN/m²** 

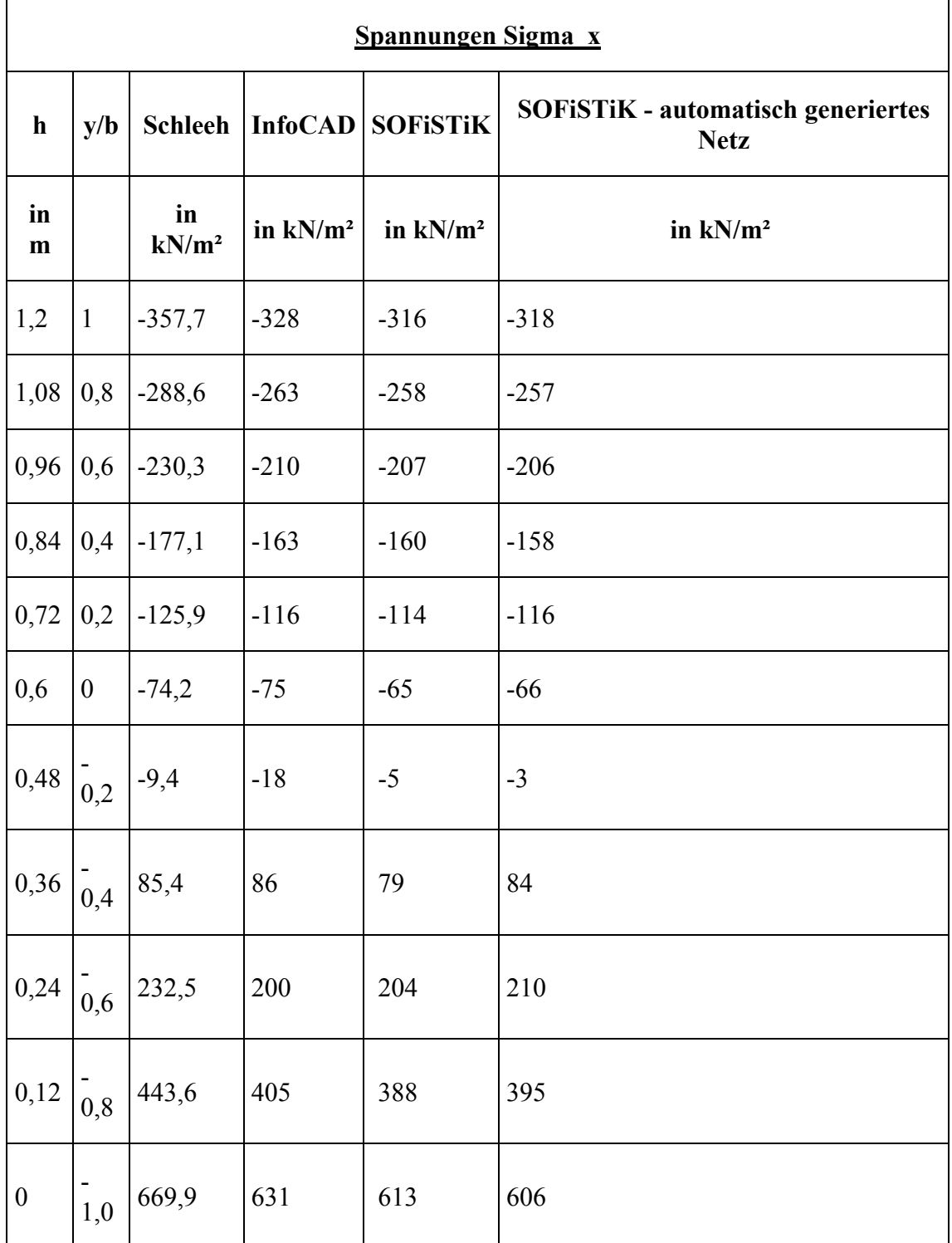

## **Tabelle T2.1: Vergleich der Spannungen Sigma\_x im Schnitt A-A**

 $\overline{\phantom{a}}$ 

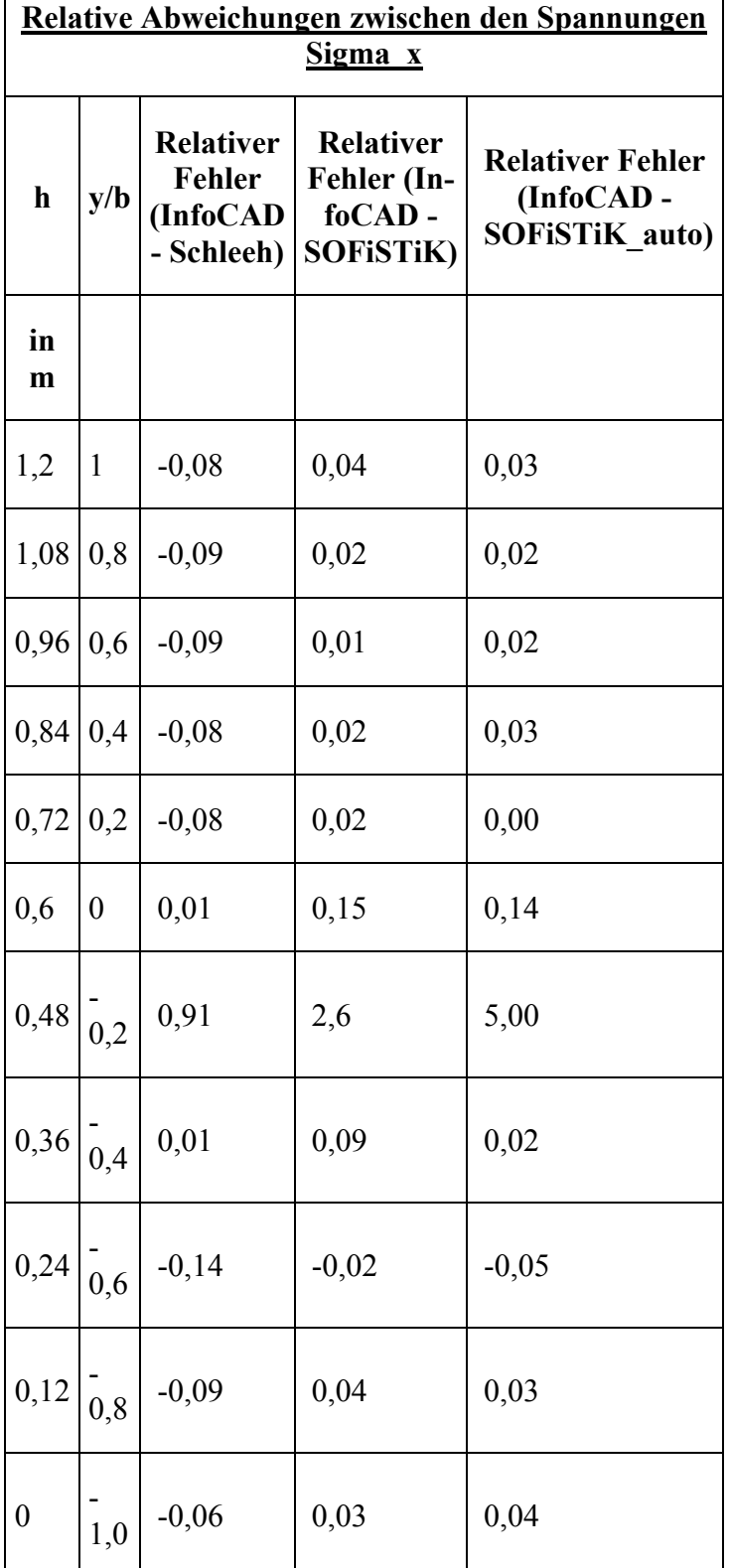

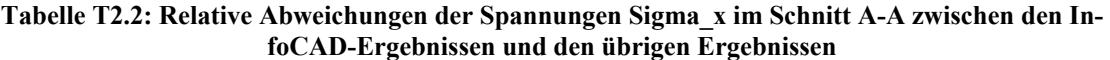

#### **Tabelle T2.3: Relative Abweichungen der Spannungen Sigma\_x im Schnitt A-A zwischen den Ergebnissen nach Schleeh und den FE-Ergebnissen**

Zukunft Bau-Forschungsvorhaben "Standardisierte Beispieldatenbank für softwaregestützte Tragwerksberechnung"

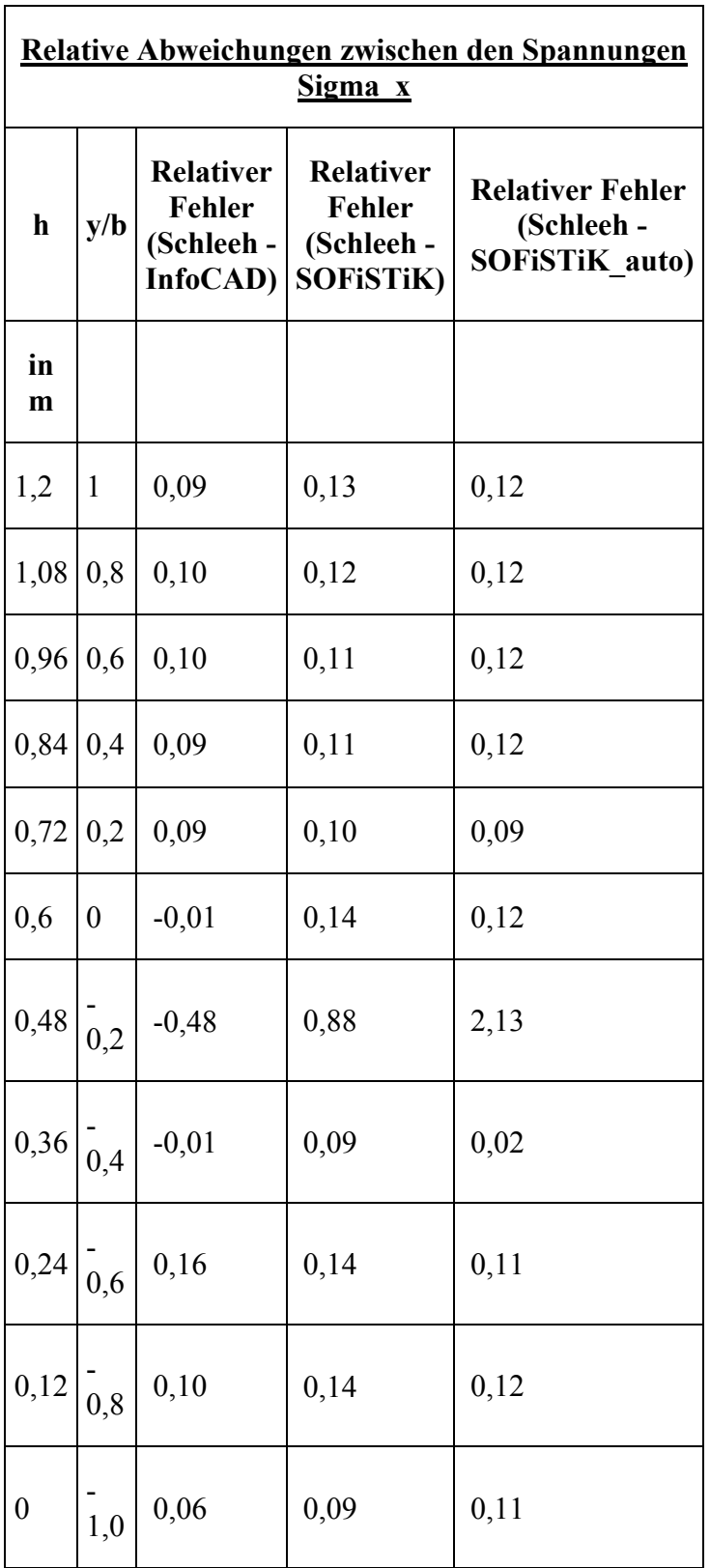

ł

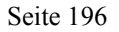

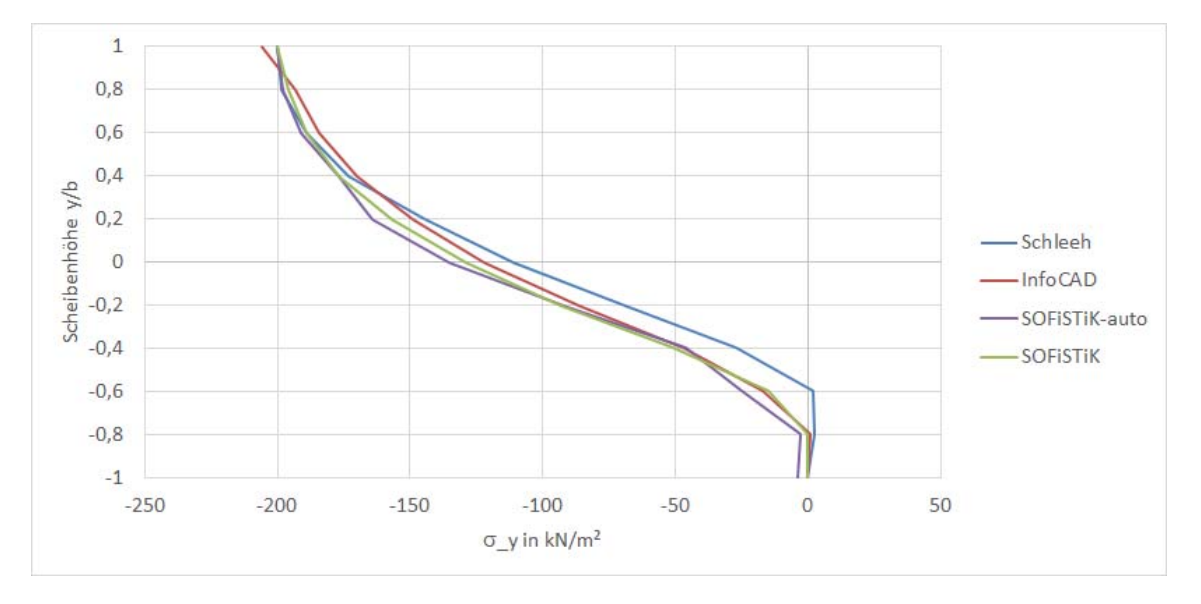

**Bild B2.3: Vergleich der Spannungen Sigma\_y im Schnitt A-A in kN/m²** 

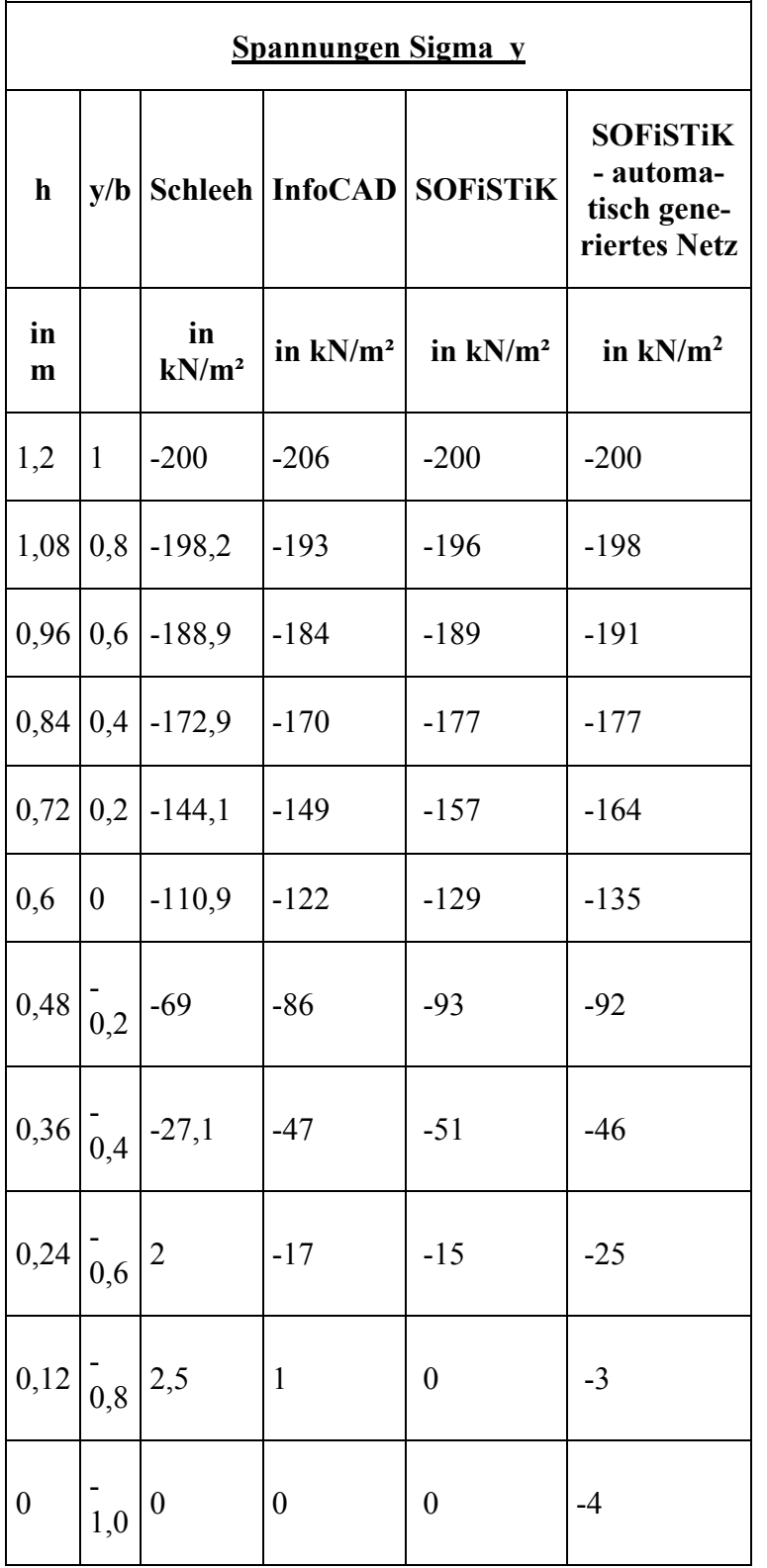

#### **Tabelle T2.4: Vergleich der Spannungen Sigma\_y im Schnitt A-A**

 $\overline{\phantom{a}}$ 

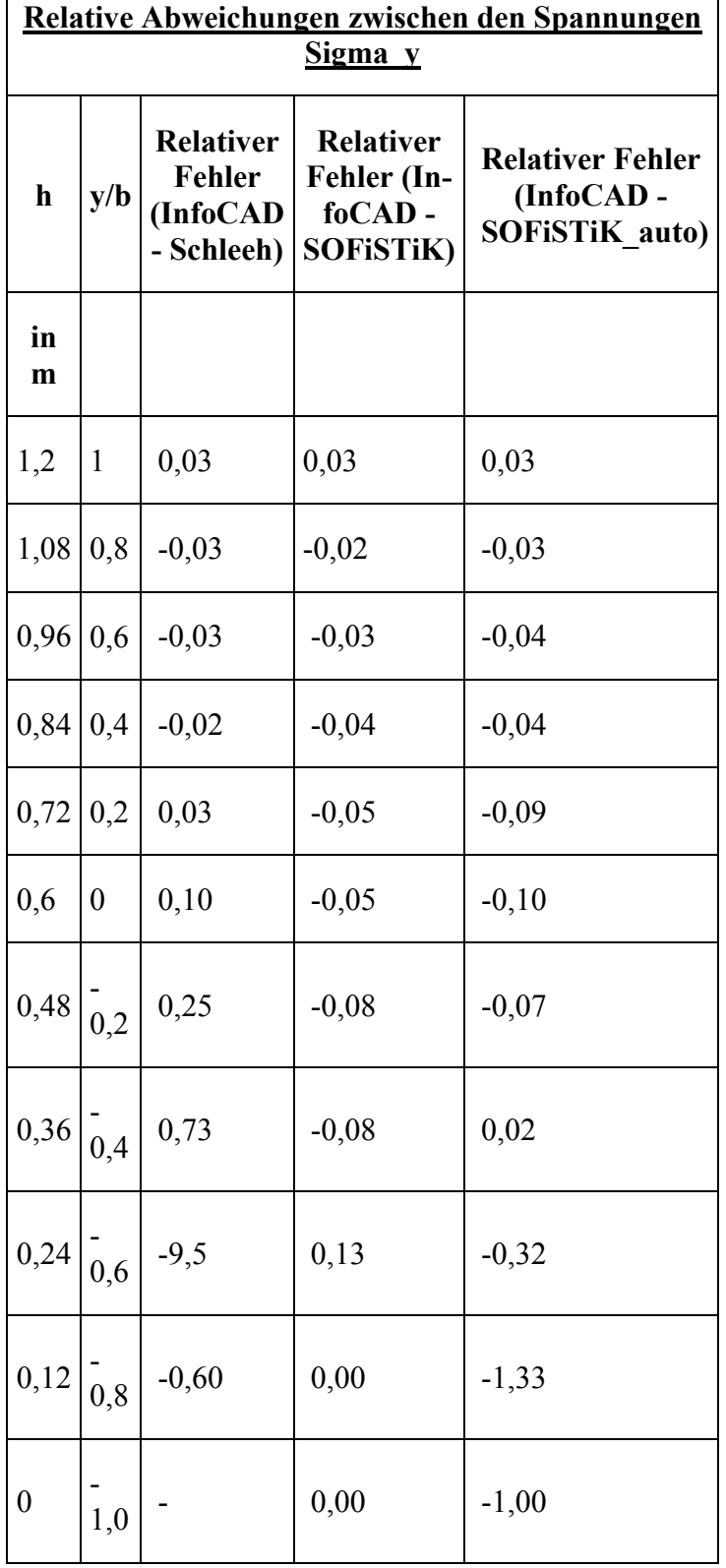

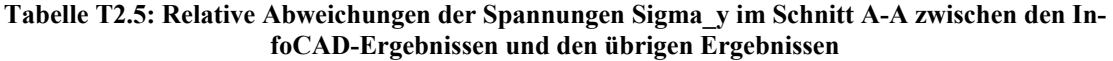

 $\overline{\phantom{a}}$ 

| Relative Abweichungen zwischen den Spannungen<br><u>Sigma y</u> |                  |                                                      |                                                                     |                                                                  |  |  |  |
|-----------------------------------------------------------------|------------------|------------------------------------------------------|---------------------------------------------------------------------|------------------------------------------------------------------|--|--|--|
| h                                                               | y/b              | Relativer<br><b>Fehler</b><br>(Schleeh -<br>InfoCAD) | <b>Relativer</b><br><b>Fehler</b><br>(Schleeh -<br><b>SOFISTIK)</b> | <b>Relativer Fehler</b><br>(Schleeh - SO-<br><b>FiSTiK</b> auto) |  |  |  |
| in<br>m                                                         |                  |                                                      |                                                                     |                                                                  |  |  |  |
| 1,2                                                             | $\mathbf{1}$     | $-0,03$                                              | 0,00                                                                | 0,00                                                             |  |  |  |
| 1,08                                                            | 0,8              | 0,03                                                 | 0,01                                                                | 0,00                                                             |  |  |  |
| 0,96                                                            | 0,6              | 0,03                                                 | 0,01                                                                | $-0,01$                                                          |  |  |  |
| 0,84                                                            | 0,4              | 0,02                                                 | 0,00                                                                | $-0,02$                                                          |  |  |  |
| 0,72                                                            | 0,2              | $-0,03$                                              | $-0,06$                                                             | $-0,12$                                                          |  |  |  |
| 0,6                                                             | $\boldsymbol{0}$ | $-0,09$                                              | $-0,11$                                                             | $-0,18$                                                          |  |  |  |
| 0,48                                                            | 0,2              | $-0,20$                                              | $-0,23$                                                             | $-0,25$                                                          |  |  |  |
| 0,36                                                            | 0,4              | $-0,42$                                              | $-0,47$                                                             | $-0,41$                                                          |  |  |  |
| $0,24 \big  0,6$                                                |                  | $-1,12$                                              | $-1,12$                                                             | $-1,08$                                                          |  |  |  |
| 0,12                                                            | 0, 8             | 1,50                                                 | $-3,27$                                                             | $-1,83$                                                          |  |  |  |
| $\boldsymbol{0}$                                                | 1,0              |                                                      | 0,00                                                                | $-1,00$                                                          |  |  |  |

**Tabelle T2.6: Relative Abweichungen der Spannungen Sigma\_y im Schnitt A-A zwischen den Ergebnissen nach Schleeh und den FE-Ergebnissen** 

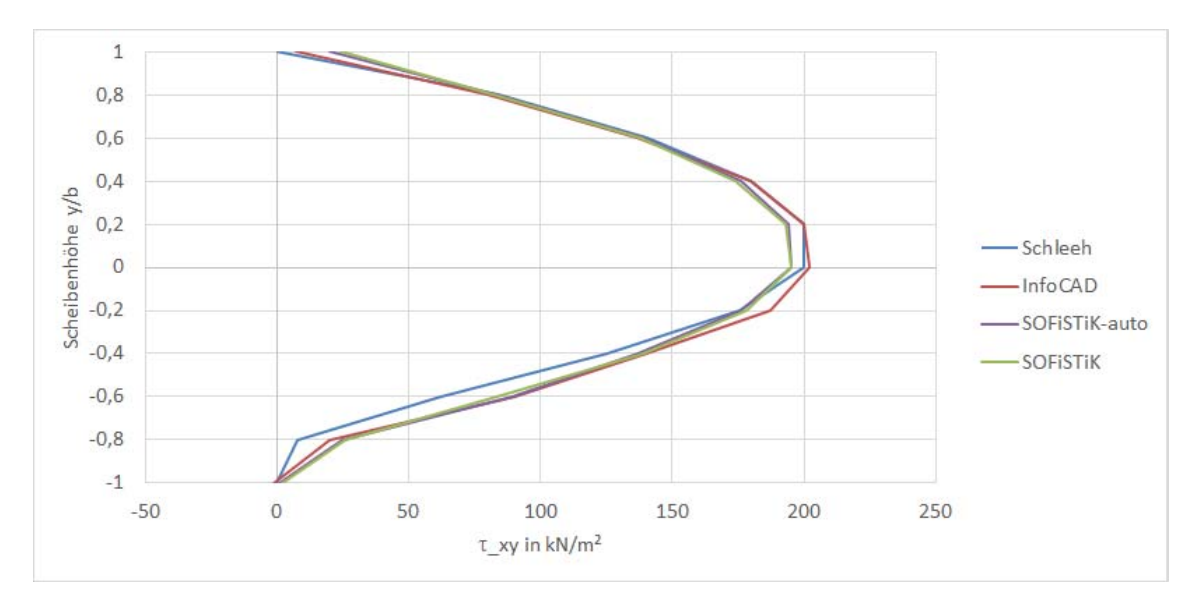

 **Bild B2.4: Vergleich der Spannungen Tau\_xy im Schnitt A-A in kN/m²** 

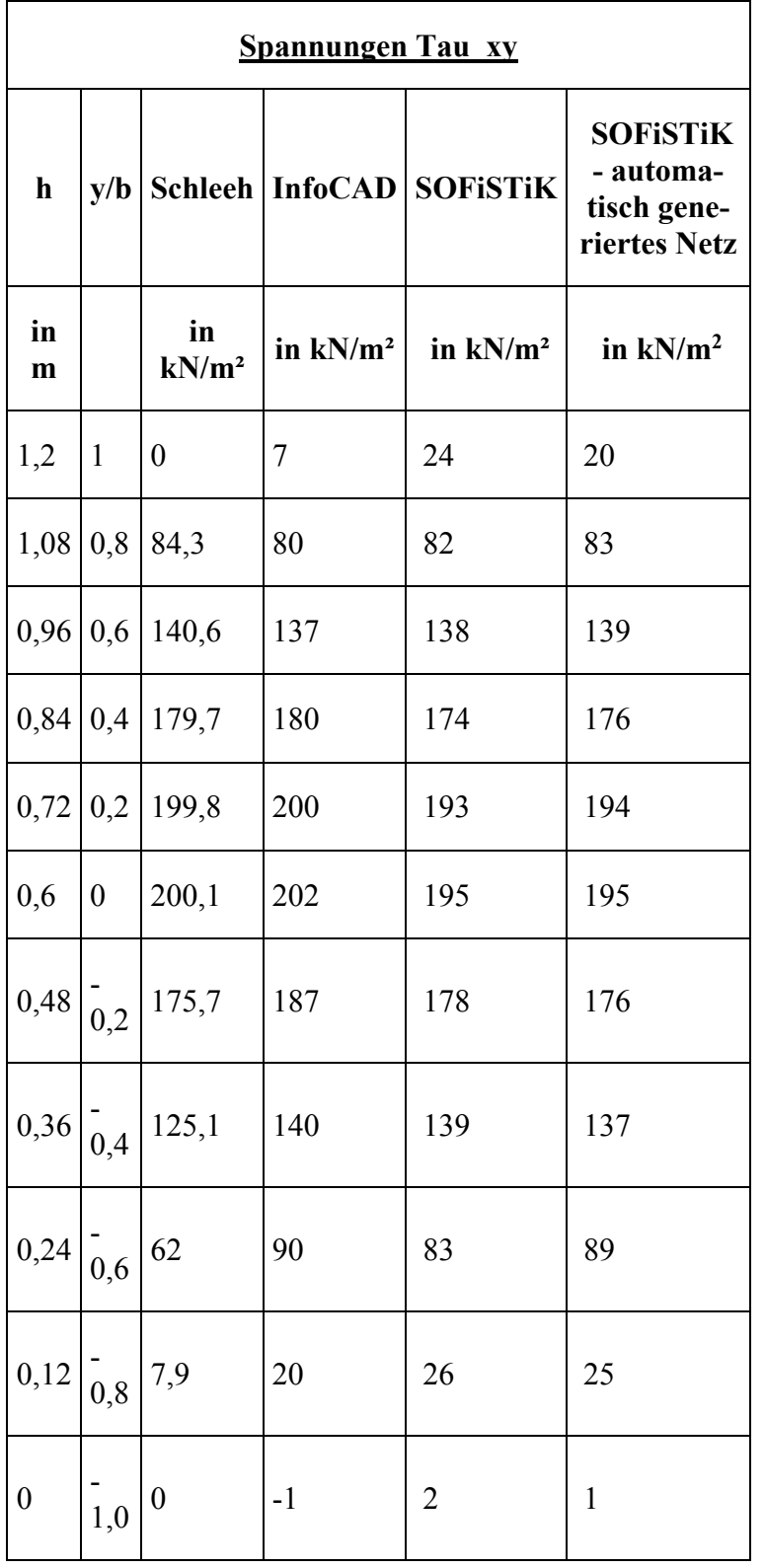

#### **Tabelle T2.7: Vergleich der Spannungen Tau\_xy im Schnitt A-A**

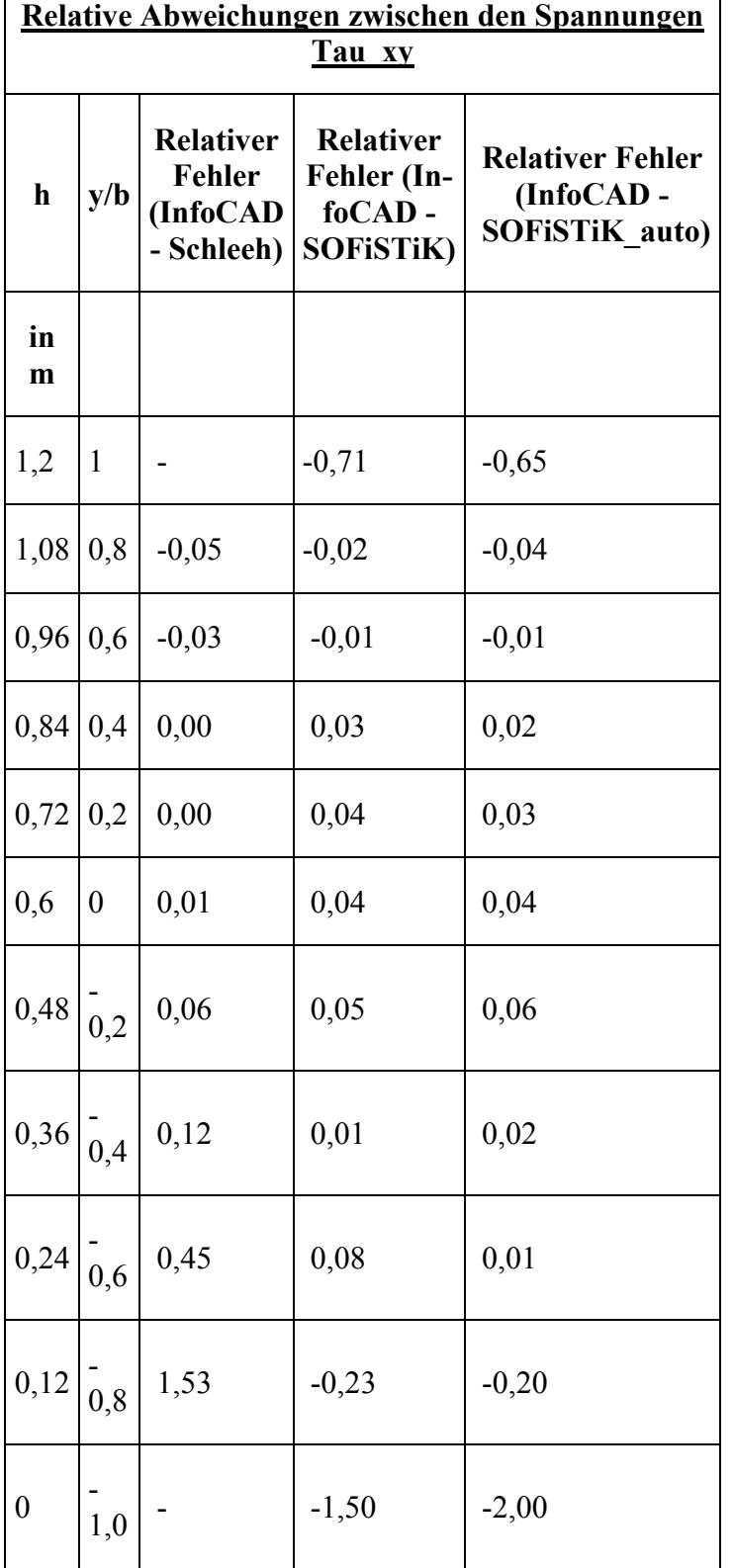

**Tabelle T2.8: Relative Abweichungen der Spannungen Tau\_xy im Schnitt A-A zwischen den Info-CAD-Ergebnissen und den übrigen Ergebnissen** 

 $\sqrt{ }$ 

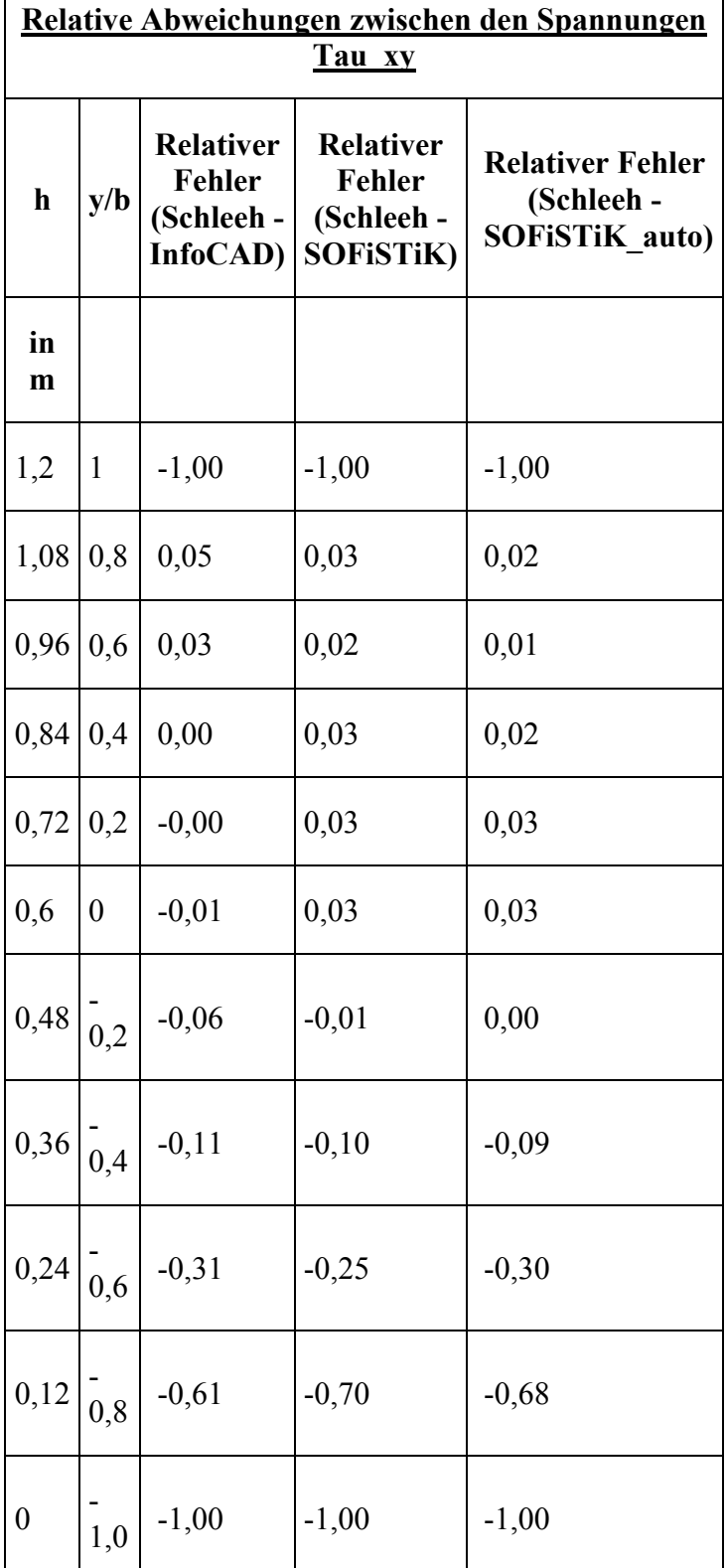

#### **Tabelle T2.9: Relative Abweichungen der Spannungen Tau\_xy im Schnitt A-A zwischen den Ergebnissen nach Schleeh und den FE-Ergebnissen**

## **Verfahren nach Schleeh**

Das Verfahren von Schleeh ist ein einfaches Verfahren zur Lösung von Scheibenaufgaben mit Hilfe von Tabellenwerten. Die Idee des Verfahrens von Schleeh beruht darauf die Scheibenspannungen aus den Navierspannungen nach Balkentheorie und so genannten Zusatzspannungen zu bestimmen. Zusatzspannungen treten in Bereichen auf, in denen die Spannungsverteilung in der Scheibe von der Spannungsverteilung im Balken abweicht. Ursachen für Zusatzspannungen sind Lasteinleitungen, Auflagerpressungen und Randstörungen. Zur Bestimmung dieser Zusatzspannungen hat Schleeh ein Tafelwerk erstellt (siehe Betonkalender 1983 II, Seiten 713 bis 848).

Der Rechenablauf beim Verfahren nach Schleeh ist wie folgt:

- 1. Balkenlösung ermitteln (Navierspannungen).
- 2. Zusatzspannungen für verschiedenen Ursachen anhand der entsprechenden Tabellen von Schleeh bestimmen.
- 3. Scheibenspannungen durch Addition der Balken- und Zusatzspannungen berechnen.

Die Auflagerspannungen sind mit f1, f2 und f3 beschrieben und betragen f1 = 0 kN/m²,  $f2 = 2183.1$  kN/m<sup>2</sup> und  $f3 = 7016.9$  kN/m<sup>2</sup>.

## **Spannungen nach Balkentheorie**

Bild B2.1 zeigt die Spannungen nach Balkentheorie im Schnitt A-A.

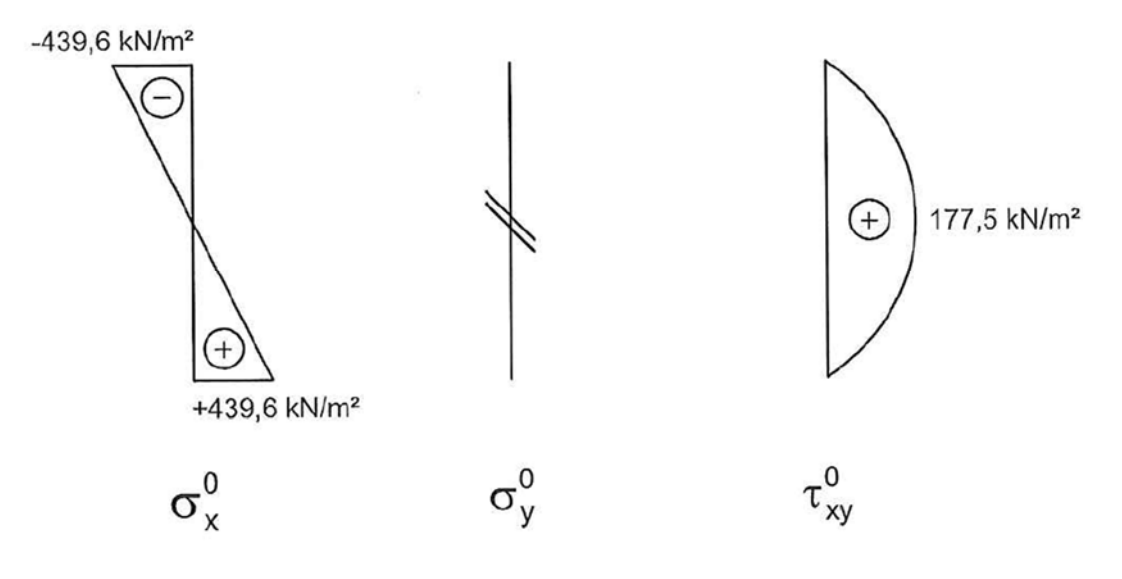

**Bild B2.1: Spannungen nach Balkentheorie im Schnitt A-A (1)** 

## **Spannungen nach Scheibentheorie mit dem Verfahren von Schleeh**

Im vorliegenden Beispiel treten Zusatzspannungen auf infolge:

- Auflagerdruck f2 am Rand der Scheibe (-> siehe Schleeh-Tafel IIIa)
- Gleichlast q mit infolge Randeinfluss abgebrochenem Ausgleich (-> siehe Schleeh-Tafel IVb)

Die Eingangswerte für die Tafeln IIIa und IVb lauten:

- $x/b = 0,6/0,6 = 1,0$
- $y/b = 1.0$  bis -1.0
- für Tafel IIIa:  $p = f2 = 2183.1 \text{ kN/m}^2$
- für Tafel IVb:  $p = q = 200 \text{ kN/m}^2$  (bei  $d = 0.1 \text{m}$ )

## **B3 ERGEBNISSE**

## **B31 ERGEBNISSE - SWECO GMBH**

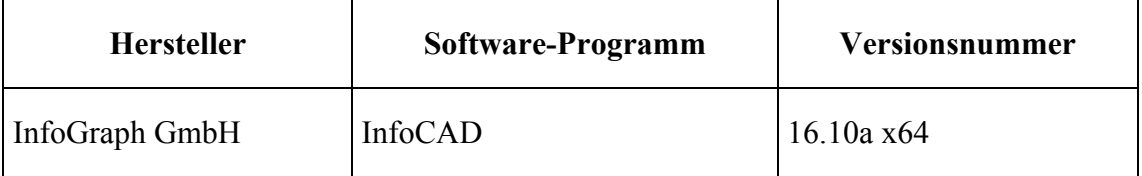

Die erste Vergleichslösung wurde numerisch mit dem FE-Programm InfoCAD mit einem FE-Modell aus 1840 Scheibenelementen mit 4 Knoten (SV43) ermittelt. Über die Höhe werden 20 Elemente und über die Länge 92 Elemente verwendet (siehe Bild B31.1). Die Ergebnisse der Spannungsberechnung mit InfoCAD für den Schnitt A-A sind in Tabelle T31.1 sowie in den Bildern B31.2, B31.3 und B31.4 zu finden. Die Bilder B31.5, B31.6 und B31.7 zeigen außerdem zur Übersicht die Spannungsverläufe sigma\_x, sigma\_y und tau\_xy im gesamten Modell.

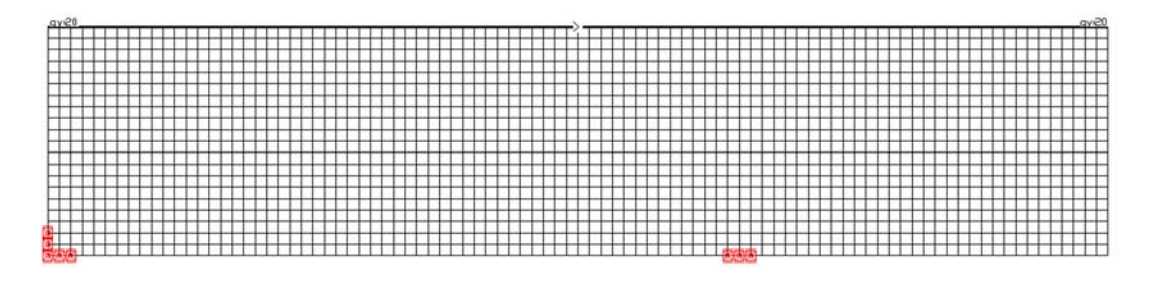

**Bild B31.1: InfoCAD-Modell der Wandscheibe mit 1840 Scheibenelementen** 

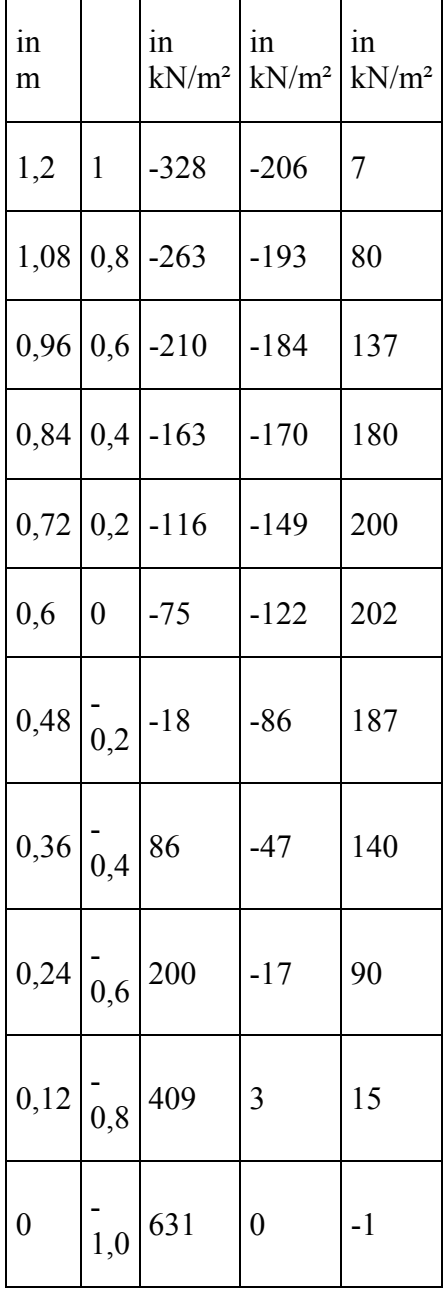

#### **Tabelle T31.1: Spannungen im Schnitt A-A (InfoCAD)**

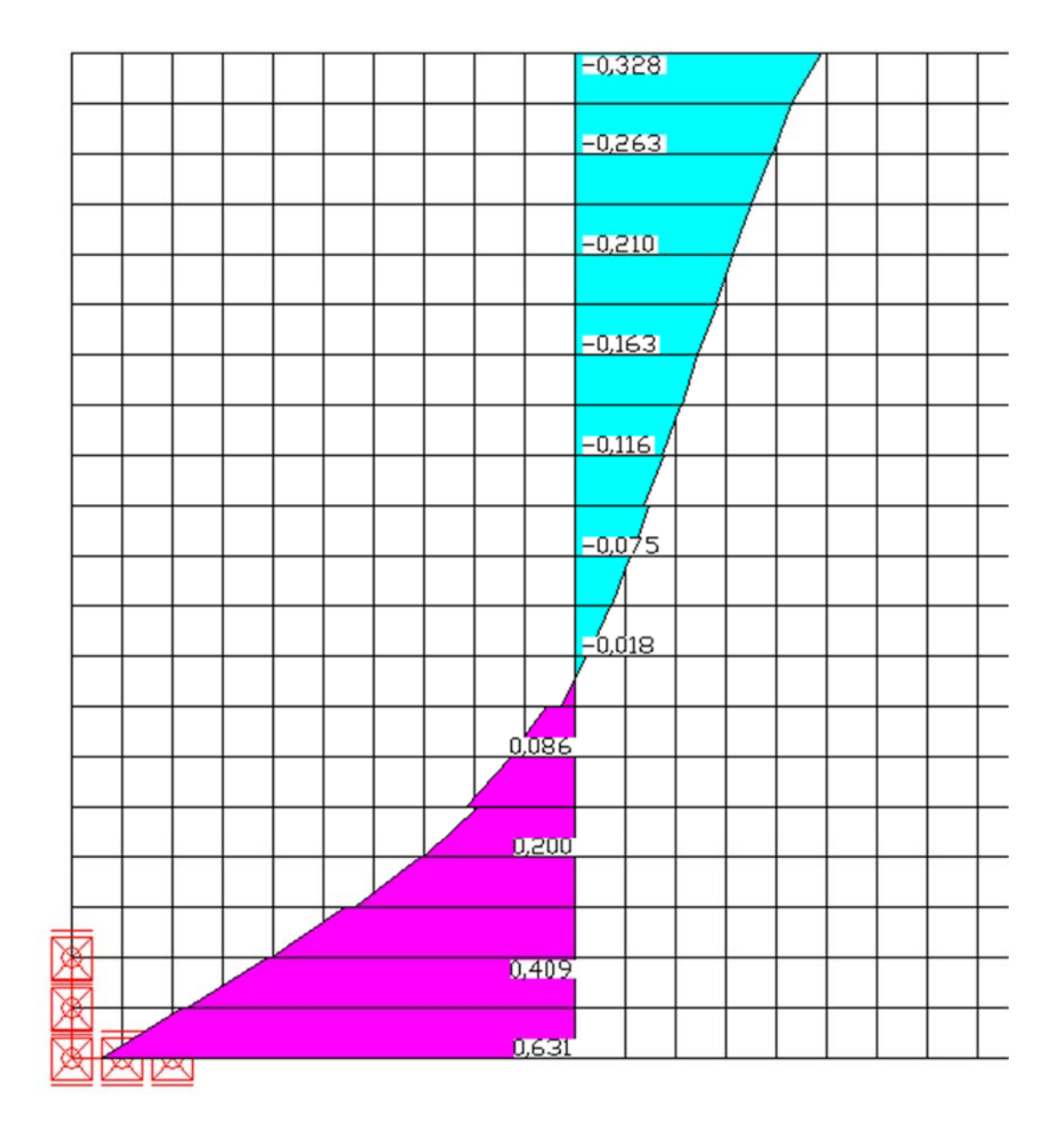

**Bild B31.2: Spannungen Sigma\_x im Schnitt A-A in MN/m (InfoCAD)** 

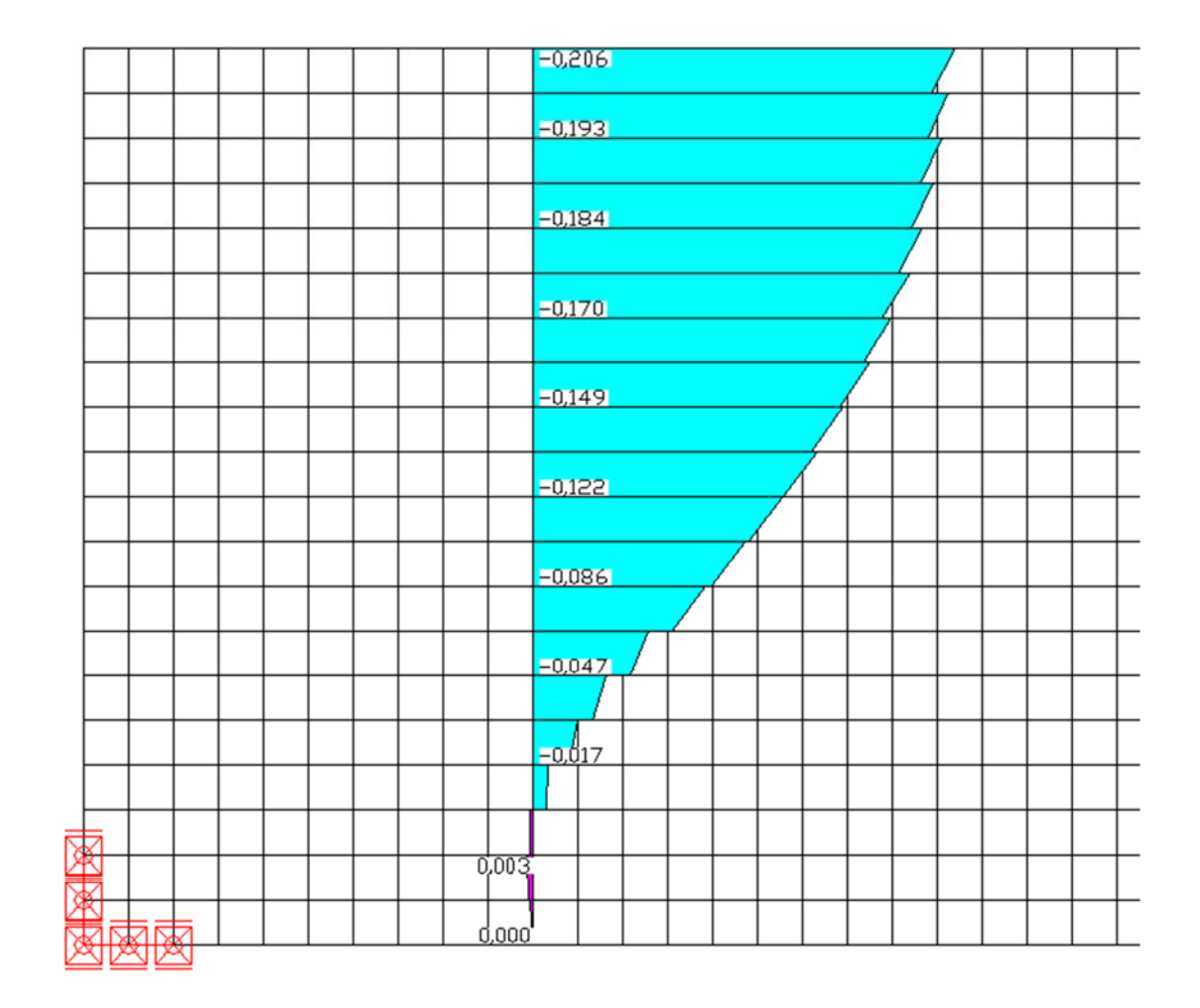

**Bild B31.3: Spannungen Sigma\_y im Schnitt A-A in MN/m² (InfoCAD)** 

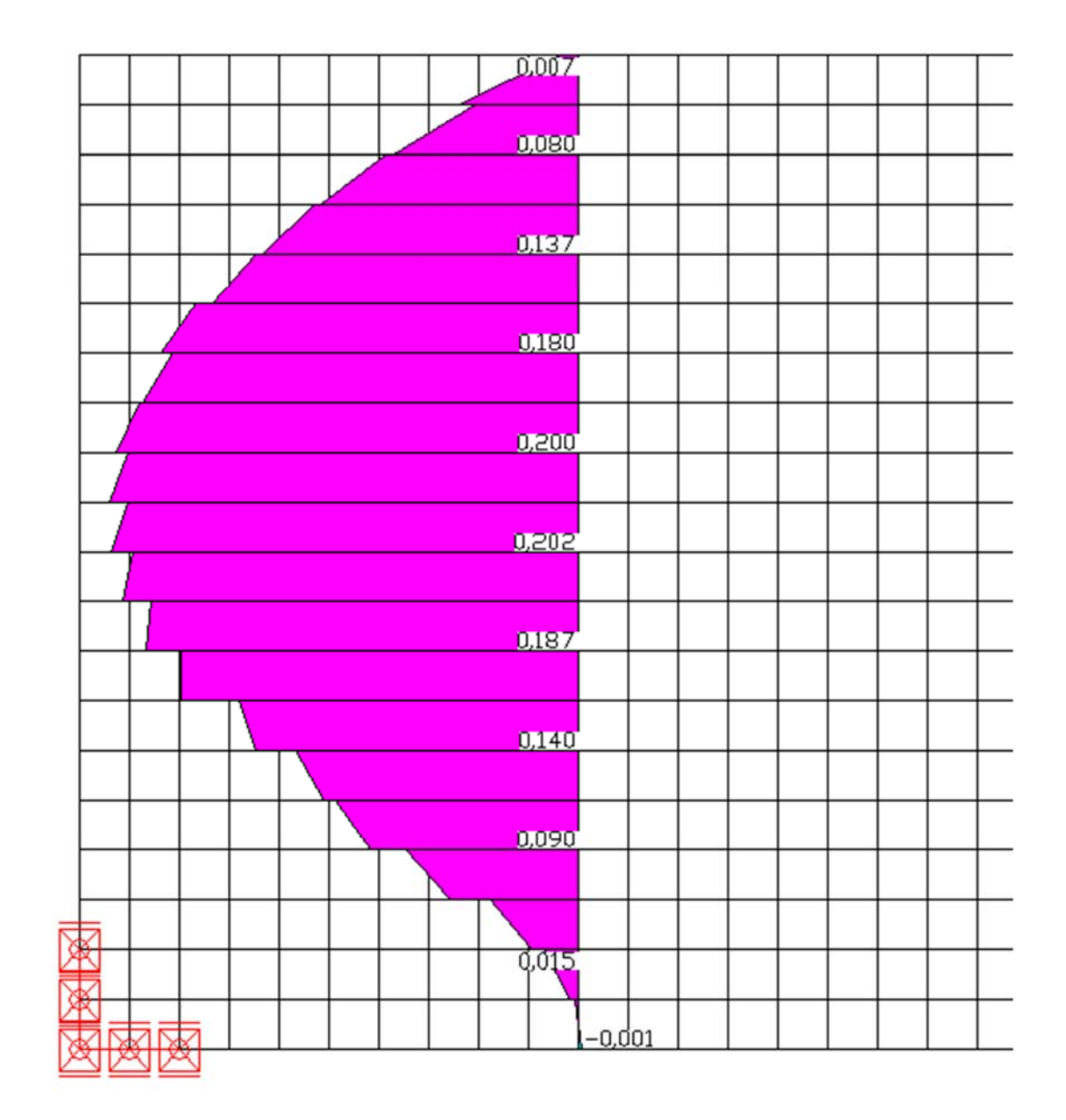

**Bild B31.4: Spannungen Tau\_xy im Schnitt A-A in MN/m² (InfoCAD)** 

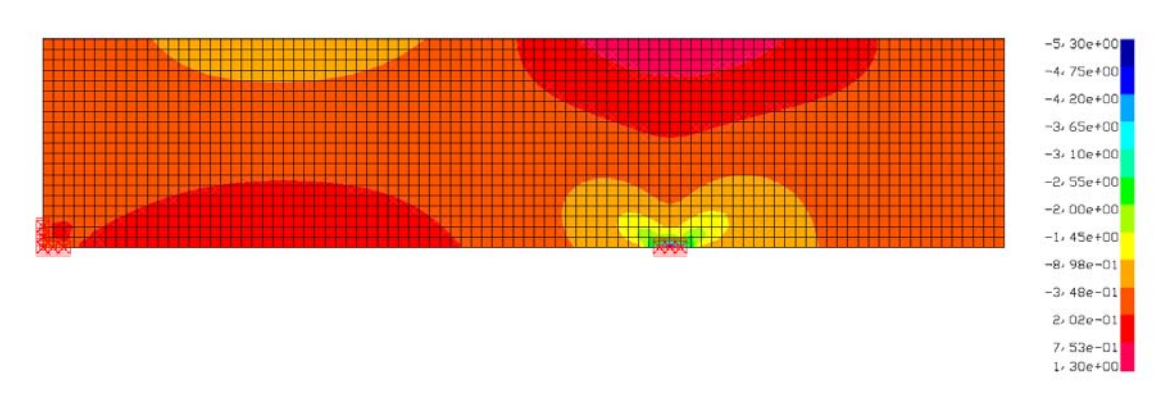

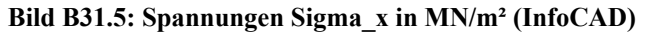

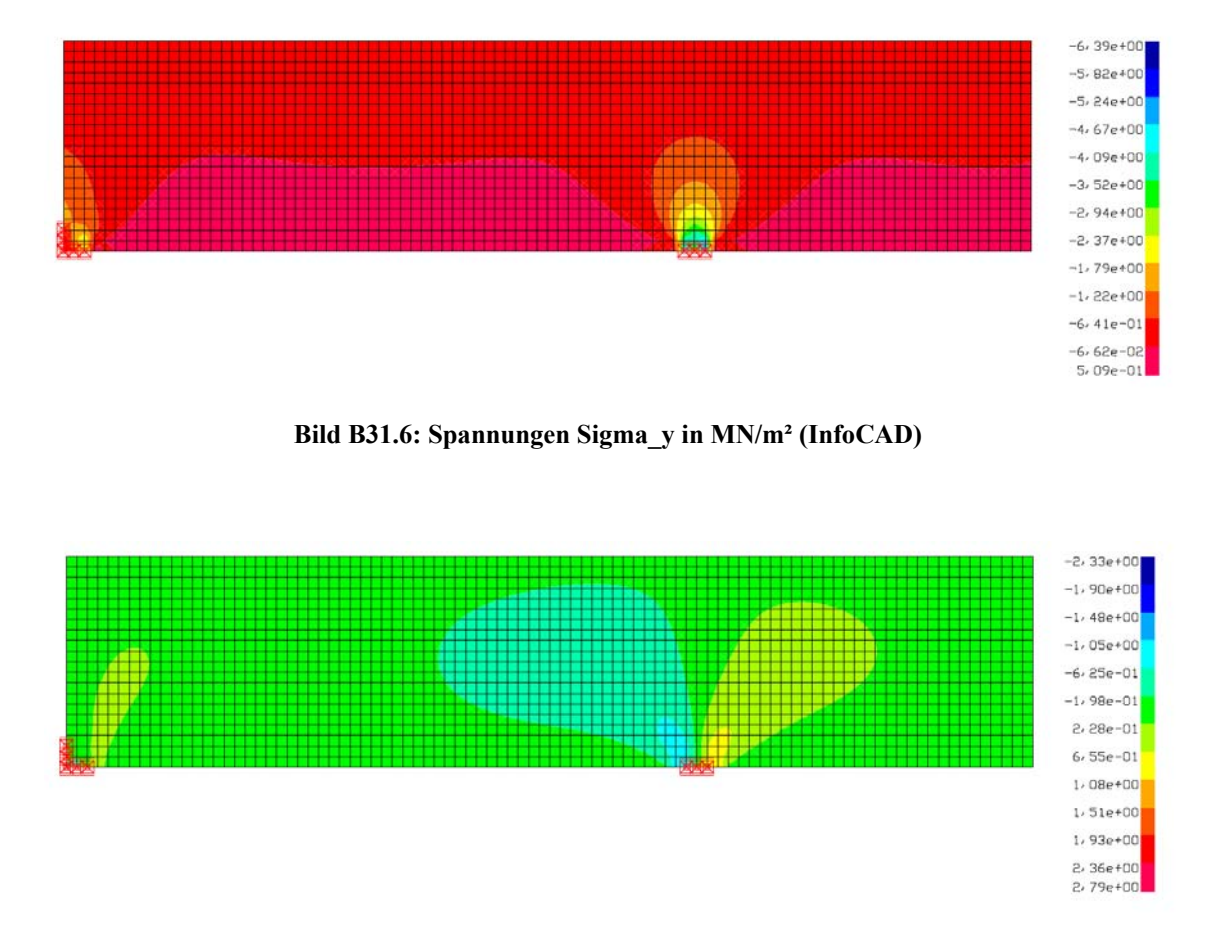

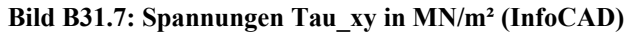

## **B32 ERGEBNISSE - WTM ENGINEERS GMBH**

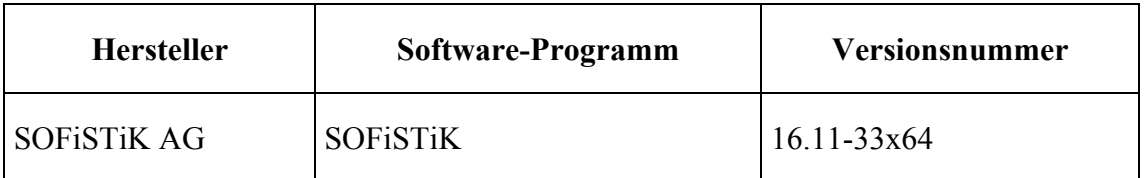

Die zweite Vergleichslösung wurde ebenfalls numerisch mit dem FE-Programm SO-FiSTiK ermittelt. Die Vernetzung wurde automatisch mit SofimshC generiert. Die Elementzahl wurde aber an das vorgegebene Beispiel angepasst. Das FE-Modell besteht aus 1837 Scheibenelementen, die unregelmäßig verteilt sind (siehe Bild B32.1). Die Ergebnisse der Spannungsberechnung für den Schnitt A-A sind in der Tabelle T32.1 und in den Bildern B32.3 bis B32.5 dargestellt. In den Bildern B32.6 bis B33.8 sind die Spannungsverläufe sigma\_x, sigma\_Y und tau\_xy im gesamten Modell dargestellt.

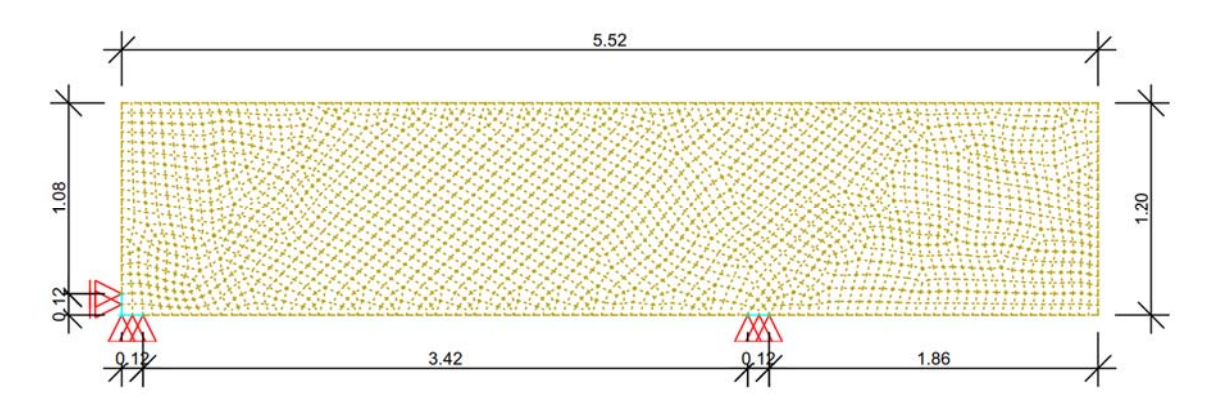

**Bild B32.1: Wandscheibe - SOFiSTiK- Modell mit 1840 Scheibenelementen** 

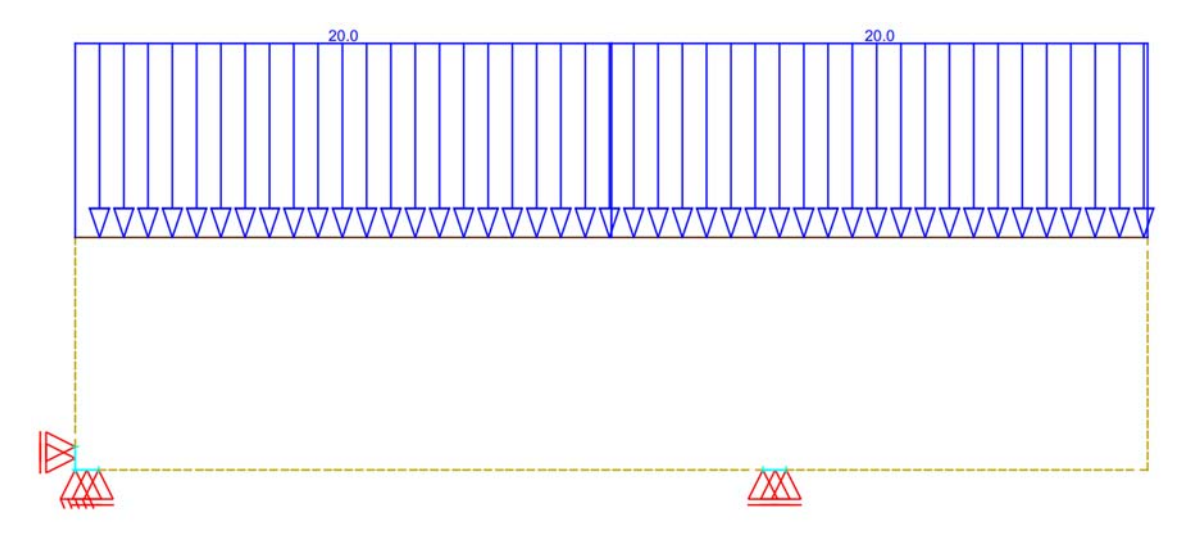

**Bild B32.2: Wandscheibe unter Gleichlast** 

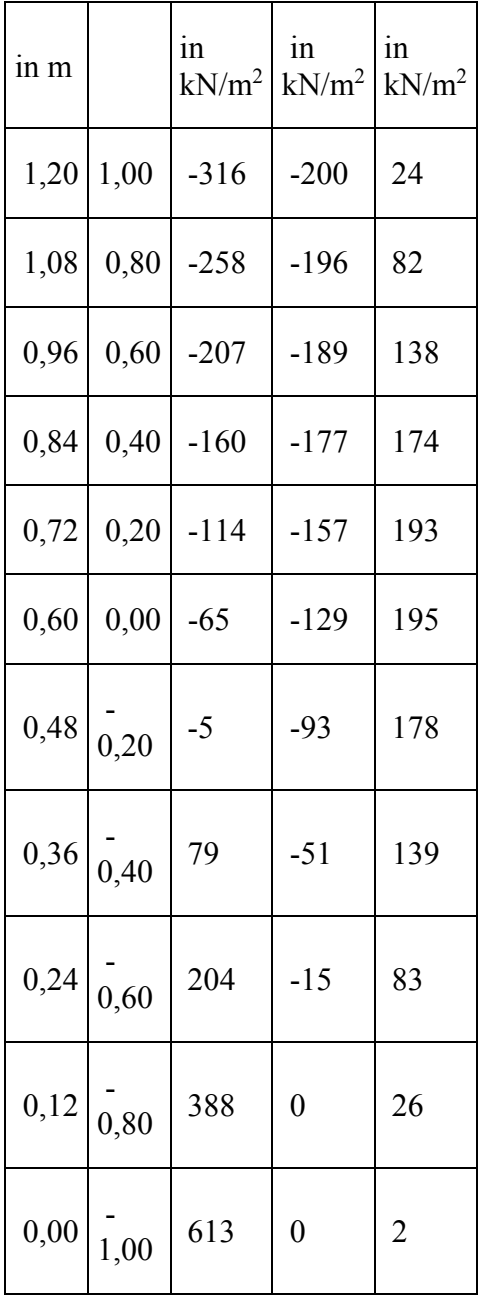

#### **Tabelle T32.1: Spannungen im Schnitt A-A (SOFiSTiK)**

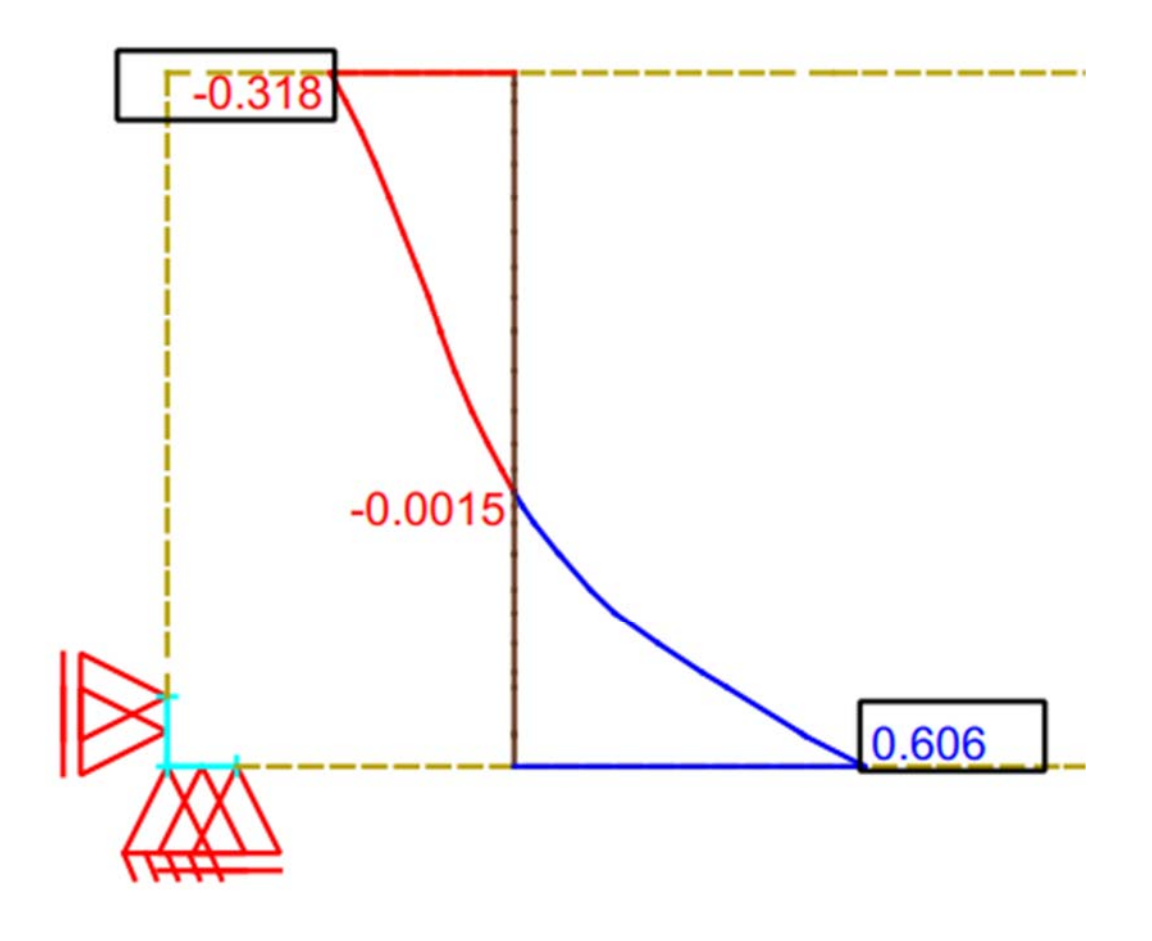

**Bild B32.3: Spannung sigma\_x im Schnitt A-A in MPa** 

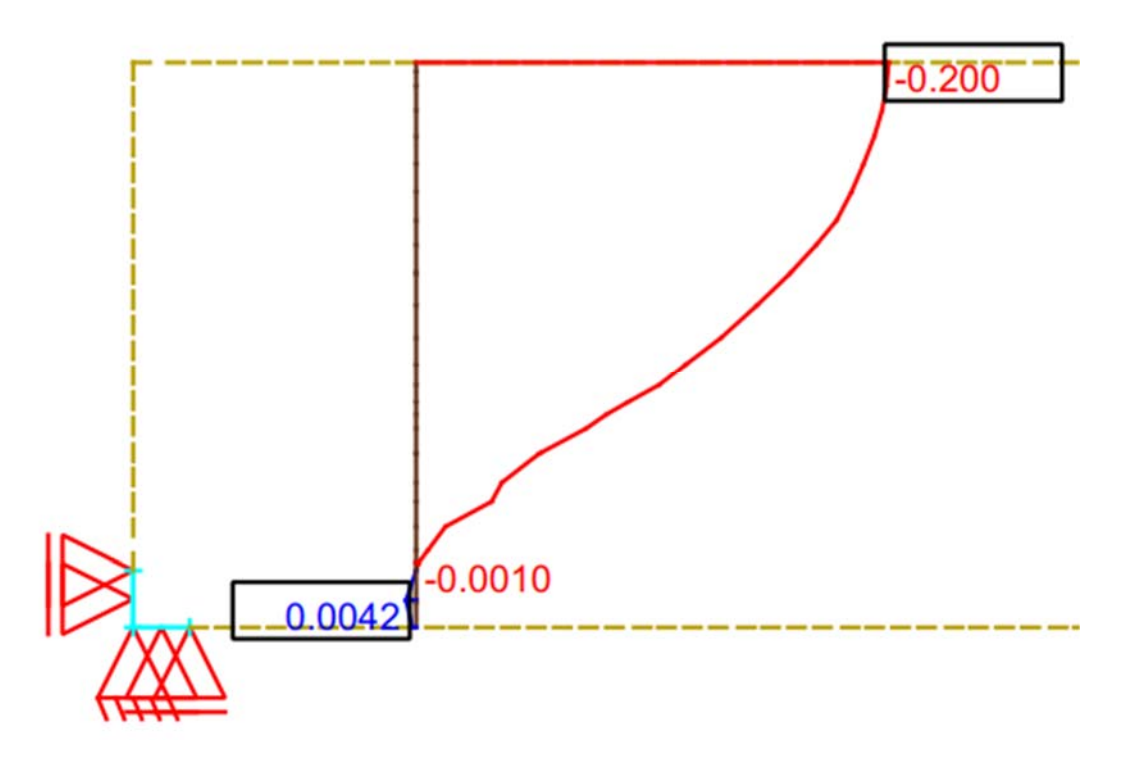

**Bild B32.4: Spannung sigma\_y im Schnitt A-A in MPa** 

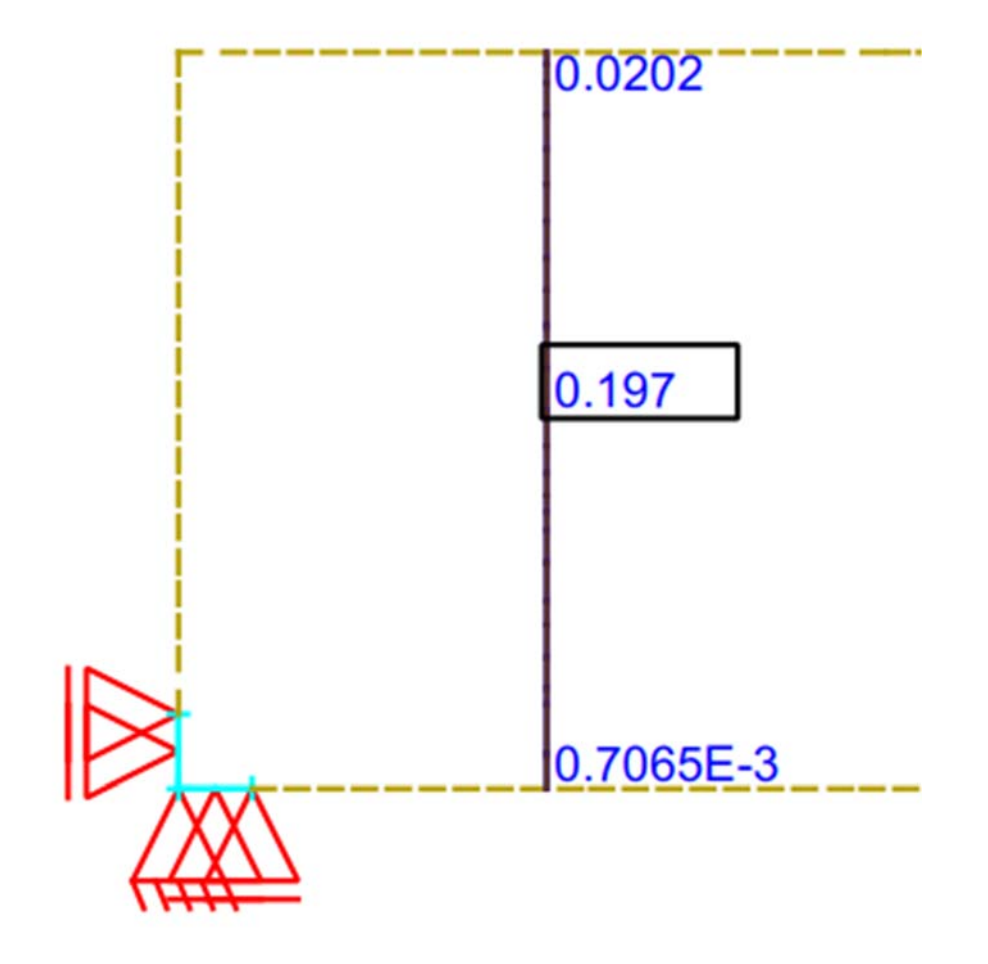

**Bild B32.5: Spannung tau\_xy im Schnitt A-A in MPa** 

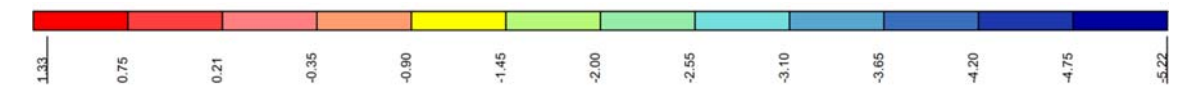

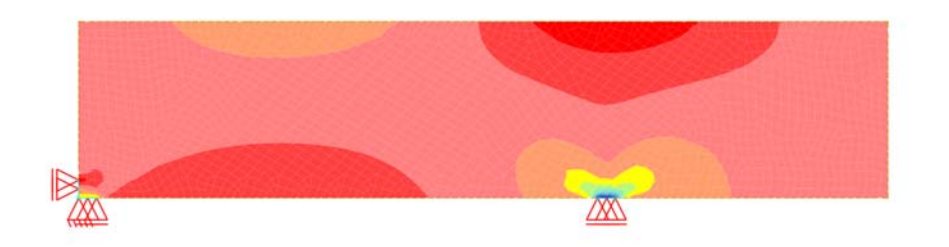

**Bild B32.6: Spannung sigma\_x in MPa** 

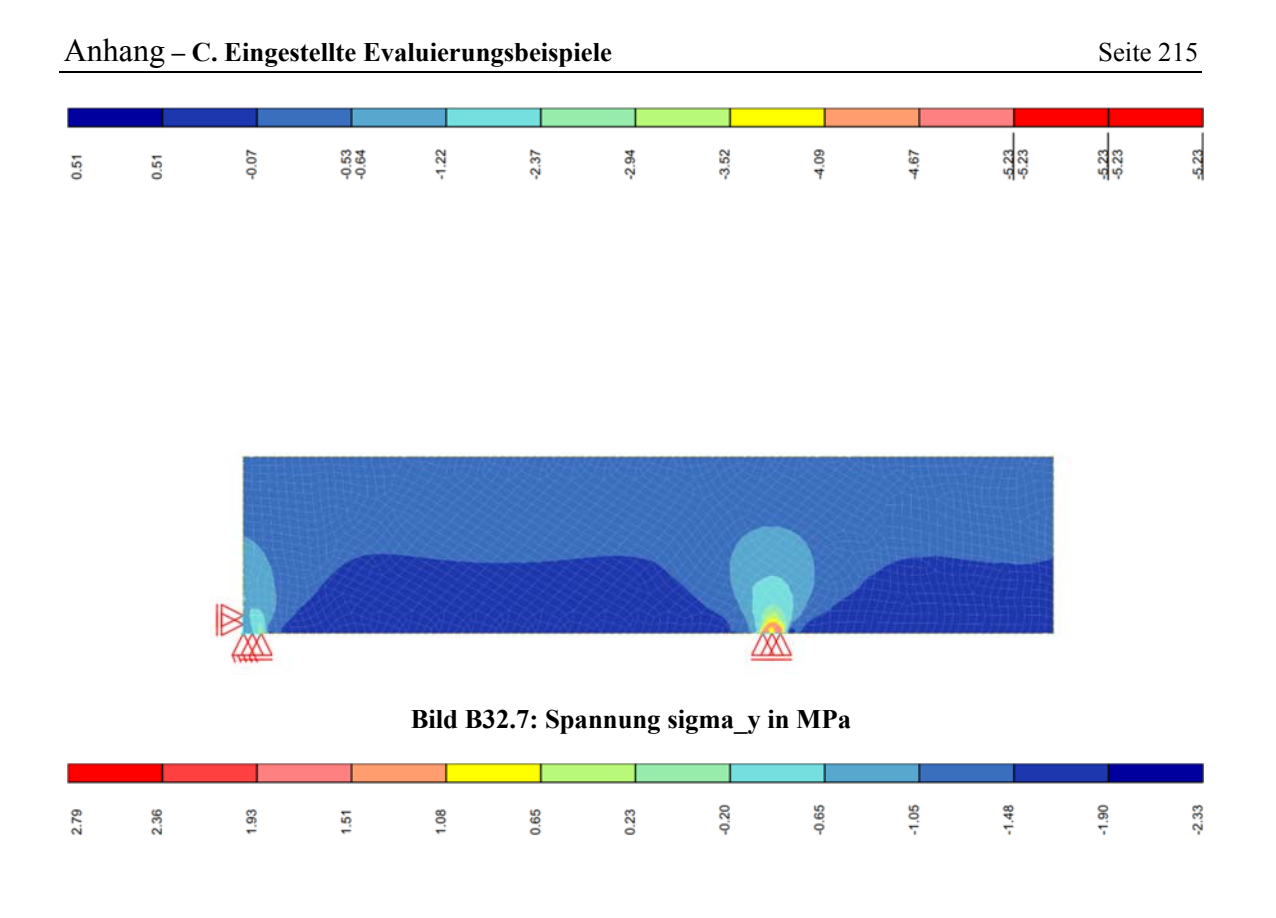

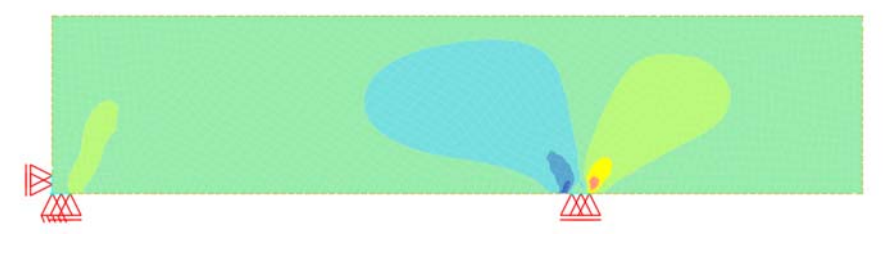

## **Bild B32.7: Spannung tau\_xy in MPa**

## **B33 ERGEBNISSE - BREINLINGER INGENIEURE HOCH- UND TIEFBAU GMBH**

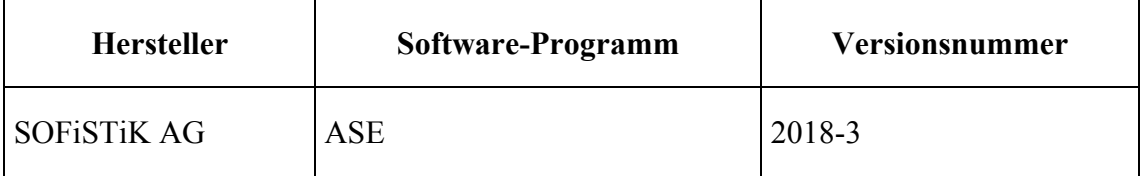

Die erste Vergleichslösung wurde numerisch mit dem FE-Programm SOFiSTiK mit einem FE-Modell aus 1840 Scheibenelementen ermittelt. Über die Höhe werden 20 Elemente und über die Länge 92 Elemente verwendet (siehe Bild B33.1). Die Ergebnisse der Spannungsberechnung mit SOFiSTiK für den Schnitt A-A sind in Tabelle T33.1 zu finden. Die Bilder B33.2, B33.3 und B33.4 zeigen außerdem zur Übersicht die Spannungsverläufe sigma\_x, sigma\_y und tau\_xy im gesamten Modell.

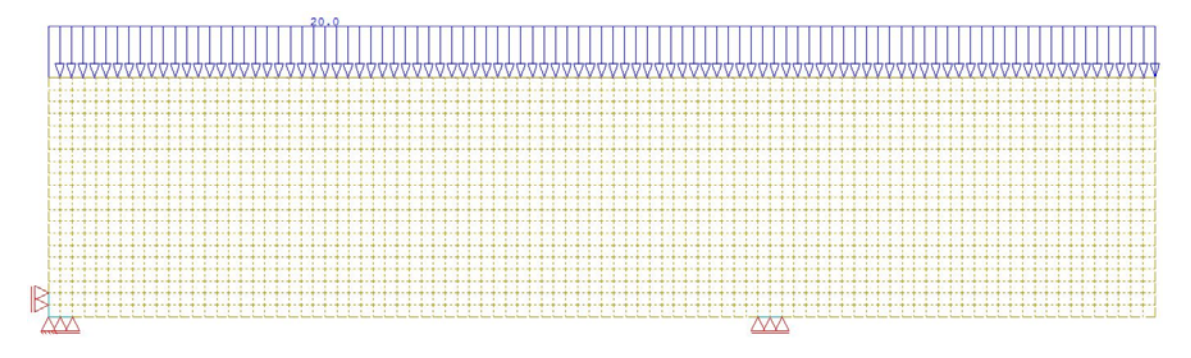

**Bild B33.1: SOFiSTiK-Modell der Wandscheibe mit 1840 Scheibenelementen** 

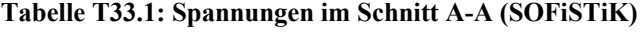

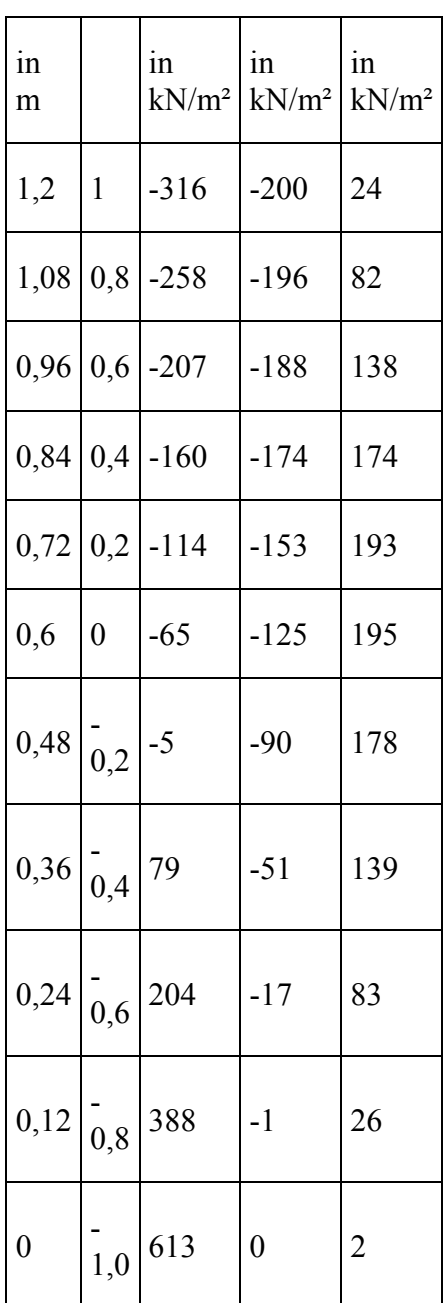

Zukunft Bau-Forschungsvorhaben "Standardisierte Beispieldatenbank für softwaregestützte Tragwerksberechnung"

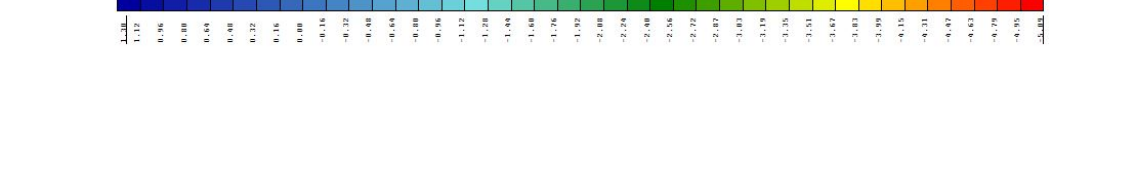

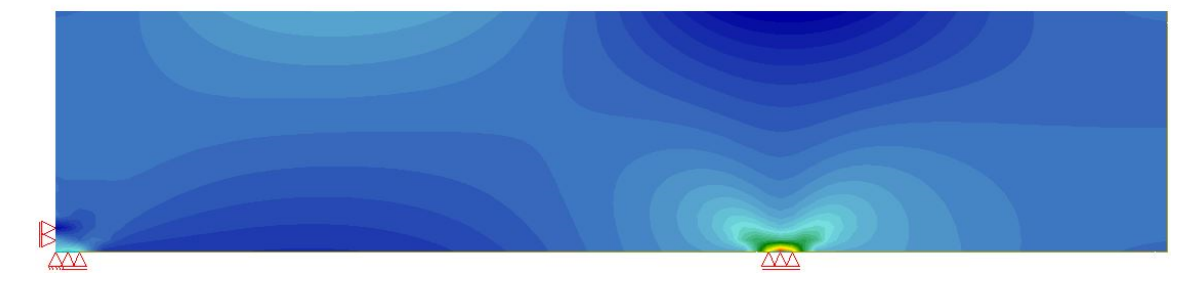

**Bild B33.2: Spannungen Sigma\_x in MN/m² (SOFiSTiK)** 

# 

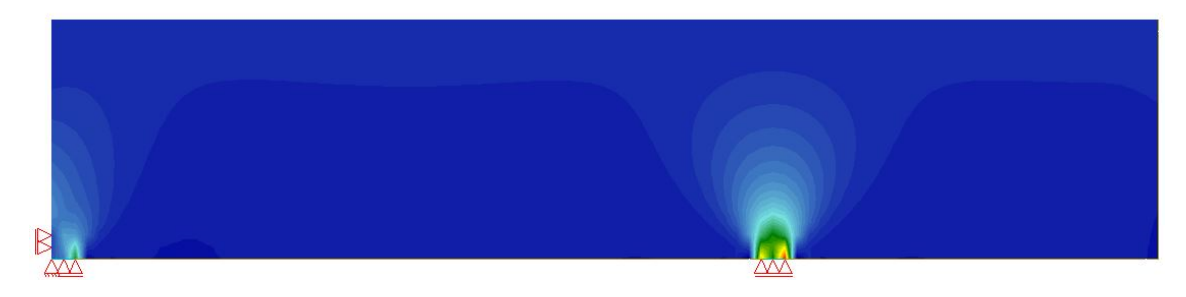

**Bild B33.3: Spannungen Sigma\_y in MN/m² (SOFiSTiK)** 

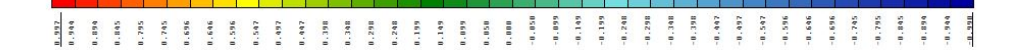

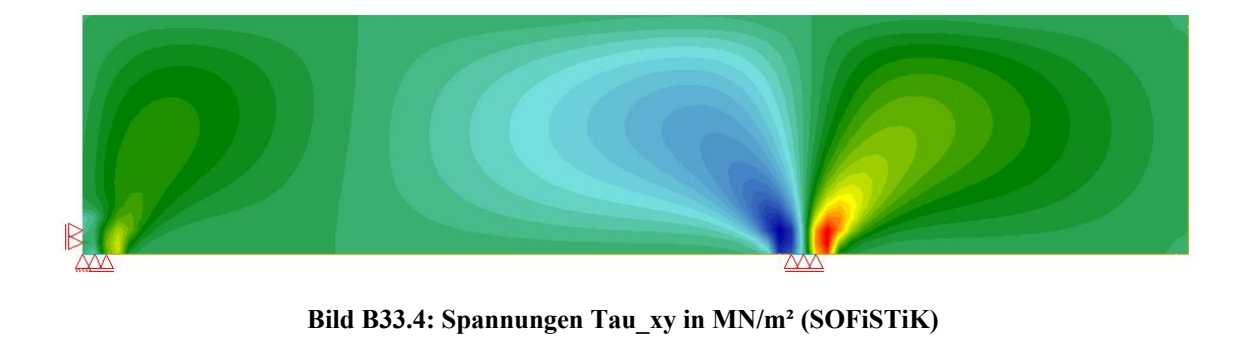

### **B4 BEWERTUNG**

Die Ergebnisse der verschiedenen FE-Berechnungen mit den Programmen InfoCAD (mit einem FE-Netz) und SoFiSTiK (mit zwei verschiedenen FE-Netzen) zeigen eine gute Übereinstimmung. Die relativen Abweichungen zwischen den jeweiligen Spannungen betragen an den meisten Zehntelspunkten nur etwa 2 bis 5%. Lediglich in den Bereichen mit Spannungswerten nahe Null sind die relativen Abweichungen teilweise deutlich größer, was mit den kleinen Zahlenwerten zusämmenhängt. Wenn man die absoluten Werte bzw. die Tendenzen der Spannungsverläufe betrachtet, sind die Abweichungen auch in diesen Bereichen vernachlässigbar klein. Beide Programme bzw. alle drei FE-Netze sind somit in der Lage die Spannungen nach Scheibentheorie abzubilden.

Im Vergleich dazu weichen die Ergebnisse mit dem Verfahren nach Schleeh etwas stärker ab, liefern aber ebenfalls eine ausreichende Abschätzung der Scheibenspannungen und unterstreichen somit die gute Qualität der FE-Berechnungen. Da es sich bei dem Verfahren nach Schleeh um ein Vorgehen anhand von Tabellenwerken handelt, welches Vereinfachungen beinhaltet und somit nur angenäherte Ergebnisse liefert, ist zu erwarten, dass die Schleeh-Ergebnisse und die FE-Lösungen voneinander abweichen.

### **B5 REFERENZEN**

(1) Vorlesungsunterlagen des Kurses Flächentragwerke des Instituts für Statik und Dynamik der Leibniz Universität Hannover

(2) Verfahren nach Schleeh - siehe Betonkalender 1983 II, Seiten 713 bis 848

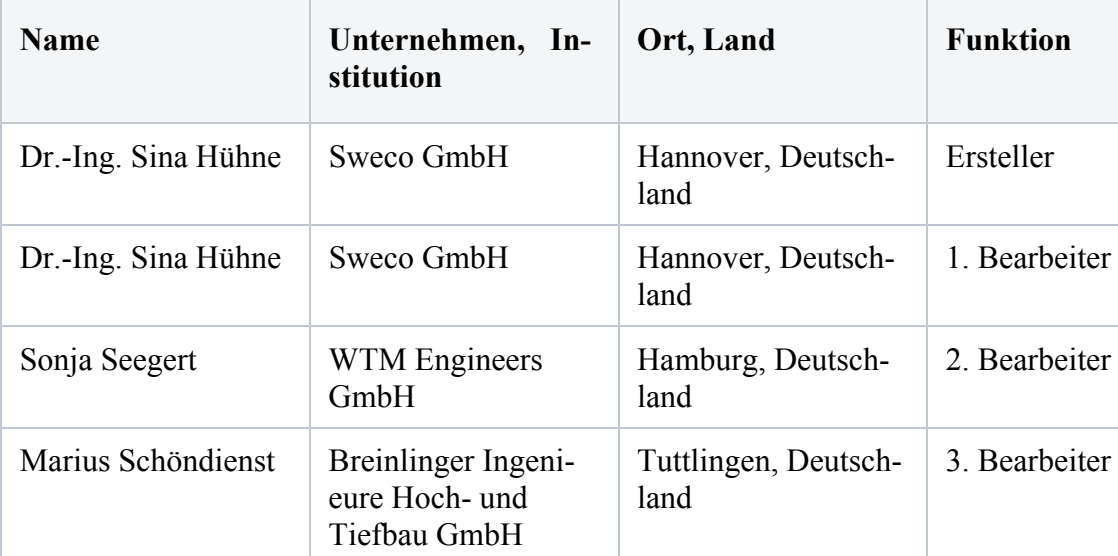

### **BEARBEITER**

## **U0018-E-BOHRPFAHLSTATIK**

## **E0 KLASSIFIKATION**

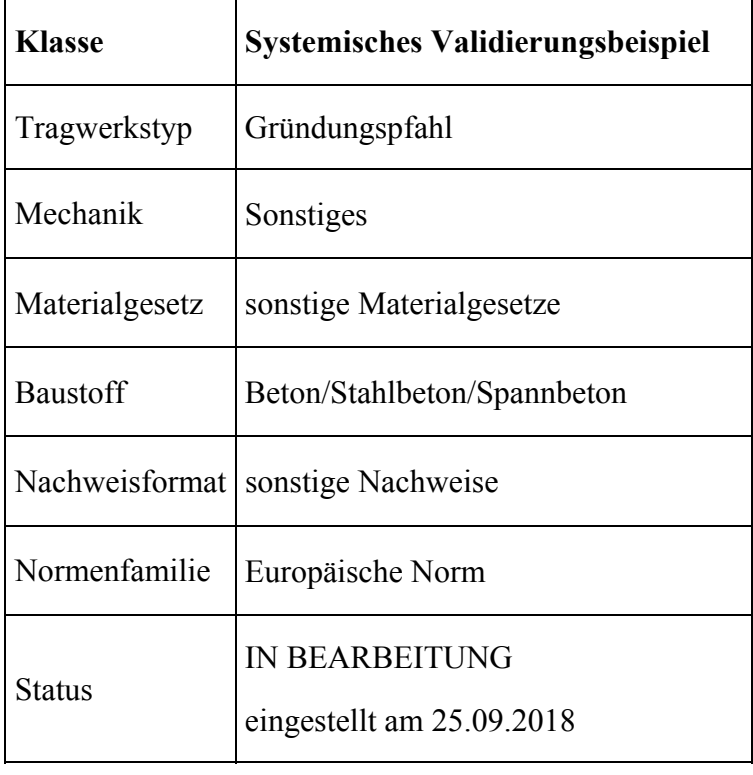

### **E1 PROBLEMBESCHREIBUNG**

### **E1.1 AUFGABENSTELLUNG**

Ein Bohrpfahl wird am Kopf durch horizontale und vertikale Lasten beansprucht. Die erforderlichen Nachweise der Tragfähigkeit und Gebrauchstauglichkeit nach den gültigen Normen sind zu führen.

Als Baustoff wird verwendet:

- Beton C25/30
- Bewehrungsstahl B500B

Die zulässige Setzung beträgt 2,0cm

## **E1.2 PFAHLGEOMETRIE UND SCHICHTEN**

Die Pfahlgeometrie ist gegeben.

Die Bodenkennwerte sind aus dem Bodengutachten bekannt.

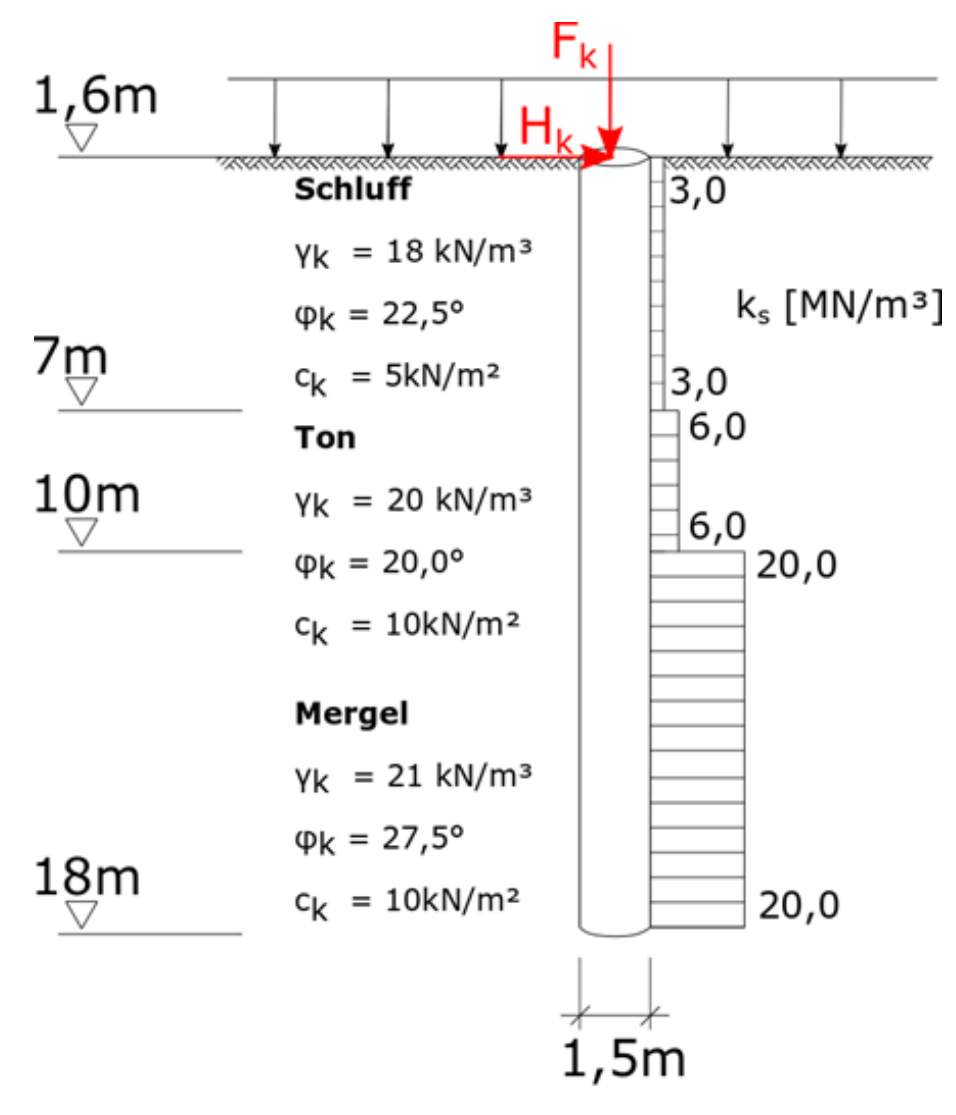

*Abbildung E1.1, Pfahlgeometrie und Schichten*

**KENNWERTE DER WIDERSTANDS-SETZUNGS-LINIE**

|                | <b>Schicht</b> | <b>qsk</b><br>MN/m <sup>2</sup> |
|----------------|----------------|---------------------------------|
| 1              | Schluff        | 0,02                            |
| $\overline{2}$ | Ton            | 0,03                            |
| 3              | Mergel         | 0,07                            |

*Tabelle E1.1, Kennwerte der Widerstands-Setzungs-Linie, Mantelreibung* 

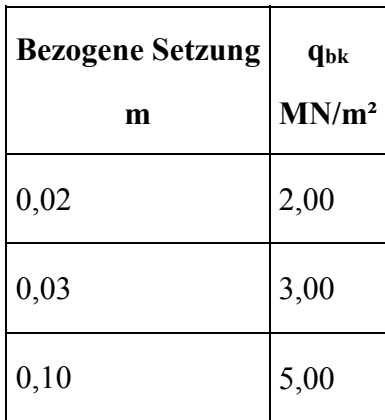

### **Tabelle E1.2, Kennwerte der Widerstands-Setzungs-Linie, Spitzenwiderstand**

## **E1.3 EINWIRKUNGEN**

|                        | $F_{\mathsf{g}\mathsf{k}}$ | 3333 kN            |
|------------------------|----------------------------|--------------------|
| Ständig gk             |                            | $H_{gk}$ 600 kN    |
| Veränderlich qk        |                            | $F_{qk}$   2000 kN |
| (Wind, $\Psi_2=0,00$ ) |                            | $H_{qk}$ 400 KN    |

*Tabelle E1.3, Charakateristische Einwirkungen* 

## **E2 REFERENZLÖSUNG**

# Dieses Beispiel befindet sich in Bearbeitung. Die Freigabe steht noch aus. #

## **E3 ERGEBNISSE**

# Dieses Beispiel befindet sich in Bearbeitung. Die Freigabe steht noch aus. #

## **E4 BEWERTUNG**

# Dieses Beispiel befindet sich in Bearbeitung. Die Freigabe steht noch aus. #

## **E5 REFERENZEN**

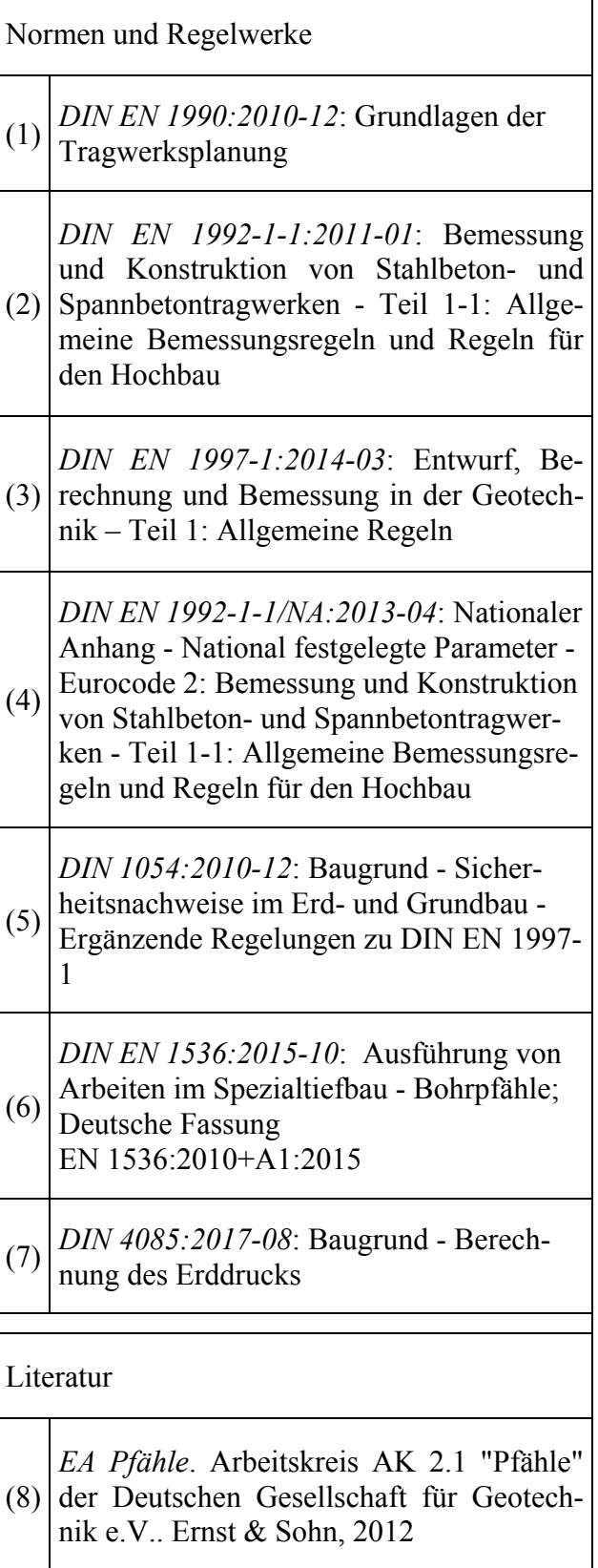

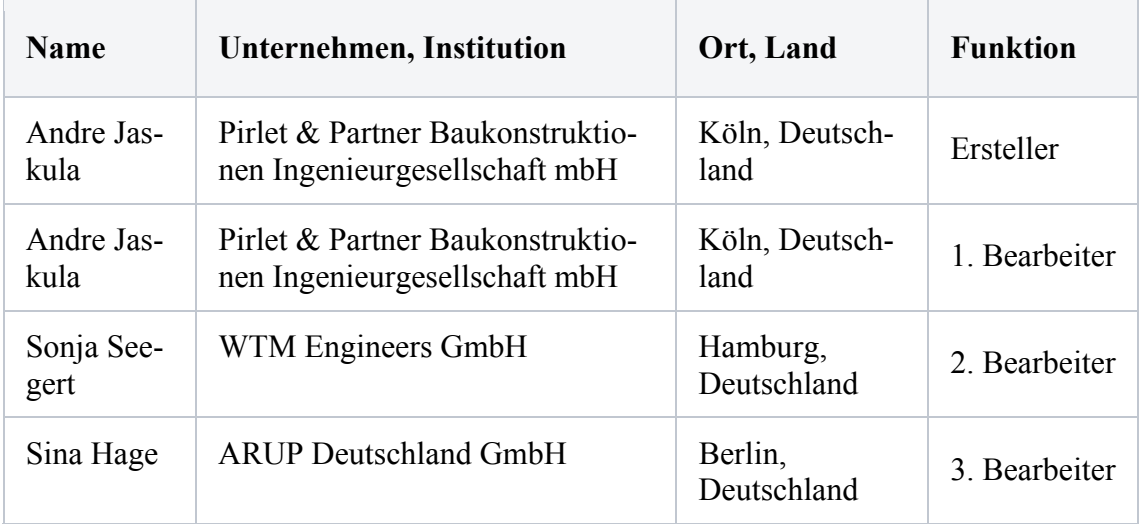

#### **BEARBEITER**

# **Q0019-D-KOMBINATORIK TSB IM ULS LAGESICHERHEIT**

# **D0 KLASSIFIKATION**

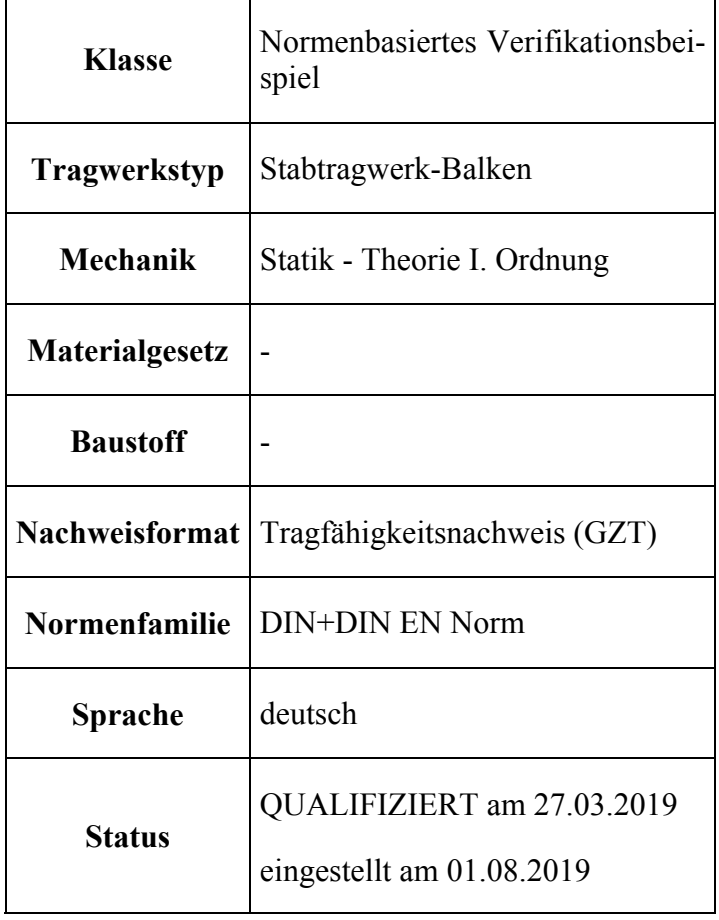

#### **D1 PROBLEMBESCHREIBUNG**

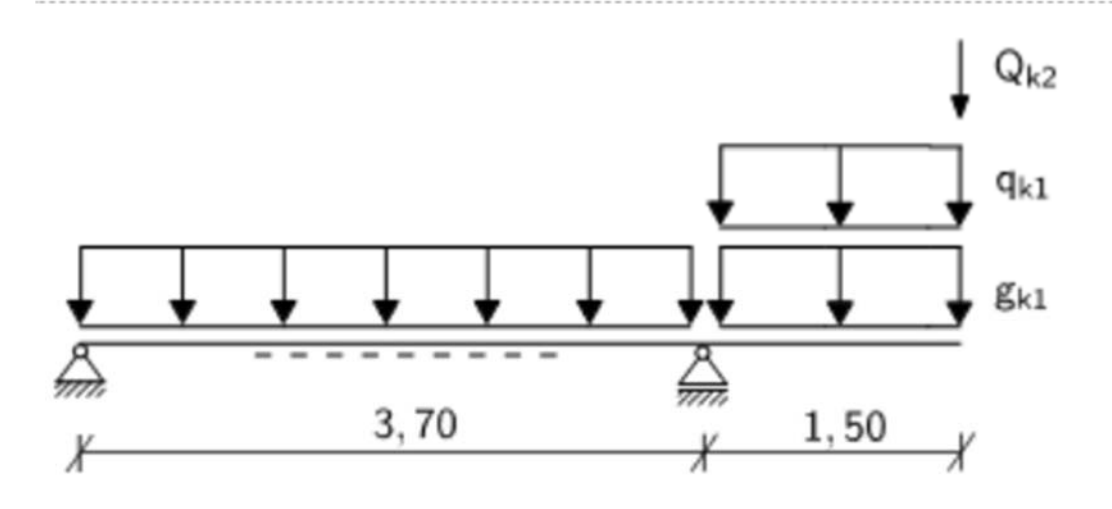

$$
g_{k1} = 10.0 \text{ kN/m}^2
$$

$$
q_{k1} = 7.5 \text{ kN/m}^2 \text{ Büro}
$$

 $Q_{k2}$  = 5,0 kN/m Schnee

Für das oben dargestellte System soll der Nachweis der Lagesicherheit erfolgen und das Stützmoment im Grenzzustand der Tragfähigkeit über der Stütze B ermittelt werden. Die Lastkombinatorik soll dabei unter Berücksichtigung der Teilsicherheits- und Kombinationsbeiwerte nach Norm erfolgen.

### **D2 REFERENZLÖSUNG**

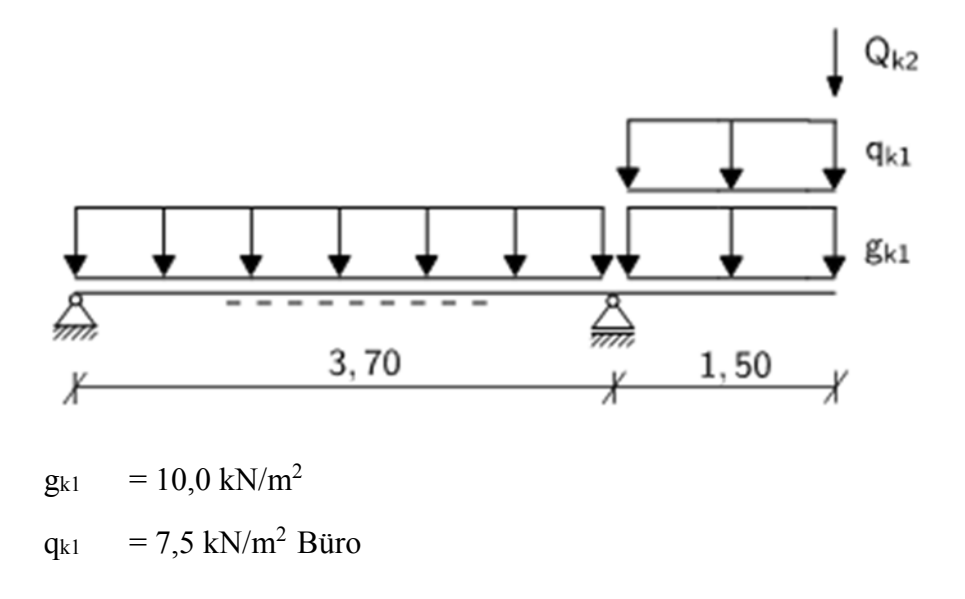
$Q_{k2}$  = 5,0 kN/m Schnee

Nachweis der Lagesicherheit

Maßgebende LFK: Qk2 als Leiteinwirkung

Ad,dst = 1,1 · 10,0 · 1,5<sup>2</sup> / (2 · 3,7) + 1,5 · 5,0 · 1,5 / 3,7 + 1,5 · (0,7 · 7,5) · 1,5<sup>2</sup> / (2 ·  $3,7$ ) = 8,8 kN/m

 $A_{d,stb} = 0.9 \cdot 10.0 \cdot 3.7/2 = 16.7$  kN/m

 $A_{d,dst} = 8.8 \text{ kN/m} < A_{d,stb} = 16.7 \text{ kN/m} \text{ P N.e.}$ 

Versagen an der Stütze B auf Biegung

Maßgebende LFK: Qk2 als Leiteinwirkung

 $M_{Ed,B} = 1,35 \cdot 10,0 \cdot 1,5^2 / 2 + 1,50 \cdot 5,0 \cdot 1,5 + 1,5 \cdot (0,7 \cdot 7,5) \cdot 1,5^2 / 2 = 35,3$ kNm/m

## **D3 ERGEBNISSE**

### **D31 ERGEBNISSE - FRILO SOFTWARE GMBH**

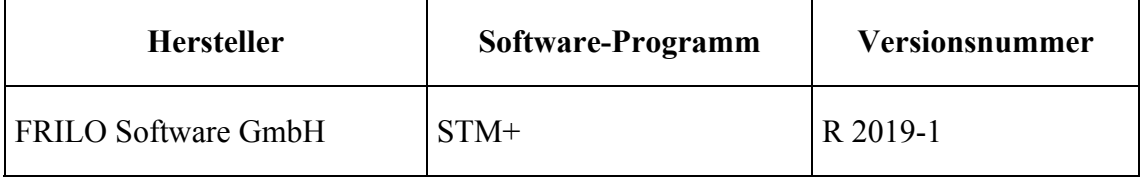

22010, Stahl 5215, Queradesitt lo ant HEA 200, ohne Ei

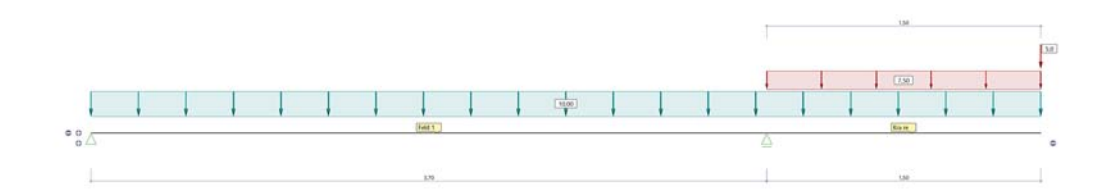

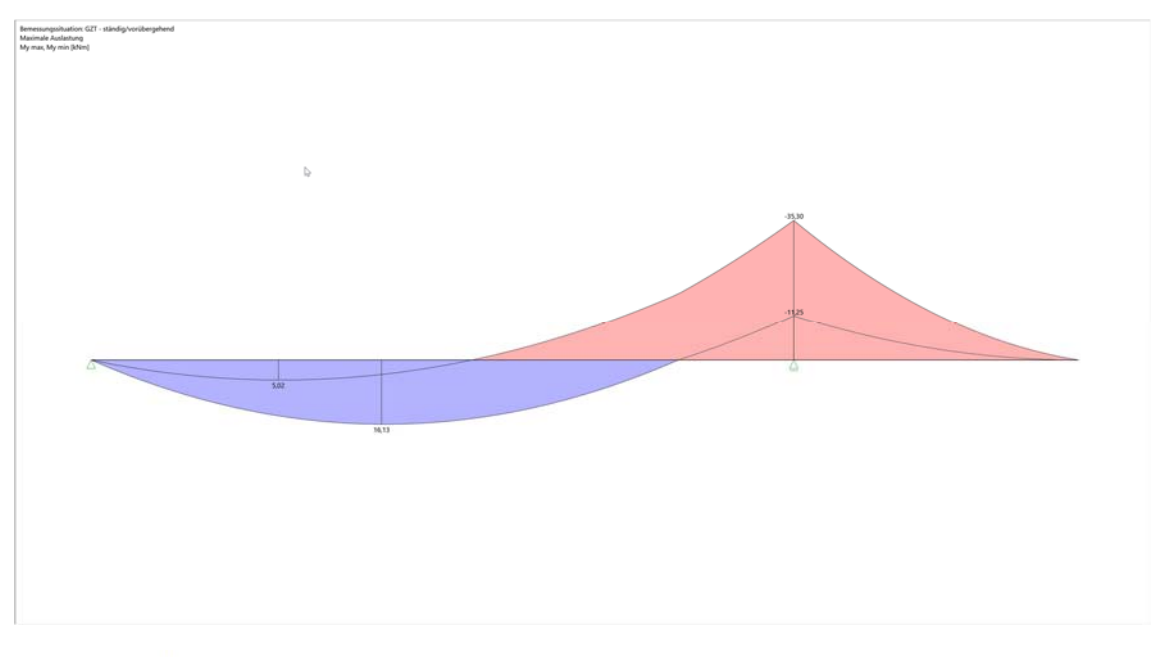

#### Zusammenstellung der generierten Lasten

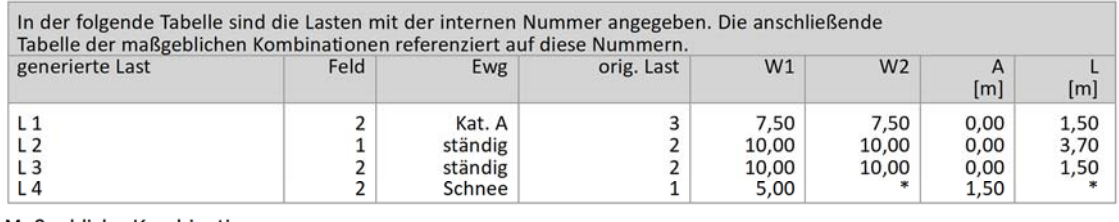

#### Maßgebliche Kombinationen

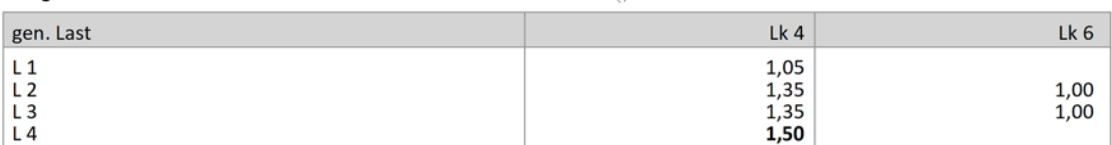

# Nur Biegemoment - Lagesicherheit im Programm derzeit nicht implementiert.

# **D32 ERGEBNISSE - BREINLINGER INGENIEURE HOCH- UND TIEFBAU GMBH**

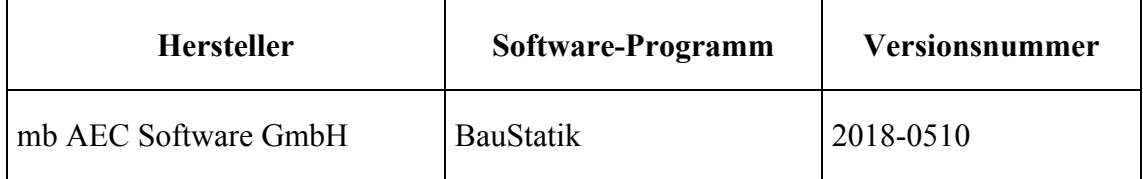

 $\overline{\phantom{a}}$ 

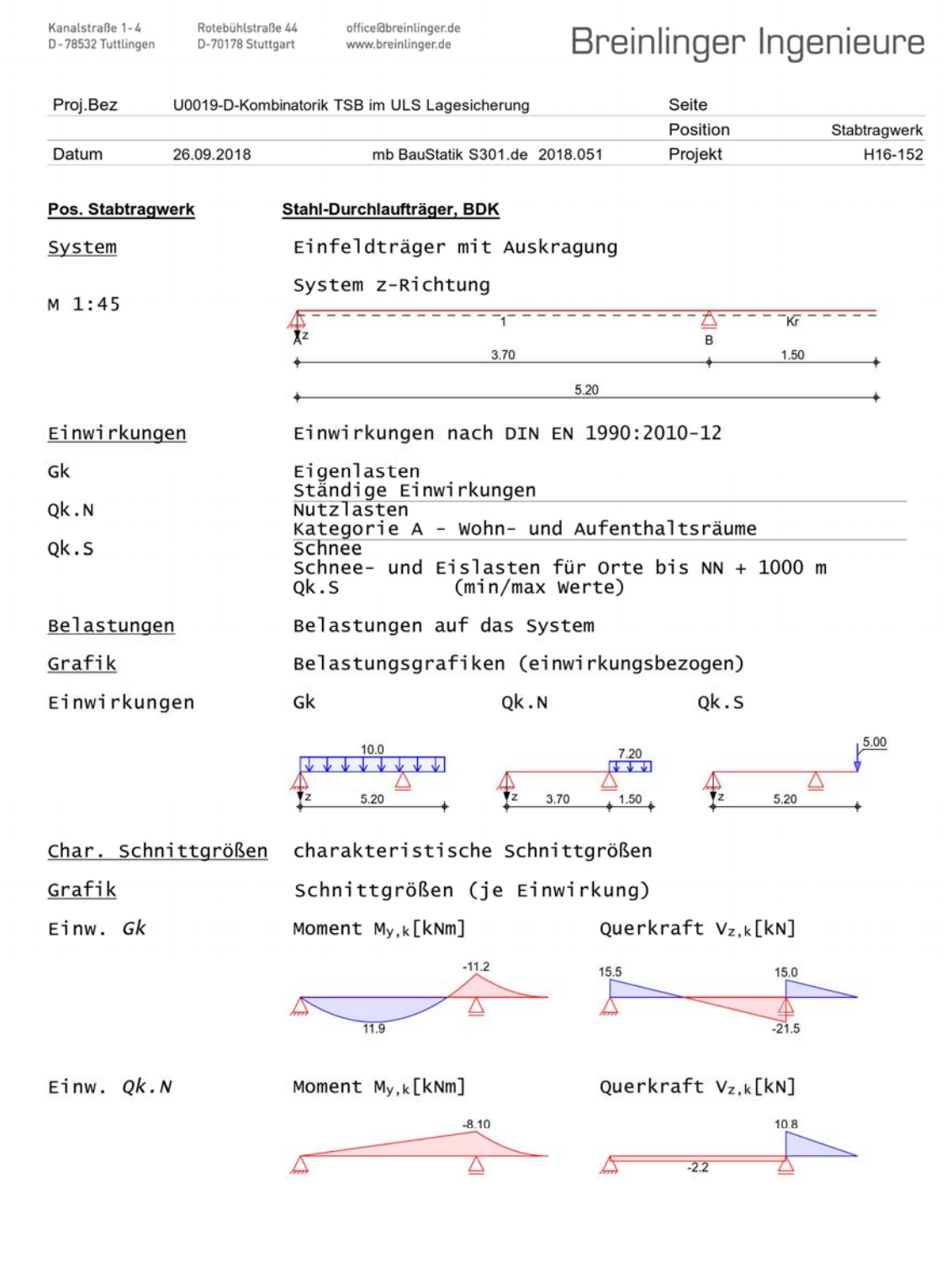

 $-37016$ 

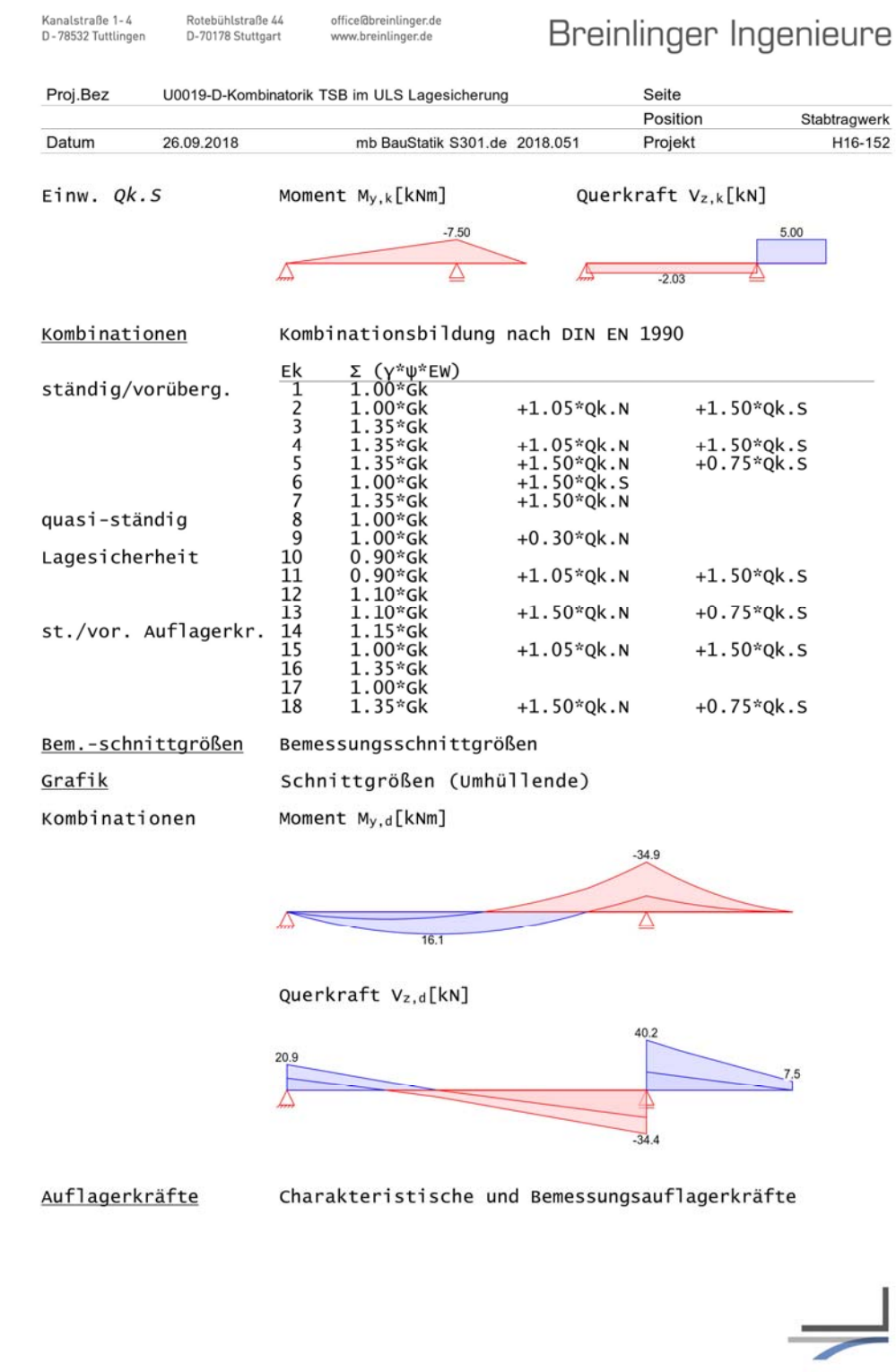

Zukunft Bau-Forschungsvorhaben "Standardisierte Beispieldatenbank für softwaregestützte Tragwerksberechnung"

Rotebühlstraße 44

Kanalstraße 1-4

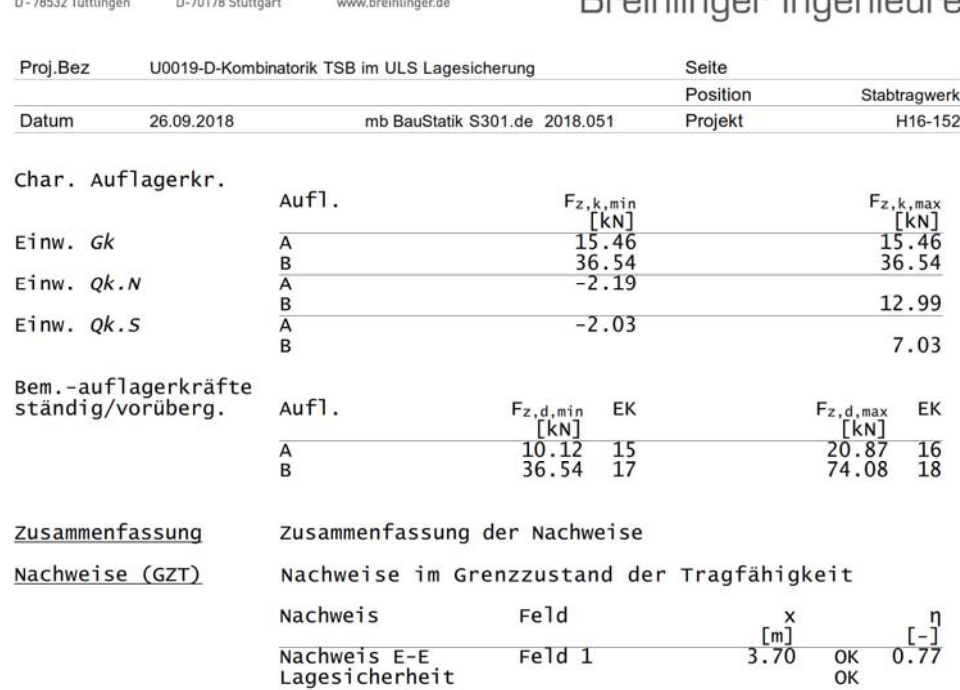

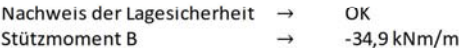

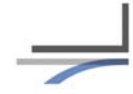

 $% \begin{tabular}{c} \includegraphics[width=0.5\textwidth]{figs/appendix1a-1} \end{tabular} \caption{The first three different image is the number of three different image.} \label{fig:ex1b}$ Breinlinger Ingenieure

## **D33 ERGEBNISSE - RIB SOFTWARE SE**

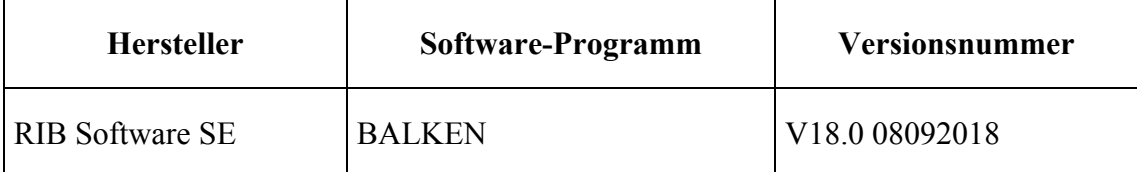

# **NACHWEIS DER LAGESICHERHEIT**

Auflagerkraft im Lager A durch Umstellen der angegebenen Referenzlösung:  $A_{d,EOU} = A_{d,stb} - A_{d,dst} = 16,7 - 8.8 = 7,9$  kN

# **BALKEN: MIN AD,EQU = 7,45 KN**

# **MAX. BIEGEMOMENT AN DER STÜTZE B**

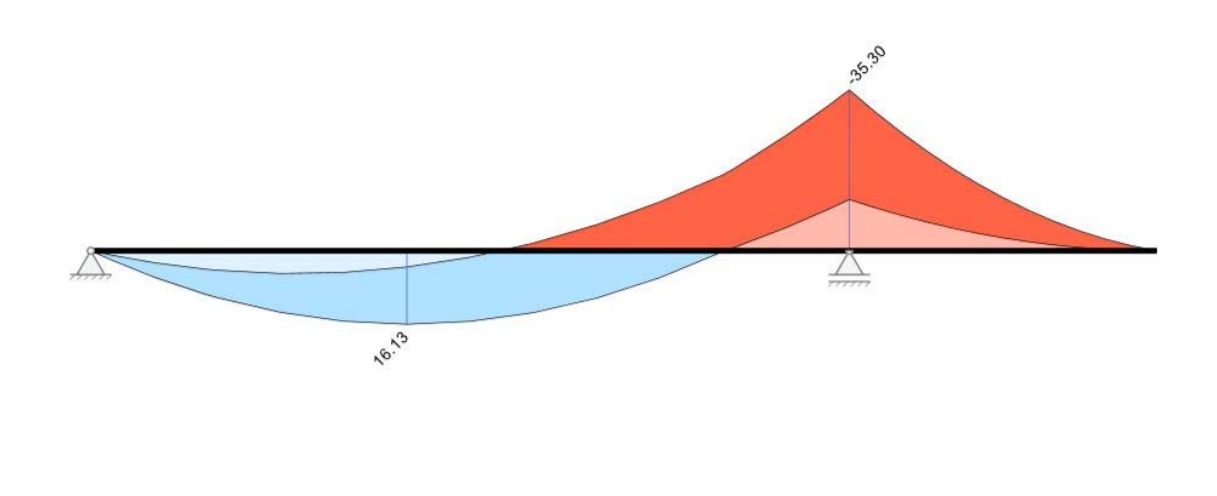

# **D4 BEWERTUNG**

Bei der Ermittlung des Biegemoments stimmen die Ergebnisse von D31 und D33 exakt mit dem Ergebnis der Referenzlösung überein. Bei D32 wird das Stützmoment ca. 10% geringer angegeben. Die Ursache hierfür ist unklar. Der Nachweis der Lagesicherheit ist bei D31 derzeit nicht möglich. Der Vergleich der Ergebnisse des Nachweises der Lagesicherheit von D32 und D33 mit der Referenzlösung ist aufgrund der jeweiligen Ergebnisdarstellung schwierig.

# **D5 REFERENZEN**

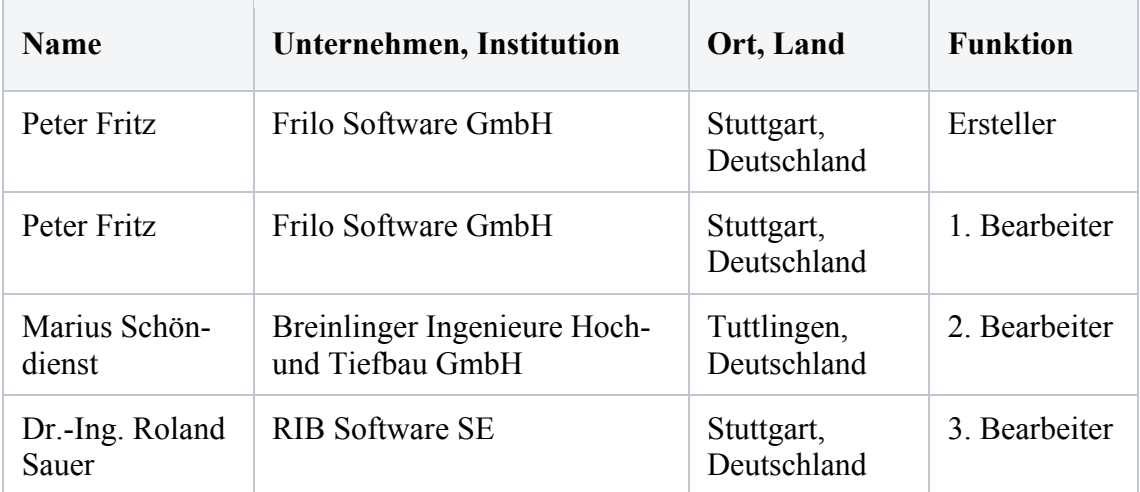

## **BEARBEITER**

## **U0020-A-PFETTENDACH MIT SCHNEE, WIND UND EIGENLAST**

## **A0 KLASSIFIKATION**

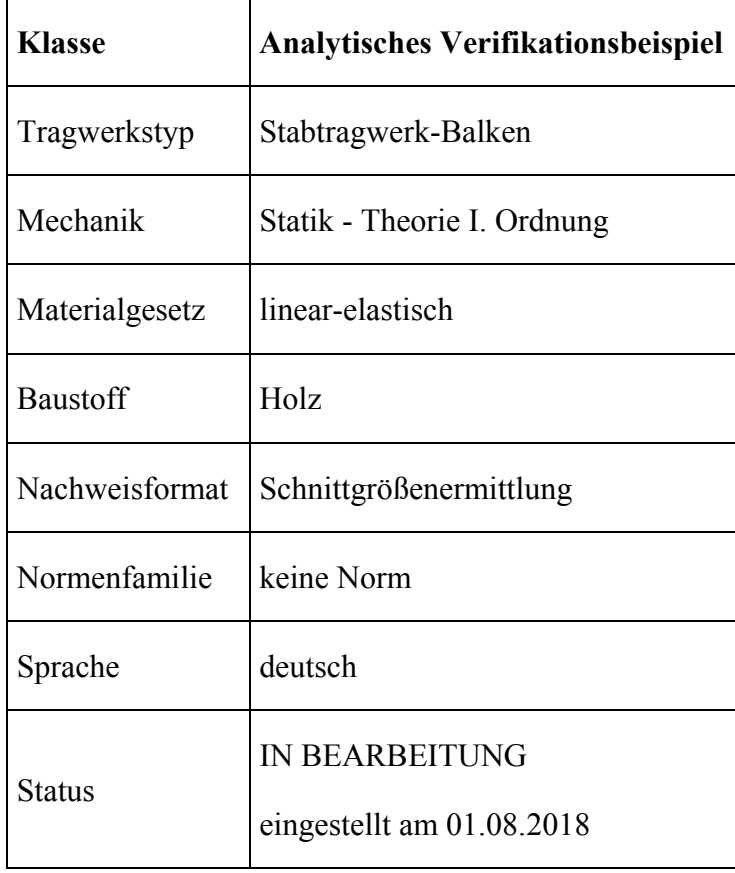

# **A1 PROBLEMBESCHREIBUNG: SCHNITTGRÖßENERMITTLUNG**

C24

Sparrenabstand  $e = 0.6$  m

 $b/h = 8/20$  cm

Eigengewicht:

 $g_k = 4.2 \cdot 0.08 \cdot 0.2 + 1.0 \cdot 0.6 = 0.67$  kN/m

Wind (WZ 2, Binnenland, Bereich H,  $q = 0^\circ$ ,  $b = 15$  m,  $h = 10$  m)

 $w_k = 0.47 \cdot 0.65 \cdot 0.6 = 0.18$  kN/m

Schnee (SZ 1,  $H = 30$  m)

 $S_k = 0.8 \cdot (60^\circ - 35^\circ) / 30^\circ \cdot 0.65 \cdot 0.6 = 0.26$  kN/m

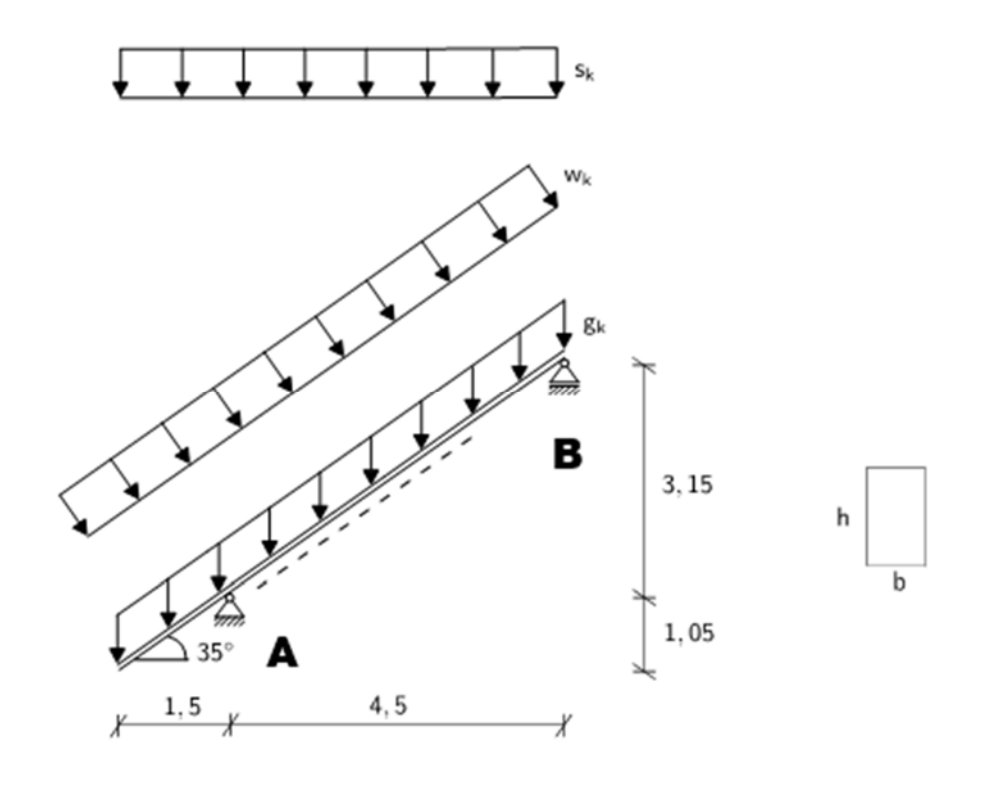

## **A2 REFERENZLÖSUNG**

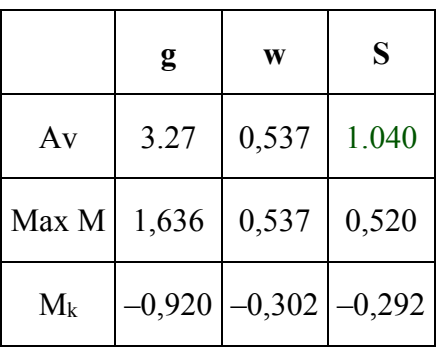

# **A3 ERGEBNISSE**

# Dieses Beispiel befindet sich in Bearbeitung. Die Freigabe steht noch aus. #

# **A4 BEWERTUNG**

# Dieses Beispiel befindet sich in Bearbeitung. Die Freigabe steht noch aus. #

## **A5 REFERENZEN**

## **BEARBEITER**

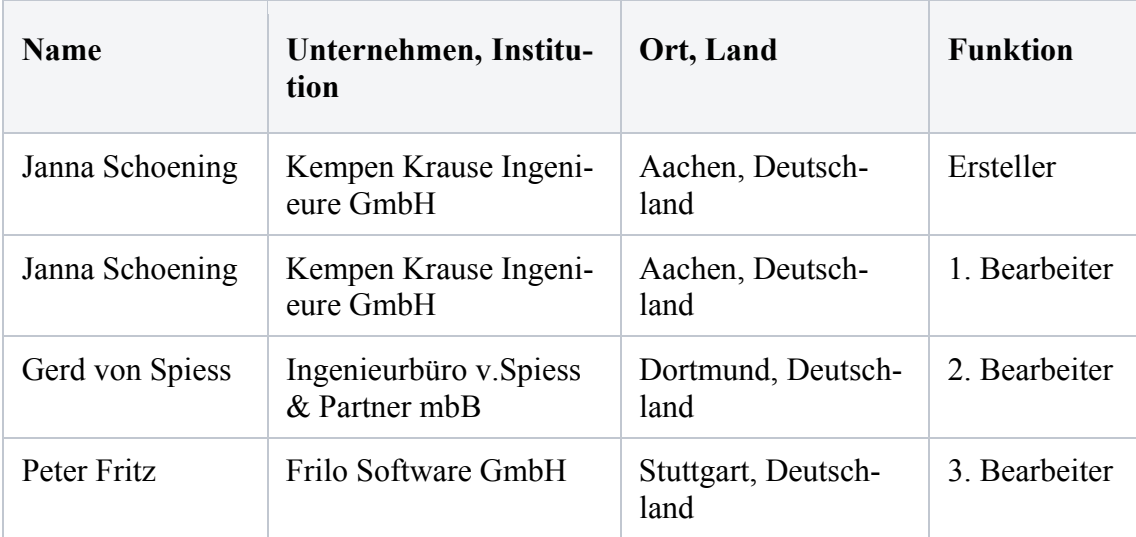

## **U0021-D-WIND- UND SCHNEELASTEN WAND- UND SATTELDACH**

## **D0 KLASSIFIKATION**

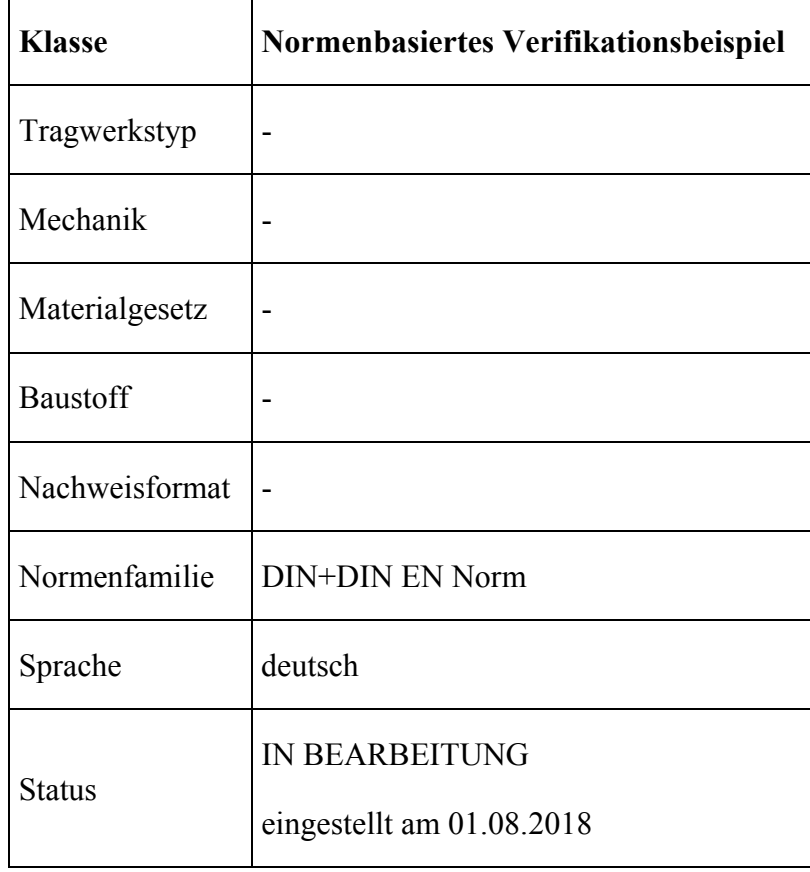

# **D1 PROBLEMBESCHREIBUNG**

Für dieses Gebäude sollen die Lasten aus Wind und Schnee nach dem EC 1 und dem NA-Dokument ermittelt werden.

Höhe über dem Meeresspiegel: 30 m.

Böengeschwindigkeitsdruck qp = 1.05 kN/m² nach Tabelle NA.B.3

Windzone 3, Ostseeküste, Geländekategorie II. Vereinfachter Geschwindigkeitsdruck aus Tabelle NA.B.3 qp =  $1.05$  kN/m<sup>2</sup>

Schneelastzone 2, Norddeutsches Tiefland mit Cesl = 2,3 als außergewöhnliche Einwirkung.

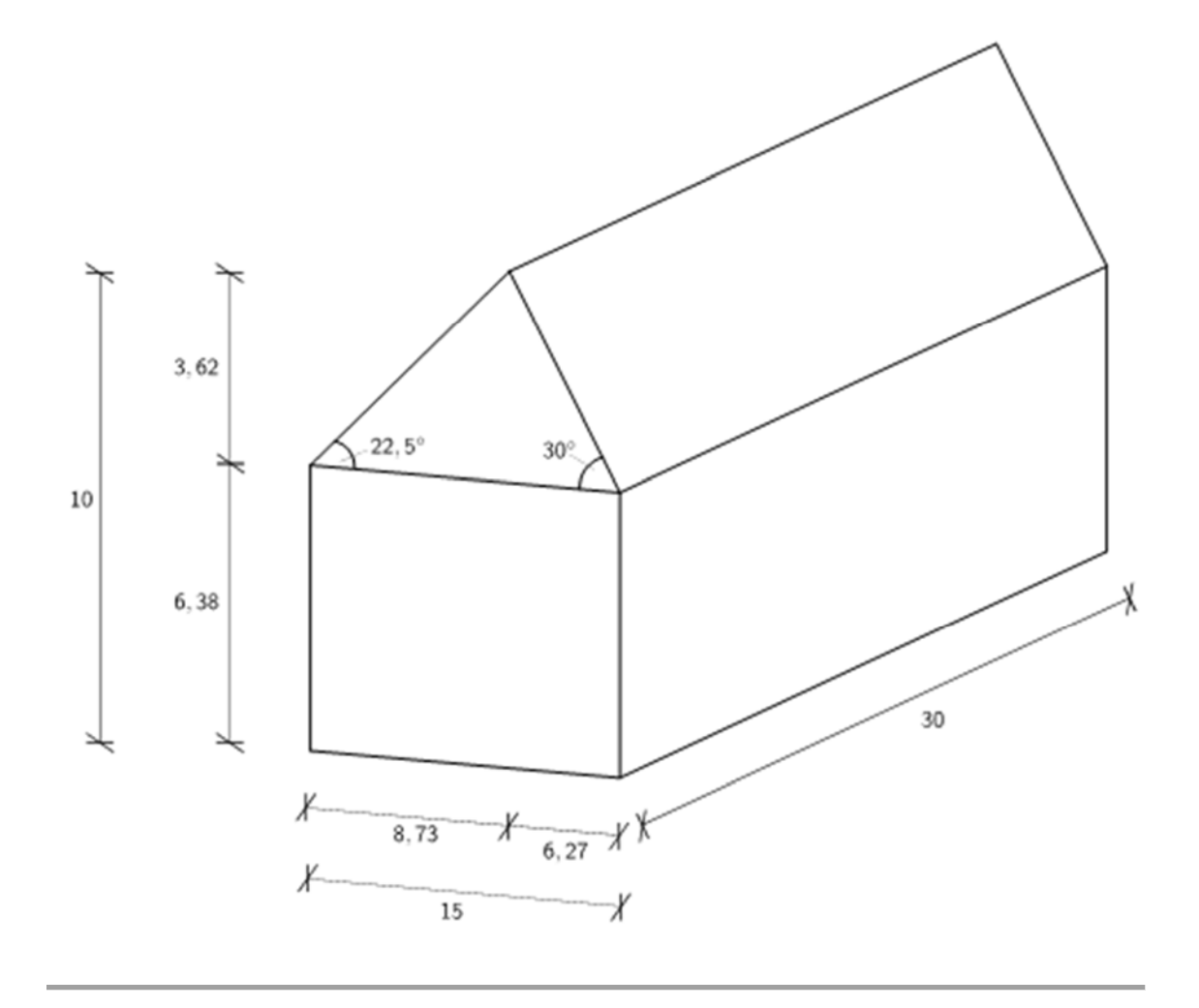

## **D2 REFERENZLÖSUNG**

Die Referenzlösung für die Windlastflächen A-G wurde entsprechend DIN EN 1991-1- 4/NA mit der Aufgabenstellung wie folgt ermittelt:

# **WIND VON LINKS AUF WAND**

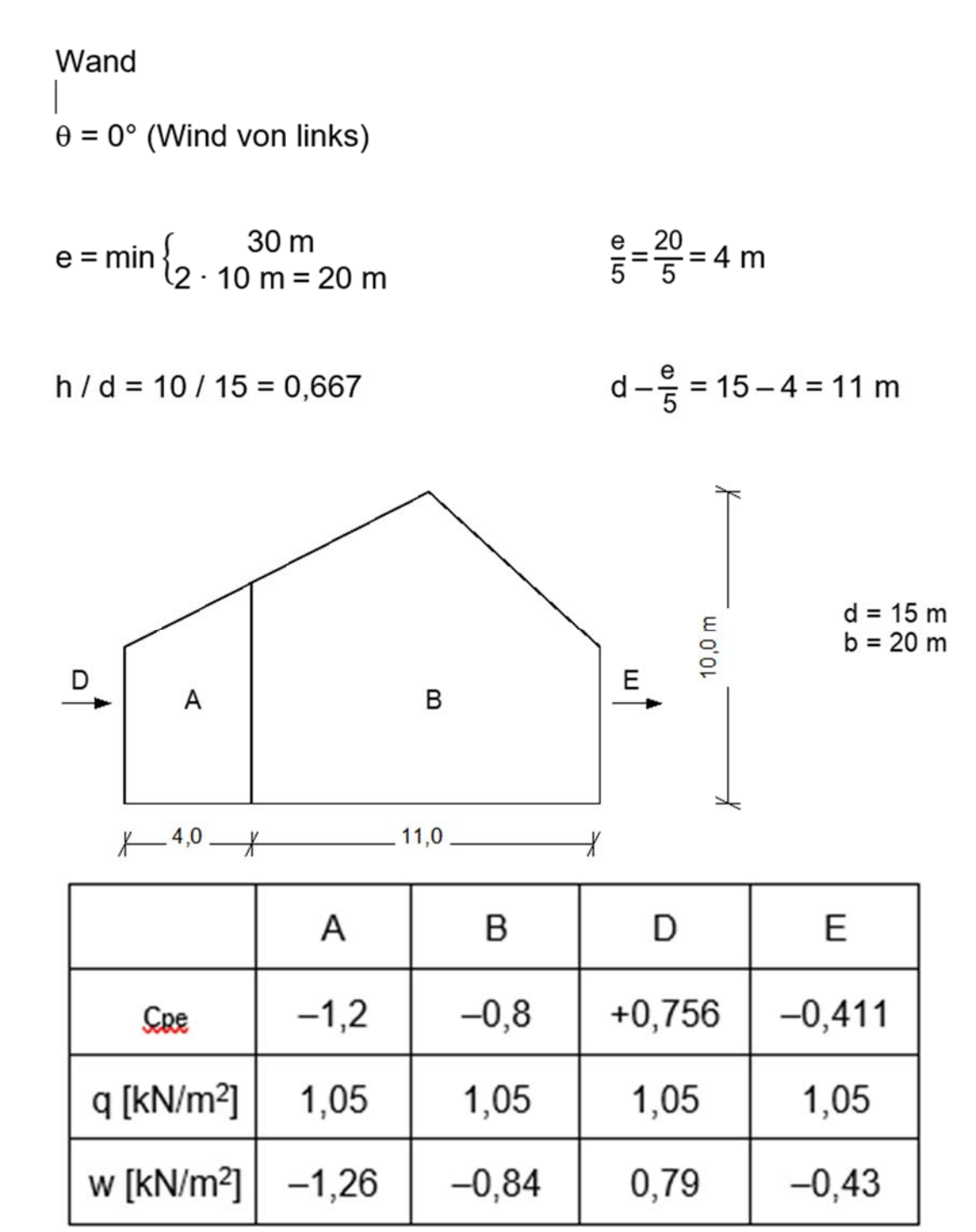

# **WIND VON RECHTS AUF WAND**

 $\theta$  = 180° (Wind von rechts)

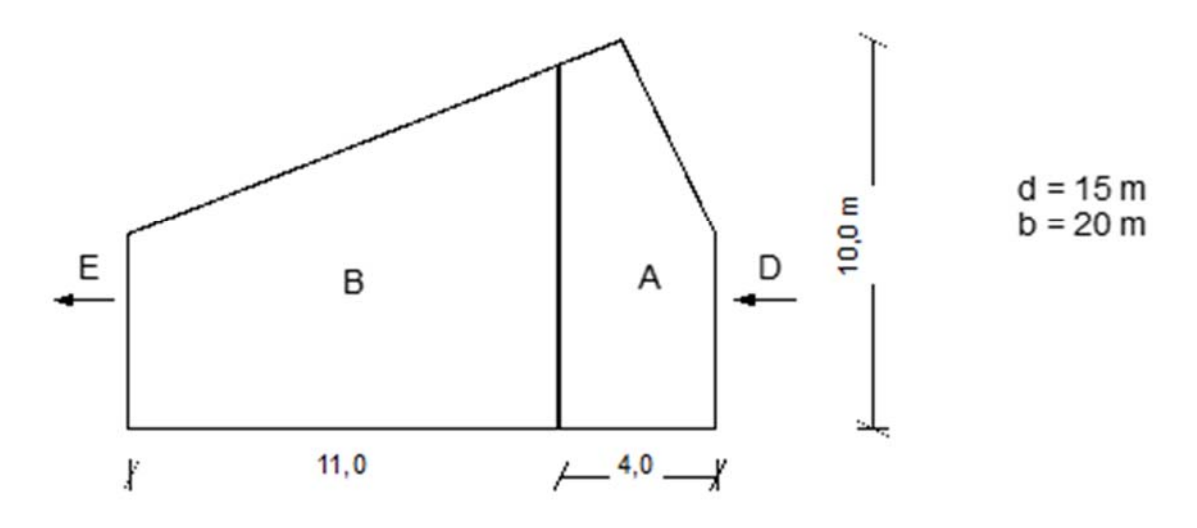

Das obige Bild ist nicht ganz richtig. Der Knick liegt im Bereich B.

## **WIND VON VORNE AUF WAND**

 $\theta = 90^{\circ}$  (Wind von vorne)

 $e = min\begin{cases} 15 m \\ 2 \cdot 10 m = 20 m \end{cases}$  $\frac{e}{5}$  = 3 m

h / d = 10 / 30 = 0,333 
$$
\frac{4}{5}e = 12 \text{ m}
$$

 $d - e = 30 - 15 = 15$  m

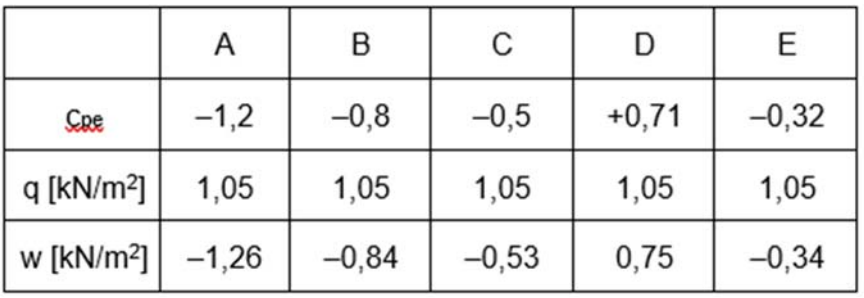

# **WIND VON LINKS AUF DACH**

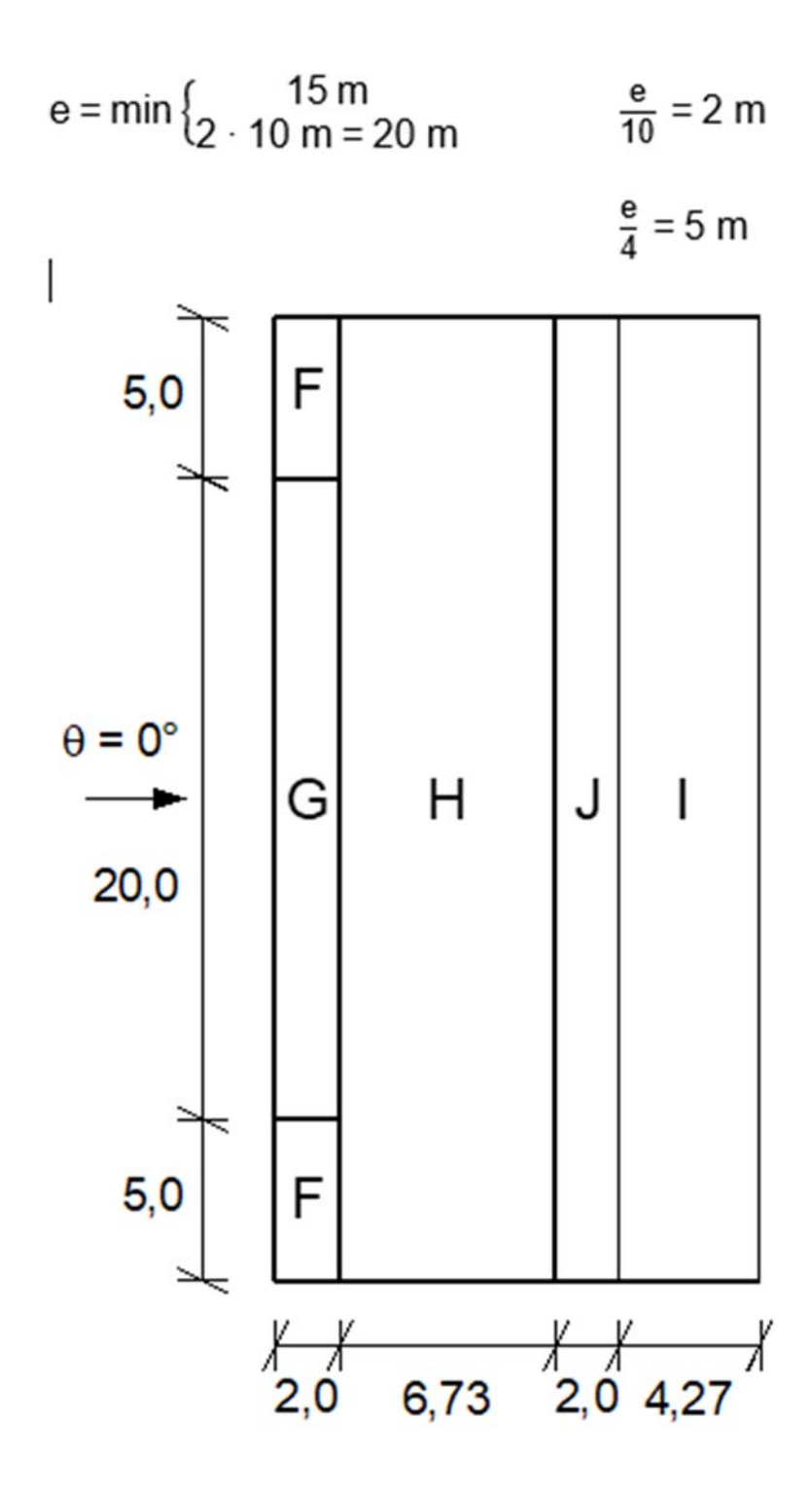

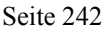

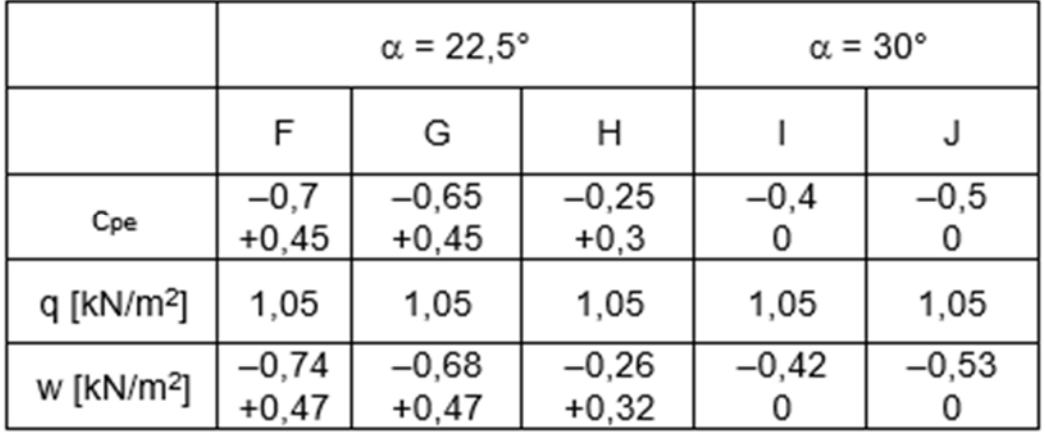

# **WIND VON VORNE AUF DACH**

 $\theta = 90^{\circ}$  (Wind von vorne)

$$
e = min \begin{cases} 15 m \\ 2 \cdot 10 m = 20 m \end{cases}
$$
  $\frac{e}{10} = 1.5 m$   $\frac{e}{2} = 7.5 m$    
 $\frac{e}{4} = 3.75 m$ 

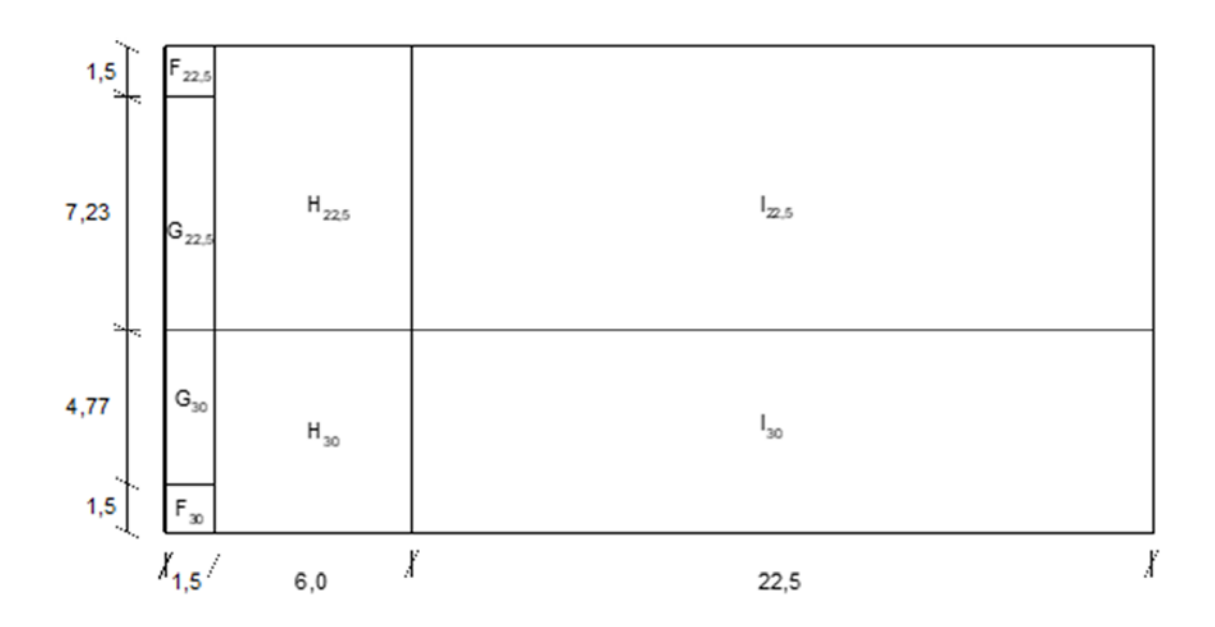

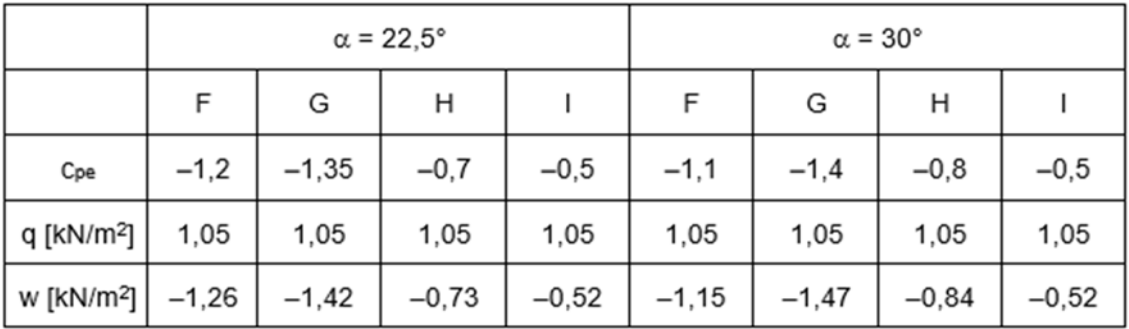

Zukunft Bau-Forschungsvorhaben "Standardisierte Beispieldatenbank für softwaregestützte Tragwerksberechnung"

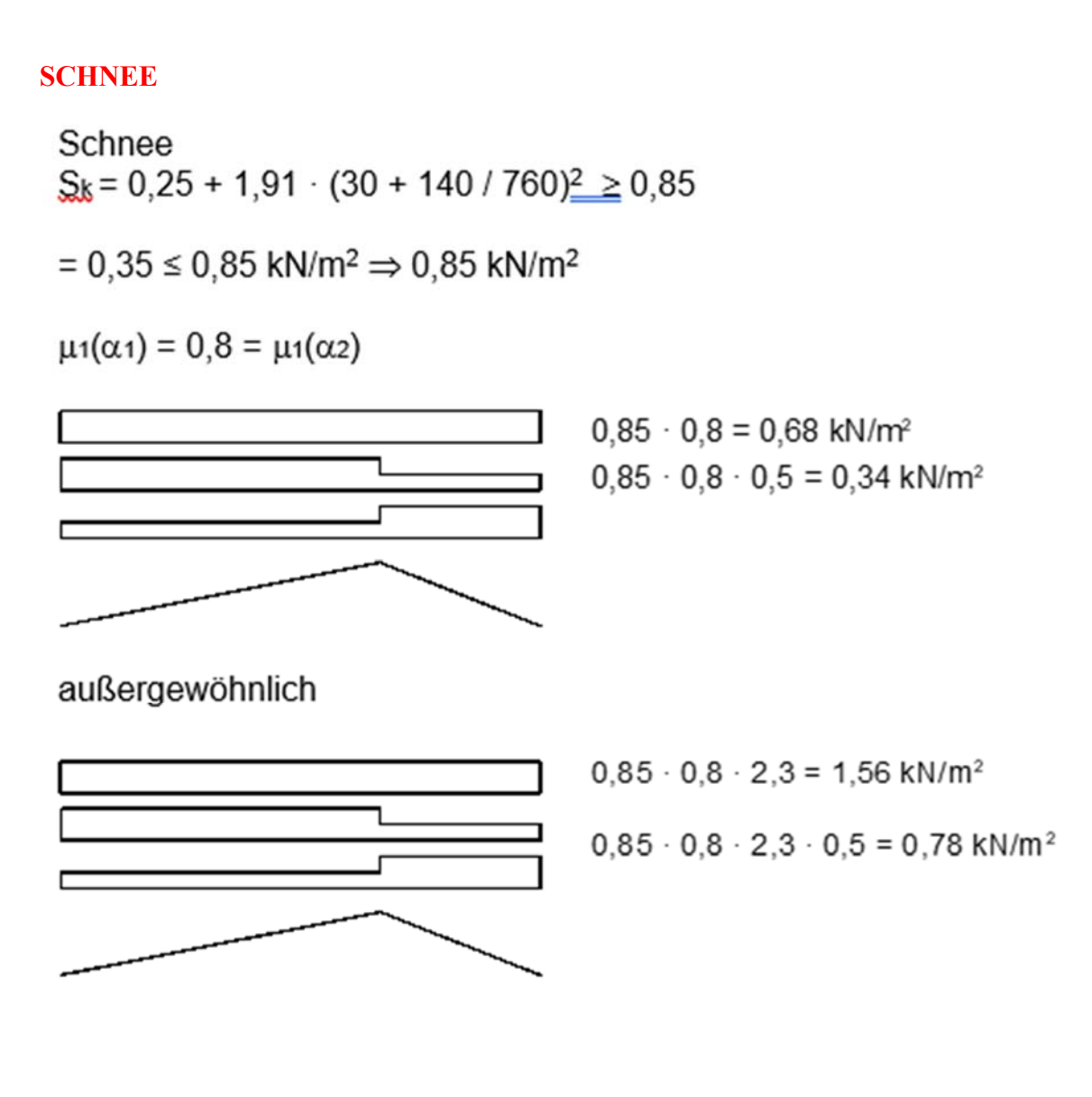

# **D3 ERGEBNISSE**

# Dieses Beispiel befindet sich in Bearbeitung. Die Freigabe steht noch aus. #

# **D4 BEWERTUNG**

# Dieses Beispiel befindet sich in Bearbeitung. Die Freigabe steht noch aus. #

## **D5 REFERENZEN**

## **BEARBEITER**

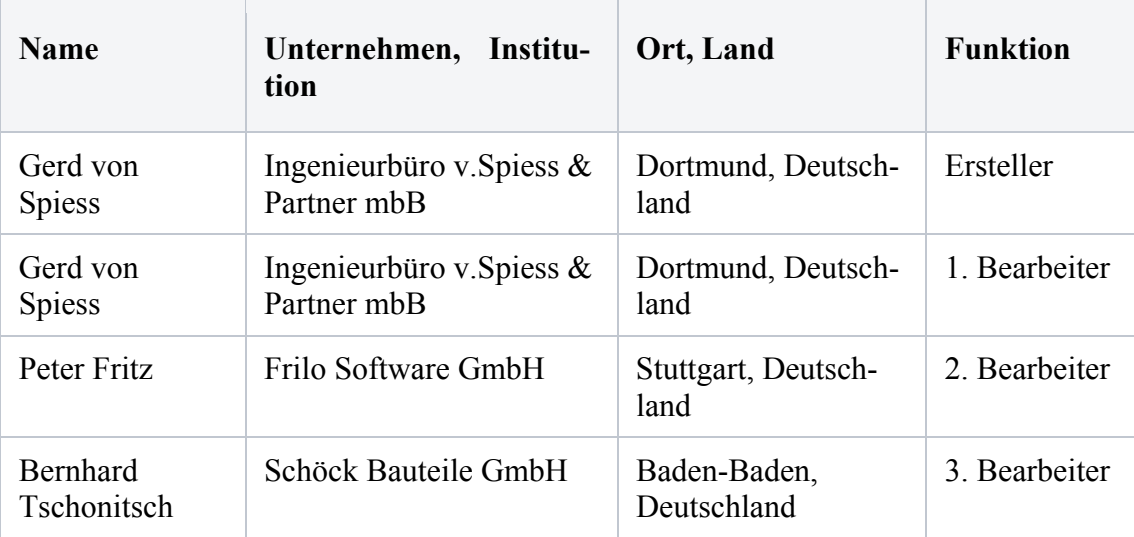

# **Q0022-A-SCHIEFE PLATTE MIT FLÄCHENLAST**

## **A0 KLASSIFIKATION**

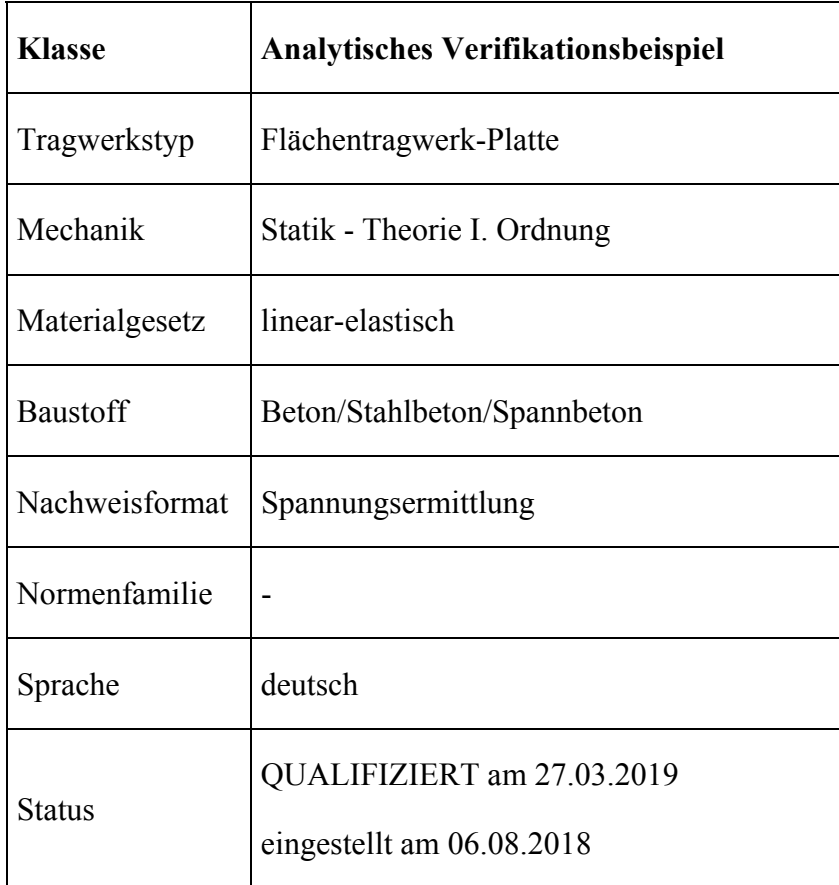

# **A1 PROBLEMBESCHREIBUNG**

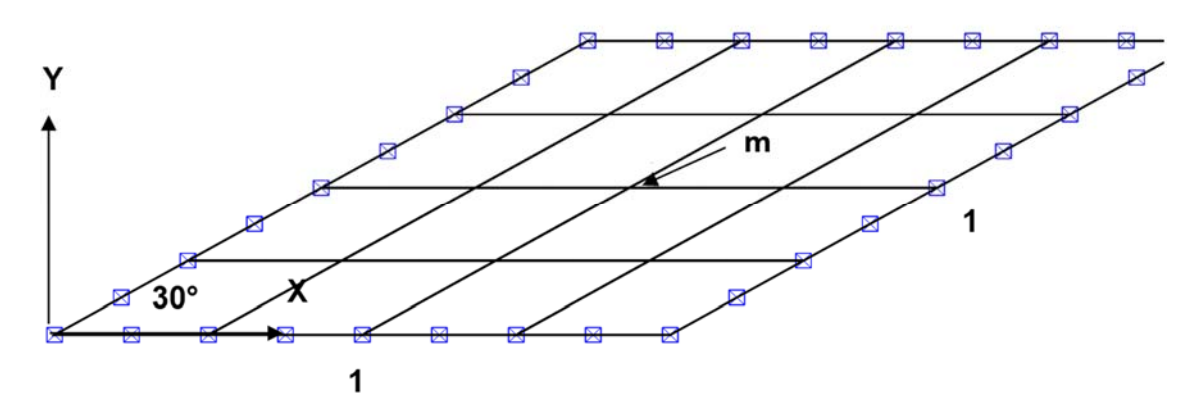

Es wurde das oben skizzierte einfache Plattensystem (Kantenlängen = 1 m, spitzer Winkel = 30 Grad) mit einer Flächenlast in z-Richtung von  $p = -0.7$  kN/m<sup>2</sup> untersucht, wobei ein isotropes Material (Stahl) mit einem E-Modul von 210\*10<sup>3</sup> MN/m<sup>2</sup> und einer

Querdehnzahl von 0.3 berücksichtigt wurde. Die Dicke beträgt 10 mm, und die Platte ist rundherum in vertikaler Richtung gelenkig gelagert.

Gesucht ist die max. Hauptspannung an der Plattenunterseite im Punkt m (Plattenmitte).

# **A2 REFERENZLÖSUNG**

Das Beispiel entspricht dem NAFEMS Test No IC13. Der Sollwert ist 0.802 N/mm² (analytisch).

Im Jahr 2003 ergab ein Vergleich verschiedener Programme folgende Ergebnisse:

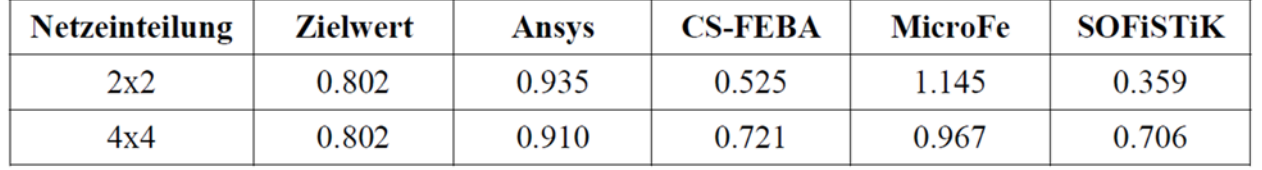

# **A3 ERGEBNISSE**

# **A31 ERGEBNISSE - INGENIEURBÜRO V.SPIESS & PARTNER MBB**

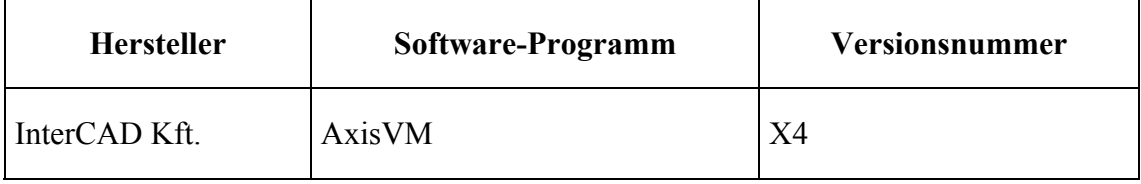

# Ein Automatiknetz mit 6 Elementen ergibt als Ergebnis den Wert 0,98 N/mm²

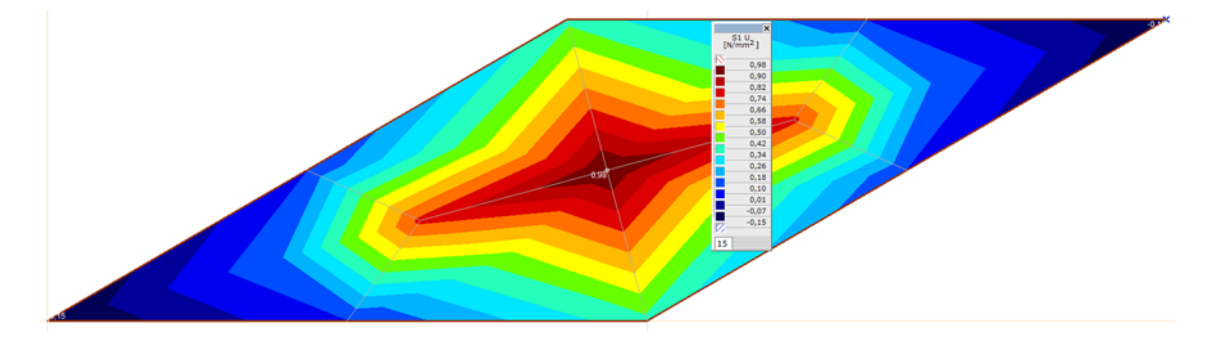

Ein mit 4 x 4 vergleichbares Automatiknetz mit 14 Viereckelementen (im Bild erkennbar) ergibt die beiden Extremwerte 0,83 N/mm² und in der Mitte den Wert 0,73 N/mm²

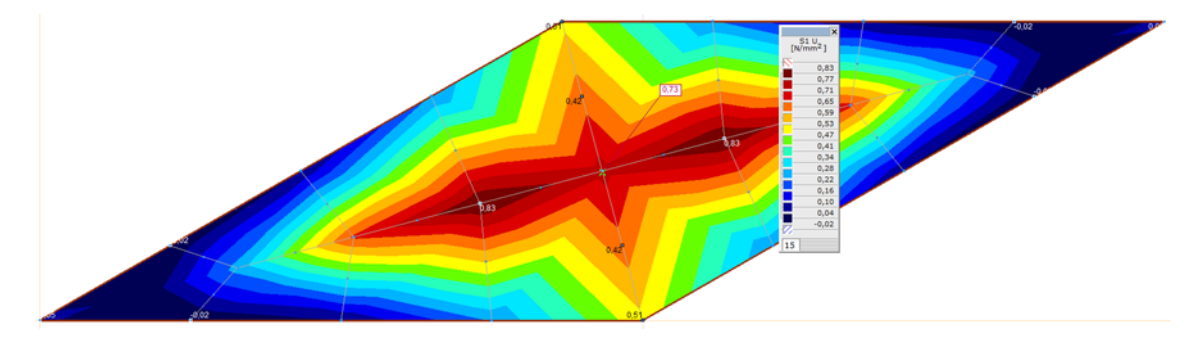

# **A32 ERGEBNISSE - BREINLINGER INGENIEURE HOCH- UND TIEFBAU GMBH**

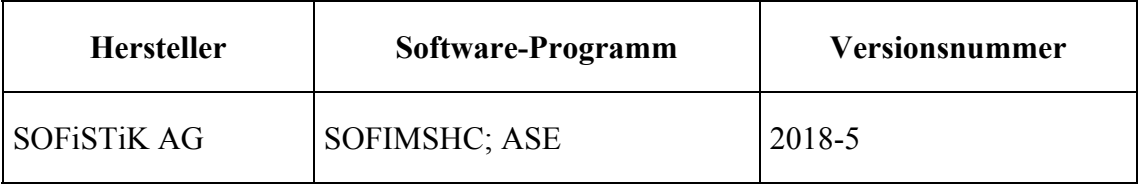

Ein Automatiknetz mit 12 Viereckselementen (im Bild erkennbar) ergibt als Ergebnis den Wert 1,13 N/mm². Die Kanten wurden jeweils in 2 Elemente unterteilt.

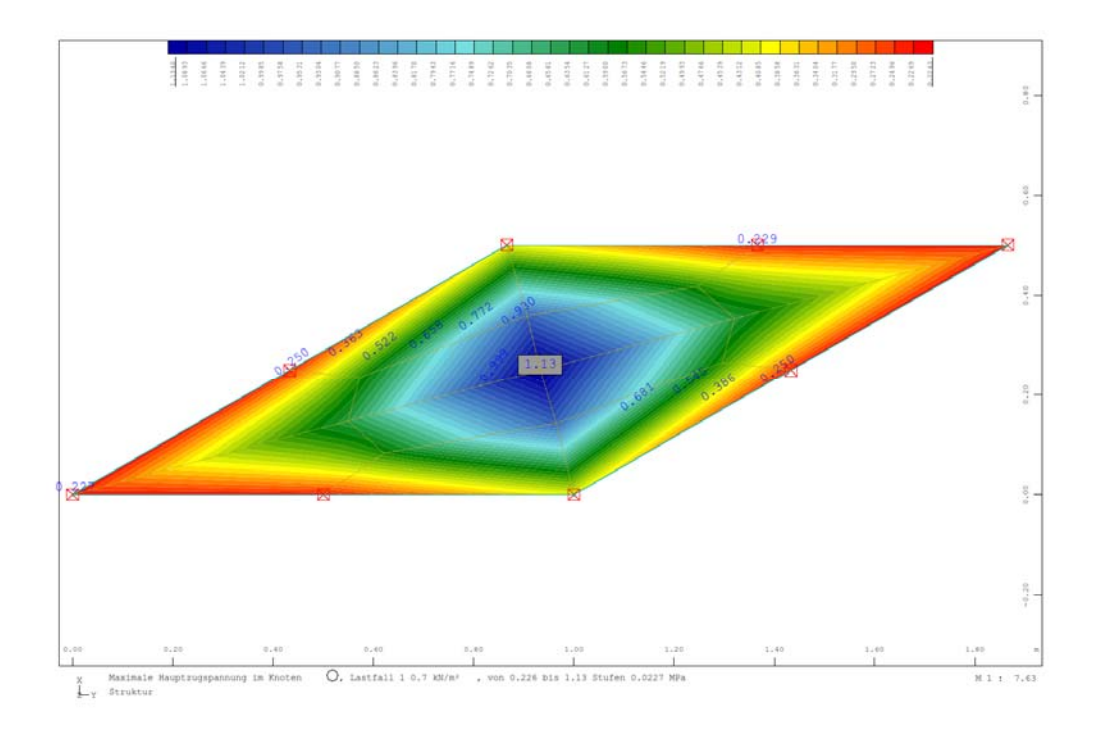

Ein Automatiknetz mit 18 Viereckelementen (im Bild erkennbar) ergibt als Ergebnis den Wert 0,81 N/mm². Die Kanten wurden jeweils in 4 Elemente unterteilt.

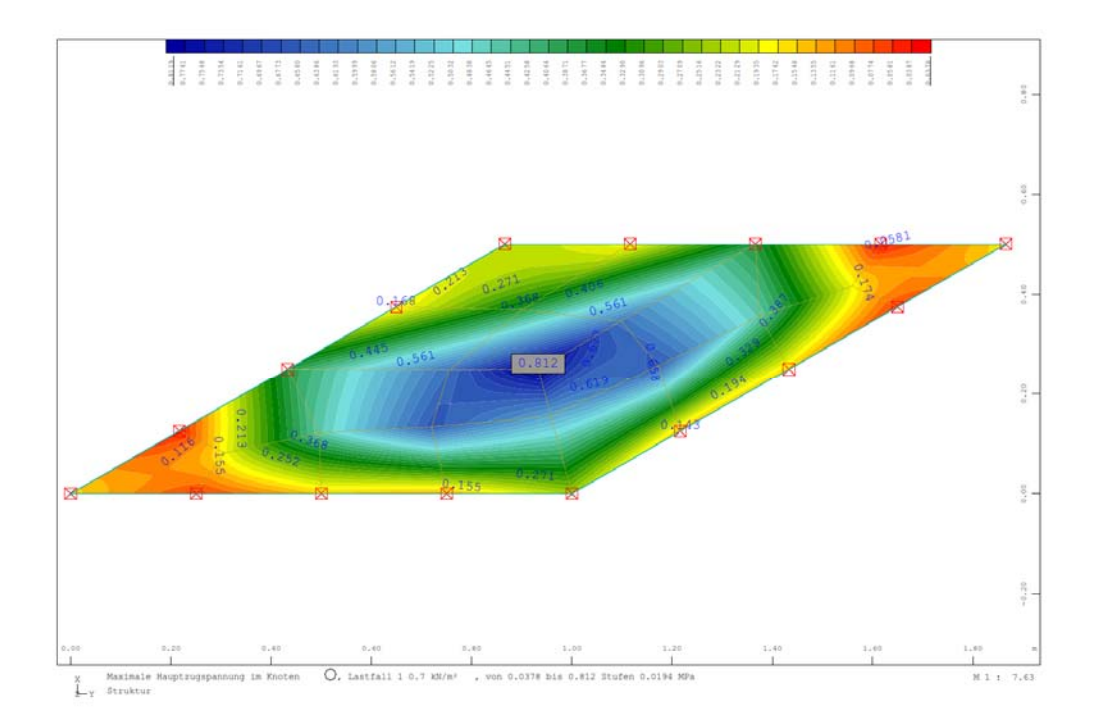

Ein Automatiknetz mit 64 Viereckelementen (im Bild erkennbar) ergibt als Ergebnis den Wert 0,81 N/mm². Die Kanten wurden jeweils in 12 Elemente unterteilt.

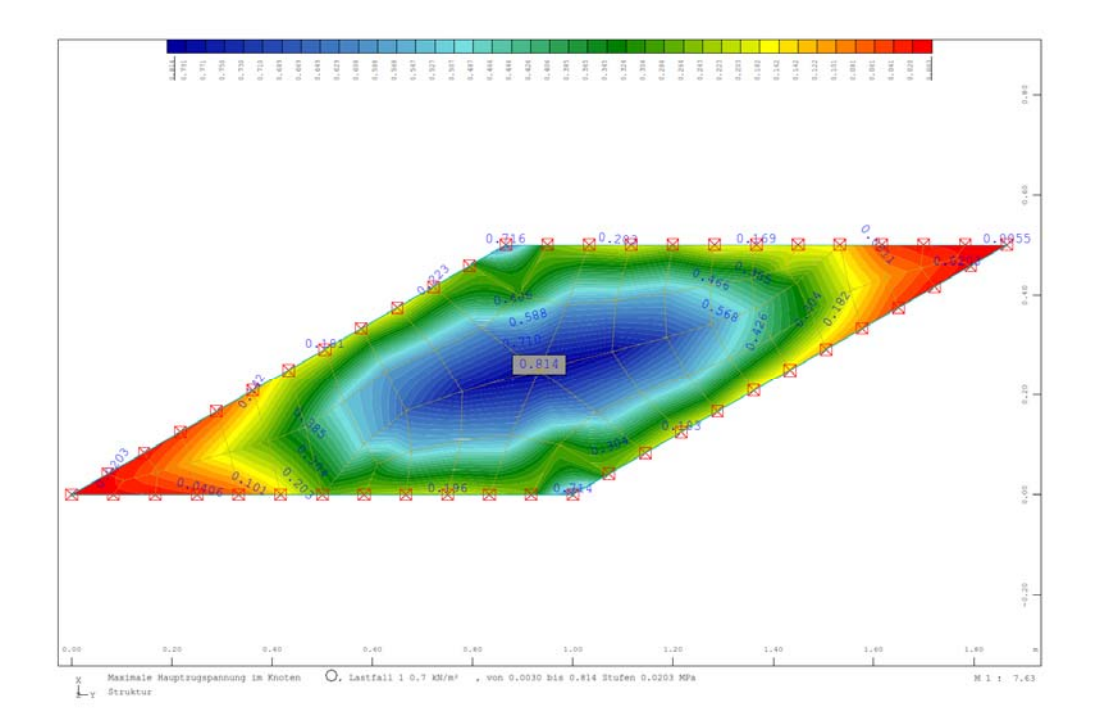

# **A33 ERGEBNISSE - PIRLET & PARTNER BAUKONSTRUKTIONEN INGENIEURGESELL-SCHAFT MBH**

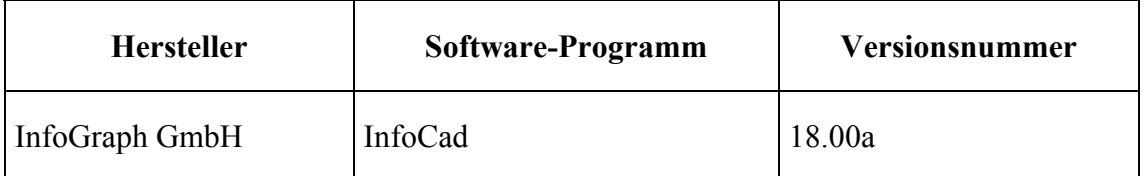

Mit einem automatisch erzeugten Netz und einer vorgegebenen Elementlänge von 10cm ergibt sich eine Spannung in Feldmitte von **0,829N/mm²**.

Die Platte ist in 64 Elemente unterteilt.

Mit einem automatisch erzeugten Netz und einer vorgegebenen Elementlänge von 5cm ergibt sich eine Spannung in Feldmitte von **0,818N/mm²**.

Die Platte ist in 224 Elemente unterteilt.

# **A4 BEWERTUNG**

Diese schiefwinklige Platte, wie sie als Fahrbahnplatte bei Brücken vorkommen kann, wurde von der NAFEMS als Test No IC13 schon vor vielen Jahren archiviert. Sie stellt für FEM-Programme wegen des spitzen Winkels ein numerisches Problem dar, was man an der Empfindlichkeit der Ergebnisse in Abhängigkeit von der Elementwahl sehen kann.

So variieren die Ergebnisse zwischen 0,818 und 1,13 bei nur 12 Viereckselementen und einem Zielwert von 0,802. Mit weniger als 16 Elementen sollte man in diesem Fall eine Berechnung nicht verwenden.

# **A5 REFERENZEN**

÷,

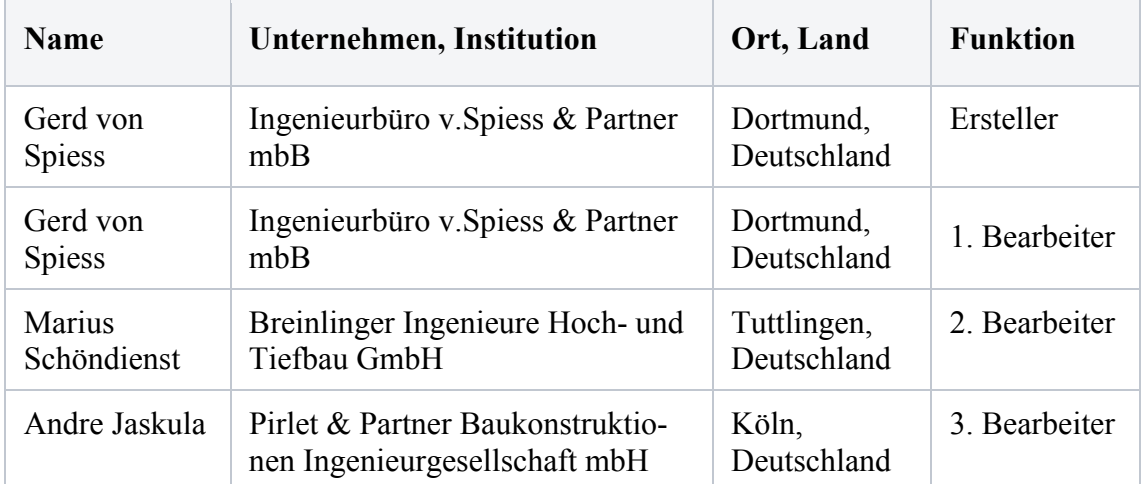

# **Bearbeiter**

## **U0023-D-VED-ERMITTLUNG AN WANDENDE**

## **D0 KLASSIFIKATION**

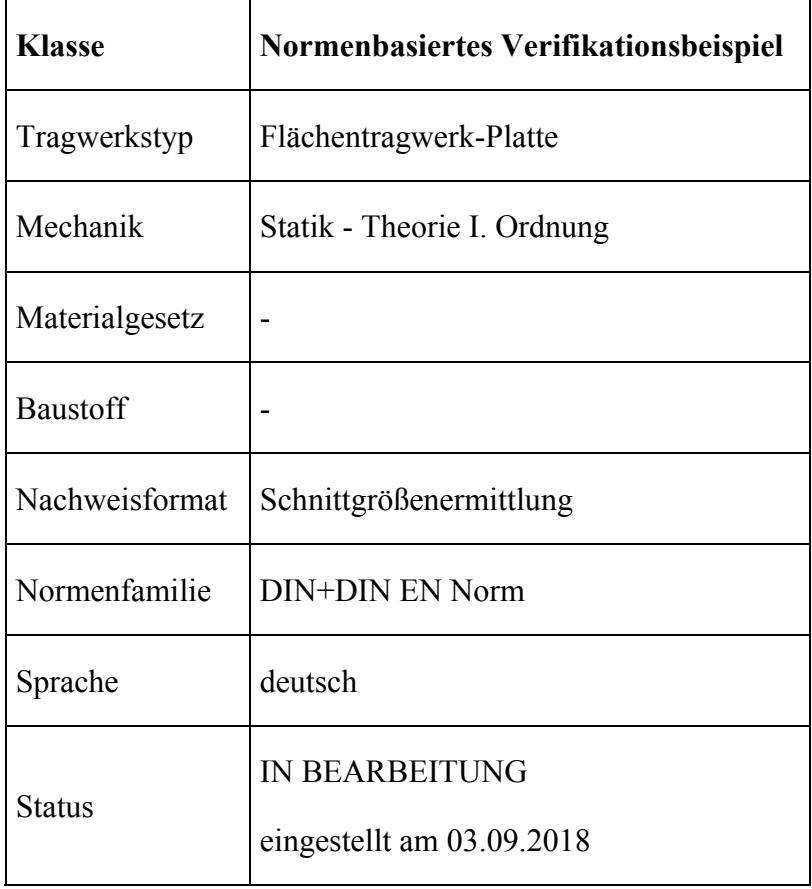

## **D1 PROBLEMBESCHREIBUNG**

Im nachfolgenden Beispiel wird die gesamte aufzunehmende Querkraft als Durchstanzkraft VEd an einem Stahlbetonwandende ermittelt. Die Durchstanzlast entsteht durch die flächige Belastung von 10 kN/m² einer Stahlbetondecke mit der Stärke von 30 cm. Die Geometrie der Deckenplatte mit vier freien Rändern ist in Bild D1.1 dargestellt.

Anhand dieses Beispiels soll überprüft werden, wie weit die Ergebnisse der unterschiedlichen Softwares von dem händischen Ergebnis nach der Norm DIN EN 1992-1- 1/NA:2013-04 entfernt liegen.

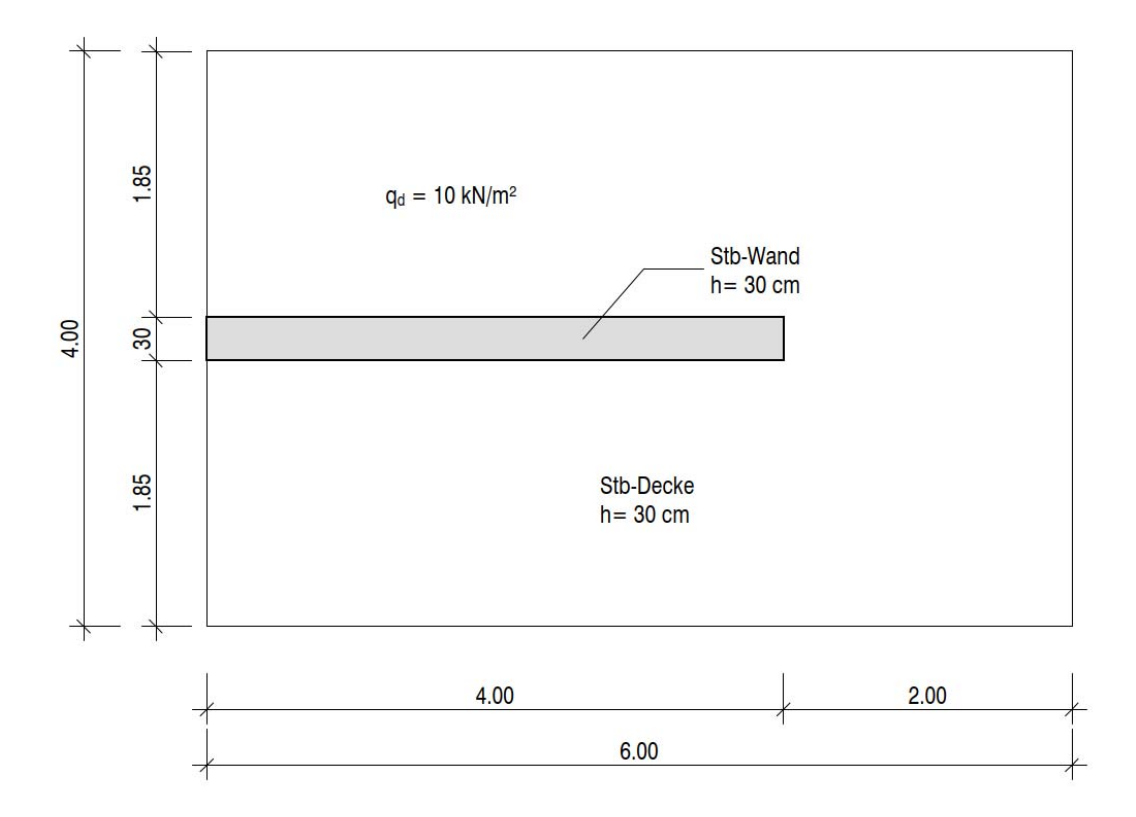

### **Bild D1.1: Geometrie Deckenplatte**

### **D2 REFERENZLÖSUNG**

Die Referenzlösung wurde nach der Norm DIN EN 1992-1-1/NA:2013-04 inkl. Lasteinzugsfläche berechnet.

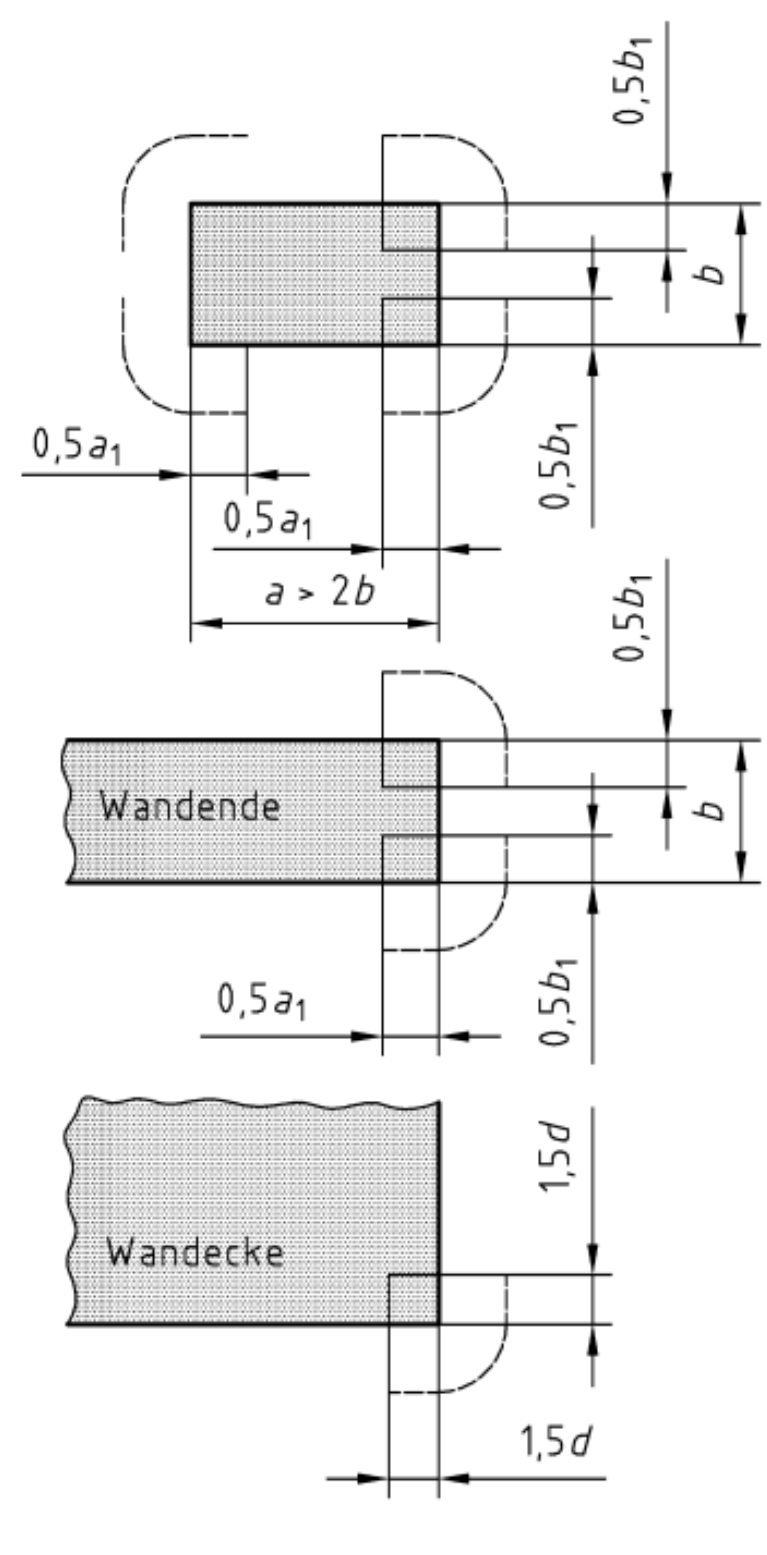

 $b_1$  = min {*b*; 3*d*}

 $a_1$  = min {a; 2b; 6d - b<sub>1</sub>}

**Bild NA.6.12.1 — Kritischer Rundschnitt bei ausgedehnten Auflagerflächen** 

## **NCI Zu 6.4.2 (1)**

**Bei Wänden und großen Stützen sind, sofern kein genauerer Nachweis geführt wird, die Rundschnitte nach** 

**Bild NA.6.12.1 festzulegen, da sich die Querkräfte auf die Ecken der Auflagerflächen konzentrieren.** 

**b**<sub>1</sub> = min {b; 3d} = **0,3** m, mit b = 0,3 m; 3d = 3  $*$  0,25 m = 0,75 m.

**a**<sub>1</sub> = min {a; 2b; 6d – b<sub>1</sub>} = **0,6 m**, mit a = 4 m; 2b = 2  $*$  0,3 m = 0,6 m; 6d - b<sub>1</sub> = 2  $*$  $0,75$  m  $- 0,3$  m  $= 1,2$  m.

Lasteinzugsfläche  $A = 4 m * (2 m + 0.5 * a_1) = 9.2 m^2$ 

Durchstanzlast  $V_{Ed} = A * q_d = 92 kN$ , mit  $q_d = 10 kN/m^2$ 

## **D3 ERGEBNISSE**

# Dieses Beispiel befindet sich in Bearbeitung. Die Freigabe steht noch aus. #

# **D4 BEWERTUNG**

# Dieses Beispiel befindet sich in Bearbeitung. Die Freigabe steht noch aus. #

**D5 REFERENZEN**

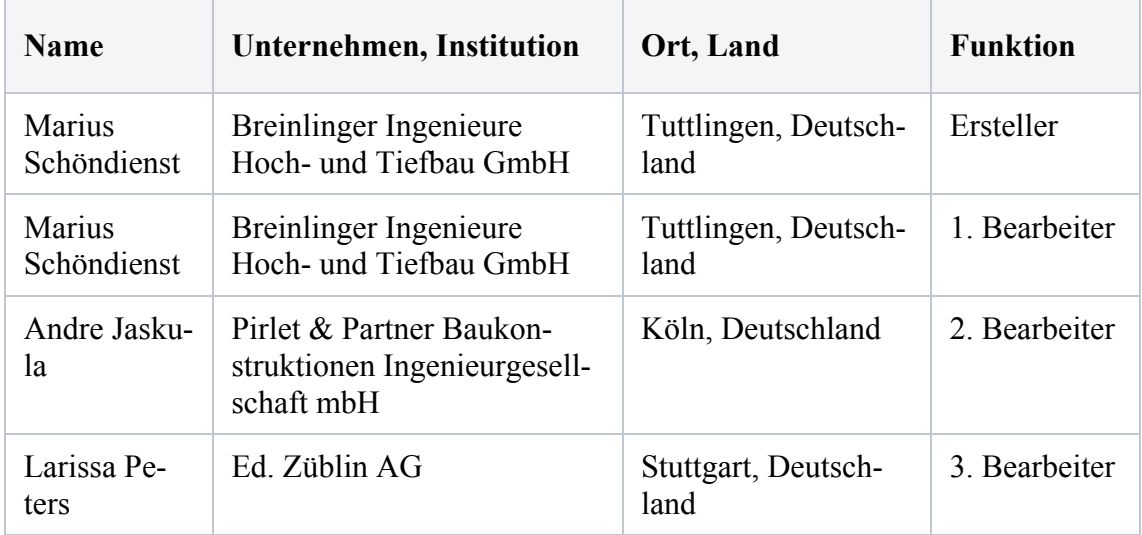

## **BEARBEITER**

## **Q0024-B-GLASPLATTENBERECHNUNG MIT MEMBRANTHEORIE**

## **B0 KLASSIFIKATION**

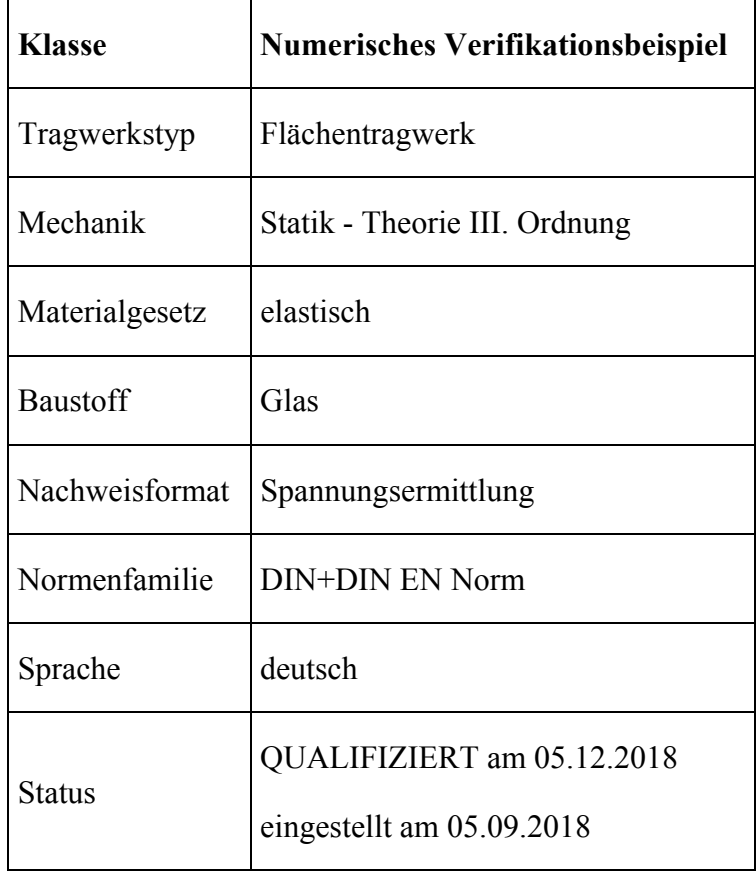

## **B1 PROBLEMBESCHREIBUNG**

Bei der Ermittlung der Spannungen und Verformungen einer Glasplatte erhält man bei der Verwendung der linearen, bzw. nicht-linearen Plattentheorie zwei unterschiedliche Ergebnisse. Grund hierfür sind die zur Plattendicke relativ großen Verformungen. Die Gültigkeit der linearen Plattentheorie geht somit verloren. Es stellen sich Membrankräfte in der Platte ein, welche einen günstigen Effekt auf die Spannungen, bzw. Verformungen besitzen.

Anhand dieses Beispiels soll überprüft werden, ob die verwendeten Programme in der Lage sind die maximale Hauptzugspannung und Verformung in der Mitte einer Glasplatte nach der nicht-linearen Plattentheorie zu bestimmen.

Die betrachtete rechteckige Glasplatte hat die Abmessung b/ $a = 2000$  mm / 1000 mm = 2. Sie ist mit einer Plattendicke von  $d = 4$  mm, 4-seitig linienförmig gelagert. Die Lagerung ist gelenkig und in Plattenebene frei verschieblich. Die flächige Belastung ist  $q_d$  = 0,5 kN/m², das Eigengewicht wird nicht zusätzlich berücksichtigt. Das Glas besitzt ein Elastizitätsmodul E = 70000 N/mm<sup>2</sup> und eine Querdehnzahl von  $v = 0.23$ .

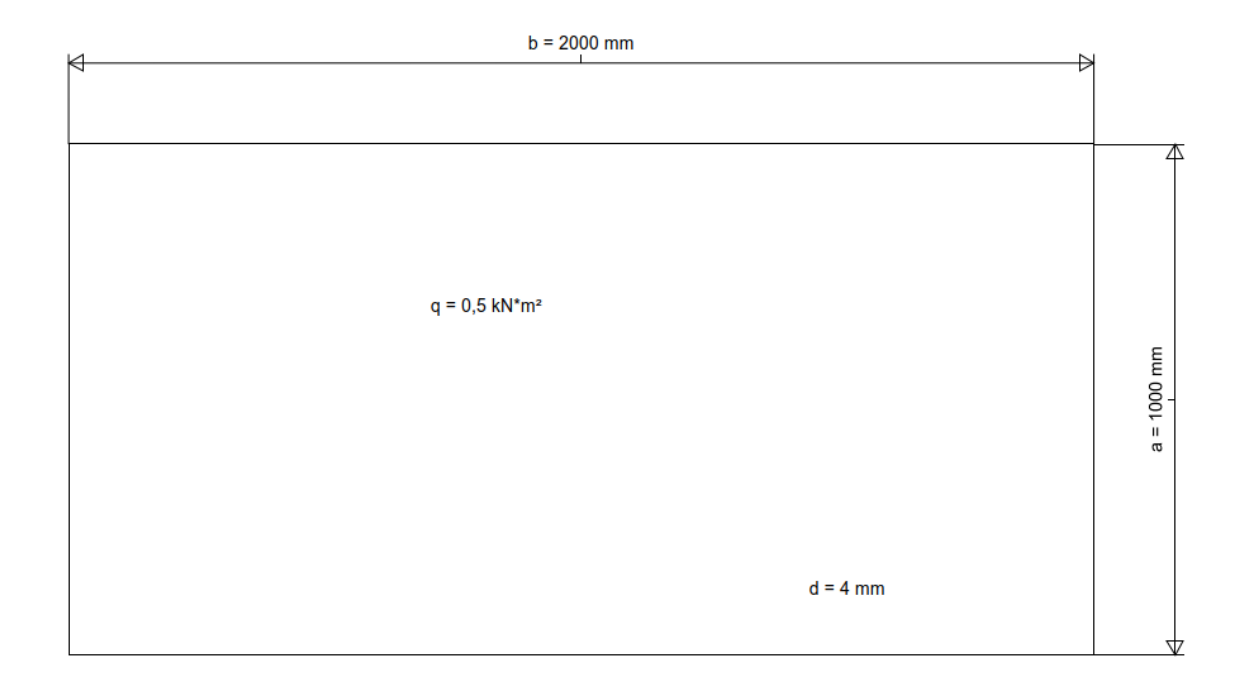

## **B2 REFERENZLÖSUNG**

Die numerische Referenzlösung stammt aus dem Beitrag (1). Die Nichtlinearität wird hierbei mit einer normierten Flächenlast p\* berücksichtigt. Je größer diese Last ist, je größer ist der Einfluss der geometrischen Nichtlinearität. Bei  $p^* = 0$  ist die Berechnung gleich der linearen.

normierte Flächenlast p $* = 1 / E * (a / d)^4 * q$ 

Spannung  $\sigma = k_{\sigma} * (a/d)^2 * q$ , mit  $k_{\sigma} = F$ aktor zur Berechnung der Spannung aus Tabelle 3 (1).

Verformung  $w = k_w * a^4 / (E * d^3) * q$ , mit  $k_w = Faktor$  zur Berechnung der Verformung aus Tabelle 4 (1).

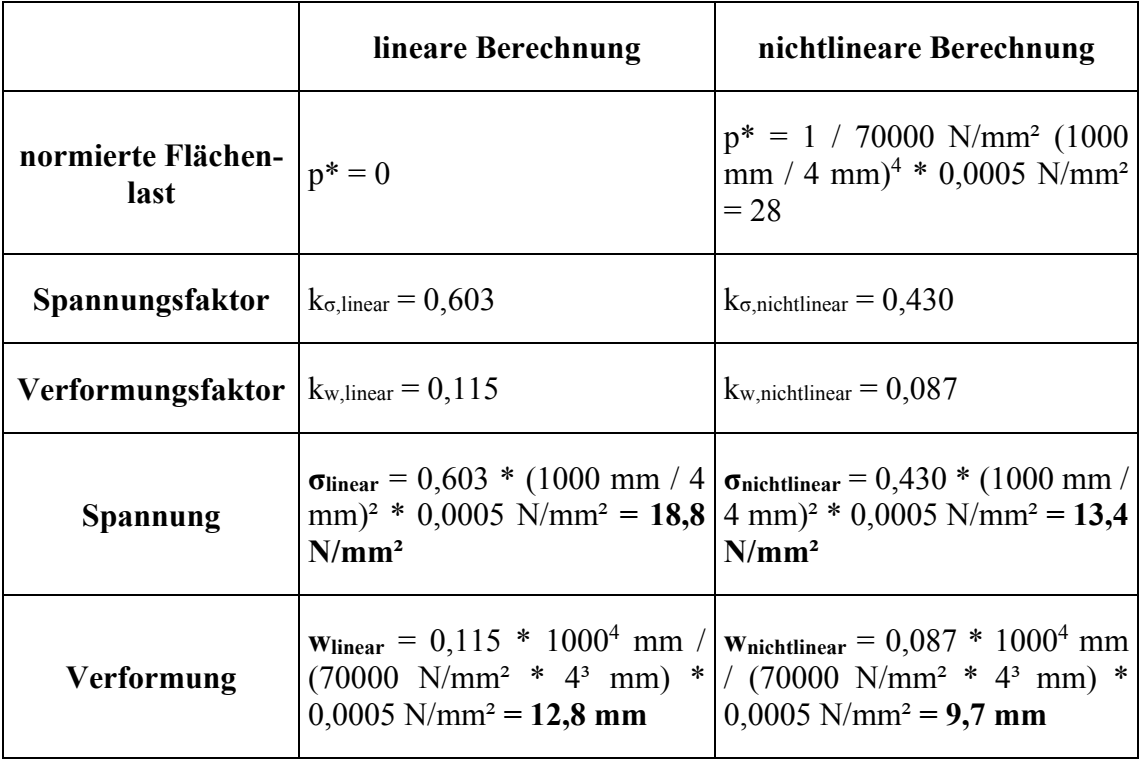

# **B3 ERGEBNISSE**

# **B31 ERGEBNISSE - BREINLINGER INGENIEURE HOCH- UND TIEFBAU GMBH**

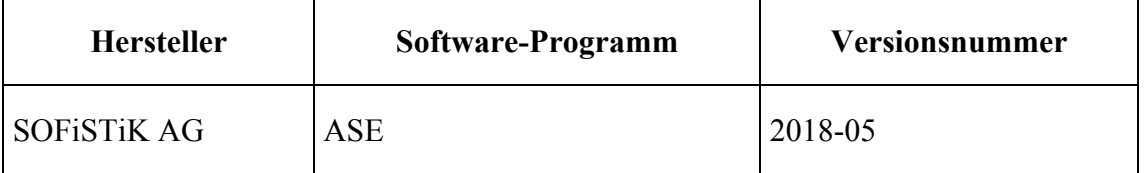

Die erste Vergleichslösung wurde numerisch mit dem Programm von SOFiSTiK AG mit einem FE-Modell mit 4801 Plattenelementen mit 4 Knoten ermittelt. Das FE-Netz wurde durch SOFIMSHC automatisch generiert. Die Netzgröße liegt bei 0,02 m.

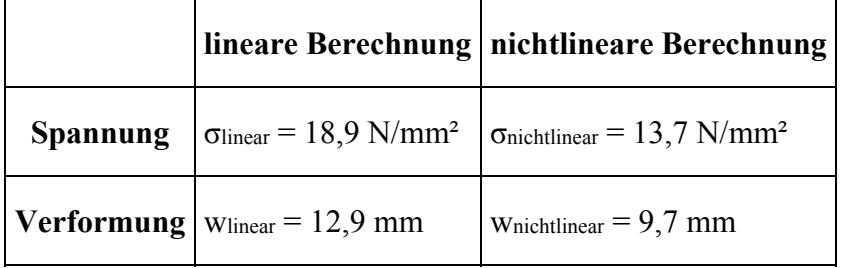

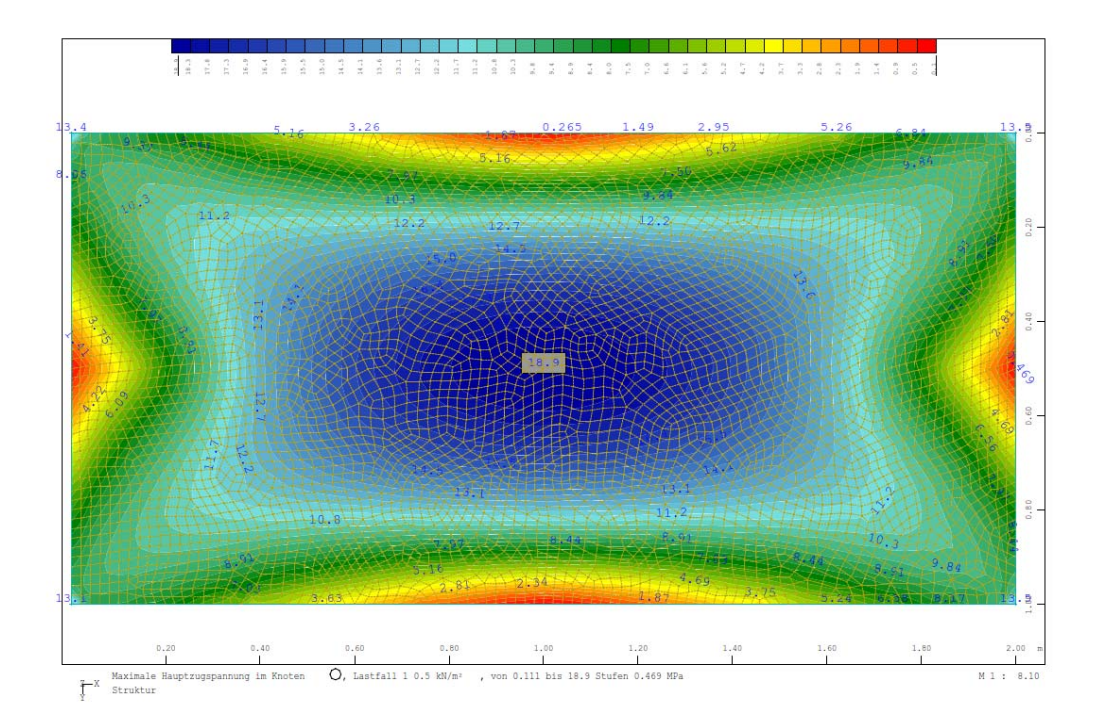

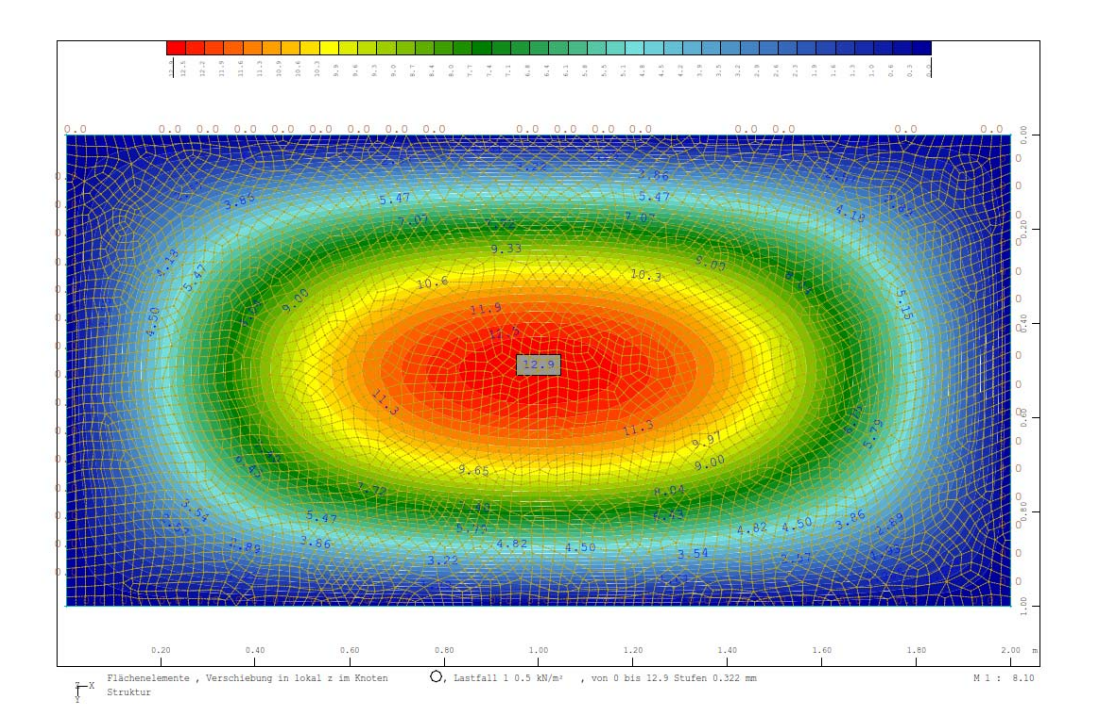

Zukunft Bau-Forschungsvorhaben "Standardisierte Beispieldatenbank für softwaregestützte Tragwerksberechnung"

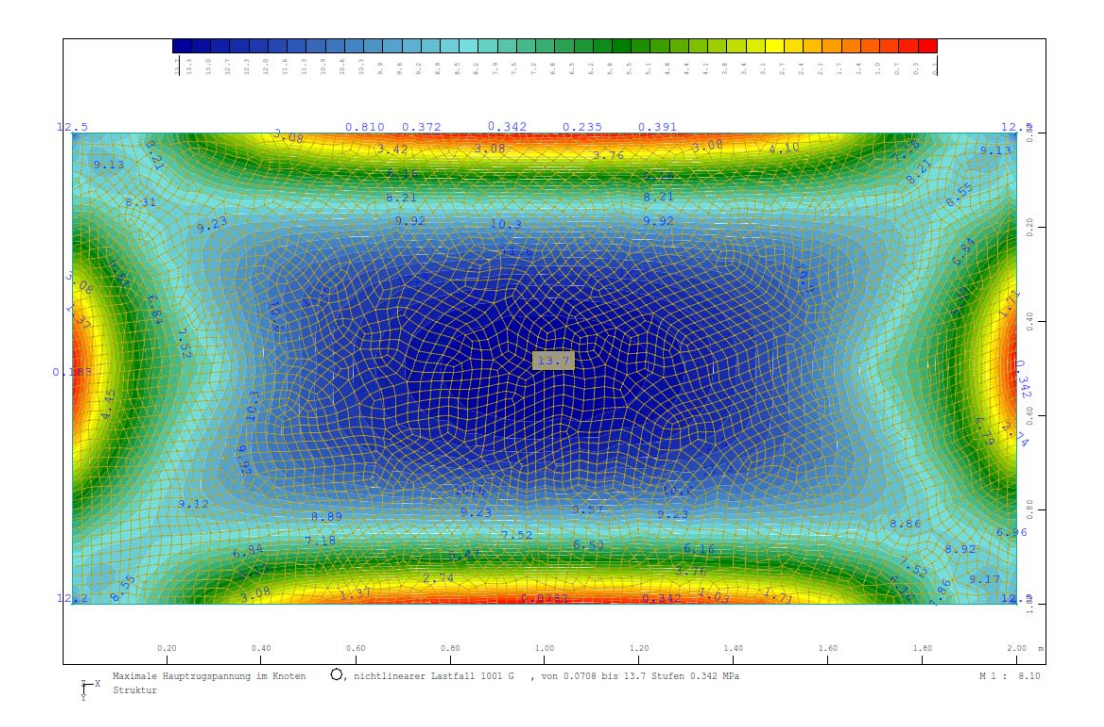

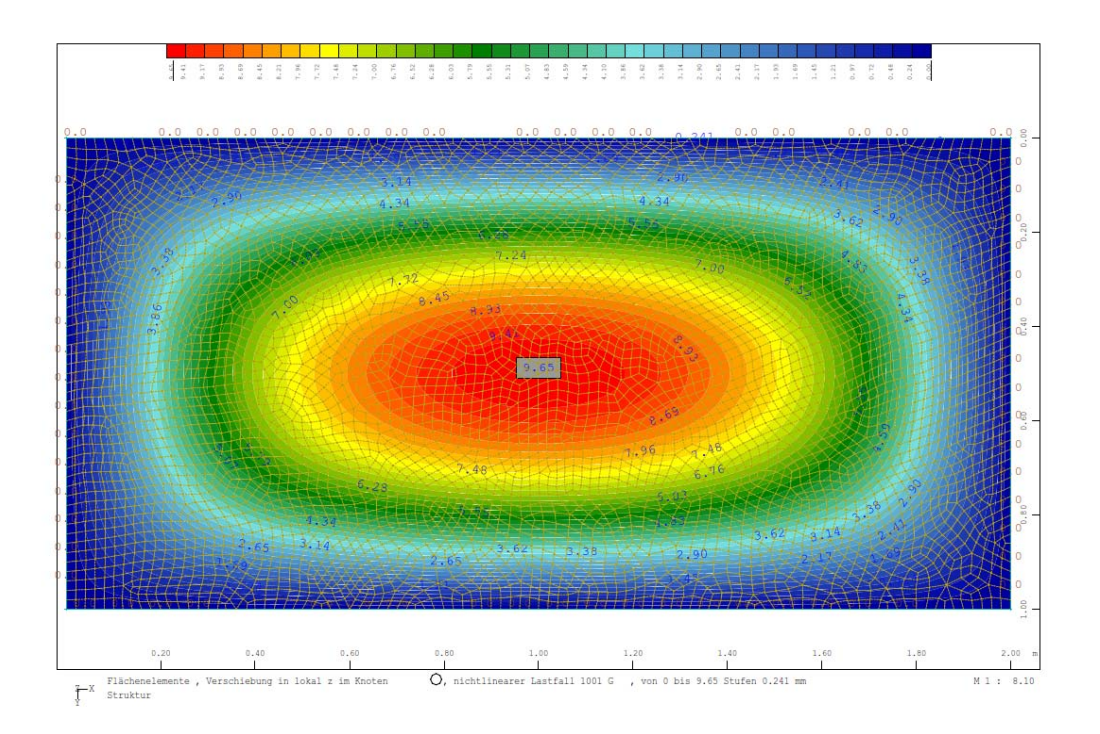

Zukunft Bau-Forschungsvorhaben "Standardisierte Beispieldatenbank für softwaregestützte Tragwerksberechnung"

# **B32 ERGEBNISSE - RIB SOFTWARE SE**

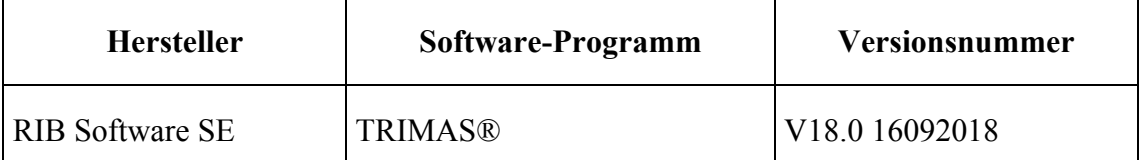

Es werden schubweiche Schalenelemente (Reissner-Mindlin) nach dem isoparametrischen Konzept mit jeweils 5 Freiheitsgraden an den Knoten verwendet. Zur Vermeidung von Versteifungseffekten wird im Membrananteil die *Enhanced-Assumed-Strain (ANS)*-Methode sowie für den Querschubanteil die *Discrete-Shear-Gap (DSG)*-Methode eingesetzt.

Die Berechnungen werden mit Finiten Elementen mit quadratischen Ansätzen (X09Q) an einem regelmäßigen Netz mit 100x50 Elementen (Netzgröße 0,02 m) durchgeführt.

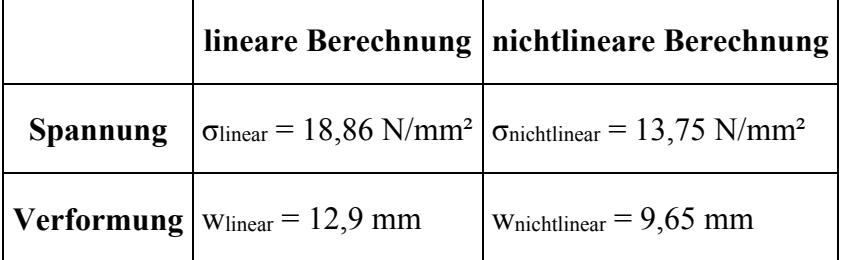

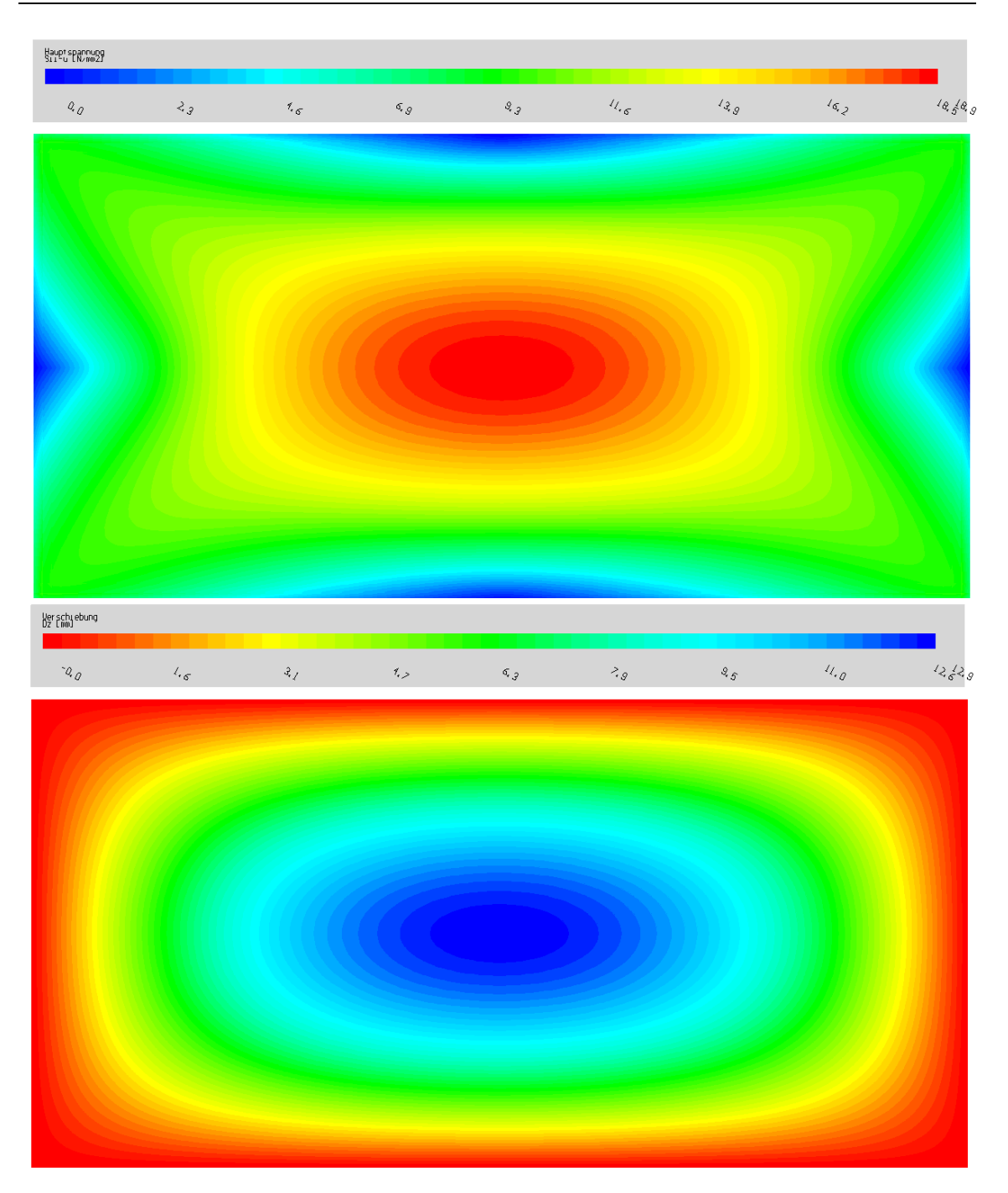

**Bild 32.1: Hauptzugspannungen in N/mm² und vertikale Verformung in mm, lineare Berechnung**
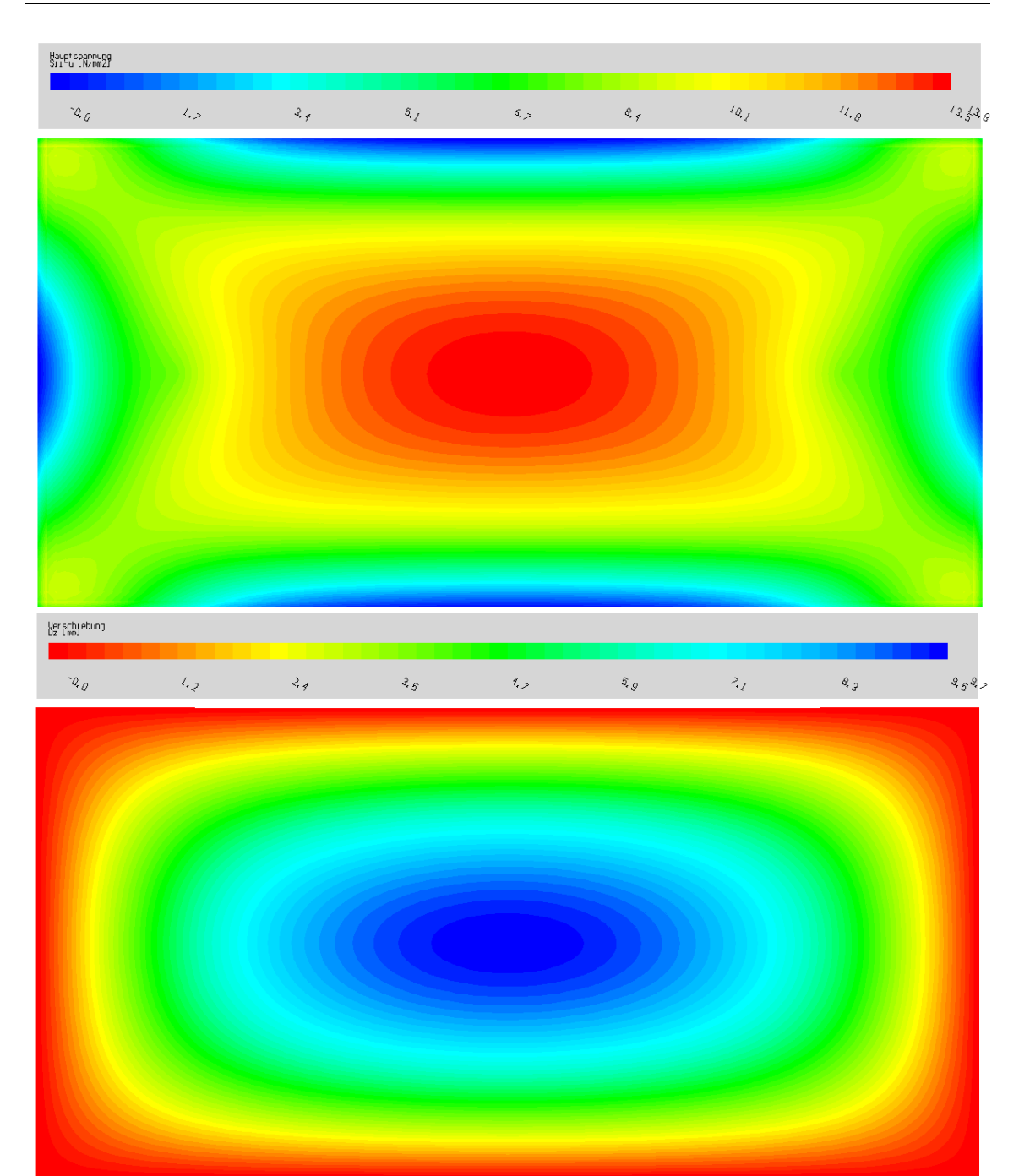

**Bild 32.2: Hauptzugspannungen in N/mm² und vertikale Verformung in mm, nichtlineare Berechnung** 

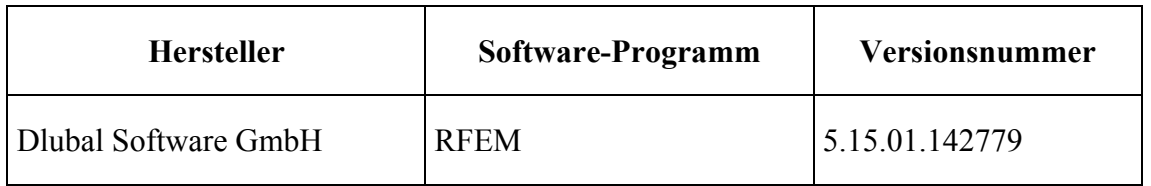

#### **B33 ERGEBNISSE - ED. ZÜBLIN AG**

Die Berechnungen wurden numerisch mit dem Programm RFEM von Dlubal Software GmbH durchgeführt. Das FE-Modell basiert auf einer Netzgröße von 0,02 m und besteht aus 5000 quadratischen Flächenelementen.

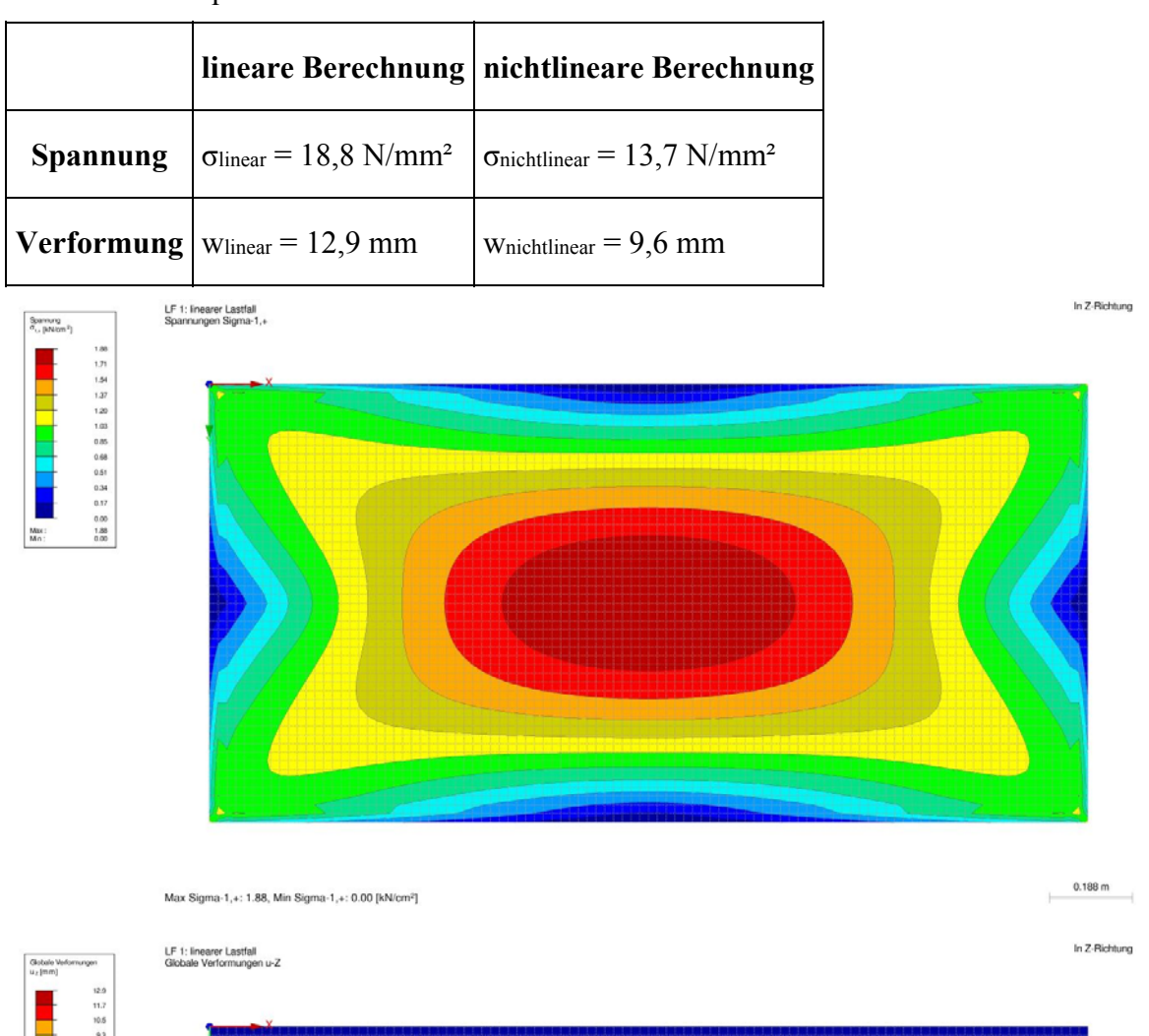

Max u-Z: 12.9, Min u-Z: 0.0 [mm]<br>Faktor für Verformungen: 17.00

 $\frac{M\omega}{16\pi}$ 

 $0.188 \text{ m}$ 

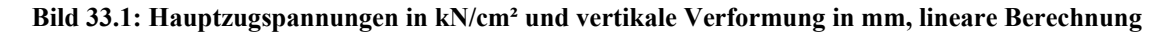

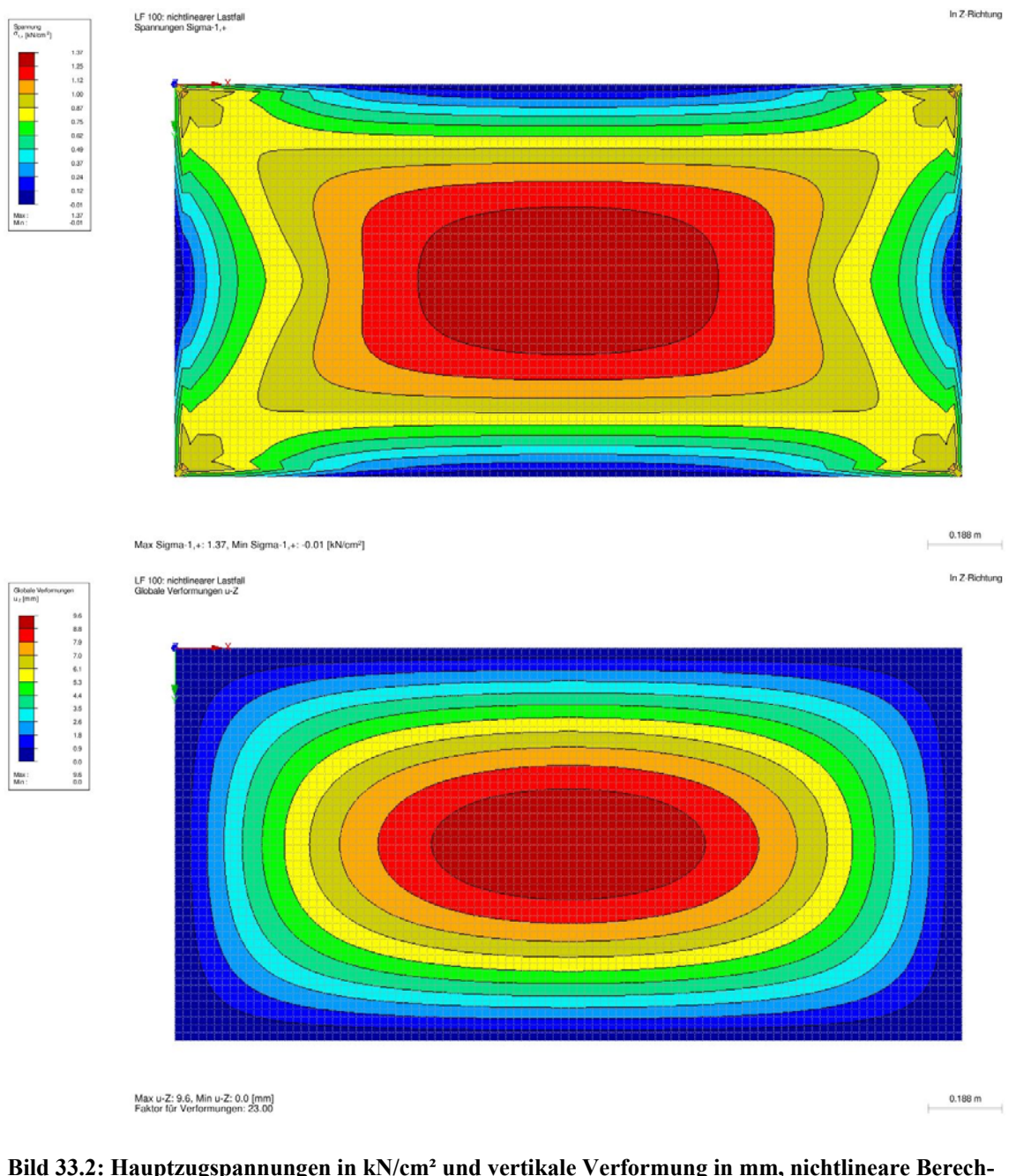

**Bild 33.2: Hauptzugspannungen in kN/cm² und vertikale Verformung in mm, nichtlineare Berechnung** 

## **B4 BEWERTUNG**

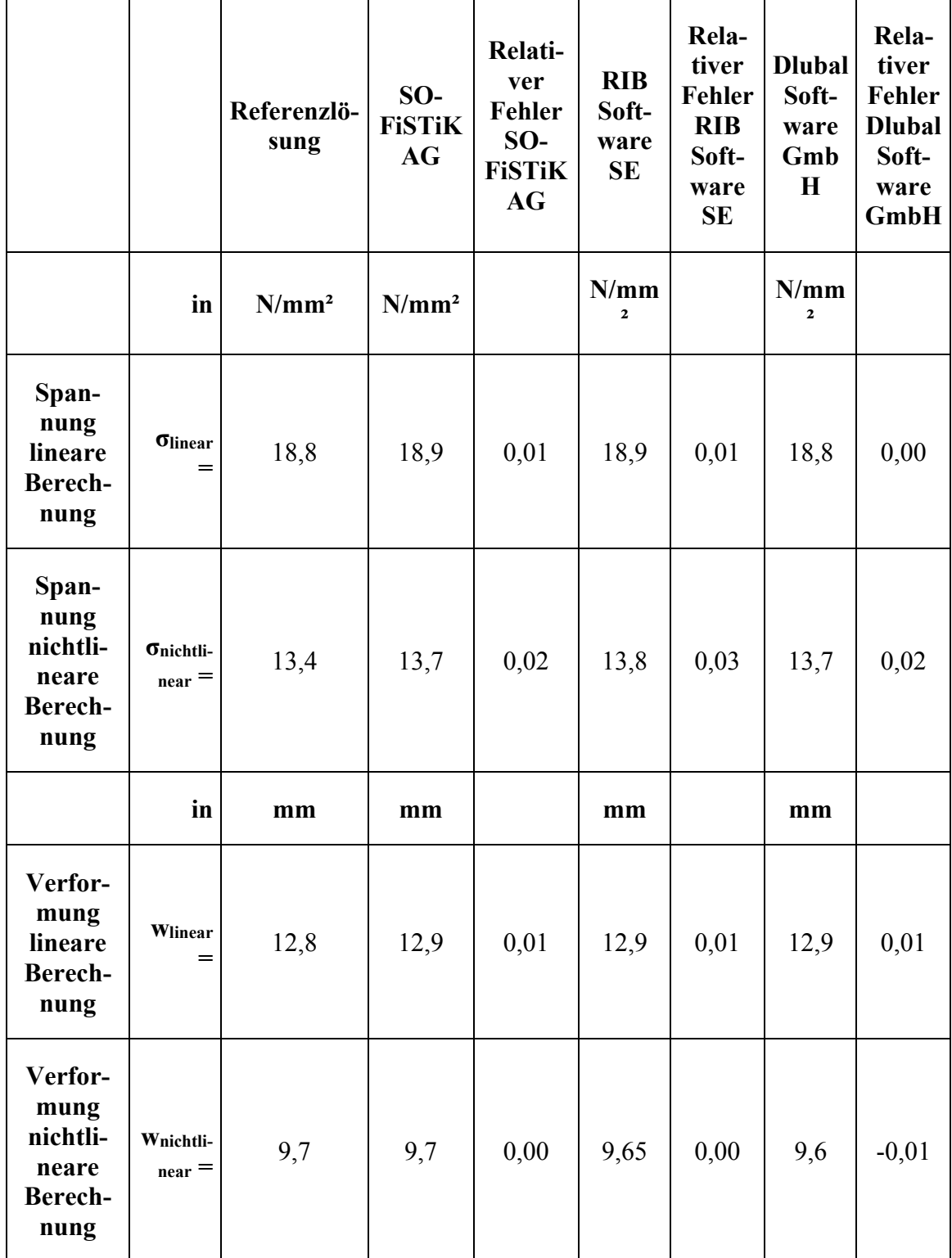

Die Ergebnisse der verschiedenen FE-Berechnungen mit den Programmen von SOFiS-TiK AG, RIB Software SE und Dlubal Software GmbH zeigen eine gute Übereinstimmung mit der Referenzlösung. Die relative Abweichung zwischen den jeweiligen Spannungen liegen unter drei Prozent. Die relativen Abweichungen zwischen den Verfor-

mungen liegen unter einem Prozent. Dieses Ergebnis gilt für die linearen, sowie für die nichtlineare Berechnungen.

Alle drei Programme sind somit in der Lage die maximale Hauptzugspannung und Verformung in der Mitte der Glasplatte nach der nichtlinearen Plattentheorie zu bestimmen. Der versteifende Effekt durch den sich ausbildenden Membranspannungszustand in der nichtlinearen Berechnung ist hierbei sehr gut erkennbar.

# **B5 REFERENZEN**

(1) Stahlbau Kalender 2015, Ernst & Sohn, Kapitel 10.5.3, Seiten 644 bis 647

## **BEARBEITER**

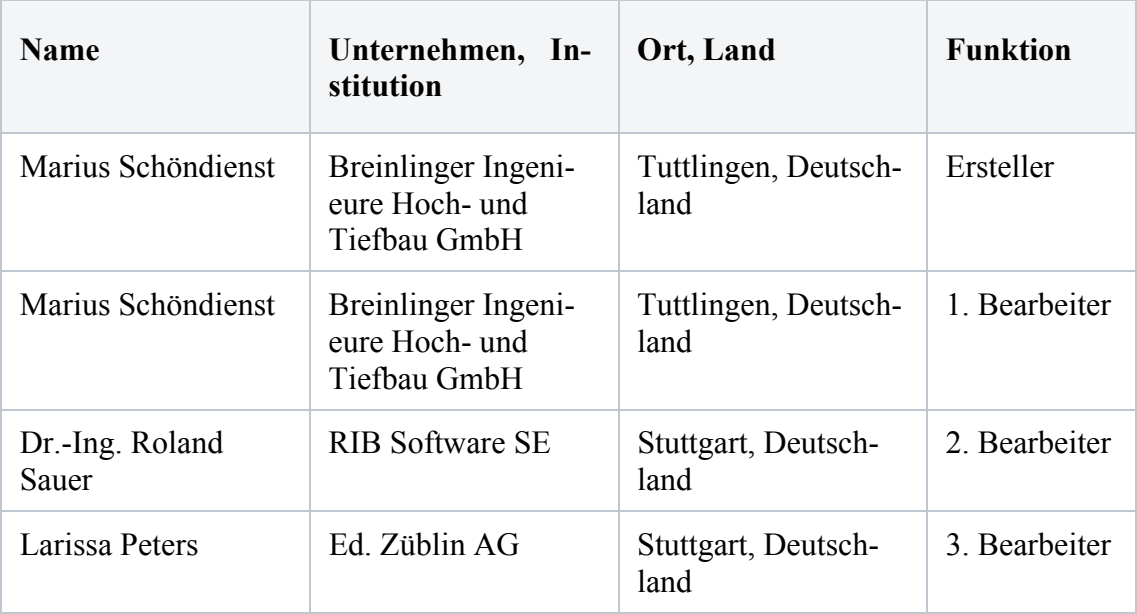

## **U0025-D-DBV-AK-SOFTWARE-BEISPIEL: BEMESSUNG EINER STAHLBETONSTÜTZE MIT DEM NENNKRÜMMUNGSVERFAHREN**

#### **D0 KLASSIFIKATION**

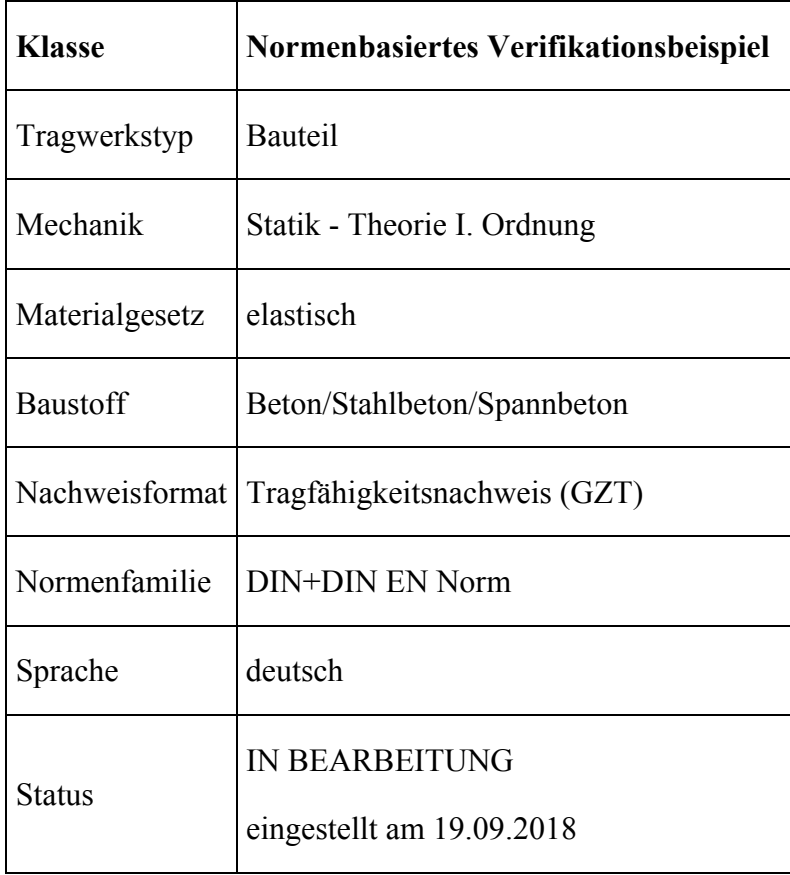

#### **D1 PROBLEMBESCHREIBUNG**

Das Verifizierungsbeispiel entspricht dem Beispiel 10 in [1], S. 10-1 ff. Im Folgenden wird daher auf die Wiedergabe von Einzelheiten und Hintergründen weitgehend verzichtet. Es werden ausschließlich die relevanten Eingangswerte für die Bemessung wiedergegeben.

#### **D1.1 AUFGABENSTELLUNG**

Zu bemessen ist eine Stahlbetonkragstütze bei Normaltemperatur im GZT nach DIN EN 1992-1-1/NA:2013-04 [R4] auf Grundlage von DIN EN 1990/NA:2010-12 [R2].

# **D1.2 THEORETISCHE GRUNDLAGEN**

Die Bemessung soll nach dem Verfahren mit Nennkrümmungen nach DIN EN 1992-1- 1, Abschnitt 5.8.8, mit Berücksichtigung des Kriechens über φeff entsprechend Abschnitt 5.8.4., erfolgen.

#### **D1.3 SYSTEM**

Die Stütze befindet sich in einem 3-feldrigen ebenen Hallenrahmen. Der Rahmen wird durch 4 Kragstützen und 3 auf diesen gelenkig aufgelagerten Einzelbindern gebildet. Die betrachtete Stütze ist dabei eine der beiden Randstützen.

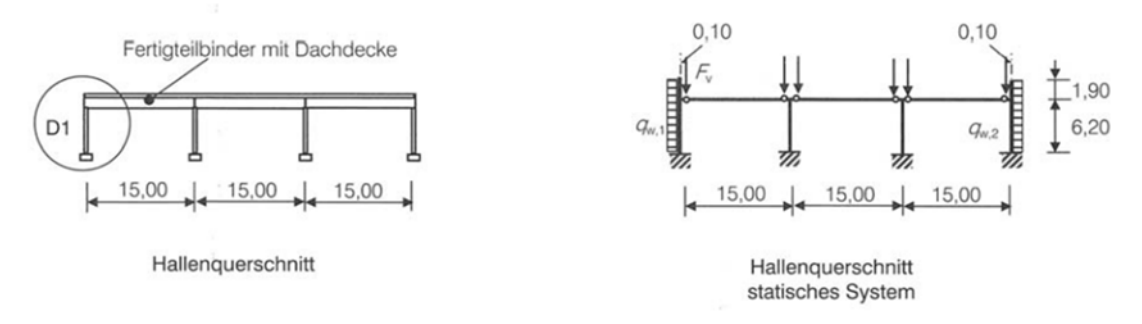

Die Rahmenwirkung wird nur für die horizontal einwirkende Windlast durch den Ansatz vorab ermittelter Koppelkräfte am Stützenkopf berücksichtigt. Zusätzlich werden für die Vertikallasten horizontale Stützkräfte angesetzt, welche die Stützenkopfverschiebungen infolge der exzentrischen Lasteinleitung am Stützenkopf kompensieren (Symmetrie der Verformung).

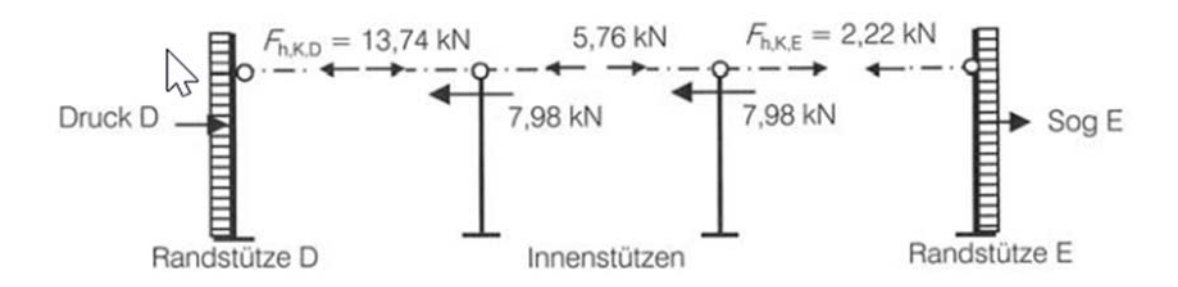

Die Randstütze wird für den Nachweis als Einzelstütze als elastisch eingespannte und in Hallenquerrichtung einachsig beanspruchte Kragstütze modelliert. Als Stützenhöhe wird die Höhe der Binderauflager über OK Fundament angenommen ( $l_{col} = 6.20$  m). Der Überstand wird durch den Ansatz entsprechender Lasten aus Eigengewicht und Wind berücksichtigt.

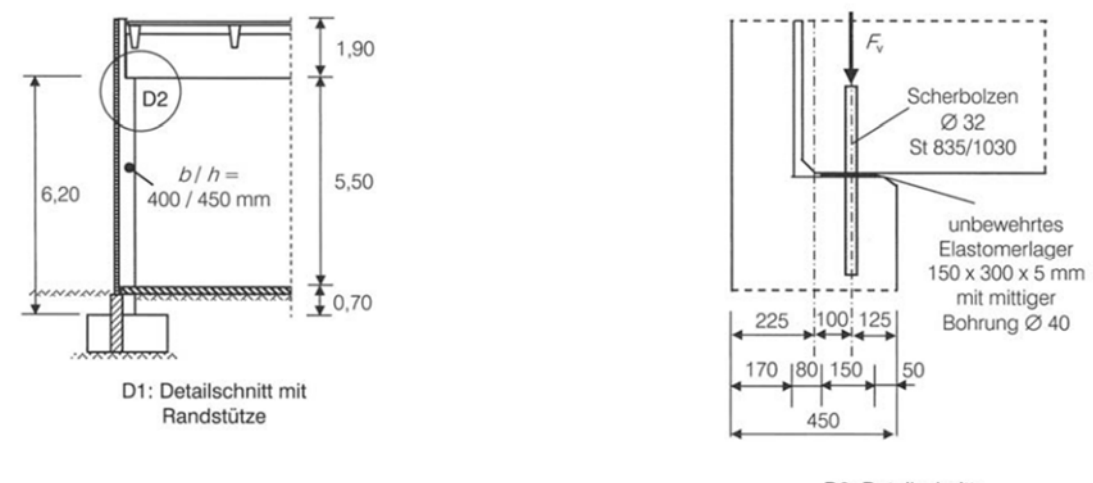

D2: Detailschnitt Auflagerausbildung

Eine Fundamentverdrehung wird in [1] näherungsweise über eine Vergrößerung des Knicklängenbeiwertes auf ß=2,1 (anstatt ß=2,0) berücksichtigt. Dies entspricht einer elastischen

Einspannung am Fußpunkt mit einer Drehfeder Cρ = 340000 kNm.

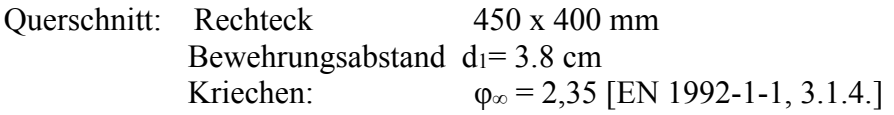

## **D1.4 MATERIAL**

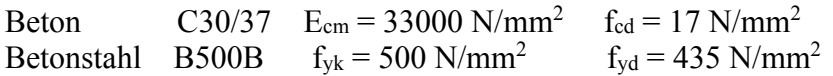

## **D1.5 EINWIRKUNGEN**

Ständige Einwirkungen (Y<sub>G</sub> =1.35)

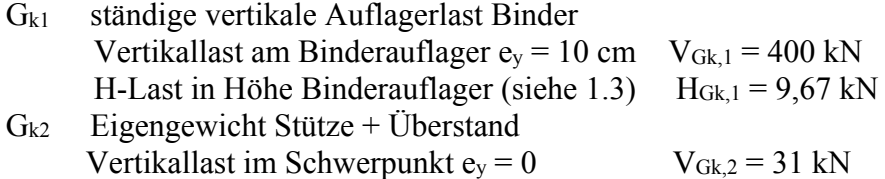

Veränderliche Einwirkungen (Y<sub>Q</sub> = 1.5)

Q<sub>k,S</sub> Schnee  $\Psi_0 = 0.5$  (Orte bis 1000 m über NN) vertikale Auflagerlast Binder  $e_y = 10$  cm  $V_{Qk,s} = 68$  kN H-Last in Höhe Binderauflager (siehe 1.3)  $H_{Qk,s} = 1,64$  kN

 $Q_{k,W}$  Wind (Windzone IV)  $\Psi_0 = 0.6$ , Druck und Sog wirken alternativ  $\rightarrow$  horizontale Linienlast über die Stützenhöhe Sog:  $w_{k,s} = -1,85 \text{ kN/m}$ Druck:  $w_{k,d} = 4.32$  kN/m

 $\rightarrow$  Randmoment und Randlast aus Überstand h= 1,90 m Sog:  $H_{w,k,s} = -3.5$  kN  $M_{w,k,s} = 3,33$  kNm Druck:  $H_{w,k,d} = -8,20$  kN  $M_{w,k,d} = 7.8$  kNm

Koppelkraft (siehe 1.3) Sog:  $F_{h,k,S} = -2.22 \text{ kN}$ Druck:  $F_{h,k,d} = 13,74$  kN

## **D2 REFERENZLÖSUNG**

Der vollständige Ablauf der Bemessung (inkl. verschiedener Einwirkungskombinationen) kann wiederum in Beispiel 10 in [1], S. 10-1 ff. nachvollzogen werden. Es werden hier nur wesentliche Zwischenergebnisse sowie das Endergebnis für die maßgebende Einwirkungskombination angegeben.

# **D2.1 SCHNITTGRÖßENERMITTLUNG**

Zusammenstellung der Schnittkraftkomponenten für die Einzellastfälle nach Th.I.O. am Stützenfuß

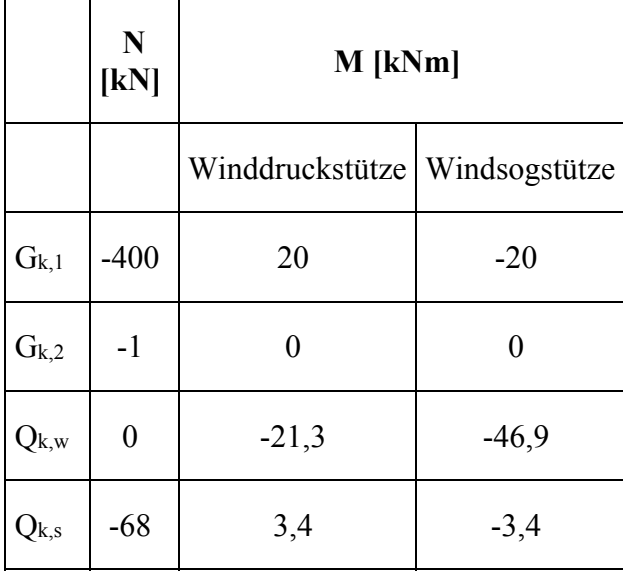

# **D2.2 BEMESSUNG (MAßGEBENDE KOMBINATION) BEI NORMALTEMPERATUR**

Bemessungsmaßgebend wird die Belastungssituation "Windsog und Schnee" unter Ansatz der ständigen Lasten mit γG,sup und Wind als Leiteinwirkung. Dies entspricht der Schnittkraftkombination " $|M_{max}|$  + zug. N<sub>max</sub> ".

Die Bemessung erfolgt nach dem Nennkrümmungsverfahren, Kriechen wird über den Faktor Kφ berücksichtigt.

Der Nachweis darf getrennt für beide Achsrichtungen geführt werden, da die planmäßige Lastausmitte in Hallenlängsrichtung  $e_{0y} = 0$  ist. Maßgebend ist das Ausweichen in Hallenquerrichtung.

Die anzusetzende Imperfektion bestimmt sich nach DIN EN 1992-1-1, 5.2, bei 4 gekoppelten lastabtragenden Stützen ( $\alpha_m$  = 0,79) und Stützenhöhe h = 6,20 m ( $\alpha_h$  = 0,80) zu ei  $= 21$  mm.

Parameter des Nennkrümmungsverfahrens:

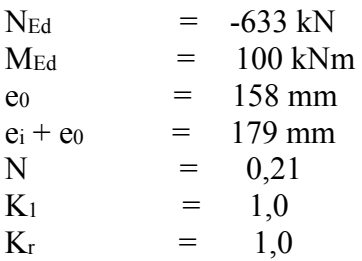

Zukunft Bau-Forschungsvorhaben "Standardisierte Beispieldatenbank für softwaregestützte Tragwerksberechnung"

# **SCHRIFTTUM**

Normen und Regelwerke

[R1] Eurocode 0: DIN EN 1990:2010-12: Grundlagen der Tragwerksplanung. [R2] Eurocode 0: DIN EN 1990/NA:2010-12: Nationaler Anhang – National festgelegte Parameter – Grundlagen der Tragwerksplanung mit DIN EN 1990/NA/A1:2012-08: A1- Änderung.

[R3] DIN EN 1992-1-1:2011-01 – Eurocode 2: Bemessung und Konstruktion von Stahlbeton- und Spannbetontragwerken – Teil 1-1: Allgemeine Bemessungsregeln und Regeln für den Hochbau mit DIN EN 1992-1-1/A1:2015-03: A1-Änderung [R4] DIN EN 1992-1-1/NA:2013-04: Nationaler Anhang mit DIN EN 1992-1- 1/NA/A1:2015-10: A1-Änderung.

# Literatur

[1] Deutscher Beton- und Bautechnik-Verein E. V.: Beispiele zur Bemessung nach Eurocode 2. Band 1: Hochbau. Berlin: Ernst & Sohn 2011.; mit Korrekturen Juni 2012

# **D3 ERGEBNISSE**

# Dieses Beispiel befindet sich in Bearbeitung. Die Freigabe steht noch aus. #

# **D4 BEWERTUNG**

# Dieses Beispiel befindet sich in Bearbeitung. Die Freigabe steht noch aus. #

# **D5 REFERENZEN**

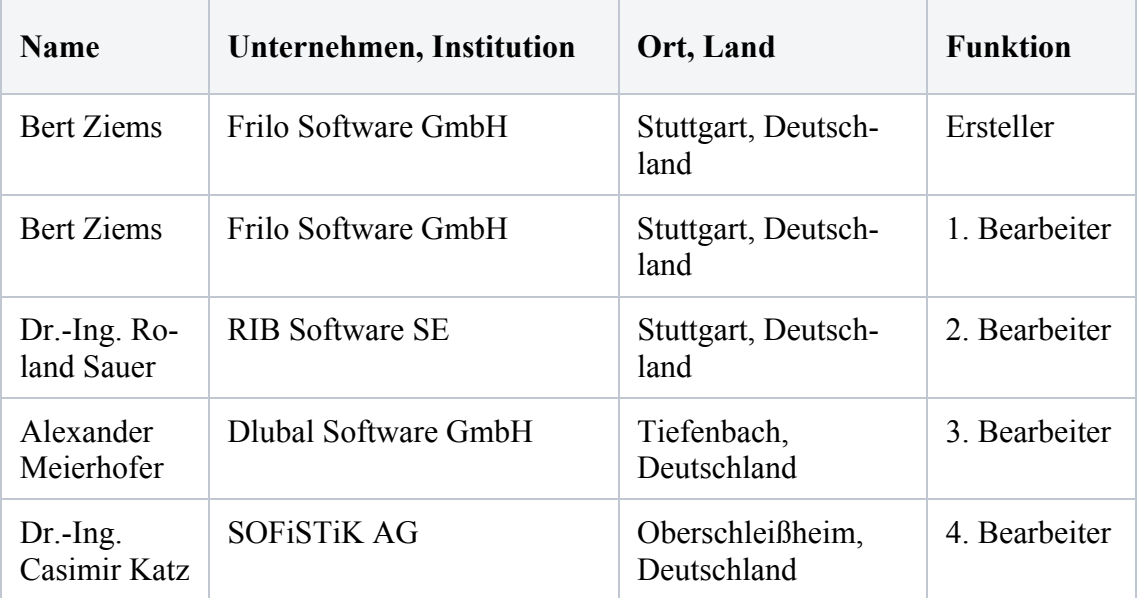

## **BEARBEITER**

## **Q0026-A-EIGENFREQUENZ EINES RAHMENS**

#### **A0 KLASSIFIKATION**

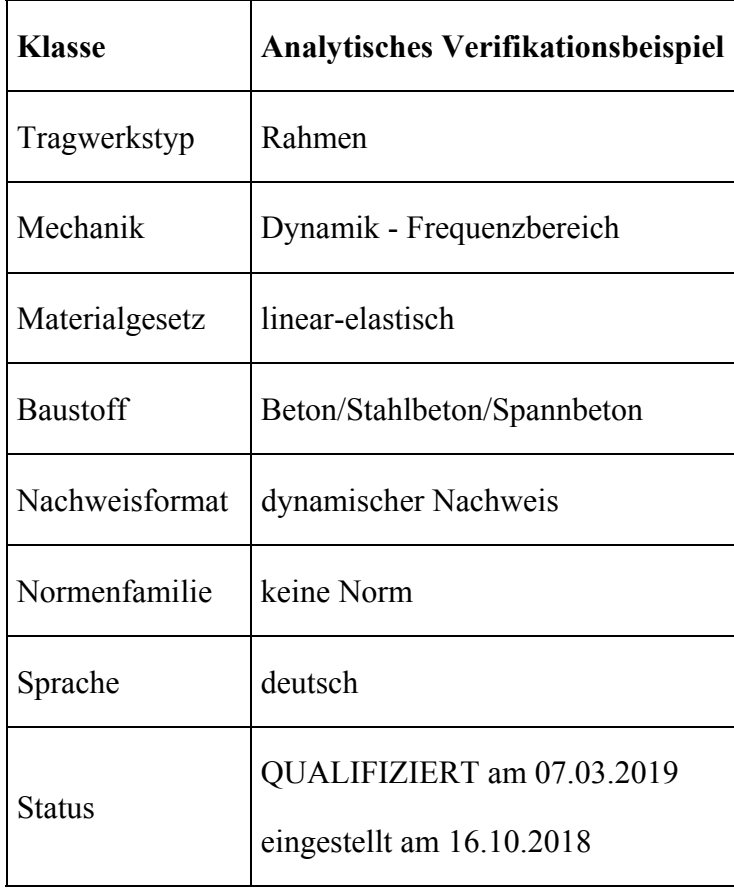

# **A1 PROBLEMBESCHREIBUNG**

Im Folgenden haben wir die Eigenfrequenz eines Zweigelenkrahmens berechnet. Er ist 5m breit, 3m hoch und besitzt die Festigkeit C 30/37. Die Pfosten besitzen die Abmessungen  $b/h = 26/26$ cm und der Riegel  $b/h = 30/30$ cm. Die Wichte beträgt 2500 kg/m<sup>3</sup>.

Die Berechnungen erfolgen mit dem "Lanczos Verfahren" und ohne eine massenproportionale oder steifigkeitsproportionale Dämpfung. Zudem wurden die Vierecks-Elemente mit Hilfe des Netzgenerators erzeugt und lineare Ansatzfunktionen verwendet.

Es wird sowohl die erste symmetrische, als auch die erste asymmetrische Eigenfrequenz ausgegeben.

#### **A2 REFERENZLÖSUNG**

1. Querschnittswerte horizontal

$$
E_h = 32837000000 \frac{N}{m^2}
$$
  
\n
$$
G_h = 32837000000 \frac{N}{m^2}
$$
  
\n
$$
b_h = 0.3 \ m
$$
  
\n
$$
h_h = 0.3 \ m
$$
  
\n
$$
I_h = \frac{b_h \cdot h_h^3}{12} = (6.75 \cdot 10^{-4}) \ m^4
$$
  
\n
$$
\rho = 2500 \ \frac{kg}{m^3}
$$
  
\n
$$
\rho_h = b_h \cdot h_h \cdot \rho = 225 \ \frac{kg}{m}
$$

2. Querschnittswerte vertikal

$$
E_v = 32837000000 \frac{N}{m^2}
$$
  
\n
$$
G_v = 32837000000 \frac{N}{m^2}
$$
  
\n
$$
b_v = 0.26 \ m
$$
  
\n
$$
h_v = 0.26 \ m
$$
  
\n
$$
I_v = \frac{b_v \cdot h_v^3}{12} = (3.808 \cdot 10^{-4}) \ m^4
$$
  
\n
$$
\rho = 2500 \ \frac{kg}{m^3}
$$
  
\n
$$
\rho_v = b_v \cdot h_v \cdot \rho = 169 \ \frac{kg}{m}
$$

# 3. Rahmenwerte

 $L=5$  m  $h=3$  m  $\frac{h}{L} = 0.6$  $W = L \cdot \rho_h + 2 \cdot h \cdot \rho_v = (2.139 \cdot 10^3) kg$ 

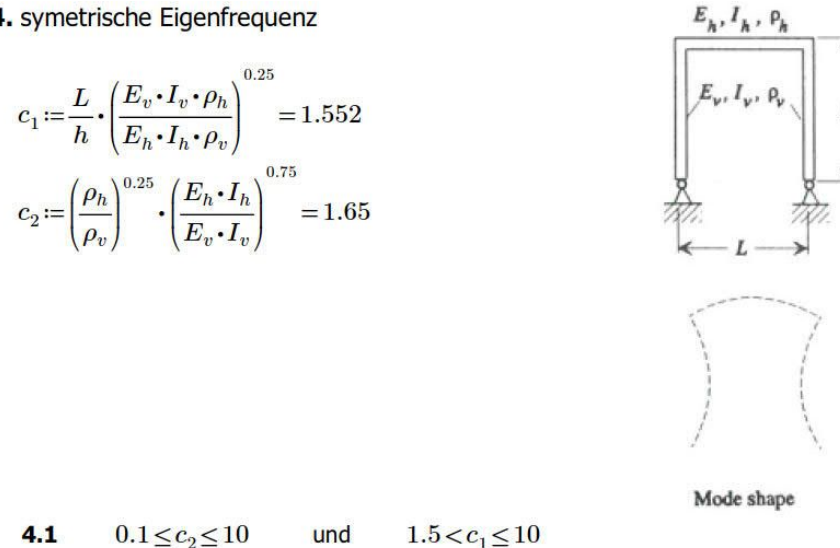

$$
a_1 := 0.05881 + 3.7774 \cdot \frac{1}{c_1} + 4.4214 \cdot \left(\frac{1}{c_1}\right)^2 - 4.5495 \cdot \left(\frac{1}{c_1}\right)^3 = 3.112
$$
  
\n
$$
a_2 := 0.006772 - 0.08744 \cdot \frac{1}{c_1} + 1.8371 \cdot \left(\frac{1}{c_1}\right)^2 - 16.9061 \cdot \left(\frac{1}{c_1}\right)^3 + 15.9685 \cdot \left(\frac{1}{c_1}\right)^4 = -1.057
$$
  
\n
$$
a_3 := 0.1265 - 2.1961 \cdot \frac{1}{c_1} + 6.139 \cdot \left(\frac{1}{c_1}\right)^2 - 3.07026 \cdot \left(\frac{1}{c_1}\right)^3 = 0.439
$$
  
\n
$$
a_4 := -0.04549 + 0.7259 \cdot \frac{1}{c_1} - 1.4984 \cdot \left(\frac{1}{c_1}\right)^2 + 0.4223 \cdot \left(\frac{1}{c_1}\right)^3 = -0.087
$$
  
\n
$$
a_5 := 0.00545 - 0.08128 \cdot \frac{1}{c_1} + 0.1277 \cdot \left(\frac{1}{c_1}\right)^2 + 0.00154 \cdot \left(\frac{1}{c_1}\right)^3 = 0.007
$$

4.2 Eigenfrequenz

$$
\lambda \coloneqq a_1 + a_2 \cdot \sqrt{c_2} + a_3 \cdot (\sqrt{c_2})^2 + a_4 \cdot (\sqrt{c_2})^3 + a_5 \cdot (\sqrt{c_2})^4 = 2.312
$$

4.3 Eigenfrequenz des Rahmens

$$
f = \frac{\lambda^2}{2 \cdot \pi \cdot h^2} \cdot \left(\frac{E_v \cdot I_v}{\rho_v}\right)^{0.5} = 25.711 \text{ Hz}
$$

#### 5. unsymetrische Eigenfrequenz

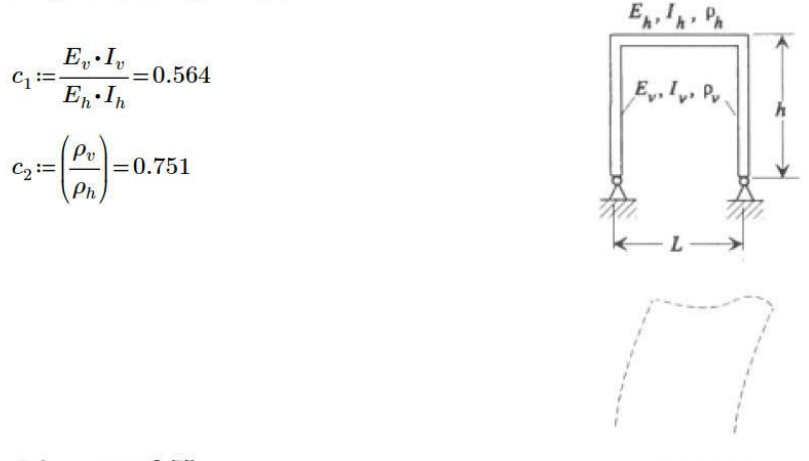

 $5.1$  $c_2 = 0.75$  Mode shape

$$
a_1 = 0.7608 + 0.7983 \cdot \sqrt{\frac{h}{L}} - 0.2993 \cdot \left(\sqrt{\frac{h}{L}}\right)^2 + 0.03833 \cdot \left(\sqrt{\frac{h}{L}}\right)^3 = 1.217
$$
  
\n
$$
a_2 = -1.09597 + 1.8224 \cdot \sqrt{\frac{h}{L}} - 1.1311 \cdot \left(\sqrt{\frac{h}{L}}\right)^2 + 0.3092 \cdot \left(\sqrt{\frac{h}{L}}\right)^3 - 0.03122 \cdot \left(\sqrt{\frac{h}{L}}\right)^4 = -0.231
$$
  
\n
$$
a_3 = 0.4930 - 1.1224 \cdot \sqrt{\frac{h}{L}} + 0.8202 \cdot \left(\sqrt{\frac{h}{L}}\right)^2 - 0.2500 \cdot \left(\sqrt{\frac{h}{L}}\right)^3 + 0.02730 \cdot \left(\sqrt{\frac{h}{L}}\right)^4 = 0.009
$$
  
\n
$$
a_4 = -0.06778 + 0.1709 \cdot \sqrt{\frac{h}{L}} - 0.1329 \cdot \left(\sqrt{\frac{h}{L}}\right)^2 + 0.04220 \cdot \left(\sqrt{\frac{h}{L}}\right)^3 - 0.004738 \cdot \left(\sqrt{\frac{h}{L}}\right)^4 = 0.003
$$

5.2 Eigenfrequenz

$$
\lambda = a_1 + a_2 \cdot \sqrt{c_1} + a_3 \cdot c_1 + a_4 \cdot (\sqrt{c_1})^3 = 1.051
$$

5.3 Eigenfrequenz des Rahmens

$$
f = \frac{\lambda^2}{2 \cdot \pi \cdot h^2} \cdot \left(\frac{E_v \cdot I_v}{\rho_v}\right)^{0.5} = 5.31 Hz
$$

# **A3 ERGEBNISSE**

## **A31 ERGEBNISSE - ED. ZÜBLIN AG**

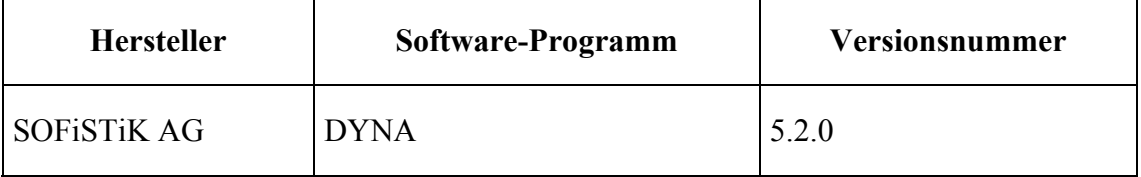

# **symmetrische Eigenfrequenz:**

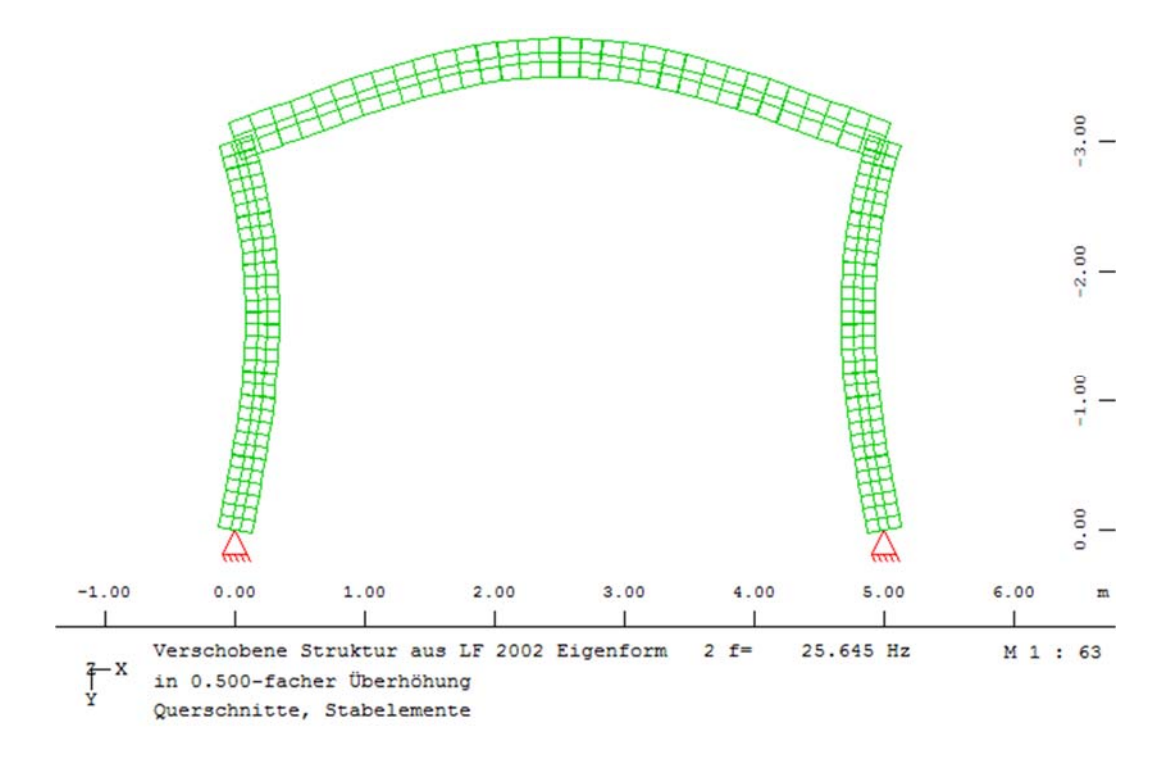

## **unsymmetrische Eigenfrequenz:**

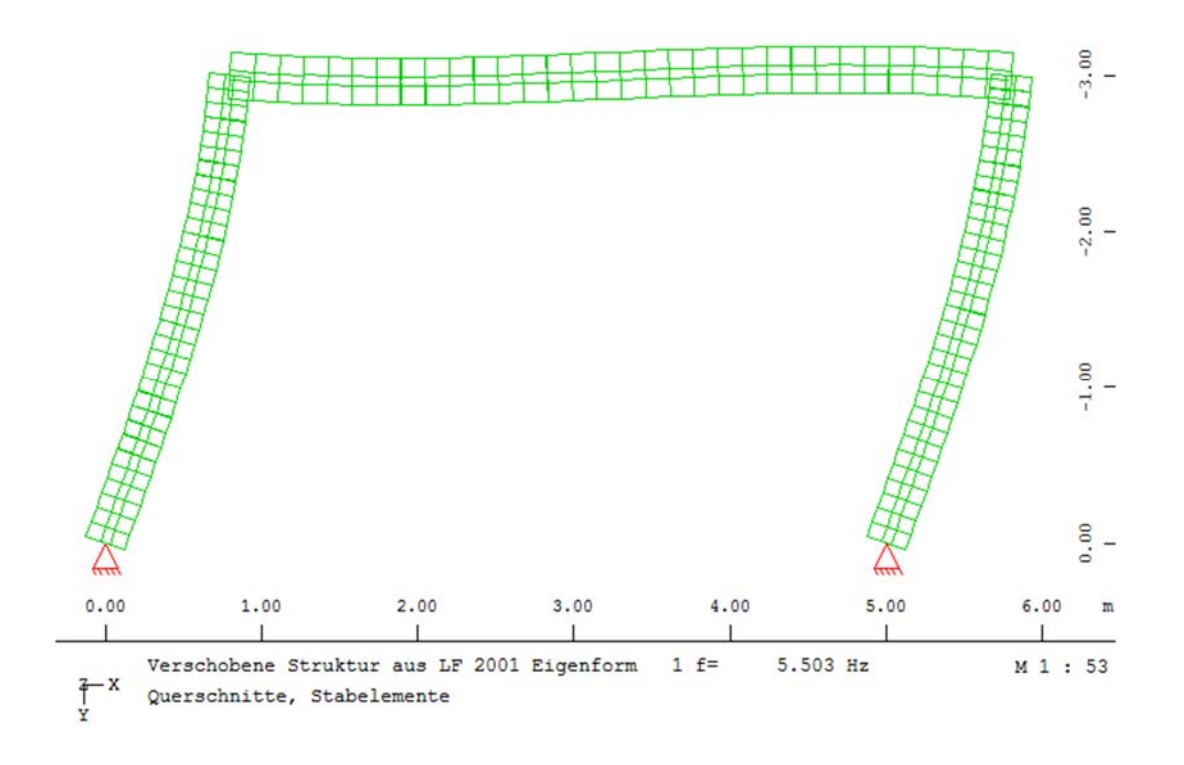

# **A32 ERGEBNISSE - RIB SOFTWARE SE**

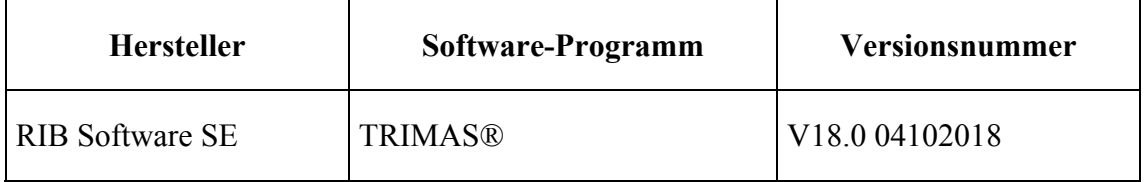

Zur Frequenzanalyse werden zwei unterschiedliche Modellierungen verwendet: mit 3 knotigen Balkenelementen sowie mit 9-knotigen Scheibenelementen.

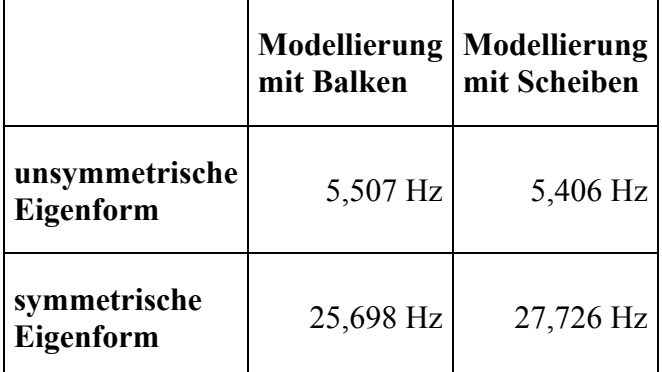

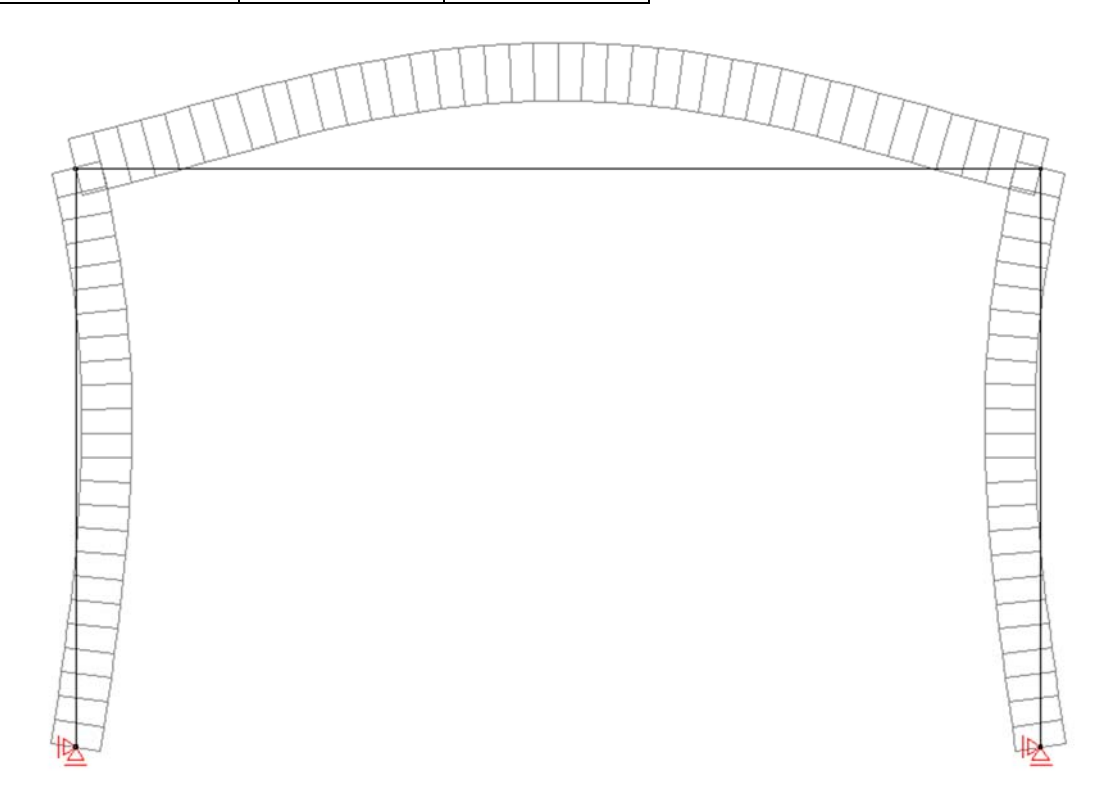

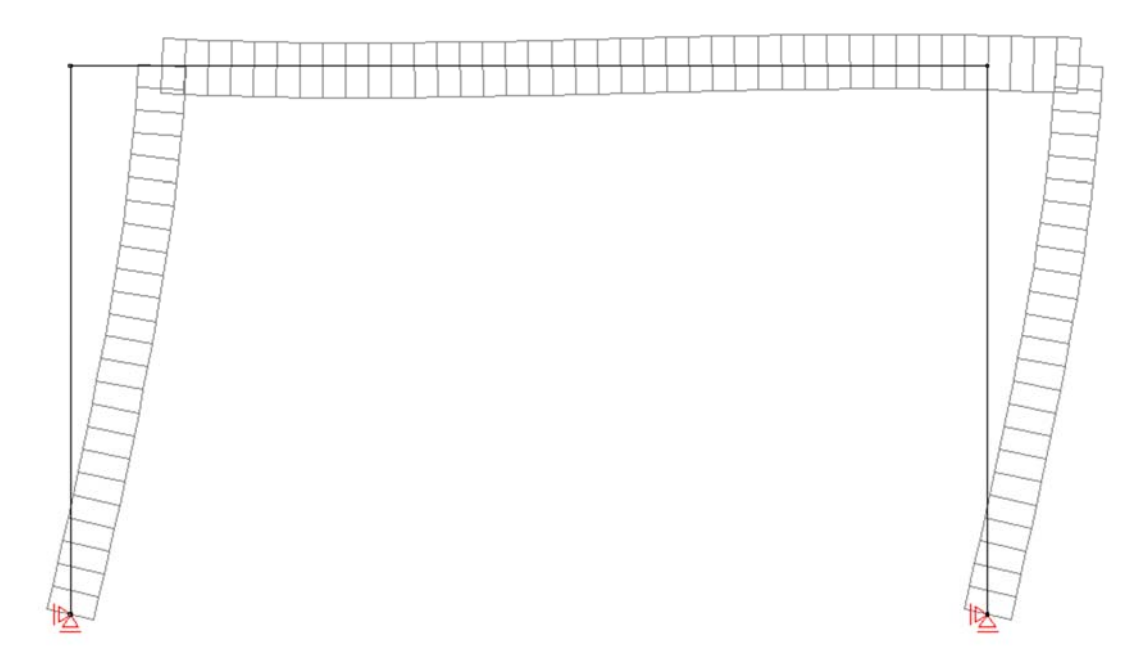

**Bild 32.1: symmetrische und unsymmetrische Eigenform (0.5-fach überhöht), Modellierung mit Balkenelementen** 

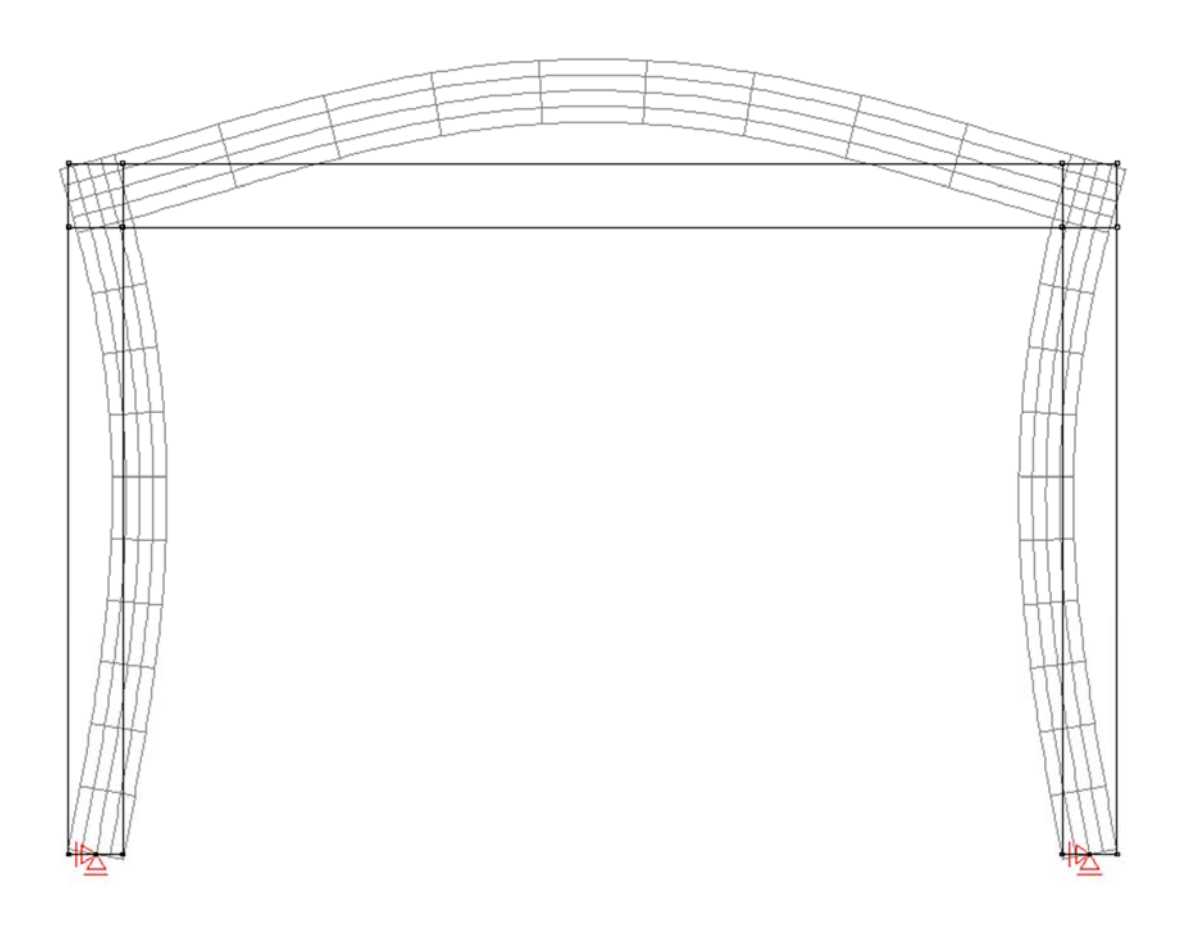

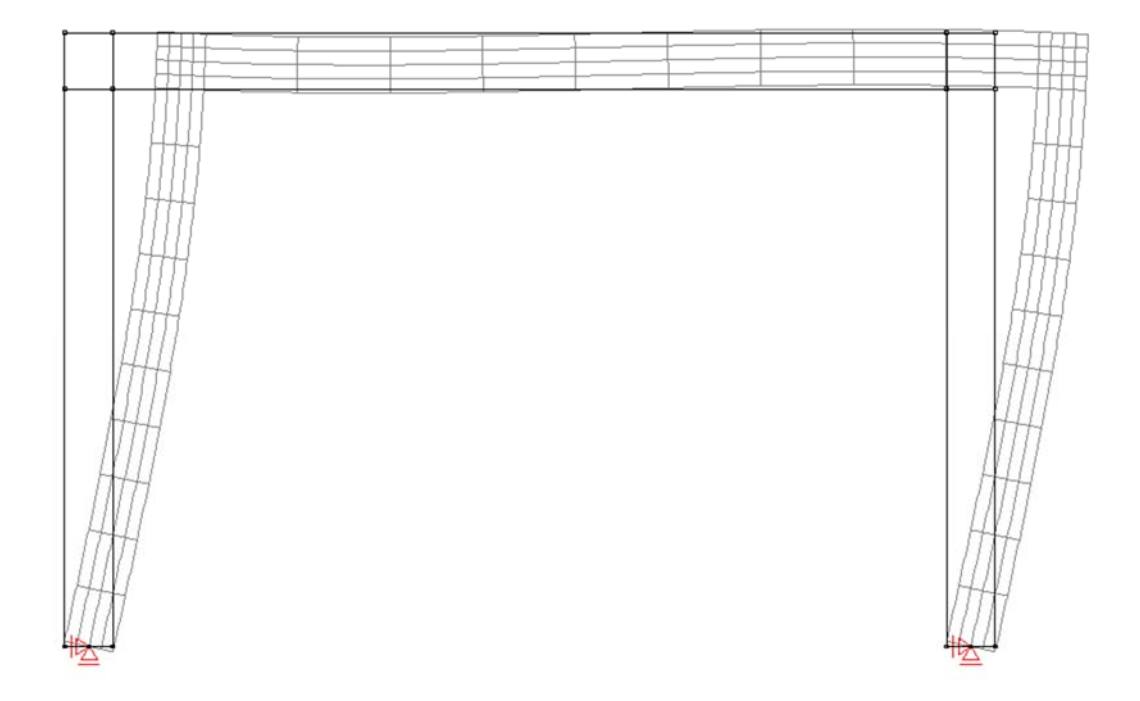

**Bild 32.2: symmetrische und unsymmetrische Eigenform (0.5-fach überhöht), Modellierung mit Scheibenelementen** 

Die Eigenfrequenzen sowie die zugehörigen Eigenformen können mit beiden Modellierungen zutreffend erfasst werden.

# **A33 ERGEBNISSE - KRÄTZIG & PARTNER INGENIEURGESELLSCHAFT FÜR BAUTECH-NIK MBH**

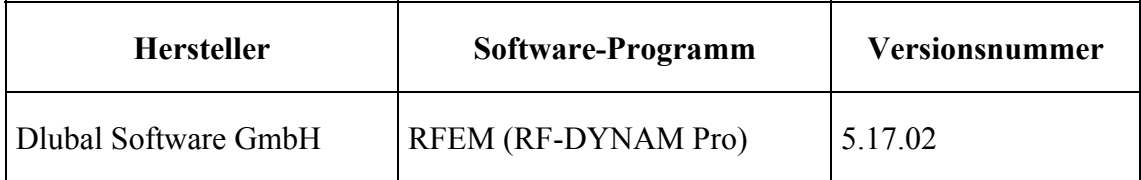

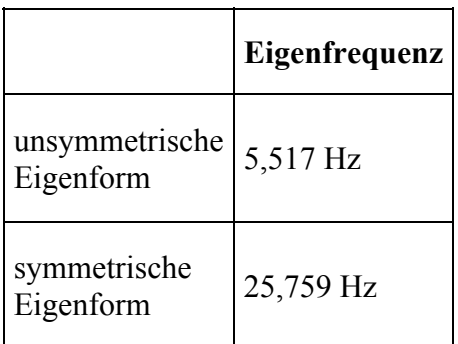

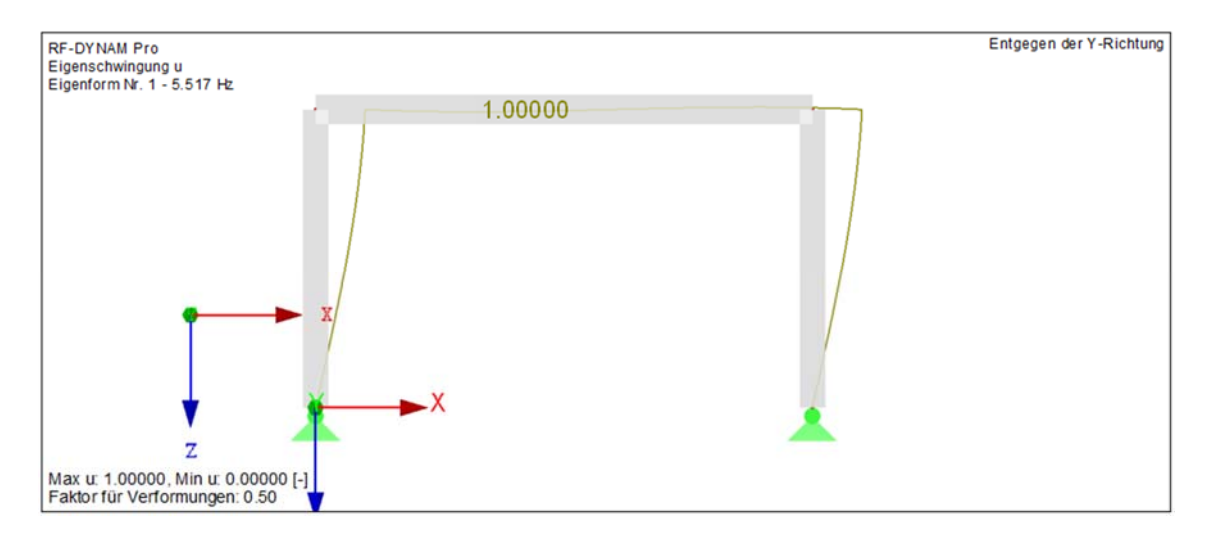

**Bild 33.1: symmetrische Eigenform f= 25,759 Hz in 0.5-facher Überhöhung** 

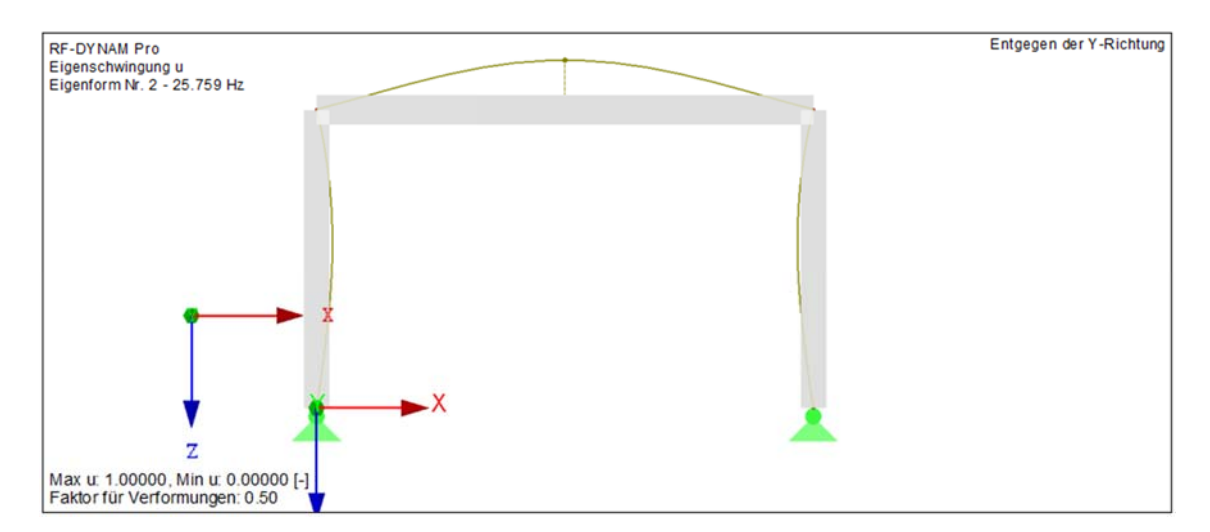

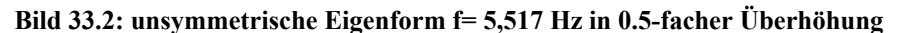

Die ermittelten Eigenfrequenzen stimmen mit der Referenzlösung gut überein.

# **A4 BEWERTUNG**

Bei der Berechnung der symetrischen Eigenfrequenz lässt sich eine große Übereinstimmung feststellen: 25.711Hz/25.645Hz  $x100 = 100,25 \rightarrow 0,25\%$  Abweichung

Bei der Berechnung der unsymetrischen Eigenfrequenz lässt sich eine relativ große Übereinstimmung feststellen: 5,31Hz/5.503Hz x100 = 96,49 → 3,51% Abweichung

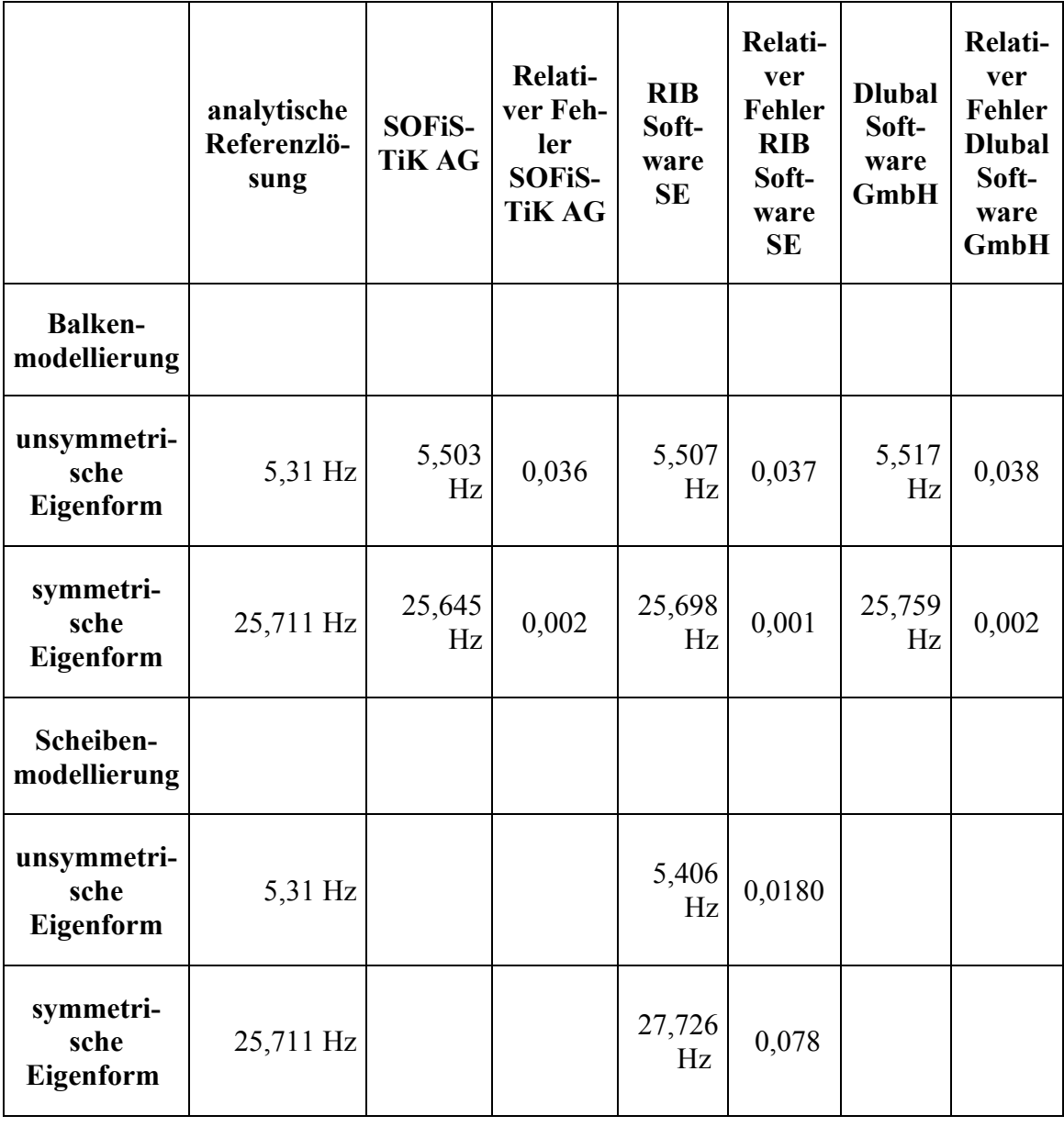

# **A5 REFERENZEN**

Buch - Stresses, Strain and Structural Matrices (Walter D. Pilkey)

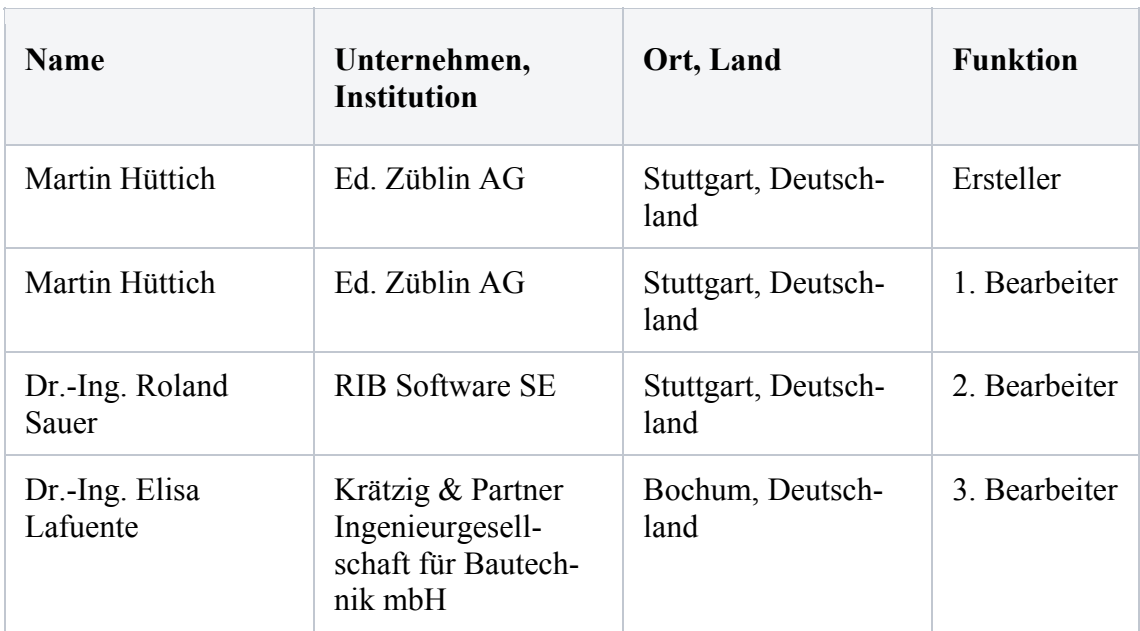

#### **BEARBEITER**

## **Q0027-A-SCHNITTGRÖßENERMITTLUNG AN EINACHSIG GESPANNTER PLATTE**

#### **A0 KLASSIFIKATION**

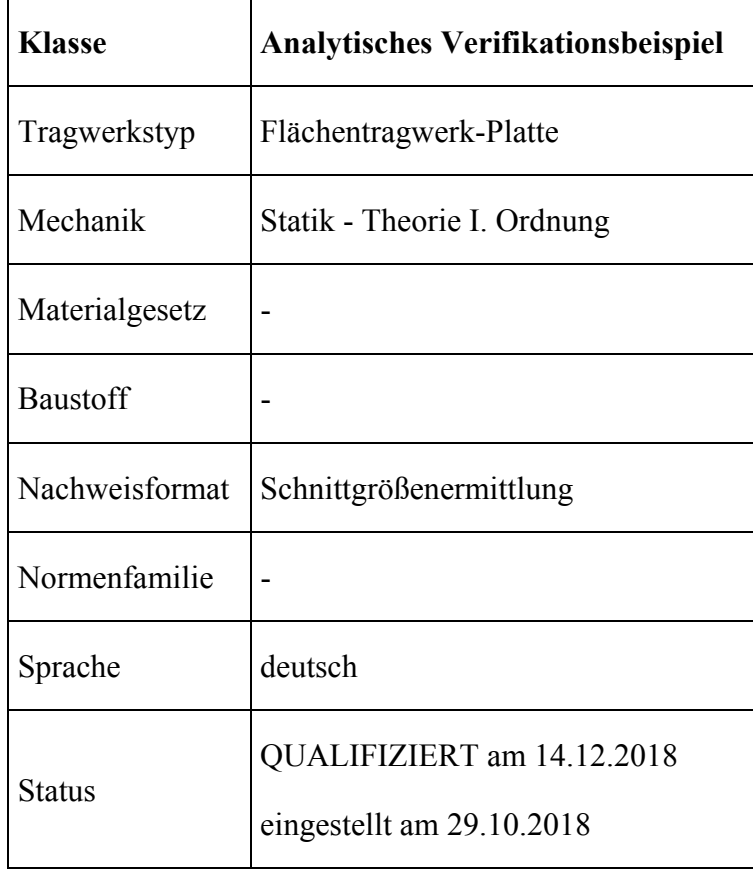

# **A1 PROBLEMBESCHREIBUNG**

Im nachfolgenden Beispiel werden die Momenten- und Querkraftverläufe einer über zwei Felder durchlaufenden, einachsig gespannten Vollplatte ermittelt. Es wird eine frei drehbare Lagerung angenommen. Die Lasten setzen sich aus dem Eigengewicht  $g_d = 8.5$ kN/m<sup>2</sup> sowie einer feldweise wirkenden Verkehrslast  $q_d = 7.5$  kN/m<sup>2</sup> zusammen.

Die Schnittgrößenverläufe werden für 3 unterschiedliche Lastkombinationen ermittelt:

LK1:  $g_d + (q_d \text{ in Feld } 1+2)$ 

LK2:  $g_d + (q_d \text{ in Feld 1})$ 

LK3:  $g_d + (q_d \text{ in Feld 2})$ 

Für die beiden Felder wird eine Spannweite von 5 m bzw. 4 m angesetzt. Die Deckendicke beträgt 0,19 m. Die Geometrie der Vollplatte kann folgender Abbildung entnommen werden.

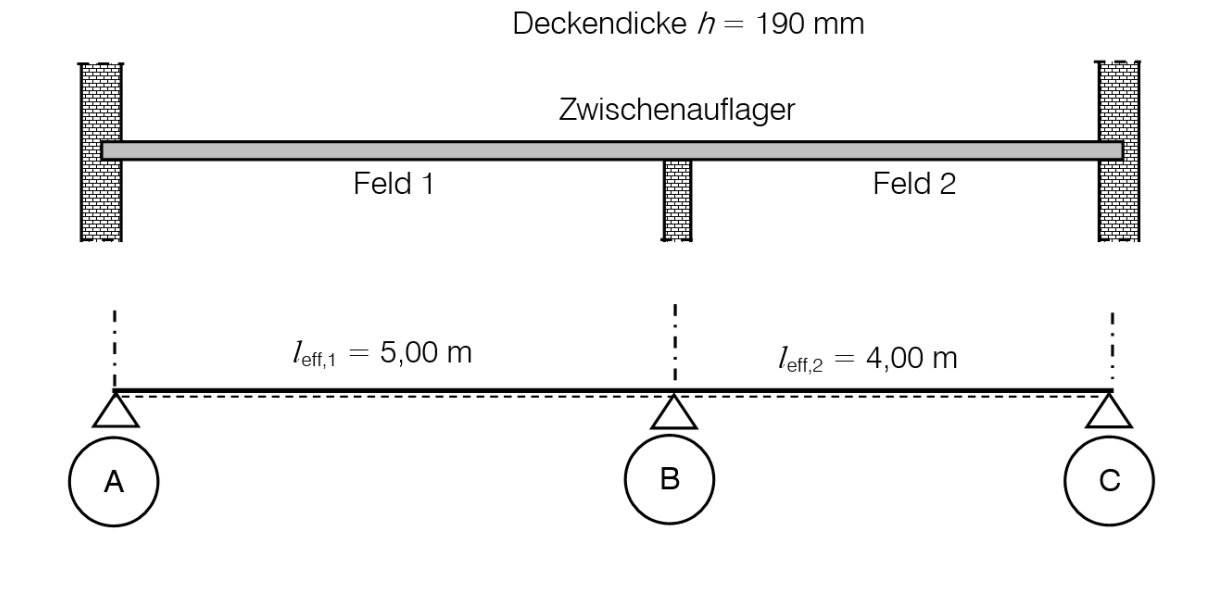

## **A2 REFERENZLÖSUNG**

Die Referenzlösung wird analytisch anhand eines Zwei-Feld-Trägers für einen Deckenstreifen mit der Breite von 1 m bestimmt. Die Bemessung erfolgt mithilfe von Tabellenwerken (s. Schneider Bautabellen, 4A Baustatik, 1.4.3).

Die Ergebnisse der Referenzlösung sind folgender Tabelle zu entnehmen. Maßgebend sind die jeweils maximalen Werte der Schnittgrößen.

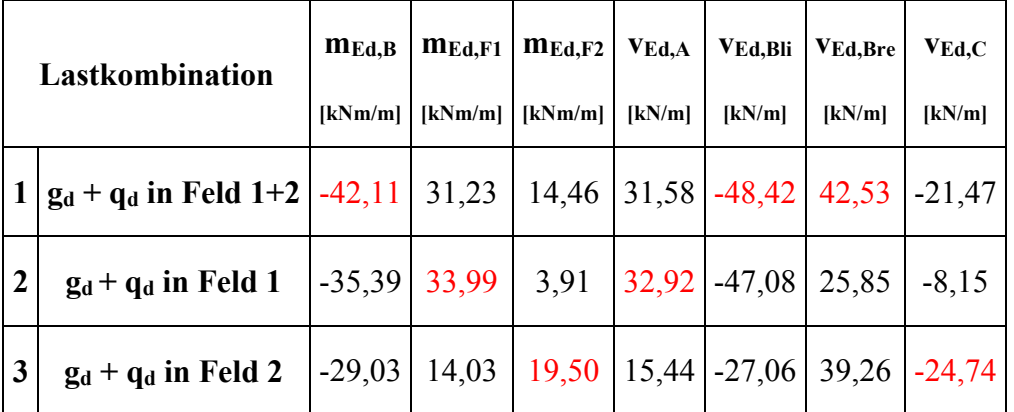

Die Berechnung des Stützmoments mEd,B für Lastfallkombination 1 wird exemplarisch gezeigt. Die Bestimmung der weiteren Schnittgrößen erfolgt analog.

 $l_1$ :  $l_2$  = 4 m : 5 m = 1 : 1,25 (Tafelwerte müssen interpoliert werden)

Tafelwert( $m_{Ed, B, LK1}$ ) = -0,155 + (1,25 - 1,2) / (1,3 - 1,2)  $\cdot$  (-0,175 + 0,155) = -0,1645  $m_{Ed,B,LK1} = -0,1645 \cdot (8,5 + 7,5) \cdot 4 = -42,11 \text{ kNm/m}$ 

## **A3 ERGEBNISSE**

## **A31 ERGEBNISSE - ED. ZÜBLIN AG**

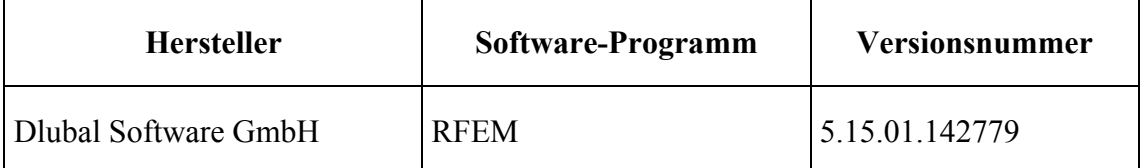

Die erste Vergleichslösung wurde numerisch mit dem Programm RFEM von Dlubal Software GmbH berechnet. Das FE-Modell basiert auf einer Netzgröße von 0,2 m und besteht aus 2250 quadratischen Flächenelementen. Es wurde eine Plattenbreite von 10 m angenommen. Die Ergebnisverläufe beziehen sich auf den Schnitt in der Mitte der Platte ( $y = 5m$ ).

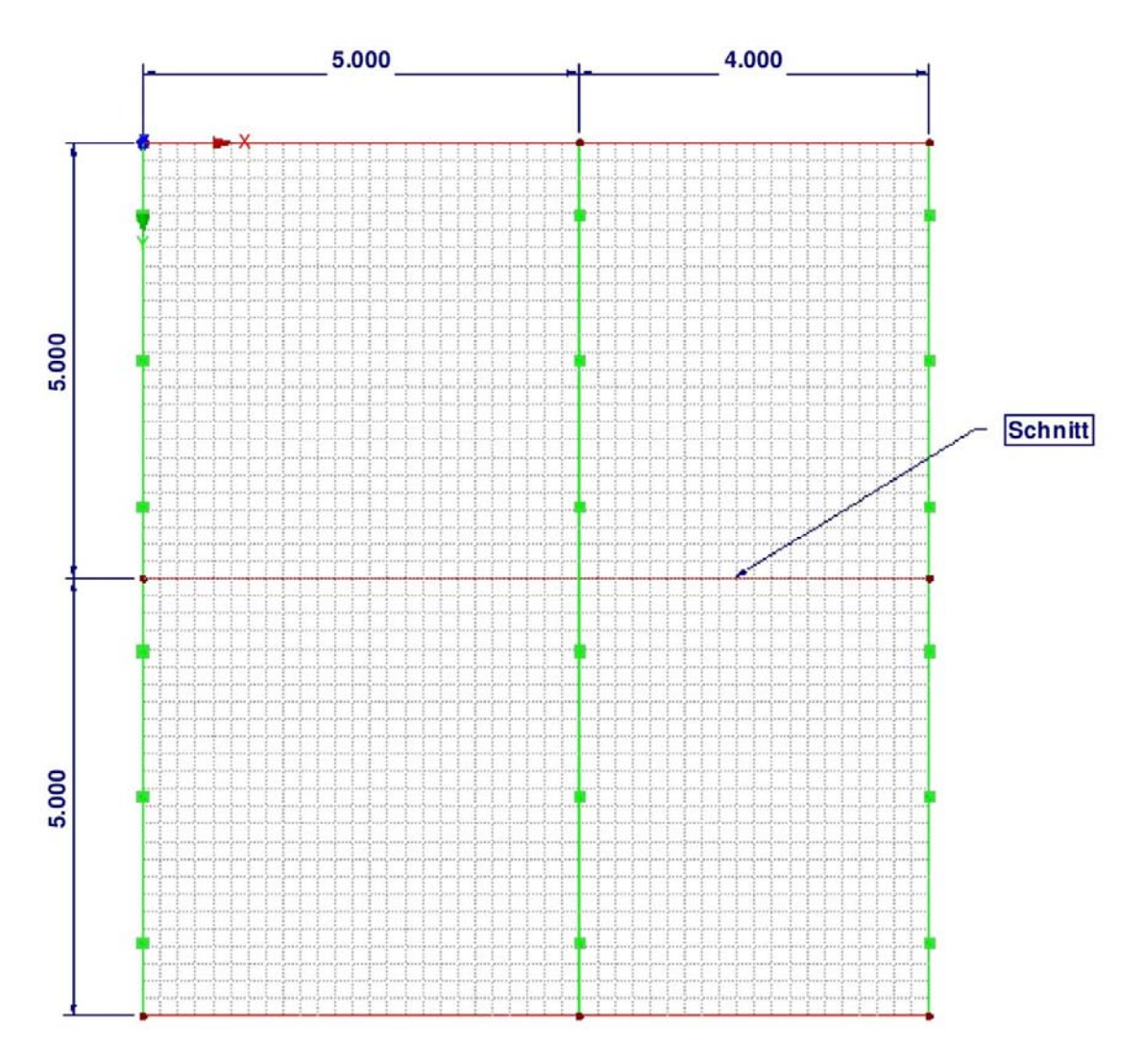

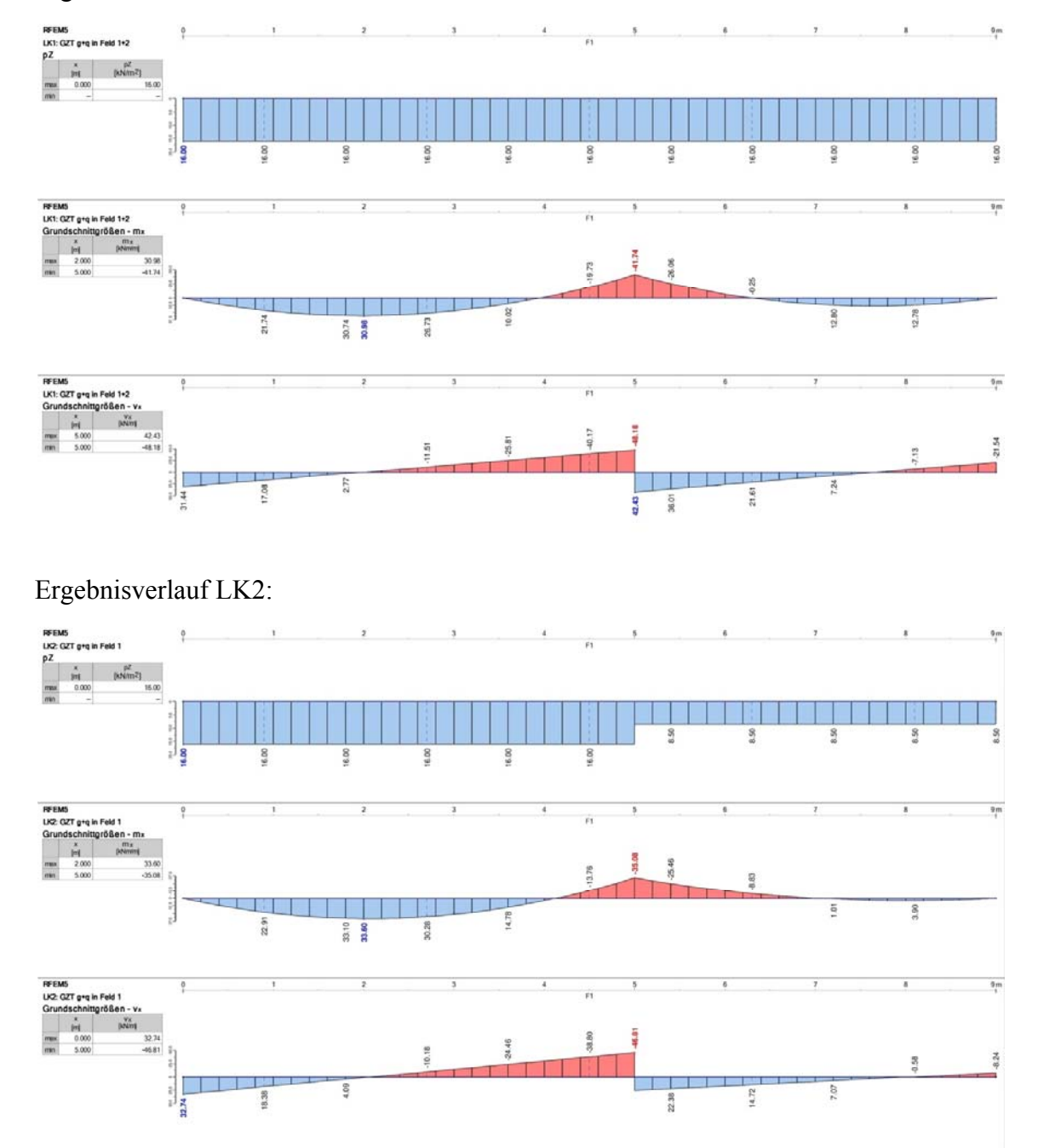

# Ergebnisverlauf LK1:

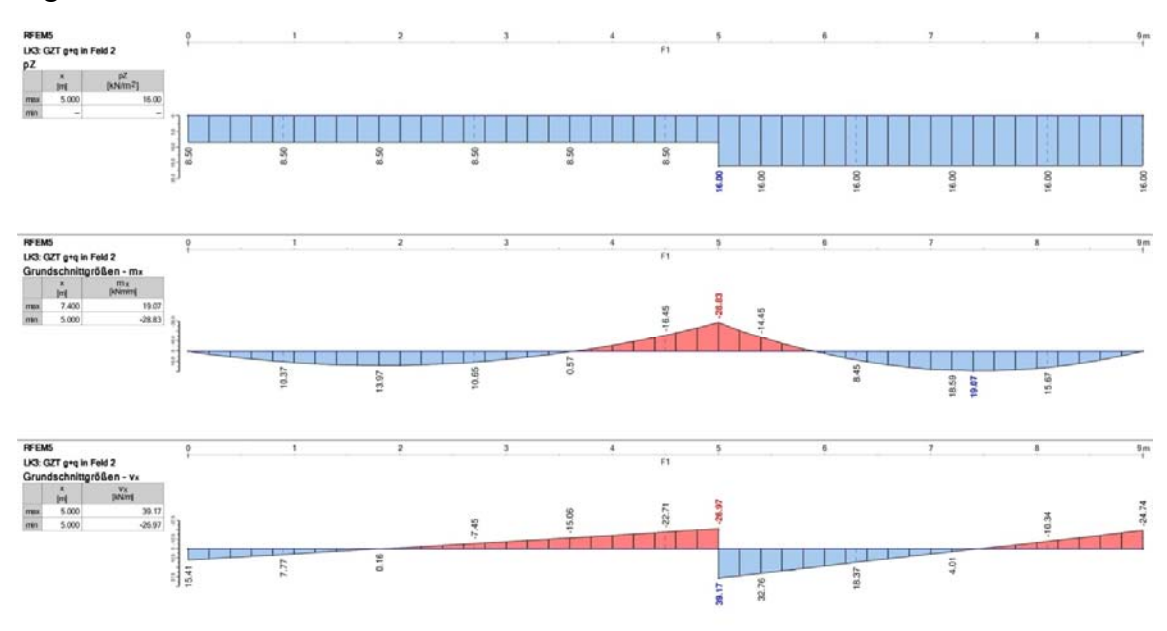

# Ergebnisverlauf LK3:

Ergebnisse:

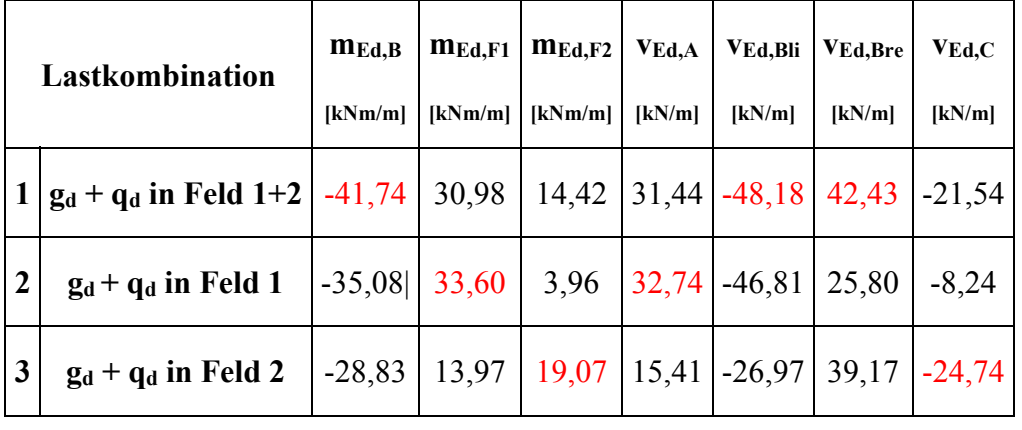

#### **A32 ERGEBNISSE - BREINLINGER INGENIEURE HOCH- UND TIEFBAU GMBH**

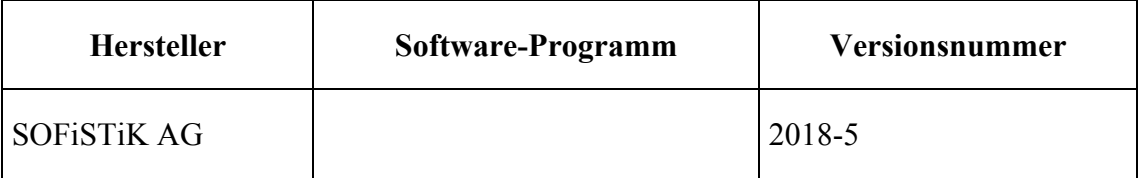

Die zweite Vergleichslösung wurde numerisch mit dem Programm von SOFiSTiK AG berechnet. Das FE-Modell besteht aus quadratischen Flächenelementen mit einer Netzgröße von 0,2 m. Es wurde eine Plattenbreite von 10 m angenommen. Die Ergebnisverläufe beziehen sich auf den Schnitt in der Mitte der Platte (y = 5m).

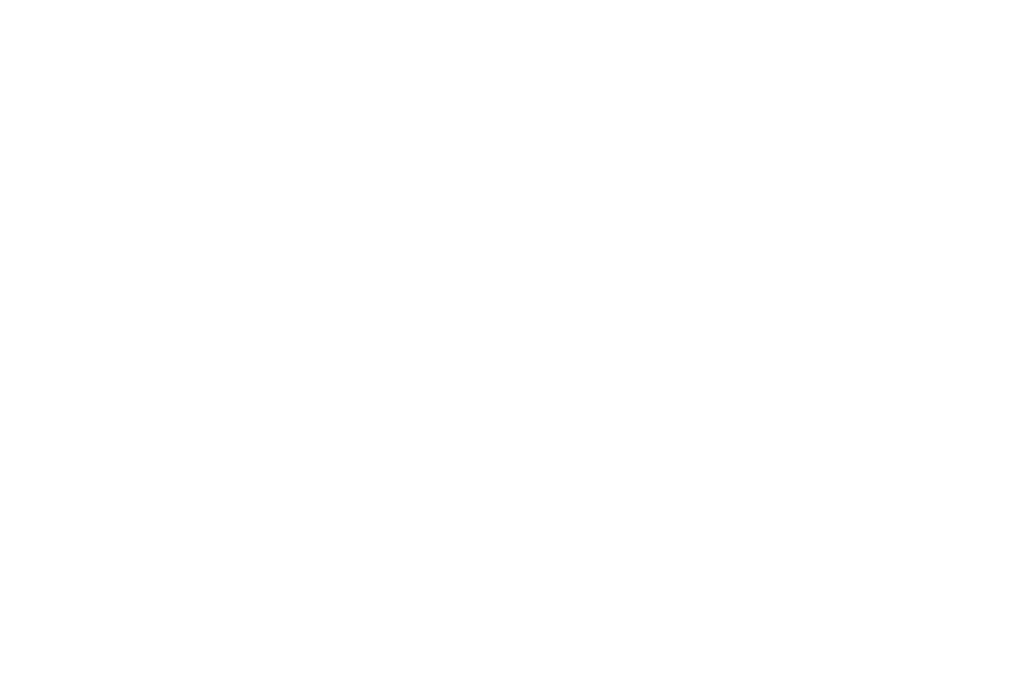

## Ergebnisverlauf I K1.

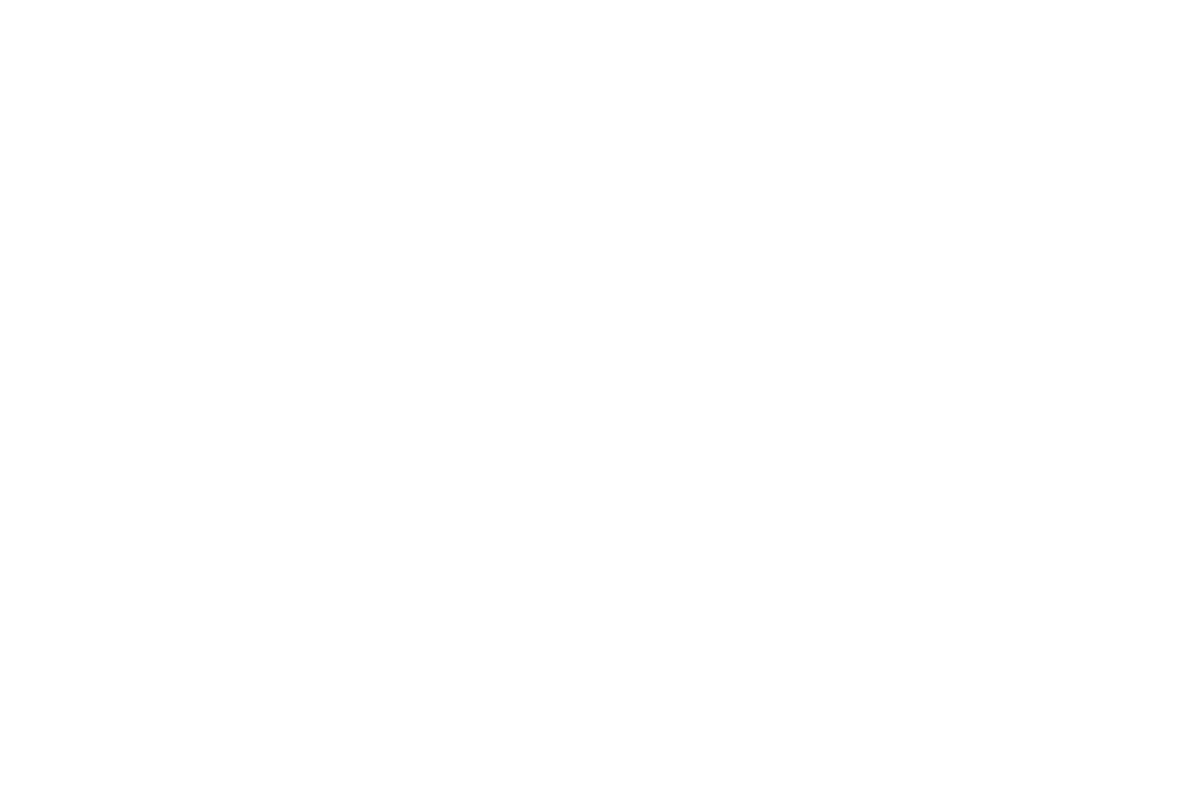

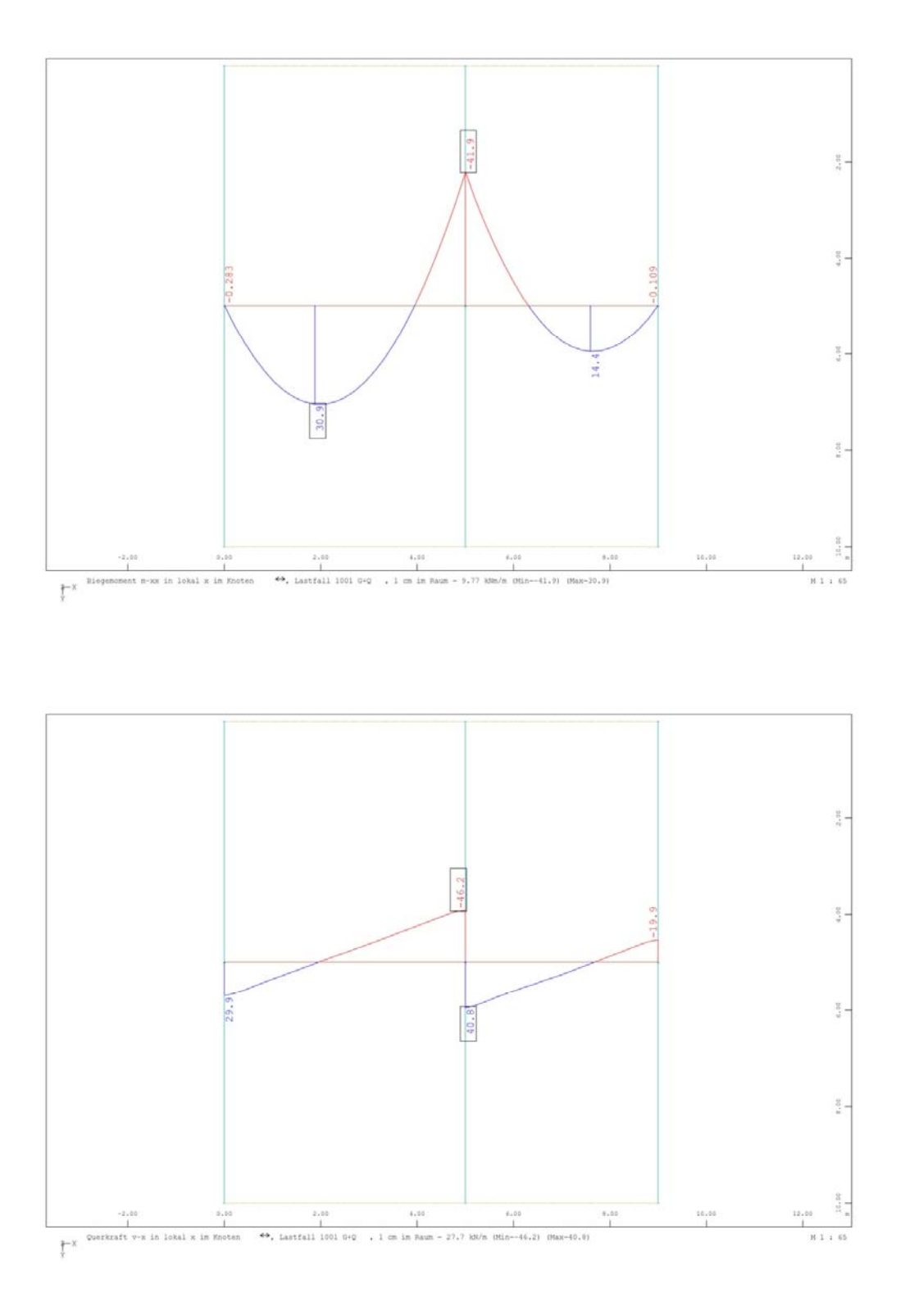

#### Ergebnisverlauf I K2.

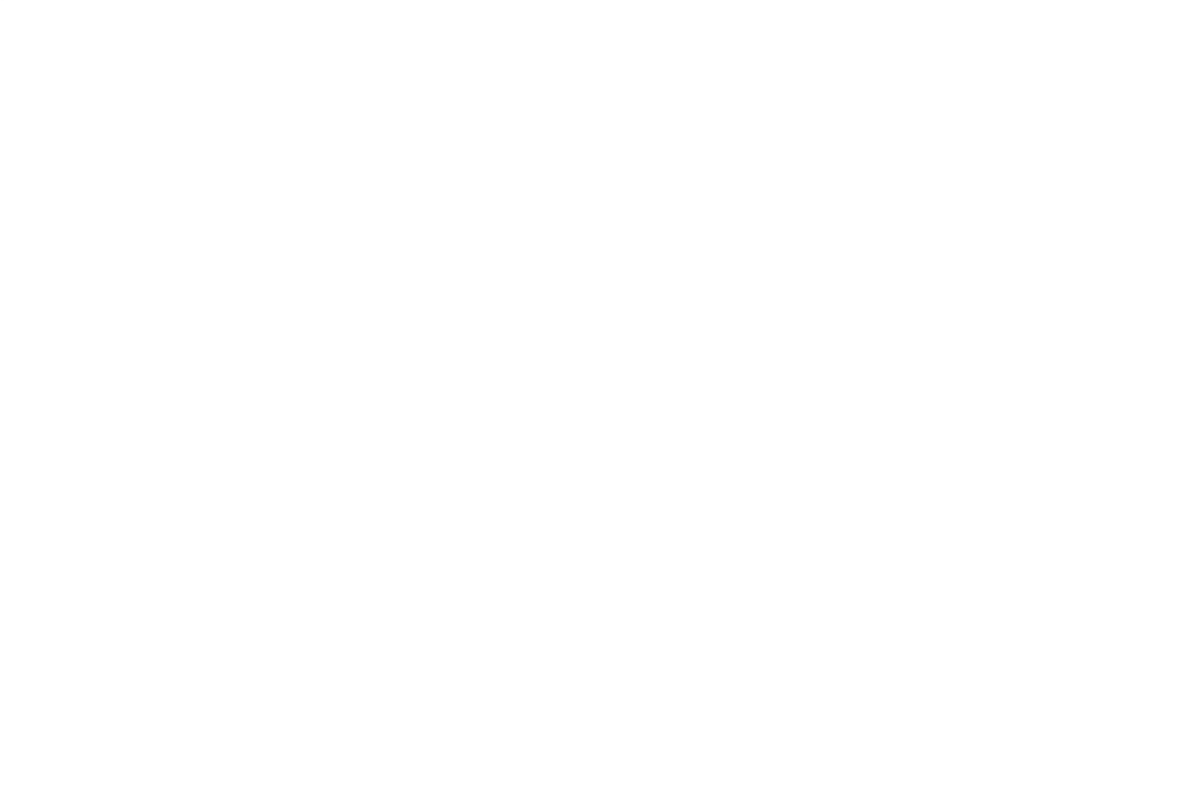

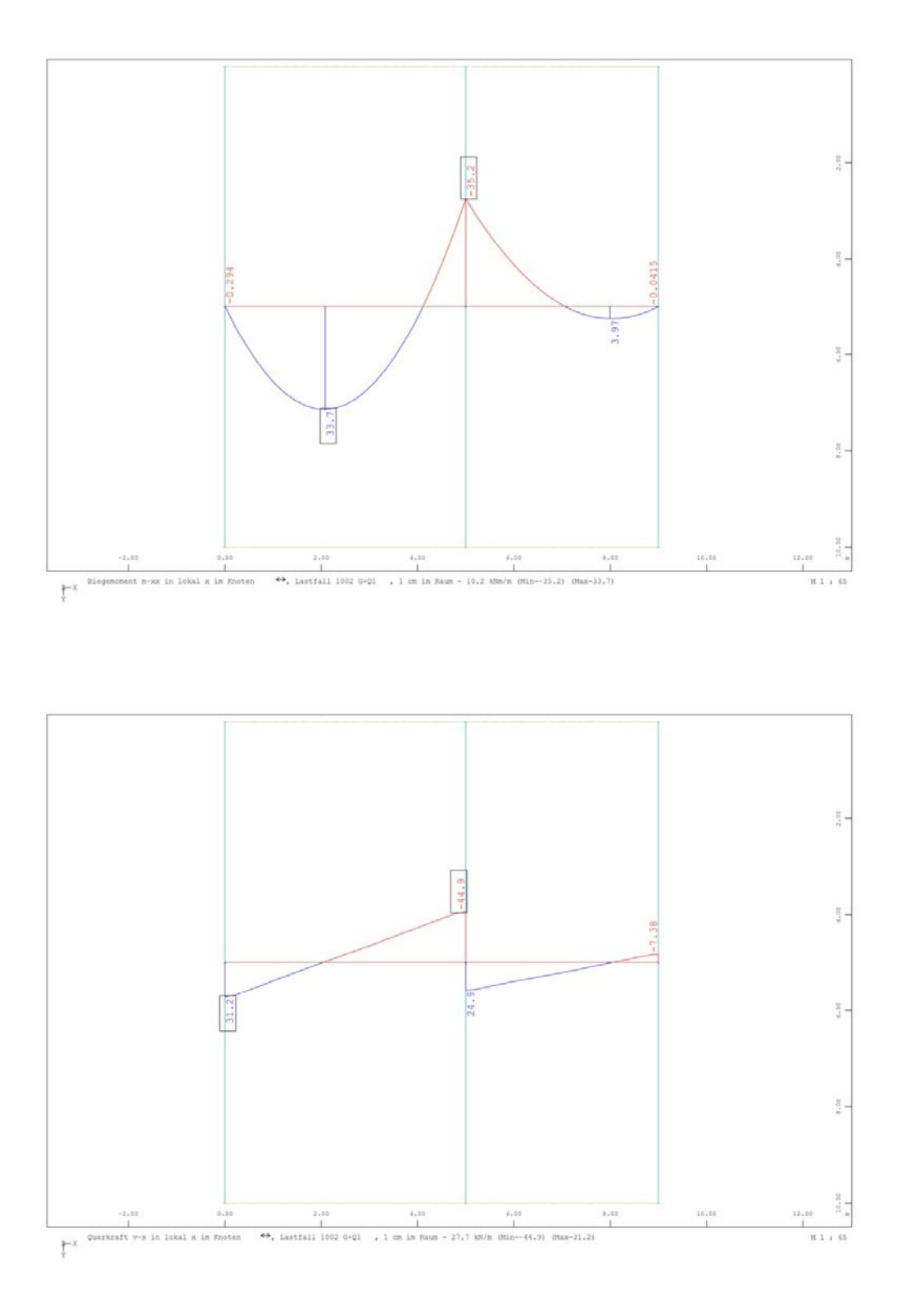

#### Ergebnisverlauf I K<sup>2</sup>

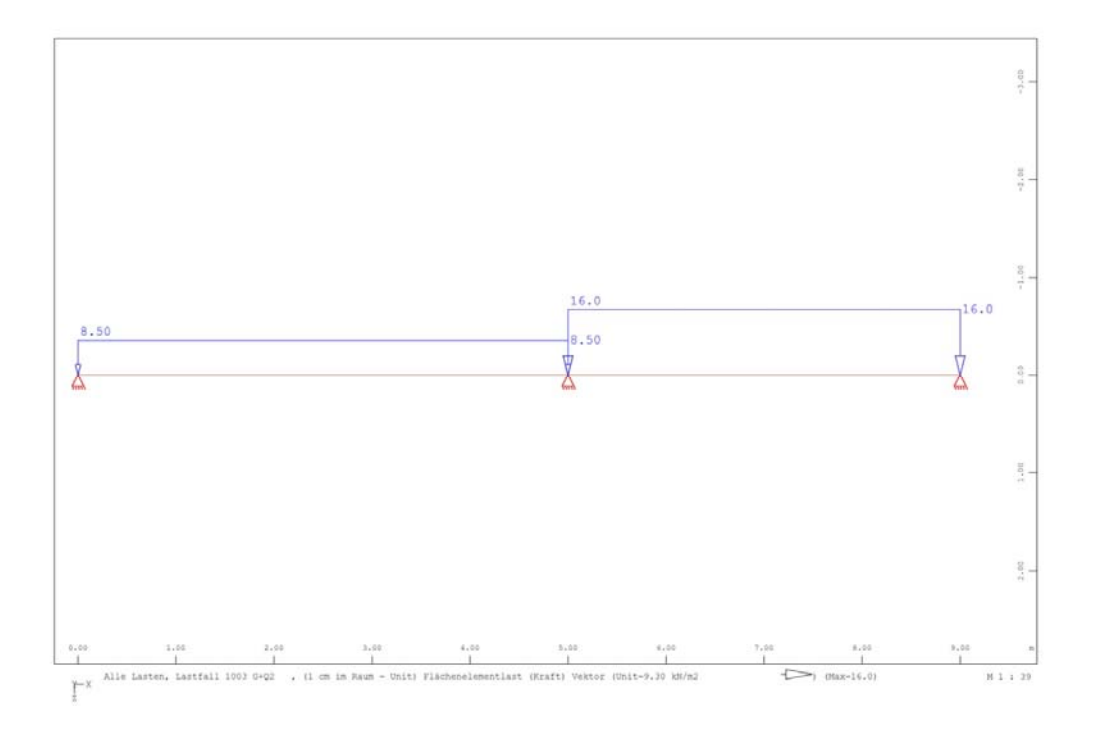

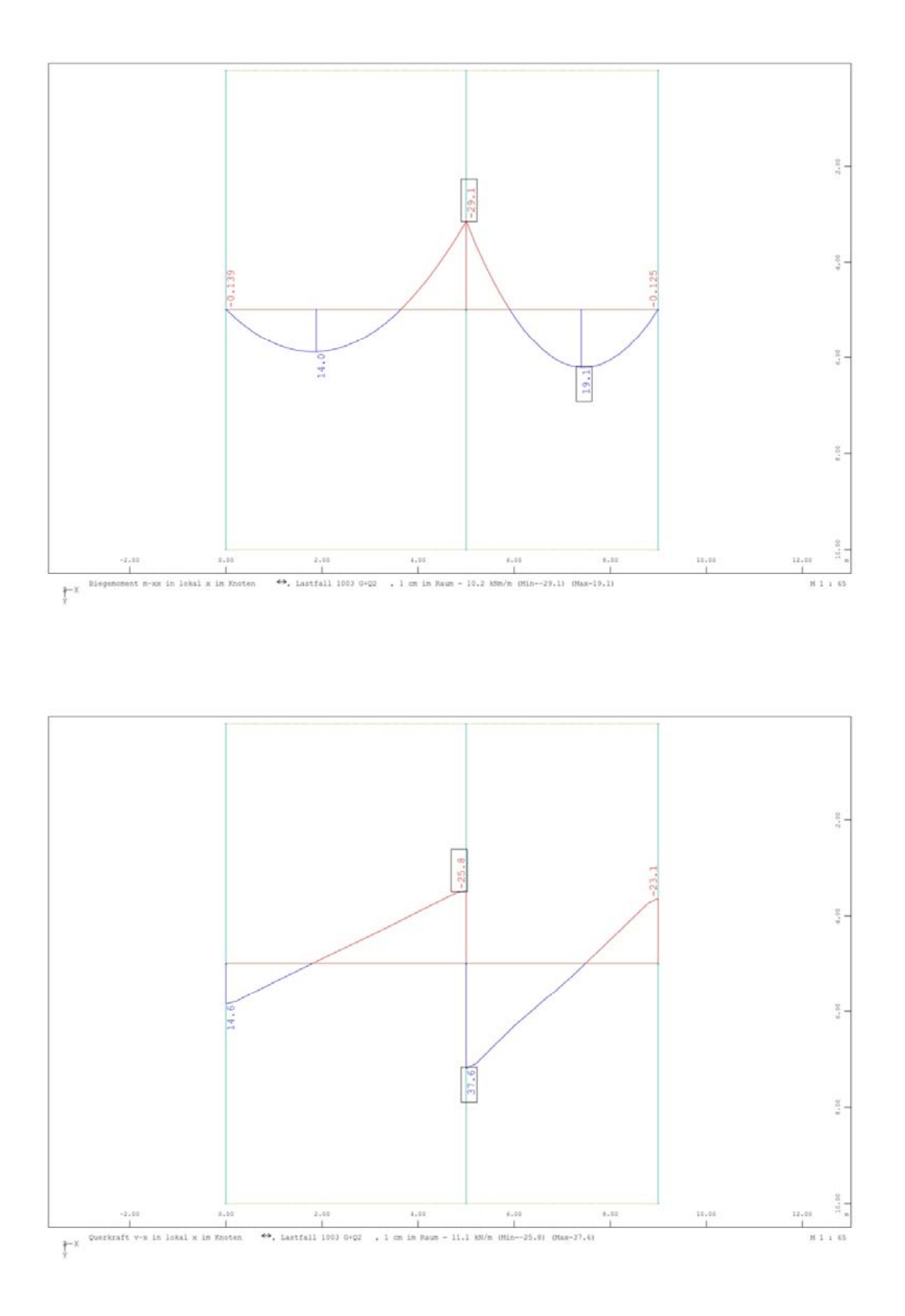

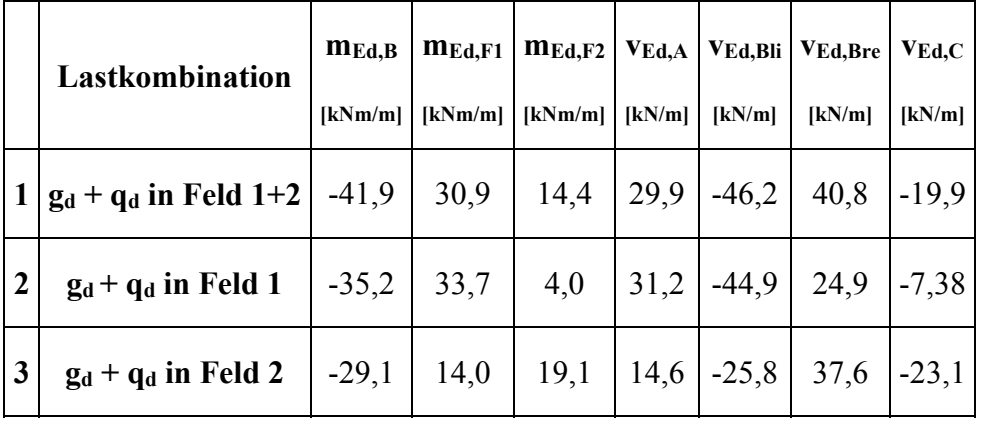

Ergebnisse:

## **A33 ERGEBNISSE – SWECO GMBH**

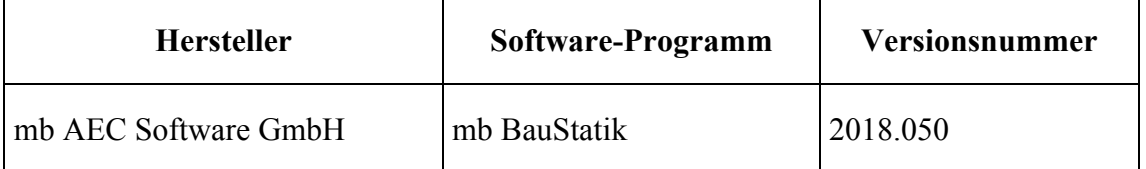

Die dritte Vergleichslösung wurde mit dem Programm mb BauStatik der mb AEC Software GmbH als einachsig gespannte Mehrfeldplatte (Modul S00.de) berechnet. Die nachfolgenden Abbildungen zeigen die Momenten- und Querkraftverläufe der verschiedenen Lastkombinationen 1 bis 3.

# Einachsig gespanntes Mehrfeldplattensystem

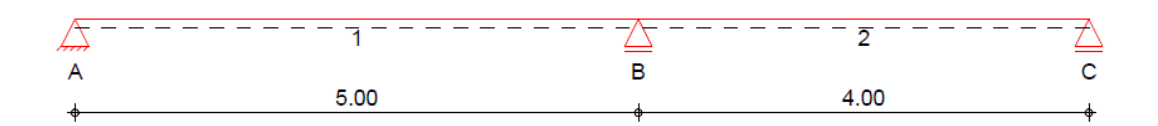

#### **Ergebnisse der Lastkombination 1:**

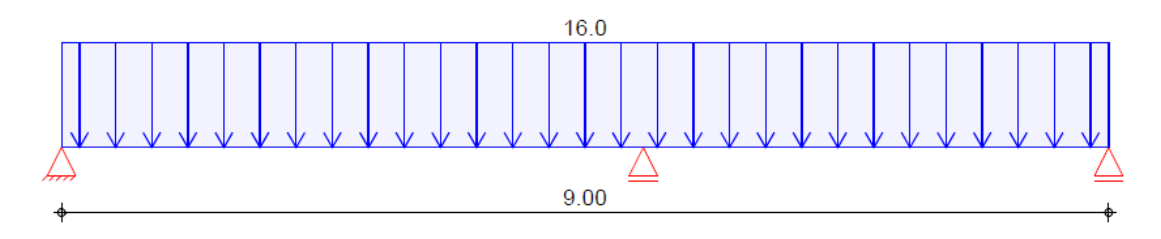

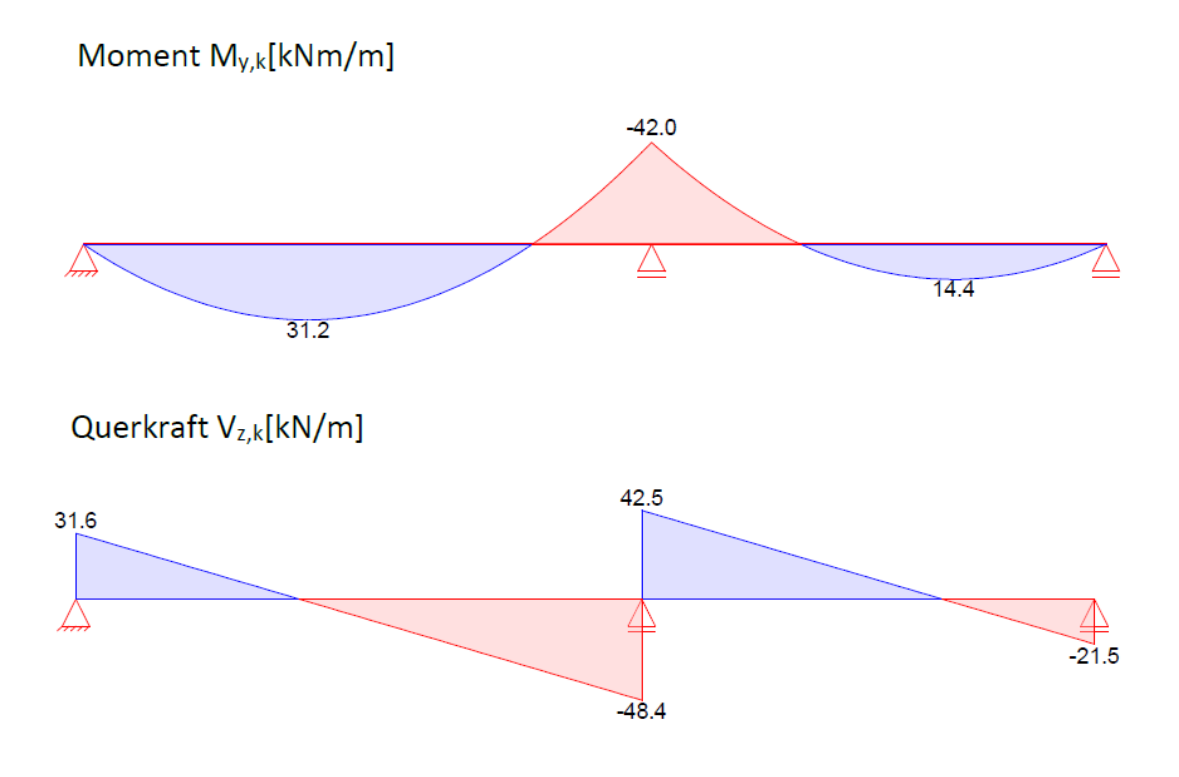

# **Ergebnisse der Lastkombination 2:**

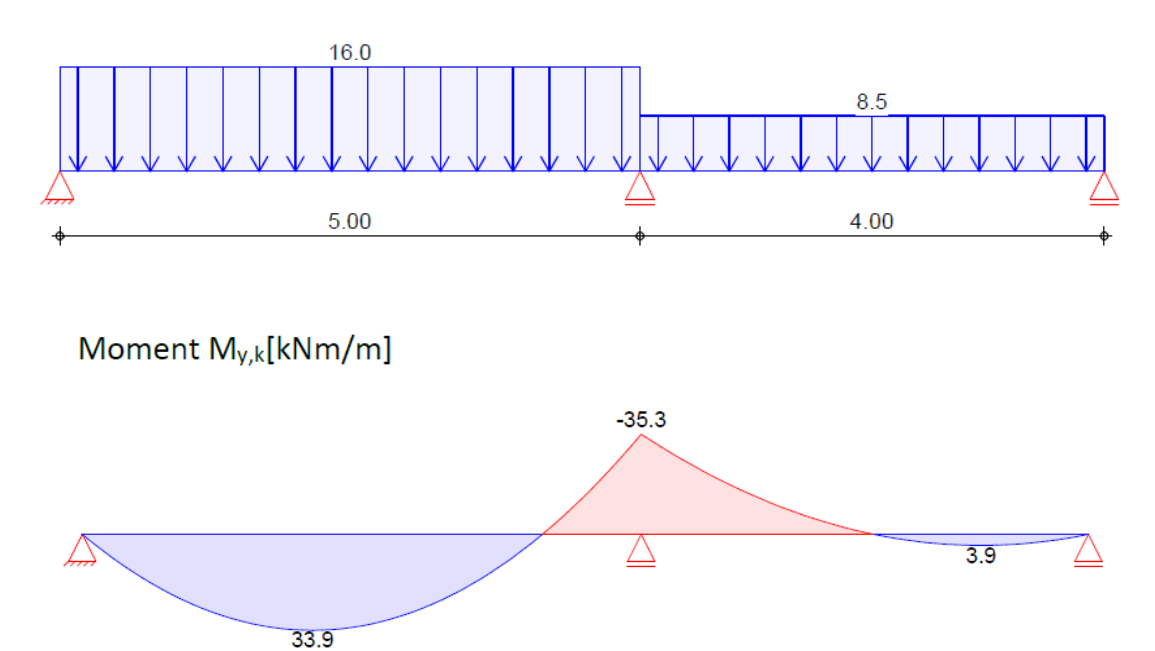
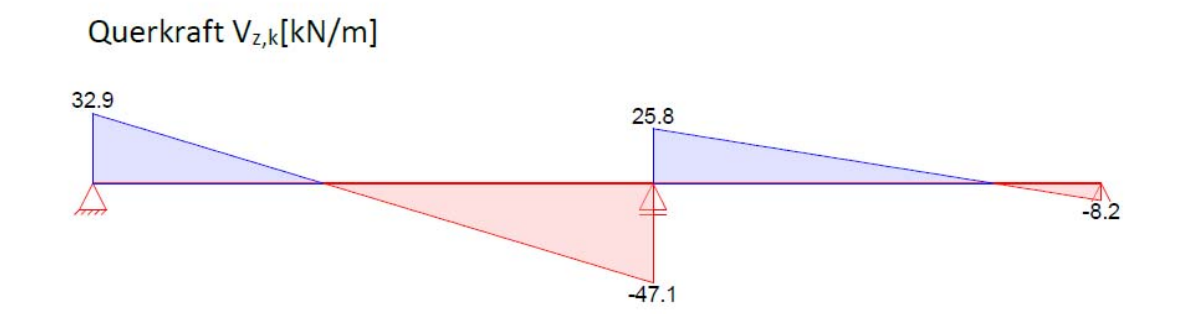

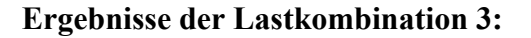

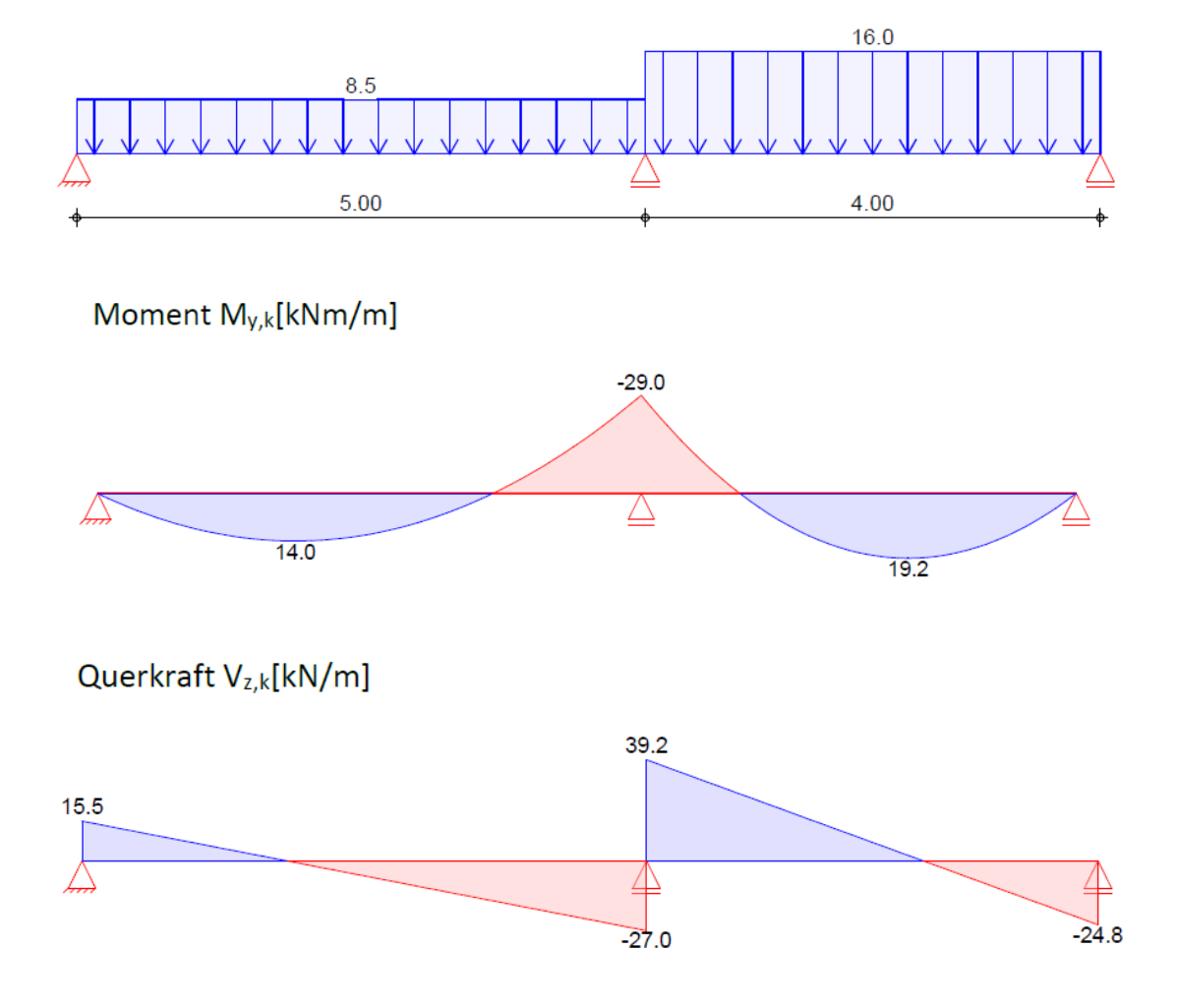

**Ergebnisse aller Lastkombinationen:** 

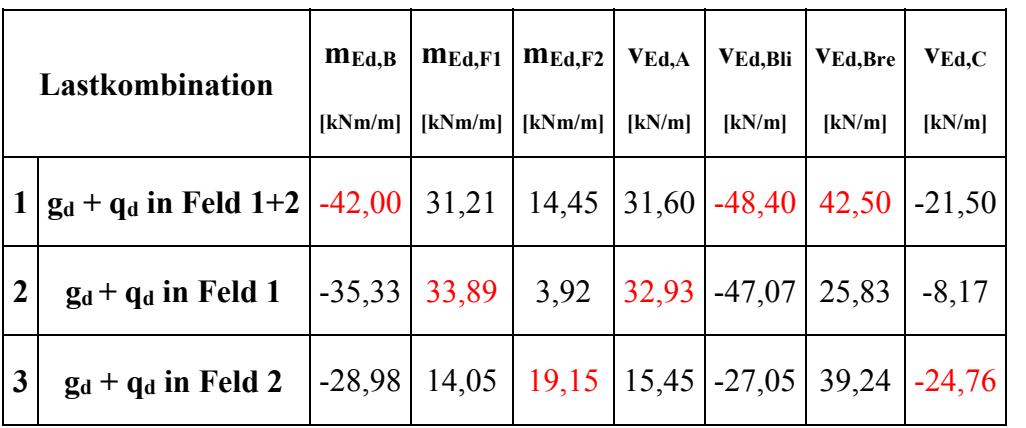

Die Ergebnisse der Berechnungen mit mb BauStatik sind folgender Tabelle zu entnehmen.

**Tabelle A33: Schnittgrößen (Momente und Querkräfte) aus der Berechnung mit mb BauStatik** 

### **A4 BEWERTUNG**

Bewertung der maßgebenden maximalen Schnittgrößen:

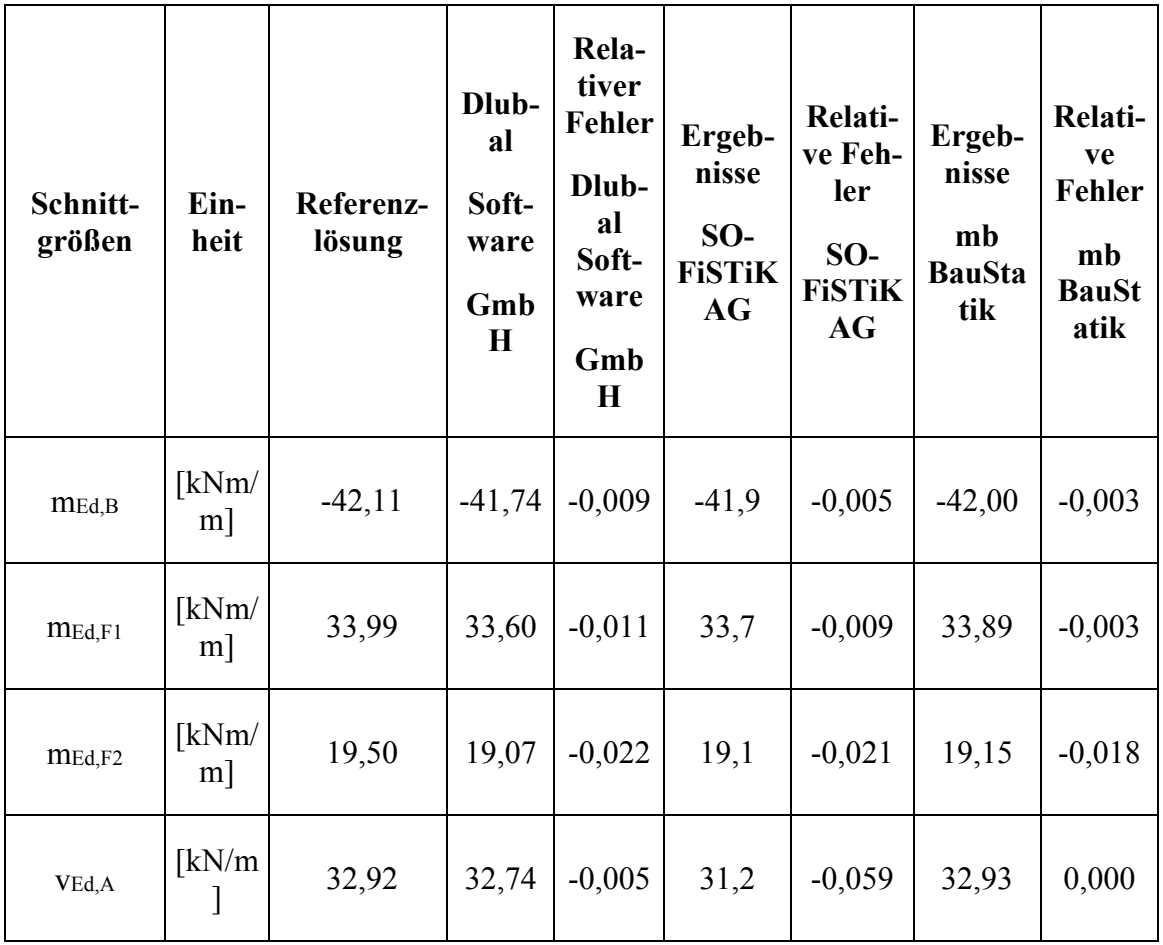

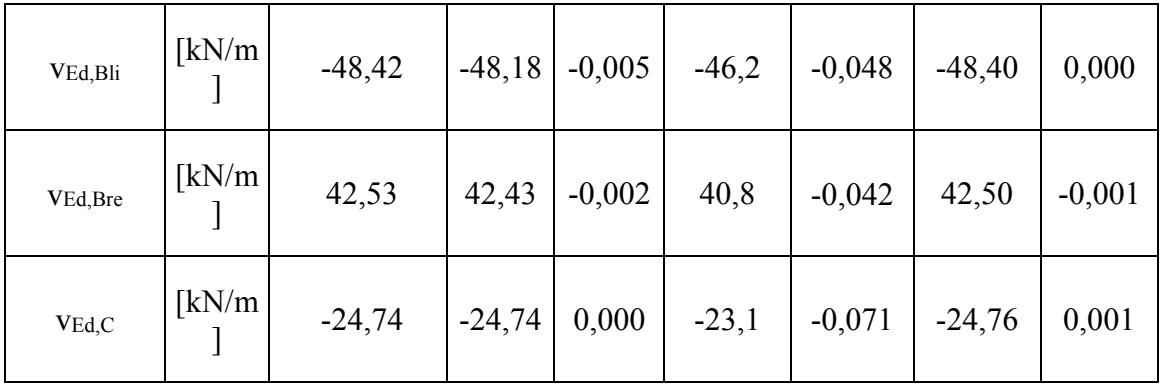

Der Vergleich der Ergebnisse zeigt, dass die mit den FE-Programmen Dlubal-RFEM und mb-BauStatik ermittelten Schnittgrößen maximal 2% von der Referenzlösung abweichen. Die Ergebnisse der Sofisitik-Berechnung weisen bezüglich der Momentenwerte eine vergleichbare Näherung auf, während für die Querkraftwerte eine relative Abweichung von bis zu 7% festzustellen ist. Durch eine Erhöhung der Netzdichte kann jedoch eine Annäherung dieser Querkraftwerte an die Referenzlösung erreicht werden.

Bei einer geeigneten Wahl der Netzgröße des FE-Modells sind folglich alle drei FE-Modelle für die Schnittgrößenberechnung einer einachsig gespannten Platte geeignet.

### **A5 REFERENZEN**

#### **BEARBEITER**

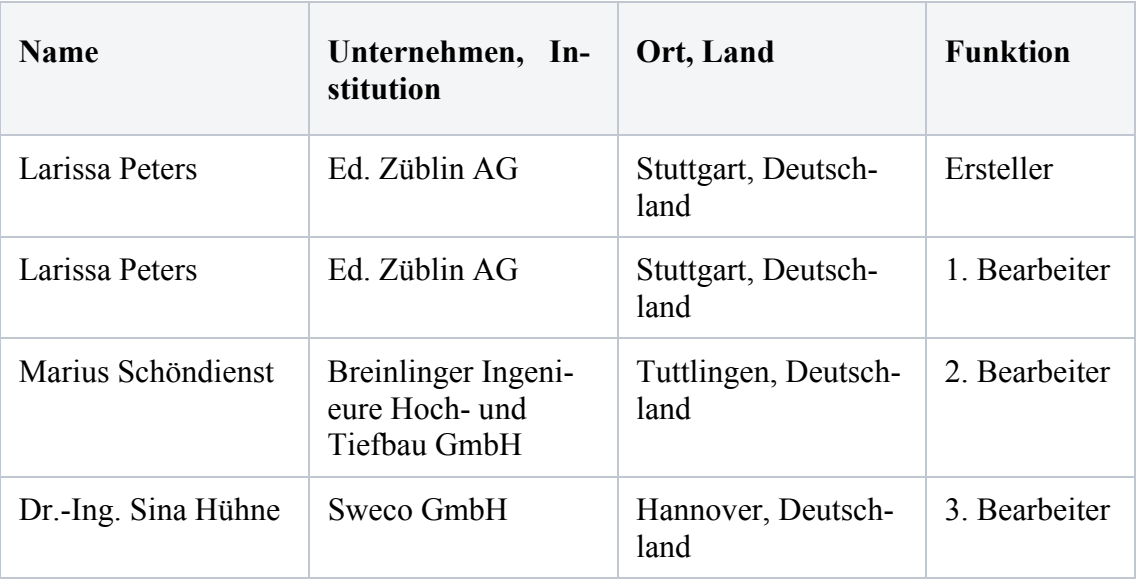

## **Q0028-E-WANDSCHEIBE MIT ÖFFNUNG**

#### **E0 KLASSIFIKATION**

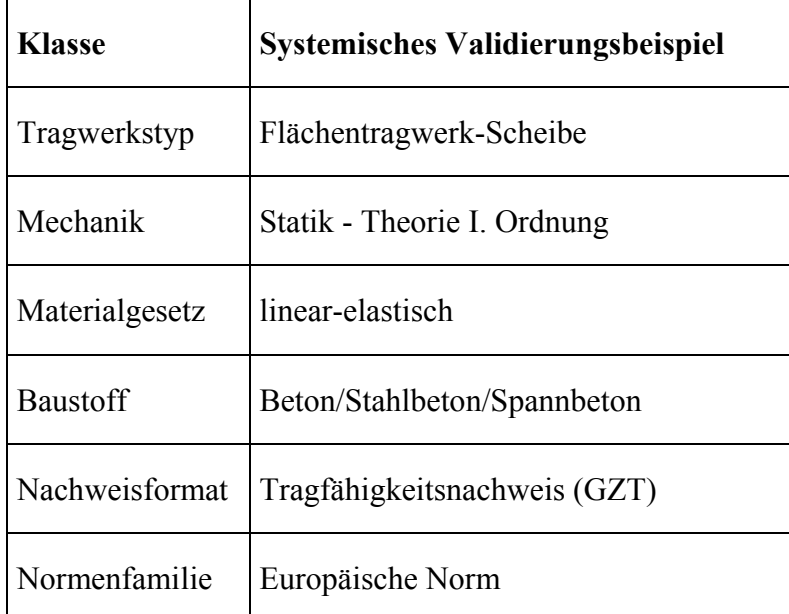

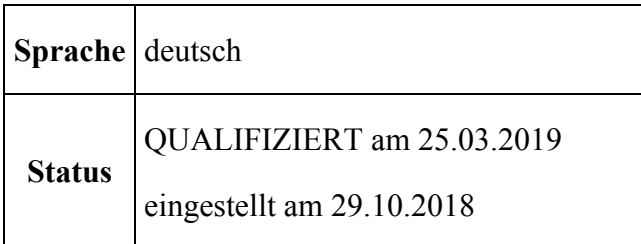

### **E1 PROBLEMBESCHREIBUNG**

# **E1.1 Aufgabenstellung**

Eine Wandscheibe in einem Innenraum wird oben und unten durch eine Gleichstreckenlast beansprucht. Die Wand weist eine Öffnung auf und ist seitlich auf zwei Stützen gelagert.

Die bemessungsrelevanten Schnittgrößen sind nach Theorie I. Ordnung zu bestimmen.

Als Baustoffe werden verwendet:

- Beton C25/30
- Bewehrungsstahl B500B

# **E1.2 System**

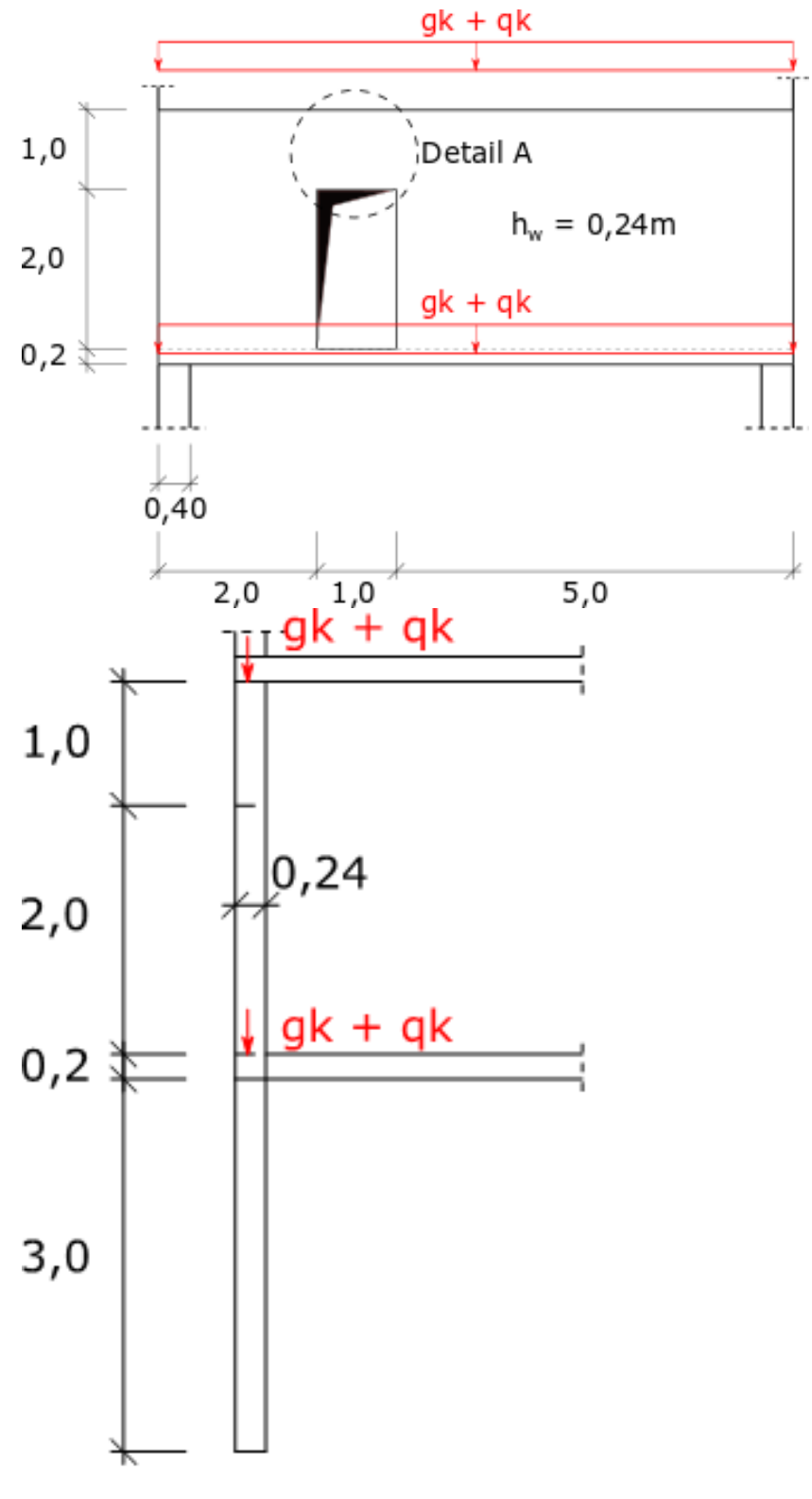

**Abbildung E1.1, System**

### **E1.3 EINWIRKUNGEN**

Ständige Einwirkung

 $gk = 40$  kN/m

Veränderliche Einwirkung (Nutz und Verkehrslast)

 $qk = 20$  kN/m

## **E2 REFERENZLÖSUNG**

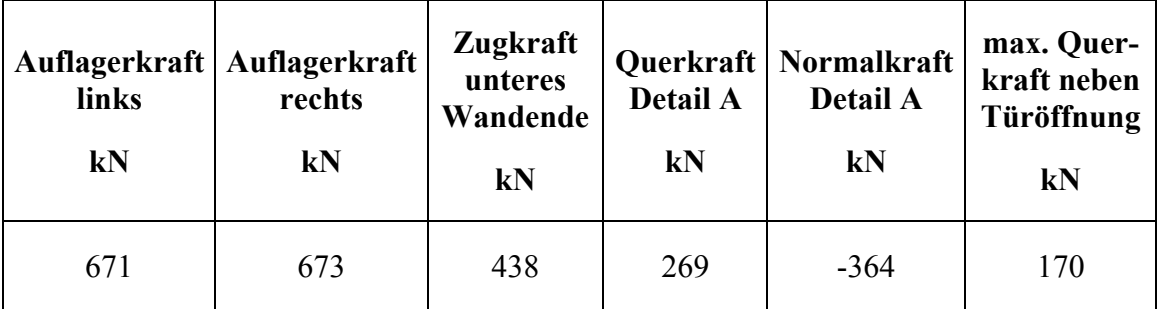

Als Refrenzlösung ist hier der Mittelwert der jeweiligen Ergebnisse der unterschiedlichen Bearbeiter angegeben. Die maximale Abweichung eines Einzelergebniss beträgt 7%.

# **E3 ERGEBNISSE**

## **E31 ERGEBNISSE - PIRLET & PARTNER BAUKONSTRUKTIONEN INGENIEURGESELL-SCHAFT MBH**

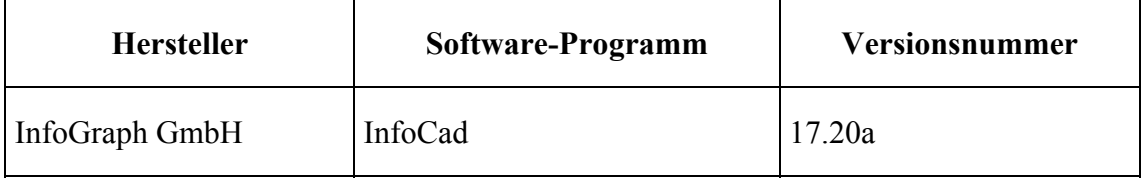

# **E3.1 Expostitionsklasse, Betondeckung, Materialkenngrößen**

### **Expostionsklasse**

Innenraum: XC1

### **Betondeckung**

Annahme:

- Längsdurchmesser  $\varnothing$  20mm

- Querdurchmesser  $\mathcal{O}_W$  10mm
- $cmin = 20$ mm
- $\Delta$ Cdev = 10mm

 $c<sub>nom</sub> = 20 + 10 = 30$  mm

# **Materialkenngrößen**

## **Beton C25/30**

 $fck = 25$  N/mm<sup>2</sup>

 $f_{VS} = 14.2 \text{ N/mm}^2$ 

## **Stahl B5005**

 $fyk = 500 N/mm^2$ 

fyd = 435  $N/mm<sup>2</sup>$ 

# **E3.2 Statische Berechnung**

Zur Ermittlung der generellen Kraftverläufe in der Wandscheibe werden die Hauptspannungen betrachtet.

An Hand dieser Spannungen wird ein Stabwerksmodell entwickelt.

Für Standsicherheitsnachweise und Bewehrungsermittlung werden die Stabschnittgrößen in der ständigen und vorrübergehenden Bemessungssituation gemäß EC0 ermittelt.

# **E3.3 Standsicherheitsnachweise und Bewehrungsermittlung**

# **E3.3.1 Nachweis der Druck-Zug-Knoten gemäß EC2+EC2/NA**

Der Winkel Θ der Druck-Zug-Knoten wird mit Hilfe der Abbildung 3.1 bestimmt.

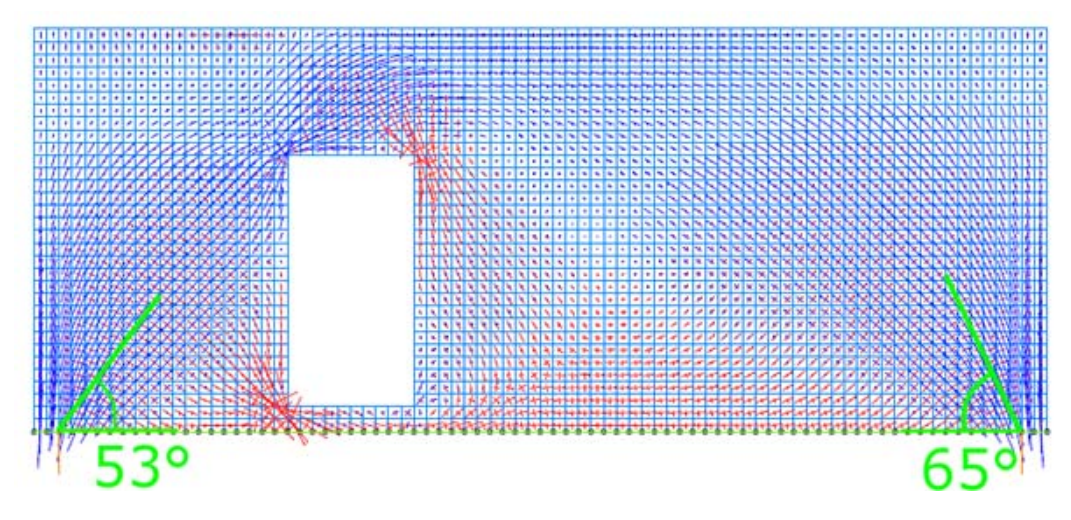

**Abbildung 3.4, Neigungswinkel Θ der Druckstreben**

Zukunft Bau-Forschungsvorhaben "Standardisierte Beispieldatenbank für softwaregestützte Tragwerksberechnung"

Der Nachweis des Druck-Zug-Knoten für das linke und rechte Auflager ist erfüllt.

# **E3.3.2 Bewehrungsermittlung gemäß EC2+EC2/NA**

### **Zugbewehrung am unteren Wandende:**

 $Ftd = 443$  kN erf As =  $443/43.5 = 10.18$  cm<sup>2</sup> gew.  $4020 = 12.6$  cm<sup>2</sup> Verankerung:  $l_{b,rad}/\mathcal{O}=40$  $l_{b,rq}$  = 80 cm  $\alpha_{1-3} = 1.0$  $\alpha_4 = 0.7$  $\alpha_5 = 2/3$  $l_{bd}$  = 80\*0,7\*2/3\*10,18/12,56 = 30,27 cm

Die Zugbewehrung wird über die gesamte Auflagerbreite (40cm) geführt. Zusätzlich sind Schlaufen vorzusehen.

### **Querkraftbewehrung für den Bereich oberhalb der Öffnung (Detail A):**

Die Querkraftbewehrung im Bereich oberhalb der Öffnung wird ersatzweise an Hand eines einfachen Balken mit entsprechenden Abmessungen durchgeführt.

 $h = 1m$ 

 $b = 0.24m$ 

Mit Annahme der Längs- (20mm) und Querbewehrungsdurchmesser (8mm) ergibt sich die statische Nutzhöhe:

 $d = 1-0.03-0.008-0.01= 0.952m$ 

Der Hebelarm innerer Kräfte wird mit 0,9\*d abgeschätzt:

 $z = 0.9*0.952= 0.867$  m  $Ved = 0,273$  MN  $Ned = 0.354$  MN  $V$ rdc = 0,126 MN  $\cot \Theta = 1.96$ 

 $Vrd, max = 0,886$  MN

asw,  $erf = 3,73$  cm<sup>2</sup>/m

gew.  $\omega/15$  zweischnittig = 3,77 cm<sup>2</sup>/m

# **Aufhängebewehrung neben der Öffnung:**

Neben der Öffnung ist die Querkraft hochzuhängen.

 $F_{td} = 179.3$  kN

 $A<sub>s,erf</sub> = 179,3/43,5 = 4,12$  cm<sup>2</sup>

gew.  $2020 = 6,28$  cm<sup>2</sup>

### **Konstruktive Bewehrung:**

Mindestbewehrung

- Vertikal As, v:  $0.003*$ Ac =  $0.003*$ 24 $*$ 100 = 7,2 cm<sup>2</sup>/m
- Horizontal As, h:  $0.5*As$ ,  $v = 3.6cm<sup>2</sup>/m$

### Maximalabstände

- Vertikal: < 2hw < 300mm
- $\blacksquare$  Horitzontal: < 350mm

## Gewählt

- Vertikal:  $\varnothing$ 10/20 beidseitig = 7,86 cm<sup>2</sup>/m
- Horizonzal:  $\varnothing$ 8/25 beidseitig = 4,02 cm<sup>2</sup>/m

Zusätzlich sind an allen Wandenden sowie um die Öffnungen herum Stecker vorzusehen.

## **Bewehrungsskizze:**

- *Skizze unmaßstäblich*
- *Anschlussbewehrung nicht dargestellt*
- *konstruktive Bewehrung nicht vollständig dargestellt*

#### **E32 ERGEBNISSE - ED. ZÜBLIN AG ZÜBLIN**

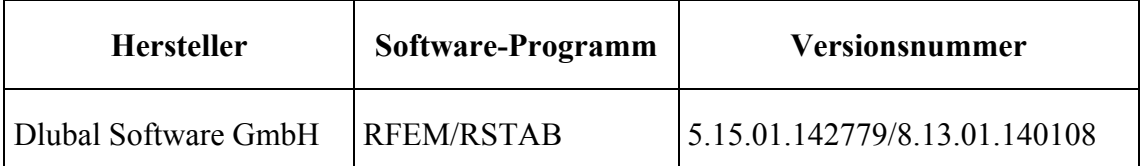

In dieser Vergleichslösung werden nur die relevanten Schnittgrößen ermittelt, da diese maßgebend für den Vergleich der unterschiedlichen Software-Programme sind. Auf die Bemessung der Wandscheibe wird somit verzichtet.

### **zu E3.2**

Ermittlung der generellen Kraftverläufe anhand der Hauptspannungen

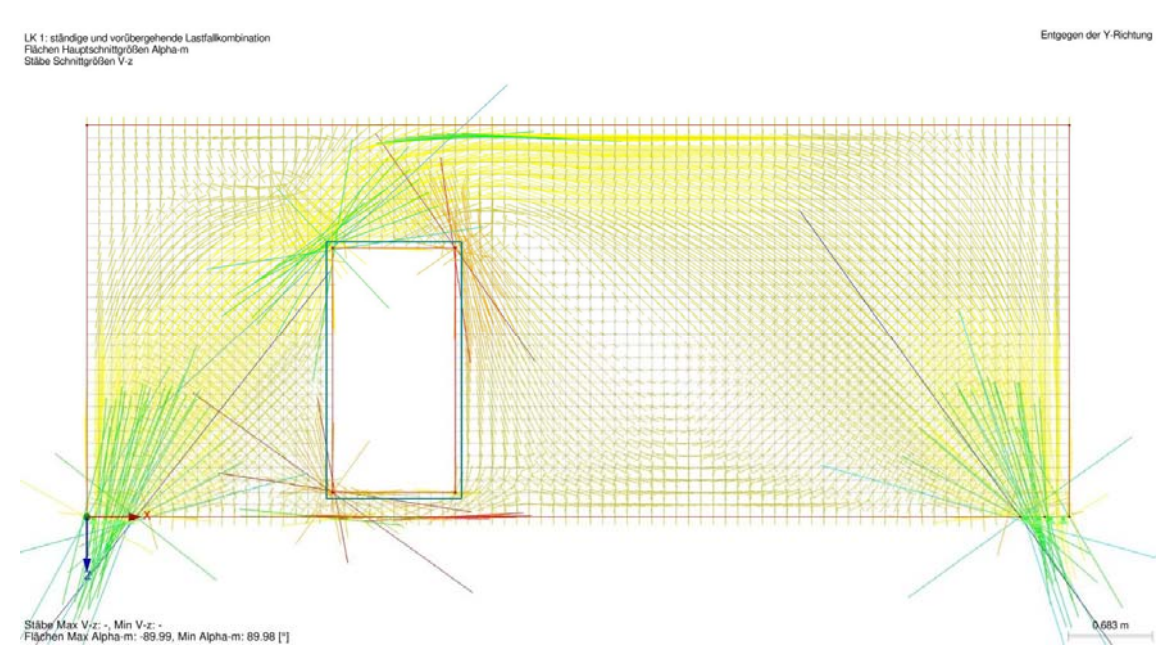

**Abbildung 3.1, Hauptspannungen** 

Das aus dem Spannungsverlauf resultierende Fachwerkmodell kann analog zur Referenzlösung gewählt werden.

Entgegen der Y-Richtung

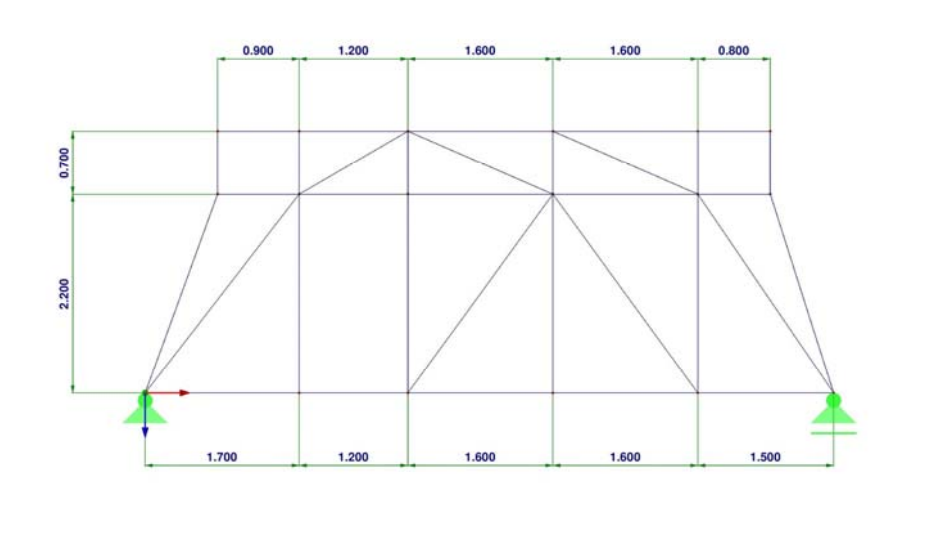

 $0.926 \text{ m}$ 

**Abbildung 3.2, Fachwerkmodell** 

Die Lasten wurden gemäß Abbildung 3.3 angesetzt.

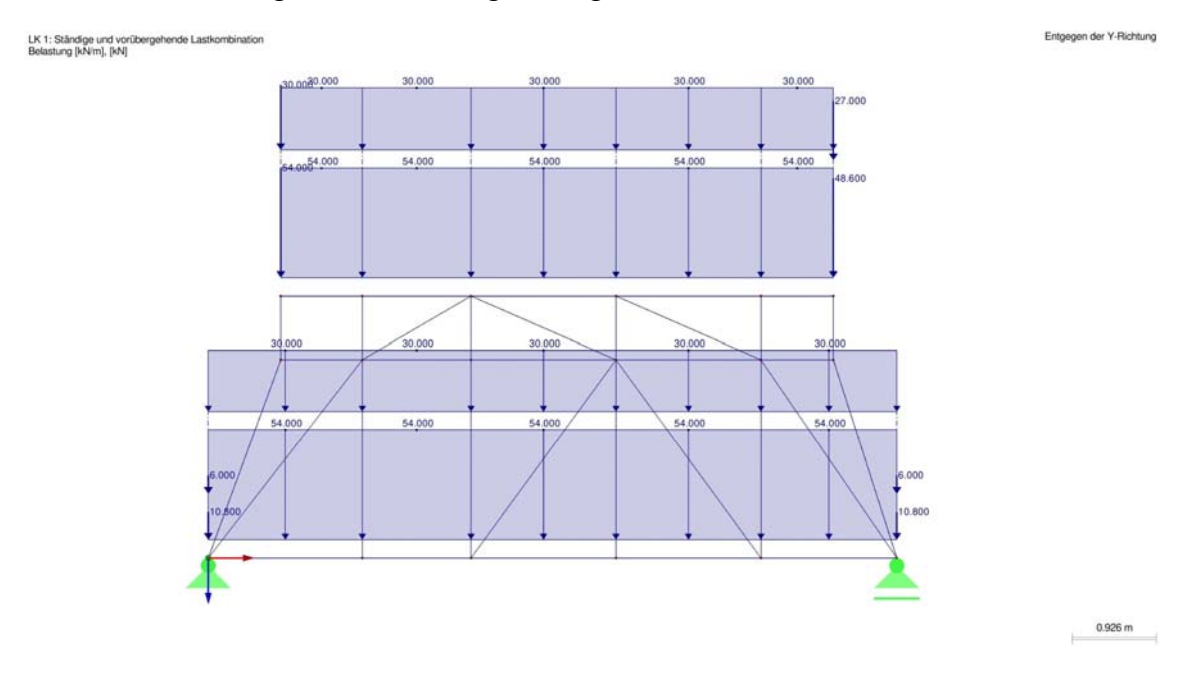

**Abbildung 3.3, Fachwerkmodell Lasten** 

Die Stabschnittgrößen der ständigen und vorübergehen Bemessungssituation nach EC0 sind Abbildung 3.4 zu entnehmen.

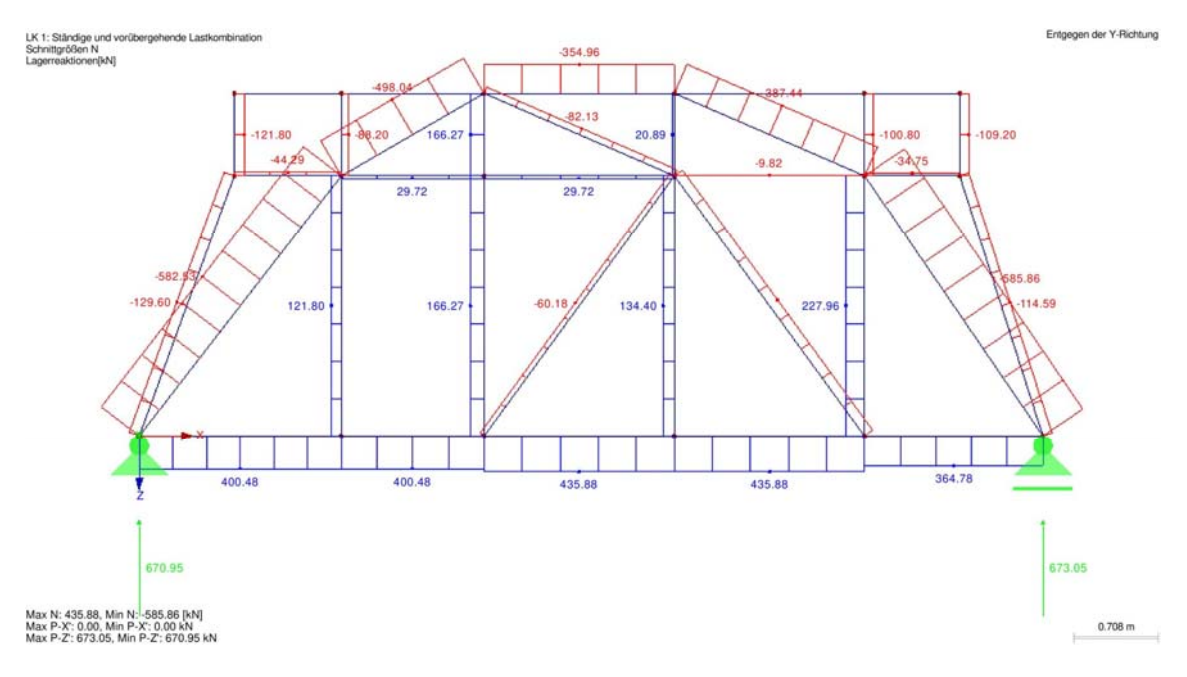

**Abbildung 3.4, Stabschnittgrößen** 

#### **zu E3.3.1**

Der Neigungswinkel Θ der Druckstreben wird anhand der Spannungstrajektorien zu Θ<sup>1</sup>  $= 58^\circ$  und  $\Theta_2 = 62^\circ$  bestimmt.

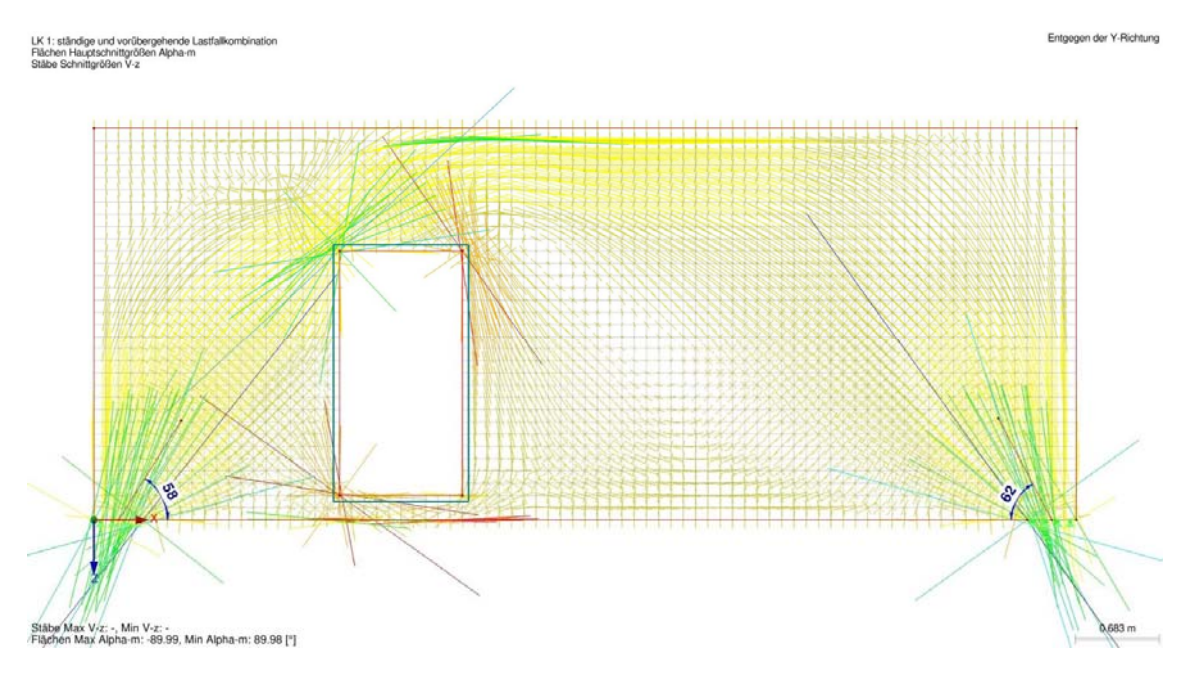

**Abbildung 3.5, Neigungswinkel Θ der Druckstreben** 

Die Auflagerkräfte können Abbildung 3.4 entnommen werden:

 $F_{cd,l} = 670,95$  kN

 $F_{\text{cd,r}} = 673,05 \text{ kN}$ 

Auf den Nachweis des Druck-Zug-Knotens wird verzichtet, da dieser keine Aussagekraft über die Vergleichbarkeit der verschiedenen Softwareprogramme hat.

#### **zu E3.3.2**

#### **Zugbewehrung am unteren Wandende:**

Die maßgebende Zugkraft am unteren Wandende können Abbildung 3.4 entnommen werden:

 $F_{td} = 435,88$  kN

#### **Querkraftbewehrung für den Bereich oberhalb der Öffnung (Detail A):**

Die maßgebenden Schnittgrößen für den Bereich oberhalb der Öffnung werden anhand eines vereinfachten Balkenmodells analog zur Vergleichslösung bestimmt.

LK 1: ständige und vorübergehende Lastfall<br>Stäbe Schnittgrößen V-z

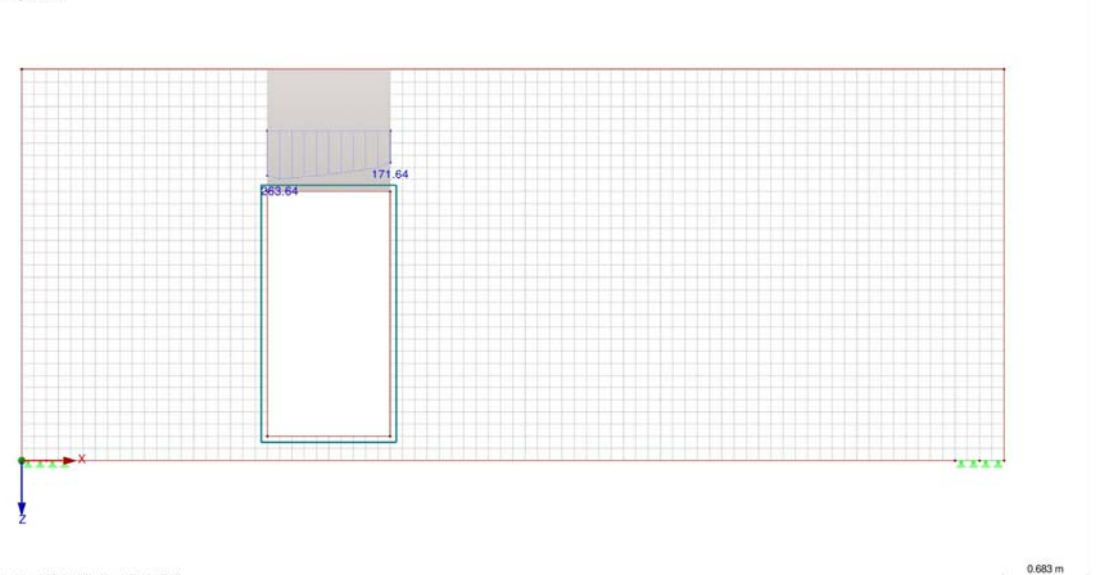

Ståbe Max V-z: 263.64, Min V-z: 171.64 [kN]

Entgegen der Y-Richtung

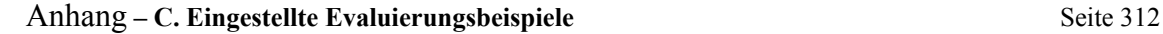

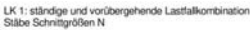

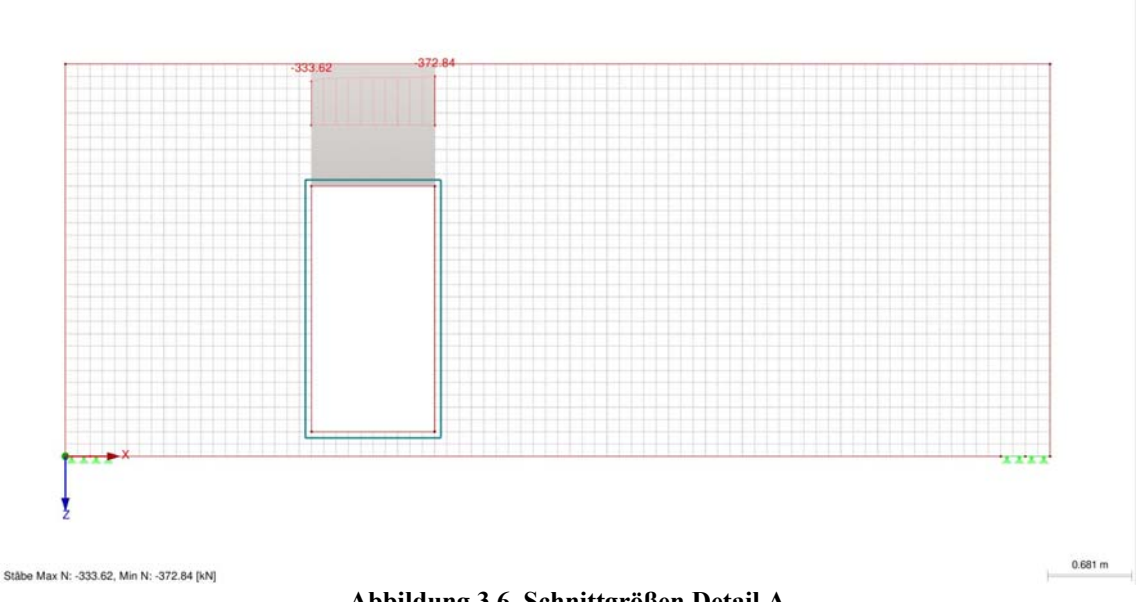

 **Abbildung 3.6, Schnittgrößen Detail A** 

 $V_{Ed} = 0.264$  MN

 $N_{Ed} = -0.373$  MN

# **Aufhängebewehrung neben der Öffnung:**

Die hochzuhängende Querkraft neben der Öffnung kann Abbildung 3.4 entnommen werden:

 $F_{td} = 166,27$  kN

### **E33 ERGEBNISSE - ARUP DEUTSCHLAND GMBH**

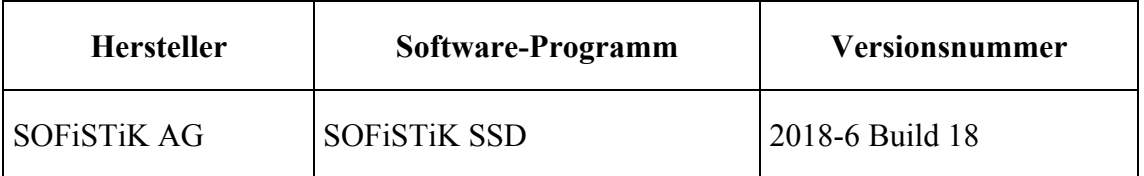

Auch in diesem Beispiel werden lediglich die Schnittgrößen für den Vergleich der Software ermittelt.

## **zu E3.1**

Ermittlung des generellen Kräfteverlaufs anhand der Hauptspannungen mit den Druckstreben-Neigungswinkel Θ.

Für das Vergleichen der Softwareprogramme wurde das selbe Fachwerkmodell wie in den obigen Beispiel verwendet, um die Schnittgrößen vergleichen zu können.

Entgegen der Y-Richtung

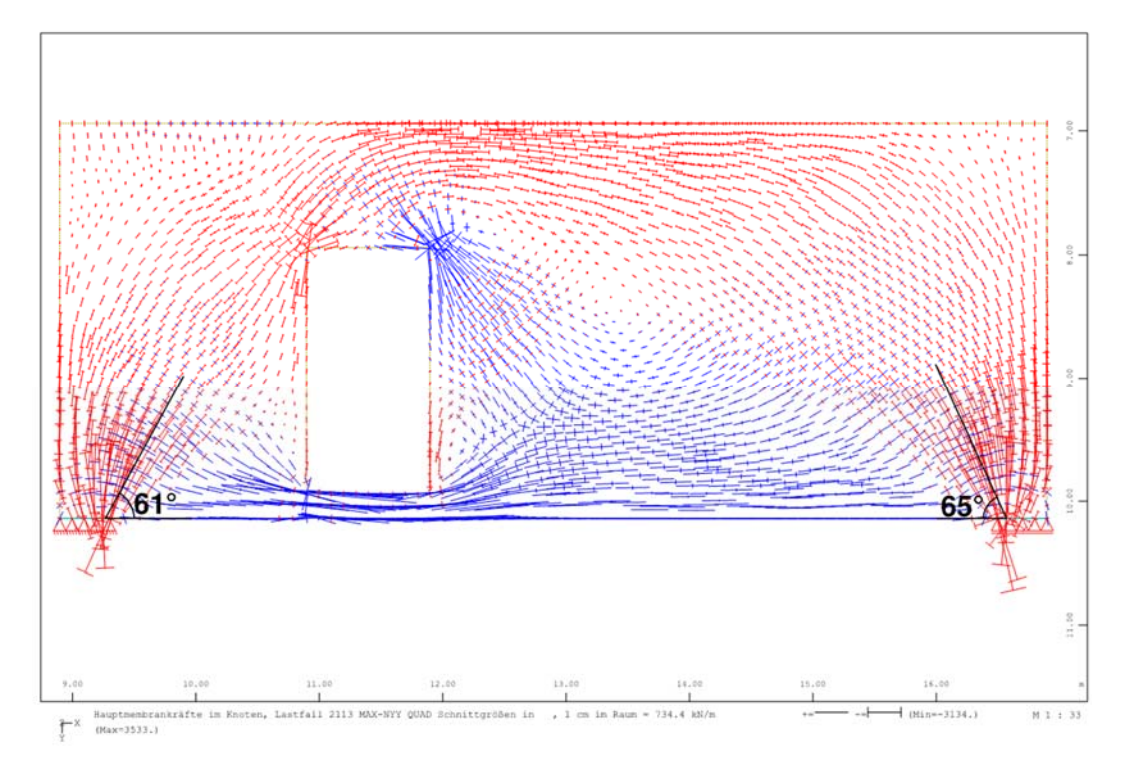

**Abbildung 3.1: Hauptspannungen** 

#### **zu E3.2**

Das Fachwerkmodell ist analog zu den vorherigen Beispielen gewählt, damit die Stablasten verglichen werden können.

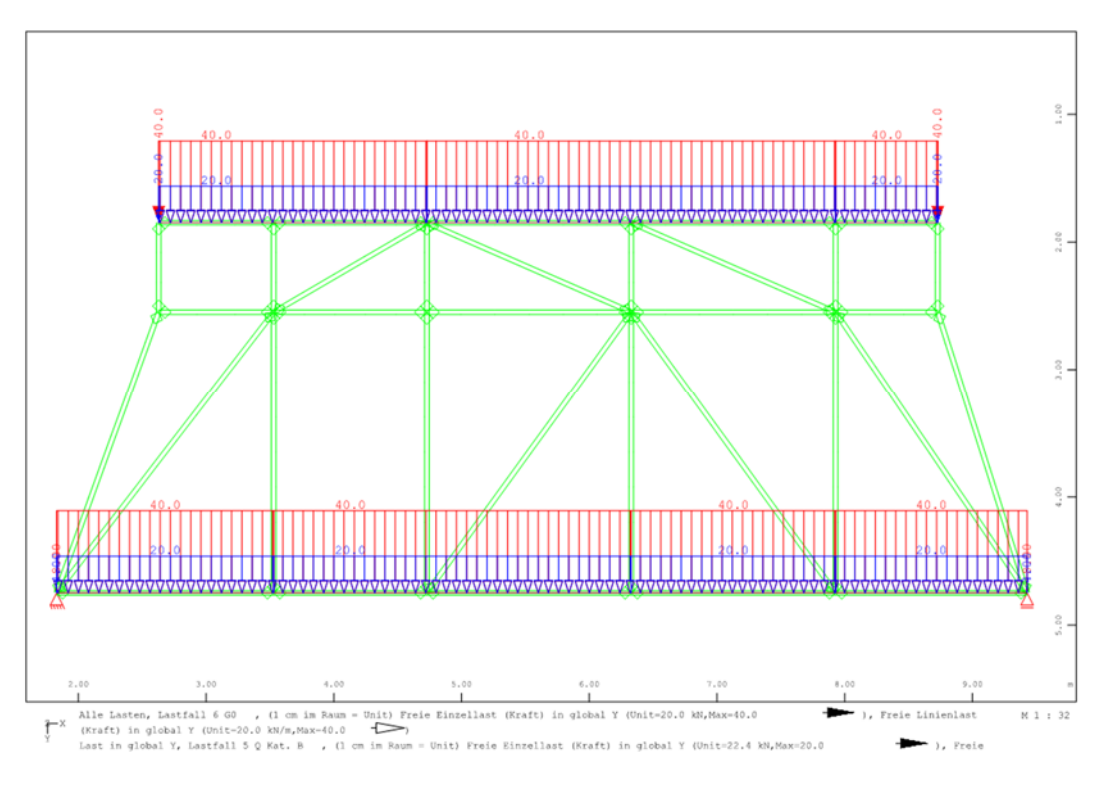

**Abbildung 3.2: Fachwerkmodell mit Lasten** 

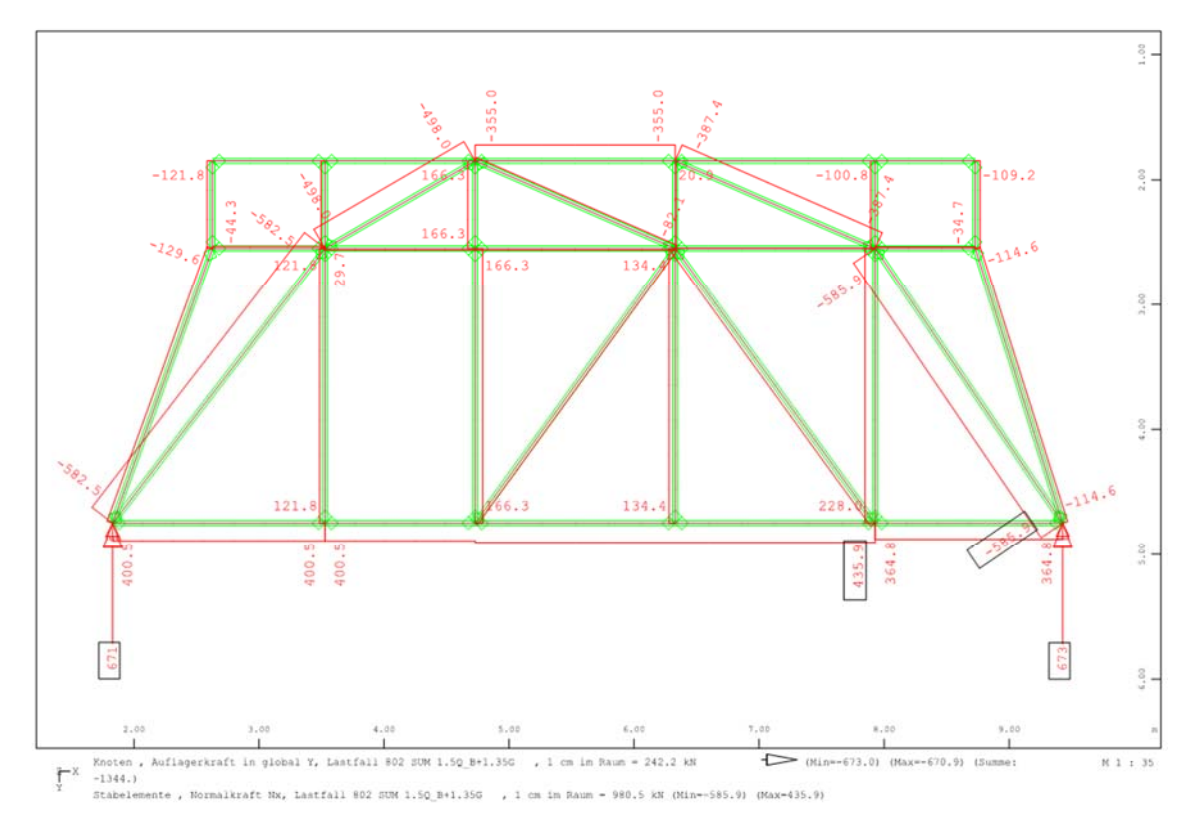

**Abbildung 3.3: Stabschnittgrößen** 

Die Auflagerkräfte ergeben sich aus dem Fachwerkmodell wie folgt:

 $F_{cd,l} = 671$  kN

 $F_{\text{cd,r}}$  = 673 kN

Auch hier wird auf den Druck-Zug-Knotennachweis verzichtet, da dieser nicht zum Softwarevergleich dient.

# **zu E3.3.2**

### **Zugbewehrung am unteren Wandende:**

Die maßgebende Zugkraft an der Wandunterkante beträgt:

 $F_{td} = 435.9$  kN

### **Aufhängebewehrung neben der Öffnung:**

Die hochzuhängende Querkraft neben der Öffnung beträgt:

 $F_{td} = 167,7$  kN

Die Ergebnisse des FEM-Models und des Stabwerksmodells sind plausibel vergleichbar und somit ist das Beispiel verifiziert.

#### **E4 BEWERTUNG**

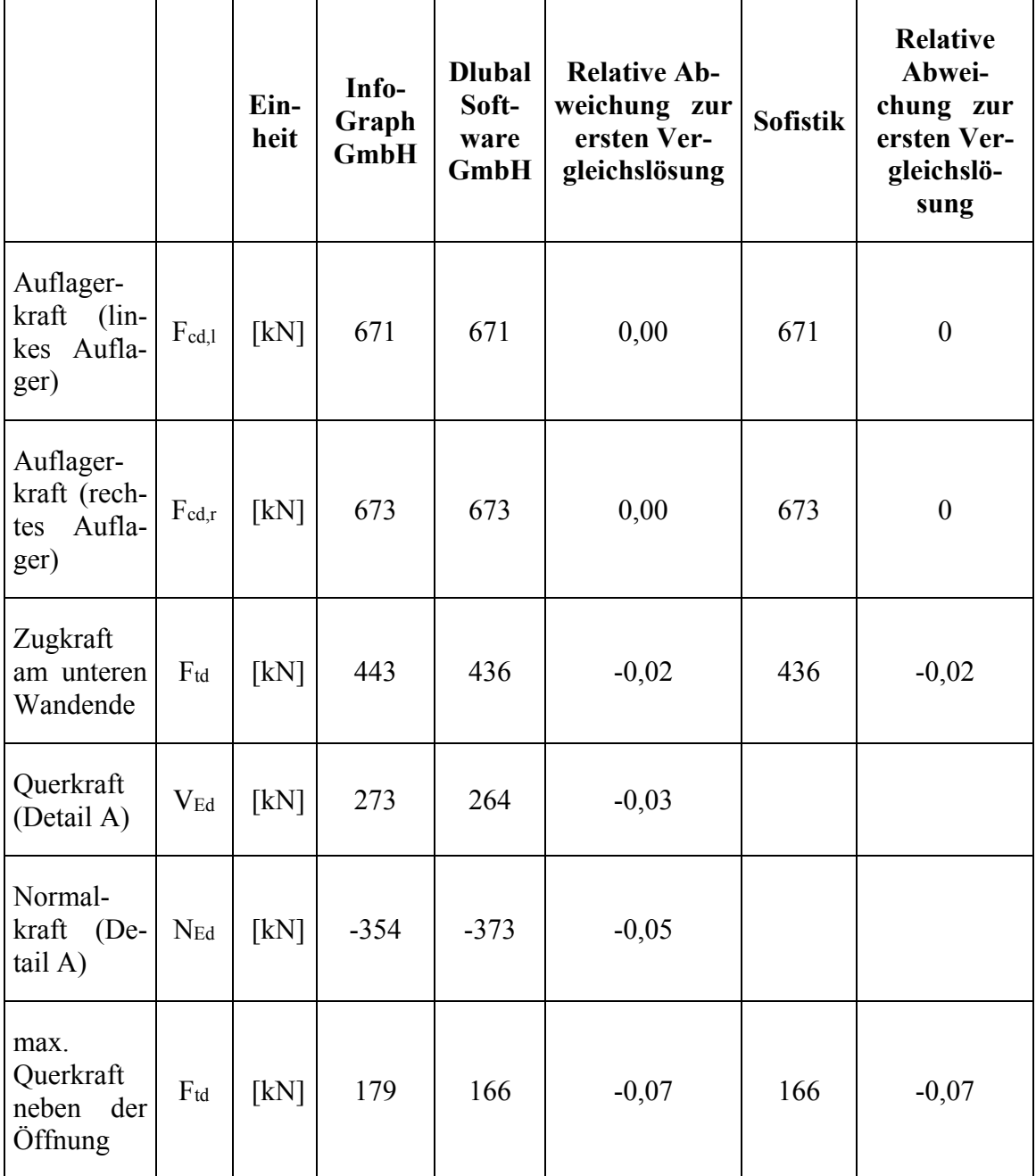

Im Zuge der Bearbeitung und des Ergebnissvergleichs wurde festgestellt, dass die angewandte Berechnungstheorie (I. oder II. Ordnung) Einfluss auf die Ergebnisse hat.

Darüber hinaus beeinflusst auch der Ansatz der Lasten (Einzellasten auf Knoten/Streckenlasten auf Stäbe) die berechneten Werte.

### **E5 REFERENZEN**

#### **BEARBEITER**

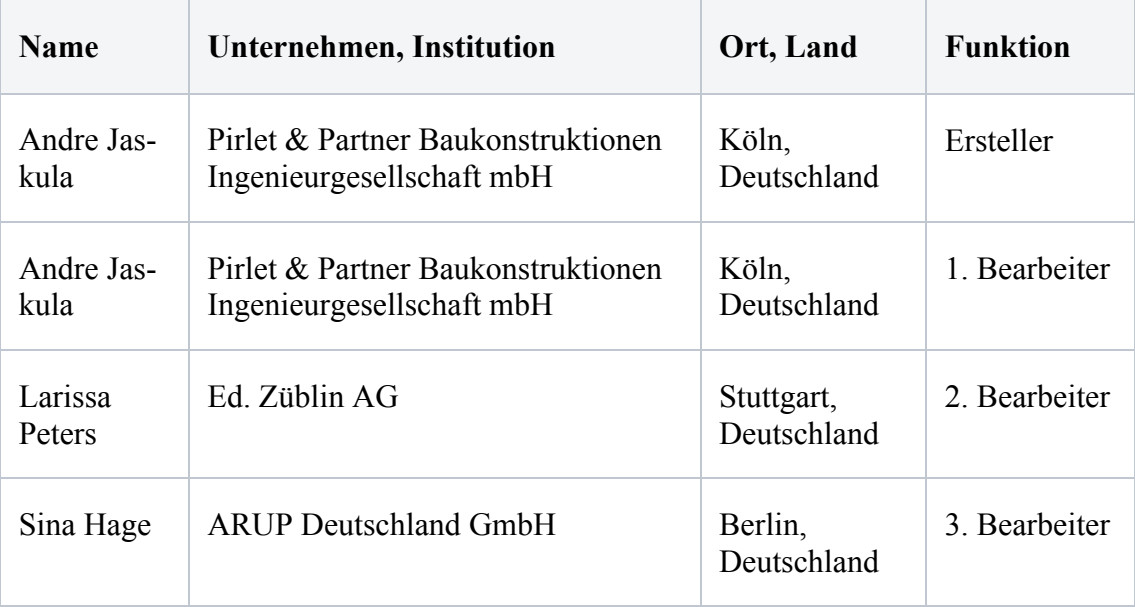

# **D. FRAGEBÖGEN**

# **Fragebogen** "Ingenieurbüro"

Wie ist Ihre Einschätzung bzgl. des Bedarfs einer Evaluierungsbeispiel-Datenbank in Ihrem Unternehmen?

- o Erforderlich
- o Gern gesehen, aber nicht zwingend erforderlich
- o Kein Bedarf

Wer würde diese Datenbank in Ihrem Unternehmen nutzen?

*(Mehrfachnennungen sind möglich)* 

- o Prüfingenieure
- o Ingenieure in der Führungsebene
- o Ingenieure mit langjähriger Berufserfahrung
- o Jungingenieure
- o Sonstiges:

Wie viele Mitarbeiter arbeiten in Ihrem Unternehmen?

- $\circ$  1 bis 5
- o 6 bis 15
- o 16 bis 25
- o 26 bis 50
- o 51 bis 100
- o Sonstiges:

Welche Position haben Sie in Ihrem Unternehmen inne? *(Mehrfachnennungen sind möglich)* 

- o Jungingenieur
- o Ingenieur in der Führungsebene
- o Ingenieur mit langjähriger Berufserfahrung
- o Prüfingenieur
- o Sonstiges:

Welche Software nutzen Sie? *(Mehrfachnennungen sind möglich)* 

- o D.I.E.
- o Dlubal
- o FRILO
- o GGC
- o InfoGraph
- o mb AEC
- o RIB
- o SOFiSTiK
- $\circ$  Sonstiges:

Welchen Nutzen sehen Sie persönlich in dieser Datenbank?

*(Mehrfachnennungen sind möglich)* 

- o Neutrale Instanz zur Überprüfung der Zuverlässigkeit der Software
- o Orientierungsmöglichkeit bzgl. Der Leistungsfähigkeit von Softwareprodukten
- o Vergleichsmöglichkeit verschiedener Softwareprodukte
- o Sicherheit, Effizient und Wirtschaftlichkeit
- o Weiterbildungsmöglichkeit für Anwender
- o Möglichkeit der Einstellung von Problemstellungen aus dem Praxisalltag
- o Harmonisierung von Begriffen und Definitionen sowie Ein- und Ausgabestandards bei den Softwarehäusern
- o Verbesserung der Darstellung von Ausgabedaten bei Softwareanwendern
- o Verbesserung des Kontakts zu Ingenieurbüros und Softwareherstellern
- o Hilfe durch Evaluierungsbeispiele für einen neutralen Testlauf im Zuge von QM-Maßnahmen im Unternehmen
- o Sonstiges:

*(Mehrfachnennungen sind möglich)* 

- o Aktiv: Einstellen von Problemstellungen
- o Aktiv: Erarbeitung von Lösungen
- o Passiv: Einsicht in Ergebnisse von qualifizierten Beispielen

Für den Fall, dass Sie an Ergebnissen interessiert wären:

Welchen Jahresbeitrag wären Sie bereit dafür zu zahlen?

- o 0 Euro
- o Maximal 50 Euro
- o Maximal 100 Euro
- o Maximal 250 Euro
- o Maximal 500 Euro
- o Maximal 1000 Euro
- o Maximal 2500 Euro
- o Sonstiges:

Haben Sie Verbesserungsvorschläge oder Anmerkungen?

\_\_\_\_\_\_\_\_\_\_\_\_\_\_\_\_\_\_\_\_\_\_\_\_\_\_\_\_\_\_\_\_\_\_\_\_\_\_\_\_\_\_\_\_\_\_\_\_\_\_\_\_\_\_\_\_\_\_\_\_\_\_\_\_\_\_

\_\_\_\_\_\_\_\_\_\_\_\_\_\_\_\_\_\_\_\_\_\_\_\_\_\_\_\_\_\_\_\_\_\_\_\_\_\_\_\_\_\_\_\_\_\_\_\_\_\_\_\_\_\_\_\_\_\_\_\_\_\_\_\_\_\_

## **Fragebogen** "Softwareherstellung"

Wie ist Ihre Einschätzung bzgl. des Bedarfs einer Evaluierungsbeispiel-Datenbank in Ihrem Unternehmen?

- o Erforderlich
- o Gern gesehen, aber nicht zwingend erforderlich
- o Kein Bedarf

Wie viele Mitarbeiter arbeiten in Ihrem Unternehmen?

- $\circ$  1 bis 5
- o 6 bis 15
- o 16 bis 25
- o 26 bis 50
- o 51 bis 100
- o Sonstiges:

Welchen Nutzen sehen Sie persönlich in dieser Datenbank? *(Mehrfachnennungen sind möglich)* 

- o Demonstration der Leistungsfähigkeit der eigenen Software
- o Klare Abgrenzung gegenüber Mitbewerber möglich
- o Erweiterungsanreiz für eigene Software
- o Größerer Pool an Beispielen für die eigene interne Qualitätskontrolle
- o Aufdeckung von Schwachstellen der Softwareprogramme
- o Steigerung der Seriosität und des Renommees
- o Möglichkeit, den Kunden auf einer neutralen Plattform Kontrollmöglichkeiten anzubieten
- o Entstehung eines konstruktiven Wettbewerbs durch Abgleich der Lösungen
- o Erhöhung der weltweiten Akzeptanz deutscher Softwareprodukte
- o Sonstiges:

Wie würden Sie die Datenbank nutzen?

*(Mehrfachnennungen sind möglich)* 

- o Aktiv: Einstellen von Problemstellungen
- o Aktiv: Erarbeitung von Lösungen
- o Passiv: Einsicht in Ergebnisse von qualifizierten Beispielen

Welchen Jahresbeitrag wären Sie bereit dafür zu zahlen?

- o 0 Euro
- o Maximal 50 Euro
- o Maximal 100 Euro
- o Maximal 250 Euro
- o Maximal 500 Euro
- o Maximal 1000 Euro
- o Maximal 2500 Euro
- o Sonstiges:

\_\_\_\_\_\_\_\_\_\_\_\_\_\_\_\_\_\_\_\_\_\_\_\_\_\_\_\_\_\_\_\_\_\_\_\_\_\_\_\_\_\_\_\_\_\_\_\_\_\_\_\_\_\_\_\_\_\_\_\_\_\_\_\_\_\_

\_\_\_\_\_\_\_\_\_\_\_\_\_\_\_\_\_\_\_\_\_\_\_\_\_\_\_\_\_\_\_\_\_\_\_\_\_\_\_\_\_\_\_\_\_\_\_\_\_\_\_\_\_\_\_\_\_\_\_\_\_\_\_\_\_\_

Haben Sie Verbesserungsvorschläge oder Anmerkungen?

### Fragebogen "Hochschule, Forschungseinrichtung oder sonstige Institution"

Wie ist Ihre Einschätzung bzgl. des Bedarfs einer Evaluierungsbeispiel-Datenbank an Ihrer Institution?

- o Erforderlich
- o Gern gesehen, aber nicht zwingend erforderlich
- o Kein Bedarf

Wer würde diese Datenbank in Ihrer Institution nutzen?

*(Mehrfachnennungen sind möglich)* 

- o Hochschullehrer
- o Wissenschaftliche Mitarbeiter
- o Studierende
- o Sonstiges:

Welche Position haben Sie in Ihrer Institution inne?

*(Mehrfachnennungen sind möglich)* 

- o Hochschullehrer
- o Wissenschaftlicher Mitarbeiter
- o Student
- o Sonstiges:

Welche Software nutzen Sie?

*(Mehrfachnennungen sind möglich)* 

- o D.I.E.
- o Dlubal
- o FRILO
- o GGC
- o InfoGraph
- o mb AEC
- o RIB
- o SOFiSTiK

o Sonstiges: \_\_\_\_\_\_\_\_\_\_\_\_\_\_\_\_\_\_\_\_\_\_\_\_\_\_\_\_\_\_\_\_\_\_\_

Welchen Nutzen sehen Sie persönlich in dieser Datenbank?

*(Mehrfachnennungen sind möglich)* 

- o Vorlagen für Vorlesungen und Übungen für Lehrende
- o Identifikation von Problemstellungen für Forschung und Lehre
- o Lehrstühle können sich präsentieren
- o Wissenschaftlicher Beitrag zu aktuellen/zukünftigen Problemstellungen
- o Kontakt zu Softwareherstellern: wissenschaftlicher Austausch zu Programminhalten (Verbesserung/Erweiterung)
- o Eröffnung weiterer Kontakte für eine Zusammenarbeit
- o Bachelor- und Masterarbeiten finden sinnvolle Verwendung
- o Studenten haben Pool an Aufgaben zum Lernen
- o Einblick in die Praxis für die Studierenden
- o Kontakte zu potentiellen Auftraggebern für Studierende
- $\circ$  Sonstiges:

Wie würden Sie die Datenbank nutzen?

*(Mehrfachnennungen sind möglich)* 

- o Aktiv: Einstellen von Problemstellungen
- o Aktiv: Erarbeitung von Lösungen
- o Passiv: Einsicht in Ergebnisse von qualifizierten Beispielen

Für den Fall, dass Sie an Ergebnissen interessiert wären:

Welchen Jahresbeitrag wären Sie bereit dafür zu zahlen?

- $\Omega$  0 Euro
- o Maximal 50 Euro
- o Maximal 100 Euro
- o Maximal 250 Euro
- o Maximal 500 Euro
- o Maximal 1000 Euro
- o Maximal 2500 Euro
- o Sonstiges:

\_\_\_\_\_\_\_\_\_\_\_\_\_\_\_\_\_\_\_\_\_\_\_\_\_\_\_\_\_\_\_\_\_\_\_\_\_\_\_\_\_\_\_\_\_\_\_\_\_\_\_\_\_\_\_\_\_\_\_\_\_\_\_\_\_\_

\_\_\_\_\_\_\_\_\_\_\_\_\_\_\_\_\_\_\_\_\_\_\_\_\_\_\_\_\_\_\_\_\_\_\_\_\_\_\_\_\_\_\_\_\_\_\_\_\_\_\_\_\_\_\_\_\_\_\_\_\_\_\_\_\_\_

Haben Sie Verbesserungsvorschläge oder Anmerkungen?

#### **AUSWERTUNG DER FRAGEBÖGEN**

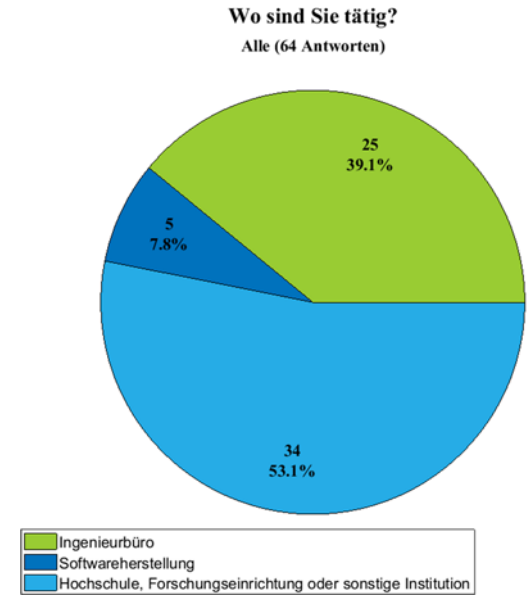

#### **INGENIEURBÜRO**

#### Wie ist Ihre Einschätzung bzgl. des Bedarfs einer Evaluierungsbeispiel-Datenbank in Ihrem Unternehmen? Ingenieurbüro (25 Antworten)

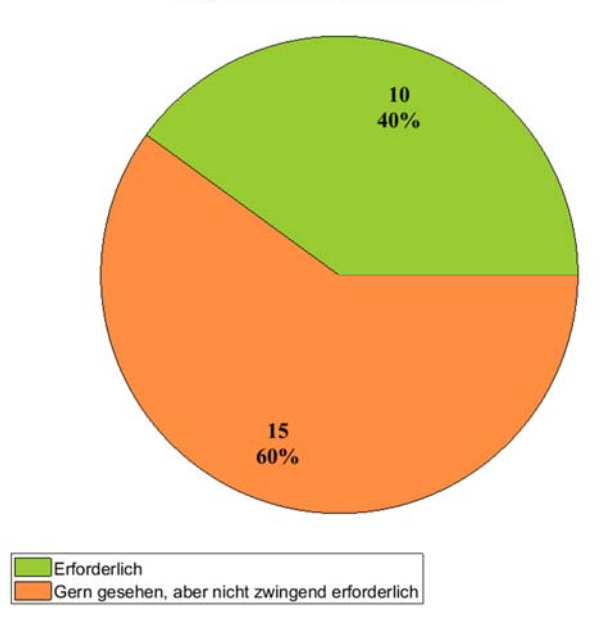

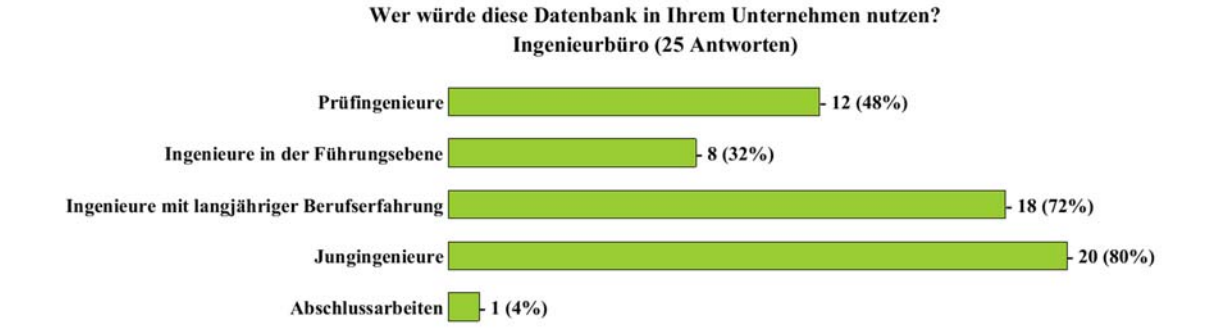

Wie viele Mitarbeiter arbeiten in Ihrem Unternehmen? Ingenieurbüro (25 Antworten)

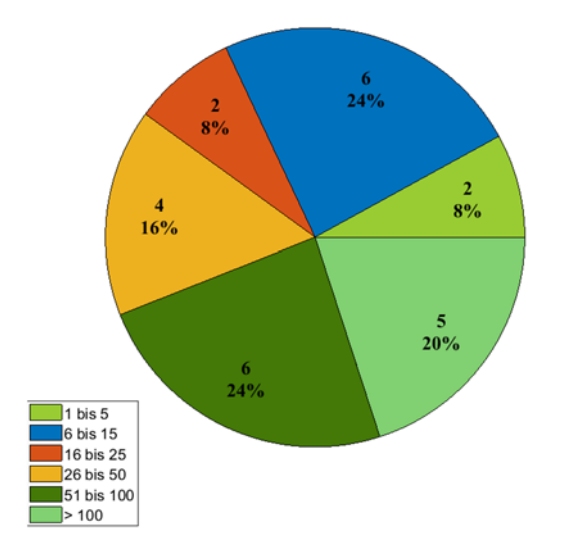

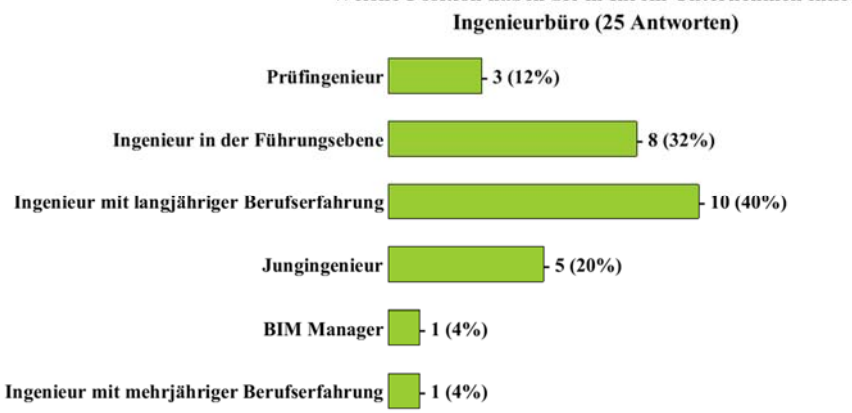

Welche Position haben Sie in Ihrem Unternehmen inne?

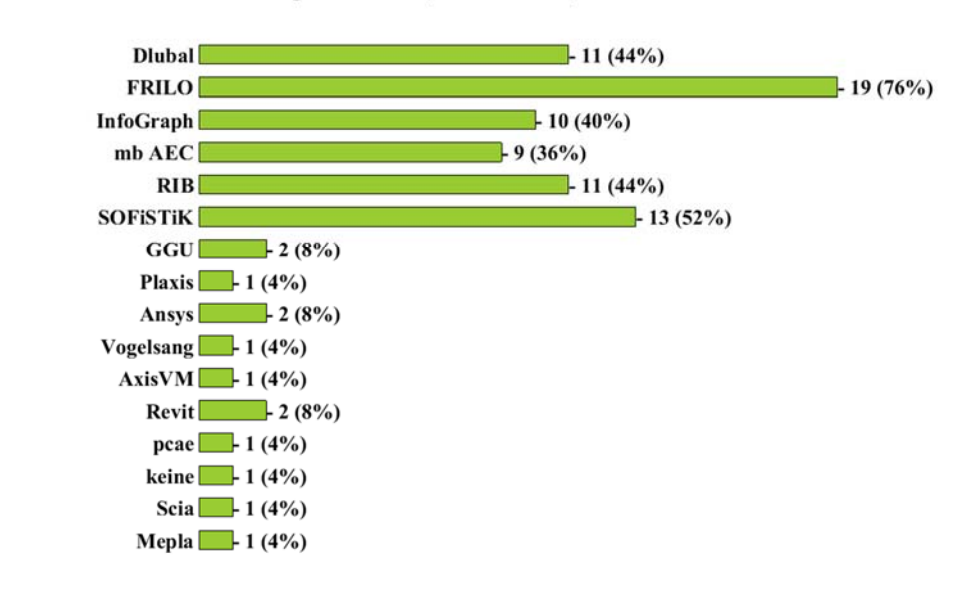

**Welche Software nutzen Sie?** Ingenieurbüro (25 Antworten)

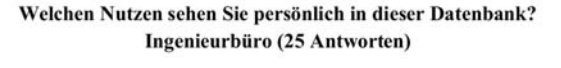

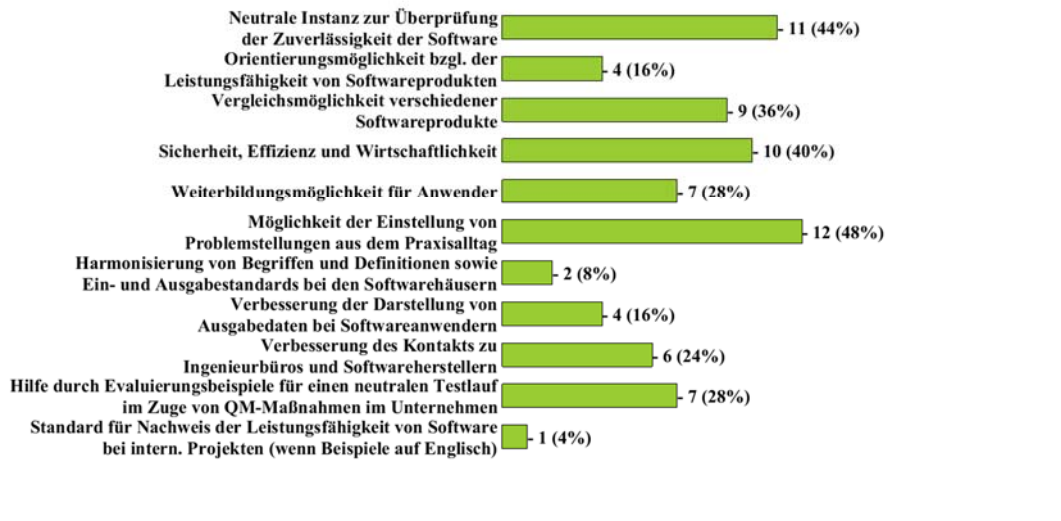

Wie würden Sie die Datenbank nutzen? Ingenieurbüro (25 Antworten)

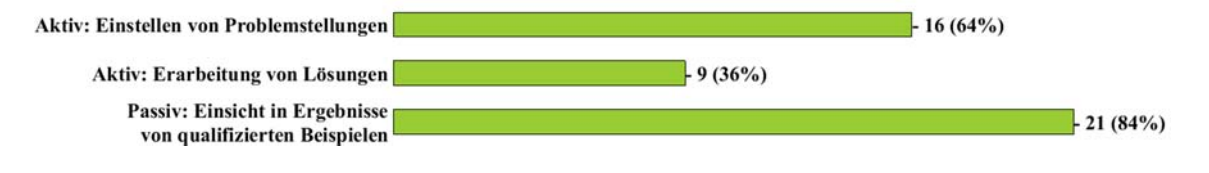

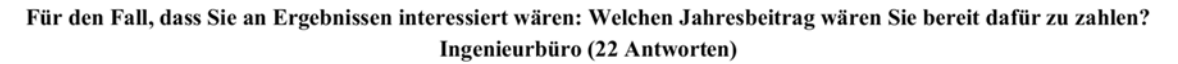

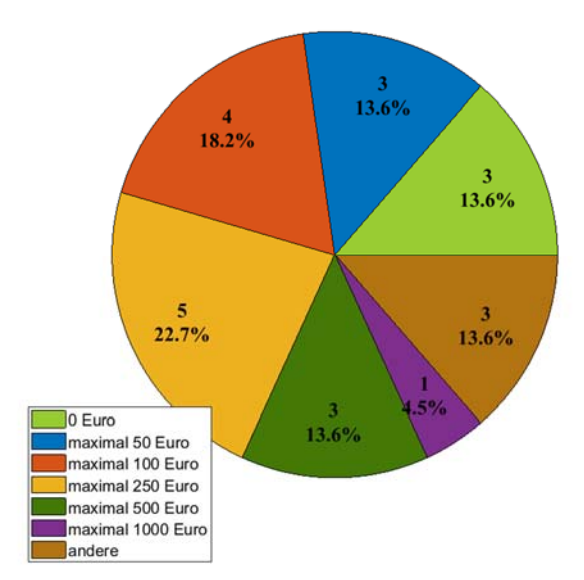

#### **SOFTWAREHERSTELLUNG**

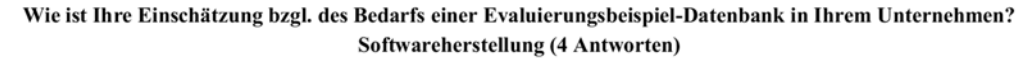

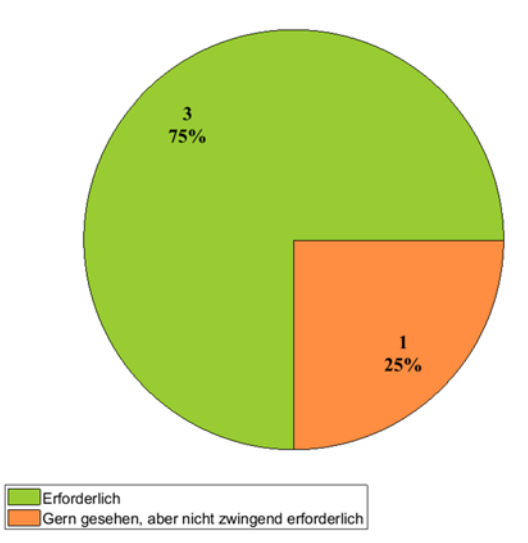

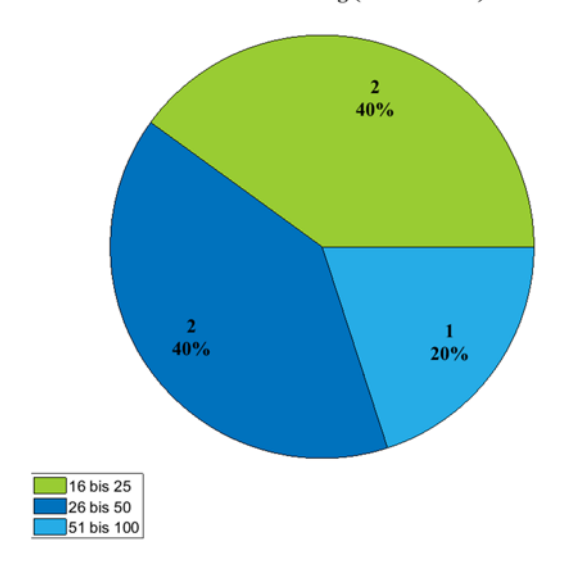

Wie viele Mitarbeiter arbeiten in Ihrem Unternehmen? Softwareherstellung (5 Antworten)

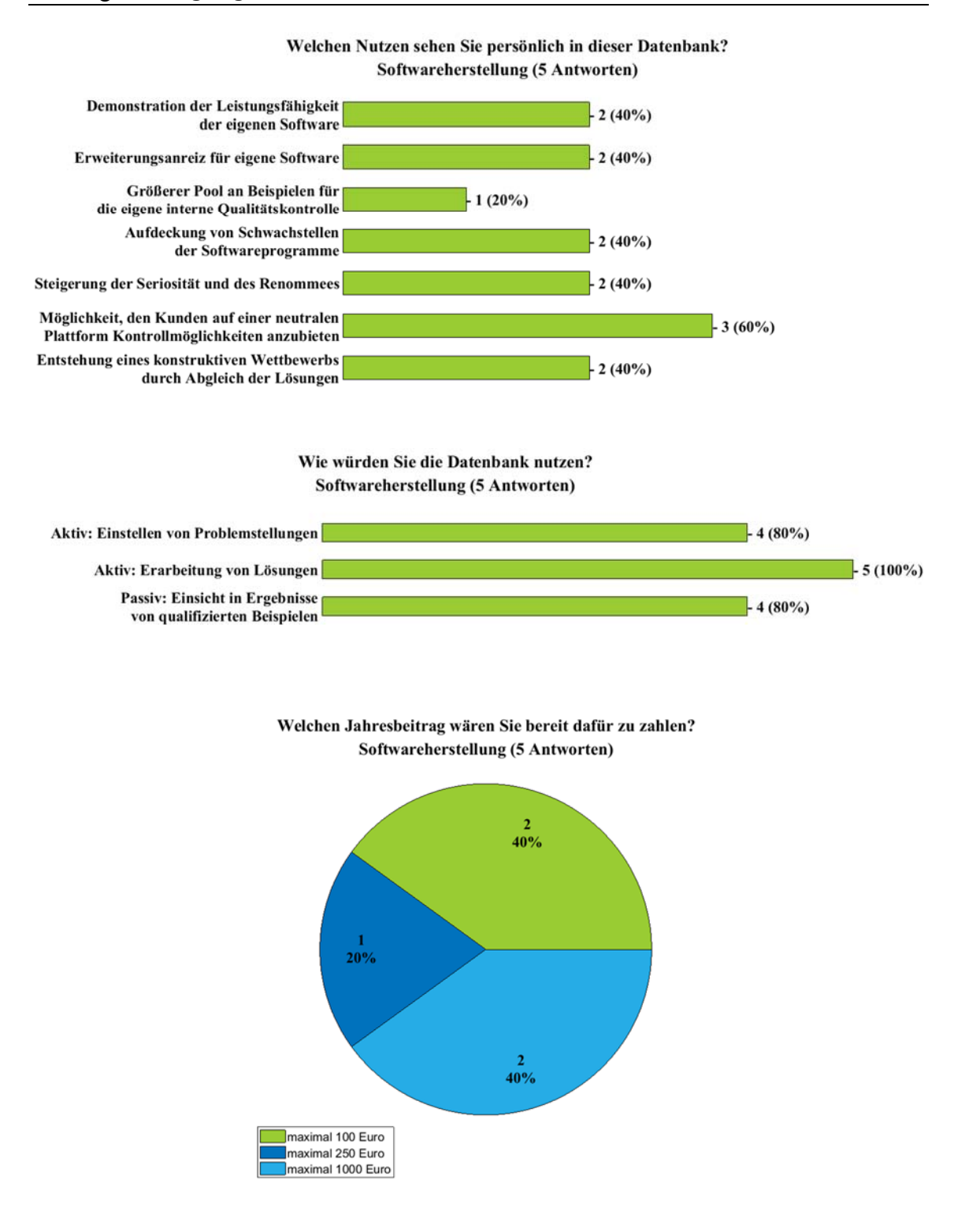

#### **HOCHSCHULEN**

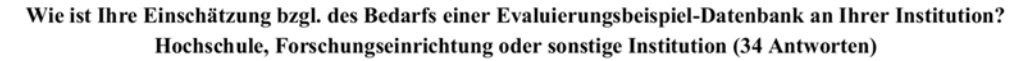

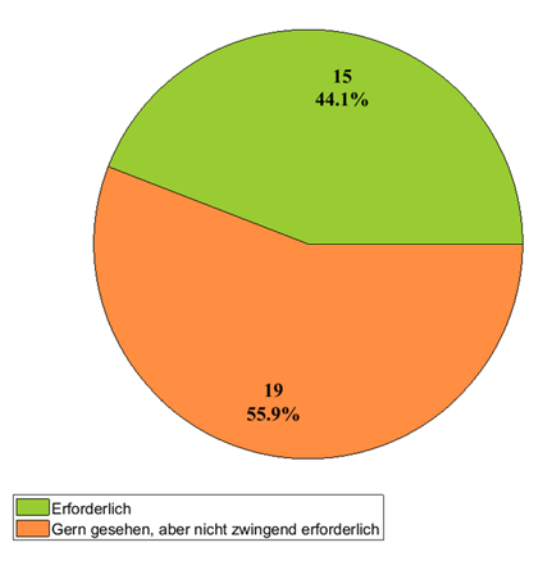

Wer würde diese Datenbank in Ihrer Institution nutzen? Hochschule, Forschungseinrichtung oder sonstige Institution (34 Antworten)

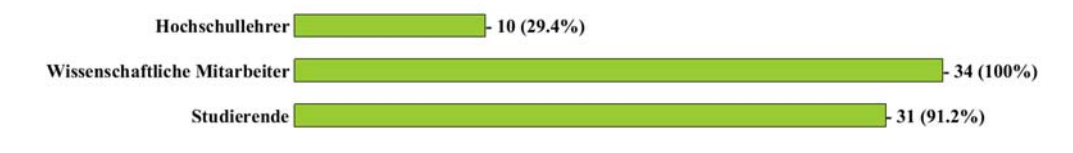

Welche Position haben Sie in Ihrer Institution inne? Hochschule, Forschungseinrichtung oder sonstige Institution (34 Antworten)

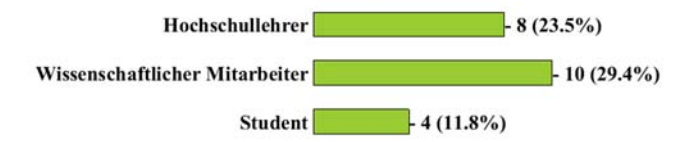

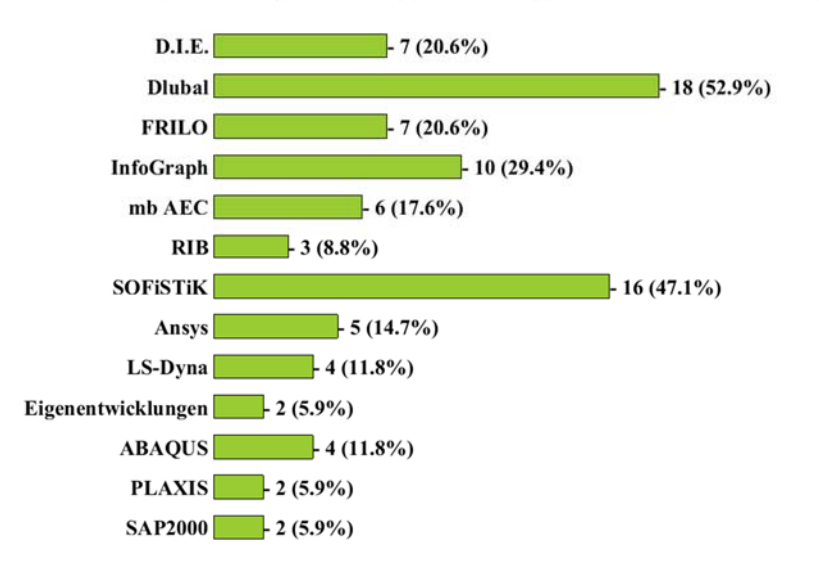

#### **Welche Software nutzen Sie?** Hochschule, Forschungseinrichtung oder sonstige Institution (34 Antworten)

Welchen Nutzen sehen Sie persönlich in dieser Datenbank? Hochschule, Forschungseinrichtung oder sonstige Institution (34 Antworten)

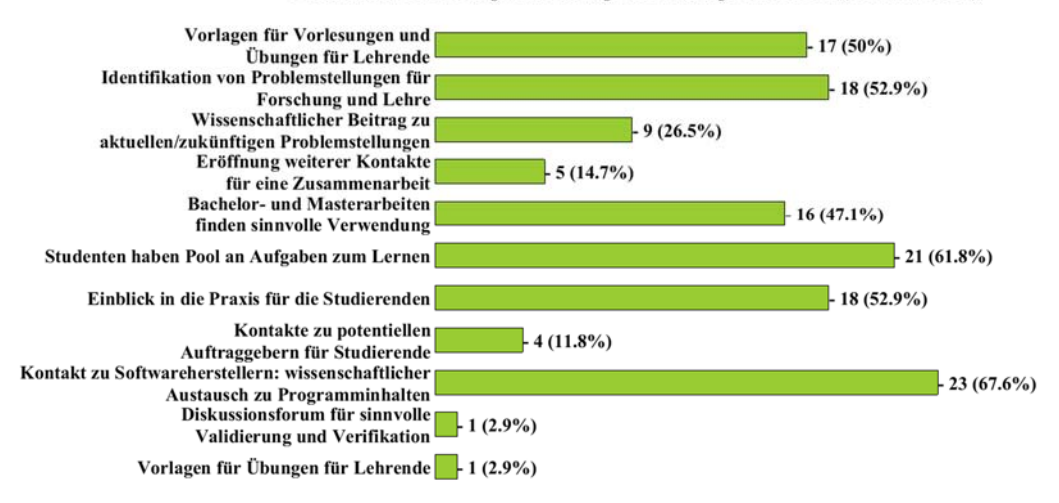

Wie würden Sie die Datenbank nutzen? Hochschule, Forschungseinrichtung oder sonstige Institution (34 Antworten)

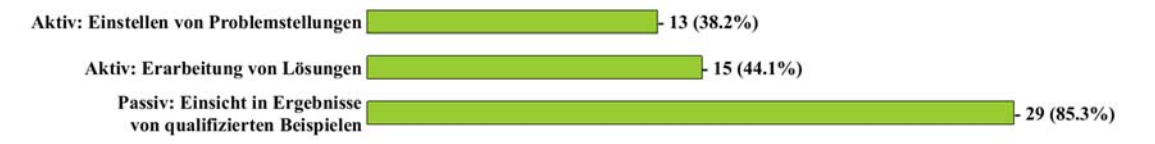

Für den Fall, dass Sie an Ergebnissen interessiert wären: Welchen Jahresbeitrag wären Sie bereit dafür zu zahlen? Hochschule, Forschungseinrichtung oder sonstige Institution (31 Antworten)

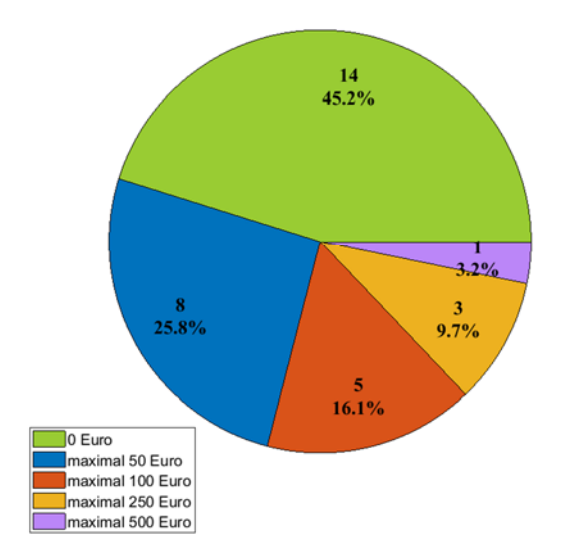